### **Oracle® Fusion Middleware**

Security and Administrator's Guide for Web Services 11*g* Release 1 (11.1.1.5) **B32511-05** 

April 2011

This document describes how to administer and secure Web services.

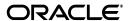

Oracle Fusion Middleware Security and Administrator's Guide for Web Services, 11g Release 1 (11.1.1.5)

B32511\_05

Copyright © 2007, 2011, Oracle and/or its affiliates. All rights reserved.

Primary Author: Oracle Corporation

This software and related documentation are provided under a license agreement containing restrictions on use and disclosure and are protected by intellectual property laws. Except as expressly permitted in your license agreement or allowed by law, you may not use, copy, reproduce, translate, broadcast, modify, license, transmit, distribute, exhibit, perform, publish, or display any part, in any form, or by any means. Reverse engineering, disassembly, or decompilation of this software, unless required by law for interoperability, is prohibited.

The information contained herein is subject to change without notice and is not warranted to be error-free. If you find any errors, please report them to us in writing.

If this software or related documentation is delivered to the U.S. Government or anyone licensing it on behalf of the U.S. Government, the following notice is applicable:

U.S. GOVERNMENT RIGHTS Programs, software, databases, and related documentation and technical data delivered to U.S. Government customers are "commercial computer software" or "commercial technical data" pursuant to the applicable Federal Acquisition Regulation and agency-specific supplemental regulations. As such, the use, duplication, disclosure, modification, and adaptation shall be subject to the restrictions and license terms set forth in the applicable Government contract, and, to the extent applicable by the terms of the Government contract, the additional rights set forth in FAR 52.227-19, Commercial Computer Software License (December 2007). Oracle USA, Inc., 500 Oracle Parkway, Redwood City, CA 94065

This software is developed for general use in a variety of information management applications. It is not developed or intended for use in any inherently dangerous applications, including applications which may create a risk of personal injury. If you use this software in dangerous applications, then you shall be responsible to take all appropriate fail-safe, backup, redundancy, and other measures to ensure the safe use of this software. Oracle Corporation and its affiliates disclaim any liability for any damages caused by use of this software in dangerous applications.

Oracle is a registered trademark of Oracle Corporation and/or its affiliates. Other names may be trademarks of their respective owners.

This software and documentation may provide access to or information on content, products, and services from third parties. Oracle Corporation and its affiliates are not responsible for and expressly disclaim all warranties of any kind with respect to third-party content, products, and services. Oracle Corporation and its affiliates will not be responsible for any loss, costs, or damages incurred due to your access to or use of third-party content, products, or services.

# Contents

| Pr | efaceeface                                                                                                    | XXX    |
|----|----------------------------------------------------------------------------------------------------|--------|
|    | About this Guide                                                                                                    | XXX    |
|    | Audience                                                                                                    | XXX    |
|    | How to Use This Guide                                                                                                    | XXX    |
|    | Documentation Accessibility                                                                                                    | xxxi   |
|    | Related Documents                                                                                                    | xxxii  |
|    | Conventions                                                                                                    | xxxii  |
| W  | hat's New                                                                                                    | XXXV   |
|    | 11g Release 1 (11.1.1.5)                                                                                                    | XXXV   |
|    | 11g Release 1 (11.1.1.4)                                                                                                    | xxxv   |
|    | 11g Release 1 (11.1.1.3)                                                                                                    | xxxvii |
|    | 11g Release 1 (11.1.1.2)                                                                                                    | xxxvii |
|    | 11g Release 1 (11.1.1)                                                                                                    | xxxix  |
| 1  | Overview of Web Services Security and Administration  Web Services Security and Administration in Oracle Fusion Middleware 11g | . 1-1  |
|    | Web Service Security and Administration Tasks                                                                                  | . 1-3  |
|    | Securing and Administering Oracle Infrastructure Web Services                                                                  | . 1-3  |
|    | Securing and Administering WebLogic Web Services                                                                               | . 1-4  |
|    | Accessing the Security and Administration Tools                                                                                | . 1-5  |
|    | Accessing Oracle Enterprise Manager Fusion Middleware Control                                                                  | . 1-5  |
|    | Accessing Oracle WebLogic Administration Console                                                                               | . 1-6  |
|    | Accessing the Web Services Custom WLST Commands                                                                                | . 1-6  |
|    | Installing Oracle WSM on WebLogic Server                                                                                       | . 1-7  |
| 2  | Understanding Web Services Security Concepts                                                                                   |        |
|    | Securing Web Services                                                                                                    | . 2-1  |
|    | Transport-level Security                                                                                                    | . 2-2  |
|    | Application-level Security                                                                                                    | . 2-2  |
|    | Web Service Security Requirements                                                                                              | . 2-3  |
|    | How Oracle Fusion Middleware Secures Web Services and Clients                                                                  | . 2-3  |

| 3  | Understanding Oracle WSM Policy Framework                                             |        |
|----|---------------------------------------------------------------------------------------|--------|
|    | Overview of Oracle WSM Policy Framework                                               | 3-1    |
|    | What Are Policies?                                                                    |        |
|    | Building Policies Using Policy Assertions                                             |        |
|    | Attaching Policies to Subjects                                                        |        |
|    | Attaching Policies Globally Using Policy Sets                                         |        |
|    | How Policies are Executed                                                             |        |
|    | Oracle WSM Predefined Policies and Assertion Templates                                |        |
|    | Defining Multiple Policy Alternatives (OR Groups)                                     |        |
|    | Overriding Security Policy Configuration                                              |        |
|    | Recommended Naming Conventions for Policies                                           | . 3-10 |
| 4  | Examining the Rearchitecture of Oracle WSM in Oracle Fusion Middlewa                  | re     |
|    | How Oracle WSM 10g is Redesigned in Oracle Fusion Middleware 11g Release 1 (11.1.1) . | 4-1    |
|    | Comparing Oracle WSM 10g and Oracle WSM 11g Policies                                  |        |
|    | Comparing Oracle Application Server 10g WS-Security with Oracle WSM 11g               | 4-4    |
|    | Interoperability and Upgrade                                                          | 4-5    |
| Pa | art II Basic Administration                                                           |        |
| 5  | Deploying Web Services Applications                                                   |        |
|    | Overview                                                                              | 5-1    |
|    | Additional Deployment Documentation Available                                         |        |
|    | Deploying Web Services Applications                                                   |        |
|    | Undeploying a Web Services Application                                                |        |
|    | Redeploying a Web Services Application                                                |        |
| 6  | Administering Web Services                                                            |        |
|    | Viewing All Current Web Services for a Server                                         | 6-2    |
|    | Viewing the Web Services in a Domain Using WLST                                       | 6-2    |
|    | Navigating to the Web Services Summary Page for an Application                        | 6-4    |
|    | Viewing the Web Services in Your Application                                          | 6-5    |
|    | Using Fusion Middleware Control                                                       | 6-5    |
|    | Using WLST                                                                            | 6-5    |
|    | Viewing the Web Services and References in a SOA Composite                            | 6-6    |
|    | Viewing the Details for a Web Service Endpoint                                        | 6-7    |
|    | Using Fusion Middleware Control                                                       | 6-7    |
|    | Using WLST                                                                            | 6-8    |
|    | Viewing Web Service Clients                                                           | 6-9    |
|    | Using Fusion Middleware Control                                                       |        |
|    | Viewing SOA References                                                                |        |
|    | Viewing Connection-Based Web Service Clients                                          |        |
|    | Viewing WebCenter Portlets                                                            |        |
|    | Viewing Asynchronous Web Service Callback Clients                                     |        |
|    | Using WLST                                                                            |        |
|    | Displaying the Web Service WSDI Document                                              | 6-12   |

|   | Configuring the Web Service Endpoint                                                | 6-12 |
|---|-------------------------------------------------------------------------------------|------|
|   | Using Fusion Middleware Control                                                     | 6-13 |
|   | Using WLST                                                                          | 6-13 |
|   | Enabling or Disabling a Web Service                                                 |      |
|   | Using Fusion Middleware Control                                                     |      |
|   | Using WLST                                                                          |      |
|   | Enabling or Disabling RESTful Web Services                                          |      |
|   | Using Fusion Middleware Control                                                     |      |
|   | Using WLST                                                                          |      |
|   | Enabling or Disabling the Display of the Web Service WSDL Document                  |      |
|   | Using Fusion Middleware Control                                                     |      |
|   | Using WLST                                                                          |      |
|   | Enabling or Disabling the Exchange of Metadata                                      |      |
|   | Enabling or Disabling the Web Service Test Endpoint                                 |      |
|   | Using Fusion Middleware Control                                                     |      |
|   | Using WLST                                                                          |      |
|   | Validating the Request Message                                                      |      |
|   | Configuring Web Services Atomic Transactions                                        |      |
|   | Using Fusion Middleware Control                                                     |      |
|   | Using WLST                                                                          |      |
|   | Setting the Size of the Request Message                                             |      |
|   | Using Fusion Middleware Control                                                     |      |
|   | Using WLST                                                                          |      |
|   | Configuring Asynchronous Web Services                                               |      |
|   | Enabling and Disabling MTOM                                                         |      |
|   | Configuring the Web Service Client                                                  |      |
|   | Using Fusion Middleware Control                                                     |      |
|   | Configuring SOA References                                                          |      |
|   | Configuring ADF DC Web Service Clients                                              |      |
|   | Configuring Asynchronous Web Service Callback Clients                               |      |
|   | Using WLST                                                                          |      |
|   |                                                                                     |      |
| 7 | Managing Web Service Policies                                                       |      |
|   |                                                                                     | 7 1  |
|   | Overview of Web Services Policy Management  Viewing Available Web Services Policies |      |
|   | 5                                                                                   |      |
|   | Navigating to the Web Services Policies Page in Fusion Middleware Control           |      |
|   | Displaying a List of the Available Policies Using WLST                              |      |
|   | Viewing a Web Service Policy                                                        |      |
|   | Searching for Web Service Policies                                                  |      |
|   | Creating Web Service Policies                                                       |      |
|   | Creating a New Web Service Policy                                                   |      |
|   | Creating a Web Service Policy from an Existing Policy                               |      |
|   | Importing Web Service Policies                                                      |      |
|   | Creating Custom Policies                                                            |      |
|   | Managing Policy Assertion Templates                                                 |      |
|   | Navigating to the Web Services Assertion Templates Page                             |      |
|   | Naming Conventions for Assertion Templates                                          | /-8  |

|   | Viewing an Assertion Template                                             | 7-9  |
|---|---------------------------------------------------------------------------|------|
|   | Searching for an Assertion Template                                       |      |
|   | Creating an Assertion Template                                            |      |
|   | Editing an Assertion Template                                             | 7-10 |
|   | Editing the Configuration Properties                                      | 7-11 |
|   | Adding Assertions to a Policy                                             | 7-12 |
|   | Adding an OR Group to a Policy                                            | 7-13 |
|   | Configuring Assertions                                                    |      |
|   | Exporting an Assertion Template                                           |      |
|   | Importing an Assertion Template                                           | 7-15 |
|   | Deleting an Assertion Template                                            | 7-15 |
|   | Validating Web Services Policies                                          |      |
|   | Validating a Policy                                                       | 7-16 |
|   | Editing Web Service Policies                                              |      |
|   | Versioning Web Service Policies                                           |      |
|   | Viewing the Version History of Web Services Policies                      |      |
|   | About the Restore and Activate Policy Options                             |      |
|   | Creating a New Version of a Web Service Policy                            |      |
|   | Restoring an Earlier Version of a Web Service Policy                      |      |
|   | Deleting Versions of a Web Service Policy                                 |      |
|   | Exporting Web Service Policies                                            |      |
|   | Deleting Web Service Policies                                             |      |
|   | Generating Client Policies                                                | 7-21 |
|   | Enabling or Disabling a Policy for a Single Policy Subject                | 7-23 |
|   | Using Fusion Middleware Control                                           | 7-23 |
|   | Using WLST                                                                |      |
|   | Enabling or Disabling a Policy for All Subjects                           | 7-25 |
|   | Enabling or Disabling Assertions Within a Policy                          | 7-25 |
|   | Analyzing Policy Usage                                                    |      |
|   | Policy Advertisement                                                      |      |
|   |                                                                           |      |
| 8 | Attaching Policies to Web Services                                        |      |
|   | Viewing the Policies That are Attached to a Web Service                   | 8-1  |
|   | Using Fusion Middleware Control                                           |      |
|   | Using WLST                                                                |      |
|   | Attaching Policies to Web Services                                        |      |
|   | Attaching a Policy to a Single Subject                                    | 8-3  |
|   | Attaching a Policy to a Web Service Using Fusion Middleware Control       |      |
|   | Attaching a Policy to a Web Service Using WLST                            |      |
|   | Attaching a Policy to Multiple Subjects (Bulk Attachment)                 | 8-8  |
|   | Validating Policy Subjects                                                |      |
|   | Attaching Policies to Web Service Clients                                 | 8-11 |
|   | Attaching Policies to Web Service Clients Using Fusion Middleware Control | 8-11 |
|   | Attaching Policies to SOA References                                      |      |
|   | Attaching Policies to Connection-Based Web Service Clients                | 8-12 |
|   | Attaching Policies to Asynchronous Web Service Callback Clients           |      |
|   | Attaching Policies to Web Service Clients Using WLST                      | 8-13 |

|   | Attaching web Service Policies Permitting Overrides                                                 | 8-10   |
|---|----------------------------------------------------------------------------------------------------|--------|
|   | Configuring Server-Side Override Properties for Message Protection Policies                         |        |
|   | Setting Default Values for the Configuration Properties                                             | 8-17   |
|   | Configuring Server-Side Override Properties for Authorization Policies                              | . 8-18 |
|   | Setting Default Values for the Configuration Properties                                             | 8-18   |
|   | Overriding Configuration Properties When Attaching a Service Policy Using Fusion Middleware Control | . 8-19 |
|   | Overriding Configuration Properties When Attaching a Policy Using WLST                              | 8-20   |
|   | Attaching Client Policies Permitting Overrides                                                      | 8-21   |
|   | Attaching Client Policies Permitting Overrides Using Fusion Middleware Control                      | 8-23   |
|   | Attaching Client Policies Permitting Overrides Using WLST                                           | . 8-24 |
|   | Configuring User-Defined Client- or Server-Side Override Properties                                 | 8-25   |
|   | Scope of User-Defined Configuration Properties                                                      | 8-25   |
|   | Adding a User-Defined Configuration Property                                                        | 8-26   |
|   | Editing a User-Defined Configuration Property                                                       | 8-26   |
|   | Deleting a User-Defined Configuration Property                                                      | . 8-27 |
|   | Overriding the Configuration Properties When Attaching a User-Defined Policy                        | . 8-27 |
| 9 | Creating and Managing Policy Sets                                                                   |        |
|   | Navigating to the Policy Set Summary Page                                                           | 9-1    |
|   | Displaying a List of Policy Sets Using WLST                                                         | 9-2    |
|   | Viewing the Configuration of a Policy Set                                                           | 9-2    |
|   | Using Fusion Middleware Control                                                                     | 9-2    |
|   | Using WLST                                                                                          | 9-3    |
|   | Managing Repository Modification Sessions Using WLST                                                | 9-4    |
|   | Creating a Policy Set                                                                               |        |
|   | Using Fusion Middleware Control                                                                     |        |
|   | Using WLST                                                                                          |        |
|   | Creating a Policy Set from an Existing Policy Set                                                   |        |
|   | Using Fusion Middleware Control                                                                     |        |
|   | Using WLST                                                                                          |        |
|   | Editing a Policy Set                                                                                |        |
|   | Using Fusion Middleware Control                                                                     |        |
|   | Using WLST                                                                                          |        |
|   | Disabling a Globally Attached Policy                                                                |        |
|   | Enabling and Disabling a Policy Set                                                                 |        |
|   | Using Fusion Middleware Control<br>Using WLST                                                       |        |
|   | Deleting a Policy Set                                                                               |        |
|   | Using Fusion Middleware Control                                                                     |        |
|   | Using WLST                                                                                          |        |
|   | Migrating Direct Policy Attachments to Global Policy Attachments                                    |        |
|   | Defining the Type and Scope of Resources                                                            |        |
|   | Resource Type                                                                                       |        |
|   | Resource Scope                                                                                      |        |
|   | Examples                                                                                            |        |
|   | Validating a Policy Set                                                                             |        |
|   |                                                                                                    |        |

| Calculating the Effective Set of Policies                                | 9-2 |
|--------------------------------------------------------------------------|-----|
| Setting Up Your Environment for Policies                                 |     |
| Understanding Keys and Certificates                                      | 10  |
| Overview of Private Keys and Certificates                                |     |
| How Different Security Policies Use Private Keys and Certificates        |     |
| Message Protection Policy Types                                          |     |
| SSL                                                                      |     |
| wss11                                                                    |     |
| wss10                                                                    | 10  |
| Authentication Token Policy Types                                        | 10  |
| Username Token                                                           | 10  |
| Kerberos Token                                                           | 10  |
| X.509 Certificate Token                                                  | 10  |
| SAML Sender Vouches Token                                                | 10  |
| SAML Bearer and SAML HOK Tokens from an STS                              | 10  |
| Setting Up Private Keys and Certificates for SSL Policies                | 10  |
| Setting up Private Keys and Certificates for Message Protection Policies | 10  |
| Configuring Keystores for Message Protection                             | 10  |
| Generating Private Keys and Creating the Java Keystore                   | 10  |
| Configuring the Oracle WSM Keystore                                      |     |
| Using Fusion Middleware Control                                          |     |
| Using WLST                                                               |     |
| Obtaining a Trusted Certificate and Importing it into the Keystore       | 10- |
| Setting Up the Web Service Client Keystore at Design Time                | 10- |
| Configuring the Credential Store                                         |     |
| Adding Keys and User Credentials to the Credential Store                 | 10- |
| Using Fusion Middleware Control                                          | 10- |
| Using WLST                                                               | 10- |
| How Oracle WSM Locates Keystore And Key Passwords                        | 10- |
| Configuring Keystores for SSL                                            | 10- |
| Which Policies Require You to Configure SSL?                             | 10- |
| Which Policies Require You to Configure Two-Way SSL?                     | 10  |
| How to Configure a Keystore on WebLogic Server                           | 10  |
| Configuring SSL on WebLogic Server (One-Way)                             | 10  |
| Configuring SSL on WebLogic Server (Two-Way)                             | 10  |
| Configuring SSL for a Web Service Client                                 | 10  |
| Configuring Two-Way SSL for a Web Service Client                         | 10  |
| Configuring SSL on Oracle HTTP Server                                    | 10  |
| One-Way SSL                                                              | 10- |
| Two-Way SSL                                                              | 10- |
| Using Hardware Security Modules With Oracle WSM                          | 10- |
| Using SafeNet Luna SA With Oracle WSM for Key Storage                    | 10- |
| About Installing and Configuring the Luna SA HSM Client                  |     |
| Configuring the JRE Used By Oracle WSM                                   | 10- |
| Logging On to Luna SA                                                    | 10- |
| Copying Keys and Certificates from IKS to Luna SA                        | 10- |

| Configuring Oracle WSM to Use Luna SA                                                  | . 10-3 |
|----------------------------------------------------------------------------------------|--------|
| Using Service Identity Certification Extension                                         | . 10-3 |
| Hostname Verification for the Certificate Included in WSDL                             | . 10-3 |
| Enabling or Disabling Service Identity Certificate Extension and Hostname Verification | 10-3   |
| Ignoring the Service Identity Certificate Extension From the Client                    |        |
| Ignoring Hostname Verification from the Client                                         |        |
| Configuring an Authentication Provider in WebLogic Server                              |        |
| What Type of WebLogic Security Authentication Providers Must You Create?               |        |
| Configuring the SAML and Kerberos Login Modules                                        |        |
| Configuring SAML                                                                       |        |
| How the SAML Token is Validated                                                        |        |
| Which Authentication Provider is Used?                                                 | . 10-4 |
| How to Configure SAML Web Service Client at Design Time                                | . 10-4 |
| Configure the Username for the SAML Assertion                                          |        |
| Including User Attributes in the Assertion                                             |        |
| Including User Roles in the Assertion                                                  |        |
| How to Configure Oracle Platform Security Services (OPSS) for SAML Policies            |        |
| Adding an Additional SAML Assertion Issuer Name                                        |        |
| Configuring SAML Web Service Clients for Identity Switching                            |        |
| Set the javax.xml.ws.security.auth.username Property                                   |        |
| Set the WSIdentityPermission Permission                                                |        |
| Defining a Trusted Distinguished Names List for SAML Signing Certificates              |        |
| Using Kerberos Tokens                                                                  |        |
| Configuring the KDC                                                                    |        |
| Initializing and Starting the MIT Kerberos KDC                                         |        |
| Creating Principals                                                                    |        |
| Configuring the Web Service Client to Use the Correct KDC                              |        |
| Setting the Service Principal Name In the Web Service Client                           |        |
| Setting the Service Principal Name In the Web Service Client at Design Time            |        |
| Configuring the Web Service to Use the Correct KDC                                     |        |
| Using the Correct Keytab File in Enterprise Manager                                    |        |
| Extract and Export the Keytab File                                                     |        |
| Modify the krb5 Login Module to use the Keytab File                                    |        |
| Authenticating the User Corresponding to the Service Principal                         |        |
| Creating a Ticket Cache for the Web Service Client                                     |        |
| Using Active Directory with Kerberos and Message Protection                            |        |
| Setting Up the Web Service Client                                                      |        |
| Create a User Account                                                                  |        |
| Create a Keytab File                                                                   |        |
| Set the Service Principal Name                                                         | . 10-5 |
| Set Up the Web Service                                                                 |        |
| SAML Message Protection Use Case                                                       |        |
| What You Need to Know                                                                  |        |
| Requirements of the                                                                    |        |
| wss11_saml_token_with_message_protection_service_policy Policy                         | . 10-5 |
| How Are Messages Protected Via Symmetric Keys?                                         | . 10-5 |
| What Keys Must Be in the Keystore?                                                     | . 10-5 |

|    | Multi-Domain Use Case (Keystore Hardening)                                            | 10-58  |
|----|---------------------------------------------------------------------------------------|--------|
|    | When to Override the SAML Issuer                                                      | 10-59  |
|    | Main Steps                                                                            | 10-59  |
|    | Create a WebLogic Server User                                                         | 10-60  |
|    | Create a Java Keystore                                                                | 10-61  |
|    | Configure the Web Services Manager Keystore                                           | 10-61  |
|    | Store the Password for the Decryption Key in the Credential Store                     | 10-62  |
|    | Attach the Policy to Your Web Service                                                 | 10-62  |
|    | Attach the Policy to Your Web Service Client                                          | 10-62  |
|    | WS-Trust Policies and Configuration Steps                                             | 10-63  |
|    | Overview of Web Services WS-Trust                                                     | 10-63  |
|    | How the STS Configuration is Obtained                                                 | 10-64  |
|    | Typical Token Request and Response                                                    | 10-64  |
|    | Example WS-Trust Use Case                                                             | 10-65  |
|    | On Behalf Of Use Cases                                                                | 10-65  |
|    | Token Lifetime                                                                        | 10-66  |
|    | What Token Types Are Exchanged?                                                       | 10-66  |
|    | How the Proof Key is Determined (SAML HOK Only)                                       | 10-68  |
|    | Calculating a Symmetric Proof Key                                                     | 10-68  |
|    | Requesting an Asymmetric Proof Key                                                    | 10-69  |
|    | Overview of Sender Vouches in WS-Trust                                                | 10-69  |
|    | Setting Up Automatic Policy Configuration for STS                                     | 10-69  |
|    | Requirements for Automatic Policy Configuration                                       | 10-70  |
|    | Setting Up Automatic Policy Configuration: Main Steps                                 | 10-70  |
|    | Manually Configuring the STS Config Policy From the Web Service Client:<br>Main Steps | 10-72  |
|    | Using SAML Sender Vouches with WS Trust                                               | 10-74  |
|    | Available WS-Trust Policies                                                           | 10-74  |
|    | Programmatic Configuration Overrides for WS-Trust Client Policies                     | 10-74  |
|    | Supported STS Servers                                                                 | 10-76  |
|    | Examples Using WS-Trust with OpenSSO STS                                              | 10-76  |
|    | Configuring OpenSSO STS                                                               | 10-76  |
|    | SAML Holder-of-Key With Message Protection Scenario                                   | 10-79  |
|    | SAML Sender Vouches with Message Protection Scenario                                  |        |
|    | SAML Bearer with Message Protection Scenario                                          | 10-82  |
| 11 | Configuring Policies                                                                  |        |
|    | Determining Which Security Policies to Use                                            | . 11-1 |
|    | Protecting Messages                                                                   |        |
|    | Message Protection Basics                                                             |        |
|    | Example for Partial Encryption                                                        |        |
|    | Security SwA Attachments                                                              |        |
|    | Which Policies Offer Message Protection?                                              |        |
|    | Authentication-Only Policies and Configuration Steps                                  |        |
|    | oracle/wss_http_token_client_policy                                                   |        |
|    | Settings You Can Change                                                               |        |
|    | Properties You Can Configure                                                          | . 11-7 |
|    |                                                                                       |        |

| How to Set Up the Web Service Client                   | 11-7  |
|--------------------------------------------------------|-------|
| How to Set Up the Web Service Client at Design Time    | 11-7  |
| oracle/wss_http_token_service_policy                   | 11-7  |
| Settings You Can Change                                | 11-7  |
| Properties You Can Configure                           | 11-8  |
| How to Set Up WebLogic Server                          | 11-8  |
| oracle/wss_username_token_client_policy                | 11-8  |
| Settings You Can Change                                |       |
| Properties You Can Configure                           |       |
| How to Set Up the Web Service Client                   |       |
| How to Set Up the Web Service Client At Design Time    |       |
| oracle/wss_username_token_service_policy               |       |
| Settings You Can Change                                |       |
| Properties You Can Configure                           |       |
| How to Set Up WebLogic Server                          |       |
| oracle/wss10_saml_token_client_policy                  |       |
| Settings You Can Change                                |       |
| Properties You Can Configure                           |       |
| How to Set Up the Web Service Client                   |       |
| How to Set Up the Web Service Client at Design Time    |       |
| oracle/wss10_saml_token_service_policy                 |       |
| Settings You Can Change                                |       |
| Properties You Can Configure                           |       |
| Configure the Login Module                             |       |
| How to Set Up WebLogic Server                          |       |
| oracle/wss10_saml20_token_client_policy                |       |
| Settings You Can Change                                |       |
| Properties You Can Configure                           |       |
| How to Set Up the Web Service Client                   |       |
| How to Set Up the Web Service Client at Design Time    |       |
| oracle/wss10_saml20_token_service_policy               |       |
| Settings You Can Change                                |       |
| Properties You Can Configure                           |       |
| Configure the Login Module                             |       |
| How to Set Up WebLogic Server                          |       |
| oracle/wss11_kerberos_token_client_policy              |       |
| Settings You Can Change                                |       |
| Properties You Can Configure                           |       |
| How to Set Up the Web Service Client                   |       |
| How to Set Up the Web Service Client at Design Time    |       |
| oracle/wss11_kerberos_token_service_policy             |       |
| Settings You Can Change                                |       |
| Properties You Can Configure                           |       |
| Configure the Login Module                             |       |
| How to Configure WebLogic Server                       |       |
| ssage Protection-Only Policies and Configuration Steps |       |
| oracle/wss10 message protection client policy          | 11-13 |

| Settings You Can Change                                                | 11-14 |
|------------------------------------------------------------------------|-------|
| Properties You Can Configure                                           | 11-14 |
| How to Set Up the Web Service Client                                   | 11-14 |
| How to Set Up the Web Service Client at Design Time                    | 11-14 |
| oracle/wss10_message_protection_service_policy                         |       |
| Settings You Can Change                                                |       |
| Properties You Can Configure                                           |       |
| How to Set Up Oracle Platform Security Services (OPSS)                 |       |
| oracle/wss11_message_protection_client_policy                          |       |
| Settings You Can Change                                                | 11-16 |
| Properties You Can Configure                                           |       |
| How to Configure the Web Service Client                                |       |
| How to Configure the Web Service Client at Design Time                 |       |
| oracle/wss11_message_protection_service_policy                         |       |
| Settings You Can Change                                                |       |
| Properties You Can Configure                                           |       |
| How to Set Up Oracle Platform Security Services (OPSS)                 |       |
| Message Protection and Authentication Policies and Configuration Steps | 11-19 |
| Configuring a Policy With an OR Group                                  | 11-19 |
| oracle/wss_http_token_over_ssl_client_policy                           | 11-19 |
| Setting You Can Change                                                 | 11-20 |
| Properties You Can Configure                                           | 11-20 |
| How to Set Up the Web Services Client                                  | 11-20 |
| How to Set Up the Web Service Client at Design Time                    | 11-20 |
| oracle/wss_http_token_over_ssl_service_policy                          | 11-20 |
| Settings You Can Change                                                | 11-21 |
| Properties You Can Configure                                           | 11-21 |
| How to Set Up WebLogic Server                                          | 11-21 |
| oracle/wss_saml_token_bearer_over_ssl_client_policy                    | 11-21 |
| Settings You Can Change                                                | 11-21 |
| Properties You Can Configure                                           | 11-21 |
| How to Set Up the Web Service Client                                   | 11-21 |
| How to Set Up the Web Service Client at Design Time                    | 11-21 |
| oracle/wss_saml_token_bearer_over_ssl_service_policy                   | 11-22 |
| Settings You Can Change                                                | 11-22 |
| Properties You Can Configure                                           | 11-22 |
| Configure the Login Module                                             | 11-22 |
| How to Set Up Oracle Platform Security Services (OPSS)                 | 11-22 |
| oracle/wss_saml20_token_bearer_over_ssl_client_policy                  | 11-22 |
| Settings You Can Change                                                | 11-22 |
| Properties You Can Configure                                           |       |
| How to Set Up the Web Service Client                                   |       |
| How to Set Up the Web Service Client at Design Time                    | 11-23 |
| oracle/wss_saml20_token_bearer_over_ssl_service_policy                 |       |
| Settings You Can Change                                                |       |
| Properties You Can Configure                                           | 11-23 |
| Configure the Login Module                                             | 11-23 |

| How to Set Up Oracle Platform Security Services (OPSS)             | 11-23 |
|--------------------------------------------------------------------|-------|
| oracle/wss_saml_token_over_ssl_client_policy                       | 11-24 |
| Settings You Can Change                                            | 11-24 |
| Properties You Can Configure                                       | 11-24 |
| How to Set Up the Web Service Client                               | 11-24 |
| How to Set Up the Web Service Client at Design Time                |       |
| oracle/wss_saml_token_over_ssl_service_policy                      |       |
| Settings You Can Change                                            |       |
| Properties You Can Configure                                       | 11-24 |
| Configure the Login Module                                         | 11-25 |
| How to Set Up WebLogic Server                                      |       |
| oracle/wss_saml20_token_over_ssl_client_policy                     |       |
| Settings You Can Change                                            |       |
| Properties You Can Configure                                       |       |
| How to Set Up the Web Service Client                               |       |
| How to Set Up the Web Service Client at Design Time                |       |
| oracle/wss_saml20_token_over_ssl_service_policy                    |       |
| Settings You Can Change                                            |       |
| Properties You Can Configure                                       |       |
| Configure the Login Module                                         |       |
| How to Set Up WebLogic Server                                      |       |
| oracle/wss_username_token_over_ssl_client_policy                   |       |
| Settings You Can Change                                            |       |
| Properties You Can Configure                                       |       |
| How to Set Up the Web Service Client                               |       |
| How to Set Up the Web Service Client at Design Time                |       |
| oracle/wss_username_token_over_ssl_service_policy                  | 11-27 |
| Settings You Can Change                                            | 11-27 |
| Properties You Can Configure                                       |       |
| How to Set Up WebLogic Server                                      |       |
| oracle/wss10_saml_hok_token_with_message_protection_client_policy  | 11-28 |
| Settings You Can Change                                            | 11-28 |
| Properties You Can Configure                                       | 11-28 |
| How to Set Up the Web Service Client                               |       |
| How to Set Up the Web Service Client at Design Time                | 11-28 |
| oracle/wss10_saml_hok_token_with_message_protection_service_policy | 11-29 |
| Configure the Login Module                                         | 11-29 |
| How to Set Up WebLogic Server                                      | 11-29 |
| oracle/wss10_saml_token_with_message_integrity_client_policy       | 11-30 |
| Settings You Can Change                                            | 11-30 |
| Properties You Can Configure                                       | 11-30 |
| How to Set Up the Web Service Client                               |       |
| How to Set Up the Web Service Client at Design Time                |       |
| oracle/wss10_saml_token_with_message_integrity_service_policy      |       |
| Settings You Can Change                                            |       |
| Properties You Can Configure                                       |       |
| Configure the Login Module                                         |       |
|                                                                    |       |

| How to Set Up WebLogic Server                                               | . 11-3 |
|-----------------------------------------------------------------------------|--------|
| oracle/wss10_saml_token_with_message_protection_client_policy               |        |
| Settings You Can Change                                                     |        |
| Properties You Can Configure                                                |        |
| How to Set Up the Web Service Client                                        |        |
| How to Set Up the Web Service Client at Design Time                         |        |
| oracle/wss10_saml_token_with_message_protection_service_policy              |        |
| Settings You Can Change                                                     |        |
| Properties You Can Configure                                                |        |
| Configure the Login Module                                                  |        |
| How to Set Up WebLogic Server                                               |        |
| oracle/wss10_saml20_token_with_message_protection_client_policy             |        |
| Settings You Can Change                                                     |        |
| Properties You Can Configure                                                |        |
| How to Set Up the Web Service Client                                        |        |
| How to Set Up the Web Service Client at Design Time                         |        |
| oracle/wss10_saml20_token_with_message_protection_service_policy            |        |
| Settings You Can Change                                                     |        |
| Properties You Can Configure                                                |        |
| Configure the Login Module                                                  |        |
| How to Set Up WebLogic Server                                               |        |
| oracle/wss10_saml_token_with_message_protection_ski_basic256_client_policy  |        |
| Settings You Can Change                                                     |        |
| Properties You Can Configure                                                |        |
| How to Set Up the Web Service Client                                        |        |
| How to Set Up the Web Service Client at Design Time                         |        |
| oracle/wss10_saml_token_with_message_protection_ski_basic256_service_policy |        |
|                                                                             |        |
| Settings You Can Change                                                     |        |
| Properties You Can Configure                                                |        |
| Configure the Login Module                                                  |        |
| How to Set Up WebLogic Server                                               |        |
| oracle/wss10_username_id_propagation_with_msg_protection_client_policy      |        |
| Settings You Can Change                                                     |        |
| Properties You Can Configure                                                |        |
| How to Set Up the Web Service Client                                        |        |
| How to Set Up the Web Service Client at Design Time                         |        |
| oracle/wss10_username_id_propagation_with_msg_protection_service_policy     |        |
| Settings You Can Change                                                     |        |
| Properties You Can Configure                                                |        |
| How to Set Up WebLogic Server                                               |        |
| oracle/wss10_username_token_with_message_protection_client_policy           |        |
| Settings You Can Change                                                     |        |
| Properties You Can Configure                                                |        |
| How to Set Up the Web Service Client                                        |        |
| How to Set Up the Web Service Client at Design Time                         |        |
| oracle/wss10_username_token_with_message_protection_service_policy          |        |
| Settings You Can Change                                                     | . 11-4 |

|     | Properties You Can Configure                                                  |
|-----|-------------------------------------------------------------------------------|
|     | How to Set Up WebLogic Server                                                 |
| ora | acle/wss10_username_token_with_message_protection_ski_basic256_client_policy  |
|     | Settings You Can Change                                                       |
|     | Properties You Can Configure                                                  |
|     | How to Set Up the Web Service Client                                          |
|     | How to Set Up the Web Service Client at Design Time                           |
| ora | acle/wss10_username_token_with_message_protection_ski_basic256_service_policy |
|     | Settings You Can Change                                                       |
|     | Properties You Can Configure                                                  |
|     | How to Set Up WebLogic Server                                                 |
| ora | acle/wss10_x509_token_with_message_protection_client_policy                   |
|     | Settings You Can Change                                                       |
|     | Properties You Can Configure                                                  |
|     | How to Set Up the Web Service Client                                          |
|     | How to Set Up the Web Service Client at Design Time                           |
| ora | acle/wss10_x509_token_with_message_protection_service_policy                  |
|     | Settings You Can Change                                                       |
|     | Attributes You Can Configure                                                  |
|     | How to Set Up Oracle Platform Security Services (OPSS)                        |
| ora | acle/wss11_kerberos_token_with_message_protection_client_policy               |
|     | Settings You Can Change                                                       |
|     | Properties You Can Configure                                                  |
|     | How to Set up the Web Service Client                                          |
|     | How to Set Up the Web Service Client at Design Time                           |
| ora | acle/wss11_kerberos_token_with_message_protection_service_policy              |
|     | Settings You Can Change                                                       |
|     | Properties You Can Configure                                                  |
|     | Configure the Login Module                                                    |
|     | How to Set Up Oracle Platform Security Services (OPSS)                        |
| ora | acle/wss11_kerberos_token_with_message_protection_basic128_client_policy      |
|     | Settings You Can Change                                                       |
|     | Properties You Can Configure                                                  |
|     | How to Set up the Web Service Client                                          |
|     | How to Set Up the Web Service Client at Design Time                           |
| ora | acle/wss11_kerberos_token_with_message_protection_basic128_service_policy     |
|     | Settings You Can Change                                                       |
|     | Properties You Can Configure                                                  |
|     | Configure the Login Module                                                    |
|     | How to Set Up Oracle Platform Security Services (OPSS)                        |
| ora | acle/wss11_saml_token_identity_switch_with_message_protection_client_policy   |
|     | Settings You Can Change                                                       |
|     | Properties You Can Configure                                                  |
|     | How to Set Up the Web Service Client                                          |
|     | How to Set Up the Web Service Client at Design Time                           |
| ora | acle/wss11_saml_token_with_message_protection_client_policy                   |
|     | Settings You Can Change                                                       |
|     |                                                                               |

|      | Properties You Can Configure                                       |
|------|--------------------------------------------------------------------|
|      | How to Set Up the Web Service Client                               |
|      | How to Set Up the Web Service Client at Design Time                |
| C    | pracle/wss11_saml_token_with_message_protection_service_policy     |
|      | Settings You Can Change                                            |
|      | Properties You Can Configure                                       |
|      | Configure the Login Module                                         |
|      | How to Set Up Oracle Platform Security Services (OPSS)             |
| C    | pracle/wss11_saml20_token_with_message_protection_client_policy    |
|      | Settings You Can Change                                            |
|      | Properties You Can Configure                                       |
|      | How to Set Up the Web Service Client                               |
|      | How to Set Up the Web Service Client at Design Time                |
| C    | pracle/wss11_saml20_token_with_message_protection_service_policy   |
|      | Settings You Can Change                                            |
|      | Properties You Can Configure                                       |
|      | Configure the Login Module                                         |
|      | How to Set Up Oracle Platform Security Services (OPSS)             |
| C    | pracle/wss11_username_token_with_message_protection_client_policy  |
|      | Settings You Can Change                                            |
|      | Properties You Can Configure                                       |
|      | How to Set Up the Web Service Client                               |
|      | How to Set Up the Web Service Client at Design Time                |
| C    | pracle/wss11_username_token_with_message_protection_service_policy |
|      | Settings You Can Change                                            |
|      | Properties You Can Configure                                       |
|      | How to Set Up Oracle Platform Security Services (OPSS)             |
| C    | pracle/wss11_x509_token_with_message_protection_client_policy      |
|      | Settings You Can Change                                            |
|      | Properties You Can Configure                                       |
|      | How to Set Up the Web Service Client                               |
|      | How to Set Up the Web Service Client at Design Time                |
| C    | pracle/wss11_x509_token_with_message_protection_service_policy     |
|      | Settings You Can Change                                            |
|      | Properties You Can Configure                                       |
|      | How to Set Up Oracle Platform Security Services (OPSS)             |
| Auth | orization Policies and Configuration Steps                         |
|      | Determining Which Resources to Protect                             |
| F    | How Authorization Permissions Are Determined                       |
|      | OPSS Resource Name Can Include Operation Name                      |
| C    | oracle/binding_authorization_denyall_policy                        |
|      | Settings You Can Change                                            |
|      | Properties You Can Configure                                       |
|      | How to Set Up Oracle Platform Security Services (OPSS)             |
| C    | pracle/binding_authorization_permitall_policy                      |
|      | Settings You Can Change                                            |
|      | Properties You Can Configure                                       |

| H        | Iow to Set Up Oracle Platform Security Services (OPSS)    | 1 |
|----------|-----------------------------------------------------------|---|
| oracle   | e/binding_permission_authorization_policy                 | 1 |
|          | ettings You Can Change                                    | 1 |
|          | .ttributes You Can Configure                              | 1 |
|          | Iow to Set Up Oracle Platform Security Services (OPSS)    | 1 |
|          | e/component_authorization_denyall_policy                  | 1 |
|          | ettings You Can Change                                    | 1 |
|          | roperties You Can Configure                               | 1 |
|          | low to Set Up Oracle Platform Security Services (OPSS)    | 1 |
|          | e/component_authorization_permitall_policy                | 1 |
|          | ettings You Can Change                                    | 1 |
|          | roperties You Can Configure                               | 1 |
|          | low to Set Up Oracle Platform Security Services (OPSS)    | 1 |
|          | e/component_permission_authorization_policy               | 1 |
|          | ettings You Can Change                                    | 1 |
|          | roperties You Can Configure                               | 1 |
|          | Iow to Set Up Oracle Platform Security Services (OPSS)    | 1 |
|          | e/whitelist_authorization_policy                          | 1 |
|          | ettings You Can Change                                    | 1 |
|          | roperties You Can Configure                               | 1 |
|          | Iow to Set Up Oracle Platform Security Services (OPSS)    | 1 |
| Н        | low to Successfully Invoke Services Using This Policy     | 1 |
|          | onfiguring Oracle HTTP Server to Specify Request Origin   | 1 |
| WS-Addr  | ressing Policies and Configuration Steps                  | 1 |
| oracle   | e/wsaddr_policy                                           | 1 |
| Н        | low to Set Up the Web Service Client                      | 1 |
| Н        | low to Set Up the Web Service Client at Design Time       | 1 |
| Н        | Iow to Set Up Oracle Platform Security Services (OPSS)    | 1 |
| WS-Trust | Policies                                                  | 1 |
| oracle   | e/sts_trust_config_service_policy                         | 1 |
| P        | olicy Assertion                                           | 1 |
| Se       | ettings You Can Change                                    | 1 |
| P        | roperties You Can Configure                               | 1 |
|          | Iow to Set Up the Web Service                             | 1 |
|          | e/sts_trust_config_client_policy                          | 1 |
| P        | olicy Assertion                                           | 1 |
| Se       | ettings You Can Change                                    | 1 |
| P        | roperties You Can Configure                               | 1 |
|          | Iow to Set Up the Web Service Client                      | 1 |
|          | low to Set Up the Web Service Client at Design Time       | 1 |
|          | Iow to Set Up the Web Service                             | 1 |
| oracle   | e/wss_sts_issued_saml_bearer_token_over_ssl_client_policy | 1 |
| P        | olicy Assertion                                           | 1 |
|          | ettings You Can Change                                    | 1 |
|          | roperties You Can Configure                               | 1 |
|          | low to Set Up the Web Service Client                      | 1 |
|          | low to Set Up the Web Service Client at Design Time       | 1 |

| oracle/wss_sts_issued_saml_bearer_token_over_ssl_service_policy         | 11  |
|-------------------------------------------------------------------------|-----|
| Policy Assertion                                                        | 11  |
| Settings You Can Change                                                 | 11  |
| Properties You Can Configure                                            | 11  |
| How to Set Up the Web Service                                           | 11  |
| oracle/wss11_sts_issued_saml_hok_with_message_protection_client_policy  | 11  |
| Policy Assertion                                                        | 11  |
| Settings You Can Change                                                 | 11  |
| Properties You Can Configure                                            | 11  |
| How to Set Up the Web Service Client                                    | 11  |
| How to Set Up the Web Service Client at Design Time                     | 11  |
| oracle/wss11_sts_issued_saml_hok_with_message_protection_service_policy |     |
| Policy Assertion                                                        | 11  |
| Settings You Can Change                                                 | 11  |
| Properties You Can Configure                                            | 11  |
| How to Set Up the Web Service                                           | 11  |
| oracle/wss11_sts_issued_saml_with_message_protection_client_policy      | 11  |
| Policy Assertion                                                        | 11  |
| Settings You Can Change                                                 | 11  |
| Properties You Can Configure                                            | 11  |
| How to Set Up the Web Service Client                                    |     |
| How to Set Up the Web Service Client at Design Time                     | 11  |
| MTOM Attachment Policies and Configuration Steps                        | 11  |
| oracle/wsmtom_policy                                                    | 11  |
| How to Set Up the Web Service Client                                    | 11  |
| How to Set Up the Web Service Client at Design Time                     | 11  |
| How to Set Up Oracle Platform Security Services (OPSS)                  | 11  |
| Reliable Messaging Policies and Configuration Steps                     | 11  |
| WS-RM Policy Properties                                                 | 11  |
| oracle/wsrm10_policy                                                    | 11  |
| How to Set Up the Web Service Client                                    |     |
| How to Set Up the Web Service Client at Design Time                     |     |
| How to Set Up Oracle Platform Security Services (OPSS)                  | 11  |
| oracle/wsrm11_policy                                                    | 11  |
| How to Set Up the Web Service Client                                    | 11  |
| How to Set Up the Web Service Client at Design Time                     | 11  |
| How to Set Up Oracle Platform Security Services (OPSS)                  | 11  |
| Management Policies and Configuration Steps                             | 11  |
| oracle/log_policy                                                       | 11  |
| Settings You Can Change                                                 |     |
| Properties You Can Configure                                            |     |
| How to Set Up the Web Service or Client                                 |     |
| How to Set Up Oracle Platform Security Services (OPSS)                  |     |
| Attaching Policy Files to Web Services and Clients                      |     |
| Using Client Programmatic Configuration Overrides                       |     |
| Configuration Override Example                                          |     |
| Configuring Local Optimization for a Policy                             | 11- |

|    | Controlling When Local Optimization is Used                                      | 11-101 |
|----|----------------------------------------------------------------------------------|--------|
|    | Configuring the Policy-Level Optimization Control                                | 11-102 |
| 12 | Testing Web Services                                                             |        |
|    | Testing Your Web Services                                                        | 12-1   |
|    | Editing the Input Arguments as XML Source                                        | 12-5   |
|    | Enabling Authentication                                                          | 12-5   |
|    | Enabling Quality of Service Testing                                              | 12-6   |
|    | Enabling HTTP Transport Options                                                  | 12-6   |
|    | Stress Testing the Web Service Operation                                         | 12-7   |
|    | Disabling the Test Page for a Web Service                                        | 12-8   |
| 13 | Monitoring the Performance of Web Services                                       |        |
|    | Overview of Performance Monitoring                                               | 13-1   |
|    | When Are Web Service Statistics Started or Reset?                                | 13-1   |
|    | Viewing Web Service Statistics from the Summary Page                             | 13-2   |
|    | Viewing Web Service Statistics for a Server Instance                             |        |
|    | Viewing Web Service-Specific Statistics                                          | 13-3   |
|    | Viewing Endpoint-Specific Operations Statistics                                  | 13-4   |
|    | Viewing the Security Violations for a Web Service                                | 13-5   |
|    | Registering Web Services and Sources                                             | 14-1   |
|    | UDDI Basics                                                                      |        |
|    | WSIL Basics                                                                      |        |
|    | Viewing Registered Sources and Web Services                                      |        |
|    | Registering a Source                                                             |        |
|    | Registering Web Services from a UDDI Source                                      |        |
|    | Registering Web Services from a WSIL Source                                      |        |
|    | Deleting a Web Service or Web Service Source                                     | 14-8   |
|    | Publishing Web Services to UDDI                                                  |        |
|    | Configuring the Proxy Server for UDDI                                            |        |
|    | Auditing Web Services                                                            |        |
|    | Configuring Audit Policies                                                       | 14-13  |
|    | Managing Audit Data Collection and Storage                                       |        |
|    | Viewing Audit Reports                                                            | 14-14  |
|    | Managing the WSDL                                                                | 14-15  |
|    | Adding Security to a Running Client                                              | 14-15  |
|    | Configuring Platform Policy Properties                                           | 14-15  |
|    | Configuring a Web Service on a Remote Policy Manager and Tuning the Policy Cache |        |
|    | Configuring Web Service Policy Retrieval                                         | 14-18  |
|    | Tuning Web Service Security Policy Enforcement                                   |        |
|    | Defining Identity Extension Properties                                           |        |
|    | Defining a Trusted Distinguished Name List for SAML Signing Certificates         | 14-21  |

|    | Setting Up the Java Object Cache                                                                    | . 14-22 |
|----|----------------------------------------------------------------------------------------------------|---------|
|    | Running the configure-joc.py Script                                                                 | . 14-22 |
|    | Modifying the Default User                                                                          | . 14-23 |
|    | Changing the JMS System User for Asynchronous Web Services                                          | . 14-26 |
| 15 | Managing Application Migration Between Environments                                                 |         |
|    | Overview of Web Service Application Migration                                                       | 15-1    |
|    | Overview of Horizontal Policy Migration                                                             | 15-2    |
|    | Sample Use Cases for Deployment Descriptor Migration                                                | 15-3    |
|    | Scaling a Deployed ADF Business Control or WebCenter Web Service Application in a Cluster           | 15-3    |
|    | Propagating Run-time Policy Changes in an ADF Business Control or WebCenter Web Service Environment | 15-3    |
|    | Migrating Policies                                                                                  | 15-4    |
|    | Migrating Policy Configuration                                                                      | 15-5    |
|    | Migrating Keystores                                                                                 | 15-5    |
|    | Migrating Users and Groups                                                                          | 15-5    |
|    | Migrating Credentials                                                                               | 15-6    |
|    | Migrating Username and Password                                                                     |         |
|    | Migrating Keystores and Encryption Key Passwords                                                    | 15-6    |
|    | Migrating Oracle Platform Security Services Application and System Policies                         | 15-6    |
|    | Migrating Oracle Platform Security Services Configuration                                           | 15-6    |
|    | Migrating SSL                                                                                       | 15-7    |
|    | Migrating Kerberos Configuration                                                                    | 15-7    |
|    | Migrating Assertion Templates                                                                       | 15-7    |
|    | Migrating Deployment Descriptors                                                                    | 15-7    |
| 16 | Diagnosing Problems                                                                                 |         |
|    |                                                                                                    | 16-1    |
|    | Diagnosing Problems with Oracle WSM Policy Manager                                                  |         |
|    | Diagnosing Common Problems with Oracle WSM                                                          |         |
|    | Unable to Connect to the Policy Manager                                                             |         |
|    | Key or Credential Store Error After an Application Invokes Web Service                              |         |
|    | Trust Certificate Error After Application Invokes Web Service                                       |         |
|    | SAML Assertion Error Appears During Identity Propagation                                            |         |
|    | Policy Access Error After an Application Invokes Web Service                                        |         |
|    | Unable to Access User in Credential Store                                                           |         |
|    | Authorization Error After an Application Invokes Web Service                                        |         |
|    | Timestamp Error After an Application Invokes Web Service                                            | 10-12   |
|    | Multiple Authentication Security Policy Error After an Application Invokes Web Service              | . 16-13 |
|    | Diagnosing Policy Attachment Issues Using WLST                                                      |         |
|    | Diagnosing Problems Using Logs                                                                      |         |
|    | Using Diagnostic Logs for Web Services                                                              |         |
|    | Setting the Log Level for Diagnostic Logs                                                           |         |
|    | Viewing Diagnostic Logs                                                                             |         |
|    | Filtering Diagnostic Logs                                                                           |         |
|    | Logging Oracle WSM Debug Messages                                                                   |         |
|    |                                                                                                    |         |

|     | Using Message Logs for Web Services                                                                                                    | 16-20                                           |
|-----|----------------------------------------------------------------------------------------------------|-------------------------------------------------|
|     | Configuring Message Logs                                                                                                    | 16-20                                           |
|     | Viewing Message Logs                                                                                                    | 16-21                                           |
|     | Filtering Message Logs                                                                                                    | 16-21                                           |
|     | Reviewing Sample Logs                                                                                                    | 16-21                                           |
|     | Sample Log: Oracle WSM Policy Manager Not Available                                                                                                    | 16-21                                           |
|     | Sample Log: Security Keystore Not Configured                                                                                                    | 16-21                                           |
|     | Sample Log: Certificate Not Available                                                                                                    | 16-22                                           |
|     | Configuring Log Files for a Web Service                                                                                                    | 16-23                                           |
| 17  | Maintaining the Oracle WSM Repository                                                                                                    |                                                 |
|     | About the Oracle WSM Repository                                                                                                    | 17-1                                            |
|     | Registering an Oracle WSM Repository                                                                                                    | 17-1                                            |
|     | Understanding the Different Mechanisms for Importing and Exporting Policies                                                                                                    | 17-2                                            |
|     | Importing and Exporting Documents in the Repository                                                                                                    | 17-3                                            |
|     | Migrating Policies Between Application Environments                                                                                                    | 17-5                                            |
|     | Exporting Policies from the Oracle WSM Repository for Use in JDeveloper                                                                                                    | 17-5                                            |
|     | Patching Policies in the Repository                                                                                                    | 17-5                                            |
|     | Backing Up and Restoring the Oracle WSM Repository                                                                                                    | 17-6                                            |
|     | Upgrading the Oracle WSM Policies in the Repository                                                                                                    | 17-6                                            |
|     | Rebuilding the Oracle WSM Repository                                                                                                    | 17-8                                            |
|     |                                                                                                    |                                                 |
| 18  | Securing and Administering WebLogic Web Services                                                                                                    |                                                 |
| 18  | Steps to Secure and Administer WebLogic Web Services                                                                                                    |                                                 |
| 18  | Steps to Secure and Administer WebLogic Web Services                                                                                                    | 18-2                                            |
| 18  | Steps to Secure and Administer WebLogic Web Services                                                                                                    | 18-2<br>18-2                                    |
| 18  | Steps to Secure and Administer WebLogic Web Services  Attaching Policies to WebLogic Web Services and Clients  Attaching Oracle WSM Policies to WebLogic Web Services  Attaching Oracle WSM Policies to WebLogic Web Service Clients.                                                                                                    | 18-2<br>18-2<br>18-3                            |
| 18  | Steps to Secure and Administer WebLogic Web Services                                                                                                    | 18-2<br>18-2<br>18-3<br>18-3                    |
| 18  | Steps to Secure and Administer WebLogic Web Services  Attaching Policies to WebLogic Web Services and Clients  Attaching Oracle WSM Policies to WebLogic Web Services  Attaching Oracle WSM Policies to WebLogic Web Service Clients.                                                                                                    | 18-2<br>18-2<br>18-3<br>18-3                    |
|     | Steps to Secure and Administer WebLogic Web Services                                                                                                    | 18-2<br>18-2<br>18-3<br>18-3                    |
|     | Steps to Secure and Administer WebLogic Web Services                                                                                                    | 18-2<br>18-2<br>18-3<br>18-3                    |
| Par | Steps to Secure and Administer WebLogic Web Services                                                                                                    | 18-2<br>18-2<br>18-3<br>18-3<br>18-3            |
| Par | Steps to Secure and Administer WebLogic Web Services  Attaching Policies to WebLogic Web Services and Clients  Attaching Oracle WSM Policies to WebLogic Web Services  Attaching Oracle WSM Policies to WebLogic Web Service Clients.  Attaching WebLogic Web Service Policies to WebLogic Web Services  Attaching WebLogic Web Service Policies to WebLogic Web Service Clients  TV Reference  Web Service Security Standards                                                                                                    | 18-2<br>18-3<br>18-3<br>18-3                    |
| Par | Steps to Secure and Administer WebLogic Web Services                                                                                                    | 18-2<br>18-3<br>18-3<br>18-3                    |
| Par | Steps to Secure and Administer WebLogic Web Services  Attaching Policies to WebLogic Web Services and Clients  Attaching Oracle WSM Policies to WebLogic Web Services Clients  Attaching Oracle WSM Policies to WebLogic Web Service Clients  Attaching WebLogic Web Service Policies to WebLogic Web Services  Attaching WebLogic Web Service Policies to WebLogic Web Service Clients  Attaching WebLogic Web Service Policies to WebLogic Web Service Clients  TV Reference  Web Service Security Standards  Web Services Interoperability Organization—Basic Security Profile  Transport Layer Security—SSL                                                                    | 18-2 18-3 18-3 18-3 18-3 A-2 A-2 A-2            |
| Par | Steps to Secure and Administer WebLogic Web Services                                                                                                    | 18-2 18-3 18-3 18-3 A-2 A-2 A-2 A-2             |
| Par | Steps to Secure and Administer WebLogic Web Services  Attaching Policies to WebLogic Web Services and Clients  Attaching Oracle WSM Policies to WebLogic Web Services  Attaching Oracle WSM Policies to WebLogic Web Service Clients  Attaching WebLogic Web Service Policies to WebLogic Web Services  Attaching WebLogic Web Service Policies to WebLogic Web Service Clients  Attaching WebLogic Web Service Policies to WebLogic Web Service Clients  TV Reference  Web Service Security Standards  Web Services Interoperability Organization—Basic Security Profile  Transport Layer Security—SSL  XML Encryption (Confidentiality)  XML Signature (Integrity, Authenticity) | 18-2 18-3 18-3 18-3 A-2 A-2 A-2 A-3 A-4         |
| Par | Steps to Secure and Administer WebLogic Web Services                                                                                                    | 18-2 18-3 18-3 18-3 A-2 A-2 A-2 A-2 A-4 A-4     |
| Par | Steps to Secure and Administer WebLogic Web Services  Attaching Policies to WebLogic Web Services and Clients                                                                                                    | 18-2 18-3 18-3 18-3 A-2 A-2 A-2 A-3 A-4 A-4     |
| Par | Steps to Secure and Administer WebLogic Web Services  Attaching Policies to WebLogic Web Services and Clients                                                                                                    | 18-2 18-3 18-3 18-3 A-2 A-2 A-2 A-4 A-4 A-5 A-5 |

|   | WS-Policy                                                          | A-7  |
|---|--------------------------------------------------------------------|------|
|   | WS-SecurityPolicy                                                  |      |
|   | Web Services Addressing (WS-Addressing)                            |      |
|   | WS-Trust                                                           |      |
|   | WS-ReliableMessaging                                               |      |
| В | Predefined Policies                                                |      |
|   | Security Policies                                                  | B-1  |
|   | Authentication Only Policies                                       |      |
|   | oracle/wss_http_token_client_policy                                |      |
|   | oracle/wss_http_token_service_policy                               |      |
|   | oracle/wss_username_token_client_policy                            |      |
|   | oracle/wss_username_token_service_policy                           |      |
|   | oracle/wss10_saml_token_client_policy                              |      |
|   | oracle/wss10_saml_token_service_policy                             |      |
|   | oracle/wss10_saml20_token_client_policy                            |      |
|   | oracle/wss10_saml20_token_service_policy                           |      |
|   | oracle/wss11_kerberos_token_client_policy                          |      |
|   | oracle/wss11_kerberos_token_service_policy                         |      |
|   | Message Protection Only Policies                                   |      |
|   | oracle/wss10_message_protection_client_policy                      |      |
|   | oracle/wss10_message_protection_service_policy                     |      |
|   | oracle/wss11_message_protection_client_policy                      |      |
|   | oracle/wss11_message_protection_service_policy                     |      |
|   | Message Protection and Authentication Policies                     |      |
|   | oracle/wss_http_token_over_ssl_client_policy                       |      |
|   | oracle/wss_http_token_over_ssl_service_policy                      |      |
|   | oracle/wss_saml_or_username_token_service_policy                   |      |
|   | oracle/wss_saml_or_username_token_over_ssl_service_policy          |      |
|   | oracle/wss_saml_token_bearer_over_ssl_client_policy                |      |
|   | oracle/wss_saml_token_bearer_over_ssl_service_policy               |      |
|   | oracle/wss_saml20_token_bearer_over_ssl_client_policy              |      |
|   | oracle/wss_saml20_token_bearer_over_ssl_service_policy             |      |
|   | oracle/wss_saml_token_over_ssl_client_policy                       |      |
|   | oracle/wss_saml_token_over_ssl_service_policy                      |      |
|   | oracle/wss_saml20_token_over_ssl_client_policy                     |      |
|   | oracle/wss_saml20_token_over_ssl_service_policy                    |      |
|   | oracle/wss_username_token_over_ssl_client_policy                   |      |
|   | oracle/wss_username_token_over_ssl_service_policy                  |      |
|   | oracle/wss10_saml_hok_with_message_protection_client_policy        |      |
|   | oracle/wss10_saml_hok_token_with_message_protection_service_policy |      |
|   | oracle/wss10_saml_token_with_message_integrity_client_policy       |      |
|   | oracle/wss10_saml_token_with_message_integrity_service_policy      |      |
|   | oracle/wss10_saml_token_with_message_protection_client_policy      |      |
|   | oracle/wss10_saml_token_with_message_protection_service_policy     |      |
|   | oracle/wss10_saml20_token_with_message_protection_client_policy    |      |
|   | oracle/wss10 saml20 token with message protection service policy   | B-15 |

| oracie/wss10_sami_token_with_message_protection_ski_basic256_client_policy      | B-15 |
|---------------------------------------------------------------------------------|------|
| oracle/wss10_saml_token_with_message_protection_ski_basic256_service_policy     | B-16 |
| oracle/wss10_username_id_propagation_with_msg_protection_client_policy          | B-16 |
| oracle/wss10_username_id_propagation_with_msg_protection_service_policy         | B-16 |
| oracle/wss10_username_token_with_message_protection_client_policy               | B-17 |
| oracle/wss10_username_token_with_message_protection_service_policy              | B-17 |
| oracle/wss10_username_token_with_message_protection_ski_basic256_client_policy  | B-18 |
| oracle/wss10_username_token_with_message_protection_ski_basic256_service_police | сy   |
| ounds/vivo10 v500 token with massage protection client reliev                   |      |
| oracle/wss10_x509_token_with_message_protection_client_policy                   |      |
| oracle/wss10_x509_token_with_message_protection_service_policy                  | B-19 |
| oracle/wss11_kerberos_token_with_message_protection_client_policy               | B-19 |
| oracle/wss11_kerberos_token_with_message_protection_service_policy              | B-20 |
| oracle/wss11_kerberos_token_with_message_protection_basic128_client_policy      | B-20 |
| oracle/wss11_kerberos_token_with_message_protection_basic128_service_policy     | B-20 |
| oracle/wss11_saml_token_with_message_protection_client_policy                   | B-21 |
| oracle/wss11_saml20_token_with_message_protection_client_policy                 | B-21 |
| oracle/wss11_saml_token_with_identity_switch_message_protection_client_policy.  | B-21 |
| oracle/wss11_saml_token_with_message_protection_service_policy                  | B-22 |
| oracle/wss11_saml20_token_with_message_protection_service_policy                | B-22 |
| oracle/wss11_saml_or_username_token_with_message_protection_service_policy      | B-22 |
| oracle/wss11_username_token_with_message_protection_client_policy               | B-23 |
| oracle/wss11_username_token_with_message_protection_service_policy              | B-24 |
| oracle/wss11_x509_token_with_message_protection_client_policy                   | B-24 |
| oracle/wss11_x509_token_with_message_protection_service_policy                  | B-24 |
| WS-Trust Policies                                                               | B-25 |
| oracle/sts_trust_config_service_policy                                          | B-25 |
| oracle/sts_trust_config_client_policy                                           | B-25 |
| oracle/wss_sts_issued_saml_bearer_token_over_ssl_client_policy                  | B-26 |
| oracle/wss_sts_issued_saml_bearer_token_over_ssl_service_policy                 | B-26 |
| oracle/wss11_sts_issued_saml_hok_with_message_protection_client_policy          | B-26 |
| oracle/wss11_sts_issued_saml_hok_with_message_protection_service_policy         | B-26 |
| oracle/wss11_sts_issued_saml_with_message_protection_client_policy              | B-26 |
| Authorization Only Policies                                                     | B-27 |
| oracle/binding_authorization_denyall_policy                                     | B-27 |
| oracle/binding_authorization_permitall_policy                                   |      |
| oracle/binding_permission_authorization_policy                                  |      |
| oracle/component_authorization_denyall_policy                                   |      |
| oracle/component_authorization_permitall_policy                                 |      |
| oracle/component_permission_authorization_policy                                |      |
| oracle/whitelist_authorization_policy                                           | B-29 |
| WS-Addressing Policies                                                          | B-29 |
| oracle/wsaddr_policy                                                            | B-29 |
| MTOM Attachment Policies                                                        | B-29 |
| oracle/wsmtom_policy                                                            | B-29 |
| Reliable Messaging Policies                                                     | B-29 |
| oracle/wsrm10_policy                                                            | B-30 |
|                                                                                 |      |

|   | oracle/wsrm11_policy                                                 | . В-30 |
|---|----------------------------------------------------------------------|--------|
|   | Management Policies                                                  | . B-30 |
|   | oracle/log_policy                                                    | . B-30 |
|   | No Behavior Policies                                                 | . B-30 |
|   | oracle/no_authentication_service_policy                              | . B-30 |
|   | oracle/no_authentication_client_policy                               | . B-31 |
|   | oracle/no_messageprotection_service_policy                           | . B-31 |
|   | oracle/no_messageprotection_client_policy                            | . B-31 |
|   | oracle/no_authorization_service_policy                               | . B-31 |
|   | oracle/no_authorization_component_policy                             | . B-31 |
|   | oracle/no_addressing_policy                                          | . B-31 |
|   | oracle/no_mtom_policy                                                | . B-31 |
|   | oracle/no_wsrm_policy                                                | . B-31 |
| С | Predefined Assertion Templates                                       |        |
|   | Security Assertion Templates                                         |        |
|   | Authentication Only Assertion Templates                              |        |
|   | oracle/wss_http_token_client_template                                |        |
|   | oracle/wss_http_token_service_template                               |        |
|   | oracle/wss_username_token_client_template                            |        |
|   | oracle/wss_username_token_service_template                           |        |
|   | oracle/wss10_saml_token_client_template                              |        |
|   | oracle/wss10_saml_token_service_template                             |        |
|   | oracle/wss10_saml20_token_client_template                            |        |
|   | oracle/wss10_saml20_token_service_template                           |        |
|   | oracle/wss11_kerberos_token_client_template                          |        |
|   | oracle/wss11_kerberos_token_service_template                         |        |
|   | Message-Protection Only Assertion Templates                          |        |
|   | oracle/wss10_message_protection_client_template                      |        |
|   | oracle/wss10_message_protection_service_template                     |        |
|   | oracle/wss11_message_protection_client_template                      |        |
|   | oracle/wss11_message_protection_service_template                     |        |
|   | Message Protection and Authentication Assertion Templates            |        |
|   | oracle/wss_http_token_over_ssl_client_template                       |        |
|   | oracle/wss_http_token_over_ssl_service_template                      |        |
|   | oracle/wss_saml_token_bearer_over_ssl_client_template                |        |
|   | oracle/wss_saml_token_bearer_over_ssl_service_template               |        |
|   | oracle/wss_saml20_token_bearer_over_ssl_client_template              |        |
|   | oracle/wss_saml20_token_bearer_over_ssl_service_template             |        |
|   | oracle/wss_saml_token_over_ssl_client_template                       |        |
|   | oracle/wss_saml_token_over_ssl_service_template                      |        |
|   | oracle/wss_saml20_token_over_ssl_client_template                     |        |
|   | oracle/wss_saml20_token_over_ssl_service_template                    |        |
|   | oracle/wss_username_token_over_ssl_client_template                   |        |
|   | oracle/wss_username_token_over_ssl_service_template                  |        |
|   | oracle/wss10_saml_hok_token_with_message_protection_client_template  |        |
|   | oracle/wss10 saml hok token with message protection service template | . C-47 |

|   | oracie/wss10_sami_token_witn_message_protection_client_template                   | C-47         |
|---|-----------------------------------------------------------------------------------|--------------|
|   | oracle/wss10_saml_token_with_message_protection_service_template                  | C-51         |
|   | oracle/wss10_saml20_token_with_message_protection_client_template                 | C-52         |
|   | oracle/wss10_saml20_token_with_message_protection_service_template                | C-55         |
|   | oracle/wss10_username_token_with_message_protection_client_template               | C-56         |
|   | oracle/wss10_username_token_with_message_protection_service_template              | C-58         |
|   | oracle/wss10_x509_token_with_message_protection_client_template                   | C-59         |
|   | oracle/wss10_x509_token_with_message_protection_service_template                  | C-61         |
|   | $oracle/wss11\_kerberos\_token\_with\_message\_protection\_client\_template$      | C-62         |
|   | $oracle/wss11\_kerberos\_token\_with\_message\_protection\_service\_template$     |              |
|   | oracle/wss11_saml_token_with_message_protection_client_template                   | C-63         |
|   | oracle/wss11_saml_token_with_message_protection_service_template                  | C-66         |
|   | oracle/wss11_saml20_token_with_message_protection_client_template                 |              |
|   | oracle/wss11_saml20_token_with_message_protection_service_template                |              |
|   | oracle/wss11_username_token_with_message_protection_client_template               |              |
|   | oracle/wss11_username_token_with_message_protection_service_template              |              |
|   | oracle/wss11_x509_token_with_message_protection_client_template                   | C-74         |
|   | oracle/wss11_x509_token_with_message_protection_service_template                  |              |
|   | WS-Trust Assertion Templates                                                      |              |
|   | oracle/sts_trust_config_client_template                                           | C-77         |
|   | oracle/sts_trust_config_service_template                                          |              |
|   | oracle/wss_sts_issued_saml_bearer_token_over_ssl_client_template                  |              |
|   | oracle/wss_sts_issued_saml_bearer_token_over_ssl_service_template                 | C-81         |
|   | oracle/wss11_sts_issued_saml_hok_with_message_protection_client_template          | C-82         |
|   | oracle/wss11_sts_issued_saml_hok_with_message_protection_service_template         | C-85         |
|   | oracle/wss11_sts_issued_saml_with_message_protection_client_template              | C-86         |
|   | Authorization Assertion Templates                                                 | C-88         |
|   | oracle/binding_authorization_template                                             |              |
|   | oracle/binding_permission_authorization_template                                  |              |
|   | oracle/component_authorization_template                                           |              |
|   | oracle/component_permission_authorization_template                                | C-92<br>C-93 |
|   | Supported Algorithm Suites                                                        |              |
|   | Message Signing and Encryption Settings for Request, Response, and Fault Messages |              |
|   | Management Assertion Templates oracle/security_log_template                       |              |
|   | No Behavior Assertion Templates                                                   |              |
|   | No behavior Assertion Templates                                                   | 0-33         |
| D | Schema Reference for Predefined Assertions                                        |              |
|   | Graphical Representation                                                          | . D-1        |
|   | Element Descriptions                                                              |              |
|   | wsp:Policy                                                                        |              |
|   | Attributes                                                                        | . D-3        |
|   | Example                                                                           | . D-4        |
|   | wsp:ExactlyOne                                                                    | . D-4        |
|   | Attributes                                                                        | . D-4        |
|   | Example                                                                           | . D-4        |
|   | orasp:Assertion                                                                   | . D-5        |
|   |                                                                                   |              |

| Attributes                                   | . D-6 |
|----------------------------------------------|-------|
| Example                                      | . D-6 |
| orawsp:bindings                              | . D-6 |
| Example                                      | . D-6 |
| orawsp:Config                                | . D-7 |
| Attributes                                   | . D-7 |
| Example                                      | . D-7 |
| orawsp:PropertySet                           |       |
| Attributes                                   |       |
| Example                                      | . D-8 |
| orawsp:Property                              |       |
| Attributes                                   |       |
| Example                                      |       |
| orawsp:Description                           |       |
| Example                                      |       |
| orawsp:Value                                 |       |
| Example                                      |       |
| orawsp:guard                                 |       |
| Examples                                     |       |
| orawsp:resource-match                        |       |
| Examples                                     |       |
| orawsp:action-match                          |       |
| Examples                                     |       |
| orawsp:constraint-match                      |       |
| Example                                      |       |
| oralgp:Logging                               |       |
| Example                                      |       |
| orasp:binding-authorization                  |       |
| Example                                      |       |
| orasp:binding-permission-authorization       |       |
| Example                                      | D-14  |
| orasp:coreid-security                        |       |
| Example                                      |       |
| orasp:http-security                          |       |
| Example                                      | D-15  |
| orasp:kerberos-security                      | D-16  |
| Example                                      | D-16  |
| orasp:sca-component-authorization            | D-16  |
| Example                                      | D-16  |
| orasp:sca-component-permission-authorization | D-17  |
| Example                                      | D-17  |
| orasp:sts-trust-config                       | D-17  |
| Attributes                                   | D-17  |
|                                              | D-17  |
| Example                                      | D-18  |
| Example                                      | D-10  |
| orasp:wss10-mutual-auth-with-certificates    |       |
| 01u3p.w331U-11iutuai-auui-w1ui-celtiilcate3  | טו∹ט  |

| Example                                        | D-20 |
|------------------------------------------------|------|
| orasp:wss10-saml-hok-with-certificates         | D-20 |
| Example                                        | D-21 |
| orasp:wss10-saml-token                         | D-22 |
| Example                                        | D-22 |
| orasp:wss10-saml-with-certificates             | D-22 |
| Example                                        | D-22 |
| orasp:wss10-username-with-certificates         |      |
| Example                                        |      |
| orasp:wss11-anonymous-with-certificates        |      |
| Example                                        |      |
| orasp:wss11-mutual-auth-with-certificates      |      |
| Example                                        |      |
| orasp:wss11-saml-with-certificates             |      |
| Example                                        |      |
| orasp:wss11-sts-issued-token-with-certificates |      |
| Attributes                                     |      |
| Example                                        |      |
| orasp:wss11-username-with-certificates         |      |
| Example                                        |      |
| orasp:wss-saml-token-bearer-over-ssl           |      |
| -                                              |      |
| Example                                        |      |
| orasp:wss-saml-token-over-ssl                  |      |
| Example                                        |      |
| orasp:wss-sts-issued-token-over-ssl            |      |
| Attributes                                     |      |
| Example                                        |      |
| orasp:wss-username-token                       |      |
| Example                                        |      |
| orasp:wss-username-token-over-ssl              |      |
| Example                                        |      |
| rm:RMAssertion                                 | D-34 |
| Example                                        | D-34 |
| wsaw:UsingAddressing                           | D-35 |
| Example                                        |      |
| wsoma:OptimizedMimeSerialization               | D-35 |
| Example                                        | D-36 |
| oralgp:fault                                   | D-36 |
| Example                                        | D-36 |
| oralgp:request                                 | D-36 |
| Example                                        | D-36 |
| oralgp:response                                | D-36 |
| Example                                        |      |
| oralgp:msg-log                                 | D-37 |
| Example                                        | D-37 |
| orasp:attachment                               | D-37 |
| Δtributes                                      | D-37 |

| Example                  | D-37 |
|--------------------------|------|
| orasp:auth-header        | D-37 |
| Attributes               | D-38 |
| Examples                 | D-38 |
| orasp:body               |      |
| Example                  |      |
| orasp:check-permission   |      |
| Example                  |      |
| orasp:coreid-token       |      |
| Attributes               |      |
| Example                  |      |
| orasp:denyAll            |      |
| Example                  |      |
| orasp:element            |      |
| Attributes               |      |
| Example                  |      |
| orasp:encrypted-elements |      |
| Example                  |      |
| orasp:encrypted-parts    |      |
| Example                  | _    |
| orasp:fault              |      |
| •                        |      |
| Example                  |      |
| orasp:header             |      |
| Attributes               |      |
| Example                  |      |
| orasp:issued-token       |      |
| Attributes               |      |
| Example                  |      |
| orasp:kerberos-token     |      |
| Attributes               |      |
| Example                  |      |
| orasp:msg-security       |      |
| Attributes               | D-42 |
| Example                  | D-42 |
| orasp:permitAll          | D-43 |
| Example                  | D-43 |
| orasp:request            | D-43 |
| Example                  | D-43 |
| orasp:require-tls        | D-43 |
| Attributes               | D-44 |
| Examples                 | D-44 |
| orasp:response           | D-44 |
| Example                  | D-44 |
| orasp:role               | D-44 |
| Attribute                | D-44 |
| Example                  | D-45 |
| orasp:saml-token         | D-45 |

|   | Attributes                       | D-45 |
|---|----------------------------------|------|
|   | Example                          | D-45 |
|   | orasp:signed-elements            | D-46 |
|   | Example                          | D-46 |
|   | orasp:signed-parts               | D-46 |
|   | Example                          | D-46 |
|   | orasp:username-token             | D-46 |
|   | Attributes                       | D-46 |
|   | Example                          | D-47 |
|   | orasp:x509-token                 | D-47 |
|   | Attributes                       | D-47 |
|   | Example                          | D-48 |
|   | orawsp:Description               | D-48 |
|   | Example                          | D-48 |
| Ε | Schema Reference for Policy Sets |      |
|   | Graphical Representation         | E-1  |
|   | Element Descriptions             | E-1  |
|   | policySet                        | E-1  |
|   | Attributes                       | E-1  |
|   | wsp:policyReference              | E-2  |
|   | Attributes                       | E-2  |
|   | Example                          | E-2  |

# **Preface**

This section describes the intended audience, how to use this guide, and provides information about documentation accessibility.

### **About this Guide**

This guide describes the tasks required to secure and administer Web services, providing details describing how to:

- Deploy, configure, test, and monitor Web services.
- Enable, publish, and register Web services.
- Attach policies for security, messaging, addressing, and management of Web services, and analyzing policy usage.
- Create new policies and assertion templates, and manage and configure existing policies.
- Manage policy lifecycle to transition from a test to production environment.
- Manage your file-based and database stores in your development and production environments, respectively.
- Diagnose problems.

## **Audience**

This guide is intended for:

- System and security administrators who administer Web services and manage security
- Application developers who are developing Web services and testing the security prior to deployment of the Web services
- Security architects who create security policies

## **How to Use This Guide**

It is recommended that you review *Oracle Fusion Middleware Introducing Web Services* document to gain a better understanding of the two Web service stacks supported in Oracle Fusion Middleware 11*g*.

The document is organized as follows:

- Part I, "Introduction" introduces you to the concepts and tasks required to secure and administer Web services, and describes a set of common use cases.
  - Chapter 4, "Examining the Rearchitecture of Oracle WSM in Oracle Fusion Middleware" discusses how the features of Oracle WSM have been rearchitected in Oracle Fusion Middleware 11*g* Release 1 (11.1.1). If you are an existing Oracle Web Services Manager 10*g* (Oracle WSM) customer, it is recommended that you review this chapter.
- Part II, "Basic Administration" describes the basic administration tasks that you can perform, such as deploying and configuring Web services; managing and attaching, and configuring policies; testing and monitoring Web services, and more.
- Part III, "Advanced Administration" describes the advanced administration tasks such as publishing and auditing Web services; migrating from a file-based store; managing policy lifecycle, diagnosing problems, and more.
- Part IV, "WebLogic Web Service Administration" describes how to secure and administer WebLogic (Java EE) Web services.
- Part V, "Reference" provides reference information describing Web service security standards; predefined policy and assertion templates; and assertion schemas.

## **Documentation Accessibility**

Our goal is to make Oracle products, services, and supporting documentation accessible to all users, including users that are disabled. To that end, our documentation includes features that make information available to users of assistive technology. This documentation is available in HTML format, and contains markup to facilitate access by the disabled community. Accessibility standards will continue to evolve over time, and Oracle is actively engaged with other market-leading technology vendors to address technical obstacles so that our documentation can be accessible to all of our customers. For more information, visit the Oracle Accessibility Program Web site at http://www.oracle.com/accessibility/.

#### Accessibility of Code Examples in Documentation

Screen readers may not always correctly read the code examples in this document. The conventions for writing code require that closing braces should appear on an otherwise empty line; however, some screen readers may not always read a line of text that consists solely of a bracket or brace.

#### Accessibility of Links to External Web Sites in Documentation

This documentation may contain links to Web sites of other companies or organizations that Oracle does not own or control. Oracle neither evaluates nor makes any representations regarding the accessibility of these Web sites.

#### **Access to Oracle Support**

Oracle customers have access to electronic support through My Oracle Support. For information, visit http://www.oracle.com/support/contact.html or visit http://www.oracle.com/accessibility/support.html if you are hearing impaired.

### **Related Documents**

For more information, see the following documents in the Oracle Fusion Middleware 11*g* Release 1 (11.1.1) documentation set:

- Oracle Fusion Middleware Introducing Web Services
- Oracle Fusion Middleware Concepts Guide for Oracle Infrastructure Web Services
- Introducing WebLogic Web Services for Oracle WebLogic Server
- Getting Started With JAX-WS Web Services for Oracle WebLogic Server
- Programming Advanced Features of JAX-WS Web Services for Oracle WebLogic Server
- Getting Started With JAX-RPC Web Services for Oracle WebLogic Server
- Programming Advanced Features of JAX-RPC Web Services for Oracle WebLogic Server
- Securing WebLogic Web Services for Oracle WebLogic Server
- WebLogic Web Services Reference for Oracle WebLogic Server
- Oracle Fusion Middleware Developer's Guide for Oracle SOA Suite
- Oracle Fusion Middleware Fusion Developer's Guide for Oracle Application Development Framework
- Oracle Fusion Middleware Developer's Guide for Oracle WebCenter
- "Developing with Web Services" in the Oracle JDeveloper online help

See also the *Oracle Web Services Manager* Technology page at: http://www.oracle.com/technology/products/webservices\_manager/index.html.

#### **Conventions**

The following text conventions are used in this document:

| Convention | Meaning                                                                                                    |
|------------|----------------------------------------------------------------------------------------------------|
| boldface   | Boldface type indicates graphical user interface elements associated with an action, or terms defined in text or the glossary.         |
| italic     | Italic type indicates book titles, emphasis, or placeholder variables for which you supply particular values.                          |
| monospace  | Monospace type indicates commands within a paragraph, URLs, code in examples, text that appears on the screen, or text that you enter. |

# What's New

11*g* Release 1 (11.1.1) includes a complete redesign of Oracle Web Services Manager 10*g* and Web services security management. For more details about what has changed in Release 11*g*, see Chapter 4, "Examining the Rearchitecture of Oracle WSM in Oracle Fusion Middleware."

The following topics provide a summary of the features and enhancements in each of the 11*g* Release 1 releases:

- 11g Release 1 (11.1.1.5)
- 11g Release 1 (11.1.1.4)
- 11g Release 1 (11.1.1.3)
- 11g Release 1 (11.1.1.2)
- 11g Release 1 (11.1.1)

## 11*g* Release 1 (11.1.1.5)

11g Release 1 (11.1.1.5) includes the following updates and enhancements:

- Enhanced diagnostic and troubleshooting documentation. For more information, see "Diagnosing Problems" on page 16-1.
- Enhanced message protection keystore configuration documentation. For more information, see the following topics:
  - "Understanding Keys and Certificates" on page 10-1
  - "Configuring Keystores for Message Protection" on page 10-8
  - "Configuring the Credential Store" on page 10-16
- Reorganized documentation describing configuration overrides. For more information, see the following topics:
  - "Attaching Web Service Policies Permitting Overrides" on page 8-16
  - "Attaching Client Policies Permitting Overrides" on page 8-21, specifically a new section "Attaching Client Policies Permitting Overrides Using WLST" on page 8-24.
- Added documentation that describes how to modify a default users group or role to ensure they have the proper permissions to access the Policy Manager. For more information, see "Modify the User's Group or Role" on page 14-25.
- Added two new attributes to the asynchronous Web service queue annotations, @AsyncWebServiceQueue and @AsyncWebServiceResponseQueue. The

following attributes enable you to configure the initial and maximum sizes of the Message-driven bean (MDB) pool size, respectively:

- messageProcessorInitialPoolSize
- messageProcessorMaxPoolSize

For more information, refer to the following topics in "Annotation Reference" in *Oracle Fusion Middleware Concepts Guide for Oracle Infrastructure Web Services*:

- @AsyncWebServiceQueue Annotation
- @AsyncWebServiceResponseQueue Annotation

## 11*g* Release 1 (11.1.1.4)

11g Release 1 (11.1.1.4) includes the following new features:

#### **Global Policy Attachments**

Oracle Infrastructure Web services provide the ability to create and attach policy sets to subjects on a global scope (domain, server, application, or SOA composite). See:

- For conceptual information about policy sets, see "Attaching Policies Globally Using Policy Sets" on page 3-6.
- For information on configuring and managing policy sets using Oracle Enterprise Manager Fusion Middleware Control, see "Creating and Managing Policy Sets" on page 9-1.
- For information on configuring and managing policy sets using WLST, see "Web Services Custom WLST Commands" in the WebLogic Scripting Tool Command Reference.
- For information on importing and exporting policy sets using WLST, see "Importing and Exporting Documents in the Repository" on page 17-3.

# Oracle Web Services Manager and Oracle Infrastructure Web Services supported on IBM WebSphere

Differences in behavior, and any limitations, are described in "Managing Web Services on IBM WebSphere" in the *Oracle Fusion Middleware Third-Party Application Server Guide*.

#### SAML 2.0 Support

There is new configuration control for overriding policy attachments and new predefined SAML 2.0 policies.

- A new SAML 2.0 Login Module has been added. See "Configuring the SAML and Kerberos Login Modules" on page 10-40.
- New predefined SAML 2.0 policies have been added. See "Predefined Assertion Templates" on page C-1.

#### Client-side WS-Trust Support

Support for WS-Trust 1.3 policies has been added. WS-Trust extensions provide methods for issuing, renewing, and validating security tokens. See "WS-Trust Policies and Configuration Steps" on page 10-63.

- A new Automatic Policy Configuration feature dynamically generates the information about an STS config policy by parsing the STS WSDL document. See "Setting Up Automatic Policy Configuration for STS" on page 10-69.
- New predefined WS-Trust assertions have been added. See "Predefined Assertion Templates" on page C-1.

### **Hardware Token Support**

Oracle WSM provides the ability to use the LunaSA Hardware Security Manager (HSM) for key storage. See "Using Hardware Security Modules With Oracle WSM" on page 10-33.

### Oracle WebLogic Web Services Monitoring Enhancements

The Web Service Endpoint page in Oracle Enterprise Manager Fusion Middleware Control provides the ability to monitor policy violations for WebLogic JAX-WS Web services. In addition, the tab that displays Oracle WSM policy information has been renamed to **OWSM Policies**. For WebLogic JAX-RPC Web services, the endpoint tab is labeled **WebLogic Policy Violations**.

For more information on monitoring Web services, see "Monitoring the Performance of Web Services" on page 13-1.

### **Usage Analysis Enhancements**

The Usage Analysis page in Oracle Enterprise Manager Fusion Middleware Control provides:

- The option to filter the Policy Subject List by subject type.
- The option to view the available policy subjects in the entire enterprise or only in the local domain/cell.
- The total number of policy subjects to which the policy is attached in the Attachment Count field.

For more information on policy usage analysis, see "Analyzing Policy Usage" on page 7-26.

### **Test Web Service Enhancements**

The Request/Response tabs on Test Web Services page in Oracle Enterprise Manager Fusion Middleware Control have enhanced usability, as follows:

- The Request tab sections are now collapsed by default.
- On the Response tab, the Test Status results has better readability and the composite test results are now highlighted.

For more information on testing Web services, see "Testing Web Services" on page 12-1.

#### Install Oracle WSM on a Standalone WebLogic Server

If you have a standalone WebLogic Server environment with JAX-WS Web services and clients deployed, you can install Oracle WSM and use it to secure your Web services and clients. For more information, see "Installing Oracle WSM on WebLogic Server" on page 1-7.

### Enhanced Specification Support for WS-Policy 1.5 and WS-SecurityPolicy 1.2, 1.3

Supported versions, with links to the specifications, are provided in "Supported Standards" in *Oracle Fusion Middleware Concepts Guide for Oracle Infrastructure Web Services*.

For information about valid version combinations, see "Policy Advertisement" on page 7-28.

### **New Extensibility Guide for Creating Custom Assertions**

All information related to developing custom assertions has been moved from this guide and into the new *Extensibility Guide for Oracle Web Services Manager*.

# 11*g* Release 1 (11.1.1.3)

11g Release 1 (11.1.1.3) includes the following new features:

- Oracle WSM policy attachment to WebLogic Java EE endpoints using Oracle Enterprise Manager Fusion Middleware Control
- Deployment descriptor migration for ADF Business Connect and WebCenter applications using the WebLogic Scripting Tool (WLST)
- Cross-domain policy management of Oracle WSM Policies
- Advertise policies for WebLogic JAX-WS Web services secured with Oracle WSM security policies
- Web services atomic transaction support for SOA Web services and references and WebLogic JAX-WS Web services
- Ability to configure a remote policy store at design time in JDeveloper. For more information, see "Using a Different Oracle WSM Policy Store" in "Developing with Web Services" in the JDeveloper Online Help.
- Shared policy store for Oracle Infrastructure Web services and WebLogic Web services. For information about managing policies in the shared policy store, see "Using Custom Web Service Policies" in "Developing with Web Services" in the JDeveloper Online Help.
- Ability to register Web service sources and to publish registered Web services to UDDI
- Support for the DB2 database in the MDS repository
- Ability to attach policies to Oracle Infrastructure Web Service providers
- Ability to view assertion details for a policy when attaching to an endpoint
- Ability to include a timestamp property for assertion templates that define Transport Security (SSL)
- Ability to manually configure WebLogic Web service repository retrieval properties in Oracle Enterprise Manager Fusion Middleware Control

### 11g Release 1 (11.1.1.2)

11*g* Release 1 (11.1.1.2) includes the following new features:

- Enhanced administration and policy management for asynchronous Web services
- Ability to define policy alternatives (OR groups)
- Service-side policy configuration overrides
- Oracle WSM policy attachment using the WebLogic Scripting Tool (WLST)
- Ability to upgrade the Oracle WSM policies in the Oracle WSM Repository using WLST commands

- Service identity certification extension for Web services that implement a
  message-protection policy. The Web service's public certificate is published in the
  WSDL, and it is no longer necessary for the Web service client to store the Web
  service's public certificate in its domain-level keystore.
- Enhanced support for permission-based authorization using the oracle.wsm.security.WSFunctionPermission permission check class. In this release, the resource target of the WSFunctionPermission is enhanced to include the actual Web service operation name.
- Ability to browse WSIL documents and import UDDI v3 registries using Fusion Middleware Control, and register services accordingly
- Compliance with WSI-Basic Security Profile
- Support for testing RESTful Web services in Fusion Middleware Control Test Web Service page
- Support for Microsoft SQL Server in the MDS repository
- Ability to use the same Oracle WSM Repository to manage policies across multiple domains. In previous releases, a repository could only be used by a single domain.
- New document, Oracle Fusion Middleware Interoperability Guide for Oracle Web Services Manager, that contains the interoperability content previously provided in this document
- Interoperability is certified between Oracle Web Services Manager and Axis 1.4 and WSS4J 1.58 security environments

# 11g Release 1 (11.1.1)

11*g* Release 1 (11.1.1) includes the following new features:

- Integration with the Oracle Fusion Middleware framework
- Shared authorization and authentication infrastructure for Web applications and Web services through Oracle Platform Security Services
- Automatic identity propagation
- Integrated configuration, management, and monitoring of Web services using Oracle Enterprise Manager Fusion Middleware Control
- Use of the Oracle Metadata Repository via Oracle Enterprise Manager Fusion Middleware Control
- Integrated security management and monitoring of WebLogic Web services
- Integrated policy attachment and monitoring support for WebLogic Web services
- Enhanced support for Web services security standards
- Enterprise policy framework with full standards support (WS-Policy, WS-SecurityPolicy, and WS-PolicyAttachment)
- Run Time Services Oriented Architecture (SOA) governance support through reusable run-time policies and bulk attachment of policies
- Policy usage and impact analysis

# Part I

# Introduction

### Part I contains the following chapters:

- Chapter 1, "Overview of Web Services Security and Administration"
- Chapter 2, "Understanding Web Services Security Concepts"
- Chapter 3, "Understanding Oracle WSM Policy Framework"
- Chapter 4, "Examining the Rearchitecture of Oracle WSM in Oracle Fusion Middleware"

# Overview of Web Services Security and Administration

Companies worldwide are actively deploying service-oriented architectures (SOA) using Web services, both in intranet and internet environments. While Web services offer many advantages over traditional alternatives (for example, distributed objects or custom software), deploying networks of interconnected Web services still presents key challenges, particularly in terms of security and administration.

This chapter provides an overview of Web services security and administration in Oracle Fusion Middleware 11g.

- Web Services Security and Administration in Oracle Fusion Middleware 11g
- Web Service Security and Administration Tasks
- Securing and Administering Oracle Infrastructure Web Services
- Securing and Administering WebLogic Web Services
- Accessing the Security and Administration Tools
- Installing Oracle WSM on WebLogic Server

**Note:** Oracle Web Services Manager and Oracle Infrastructure Web Services are also supported on IBM WebSphere. Differences in behavior, and any limitations, are described in "Managing Web Services on IBM WebSphere" in Oracle Fusion Middleware Third-Party Application Server Guide.

### Web Services Security and Administration in Oracle Fusion Middleware 11*g*

The following highlights the main features of Oracle Fusion Middleware 11g Release 1 (11.1.1):

- Oracle Web Services Manager (WSM) security and management has been **completely redesigned and rearchitected.** The previous release, Oracle WSM 10g, was delivered as a standalone product or as a component of the Oracle SOA Suite. In the 11*g* release, Oracle WSM has been integrated into the Oracle WebLogic Server. For complete details, see "Examining the Rearchitecture of Oracle WSM in Oracle Fusion Middleware" on page 4-1.
- Oracle Web services can be classified into the following categories:

- WebLogic (Java EE) Web services (see "Securing and Administering WebLogic Web Services" on page 1-4)
- Oracle Infrastructure Web services—SOA, ADF, and WebCenter services (see "Securing and Administering Oracle Infrastructure Web Services" on page 1-3)

For more information about the two Web service categories and the types of Web services and clients in Oracle Fusion Middleware 11g, see Introducing Web Services.

To support the two categories, there are two types of policies that can be attached to Web services, as defined in the following table.

Table 1–1 Types of Web Service Policies

| Type of Policy              | Description                                                                                                    |  |
|-----------------------------|----------------------------------------------------------------------------------------------------|--|
| Oracle Web Services Manager | Policy provided by the Oracle WSM.                                                                                                    |  |
| (WSM) Policy                | You can attach Oracle WSM policies to SOA, ADF, and WebCenter Web services. You can attach Oracle WSM security policies only to WebLogic JAX-WS Web services to interface with the SOA/ADF/WebCenter Web services, for example. (You cannot attach Oracle WSM policies to JAX-RPC Web services.) |  |
|                             | You manage Oracle WSM policies from Oracle Enterprise Manager Fusion Middleware Control and from the command line using custom WebLogic Scripting Tool (WLST) commands.                                                                                                    |  |
| WebLogic Web Service Policy | Policy provided by WebLogic Server. For more information about the WebLogic Web service policies, see Securing WebLogic Web Services for Oracle WebLogic Server.                                                                                                    |  |
|                             | A subset of WebLogic Web service policies interoperate with Oracle WSM policies. For more information, see "Interoperability with Oracle WebLogic Server 11g Web Service Security Environments" in <i>Interoperability Guide for Oracle Web Services Manager</i> .                               |  |
|                             | You manage WebLogic Web service policies from WebLogic Administration Console.                                                                                                    |  |

- Application developers can use Oracle JDeveloper to leverage the security and management features of the Oracle WSM policy framework. For more information about attaching policies using Oracle JDeveloper, see the following sections:
  - "Attaching Policies to Binding Components and Service Components" in Oracle Fusion Middleware Developer's Guide for Oracle SOA Suite.
  - "Securing Web Service Data Controls" in Oracle Fusion Middleware Fusion Developer's Guide for Oracle Application Development Framework.
  - "Using Oracle Web Services Manager Security Policies" in Securing WebLogic Web Services for Oracle WebLogic Server
  - "Using Policies with Web Services" in the "Developing with Web Services" section of the Oracle JDeveloper online help
- System administrators can use the following tools to secure and administer Web services:
  - Oracle Enterprise Manager Fusion Middleware Control to secure and administer Oracle Infrastructure Web services, and to secure and test WebLogic (Java EE) Web services.
  - Oracle WebLogic Administration Console to secure and administer WebLogic (Java EE) Web services.

Oracle WebLogic Scripting Tool (WLST) to view, configure, and secure SOA, ADF, and WebCenter Web services.

### **Web Service Security and Administration Tasks**

The following list provides an example of the tasks required to secure and administer Web services:

- Deploy, configure, test, and monitor Web services.
- Enable, publish, and register Web services.
- Directly attach policies to policy subjects to secure and manage Web services and analyze policy usage.
- Attach policy sets to a range of subjects of the same type on a global scope (domain, server, application, module, SOA composite) to secure and manage Web services.
- Create new policies and assertion templates, and manage and configure existing policies.
- Create custom assertions to meet the requirements of your application.
- Manage policy lifecycle to transition from a test to production environment.
- Manage your file-based and database stores in your development and production environments, respectively.
- Test interoperability with other Web services.
- Diagnose problems.

The steps to develop, secure, and administer Web services vary based on the Web service category in use. The following sections outline the steps required:

- Securing and Administering Oracle Infrastructure Web Services
- Securing and Administering WebLogic Web Services

### Securing and Administering Oracle Infrastructure Web Services

To secure and administer Oracle Infrastructure Web services:

- At development time, application developers can attach policies, using Oracle JDeveloper or other IDE, to leverage the security and management features of the Oracle WSM policy framework. For more information about attaching policies using Oracle JDeveloper, see the following sections:
  - "Attaching Policies to Binding Components and Service Components" in *Oracle Fusion Middleware Developer's Guide for Oracle SOA Suite.*
  - "Securing Web Service Data Controls" in Oracle Fusion Middleware Fusion Developer's Guide for Oracle Application Development Framework.
  - "Using Policies with Web Services" in the "Developing with Web Services" section of the Oracle JDeveloper online help.
- System administrators can use the tools described in Table 1–2 to secure and administer Oracle Infrastructure Web services.

Table 1–2 Tools Used to Secure and Administer Oracle Infrastructure Web Services

| Use this tool                                          | То                                                                                                    |  |  |
|--------------------------------------------------------|----------------------------------------------------------------------------------------------------|--|--|
| Oracle Enterprise Manager<br>Fusion Middleware Control | Secure and administer SOA, ADF, and WebCenter services, performing the tasks described in "Web Service Security and Administration Tasks" on page 1-3.                                                                                                    |  |  |
|                                                        | To access Oracle Enterprise Manager Fusion Middleware<br>Control, see "Accessing Oracle Enterprise Manager Fusion<br>Middleware Control" on page 1-5.                                                                                                    |  |  |
|                                                        | Oracle Enterprise Manager Fusion Middleware Control leverages Oracle Web Services Manager (WSM) to centrally define security and management policies, and enforce them locally at run time. For more information about Oracle WSM, see "Understanding Oracle WSM Policy Framework" on page 3-1. |  |  |
|                                                        | For more information about Oracle Enterprise Manager Fusion Middleware Control, see "Getting Started Using Oracle Enterprise Manager Fusion Middleware Control" in <i>Oracle Fusion Middleware Administrator's Guide</i> .                                                                      |  |  |
| WebLogic Scripting Tool<br>(WLST)                      | Perform Web service configuration and policy management tasks.                                                                                                    |  |  |
|                                                        | To access WLST, see "Accessing the Web Services Custom WLST Commands" on page 1-6.                                                                                                    |  |  |
|                                                        | For more information about using WLST, see "Getting Started Using the Oracle WebLogic Scripting Tool (WLST)" in <i>Oracle Fusion Middleware Administrator's Guide</i> .                                                                                                    |  |  |

Part II, "Basic Administration" and Part III, "Advanced Administration" describe how to secure and administer SOA, ADF, and WebCenter services in detail.

# Securing and Administering WebLogic Web Services

To secure and administer WebLogic Web services:

- At development time, application developers can attach security policies using Oracle JDeveloper or other IDE. For more information, see the following topics:
  - "Using Policies with Web Services" in the "Developing with Web Services" section of the Oracle JDeveloper online help.
  - "Using Oracle Web Services Manager Security Policies" in Securing WebLogic Web Services for Oracle WebLogic Server
- System administrators can use the tools defined in Table 1–3 to secure and administer WebLogic Web services.

### Table 1–3 Tools Used to Secure and Administer WebLogic Web Services Use this tool . . . To perform the following tasks . . . Oracle Enterprise Manager Leverage Oracle WSM to perform the following tasks: Fusion Middleware Control Enforce policies at run time. Manage Oracle WSM security policies and attach to WebLogic Java EE Web services (not clients). Advertise policies for JAX-WS WebLogic Web services secured with Oracle WSM security policies. Test the WebLogic Web service. Monitor the run-time performance of WebLogic Web services. For more information about Oracle WSM, see "Understanding Oracle WSM Policy Framework" on page 3-1. To access Oracle Enterprise Manager Fusion Middleware Control, see "Accessing Oracle Enterprise Manager Fusion Middleware Control" on page 1-5. For more information about Oracle Enterprise Manager Fusion Middleware Control, see "Getting Started Using Oracle Enterprise Manager Fusion Middleware Control" in Oracle Fusion Middleware Administrator's Guide. **Note**: The following features are *not supported* for WebLogic Web services in the 11*g* release: WS-SecureConversation, WS-Trust, MTOM, WS-Addressing, WS-ReliableMessaging, or WS-AtomicTransaction using Oracle WSM policies. Security and administration of JAX-RPC WebLogic Web services. Oracle WebLogic Server Secure and manage WebLogic Web services. Administration Console

To access the Oracle WebLogic Server Administration Console, see "Accessing Oracle WebLogic Administration Console" on page 1-6.

For more information about using the Oracle WebLogic Server Administration Console to secure and administer WebLogic Web services, see "Web Services" in the Oracle WebLogic Server Administration Console Online Help.

Part IV, "WebLogic Web Service Administration" provides a roadmap for securing and administering WebLogic Web services.

### Accessing the Security and Administration Tools

The following sections describe how to access the security and administration tools described in the previous sections.

### Accessing Oracle Enterprise Manager Fusion Middleware Control

To access Oracle Enterprise Manager Fusion Middleware Control:

Start the Oracle WebLogic Server instance.

For more information, see "Start and stop servers" in the Oracle WebLogic Server Administration Console Online Help.

Open a supported Web browser and navigate to the following URL:

http://hostname:port/em

The Login page displays.

Enter the username and password.

The default user name for the administrator user is weblogic. This is the account you can use to log in to Fusion Middleware Control for the first time. The password is the one you supplied during the installation of Oracle Fusion Middleware.

### 4. Click Login.

For more information, see "Getting Started Using Oracle Enterprise Manager Fusion Middleware Control" in Oracle Fusion Middleware Administrator's Guide.

### Accessing Oracle WebLogic Administration Console

To access Oracle WebLogic Administration Console:

**1.** Start the Oracle WebLogic Server.

For more information, see "Start and stop servers" in the Oracle WebLogic Server Administration Console Online Help.

**2.** Open a supported Web browser and navigate to one of the following URLs:

```
http://hostname:port/console
https://hostname:port/console
```

hostname specifies the DNS name or IP address of the Oracle WebLogic Administration Server and port specifies the address of the port on which the Oracle WebLogic Administration Server is listening for requests (7001 by default).

Use https if you started the Oracle WebLogic Server using the Secure Sockets Layer (SSL).

For a list of supported browsers, see System Requirements and Supported Platforms for Oracle WebLogic Server at:

http://www.oracle.com/technology/software/products/ias/files/ fusion certification.html.

The Login page displays.

**3.** Enter the username and password.

You may have specified the username and password during the installation process. This may be the same username and password that you use to start the Oracle Administration Server. Or, a username that is granted one of the default global security roles.

4. Click Log In.

For more information, see "Starting the Console" in the Oracle WebLogic Server Administration Console Online Help.

### Accessing the Web Services Custom WLST Commands

To access the Web services WLST commands:

1. Go to the Oracle Common home directory for your installation, for example /home/Oracle/Middleware/oracle\_common.

For information about the Oracle Common home directory and installing Oracle Fusion Middleware, see the Oracle Fusion Middleware Installation Planning Guide.

2. Start WLST using the WLST.sh/cmd command located in the oracle\_ common/common/bin directory. For example:

- /home/Oracle/Middleware/oracle\_common/common/bin/wlst.sh (UNIX)
- C:\Oracle\Middleware\oracle\_common\common\bin\wlst.cmd (Windows)

When executed, these commands start WLST in offline mode. To use the Web services WLST commands, you must use WLST in online mode.

**3.** Start Oracle WebLogic Server.

For more information, see "Start and stop servers" in the Oracle WebLogic Server Administration Console Online Help.

Connect to the running WebLogic Server instance using the connect () command. For example, the following command connects WLST to the Admin Server at the URL myAdminServer.oracle.com: 7001 using the username/password credentials weblogic/welcome1:

```
connect("weblogic", "welcome1", "t3://myAdminServer.oracle.com:7001")
```

For more information about using WLST, see "Using the WebLogic Scripting Tool" in Oracle WebLogic Scripting Tool.

For more information about the Web Services WLST commands, see "Web Services Custom WLST Commands" in WebLogic Scripting Tool Command Reference.

### Installing Oracle WSM on WebLogic Server

Oracle WSM is installed by default when you install Oracle Fusion Middleware SOA Suite or Oracle Application Development Runtime. However, if you have a standalone WebLogic Server environment with JAX-WS Web services and clients deployed, you can install Oracle WSM and use it to secure your Web services and clients.

Note: Oracle WSM is licensed only through SOA Suite; a standalone license is not available. To secure Web service clients and services using Oracle WSM on base Weblogic Server, you must acquire a SOA Suite license in addition to a Weblogic Server license.

To use Oracle WSM with WebLogic Server, you need Java Required Files (JRF) and Oracle Enterprise Manager Fusion Middleware Control. JRF consists of those components, such as Oracle WSM, that provide common functionality for Oracle business applications and application frameworks. Oracle Enterprise Manager Fusion Middleware Control is used to secure and administer WebLogic Web services.

Neither JRF or Fusion Middleware Control are included in the WebLogic Server installation. The following procedure describes the steps required to install and configure Oracle WSM with WebLogic Server.

- Prepare for the installation by reviewing the concepts and requirements as described in the Oracle Fusion Middleware Installation Planning Guide.
- **2.** Download the following Oracle Fusion Middleware software components:
  - Oracle WebLogic Server
  - **Oracle Application Development Runtime**
  - Oracle Fusion Middleware Repository Creation Utility

For download sites, see "Obtain the Oracle Fusion Middleware Software" in Oracle Fusion Middleware Installation Planning Guide.

**3.** Create the MDS schema in your database.

Oracle Application Developer includes Oracle WSM Policy Manager and Oracle WSM-PM Extension. These components require that the MDS schema exists in your database prior to installation. You must run the Repository Creation Utility (RCU) to create the MDS schema in your database. For instructions, see "Creating Schemas" in Oracle Fusion Middleware Repository Creation Utility User's Guide.

**Note:** In the Select Components screen, be sure to select **Metadata** Services under AS Common Schemas.

Install WebLogic Server. For detailed instructions, see Installation Guide for Oracle WebLogic Server.

Be sure to take note of the location that you specify for the Middleware Home directory as you will need to provide it during the Application Developer installation.

5. Install Application Developer. For detailed instructions, see "Installation Instructions" in Oracle Fusion Middleware Installation Guide for Application Developer.

**Note:** In the Specify Installation Location screen, specify the Middleware home location that you provided during the WebLogic Server installation.

6. Create a domain that includes Oracle Enterprise Manager, Oracle WSM, and JRF using the Configuration Wizard. For details, see "Configuring Application Developer" in Oracle Fusion Middleware Installation Guide for Application Developer.

**Note:** In the Select Domain Source screen of the Configuration Wizard, select Oracle Enterprise Manager and Oracle WSM Policy **Manager**. **Oracle JRF** is automatically selected as a dependency.

You can now secure and administer WebLogic Web services as described in "Securing and Administering WebLogic Web Services" on page 1-4.

# **Understanding Web Services Security** Concepts

This chapter introduces the Web services security concepts. It is divided into the following sections:

- Securing Web Services
- How Oracle Fusion Middleware Secures Web Services and Clients

For an introduction to general Web service concepts, see "What are Web Services" in *Introducing Web Services.* 

### **Securing Web Services**

Because of its nature (loosely coupled connections) and its use of open access (mainly HTTP), SOA implemented by Web services adds a new set of requirements to the security landscape. Web services security includes several aspects:

- **Authentication**—Verifying that the user is who she claims to be. A user's identity is verified based on the credentials presented by that user, such as:
  - 1. Something one has, for example, credentials issued by a trusted authority such as a passport (real world) or a smart card (IT world).
  - **2.** Something one knows, for example, a shared secret such as a password.
  - Something one is, for example, biometric information.

Using a combination of several types of credentials is referred to as "strong" authentication, for example using an ATM card (something one has) with a PIN or password (something one knows).

- **Authorization (or Access Control)**—Granting access to specific resources based on an authenticated user's entitlements. Entitlements are defined by one or several attributes. An attribute is the property or characteristic of a user, for example, if "Marc" is the user, "conference speaker" is the attribute.
- **Confidentiality**, **privacy**—Keeping information secret. Accesses a message, for example a Web service request or an email, as well as the identity of the sending and receiving parties in a confidential manner. Confidentiality and privacy can be achieved by encrypting the content of a message and obfuscating the sending and receiving parties' identities.
- **Integrity, non repudiation**—Making sure that a message remains unaltered during transit by having the sender digitally sign the message. A digital signature is used to validate the signature and provides non-repudiation. The timestamp in the signature prevents anyone from replaying this message after the expiration.

Web services security requirements also involve credential mediation (exchanging security tokens in a trusted environment), and service capabilities and constraints (defining what a Web service can do, under what circumstances).

In many cases, Web services security tools such as Oracle WSM rely on Public Key Infrastructure (PKI) environments. A PKI uses cryptographic keys (mathematical functions used to encrypt or decrypt data). Keys can be private or public. In an asymmetric cipher model, the receiving party's public key is used to encrypt plaintext, and the receiving party's matching private key is used to decrypt the ciphertext. Also, a private key is used to create a digital signature by signing the message, and the public key is used for verifying the signature. Public-key certificates (or certificates, for short) are used to guarantee the integrity of public keys.

Web services security requirements are supported by industry standards both at the transport level (Secure Socket Layer) and at the application level relying on XML frameworks.

For more information about the specifications, standards, and security tokens supported by Web services, see Appendix A, "Web Service Security Standards."

> **Note:** Oracle has been instrumental in contributing to emerging standards, in particular the specifications hosted by the OASIS Web Services Secure Exchange technical committee.

### Transport-level Security

Secure Socket Layer (SSL), otherwise known as Transport Layer Security (TLS), the Internet Engineering Task Force (IETF) officially standardized version of SSL, is the most widely used transport-level data-communication protocol providing:

- Authentication (the communication is established between two trusted parties).
- Confidentiality (the data exchanged is encrypted).
- Message integrity (the data is checked for possible corruption).
- Secure key exchange between client and server.

SSL provides a secure communication channel, however, when the data is not "in transit," the data is not protected. This makes the environment vulnerable to attacks in multi-step transactions. (SSL provides point-to-point security, as opposed to end-to-end security.)

### Application-level Security

Application-level security complements transport-level security. Application-level security is based on XML frameworks defining confidentiality, integrity, authenticity; message structure; trust management and federation.

Data confidentiality is implemented by XML Encryption. XML Encryption defines how digital content is encrypted and decrypted, how the encryption key information is passed to a recipient, and how encrypted data is identified to facilitate decryption.

Data integrity and authenticity are implemented by XML Signature. XML Signature binds the sender's identity (or "signing entity") to an XML document. Signing and signature verification can be done using asymmetric or symmetric keys.

Signature ensures non-repudiation of the signing entity and proves that messages have not been altered since they were signed. Message structure and message security are implemented by SOAP and its security extension, WS-Security. WS-Security

defines how to attach XML Signature and XML Encryption headers to SOAP messages. In addition, WS-Security provides profiles for 5 security tokens: Username (with password digest), X.509 certificate, Kerberos ticket, Security Assertion Markup Language (SAML) assertion, and REL (rights markup) document.

The SOAP envelope body includes the business payload, for example a purchase order, a financial document, or simply a call to another Web service. SAML is one of the most interesting security tokens because it supports both authentication and authorization. SAML is an open framework for sharing security information on the Internet through XML documents. SAML includes 3 parts:

- SAML Assertion—How you define authentication and authorization information.
- SAML Protocol—How you ask (SAML Request) and get (SAML Response) the assertions you need.
- SAML Bindings and Profiles—How SAML assertions ride "on" (Bindings) and "in" (Profiles) industry-standard transport and messaging frameworks.

The full SAML specification is used in browser-based federation cases. However, web services security systems such as Oracle WSM only use SAML assertions. The protocol and bindings are taken care of by WS-Security and the transport protocol, for example HTTP.

SAML assertions and references to assertion identifiers are contained in the WS-Security Header element, which in turn is included in the SOAP Envelope Header element (described in the WS-Security SAML Token Profile). The SAML security token is particularly relevant in situations where identity propagation is essential.

### Web Service Security Requirements

The following summarize the Web service security requirements:

- The use of transport security to protect the communication channel between the Web service consumer and Web service provider.
- 2. Message-level security to ensure confidentiality by digitally encrypting message parts; integrity using digital signatures; and authentication by requiring username, X.509, or SAML tokens.

Oracle Web Services Manager (WSM) is designed to define and implement Web services security in heterogeneous environments, including authentication, authorization, message encryption and decryption, signature generation and validation, and identity propagation across multiple Web services used to complete a single transaction.

### How Oracle Fusion Middleware Secures Web Services and Clients

Figure 2–1 shows an Oracle Fusion Middleware application that demonstrates some common interactions between Web services and their clients. How security is managed at each step in the process is explained following the figure.

The Oracle WSM Policy Manager (labeled as OWSM in Figure 2–1) is the security linchpin for Oracle Fusion Middleware Web services and SOA applications. For more information about how the Oracle WSM Policy Manager manages the policy framework, see Chapter 3, "Understanding Oracle WSM Policy Framework."

**Note:** To ensure the security of your Web services, the Policy Manager must be running before starting any Web services. If the Policy Manager is deployed on a separate server (other than the servers running Web services), make sure that it is up and running before starting the other servers.

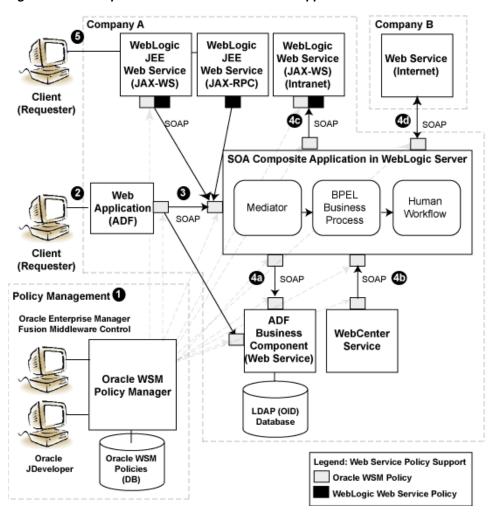

Figure 2-1 Example of Oracle Fusion Middleware Application

As shown in the previous figure, there are two types of policies that can be attached to Web services: Oracle WSM policies and WebLogic Server polices. For more information, see Table 1–1, "Types of Web Service Policies".

The following describes in more detail the Web service and client interactions called out in the previous figure, and how security is managed at each step in the process. As noted in the figure, security is managed using both Oracle WSM policies and WebLogic Web service policies.

At design time, you attach Oracle WSM and WebLogic Web service policies to applications programmatically using your favorite IDE, such as Oracle JDeveloper.

Alternatively, at deployment time you attach policies to SOA composites, ADF, and WebCenter applications using the Oracle Enterprise Manager Fusion

Middleware Control, and to WebLogic Web services (Java EE) using the WebLogic Server Administration Console (not shown in the figure).

**Note**: Policies that are attached to WebLogic Web services at design time cannot be detached at deployment time. You can only attach new policies.

**2.** A user logs in to the ADF Web application.

The user may be internal or external to Company A.

**3.** Using a Web service data control, the ADF Web application accesses a service, such as a WebLogic Web service, a SOA composite application, or an ADF Business Component.

At the Web service client side, Oracle WSM intercepts the SOAP message request to the service, injects the relevant tokens, and signs and encrypts the message, as required by the attached policies.

At the Web service side, Oracle WSM intercepts the SOAP message request to the service, extracts the tokens, and verifies the client's credentials against an identity management infrastructure (for example, a file, an LDAP-compliant directory, or Oracle Access Manager), as required by the attached policies.

- Interactions with the SOA service components (shown in the figure) include:
  - The SOA service component accesses an ADF Business Component to query or update tables in a database.
  - **b.** A WebCenter client access the SOA service component to process a customer request.
  - The SOA service component accesses the Web service internal to Company A to accomplish a specific task.
  - The SOA service component accesses a Web service via an external provider (Company B) to accomplish a specific task. As long as you know the URL that identifies the WSDL document, you can access the Web service.

Again, at the Web service client side, Oracle WSM intercepts the SOAP message request to the service, injects the relevant tokens, and signs and encrypts the message, as required by the attached policies.

At the Web service side, Oracle WSM intercepts the SOAP message request to the service, extracts the tokens, and verifies the client's credentials against an identity management infrastructure (for example, a file, an LDAP-compliant directory, or Oracle Access Manager), as required by the attached policies.

**5.** A client accesses a WebLogic Java EE Web service.

In this case, components in a larger composite application interact with the WebLogic Web service. An *Oracle WSM* policy is used to secure the WebLogic JAX-WS Web service client. A WebLogic Web service policy is used to secure the WebLogic JAX-RPC service client.

|       | <u> </u> |        | 8 4º 1 II  | ^       | 14/ 1 | <b>.</b> | 1 01      |     |
|-------|----------|--------|------------|---------|-------|----------|-----------|-----|
| HOW ( | Oracie   | Fusion | Middleware | Secures | vven  | Services | and Clier | าเร |

# **Understanding Oracle WSM Policy Framework**

This chapter contains the following sections:

- Overview of Oracle WSM Policy Framework
- What Are Policies?
- **Building Policies Using Policy Assertions**
- Attaching Policies to Subjects
- Attaching Policies Globally Using Policy Sets
- How Policies are Executed
- Oracle WSM Predefined Policies and Assertion Templates
- Defining Multiple Policy Alternatives (OR Groups)
- Overriding Security Policy Configuration
- **Recommended Naming Conventions for Policies**

# **Overview of Oracle WSM Policy Framework**

Oracle Web Services Manager (WSM) provides a policy framework to manage and secure Web services consistently across your organization. Oracle WSM can be used by both developers, at design time, and system administrators in production environments.

The policy framework is built using the WS-Policy standard. The Oracle WSM Policy Enforcement Point (PEP) leverages Oracle Platform Security Service (OPSS) and the Oracle WebLogic Server authenticator for authentication and permission-based authorization, as shown in the following figure.

Figure 3–1 Oracle WSM Policy Framework Leverages OPSS and Oracle WebLogic Server Security

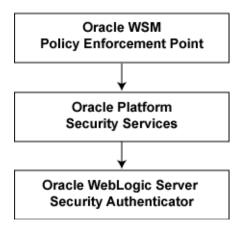

Developers can leverage the Oracle WSM policy framework from Oracle JDeveloper. For more information, see "Developing with Web Services" in the Oracle JDeveloper online help.

System administrators can leverage the Oracle WSM through the Oracle Enterprise Manager Fusion Middleware Control to:

- Centrally define policies using the Oracle WSM Policy Manager.
- Enforce Oracle WSM security and management polices locally at run time.

All of Oracle WSM's functionality is accessible to administrators from Oracle Enterprise Manager Fusion Middleware Control. Part II, "Basic Administration" and Part III, "Advanced Administration" describe the security and administration tasks in more detail.

The following list provides examples of specific tasks that you can perform using Oracle WSM:

- Handle WS-Security (for example, encryption, decryption, signing, signature validation, and so on)
- Define authentication and authorization policies against an LDAP directory.
- Generate standard security tokens (such as SAML tokens) to propagate identities across multiple Web services used in a single transaction.
- Segment policies into different namespaces by creating policies within different folders.
- Examine log files.

Figure 3–2 shows the main components of Oracle WSM architecture.

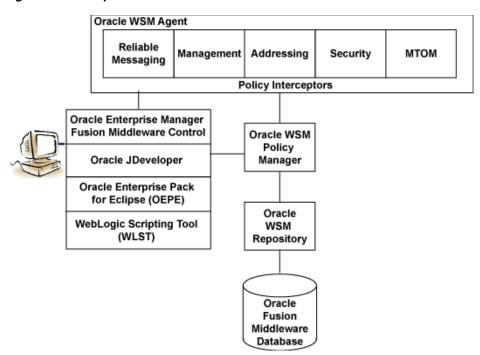

Figure 3–2 Components of Oracle WSM Architecture

Table 3–1 describes the components of Oracle WSM shown in the previous figure.

Table 3–1 Components of Oracle WSM Architecture

| Oracle WSM Component                                   | Description                                                                                                    |
|--------------------------------------------------------|----------------------------------------------------------------------------------------------------|
| Oracle Enterprise Manager Fusion<br>Middleware Control | Enables administrators to access Oracle WSM's functionality to manage, secure, and monitor Web services.                                                                                                    |
| Oracle JDeveloper                                      | Provides a full-featured Java IDE for SOA that can be used for end-to-end development of Web services. Using visual and declarative tools, developers can build Oracle SOA, ADF, WebCenter, and WebLogic Java EE Web services, automatically deploy them to an instance of Oracle WebLogic Server, and immediately test the running Web service. Alternatively, JDeveloper can be used to drive the creation of Web services from WSDL descriptions. JDeveloper is Ant-aware. You can use this tool to build and run Ant scripts for assembling the client and for assembling and deploying the service. For more information, see the Oracle JDeveloper online help. For information about installing JDeveloper, see Oracle Fusion Middleware Installation Guide for Oracle JDeveloper. |
| WebLogic Scripting Tool (WSLT)                         | Enables administrators to view and configure Web services, and manage Web service policies from the command line. For more information, see <i>WebLogic Scripting Tool Command Reference</i> .                                                                                                    |
| Oracle WSM Policy Manager                              | Reads/writes the policies, including predefined and custom policies from the Oracle WSM Repository.                                                                                                    |
| Oracle WSM Agent                                       | Manages the enforcement of policies via the Policy Interceptor Pipeline.                                                                                                    |

Table 3-1 (Cont.) Components of Oracle WSM Architecture

| Oracle WSM Component              | Description                                                                                                    |  |
|-----------------------------------|----------------------------------------------------------------------------------------------------|--|
| Policy Interceptors               | Enforce policies, including reliable messaging, management, addressing, security, and Message Transmission Optimization Mechanism (MTOM). For more information, see "How Policies are Executed" on page 3-8.                                          |  |
| Oracle WSM Repository             | Stores Oracle WSM metadata, such as policies, policy sets, assertions templates, and policy usage data. The Oracle WSM Repository is available as a database (for production use) or as files in the file system (for development use in JDeveloper). |  |
| Oracle Fusion Middleware Database | Provides database support for the Oracle WSM Repository.                                                                                                    |  |

### What Are Policies?

Policies describe the capabilities and requirements of a Web service such as whether and how a message must be secured, whether and how a message must be delivered reliably, and so on.

Oracle Fusion Middleware 11g Release 1 (11.1.1) supports the types of policies defined in Table 3–2. The policies are part of the Oracle WSM enterprise policy framework which allows policies to be centrally created and managed.

Table 3–2 Types of Policies

| Policy Type           | Description                                                                                                    |
|-----------------------|----------------------------------------------------------------------------------------------------|
| WS-Reliable Messaging | Reliable messaging policies that implement the WS-ReliableMessaging standard describes a wire-level protocol that allows guaranteed delivery of SOAP messages, and can maintain the order of sequence in which a set of messages are delivered.                                                                                                    |
|                       | The technology can be used to ensure that messages are delivered in the correct order. If a message is delivered out of order, the receiving system can be configured to guarantee that the messages will be processed in the correct order. The system can also be configured to deliver messages at least once, not more than once, or exactly once. If a message is lost, the sending system re-transmits the message until the receiving system acknowledges it receipt. |
| Management            | Management policies that log request, response, and fault messages to a message log. Management policies may include custom policies.                                                                                                    |

Table 3–2 (Cont.) Types of Policies

| Policy Type                                              | Description                                                                                                    |
|----------------------------------------------------------|----------------------------------------------------------------------------------------------------|
| WS-Addressing                                            | WS-Addressing policies that verify that SOAP messages include WS-Addressing headers in conformance with the WS-Addressing specification. Transport-level data is included in the XML message rather than relying on the network-level transport to convey this information.                                                                                                    |
| Security                                                 | Security policies that implement the WS-Security 1.0 and 1.1 standards. They enforce message protection (message integrity and message confidentiality), and authentication and authorization of Web service requesters and providers. The following token profiles are supported: username token, X.509 certificate, Kerberos ticket, and Security Assertion Markup Language (SAML) assertion. For more information about Web service security concepts and standards, see "Understanding Web Services Security Concepts" on page 2-1 and "Web Service Security Standards" on page A-1 |
| Message Transmission<br>Optimization Mechanism<br>(MTOM) | Binary content, such as an image in JPEG format, can be passed between the client and the Web service. In order to be passed, the binary content is typically inserted into an XML document as an xsd:base64Binary string. Transmitting the binary content in this format greatly increase the size of the message sent over the wire and is expensive in terms of the required processing space and time.                                                                                                    |
|                                                          | Using Message Transmission Optimization Mechanism (MTOM), binary content can be sent as a MIME attachment, which reduces the transmission size on the wire. The binary content is semantically part of the XML document. Attaching an MTOM policy ensures that the message is converted to a MIME attachment before it is sent to the Web service or client.                                                                                                    |

### **Building Policies Using Policy Assertions**

A policy is comprised of one or more policy assertions. A policy assertion is the smallest unit of a policy that performs a specific action for the request and response operations. Assertions, like policies, belong to one of the following categories: Reliable Messaging, Management, WS-Addressing, Security, and MTOM.

Policy assertions are chained together in a pipeline. The assertions in a policy are executed on the request message and the response message, and the same set of assertions are executed on both types of messages. The assertions are executed in the order in which they appear in the pipeline.

Figure 3–3 illustrates a typical execution flow. For the request message, Assertion 1 is executed first, followed by Assertion 2, and Assertion n. Although the same assertions may be executed on the response message (if a response is returned at all), the actions performed on the response message differ from the request message, and the assertions are executed on the response message in reverse order. For the response message in Figure 3–3, Assertion n is executed first, followed by Assertion 2, then Assertion 1.

Figure 3-3 Policy Containing Assertions

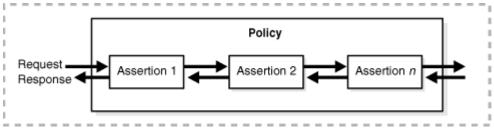

For example, in Figure 3–4, the policy contains two assertions:

- 1. wss11-username-with-certificates—Built using the wss11\_username\_token\_with\_ message\_protection\_service\_template, authenticates the user based on credentials in the WS-Security UsernameToken SOAP header.
- 2. binding-authorization—Built using the binding\_authorization\_template, provides simple role-based authorization for the request based on the authenticated subject at the SOAP binding level.

Figure 3-4 Example Policy With Two Assertions

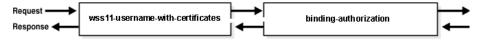

When the request message is sent to the Web service, the assertions are executed in the order shown. When the response message is returned to the client, the same assertions are executed, but this time in reverse order. The behavior of the assertion for the request message differs from the behavior for the response message. And, in some instances, it is possible that nothing happens on the response. For example, in the example above, the authorization assertion is only executed as part of the request.

# **Attaching Policies to Subjects**

A policy subject is the target resource to which the policies are attached. Policy subjects include Web services endpoints, Web service clients, SOA service endpoints, SOA clients, and SOA components. There are different policies for different types of resources (for example, a Web service or a SOA component).

You can attach one or more policies to a policy subject, either by directly attaching an individual policy to a subject, or using bulk attachment. You can also attach policies globally to a set of subjects by type using policy sets. For more information, see "Attaching Policies Globally Using Policy Sets" on page 3-6. When the policy is attached to a policy subject, enforcement of the policy begins immediately.

If a policy on the client side is modifying the message, for example to encrypt the message, there must be a corresponding policy on the Web service side, for example, to decrypt the policy. Otherwise, the message request will fail.

# **Attaching Policies Globally Using Policy Sets**

**Note:** Policy sets are supported for Oracle Infrastructure Web services only.

A policy set, which can contain multiple policy references, is an abstract representation that provides a means to attach policies globally to a range of endpoints of the same type. Attaching policies globally using policy sets provides a mechanism for the administrator to ensure that all subjects are secured in situations where the developer, assembler, or deployer did not explicitly specify the policies to be attached. Policies that are attached using a policy set are considered externally attached.

For example, if the developer did not specify policies in annotations or include policy references in deployment descriptors, then the deployer must attach them or chance a potential security risk. By attaching policies globally to a set of subjects by type, the administrator can ensure that all subjects are secured by default independent of, and even prior to, deployment. The administrator can, for example, define a policy set that attaches a security policy to all Web service endpoints in a domain. In this case, any new services added to the domain automatically inherit the security configuration defined in the policy set.

An administrator can generate a list of endpoints and their secured status using the listWebServices and listWebServiceClients WLST commands. The output from these commands, when the detail argument is set to true, lists details about each endpoint, the policies that are attached, and if the endpoint is secured. For more information, see "Viewing the Web Services in a Domain Using WLST" on page 6-2.

**Note:** A subject is considered secure if the policies attached to it (either directly or globally) enforce authentication, authorization, or message protection behaviors. A disabled policy or a disabled assertion within a policy does not enforce anything.

Typical scenarios in which attaching policies globally can be useful include:

- All subjects of a given type need to be protected with the same set of policies, each using their default configuration. For example, all services in a domain need to be protected with authentication (using SAML or Username token) and WSS11 message protection. You can create a policy set to attach the appropriate policy to all services in the domain.
- A subset of subjects need to be protected with the same set of policies, but these policies are different from the domain-wide default. For example, all services need to be protected with authentication (using SAML or Username token), but the General Ledger application also needs stronger WSS11 message protection. You create one policy set that attaches an authentication policy to all services, and a second policy set that attaches the stronger message protection policy to the General Ledger application.
- A single subject needs to be protected by a policy in a category that is not already covered by the current set of global policy attachments and both policies need to be applied. For example, a highly-sensitive financials-based service endpoint requires permission for a client to access it in addition to the authentication and message protection required. In this case, directly attach the authorization policy to the financials-based service endpoint. The direct attachment is combined with the policies attached globally and both policies will be enforced.
- An application has been deployed with design-time policy attachments and needs to convert to using global policy attachments. The migrateAttachments WLST command can be used to migrate the attachments. For more information, see "Migrating Direct Policy Attachments to Global Policy Attachments" on page 9-18.

Policy subjects to which policy sets can be attached include SOA components, SOA service endpoints, SOA references, Web services endpoints, Web service clients, Web service connections, and asynchronous callback clients. Policy sets can be attached at the following scopes:

- Domain all services in a domain
- Server instance—all services in a server instance
- Application—all services in an application
- SOA composite—all services in a SOA composite
- Application Module—all services in an application module

You can create and manage policy sets using both Fusion Middleware Control and the WebLogic Scripting Tool, WLST, command line interface. For more information, see Chapter 9, "Creating and Managing Policy Sets."

To disable a globally attached policy for a specific endpoint or range of endpoints, predefined policies that do not enforce any behavior are included with your Fusion Middleware installation. When you attach one of these policies to a specific endpoint or at a lower scope, you disable the behavior of the policy that was attached globally at the higher scope. For more information, see "Disabling a Globally Attached Policy" on page 9-15.

Policy sets definitions are stored as separate XML documents in the Oracle WSM Repository under the /policysets/global directory.

### How Policies are Executed

When a request is made from a service consumer (also known as a client) to a service provider (also known as a Web service), the request is intercepted by one or more policy interceptors. These interceptors execute policies that are attached to the client and to the Web service. There are five types of interceptors (reliable messaging, management, WS-Addressing, security, and MTOM) that together form a policy interceptor chain. Each interceptor executes policies of the same type. The security interceptor intercepts and executes security policies, the MTOM interceptor intercepts and executes MTOM policies, and so on.

Policies attached to a client or Web service are executed in a specific order via the Policy Interceptor Pipeline, as shown in Figure 3–5.

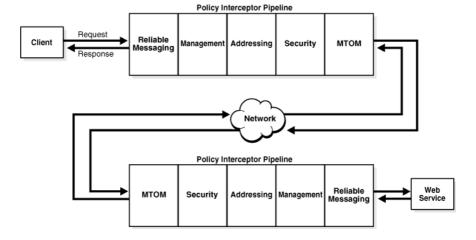

Figure 3–5 Policy Interceptors Acting on Messages Between a Client and Web Service

As shown in the previous figure, when a client or a Web service initiates a message, whether it be a request message in the case of a client, or a response message in the case of a Web service, the policies are intercepted in the following order: Reliable Messaging, Management, Addressing, Security, and MTOM. When a client or a Web service receives a message, that is, a request message in the case of the Web service or a response message in the case of a client, the policies are executed in the reverse order: MTOM, Security, Addressing, Management, and Reliable Messaging.

A message may have one or more policies attached. Not every message will contain each type of policy. A message may contain a security policy and an MTOM policy. In this instance, the security interceptor executes the security policy, and the MTOM

interceptor executes the MTOM policy. In this example, the other interceptors are not involved in processing the message.

The following describes how the policy interceptors act on messages between the client and the Web service. (Refer to Figure 3–5.)

- The client sends a request message to a Web service.
- The policy interceptors intercept and execute the policies attached to the client. After the client policies are successfully executed, the request message is sent to the Web service.
- The request message is intercepted by policy interceptors which then execute any service policies that are attached to the Web service.
- 4. After the service policies are successfully executed, the request message is passed to the Web service. The Web service executes the request message and returns a response message.
- The response message is intercepted by the policy interceptors which execute the service policies attached to the Web service. After the service policies are successfully executed, the response message is sent to the client.
- The response message is intercepted by the policy interceptors which execute any client policies attached to the client.
- 7. After the client policies are successfully executed, the response message is passed to the client.

### Oracle WSM Predefined Policies and Assertion Templates

There is a set of predefined policies and assertion templates that are automatically available when you install Oracle Fusion Middleware. The predefined policies are based on common best practice policy patterns used in customer deployments.

You can immediately begin attaching these predefined policies to your Web services or clients. You can configure the predefined policies or create a new policy by making a copy of one of the predefined policies.

Predefined policies are constructed using assertions based on predefined assertion templates. You can create new assertion templates, as required.

For more information about the predefined policies and assertion templates, see:

- "Predefined Policies" on page B-1.
- "Predefined Assertion Templates" on page C-1.

**Note:** WS-SecurityPolicy defines *scenarios* that describe examples of how to set up WS-SecurityPolicy policies for several security token types described in the WS-Security specification (supporting both WS-Security 1.0 and 1.1). The Oracle WSM predefined policies support a subset of the WS-SecurityPolicy scenarios that represents the most common customer use cases.

# **Defining Multiple Policy Alternatives (OR Groups)**

To define multiple alternatives for policy enforcement, you can define a set of assertions, called an **OR group**, within a service policy. At run time, based on the assertions defined in the OR group on the service side, a client has the flexibility to choose which one of the assertions to enforce.

For example, if a service-side policy defines an OR group that consists of the following assertions:

- wss11-saml-with-certificates
- wss11-username-with-certificates

At run-time, the client can choose to enforce either the wss11-saml-with certificates assertion OR wss11-username-with-certificates assertion.

There is no limit to the number of assertions that can be included in an OR group. Each assertion must be valid for the policy and should support the policy requirements. For example, you should not include a log assertion in an OR group that otherwise contains security assertions and that is designed to enforce security. In this case, the log assertion would pass in the event the security assertions failed, resulting in no security.

There are three predefined service policies that contain OR groups:

- oracle/wss\_saml\_or\_username\_token\_over\_ssl\_service\_policy—For more information, see "oracle/wss\_saml\_or\_username\_token\_over\_ssl\_service\_policy" on page B-9.
- oracle/wss\_saml\_or\_username\_token\_service\_policy—For more information, see "oracle/wss\_saml\_or\_username\_token\_service\_policy" on page B-9.
- oracle/wss11\_saml\_or\_username\_token\_with\_message\_protection\_service\_ policy—For more information, see "oracle/wss11\_saml\_or\_username\_token\_with\_ message\_protection\_service\_policy" on page B-22.

# **Overriding Security Policy Configuration**

Multiple Web services or clients may use the same policy. Each may have different policy configuration requirements such as username and password.

Oracle WSM policy configuration override enables you to update the configuration on a per service or client basis without creating new policies for each. In this way, you can create policies that define default configuration values and customize those values based on your run-time requirements.

For example, you might specify the username and password when configuring a client policy, as the information may vary from client to client.

For more information about overriding security policy configuration, see "Attaching Client Policies Permitting Overrides" on page 8-21 and "Attaching Web Service Policies Permitting Overrides" on page 8-16.

You can define whether a configuration property is overridable when creating custom assertions, as described in "Creating Custom Assertions" in Oracle Fusion Middleware Extensibility Guide for Oracle Web Services Manager.

### **Recommended Naming Conventions for Policies**

The valid characters for directory, policy, and assertion template names are:

- Uppercase and lowercase letters
- Numerals
- Currency symbol (\$)

- Underscore (\_)
- Hyphen (-)
- Spaces

**Note:** The first character in the name cannot be a hyphen or space.

Oracle recommends that you encode as much information as possible into the name of the policy so that you can tell, at a glance, what the policy does. For example, one of the predefined security policies that is delivered with Oracle Fusion Middleware 11g Release 1 (11.1.1) is named oracle/wss10\_username\_token\_with\_message\_protection\_ service\_policy. Figure 3-6 identifies the different parts of this predefined policy name.

Figure 3-6 Identifying the Different Parts of a Policy Name

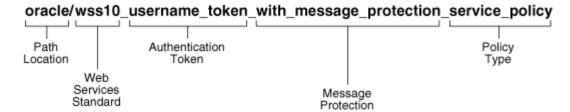

The following convention is used to name the predefined policies. The parts of the policy name are separated with an underscore character (\_).

- Path Location All policies are identified by the directory in which the policy is located. All predefined policies that come with the product are in the oracle directory.
- Web services Standard If the policy uses a WS-Security standard, it is identified with wss10 (WS-Security 1.0) or wss11 (WS-Security 1.1). Or it could just be set to wss to indicate that it is independent of WS-Security 1.0 or 1.1.
- Authentication token If the policy authenticates users, then the type of token is specified. The predefined options include:
  - http\_token HTTP token
  - kerberos\_token Kerberos token
  - saml\_token SAML token
  - username\_token Username and password token
  - x509 token X.509 certificate token

You can also define custom authentication tokens.

- Transport security If the policy requires that the message be sent over a secure transport layer, then the token name is followed by *over\_ssl*, for example, wss\_ http\_token\_over\_ssl\_client\_template.
- Message protection If the policy also provides message confidentiality and message integrity, then this is indicated using the phrase with\_message\_protection as in Figure 3–6.
- Policy Type Indicates the type of policy or assertion template—*client* or *service*. Use the term *policy* to indicate that it is a policy, or *template* to indicate that it is an

assertion template. For example, there are predefined policy and template assertions that are distinguished, as follows:

wss10\_message\_protection\_service\_policy

wss10\_message\_protection\_service\_template

Whatever conventions you adopt, Oracle recommends you take some time to consider how to name your policies. This will make it easier for you to keep track of your policies as your enterprise grows and you create new policies.

It is recommended that you keep any policies you create in a directory that is separate from the oracle directory where the predefined policies are located. You can organize your policies at the root level, in a directory other than oracle, or in subdirectories. For example, all of the following are valid:

- wss10\_message\_protection\_service\_policy
- oracle/hq/wss10\_message\_protection\_service\_policy
- hq/wss10\_message\_protection\_service\_policy

**Note:** IUse of the prefix "oracle\_" in the policy name (for example, oracle\_wss\_http\_token\_service\_policy) is not recommended as a best practice.

# **Examining the Rearchitecture of Oracle WSM** in Oracle Fusion Middleware

In Oracle Fusion Middleware 11g Release 1 (11.1.1), Oracle Web Services Manager (WSM) security and management has been completely redesigned and rearchitected. The previous release, Oracle WSM 10g, was delivered as a standalone product or as a component of the Oracle SOA Suite. In the 11g release, Oracle WSM has been integrated with Oracle WebLogic Server as part of the Oracle Fusion Middleware SOA Suite.

This chapter contains the following sections:

- How Oracle WSM 10g is Redesigned in Oracle Fusion Middleware 11g Release 1 (11.1.1)
- Comparing Oracle WSM 10g and Oracle WSM 11g Policies
- Comparing Oracle Application Server 10g WS-Security with Oracle WSM 11g
- Interoperability and Upgrade

# How Oracle WSM 10g is Redesigned in Oracle Fusion Middleware 11g Release 1 (11.1.1)

Oracle WSM 10g has been rearchitected in Oracle Fusion Middleware 11g Release 1 (11.1.1), as follows:

- Oracle WSM Agent functionality is integrated into Oracle WebLogic Server. In Oracle Fusion Middleware 11g, the Oracle WSM 10g Agents are managed by the security and management policy interceptors.
- Policy management and monitoring is integrated into Oracle Enterprise **Manager Fusion Middleware Control.** The functions of the Oracle WSM Monitor and the Web Services Manager Control have been integrated into Fusion Middleware Control. This allows you to manage your enterprise from one central location.
- Oracle WSM Policy Manager enforces additional Web service QoS **requirements.** The Oracle WSM Policy Manager manages not only security policies, but it also manages other types of policies such as Message Transmission Optimization Mechanism (MTOM), Reliable Messaging, Addressing, and Management.
- The Oracle WSM Database is replaced by the Oracle WSM Repository which stores Oracle WSM metadata such as policies, policy sets, assertions templates, and policy usage data. The Oracle WSM Repository is available as a database (for production use) or as files in the file system (for development use in JDeveloper).

Oracle WSM 10g policies have been replaced by Oracle WSM 11g policies. For a discussion of the differences between the policies in 10g and 11g, see "Comparing Oracle WSM 10g and Oracle WSM 11g Policies" on page 4-3.

Some Oracle WSM 10g features will not be supported in the first release of Oracle Fusion Middleware:

- A subset of Oracle WSM 10g components will not be supported in this first release of Oracle Fusion Middleware 11g.
  - You can continue to use the Oracle WSM 10g Gateway components with Oracle WSM 10g policies in your applications. For information about Oracle WSM 10g interoperability, see "Interoperability with Oracle WSM 10g Security Environments" in *Interoperability Guide for Oracle Web Services Manager*.
- Oracle WSM 10g supported policy enforcement agents for third-party application servers, such as IBM WebSphere and Red Hat JBoss. Oracle Fusion Middleware 11g Release 1 (11.1.1) only supports Oracle WebLogic Server. Support for third-party application servers will follow this release.

The comparison between 10g and 11g components is summarized in Table 4–1 and the components are identified in Figure 4–1 and Figure 4–2.

Table 4–1 Comparison of Oracle WSM 10g and Oracle Fusion Middleware 11g Release 1 (11.1.1)

|   | Description of Functionality                                         | Oracle WSM 10g Component                                   | Oracle Fusion Middleware 11 <i>g</i> Release 1 (11.1.1) Component                                                                                                    |
|---|----------------------------------------------------------------------|------------------------------------------------------------|----------------------------------------------------------------------------------------------------|
| 1 | Policy enforcement point                                             | Oracle WSM Server and Client<br>Agents, Oracle WSM Gateway | Oracle WSM Agent which manages the policy interceptors There is no equivalent component for the Oracle WSM Gateway in Oracle Fusion Middleware 11g Release 1 (11.1.1). |
| 2 | GUI Component to author policies and attach policies to Web services | Web Services Manager Control                               | Oracle Enterprise Manager Fusion<br>Middleware Control                                                                                                    |
| 3 | Component to manage policies                                         | Oracle WSM Policy Manager                                  | Oracle WSM Policy Manager                                                                                                    |
| 4 | Component used to monitor<br>Web services data                       | Oracle WSM Monitor                                         | Oracle Enterprise Manager Fusion<br>Middleware Control and Oracle<br>Enterprise Manager Grid Control                                                                   |
| 5 | Policy Store                                                         | Oracle WSM Database                                        | Oracle WSM Repository                                                                                                    |

Figure 4–1 illustrate the Oracle WSM 10g components, and the numbers in Table 4–1 identify the components in this figure.

0 0 Oracle WSM Oracle WSM Oracle WSM Agent Agent 0 Oracle WSM Policy Manage ø 0 Web Services Manager Oracle WSM Database 0 Oracle WSM Monitor

Figure 4-1 Oracle WSM 10g Components

Figure 4–2 shows the Oracle Fusion Middleware 11g Release 1 (11.1.1) components, and the numbers in Table 4–1 correspond to the components in the figure.

Figure 4-2 Oracle Fusion Middleware 11g Web Services Security Components

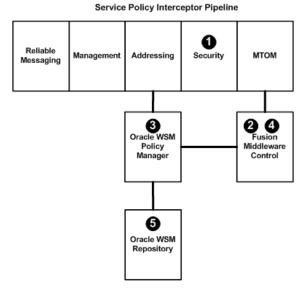

# Comparing Oracle WSM 10g and Oracle WSM 11g Policies

In both Oracle WSM 10g and Oracle WSM 11g, policies are used to enforce security. However, the structure of the policies is somewhat different. In Oracle WSM 10g a policy consists of a Request Pipeline and a Response Pipeline, each comprised of one or more *policy steps*.

For example, in Figure 4–3, the Request Pipeline consists of the following policy steps: Extract Credentials, LDAP Authenticate, and LDAP Authorize. The Response Pipeline contains a different policy step, XML Encrypt. The Request Pipeline and Response Pipelines can be comprised of different policy steps, and, therefore, different behaviors can be executed in the request and response messages.

Figure 4–3 Oracle WSM 10g Policy Pipeline

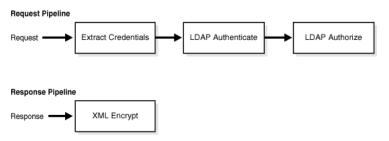

In Oracle WSM 11g, policies are comprised of one or more assertions, and you control the assertions that are used in the request and response messages. For example, in Figure 4–4, the example 11*g* policy contains two assertions:

- wss11-username-with-certificates
- binding-authorization

Figure 4–4 Oracle WSM 11g Policy Pipeline

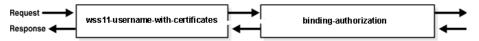

When the request message is sent to the Web service, the assertions are executed in the order shown. When the response message is returned to the client, the same assertions are executed, but this time in reverse order. The behavior of the assertion for the request message differs from the behavior for the response message. And, in some instances, it is possible that nothing happens on the response. For example, in the example above, the authorization assertion is only executed as part of the request.

For information about how the Oracle WSM 10.1.3 policy steps can be mapped to Oracle WSM 11g predefined policies, see "Upgrading Oracle Web Services Manager Policies" in Oracle Fusion Middleware Upgrade Guide for Oracle SOA Suite, WebCenter, and *ADF Release* 11*g*.

### Comparing Oracle Application Server 10g WS-Security with Oracle WSM 11*q*

The following list identifies the primary enhancements to Oracle WSM 11g over Oracle Application Server 10g WS-Security:

- Centralized policy management. Using the Oracle WSM Policy Manager, you centrally define security and management policies.
- Custom policy support. You can create custom policies that support your security and management policy requirements, if the predefined policies do not meet your needs.
- **Toolset used to manage and attach policies.** Security administrators can use Oracle Enterprise Manager Fusion Middleware Control to manage and attach Web services. Developers can attach security policies at development time, using Oracle JDeveloper or other IDE.
- **Policies managed at the enterprise level.** Policies are defined at the enterprise level and not at the application level.

### Interoperability and Upgrade

Oracle WSM 11g can interoperate with the following 10.1.3 components:

- Oracle WSM, as described in "Interoperability with Oracle WSM 10g Security Environments" in *Interoperability Guide for Oracle Web Services Manager*.
- Oracle WSM gateways, as described in "Interoperability with Oracle WSM 10g Security Environments" in *Interoperability Guide for Oracle Web Services Manager*.
- Application Server, as described in "Interoperability with Oracle Containers for J2EE (OC4J) 10g Security Environments" in Interoperability Guide for Oracle Web Services Manager.

In addition, you can interoperate with the following components:

- WebLogic Web services, as described "Interoperability with Oracle WebLogic Server 11g Web Service Security Environments" in Interoperability Guide for Oracle Web Services Manager.
- Microsoft .NET, as described in "Interoperability with Microsoft WCF/.NET 3.5 Security Environments" in *Interoperability Guide for Oracle Web Services Manager*.
- Oracle Service Bus, as described in "Interoperability with Oracle Service Bus 10g Security Environments" in *Interoperability Guide for Oracle Web Services Manager*.
- Axis 1.4 and WSS4J 1.58, as described in "Interoperability with Axis 1.4 and WSS4J 1.58 Security Environments" in *Interoperability Guide for Oracle Web Services* Manager.

You can upgrade the following 10.1.3 features to Oracle Fusion Middleware 11g Release 1 (11.1.1):

- OC4J Web services 10.1.3 to WebLogic Web services. See "Upgrading Your Java EE Applications" in Oracle Fusion Middleware Upgrade Guide for Java EE Release 11g.
- Oracle WSM 10.1.3 policies to Oracle WSM 11g. See "Upgrading Oracle Web Services Manager (WSM) Policies" in Oracle Fusion Middleware Upgrade Guide for *Oracle SOA Suite, WebCenter, and ADF Release 11g.*
- Oracle Containers for Java (OC4J) 10.1.3 security environments to OWSM 11g. See "Upgrading Oracle Containers for J2EE (OC4J) Security Environments" in Oracle Fusion Middleware Upgrade Guide for Oracle SOA Suite, WebCenter, and ADF Release 11g.

| Interoperability and Upgrade | Intero | perability | / and | Upgrade |
|------------------------------|--------|------------|-------|---------|
|------------------------------|--------|------------|-------|---------|

# Part II

## **Basic Administration**

#### Part II contains the following chapters:

- Chapter 5, "Deploying Web Services Applications"
- Chapter 6, "Administering Web Services"
- Chapter 7, "Managing Web Service Policies"
- Chapter 8, "Attaching Policies to Web Services"
- Chapter 9, "Creating and Managing Policy Sets"
- Chapter 10, "Setting Up Your Environment for Policies"
- Chapter 11, "Configuring Policies"
- Chapter 12, "Testing Web Services"
- Chapter 13, "Monitoring the Performance of Web Services"

# **Deploying Web Services Applications**

This chapter contains the following sections:

- Overview
- Deploying Web Services Applications
- Redeploying a Web Services Application
- Undeploying a Web Services Application

#### Overview

As you work with Web services, you will find that you can deploy and undeploy their associated applications in different ways. Follow these guidelines when deploying applications associated with Web services:

- Use Oracle Enterprise Manager Fusion Middleware Control to deploy Java EE applications that require Oracle Metadata Services (MDS) or that take advantage of the Oracle Application Development Framework (Oracle ADF).
- If your application is a SOA composite, use the SOA Composite deployment wizard.
- If your application is a WebCenter application, use Oracle Enterprise Manager Fusion Middleware Control.
- If your application is not a SOA composite or it does not require an MDS repository or ADF connections, then you can deploy your application using Fusion Middleware Control or the Oracle WebLogic Server Administration Console.

**Note:** To deploy WebLogic Web services, use only the Oracle WebLogic Administration Console.

### Additional Deployment Documentation Available

This chapter provides an overview of the basic procedure for deploying a Web service application. For more information about deploying applications, see "Deploying Applications" in Oracle Fusion Middleware Administrator's Guide. In particular, take note of the following sections:

- Deploying, Undeploying, and Redeploying Java EE Applications
- Deploying, Undeploying, and Redeploying Oracle ADF Applications
- Deploying, Undeploying, and Redeploying SOA Composite Applications

Deploying, Undeploying, and Redeploying WebCenter Applications

### **Deploying Web Services Applications**

The following is an overview of the basic procedure for deploying a Web service application using the Oracle Enterprise Manager Fusion Middleware Control.

#### To deploy a Web services application

- From the navigation pane, expand **WebLogic Domain**.
- Expand the domain in which you want to deploy the Web service, and then select the instance of the server on which you want to deploy it.
- Using Fusion Middleware Control, click **WebLogic Server**.
- Select **Application Deployment**, and then select **Deploy**. The first screen of the Deploy process is displayed, as shown in Figure 5–1.

Figure 5-1 Select Archive Page

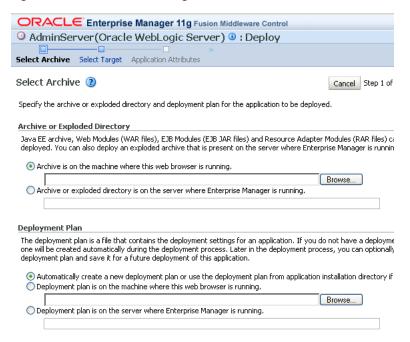

- Click on one of the following Archive or Exploded Directory options:
  - Archive is on the machine where this web browser is running.
  - Archive or exploded directory is on the server where Enterprise Manager is running.
- A deployment plan is an XML file that you use to configure an application for deployment to a specific environment. If you do not already have a deployment plan for the Web services application you are deploying, one is created for you when you deploy the application.

Click one of the following Deployment Plan options:

- Automatically create a new deployment plan
- Deployment plan is present on local host

- Deployment plan is already present on the server where Enterprise Manager is running
- 7. Click Next.
- On the Select Target page, select the target (WebLogic server or cluster) to which you want this application deployed, and click Next.

Figure 5-2 Select Target Page

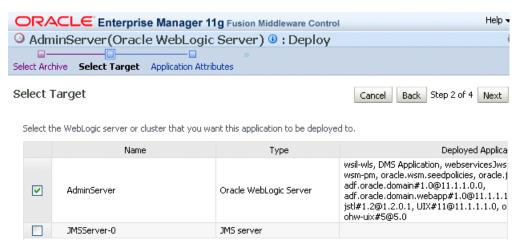

On the Application Attributes page, enter the attributes for this Web services application, and click **Next.** Application Name is the only required attribute.

However, if you want to be able to later redeploy this Web service application without first having to undeploy it, you must also assign a version number.

The context root is the URI for the web module. Each web module or EJB module that contains web services may have a context root.

Figure 5–3 Application Attributes Page

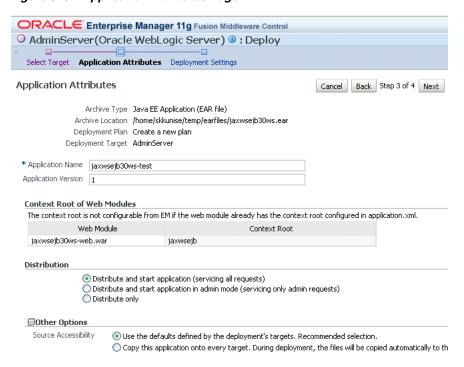

10. On the Deployment Settings page, edit the deployment settings for this Web services application, as shown in Figure 5–4.

Figure 5-4 Deployment Settings Page

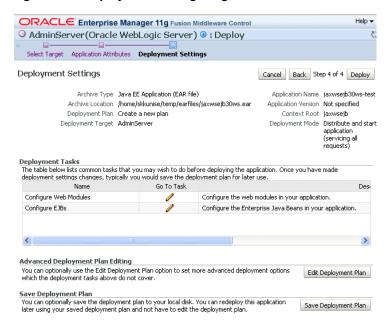

- 11. To save a copy of the deployment plan to your local system, click Save Deployment Plan.
- 12. To edit the deployment plan, possibly to add advanced deployment options, click **Edit Deployment Plan**. If you do so, the Edit Deployment Plan screen is displayed, as shown in Figure 5–5. After making changes to the deployment plan, click **Apply** to make the change effective.

Figure 5-5 Edit Deployment Plan

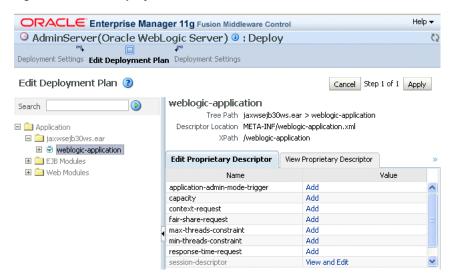

13. Click Deploy on the Deployment Settings page. If successful, the Deployment Succeeded screen is displayed.

### **Undeploying a Web Services Application**

The procedure for undeploying or redeploying a Web service is the same as the procedure for any application.

#### To undeploy a Web services application

- 1. From the navigation pane, expand **Application Deployments**, then select the application that you want to undeploy.
  - The Application Deployment is displayed
- Using Fusion Middleware Control, click **Application Deployment**.
- From the **Application Deployment** menu, select **Application Deployment**, then Undeploy.
  - The undeploy confirmation page is displayed.
- Click **Undeploy**.
  - Processing messages are displayed.
- When the operation completes, click **Close**.

### Redeploying a Web Services Application

When you redeploy a Web service application, the running application is automatically stopped and then restarted.

Redeploy an application if:

- You have made changes to the application and you want to make the changes available.
- You have made changes to the deployment plan.
- You want to redeploy an entirely new archive file in a new location.

When you redeploy an application, you can redeploy the original archive file or exploded directory, or you can specify a new archive file in place of the original one. You can also change the deployment plan that is associated with the application.

**Note:** Applications that were previously deployed without a version cannot be redeployed. To redeploy the not-versioned applications, you need to undeploy and deploy the application.

#### To redeploy a Web services application

The steps that you follow to redeploy a Web service application are identical to those required when you first deployed the application (see Deploying Web Services Applications), with two exceptions: you must redeploy the application with a new version, and you can optionally set the retirement policy for the current version. Both of these actions occur at Step 3 of redeployment process, as shown in Figure 5–6.

ORACLE Enterprise Manager 11g Fusion Middleware Control uddi#1(Application Deployment) : Redeploy Select Archive Application Attributes Deployment Settings **Application Attributes** Cancel Back Step 3 of 4 Next Redeploy Archive Type Web Module (WAR file) Archive Location uddi.war Deployment Plan Create a new plan Deployment Target AdminServer Application Name udd Existing Version 1 eployment Options The application was previously deployed with version. You can redeploy the application with new version. To redeploy with same veryou need to undeploy and deploy the application. \* Application Version Retirement Policy 

Allow the application to finish its current sessions and then retire. Retire the previous version after retire timeout. Retire timeout (seconds) 1 Context Root of Web Modules The context root is not configurable from EM if the web module already has the context root configured in application.xml. Web Module Context Root uddi.war uddi.war

Figure 5–6 Setting Application Attributes During Redeploy

# **Administering Web Services**

Oracle Enterprise Manager Fusion Middleware Control is the primary interface that you can use to manage Oracle Fusion Middleware Web Services. You can also use WebLogic Scripting Tool (WLST) commands to perform some configuration tasks for SOA, ADF, and WebCenter services. This chapter describes how to navigate to the pages in Fusion Middleware Control where you perform many of the tasks to manage your Web services, and it describes how to perform basic administration tasks. When applicable, it describes how to perform the task using WLST also. This chapter includes the following sections:

- Viewing All Current Web Services for a Server
- Viewing the Web Services in a Domain Using WLST
- Navigating to the Web Services Summary Page for an Application
- Viewing the Web Services in Your Application
- Viewing the Web Services and References in a SOA Composite
- Viewing the Details for a Web Service Endpoint
- Viewing Web Service Clients
- Displaying the Web Service WSDL Document
- Configuring the Web Service Endpoint
- Enabling or Disabling a Web Service
- Enabling or Disabling RESTful Web Services
- Enabling or Disabling the Display of the Web Service WSDL Document
- Enabling or Disabling the Exchange of Metadata
- Enabling or Disabling the Web Service Test Endpoint
- Validating the Request Message
- Configuring Web Services Atomic Transactions
- Setting the Size of the Request Message
- Configuring Asynchronous Web Services
- **Enabling and Disabling MTOM**
- Configuring the Web Service Client

### Viewing All Current Web Services for a Server

Follow the procedures below to view all of the currently-deployed Web services for a given server.

To view all current currently-deployed Web services for a given server:

- 1. In the navigator pane, expand **WebLogic Domain** to show the domain in which you want to see the Web services.
- Expand the domain.
- Select the server for which you want to view all current Web services.
- Using Fusion Middleware Control, click **WebLogic Server** and then **Web Services**. The server-specific Web Services Summary page appears, as shown in Figure 6–1.

You can view tabs for Java EE Web services, non-SOA Oracle Web services such as those for ADF and WebCenter, and SOA Web services.

The tabs that are displayed depend on the Web services deployed on that server.

From this page you can click Attach Policies to attach one or more policies to one or more Web services. Note that attaching policies from this page (bulk attachment) does not perform validation on the policies that you attach.

Figure 6-1 Server-Specific Web Services Summary Page

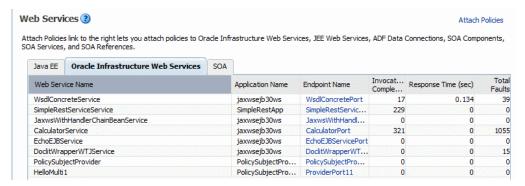

### Viewing the Web Services in a Domain Using WLST

This procedure applies to Oracle Infrastructure Web services Note: only.

To view all the current Web services in a domain:

- Connect to the running instance of WebLogic Server for which you want to view the Web services as described in "Accessing the Web Services Custom WLST Commands" on page 1-6.
- Use the listWebServices() WLST command to display a list of the Web services. If you don't specify a Web service application or a SOA composite, the command lists all services in all applications and composites for every server instance in the domain.

listWebServices (application, composite, [detail])

For example:

```
wls:/jrfServer_domain/serverConfig> listWebServices()
/jrfServer_domain/jrfServer/jaxws-sut-no-policy :
        moduleName=jaxws-service, moduleType=web, serviceName=TestService
/jrfServer domain/jrfServer/jaxws-sut :
        moduleName=jaxws-sut-service, moduleType=web, serviceName=TestService
```

3. Set the detail argument of the listWebServices command to true to view the endpoint configuration, the effective set of policies attached to each endpoint, the secure status of the endpoint, and if the endpoint has a valid configuration.

An endpoint is considered secure if the policies attached to it (either directly or externally) enforce authentication, authorization, or message protection behaviors.

**Note:** The listWebServices command output does not include details on SOA components, including policy attachments.

#### For example:

```
wls:/jrfServer_domain/serverConfig> listWebServices(detail='true')
/jrfServer_domain/jrfServer/jaxws-sut-no-policy:
        moduleName=jaxws-service, moduleType=web, serviceName=TestService
        enableTestPage: true
        enableWSDL: true
                TestPort http://host.oracle.com:1234/jaxws-service/TestService
                enable: true
                enableREST: false
                enableSOAP: true
                maxRequestSize: -1
                loggingLevel: NULL
                (global) security: oracle/wss11_message_protection_service_
policy, enabled=true
/policysets/global/all-domains-default-web-service-policies: Domain("*")
                Attached policy or policies are valid; endpoint is secure.
/jrfServer_domain/jrfServer/jaxws-sut:
        moduleName=jaxws-sut-service, moduleType=web, serviceName=TestService
        enableTestPage: true
        enableWSDL: true
                TestPort
http://host.oracle.com:1234/jaxws-sut-service/TestService
                enable: true
                enableREST: false
                enableSOAP: true
                maxRequestSize: -1
                loggingLevel: NULL
                management: oracle/log_policy, enabled=true
                security: oracle/wss_username_token_service_policy,
enabled=true
                (global) security: oracle/wss11_message_protection_service_
policy, enabled=true
/policysets/global/all-domains-default-web-service-policies : Domain("*")
                Attached policy or policies are valid; endpoint is secure.
```

For more information about the listWebServices command, see "Web Services Custom WLST Commands" in WebLogic Scripting Tool Command Reference.

### Navigating to the Web Services Summary Page for an Application

Follow the procedure below to navigate to the page where you can see the list of Web services for your application.

#### To navigate to the Web services summary page for an application:

- From the navigator pane, click the plus sign (+) for the Application Deployments folder to expose the applications in the domain, and select the application.
  - The Application Deployment home page is displayed.
- 2. Using Fusion Middleware Control, click **Application Deployment**, then click **Web** Services.

This takes you to the Web Services summary page for your application. Figure 6–2 shows the Web Services summary page for an ADF or WebCenter application. Figure 6–3 shows the Web Services summary page for a WebLogic Java EE application.

**Note:** In the Web Service Details section of the page, Oracle Infrastructure Web service provider endpoints display n/a in the Endpoint Enabled column.

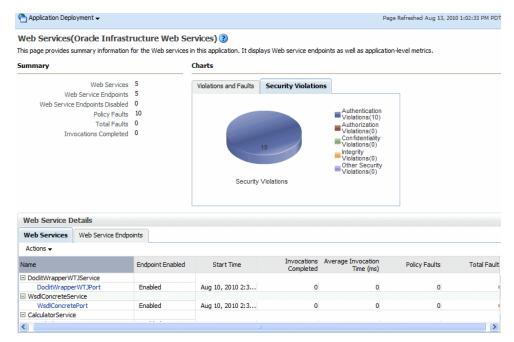

Figure 6–2 Web Services Home Page for ADF and WebCenter Applications

Web Services(Java EE) (2) This page provides summary information for the Web services in this application. It displays Web service endpoints as well as application-level metrics Server Name AdminServer Invocations Completed 0 Web Services 2 Response Count 0 Web Service Endpoints 2 Response Error Count 0 Web Service Details Web Services Web Service Endpoint Response Count Average Execution Time (ms) Average Response Time (ms) Invocation Count ☐ SimpleEibService 0.00 SimplePort 0 0.00 ☐ SimpleImplService 0 0.00 0.00

Figure 6–3 Web Services Home Page for WebLogic Java EE Applications

### Viewing the Web Services in Your Application

Use the procedures described in the following sections to view the Web services in your application.

### Using Fusion Middleware Control

Navigate to the home page for your Web service, as described in "Navigating to the Web Services Summary Page for an Application" on page 6-4. From the Web Services Summary page, you can do the following:

- View the Web services in the application.
- View the Web service configuration, endpoint status, policy faults, and more. (ADF and WebCenter applications only.)
- View and monitor Web services faults, including Security, Reliable Messaging, MTOM, Management, and Service faults. (ADF and WebCenter applications only.)
- View and monitor Security violations, including authentication, authorization, message integrity, and message confidentiality violations. (ADF and WebCenter applications only.)
- Navigate to pages where you can configure your Web services endpoints, including enabling and disabling the endpoint, and attaching policies to Web services.

### Using WLST

Note: This procedure applies to Oracle Infrastructure Web services only.

To view the Web services in your application:

Connect to the running instance of WebLogic Server to which the application is deployed as described in "Accessing the Web Services Custom WLST Commands" on page 1-6.

2. Use the listWebServices WLST command to display a list of the Web services in your application. You must specify the complete application path name to identify the application and the server instance to which it is deployed.

```
listWebServices (application, composite, [detail]
```

#### For example:

```
wls:/wls-domain/serverConfig>listWebServices("wls-domain/AdminServer/jaxwsejb30
```

/wls-domain/AdminServer/jaxwsejb30ws:

```
moduleName=jaxwsejb,moduleType=web,serviceName=JaxwsWithHandlerChainBeanService
moduleName=jaxwsejb, moduleType=web, serviceName=WsdlConcreteService
moduleName=jaxwsejb, moduleType=web, serviceName=EchoEJBService
moduleName=jaxwsejb, moduleType=web, serviceName=CalculatorService
moduleName=jaxwsejb, moduleType=web, serviceName=DoclitWrapperWTJService
```

For details about the listWebServices command, see "Web Services Custom WLST Commands" in WebLogic Scripting Tool Command Reference.

### Viewing the Web Services and References in a SOA Composite

Use the following procedure to view the Web services, references, and components in a SOA composite application:

- **1.** From the navigator, click the plus sign (+) for SOA deployments.
- 2. Select soa-infra, expand the SOA partition (for example, the default partition) and select the target SOA composite application.
  - The SOA composite home page displays.
- **3.** Select the **Dashboard** tab if it is not already selected.

The Component Metrics section of this tab lists the SOA components being used in the composite application, and the Services and References section displays the Web service and reference bindings, as shown in Figure 6–4.

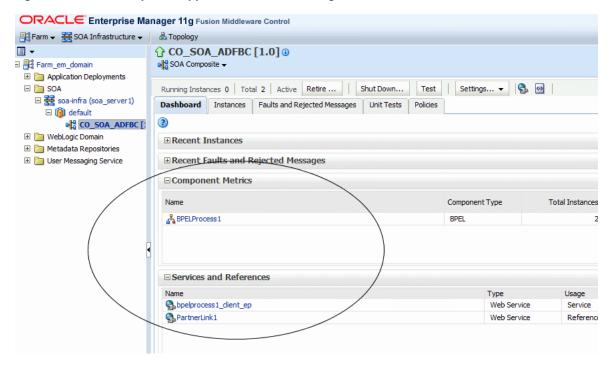

Figure 6–4 SOA Composite Application Dashboard Page

### Viewing the Details for a Web Service Endpoint

Use the procedures described in the following sections to view the details for a Web service endpoint (port) using Oracle Enterprise Manager Fusion Middleware Control and WLST.

### Using Fusion Middleware Control

In Fusion Middleware Control, the steps you follow to view the details for a Web service endpoint depend on the application type, as described in the following sections.

#### To view the details for a non-SOA Oracle Infrastructure or WebLogic Web service endpoint:

- Navigate to the Web Services Summary page as described in "Navigating to the Web Services Summary Page for an Application" on page 6-4.
- In the Web Service Details section of the page, click on the plus (+) for the Web service to display the Web service endpoints if they are not already displayed.
- Click the name of the endpoint to navigate to the Web Service Endpoint page.
- From the Web Service Endpoint page, you can do the following:
  - Click the **Operations** tab to see the list of operations for this endpoint.
  - Click the **OWSM Policies** tab to see the policies attached to this endpoint.
  - Click the **Charts** tab to see a graphical display of the faults for this endpoint. (Oracle Infrastructure Web Services only.)
  - Click the **Configuration** tab to see the configuration for this endpoint. (Oracle Infrastructure Web Services only.)

**Note:** You can also view details about security violations for an endpoint. For more information, see "Viewing the Security Violations for a Web Service" on page 13-5.

As an alternative method of viewing the details for a Web service endpoint, you can instead navigate to the server-wide Web Services Summary page, as described in "Viewing All Current Web Services for a Server" on page 6-2, which lists all of the Web services, and click the name of the endpoint to navigate to the specific Web Service Endpoint page.

#### To view the Web service endpoint configuration for a SOA composite application:

- Navigate to the home page for the SOA composite as described in "Viewing the Web Services and References in a SOA Composite" on page 6-6.
- In the Services and References section of the page, click the name of the service or reference to display the Service Home or Reference Home page, as appropriate.
- **3.** From the Service Home or Reference Home page, you can do the following:
  - Click the **Dashboard** tab, if it is not already selected, to see a graphic representation of the total incoming messages and faults since server startup, and recently rejected messages, including the message name, time of the fault, and the type of fault (business or system).
  - Click the **Policies** tab to view or change the policies attached to this endpoint.
  - Click the Faults and Rejected Messages tab to see a list of faults and rejected messages, including details such as the error message, time of the fault, and the associated composite instance ID.
  - Click the **Properties** tab to view and modify the configuration for this endpoint.

For additional information about SOA composite endpoints, see "Administering Binding Components" in Oracle Fusion Middleware Administrator's Guide for Oracle *SOA Suite and Oracle Business Process Management Suite.* 

### Using WLST

To view the details for a Web service endpoint (port):

**Note:** This procedure applies to Oracle Infrastructure Web services only.

- 1. Connect to the running instance of WebLogic Server to which the application is deployed as described in "Accessing the Web Services Custom WLST Commands" on page 1-6.
- Use the listWebServices WLST command to display a list of the Web services in your application as described in "Viewing the Web Services in Your Application" on page 6-5.
- Use the listWebServicePorts command to display the endpoint name and endpoint URL for a Web service.

listWebServicePorts(application, moduleOrCompName, moduleType, serviceName)

For example, to display the endpoint for the WsdlConcreteService:

```
wls:/wls-domain/serverConfig>
listWebServicePorts("/wls-domain/AdminServer/jaxwsejb30ws","jaxwsejb",
"web", "WsdlConcreteService")
```

WsdlConcretePort http://host.us.oracle.com:7001/jaxwsejb/WsdlAbstract

4. Use the listWebServiceConfiguration command to view the configuration details for a Web service endpoint.

```
listWebServiceConfiguration(application, moduleOrCompName, moduleType, serviceName
,[subjectName])
```

For example, to view the configuration details for the WsdlConcretePort:

```
wls:/wls-domain/serverConfig>
listWebServiceConfiguration("/wls-domain/AdminServer/jaxwsejb30ws",
"jaxwsejb", "web", "WsdlConcreteService", "WsdlConcretePort")
enable: true
enableREST: false
maxRequestSize: -1
loggingLevel: NULL
```

5. Use the listWebServicePolicies command to view the policies that are attached to a Web service endpoint.

```
listWebServicePolicies(application, moduleOrCompName, moduleType, serviceName, subj
ectName)
```

For example, to view the policies attached to the WsdlConcretePort endpoint and any policy override settings:

```
wls:/wls_domain/serverConfig> listWebServicePolicies("/wls_
domain/AdminServer/jaxwsejb30ws",
"jaxwsejb", "web", "WsdlConcreteService", "WsdlConcretePort")
WsdlConcretePort:
addressing : oracle/wsaddr_policy , enabled=true
management : oracle/log_policy , enabled=true
security: oracle/wss_username_token_service_policy, enabled=true
Attached policy or policies are valid; endpoint is secure.
```

For more information about these WLST commands and their arguments, see "Web Services Custom WLST Commands" in WebLogic Scripting Tool Command Reference.

### Viewing Web Service Clients

The following sections describe how to view Web service clients for your application.

### Using Fusion Middleware Control

The steps you follow to view a Web service client depend on the application type (SOA reference, ADF DC, WebCenter, or asynchronous Callback client), as described in the following sections.

#### Viewing SOA References

Use the following procedure to view a SOA reference client:

- **1.** From the navigator pane, click the plus sign (+) for SOA deployments.
- Select soa-infra, expand the SOA partition (for example, the default partition) and select the target SOA composite application.
  - The SOA composite home page displays.
- **3.** Click the **Dashboard** tab, if it is not already selected.
- **4.** In the Services and References portion of the page, select the SOA reference to
- **5.** In the Reference Home page, click the tabs to view the client data.

#### Viewing Connection-Based Web Service Clients

Use the following procedure to view a connection-based Web service client such as an ADF DC Web service client, ADF JAX-WS Indirection Proxy, or WebCenter client.

- From the navigator pane, click the plus sign (+) for the Application Deployments folder to expose the applications in the farm, and select the application.
  - The Application Deployment home page is displayed.
- From the Application Deployment menu, select ADF, and then Configure ADF Connections.
- **3.** On the ADF Connections Configuration page, select a connection from the Web Service Connections section of the page, and then select the endpoint from the Configure Web Service list.
- **4.** In the Configure Web Service page, click the tabs to view the client data.

#### Viewing WebCenter Portlets

Use the following procedure to view a WebCenter portlet.

- 1. From the navigator pane, click the plus sign (+) for the WebCenter folder and WebCenter Spaces folder to display the WebCenter spaces.
- **2.** Click the name of the WebCenter space to view.
- From the WebCenter menu, select **Settings** and **Service Configuration**. The Webcenter Service Configuration page is displayed.
- Select **Portlet Producers** to view the WebCenter portlets.

#### Viewing Asynchronous Web Service Callback Clients

Use the following procedure to view an asynchronous Web service Callback client. Callback clients are used only by asynchronous Web services to return the response to the caller. For more information, see "Developing Asynchronous Web Services" in Oracle Fusion Middleware Concepts Guide for Oracle Infrastructure Web Services.

- Navigate to the endpoint for the asynchronous Web service, as described in "Viewing the Details for a Web Service Endpoint" on page 6-7.
- **2.** Click **Callback Client** in the upper right portion of the endpoint page.

### Using WLST

Use the following procedure to view the Web service clients using WLST commands:

**Note:** This procedure applies to Oracle Infrastructure Web service clients only.

- 1. Connect to the running instance of WebLogic Server to which the application is deployed as described in "Accessing the Web Services Custom WLST Commands" on page 1-6.
- 2. Use the listWebServiceClients WLST command to display a list of the Web service clients.

```
listWebServiceClients(application,composite,[detail])
```

This command enables you to list the clients for an application, a SOA composite, or a domain. To list the client information for an application or SOA composite, specify the appropriate argument. If you do not specify an application or SOA composite, the command outputs information, including the module name, module type, and SOA reference name for all the Web service clients in all applications and composites in every server instance in the domain. To view details about each client, including the endpoint and policies, set the detail argument to true.

#### For example:

```
wls:/soainfra/serverConfig> listWebServiceClients(detail=true)
/soainfra/soa_server1/soa-infra :
       compositeName=default/SampleSOAFirstPrj[1.0], moduleType=soa,
serviceRefName=ReferenceToSecondSOA
               BPELProcess1_pt serviceWSDLURI=
                 http://localhost:8001/soa-infra/services/default/
                 SampleSOASecondPri/BPELProcess1.wsdl
               oracle.webservices.contentTransferEncoding=base64
               oracle.webservices.charsetEncoding=UTF-8
               oracle.webservices.operationStyleProperty=document
               oracle.webservices.soapVersion=soap1.1
               oracle.webservices.chunkSize=4096
               oracle.webservices.preemptiveBasicAuth=false
               oracle.webservices.session.maintain=false
               oracle.webservices.encodingStyleProperty=
                 http://schemas.xmlsoap.org/soap/encoding/
               oracle.webservices.donotChunk=true
               No attached policies found; endpoint is not secure.
/soainfra/AdminServer/ADFDCApp :
       moduleName=adfdc, moduleType=wsconn, serviceRefName=AppModuleService
               AppModuleServiceSoapHttpPort serviceWSDLURI=
                  http://localhost:8001/ADF-App-context-root/
                  AppModuleService?wsdl
               security : oracle/wss_username_token_client_policy,
enabled=true
               Attached policy or policies are valid; endpoint is secure.
Note that the output displays SOA references (using the serviceRefName
```

argument) for the SOA composites default/SampleSOAFirstPrj[1.0]. To list the SOA references for a SOA composite, specify the composite name in the command, for example

```
listWebServiceClients(None, 'default/SampleSOAFirstPrj[1.0]').
```

ADF and WebCenter clients are specified by the moduleType=wsconn argument in the output.

For more information about the WLST commands and their arguments, see "Web Services Custom WLST Commands" in WebLogic Scripting Tool Command Reference.

### Displaying the Web Service WSDL Document

Follow the procedure below to display the WSDL document for a Web service.

#### To display the WSDL document for a Web service:

- Navigate to the Web Services Summary page.
- In the Web Service Details section of the page, click on the plus (+) for the Web service to display the Web service endpoints if they are not already displayed.
- Click the name of the endpoint to navigate to the Web Service Endpoint page.
- In the WSDL Document field, click the endpoint name to display the WSDL for the Web service (Figure 6–5).

Figure 6–5 Web Service Endpoint page with Web Service WSDL

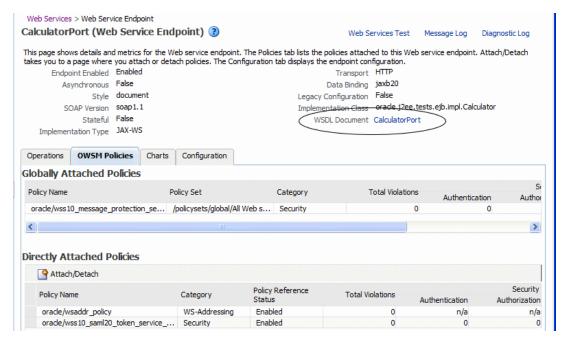

### Configuring the Web Service Endpoint

Follow the procedures below to configure the Web service endpoint (or port).

**Note:** The procedures described in this section apply to Oracle Infrastructure Web services and providers only.

Oracle Infrastructure Web service providers implement the java.xml.ws.Provider interface. On the Web Service Endpoint page, they display the Implementation Class and provide a subset of configuration properties.

### Using Fusion Middleware Control

Use the following procedure to configure the Web service endpoint using Fusion Middleware Control:

- Navigate to the Web Service Endpoint page, or the Service Home page (for SOA composites), as described in "Viewing the Details for a Web Service Endpoint" on page 6-7.
- Click the **Configuration** tab. For SOA composites, click the **Properties** tab.
- Set the configuration attributes and click **Apply**.

For more information about setting the configuration attributes, see:

- "Enabling or Disabling a Web Service" on page 6-15
- "Enabling or Disabling RESTful Web Services" on page 6-16
- "Enabling or Disabling the Display of the Web Service WSDL Document" on page 6-18
- "Enabling or Disabling the Exchange of Metadata" on page 6-19
- "Enabling or Disabling the Web Service Test Endpoint" on page 6-19
- "Setting the Log Level for Diagnostic Logs" on page 16-16
- "Validating the Request Message" on page 6-20
- "Configuring Web Services Atomic Transactions" on page 6-21
- "Setting the Size of the Request Message" on page 6-24
- "Configuring Asynchronous Web Services" on page 6-25
- For ADF and WebCenter applications, restart the Web service application. You do not need to restart a SOA composite.

**Note:** You need to wait approximately 30 seconds (or the equivalent of the configured Graceful Shutdown Timeout time) between stopping and restarting the application. During this time, the server is allowing all global transactions to complete before shutting down the application. If you do not wait the configured Graceful Shutdown Timeout time, then the application will not be restarted appropriately and you will not be able to access it. To avoid waiting the graceful shutdown timeout period, you can restart the application twice.

### Using WLST

Use the following procedure to configure the Web service endpoint (port) using WLST:

- Connect to the running instance of WebLogic Server to which the application is deployed as described in "Accessing the Web Services Custom WLST Commands" on page 1-6.
- 2. Use the listWebServices WLST command to display a list of the Web services in your application as described in "Viewing the Web Services in Your Application" on page 6-5.
- 3. Use the listWebServicePorts command to display the endpoint name and endpoint URL for a Web service.

listWebServicePorts(application, moduleOrCompName, moduleType, serviceName)

For example, to display the endpoint for the WsdlConcreteService:

wls:/wls-domain/serverConfig> listWebServicePorts("/wls-domain/AdminServer/jaxwsejb30ws", None, "web",

WsdlConcretePort http://host.us.oracle.com:7001/jaxwsejb/WsdlAbstract

4. Use the listWebServiceConfiguration command to view the configuration details for a Web service endpoint.

listWebServiceConfiguration(application, moduleOrCompName, moduleType, serviceName ,[subjectName])

For example, to view the configuration details for the WsdlConcretePort:

wls:/wls-domain/serverConfig>

"WsdlConcreteService")

listWebServiceConfiguration("/wls-domain/AdminServer/jaxwsejb30ws", "jaxwsejb", "web", "WsdlConcreteService", "WsdlConcretePort")

enable: true enableREST: false maxRequestSize: -1 loggingLevel: NULL

Alternatively, you can set the detail argument to true in the listWebServices command to view the configuration details for the endpoint as shown in "Viewing the Web Services in a Domain Using WLST" in "Viewing All Current Web Services for a Server" on page 6-2.

Use the setWebServiceConfiguration command to set or change the endpoint configuration. Specify the properties to be set or changed using the itemProperties argument.

serviceName, subjectName, itemProperties)

For example, to change the logging level to SEVERE for the WsdlConcretePort, use the following command:

wls:/wls-domain/serverConfig>

setWebServiceConfiguration("/wls-domain/AdminServer/jaxwsejb30ws", "jaxwsejb", "web", "WsdlConcreteService", "WsdlConcretePort", [("loggingLevel", "SEVERE")])

Please restart application to uptake the policy changes.

For more information about the configurable properties, see:

- "Enabling or Disabling a Web Service" on page 6-15
- "Enabling or Disabling RESTful Web Services" on page 6-16
- "Enabling or Disabling the Display of the Web Service WSDL Document" on page 6-18
- "Enabling or Disabling the Web Service Test Endpoint" on page 6-19
- "Configuring Web Services Atomic Transactions" on page 6-21
- "Setting the Size of the Request Message" on page 6-24
- "Setting the Log Level for Diagnostic Logs" on page 16-16

**Note:** If any configuration item contains an unrecognized property name or an invalid value, this set command is rejected and an error message is displayed.

**6.** For ADF and WebCenter applications, restart the Web service application. You do not need to restart a SOA composite.

**Note:** You need to wait approximately 30 seconds (or the equivalent of the configured Graceful Shutdown Timeout time) between stopping and restarting the application. During this time, the server is allowing all global transactions to complete before shutting down the application. If you do not wait the configured Graceful Shutdown Timeout time, then the application will not be restarted appropriately and you will not be able to access it. To avoid waiting the graceful shutdown timeout period, you can restart the application twice.

For more information about these WLST commands and their arguments, see "Web Services Custom WLST Commands" in WebLogic Scripting Tool Command Reference.

### **Enabling or Disabling a Web Service**

When a Web service application is deployed, the Web service endpoint is enabled by default if no errors are encountered. If there are errors, the Web service application is deployed, but the Web service endpoint is not enabled.

You may need to temporarily make a Web service unavailable by disabling the Web service. For example, you may need to correct an invalid policy reference. When you disable a Web service, requests to the Web service will fail. To disable a Web service, you must make the endpoint on which the Web service receives requests unavailable.

> **Note:** The procedures described in this section apply to Oracle Infrastructure Web services only.

### Using Fusion Middleware Control

To disable an ADF or WebCenter Web service endpoint:

- Navigate to the Web Services Summary page.
- In the Web Service Details section of the page, click on the plus (+) for the Web service to display the Web service endpoints if they are not already displayed.
- **3.** Click the name of the endpoint to navigate to the Web Service Endpoint page.
- From the Web Service Endpoint page, click the **Configuration** tab.
- In the Endpoint Enabled field, select **Disabled** from the menu, and click **Apply**.
- Restart the application that uses the Web service.

**Note:** You need to wait approximately 30 seconds (or the equivalent of the configured Graceful Shutdown Timeout time) between stopping and restarting the application. During this time, the server is allowing all global transactions to complete before shutting down the application. If you do not wait the configured Graceful Shutdown Timeout time, then the application will not be restarted appropriately and you will not be able to access it. To avoid waiting the graceful shutdown timeout period, you can restart the application twice.

### **Using WLST**

To disable a Web service endpoint (port) using WLST, use the setWebServiceConfiguration command. Set the enable property of the itemProperties argument to false to disable the endpoint and to true to enable

The procedure for using this command is described in "Using WLST" in "Configuring the Web Service Endpoint" on page 6-12.

For example, to disable the endpoint WsdlConcretePort, use the following command:

```
wls:/wls-domain/serverConfig> setWebServiceConfiguration
("/wls-domain/AdminServer/jaxwsejb30ws", "jaxwsejb", "web", "WsdlConcreteService",
"WsdlConcretePort",[("enable","false")])
```

Please restart application to uptake the policy changes.

For more information about this WLST command, see "Web Services Custom WLST Commands" in *WebLogic Scripting Tool Command Reference*.

### **Enabling or Disabling RESTful Web Services**

You can enable or disable a Web services endpoint to accept messages in Representational State Transfer (REST) format.

> **Note:** The procedures described in this section apply to Oracle Infrastructure Web services only.

### Using Fusion Middleware Control

To enable or disable Web service styles:

- Navigate to the Web Service Endpoint page, or the Service Home page (for SOA composites), as described in "Viewing the Details for a Web Service Endpoint" on page 6-7.
- **2.** Click the **Configuration** tab. For SOA composites, click the **Properties** tab.
- In the REST Enabled field, select **True** from the menu to enable REST, or select **False** to disable REST, and click **Apply**.

Figure 6–3 indicates the location of the REST Enabled field for an ADF or WebCenter endpoint.

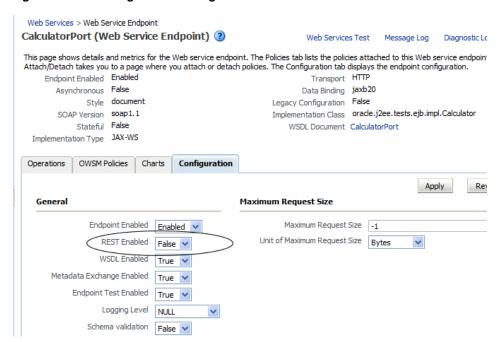

Figure 6–6 Enabling and Disabling RESTful Web Services

For ADF and WebCenter applications, restart the Web service application. You do not need to restart a SOA composite.

**Note:** You need to wait approximately 30 seconds (or the equivalent of the configured Graceful Shutdown Timeout time) between stopping and restarting the application. During this time, the server is allowing all global transactions to complete before shutting down the application. If you do not wait the configured Graceful Shutdown Timeout time, then the application will not be restarted appropriately and you will not be able to access it. To avoid waiting the graceful shutdown timeout period, you can restart the application twice.

### **Using WLST**

To enable or disable a Web services endpoint (port) to accept messages in REST format using WLST, use the setWebServiceConfiguration command. Set the enableREST property of the itemProperties argument to true to enable REST and to false to disable it.

The procedure for using this command is described in "Using WLST" in "Configuring the Web Service Endpoint" on page 6-12.

For example, to enable the REST format for the WsdlConcretePort, use the following command:

```
wls:/wls-domain/serverConfig> setWebServiceConfiguration
("/wls-domain/AdminServer/jaxwsejb30ws", "jaxwsejb", "web", "WsdlConcreteService",
"WsdlConcretePort",[("enableREST","true")])
```

Please restart application to uptake the policy changes.

For more information about this WLST command, see "Web Services Custom WLST Commands" in *WebLogic Scripting Tool Command Reference*.

### **Enabling or Disabling the Display of the Web Service WSDL Document**

The following procedures describe how to enable or disable the display of the Web service WSDL document.

**Note:** The procedures described in this section apply to Oracle Infrastructure Web services and providers only.

### Using Fusion Middleware Control

To enable or disable the display of the Web service WSDL document:

- 1. Navigate to the Web Service Endpoint page, or the Service Home page (for SOA composites), as described in "Viewing the Details for a Web Service Endpoint" on page 6-7.
- **2.** Click the **Configuration** tab. For SOA composites, click the **Properties** tab.
- From the WSDL Enabled field, select **True** from the menu to enable the display of the WSDL or **False** to disable the display of the WSDL, and click **Apply**.
- For ADF and WebCenter applications, restart the Web service application. You do not need to restart a SOA composite.

**Note:** You need to wait approximately 30 seconds (or the equivalent of the configured Graceful Shutdown Timeout time) between stopping and restarting the application. During this time, the server is allowing all global transactions to complete before shutting down the application. If you do not wait the configured Graceful Shutdown Timeout time, then the application will not be restarted appropriately and you will not be able to access it. To avoid waiting the graceful shutdown timeout period, you can restart the application twice.

### Using WLST

To enable or disable the display of a WSDL document for a Web service endpoint (port), use the setWebServiceConfiguration command. Set the enableWSDL property of the itemProperties argument to true to enable display the WSDL and to false to disable it.

The procedure for using this command is described in "Using WLST" in "Configuring the Web Service Endpoint" on page 6-12.

For example, to enable the WSDL display for the WsdlConcretePort, use the following command:

```
wls:/wls-domain/serverConfig> setWebServiceConfiguration
("/wls-domain/AdminServer/jaxwsejb30ws", "jaxwsejb", "web",
"WsdlConcreteService","WsdlConcretePort",[("enableWSDL","true")])
Please restart application to uptake the policy changes.
```

For more information about this WLST command, see "Web Services Custom WLST Commands" in *WebLogic Scripting Tool Command Reference*.

### **Enabling or Disabling the Exchange of Metadata**

The following procedure describes how to enable or disable the exchange of Web service metadata.

> **Note:** The procedure described in this section applies to Oracle Infrastructure Web services only.

#### To enable or disable the exchange of metadata:

- 1. Navigate to the Web Service Endpoint page, or the Service Home page (for SOA composites), as described in "Viewing the Details for a Web Service Endpoint" on page 6-7.
- **2.** Click the **Configuration** tab. For SOA composites, click the **Properties** tab.
- In the Metadata Exchange Enabled field, select **True** from the menu to enable the exchange of metadata or False to disable the exchange of metadata, and click Apply.
- **4.** For ADF and WebCenter applications, restart the Web service application. You do not need to restart a SOA composite.

**Note:** You need to wait approximately 30 seconds (or the equivalent of the configured Graceful Shutdown Timeout time) between stopping and restarting the application. During this time, the server is allowing all global transactions to complete before shutting down the application. If you do not wait the configured Graceful Shutdown Timeout time, then the application will not be restarted appropriately and you will not be able to access it. To avoid waiting the graceful shutdown timeout period, you can restart the application twice.

### **Enabling or Disabling the Web Service Test Endpoint**

The following procedures describes how to enable or disable the Web service test endpoint using Fusion Middleware Control and WLST.

> **Note:** The procedures described in this section apply to Oracle Infrastructure Web services and providers only.

### Using Fusion Middleware Control

To enable or disable the Web service test endpoint:

**Note:** This flag does not control the availability of the **Web Services** Test link.

- 1. Navigate to the Web Service Endpoint page, or the Service Home page (for SOA composites), as described in "Viewing the Details for a Web Service Endpoint" on page 6-7.
- **2.** Click the **Configuration** tab. For SOA composites, click the **Properties** tab.

- 3. In the Endpoint Test Enabled field, select **True** from the menu to enable the test endpoint or False to disable the test endpoint, and click Apply.
- **4.** For ADF and WebCenter applications, restart the Web service application. You do not need to restart a SOA composite.

**Note:** You need to wait approximately 30 seconds (or the equivalent of the configured Graceful Shutdown Timeout time) between stopping and restarting the application. During this time, the server is allowing all global transactions to complete before shutting down the application. If you do not wait the configured Graceful Shutdown Timeout time, then the application will not be restarted appropriately and you will not be able to access it. To avoid waiting the graceful shutdown timeout period, you can restart the application twice.

### Using WLST

To enable or disable the Web service test endpoint, use the setWebServiceConfiguration command. Set the enableTestPage property of the itemProperties argument to true to enable the test endpoint and to false to disable it.

The procedure for using this command is described in "Using WLST" in "Configuring the Web Service Endpoint" on page 6-12.

For example, to enable the test endpoint for the WsdlConcretePort, use the following command:

```
wls:/wls-domain/serverConfig> setWebServiceConfiguration
("/wls-domain/AdminServer/jaxwsejb30ws","jaxwsejb","web","WsdlConcreteService",
"WsdlConcretePort",[("enableTestPage","true")])
```

Please restart application to uptake the policy changes.

For more information about this WLST command, see "Web Services Custom WLST Commands" in *WebLogic Scripting Tool Command Reference*.

### Validating the Request Message

The following procedure describes how to enable or disable the validation of the request message against the schema.

> **Note:** The procedure described in this section applies to Oracle Infrastructure Web services only.

#### To enable or disable schema validation:

- Navigate to the Web Service Endpoint page, or the Service Home page (for SOA composites), as described in "Viewing the Details for a Web Service Endpoint" on
- **2.** Click the **Configuration** tab. For SOA composites, click the **Properties** tab.
- 3. In the Schema validation field, select **True** from the menu to enable schema validation or **False** to disable schema validation, and click **Apply**.
- **4.** For ADF and WebCenter applications, restart the Web service application. You do not need to restart a SOA composite.

**Note:** You need to wait approximately 30 seconds (or the equivalent of the configured Graceful Shutdown Timeout time) between stopping and restarting the application. During this time, the server is allowing all global transactions to complete before shutting down the application. If you do not wait the configured Graceful Shutdown Timeout time, then the application will not be restarted appropriately and you will not be able to access it. To avoid waiting the graceful shutdown timeout period, you can restart the application twice.

### **Configuring Web Services Atomic Transactions**

WebLogic Web services support the WS-Coordination and WS-AtomicTransaction (WS-AT) specifications. Therefore, you can configure Web services atomic transactions to enable interoperability between Oracle WebLogic Server and other vendor's transaction processing systems, such as WebSphere, JBoss, Microsoft .NET, and so on.

Web services atomic transactions are supported for WebLogic JAX-WS Web services and SOA Web services and references. You can enable and configure Web services atomic transactions at design time as described in the following topics:

- "Using Web Services Atomic Transactions" in Programming Advanced Features of *JAX-WS Web Services for Oracle WebLogic Server*
- "WS-Atomic Transaction Support" in Oracle Fusion Middleware Developer's Guide for Oracle SOA Suite

For WebLogic JAX-WS Web services, you can configure Web services atomic transactions at deployment time using the WebLogic Server Administration Console. For more information, see "Configure Web service atomic transactions" in the Oracle WebLogic Server Administration Console Help.

For SOA Web services and references, you can configure Web services atomic transactions at deployment time, on the service or reference endpoint, using Oracle Enterprise Manager Fusion Middleware Control or WLST. Refer to the following sections for detailed procedures using both interfaces.

For information about configuring Web service atomic transactions for SOA references, see "Configuring the Web Service Client" on page 6-27.

### Using Fusion Middleware Control

To configure atomic transactions for a SOA Web service:

- Navigate to the SOA composite home page as described in "Viewing the Web Services and References in a SOA Composite" on page 6-6.
- In the Services and References section of the page, select the service to be configured.
- In the Service Home page, click the **Properties** tab.
- In the **Atomic Transaction Version** field, select the version of the Web service atomic transaction coordination context that is supported for the SOA service. The value specified must be consistent across the entire transaction. Valid values are:
  - WSAT10
  - WSAT11
  - WSAT12

#### Default

If you select **Default**, all three versions are accepted.

**Note:** This property works with SOA Web services that have synchronous-only operations and with Web services that have both synchronous and asynchronous operations. It does not work with SOA Web services with asynchronous-only operations.

In the **Atomic Transaction Flow Option** field, select whether the transaction coordination context is to be passed with the transaction flow into the SOA Web service.

Valid values on the SOA Web service are:

- Never Do not export transaction coordination context. This is the default.
- **Supports** Export transaction coordination context if transaction is available.
- Mandatory Export transaction coordination context. An exception is thrown if there is no active transaction.

**Note:** This property works with Web services that have synchronous-only operations or that have combined synchronous and asynchronous operations. It does not work with Web services with asynchronous-only operations.

Figure 6–7 Configuring SOA Web Services Atomic Transactions

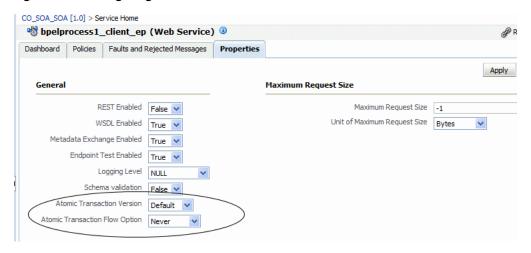

Click **Apply**.

### Using WLST

To configure atomic transactions for a SOA Web service endpoint using WLST, use the setWebServiceConfiguration command. The procedure for using this command is described in "Using WLST" in "Configuring the Web Service Endpoint" on page 6-12.

**Note:** To configure Web service atomic transactions for SOA references, you use the setWebServiceClientStubProperty command. For additional information, see "Configuring the Web Service Client" on page 6-27.

Specify values for the itemProperties argument as described in the following table.

Table 6–1 SOA Web Service Atomic Transaction WLST Configuration Properties

| Property                                | Description                    | Valid Values |                                                                                                    |
|-----------------------------------------|--------------------------------|--------------|----------------------------------------------------------------------------------------------------|
| wsat.flowOption                         | Atomic transaction flow option | •            | "NEVER" – Do not export transaction coordination context. This is the default.                       |
|                                         |                                | •            | "SUPPORTS" – Export transaction coordination context if transaction is available.                    |
|                                         |                                | •            | "MANDATORY" – Export coordination context. An exception is thrown if there is no active transaction. |
| wsat.version Atomic transaction version |                                | "WSAT10"     |                                                                                                    |
|                                         | version                        | •            | "WSAT11"                                                                                             |
|                                         |                                | •            | "WSAT12"                                                                                             |
|                                         |                                | •            | "DEFAULT"—If you specify DEFAULT, all three versions are accepted.                                   |

For example, to configure atomic transactions for the TaskService\_pt Web service endpoint of the default/SimpleApproval[1.0] SOA composite application, use the following command:

```
wls:/soa-infra/serverConfig>setWebServiceConfiguration
("soa-infra", "default/SimpleApproval[1.0]", "soa", "client",
"TaskService_pt",[("wsat.flowOption","MANDATORY"),("wsat.version", "DEFAULT")])
```

To verify the settings, use the list (None, None, true) command:

```
wls:/soainfra/serverConfig>listWebServices(None, None, true)
  /soainfra/soa_server1/soa-infra:
        compositeName=default/SimpleApproval[1.0], moduleType=soa,
        serviceName=client
        enableTestPage: true
        enableWSDL: true
          TaskService_pt
http://myhost:8001/soa-infra/services/default/SimpleApproval!1.0/client
               enable: true
                enableREST: false
                enableSOAP: true
                maxRequestSize: -1
                loggingLevel: NULL
                wsat.flowOption: MANDATORY
                wsat.version: DEFAULT
                No policies attached; endpoint is not secure.
```

**Note:** The listWebServices command output does not include details on SOA components, including policy attachments.

For more information about this WLST command, see "Web Services Custom WLST Commands" in WebLogic Scripting Tool Command Reference.

### Setting the Size of the Request Message

The maximum size of the request message to the Web service can be configured using the procedures provided in the following sections.

**Note:** The procedures described in this section apply to Oracle Infrastructure Web services and providers only.

#### Using Fusion Middleware Control

To set the size of the request message:

- 1. Navigate to the Web Service Endpoint page, or the Service Home page (for SOA composites), as described in "Viewing the Details for a Web Service Endpoint" on page 6-7.
- **2.** Click the **Configuration** tab. For SOA composites, click the **Properties** tab.
- Set the Maximum Request Size and the Unit of Maximum Request Size and click Apply.

**Note:** If you set the Maximum Request Size to -1, indicating that there is no maximum request size, then the Unit of Maximum Request Size setting is irrelevant and defaults to bytes.

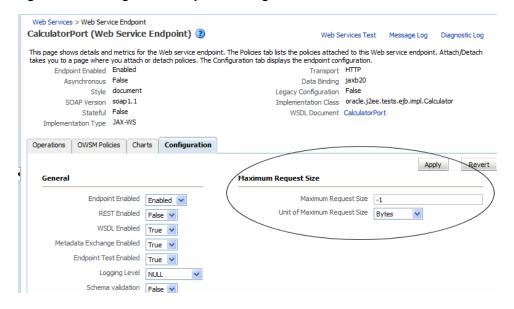

Figure 6–8 Setting Size of Request Message

- -1 sets no limit to the size of the message. Or, you can set a maximum limit to the message by entering a number in the text box and selecting the unit of measurement.
- For ADF and WebCenter applications, restart the Web service application. You do not need to restart a SOA composite.

**Note:** You need to wait approximately 30 seconds (or the equivalent of the configured Graceful Shutdown Timeout time) between stopping and restarting the application. During this time, the server is allowing all global transactions to complete before shutting down the application. If you do not wait the configured Graceful Shutdown Timeout time, then the application will not be restarted appropriately and you will not be able to access it. To avoid waiting the graceful shutdown timeout period, you can restart the application twice.

### Using WLST

To set the size of a request message for a Web service endpoint (port), use the setWebServiceConfiguration command. Set the maxRequestSize property of the itemProperties argument to the desired value. Enter a long integer to set the maximum value, or -1 to set no limit to the size of the message. The default is -1.

The procedure for using this command is described in "Using WLST" in "Configuring the Web Service Endpoint" on page 6-12.

For example, to specify that there is no message limit size for the WsdlConcretePort, use the following command:

```
wls:/wls-domain/serverConfig> setWebServiceConfiguration
("/wls-domain/AdminServer/jaxwsejb30ws", "jaxwsejb", "web", "WsdlConcreteService",
"WsdlConcretePort",[("maxRequestSize","-1")])
```

For more information about this WLST command, see "Web Services Custom WLST Commands" in *WebLogic Scripting Tool Command Reference*.

### Configuring Asynchronous Web Services

When you invoke a Web service synchronously, the invoking client application waits for the response to return before it can continue with its work. In cases where the response returns immediately, this method of invoking the Web service might be adequate. However, because request processing can be delayed, it is often useful for the client application to continue its work and handle the response later on. By calling a Web service asynchronously, the client can continue its processing, without interrupt, and will be notified when the asynchronous response is returned.

For information about developing asynchronous Web services, see "Developing Asynchronous Web Services" in Oracle Fusion Middleware Concepts Guide for Oracle *Infrastructure Web Services.* 

The following procedure describes how to configure your deployed asynchronous Web services. You can also configure asynchronous Callback client, as described in "Configuring Asynchronous Web Service Callback Clients" on page 6-30.

#### To configure asynchronous Web services:

- Navigate to the Web Services Summary page.
- In the Web Service Details section of the page, click on the plus (+) for the Web service to display the Web service endpoints if they are not already displayed.
- Click the name of the endpoint of the asynchronous Web service to navigate to the Web Service Endpoint page.

For an asynchronous Web service, the Asynchronous flag at the top of the page is set to True. Review the following flags, which provide more information about the asynchronous Web service:

- Transaction Enabled for Request Queue—Flag that specifies whether transactions are enabled on the request queue.
- Using Response Queue—Flag that specifies whether a response queue is being used. If set to false, then the response is sent directly to the Web service client, without being stored.
- Transaction Enabled for Response Queue—Flag that specifies whether transactions are enabled on the response queue.

These flags are configured at design time. For more information, see "Developing Asynchronous Web Services" in Oracle Fusion Middleware Concepts Guide for Oracle Infrastructure Web Services.

- **4.** From the Web Service Endpoint page, click the **Configuration** tab.
- Under the Asynchronous Web Service section of the page, you can set the configuration properties defined in Table 6–2.

**Note:** The configuration properties defined in Table 6–2 appear and are valid only for asynchronous Web services.

Table 6–2 Configuration Properties for Asynchronous Web Services

| Configuration Property                        | Description                                                                                                    |  |
|-----------------------------------------------|----------------------------------------------------------------------------------------------------|--|
| JMS Request Queue<br>Connection Factory Name  | Name of the connection factory for the JMS request queue. The default JMS connection factory, weblogic.jms.XAConnectionFactory, provided with the base domain is used by default.                                                                                              |  |
| JMS Request Queue Name                        | Name of the request queue. The following queue is used by default: oracle.j2ee.ws.server.async.DefaultRequestQueue.                                                                                                    |  |
| JMS Response Queue<br>Connection Factory Name | Name of the connection factory for the JMS response queue. The default JMS connection factory, weblogic.jms.XAConnectionFactory, provided with the base domain is used by default.                                                                                             |  |
| JMS Response Queue Name                       | Name of the request queue. The following queue is used by default: oracle.j2ee.ws.server.async.DefaultResponseQueue.                                                                                                    |  |
| JMS System User                               | The user that is authorized to use the JMS queues. By default, this property is set to OracleSystemUser.                                                                                                    |  |
|                                               | <b>Note:</b> For most users, the OracleSystemUser is sufficient. However, if you need to change this user to another user in your security realm, you can do so using the instructions provided in "Changing the JMS System User for Asynchronous Web Services" on page 14-26. |  |

- 6. Click Apply.
- 7. For ADF and WebCenter applications, restart the Web service application. You do not need to restart a SOA composite.

**Note:** You need to wait approximately 30 seconds (or the equivalent of the configured Graceful Shutdown Timeout time) between stopping and restarting the application. During this time, the server is allowing all global transactions to complete before shutting down the application. If you do not wait the configured Graceful Shutdown Timeout time, then the application will not be restarted appropriately and you will not be able to access it. To avoid waiting the graceful shutdown timeout period, you can restart the application twice.

## **Enabling and Disabling MTOM**

Support for MTOM is provided by attaching the oracle/wsmtom\_policy policy to a Web service. You can enable or disable MTOM for a Web service by enabling or disabling this policy. See "Enabling or Disabling a Policy for a Single Policy Subject" on page 7-23 for more information.

You must restart the application after enabling or disabling MTOM.

## Configuring the Web Service Client

**Note:** The procedures described in this section apply to Oracle Infrastructure Web services only.

For the Web service clients in your application, including SOA references, ADF data control, and asynchronous Web service Callback clients, you can set the configuration properties defined in Table 6–3.

Table 6–3 Configuration Properties for Web Service Clients

| Configuration Property                          | Property Name                         | Description                                                                                                    |
|-------------------------------------------------|---------------------------------------|----------------------------------------------------------------------------------------------------|
| General                                         |                                       |                                                                                                    |
| UDDI ServiceKey<br>(SOA reference clients only) | oracle.soa.uddi.serviceKey            | Specifies the service key of the Oracle Service Registry (OSR) if UDDI is used for run-time resolution of the endpoint.                                                                                                    |
|                                                 |                                       | For more information, see "Changing the Endpoint Reference and Service Key for Oracle Service Registry Integration" in Oracle Fusion Middleware Administrator's Guide for Oracle SOA Suite and Oracle Business Process Management Suite. |
| Endpoint Address                                | javax.xml.ws.service.endpoint.address | Endpoint URL to which the client will send the request.                                                                                                    |
|                                                 |                                       | <b>Note</b> : This property is not available for asynchronous Web service Callback clients.                                                                                                    |
| Maintain Session                                | javax.xml.ws.session.maintain         | Flag that specifies whether the session should be maintained.                                                                                                    |
|                                                 |                                       | <b>Note</b> : This property is not available for asynchronous Web service Callback clients.                                                                                                    |

Table 6–3 (Cont.) Configuration Properties for Web Service Clients

| Configuration Property                                            | Property Name                      | Description                                                                                                    |
|-------------------------------------------------------------------|------------------------------------|----------------------------------------------------------------------------------------------------|
| Atomic Transaction Version<br>(SOA reference clients only)        | wsat.Version                       | Specifies the version of the SOA Web service atomic transaction coordination context used for outbound messages only.                                         |
|                                                                   |                                    | The value specified must be consistent across the entire transaction.                                                                                         |
|                                                                   |                                    | Valid values are <b>WSAT10</b> , <b>WSAT11</b> , <b>WSAT12</b> , and <b>Default</b> .                                                                         |
|                                                                   |                                    | Note that if the flow option is set to <b>WSDL Driven</b> , you cannot specify a version. The version advertised in the WSDL is used.                         |
|                                                                   |                                    | If the flow option is set to <b>Supports</b> or <b>Mandatory</b> and you specify the <b>Default</b> option, then WSAT10 is used.                              |
|                                                                   |                                    | Note: In WLST, the valid values must be specified as "WSAT10", "WSAT11", "WSAT12", and "DEFAULT". Use of an an invalid value results in an error message.     |
| Atomic Transaction Flow<br>Option<br>(SOA reference clients only) | wsat.flowOption                    | Specifies whether the transaction coordination context is passed with the transaction flow.                                                                   |
|                                                                   |                                    | Valid values on the SOA reference client are:                                                                                                    |
|                                                                   |                                    | <ul> <li>Never (default) – Do not export<br/>transaction coordination context.</li> </ul>                                                                     |
|                                                                   |                                    | <ul> <li>Supports – Export transaction<br/>coordination context if<br/>transaction is available.</li> </ul>                                                   |
|                                                                   |                                    | <ul> <li>Mandatory – Export transaction<br/>coordination context. An<br/>exception is thrown if there is no<br/>active transaction.</li> </ul>                |
|                                                                   |                                    | <ul> <li>WSDL Driven – Use the value<br/>set in the WSDL.</li> </ul>                                                                                          |
|                                                                   |                                    | Note: In WLST, the valid values must be specified as "NEVER", "SUPPORTS", "MANDATORY", and "WSDLDriven". Use of an invalid value results in an error message. |
| HTTP Chunking                                                     |                                    |                                                                                                    |
| Stop Chunking                                                     | oracle.webservices.donotChunk      | Flag that specifies whether chunking is enabled for client requests.                                                                                          |
| Chunking Size (bytes)                                             | oracle.webservices.chunkSize       | Size of the request chunk in bytes.                                                                                                    |
| HTTP Timeout                                                      |                                    |                                                                                                    |
| HTTP Read Timeout (ms)                                            | oracle.webservices.httpReadTimeout | Length of the request read timeout in milliseconds.                                                                                                    |
| HTTP Connection Timeout (ms)                                      | oracle.webservices.httpConnTimeout | Length of the request connection timeout in milliseconds.                                                                                                    |

Table 6-3 (Cont.) Configuration Properties for Web Service Clients

| Configuration Property    | Property Name                                                             | Description                                                                                  |
|---------------------------|---------------------------------------------------------------------------|----------------------------------------------------------------------------------------------|
| HTTP Basic Authentication |                                                                           |                                                                                              |
| HTTP User Name            | (javax.xml.ws.security.auth.username) oracle.webservices.auth.username    | Authenticated HTTP user name.                                                                |
| HTTP User Password        | (javax.xml.ws.security.auth.password)<br>oracle.webservices.auth.password | Authenticated HTTP user password.                                                            |
| Preemptive                | oracle. webservices. preemptive Basic Auth                                | Flag that specifies whether security will be sent with the request without being challenged. |
| HTTP Proxy                |                                                                           |                                                                                              |
| Proxy Host                | oracle.webservices.proxyHost                                              | URL of proxy to which client will send the request.                                          |
| Proxy Port                | oracle.webservices.proxyPort                                              | Port number of the proxy.                                                                    |
| Proxy User Name           | oracle.webservices.proxyUsername                                          | Valid user name to access the proxy.                                                         |
| Proxy User Password       | oracle.webservices.proxyPassword                                          | Valid password to access the proxy.                                                          |
| Proxy Realm               | oracle.webservices.proxyAuthRealm                                         | Realm used by the proxy.                                                                     |
| Proxy Authentication Type | oracle.webservices.proxyAuthType                                          | Authentication type used by the proxy.                                                       |

The following sections describe how to configure Web service clients using Fusion Middleware Control and WLST.

## **Using Fusion Middleware Control**

The following procedures describe how to configure SOA reference, ADF DC, WebCenter, and asynchronous Web service Callback clients.

#### Configuring SOA References

The following procedure describes how to configure a SOA reference.

- View the SOA reference, as described in "Viewing SOA References" on page 6-9.
- Click the **Properties** tab.
- Set the property values as required. Refer to Table 6–3.
- Click **Apply**.

#### Configuring ADF DC Web Service Clients

The following procedure describes how to configure an ADF DC Web service client.

- View the ADF DC Web service client, as described in "Viewing Connection-Based Web Service Clients" on page 6-10.
- **2.** Click the **Configuration** tab.
- Set the configuration values as required. Refer to Table 6–3.
- **4.** Click **Apply**.

### Configuring Asynchronous Web Service Callback Clients

The following procedure describes how to configure an asynchronous Web service Callback client. Callback clients are used only by asynchronous Web services to return the response to the caller. For more information, see "Developing Asynchronous Web Services" in Oracle Fusion Middleware Concepts Guide for Oracle Infrastructure Web Services.

To configure an asynchronous Web service Callback client:

- Navigate to the endpoint for the asynchronous Web service, as described in "Viewing the Details for a Web Service Endpoint" on page 6-7.
- Click **Callback Client** in the upper right portion of the endpoint page.
- **3.** Click the **Configuration** tab.
- **4.** Set the configuration values as required. Refer to Table 6–3.
- Click **Apply**.

### Using WLST

Use the following procedure to configure the Web service client endpoint (port) using WLST:

- 1. Connect to the running instance of WebLogic Server to which the application is deployed as described in "Accessing the Web Services Custom WLST Commands" on page 1-6.
- 2. Use the listWebServiceClients WLST command to display a list of the Web service clients in your application as described in "Viewing Web Service Clients" on page 6-9.
- Use the listWebServiceClientPorts command to display the endpoint name and endpoint URL for a Web service client.

 $list {\tt WebServiceClientPorts} (application, {\tt moduleOrCompName}, {\tt moduleType}, {\tt serviceRefName}) \\$ e)

For example, to display the endpoint for the service reference client:

```
wls:/wls-domain/serverConfig> listWebServiceClientPorts('/base_
domain/AdminServer/application1#V2.0',
'test1','wsconn','client')
HelloWorld pt
```

4. Use the listWebServiceClientStubProperties command to view the configuration details for a Web service client endpoint.

listWebServiceClientStubProperties(application, moduleOrCompName, moduleType, serviceRefName,portInfoName)

For example, to view the configuration details for the HelloWorld\_pt:

```
wls:/wls-domain/serverConfig> listWebServiceClientPorts('/base_
domain/AdminServer/application1#V2.0',
'test1','wsconn','client','HelloWorld_pt')
keystore.recipient.alias=A1
saml.issuer.name=B1
user.roles.include=C1
```

Alternatively, you can set the detail argument to true in the listWebServiceClients command to view the configuration details for the endpoint as shown in "Using WLST" in "Viewing Web Service Clients" on page 6-9.

- **5.** Do one of the following:
  - Use the setWebServiceClientStubProperty command to set or change a single stub property of a Web service client endpoint. Specify the property to be set or changed using the propName and propValue arguments. To remove a property, specify a blank value for the propValue argument.

```
\verb|setWebServiceClientStubProperty(application, moduleOrCompName, moduleType, \\
serviceRefName,portInfoName,propName,[propValue])
```

For example, to change the keystore.recipient.alias to oracle for the HelloWorld\_pt, use the following command:

```
wls:/wls-domain/serverConfig> setWebServiceClientStubProperty('/base_
domain/AdminServer/application1#V2.0',
'test1','wsconn','client','HelloWorld_
pt','keystore.recipient.alias','oracle')
```

Use the setWebServiceClientStubProperties command to configure the set of properties of a Web service client endpoint. Specify the properties to be set or changed using the properties argument.

```
setWebServiceClientStubProperties(application, moduleOrCompName,
moduleType, serviceRefName, portInfoName, properties)
```

This command configures or resets all of the stub properties for the Oracle WSM client security policy attached to the client. Each property that you list in the command is set to the value you specify. If a property that was previously set is not explicitly specified in this command, it is reset to the default for the property. If no default exists, the property is removed.

For example, to configure atomic transactions for the TaskReference\_pt SOA reference endpoint of the default/SimpleRef[1.0] SOA composite application, use the following command:

```
wls:soainfra/serverConfig>
setWebServiceClientStubProperties('soa-infra','default/SimpleRef[1.0]',
'soa', 'client', 'TaskReference_pt',
[("wsat.flowOption", "SUPPORTS"), ("wsat.Version", "DEFAULT")])
```

To verify that the reference is properly configured, enter the following command:

```
wls:soainfra/serverConfig>listWebServiceClients(None, None, true)
    /soainfra/soa_server1/soa-infra:
       compositeName=default/SimpleRef[1.0], moduleType=soa,
serviceRefName=client
               TaskReference_pt
               wsat.version=DEFAULT
               wsat.flowOption=SUPPORTS
```

For more information about the client properties that you can set, see Table 6–3, "Configuration Properties for Web Service Clients". When specifying these properties, use the format shown in the Property Name column.

You can also set the properties described in "Attaching Client Policies Permitting Overrides" on page 8-21.

**6.** For ADF and WebCenter applications, restart the Web service application. You do not need to restart a SOA composite.

For more information about these WLST commands and their arguments, see "Web Services Custom WLST Commands" in WebLogic Scripting Tool Command Reference.

# **Managing Web Service Policies**

This chapter includes the following sections:

- Overview of Web Services Policy Management
- Viewing Available Web Services Policies
- Viewing a Web Service Policy
- Searching for Web Service Policies
- Creating Web Service Policies
- Managing Policy Assertion Templates
- Validating Web Services Policies
- Editing Web Service Policies
- Versioning Web Service Policies
- **Exporting Web Service Policies**
- **Deleting Web Service Policies**
- Generating Client Policies
- Enabling or Disabling a Policy for a Single Policy Subject
- Enabling or Disabling a Policy for All Subjects
- Enabling or Disabling Assertions Within a Policy
- Analyzing Policy Usage
- Policy Advertisement

## **Overview of Web Services Policy Management**

For information about Web services policies and how Oracle Fusion Middleware uses policies to manage Quality of Service (QoS) for Web services, see "Understanding Oracle WSM Policy Framework" on page 3-1."

## Viewing Available Web Services Policies

You can use both Fusion Middleware Control and the WebLogic Scripting Tool (WLST) to view the Web service polices in your domain. In Fusion Middleware Control, you view the policies using the Web Services Policies page.

Use the procedures in the following sections to view a list of the policies.

### Navigating to the Web Services Policies Page in Fusion Middleware Control

You manage the Web services policies in your farm from the Web Services Policies page. From this page, you can view, create, edit, and delete Web services policies.

- 1. In the navigator pane, expand **WebLogic Domain** to show the domain for which you want to see the policies. Select the domain.
- Using Fusion Middleware Control, click WebLogic Domain, then Web Services and then Policies.

The Web Services Policies page is displayed (Figure 7–1).

Figure 7–1 Web Services Policy Page

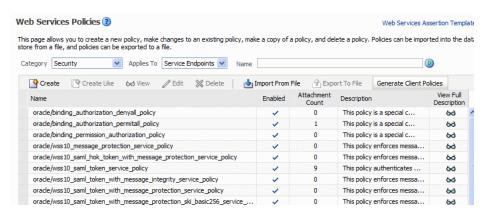

### Displaying a List of the Available Policies Using WLST

To display a list of the available policies using WLST:

- 1. Connect to the running instance of WebLogic Server for which you want to view the Web services as described in "Accessing the Web Services Custom WLST Commands" on page 1-6.
- 2. Use the listAvailableWebServicePolicies() WLST command to display a list of the Web services.

listAvailableWebServicePolicies([category],[subject])

#### For example:

```
wls:/base_domain/domainRuntime> listAvailableWebServicePolicies()
List of available OWSM policy - total : 58
security : oracle/binding_authorization_denyall_policy
security : oracle/binding_authorization_permitall_policy
security: oracle/binding_permission_authorization_policy
security: oracle/component_authorization_denyall_policy
security : oracle/component_authorization_permitall_policy
security: oracle/component_permission_authorization_policy
management : oracle/log_policy
addressing : oracle/wsaddr_policy
mtom : oracle/wsmtom_policy
wsrm : oracle/wsrm10_policy
wsrm : oracle/wsrm11_policy
```

**3.** Use the optional category and subject arguments to specify the policy category, such as security or management, and the policy subject type, such as server or client.

#### For example:

```
wls:/base_domain/domainRuntime>
listAvailableWebServicePolicies("security", "server")
List of available OWSM policy - total: 39
security : oracle/wss_saml_or_username_token_service_policy
security: oracle/wss10_username_token_with_message_protection_service_policy
security: oracle/wss10_x509_token_with_message_protection_service_policy
security: oracle/no_messageprotection_service_policy
security: oracle/wss_saml_or_username_token_over_ssl_service_policy
security: oracle/wss10_username_token_with_message_protection_ski_basic256_
service policy
security: oracle/wss11_saml20_token_with_message_protection_service_policy
security : oracle/wss_sts_issued_saml_bearer_token_over_ssl_service_policy
security: oracle/wss11 sts issued saml hok with message protection service
policy
security : oracle/wss11_kerberos_token_service_policy
```

## Viewing a Web Service Policy

Follow the procedure below to view the policy details in read-only mode.

#### To view a Web service policy

- 1. Navigate to the Web Services Policy page, as described in "Navigating to the Web Services Policies Page in Fusion Middleware Control" on page 7-2.
- 2. From the Web Services Policies page, select a policy from the Policies table and click View.
- When you are done viewing the policy, click **Return to Web Services Policies**.

## **Searching for Web Service Policies**

In the Web Services Policies page, you can narrow down the number of policies that are returned by specifying criteria in the Search Filter (Figure 7–2).

The wildcard character asterisk (\*) in the Name field matches any characters.

Figure 7-2 Search Filter Criteria

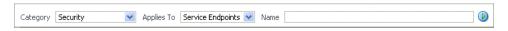

The policies that are returned are those that match the criteria specified in the Category, Applies To, and Name fields (Table 7–1).

Table 7-1 Search Filter Criteria

| Field      | Description                                                                                                    |  |
|------------|----------------------------------------------------------------------------------------------------|--|
| Category   | Category to which the Web service policy belongs. The options are:                                                                                                    |  |
|            | <ul><li>All</li></ul>                                                                                                    |  |
|            | <ul><li>Security</li></ul>                                                                                                    |  |
|            | <ul> <li>MTOM Attachments</li> </ul>                                                                                                    |  |
|            | <ul> <li>Reliable Messaging</li> </ul>                                                                                                    |  |
|            | <ul> <li>WS-Addressing</li> </ul>                                                                                                    |  |
|            | <ul> <li>Management</li> </ul>                                                                                                    |  |
| Applies To | Policy subject to which the policy can be attached. The options are:                                                                                                    |  |
|            | <ul> <li>All – All means that the policy is targeted for any type of<br/>endpoint. All refers to the policies that can be applied to<br/>Service Endpoints, or Service Clients, or SOA Components.</li> </ul> |  |
|            | Service Endpoints – Policies that can be attached to Web<br>services. See "Types of Web Services and Clients" in Oracle<br>Fusion Middleware Introducing Web Services.                                        |  |
|            | Service Clients – Policies that can be attached to Web<br>service clients. See "Types of Web Services and Clients" in<br>Oracle Fusion Middleware Introducing Web Services.                                   |  |
|            | <ul> <li>SOA Components – Policies that can be attached to SOA components</li> </ul>                                                                                                    |  |
|            | SOA Web services are categorized as Service Endpoints, and SOA references are categorized as Service Clients.                                                                                                 |  |
| Name       | Name of the policy. You can enter the complete name or part of policy name. For example, if you enter <i>http</i> , any policy with <i>http</i> in any part of its name is returned.                          |  |

For example, if Security is selected in the Category field, and Service Endpoints is selected in the Applies To field, and the Name field is left blank, then the policies returned are those security policies that can be attached to Web service endpoints.

## **Creating Web Service Policies**

You can create a Web service policy in one of the following ways:

- Creating a new policy using assertion templates
- Creating a policy from an existing policy
- Importing a policy from a file
- Creating custom policies

The sections that follow describe how to create policies using each of these methods.

## **Creating a New Web Service Policy**

Follow the procedure below to create a new policy using one or more assertion templates.

#### To create a new Web service policy

- Navigate to the Web Services Policy page, as described in "Navigating to the Web Services Policies Page in Fusion Middleware Control" on page 7-2.
- From the Category menu, select the category to which this policy will belong and click **Create**.

**Note:** The **Create** button is available only for the Security and Management categories.

**3.** In the Create Policy page (Figure 7–3), enter the path, name, and brief description for your policy. All policies are identified by the directory in which the policy is located.

Oracle recommends that you follow the policy naming conventions described in "Recommended Naming Conventions for Policies" on page 3-10.

Figure 7–3 Create Policy Page

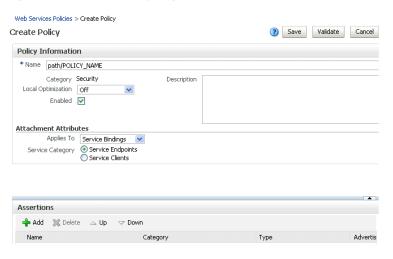

**Note:** You cannot edit the name of a policy once the policy is created. To change the policy name, you will need to *copy* the policy and assign it a different name.

- Set the **Local Optimization** control. See "Configuring Local Optimization for a Policy" on page 11-101 for a description of the Local Optimization control.
- By default, the policy is enabled. If you want to disable the policy, clear the **Enabled** box. A policy that is not enabled is not enforced at run time.
- Specify the type of policy subjects the policy can be attached to by selecting from the **Applies To** menu. If you select Service Bindings, then specify whether the policy can be attached to Web service endpoints, Web service clients, or to both.
  - Of the predefined assertions, only assertions (which you add next) of type security/logging can be added under Service Category Both. If you plan to add other types of assertions, choose Service Endpoints or Service Clients.
- To add a single assertion:
  - **a.** In the Assertions section, click **Add**.

- **b.** In the Add Assertion box, enter a meaningful name for your assertion, and select an assertion template from the **Assertion Template** list.
  - See Appendix C, "Predefined Assertion Templates" for information on the Oracle Fusion Middleware Web Services policy assertion templates.
- c. Click OK.
- To add an OR group, click **Add OR Group**. For more details, see "Adding an OR Group to a Policy" on page 7-13.
- In the Assertions section, select the assertion you just added.
- **10.** In the Assertion Details section, enter a description for the assertion.
- 11. If active for the assertion category, on the **Settings** tab specify the properties for the assertion. Click the **Help** icon for information on setting the properties.
- **12.** If active for the assertion category, click the **Configurations** tab to set the configuration options. Click the **Help** icon for information on setting the properties.
- **13.** Add additional assertions as needed.
- **14.** When you have finished adding assertions, select the assertions and use the Up and **Down** controls to order them as needed. Assertions are invoked in the order in which they appear in the list.
- **15.** Click **Validate** to verify that the policy does not contain errors. For more information on policy validation, see "Validating Web Services Policies" on page 7-15.
  - If the policy is invalid, it is disabled as a precaution. After you correct the validation issues, you will have to enable the policy.
- 16. Click Save.

## Creating a Web Service Policy from an Existing Policy

You can take a Web service policy and use it as a base for creating another policy. By default, Oracle Fusion Middleware 11g Release 1 (11.1.1) comes with predefined policies. You can create a copy of one of the predefined policies or you can create a copy of a policy that you have created. Once the policy is created, you can treat it like any other policy, adding or deleting assertions, and modifying existing assertions.

#### To make a copy of a Web service policy

- Navigate to the Web Services Policy page, as described in "Navigating to the Web Services Policies Page in Fusion Middleware Control" on page 7-2.
- 2. From the Web Services Policies page, select a policy from the Policies list and click Create Like.
- **3.** In the Create Policy page, enter a name for the policy.
  - The word Copy is appended to the name of the copied policy and, by default, this is the name assigned to the new policy. For example, if the policy being copied is named oracle/wss10\_username\_token\_service, then the default name of the copy is oracle/wss10\_username\_token\_service\_Copy.
  - It is recommended that you change the name of this new policy to be more meaningful in your environment.
- Modify the policy as required, including the assertions.

- 5. Click **Validate** to verify that the policy does not contain errors. For more information on policy validation, see "Validating Web Services Policies" on page 7-15.
- 6. Click Save.

### Importing Web Service Policies

Follow the procedure in this section to import a policy into the Oracle WSM repository. Once the policy is imported, you can attach it to Web services and make changes to it.

**Note:** The policy name you import must not already exist in the repository.

Be aware that "policy name" and "file name" are different. The policy name is specified by the name attribute of the policy content; the file name is the name of the policy file. You might find it convenient for the two names to match, but it is not required.

You cannot prefix the name of a policy with oracle\_. Otherwise, you will receive exceptions when you try to use the policy.

#### To import a Web service policy

- Navigate to the Web Services Policy page, as described in "Navigating to the Web Services Policies Page in Fusion Middleware Control" on page 7-2.
- 2. From the Web Services Policies page, click **Import From File.**
- In the Create Policy From File box, enter the file path of the file in the Select Policy File Box. Or, you can click on the Browse button and select the policy file.
- Click **OK**.

## Creating Custom Policies

For information about creating custom Web service policies using custom assertions, see "Creating Custom Assertions" in Oracle Fusion Middleware Extensibility Guide for Oracle Web Services Manager.

## **Managing Policy Assertion Templates**

Your Fusion Middleware installation includes predefined assertion templates that you can use to construct your policies or copy to create new policies. For additional information, see "Building Policies Using Policy Assertions" on page 3-5.

You can add one or more assertions to a policy. The predefined assertions are described in Appendix C, "Predefined Assertion Templates". Assertions are executed in the order in which they appear in the list. You can change the order of the assertions in the list by selecting the assertion and clicking the **Up** or **Down** arrow.

The following sections provide more information about working with assertions:

- "Navigating to the Web Services Assertion Templates Page" on page 7-8
- "Naming Conventions for Assertion Templates" on page 7-8
- "Viewing an Assertion Template" on page 7-9
- "Searching for an Assertion Template" on page 7-9

- "Creating an Assertion Template" on page 7-9
- "Editing an Assertion Template" on page 7-10
- "Editing the Configuration Properties" on page 7-11
- "Adding Assertions to a Policy" on page 7-12
- "Adding an OR Group to a Policy" on page 7-13
- "Configuring Assertions" on page 7-14
- "Exporting an Assertion Template" on page 7-14
- "Importing an Assertion Template" on page 7-15
- "Deleting an Assertion Template" on page 7-15

### Navigating to the Web Services Assertion Templates Page

You can manage your assertion templates at the domain level from the Web Services Assertion Template page. From this page, you can copy, edit, and delete assertion templates.

#### To navigate to the Web Services Assertion Templates page:

- In the Navigator pane, expand **WebLogic Domain**.
- Click the domain for which you want to manage assertion templates.
- From the WebLogic Domain menu select **Web Services > Policies**. The Web Services Policies page is displayed.
- Click **Web Services Assertion Templates** in the upper right corner of the page. The Web Services Assertion Templates page is displayed, as shown in the following figure.

Figure 7–4 Web Services Assertion Templates Page

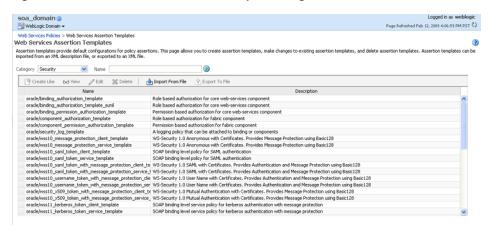

## Naming Conventions for Assertion Templates

The same naming conventions used to name predefined policies are used to name the assertion templates. Assertion templates begin with the directory name oracle/ and are identified with the suffix *\_template* at the end; for example, *oracle/wss10\_message\_* protection\_service\_template. For more information on naming conventions for

predefined policies, see "Recommended Naming Conventions for Policies" on page 3-10.

### Viewing an Assertion Template

Follow the steps in this section to view an assertion template.

- Navigate to the Web Services Assertion Templates page, as described in "Navigating to the Web Services Assertion Templates Page" on page 7-8.
- From the table, select the assertion template that you want to view.
- Click View.
- In the View Template page, review the assertion.
- When you are done, click **Return to Web Services Assertion Templates.**

### Searching for an Assertion Template

You can search for a Web service assertion template by category, name, or both. To do so:

- Navigate to the Web Services Assertion Templates page, as described in "Navigating to the Web Services Assertion Templates Page" on page 7-8.
- Perform one or more of the following steps:
  - To search for assertion templates in a specific category (or all categories), select a category from the Category list.
    - Valid categories include: All, Security, MTOM Attachments, Reliable Messaging, WS-Addressing, and Management.
  - To search for an assertion template that contains a specific string, enter a string in the Name field.
    - Specify any portion of the name of an assertion template to display all assertion templates that contain the string for the specified category.
- Click the Search Assertion Templates icon next to the **Name** field.
  - The assertion templates list is refreshed to include only those assertion templates that match the specified search criteria.

## **Creating an Assertion Template**

A new assertion template is created based on an existing assertion. Pick the assertion template that most closely matches the desired behavior, then make any changes required to get the new behavior.

#### To create an assertion template:

- Navigate to the Web Services Assertion Templates page, as described in "Navigating to the Web Services Assertion Templates Page" on page 7-8.
- 2. Select the assertion template from the Assertion Templates table that you want to copy.
- Click **Create Like**.

The following graphic shows the Create Template page.

rc2\_soa\_domain 0 Page Refreshed Apr 17, 2009 10:39:24 AM PDT €2 Create Template Save Cancel Template Information \* Name oracle/wss11\_username\_token\_with\_message\_protection\_service\_template\_Copy Assertions Settings Configurations Password Type | plaintext | Creation Time Required | Is Encrypted 🔽 X509 Token Encryption Key Reference Mechanism | thumbprint | 💌 Algorithm Suite Basic128 / Include Timestamp Request Response Fault Message Signing Setting Include Attachment with MIME Headers Header Elements Message Encrypt Setting

Figure 7-5 Create Template Page

In the Template Information section, edit the name of the assertion and, optionally, enter a brief description.

The word *Copy* is appended to the name of the copied assertion template and, by default, this is the name assigned to the new assertion template. For example, if the assertion template being copied is named oracle/wss10\_username\_token\_service\_ template, then the default name of the copy is oracle/wss10\_username\_token\_service\_ template\_Copy.

It is recommended that you change the name of this new assertion template to be more meaningful in your environment.

Click **Save.** 

The assertion is added to the Assertion Templates table. You can now select the new assertion and click **Edit** to configure the assertion.

## **Editing an Assertion Template**

**Note:** Oracle recommends that you do not edit the predefined assertion templates so that you will always have a known set of valid templates.

Follow the steps in this section to edit an assertion template.

- Navigate to the Web Services Assertions Templates page, as described in "Navigating to the Web Services Assertion Templates Page" on page 7-8.
- From the table, select the assertion template that you want to edit.
- Click Edit.

**4.** Click the **Settings** or **Configuration** tabs and edit the assertion template as required.

The settings that can be edited for each template are described in Appendix C, "Predefined Assertion Templates.". For information about the properties that you can edit from the **Configuration** tab, see "Editing the Configuration Properties" on page 7-11.

When you are finished editing the template, click **Save**.

### **Editing the Configuration Properties**

Predefined security assertion templates include configuration properties that you can configure to match your environment. For example, properties that are configurable in assertion templates include csf-key, saml.issuer.name,

keystore.recipient.alias, and role, among others. When you edit an existing predefined assertion template or create an assertion template using the Create Like option in Fusion Middleware Control, you can configure the following settings for each property:

**Note:** Oracle recommends that you do not edit the predefined assertion templates so that you will always have a known set of valid templates.

- **Description**—Description of the property.
- Value—Current value.
- **Default**—Default value. This value is used if the **Value** field is not set.
- **Content Type**—Can be one of the following:
  - **Constant**—Property cannot be overridden.
  - **Required**—Property is required and can be overridden.
  - **Optional**—Property is optional and can be overridden.

To configure the properties:

- Select the assertion template to be edited as described in "Editing an Assertion Template" on page 7-10.
- **2.** Click the **Configurations** tab.

The list of properties for the template are displayed.

**3.** Select the property from the list and click **Edit**.

The Edit Configure Property box is displayed, as shown in Figure 7–6.

Figure 7-6 Edit Configure Property Window Displayed When Creating an Assertion

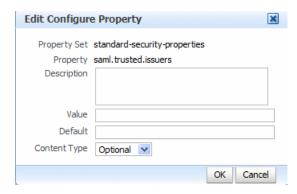

Enter the values for your configuration and click **OK**.

**Note:** When you add an assertion to a policy, as described in "Adding Assertions to a Policy" on page 7-12, you can configure the assertion identify store properties, specifically the Value, Default, and **Description** properties, to match your environment. The **Content Type** property setting defined in the assertion template cannot be changed, and is not displayed in the Edit Configure Property window.

### Adding Assertions to a Policy

You can add assertions from the Create Policy page, the Copy Policy page, or the Edit Policy Detail page.

Each policy can contain only one assertion for each of the following categories: MTOM Attachments and Reliable Messaging. The policy can contain any number of assertions belonging to the Security category; however, the combination of assertions must be valid. For more information on valid assertions, see "Validating Web Services Policies" on page 7-15.

#### To add an assertion to a policy:

- 1. Navigate to the Create Policy page, the Create Like page, or the Edit Policy Detail page.
- **2.** In the Assertions section, click **Add**.
- In the Add Assertion box, enter the name for your assertion, and select an assertion from the Assertion Template list.
- 4. Click OK.
- To configure the assertion, click the **Settings** tab and edit the settings as required.
- To edit the configuration properties, click the **Configurations** tab. The list of configuration properties defined for the assertion are displayed.
- **7.** Select the property to be edited and click **Edit**. The Edit Configure Property window is displayed as shown in Figure 7–7.

**Edit Configure Property** × Property Set standard-security-properties Property saml.trusted.issuers Description Value Default Cancel

Figure 7–7 Edit Configure Property Window Displayed When Displayed in a Policy

Edit the Configuration properties and click **OK**.

Note that you can edit only the **Description**, **Value**, and **Default** properties. The **Content Type** property setting defined in the assertion template cannot be changed, and is not displayed. For details about these properties, see "Editing the Configuration Properties" on page 7-11.

When you are done, click **Save** to save the policy.

### Adding an OR Group to a Policy

You can create an OR group, consisting of one or more assertions, enabling a single policy to accept multiple types of security tokens. A client can enforce any one of the policies that are defined in the OR group. For more information, see "Defining Multiple Policy Alternatives (OR Groups)" on page 3-9.

You can add only one OR group to a policy. Once you have generated an OR Group, the Add OR Group button is greyed out.

You can add an OR group from the Create Policy page, the Copy Policy page, or the Edit Policy Detail page.

#### To add an OR group to a policy:

- Navigate to the Create Policy page, the Create Like page, or the Edit Policy Detail page.
- In the Assertion List section, click **Add OR Group**.
- In the Add OR Group dialog, enter the name of the first assertion in the group, and select an assertion template from the Assertion Template list.
- Click **OK**.

The assertion is added under the OR Group.

- To add additional assertions to the OR group:
  - **a.** Ensure that an assertion within the OR group is currently selected.
  - **b.** Click **Add**.
  - In the Add Assertion dialog, enter the name of the assertion in the group, and select an assertion template from the Assertion Template list.
  - **d.** Click **OK**.
- To configure the assertions, see "Configuring Assertions" on page 7-14.

The policy attribute values for attachTo and category limit the assertions that are valid within the current policy. All assertions within an OR group must be

- compatible with the attachTo and category attribute values in order to be considered.
- 7. When you have finished adding assertions to the OR group, select the assertions and use the **Up** and **Down** controls to order them as needed. Assertions are considered for invocation in the order that they appear on the list.
- To delete an assertion from the OR group, select the assertion and click **Delete**. To delete the entire OR group, select the OR group and click Delete.

### Configuring Assertions

Once an assertion has been added to a policy, you can configure the assertion attributes. You can configure assertions from the Create Policy page, the Create Like page, or the Edit Policy Detail page.

#### To configure an assertion:

- 1. Navigate to the Create Policy page, the Create Like page, or the Edit Policy Detail page.
- In the Assertions section of the page, select the assertion to be configured in the assertion table.
- Click the **Settings** or **Configurations** tab.
- Edit the Settings and Configuration properties, and click **Save**.

See Appendix C, "Predefined Assertion Templates" for more information about the Settings and Configuration assertion properties. For information about the configuration properties displayed on the Configurations tab, see "Editing the Configuration Properties" on page 7-11.

## **Exporting an Assertion Template**

You can export individual assertion templates from Oracle Enterprise Manager Fusion Middleware Control. You can then copy the assertion template to a directory or import the assertion template to move it to another repository. Once moved, you can import the assertion template, as described in "Importing an Assertion Template" on page 7-15.

#### To export an assertion template:

- Navigate to the Web Services Assertions Templates page, as described in "Navigating to the Web Services Assertion Templates Page" on page 7-8.
- 2. Select the assertion template from the Assertion Templates table that you want to export to a file.
- **3.** Click Export to File.

You are prompted to open or save the file.

- 4. Select Save File.
- **5.** Click **Ok**.
- Navigate to the location on your local directory to which you want to save the file and update the filename as desired.
- 7. Click Save.

### Importing an Assertion Template

Follow the steps in this section to view an assertion template.

- Navigate to the Web Services Assertions Templates page, as described in "Navigating to the Web Services Assertion Templates Page" on page 7-8.
- Click **Import From File**.
  - You are prompted to provide the assertion template file.
- Click **Browse** to navigate to the directory where the assertion template file is located and select the assertion template to be imported.
- Click **OK**.

The assertion template appears in the Assertion Templates table.

### Deleting an Assertion Template

Follow the steps in this section to delete an assertion template.

- Navigate to the Web Services Assertions Templates page, as described in "Navigating to the Web Services Assertion Templates Page" on page 7-8.
- Select the assertion template from the Assertion Templates table that you want to delete.
- Click **Delete**.
  - You are prompted to confirm that you want to delete the assertion template.
- Click **OK**.

## **Validating Web Services Policies**

There are restrictions on the type and number of policy assertions that are permitted in a Web service policy. When you validate a policy, Enterprise Manager checks to see if the policy is consistent with these restrictions. A policy can contain only assertions that belong to a single category. Therefore, you cannot combine a Security assertion with an MTOM assertion in the same policy. The policy type is determined by the category of the assertion. Therefore, a policy containing a security assertion is a security policy, a policy containing a management assertion is a management policy, and so on. Security assertions are further categorized into subcategories: authentication, logging, message protection (msg-protection), and authorization.

There are restrictions on the number and type of assertions you can have in a policy. The restrictions are as follows:

- MTOM and Reliable Messaging policies can contain only one assertion.
- A security policy can contain multiple security assertions; however, there can be only one assertion from the following subcategories in a policy: encryption, signing, and authentication.
- Some assertions contain both authentication and message protection. For example, if you view the oracle/wss11\_username\_token\_with\_message\_protection\_service\_policy, you will see that the second assertion falls into two categories: security/authentication and security/msg-protection. See Figure 7–8.

Figure 7–8 Assertion Belonging to Two Categories

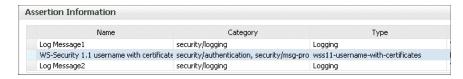

A security policy can contain any number of security\_log\_template assertions. For example, if you view any of the predefined security policies, you will see two logging assertions included.

Oracle recommends that you create one policy for authentication and message protection, and a second policy for authorization. If you create a policy that contains both an authentication and an authorization assertion, then the authentication assertion must precede the authorization assertion.

When you validate your policies, the validation process checks to see that your policies meet these requirements. If the validation fails during policy creation, the policy is created but is marked as disabled.

### Validating a Policy

Policies can be validated from the Create Policy and Edit Policy pages.

#### To validate a policy:

- From the Create Policy or Edit Policy page, make any changes to your policy.
- Click Validate.

If successful, the *Validation successful* message appears.

If not successful, the resulting error message describes the problem.

## **Editing Web Service Policies**

You can make changes to the policies you create or to the predefined policies that come with the product. However, Oracle recommends that you do not change the predefined policies so that you will always have a known set of valid policies to work with.

The changes take effect at the next polling interval for policy changes. If you are using a database-based metadata repository, each time you save a change to your policy, a new version is created, and the older versions are retained.

#### To edit Web service policies:

- 1. Navigate to the Web Services Policy page, as described in "Navigating to the Web Services Policies Page in Fusion Middleware Control" on page 7-2.
- 2. From the Web Services Policies page, select a policy from the Policies table and click **Edit**.
- On the Edit Policy page, make the changes to the policy.
- Click **Save**.

## Versioning Web Service Policies

Whenever a change to a policy is saved, this results in a new version of the policy being automatically created and the version number being incremented. The Policy Manager maintains the history of these changes, and you can go back to an earlier version.

For example, you might find it useful to create two different versions of a policy, perhaps one with logging and one without, and alternate between them. As another example, you might have an occasional need to use a policy such as oracle/binding\_ authorization\_denyall\_policy policy with selected roles to temporarily lock down access to a Web service.

By using the versioning feature, you can reuse multiple versions of a policy without having to recreate them every time you need them.

The following sections describe versioning in more detail:

- "Viewing the Version History of Web Services Policies" on page 7-17
- "About the Restore and Activate Policy Options" on page 7-18
- "Creating a New Version of a Web Service Policy" on page 7-19
- "Restoring an Earlier Version of a Web Service Policy" on page 7-19
- "Deleting Versions of a Web Service Policy" on page 7-20

**Note:** The versioning feature described in this section requires that you use a database-based Oracle WSM Repository. If you are not using a database-based repository, versioning information is not maintained or displayed.

## Viewing the Version History of Web Services Policies

#### To view the Web services policy version history:

- Navigate to the Web Services Policy page, as described in "Navigating to the Web Services Policies Page in Fusion Middleware Control" on page 7-2.
- **2.** From the Web Services Policies page, select a policy from the Policies table and click View.
  - In the Policy Information section, you see the version information, including the Version Number of the active version and the date that the policy was last updated.
- **3.** In the View Policy page, click **Version History Link** (Figure 7–9) to go to the View Policy Version History page.

Figure 7–9 Version History Link on the Edit Policy Page

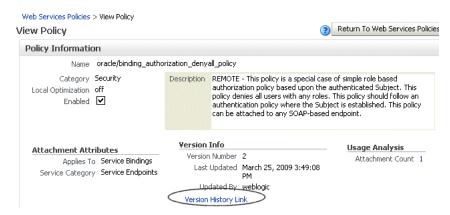

The policies appear in order in the Policy Version History table with the active policy shown first (Figure 7–10). The active policy has the highest version number, and is the only policy that can be attached to a subject. However, you can make an earlier version of a policy the active policy.

Figure 7–10 View Policy Version History Page

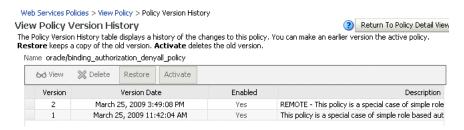

### **About the Restore and Activate Policy Options**

You can make an earlier version active by selecting a policy from the Policy Version History table (Figure 7–10), and clicking either the Restore or Activate Policy buttons. In both instances, the selected policy is made the current, active policy, and the policy version number is incremented. The following describes the difference between the Restore and Activate Policy options:

- Clicking **Restore**, the earlier version of the policy is retained. You can make the earlier version the active version without deleting it. Use Restore if you are modifying your policy and want to keep earlier versions of the policy.
- Clicking **Activate Policy**, the selected policy is now the current active policy. The earlier version of the policy is deleted, and the current version is incremented by 1. For example, assume that you have version 1 and version 3 of the policy. You select version 1 and click **Activate Policy**. The policy is activated as version 4, and version 1 is deleted.

The Activate Policy option can be used in situations where you need to switch between different versions, but you do not want to keep adding policy versions. For example, you may use one version of the policy during business hours and another version during non-business hours. You want to switch between the versions, but you do not want to accumulate multiple versions of the same policy. Therefore, you use Activate Policy to delete the earlier version.

You can also delete any version of the policy, except the active policy, from the Policy Version History table by selecting the policy and clicking **Delete.** You cannot edit the policy from the Policy Version History page. You must edit a policy from the Web Services Management page.

### Creating a New Version of a Web Service Policy

You create a new version of an existing Web service policy by making any desired changes and saving the policy.

**Note:** Save does an implicit validation. If the validation fails, the policy is persisted, but the status is set to **Disabled**.

#### To create a new version of a Web service policy:

- From the Edit Policy page, make a change to your policy.
- Click Save.

In the Policy Information section of the page, the version number for the policy is incremented by 1.

### Restoring an Earlier Version of a Web Service Policy

Follow the procedure below to return to an earlier version of a policy.

#### To restore an earlier version of a Web service policy

From the View Policy page, click **Version History Link**, as shown in Figure 7–11.

Figure 7–11 Version History Link on Edit Policy Page

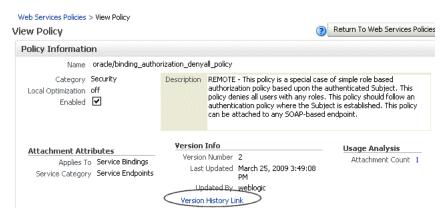

In the Policy History table, select a policy and click **Restore** or click **Activate** Policy.

> **Note:** *Restore* saves the earlier version of the policy, and *Activate Policy* deletes the earlier version.

If you click **Restore**, the selected policy is now the current active policy. The earlier version of the policy is retained, and the current version is incremented by 1.

If you click **Activate Policy**, the selected policy is now the current active policy. The earlier version of the policy is deleted, and the current version is incremented by 1.

### Deleting Versions of a Web Service Policy

Follow the procedure below to permanently remove earlier versions of a policy. You can delete all versions except the active policy version. To delete all versions of the policy, including the active version, see "Deleting Web Service Policies" on page 7-20.

#### To delete a Web service policy version

- 1. From the Copy Policy page or the Edit Policy Detail page, click **Version History** Link.
- In the Policy History table, select the policy want to remove, and click **Delete**.
- A dialog box appears with a message asking you to confirm the deletion. Click OK.

The selected policy is deleted from the Metadata Services Repository and the Policy History table.

## **Exporting Web Service Policies**

You might want to export a policy to copy it from a development environment to a production environment, or to simply view the policy in another tool or application. Follow the procedure in this section to export a policy from the Oracle WSM repository. Once the policy is exported, you can import it to another policy store, attach it to Web services, make changes to it, and so forth.

#### To export a Web service policy

- Navigate to the Web Services Policy page, as described in "Navigating to the Web Services Policies Page in Fusion Middleware Control" on page 7-2.
- Select the policy that you want to export from the list.
- From the Web Services Policies page, click **Export to File.**
- Save the policy in the filename of your choice. (Use only ASCII characters in the filename.)

**Note:** You cannot prefix the name of a policy with oracle\_. When you export a predefined policy file, the file is renamed from oracle/<policyname> to oracle <policyname>. You should change this name. Otherwise, you will receive exceptions when trying to use the policy.

## **Deleting Web Service Policies**

Before you delete a policy, Oracle recommends that you verify that the policy is not attached to any policy subjects. You can see the policy subjects that are attached to a policy by doing a policy dependency analysis. See "Analyzing Policy Usage" on page 7-26 for more information. If you try to delete a policy that is attached to a subject, you will receive a warning. You will not be prevented from deleting an attached policy. However, the Web service request will fail the next time the subject to which the policy is attached is invoked.

When you delete a policy, the active policy and all previous versions of the policy are deleted. To retain the active policy version and delete only the previous versions of the policy, see "Versioning Web Service Policies" on page 7-17.

#### To delete a Web service policy:

- 1. Navigate to the Web Services Policy page, as described in "Navigating to the Web Services Policies Page in Fusion Middleware Control" on page 7-2.
- From the Web Services Policies page, select a policy from the Policies table and click Delete.
- A dialog box appears asking you to confirm the deletion. Click **OK**.

## **Generating Client Policies**

Once you have created the service policy, you can use the Web service WSDL to generate an equivalent client policy with the parameters required to call that service.

You must use the Oracle WSDL instead of the standard WSDL to generate the client policy. The URL for the Web service must be appended with ?orawsdl, instead of ?wsdl. Generating the policy increases the likelihood that the client policy will work with the service policy.

Once a policy is generated, you can edit the policy. The policy is populated with the client assertion that is the matching pair to the service assertion. For example, if the service policy contained the assertion, wss\_http\_token\_service\_template, then the generated client policy is populated with its counterpart, wss\_http\_token\_client\_ template.

However, the client security policies that are generated will not contain any configuration information. Therefore, once the policies are generated, use the client assertion template and import the configuration information into your client policy. In the example, you would import configuration information from the client assertion template, wss\_http\_token\_client\_template. After you have made the desired changes to the policy, you must save the policy. Once a policy is saved, you can access it from the Web Services Management page.

You can also delete any generated policies that you do not need. For example, you may want to delete duplicates of already existing MTOM or Reliable Messaging policies.

#### To generate a Web service client policy

- 1. Determine the WSDL for the Web service for which you want to generate a Web service client policy.
- Navigate to the Web Services Policy page, as described in "Navigating to the Web Services Policies Page in Fusion Middleware Control" on page 7-2.
- From the Web Services Policies page, click Generate Client Policies, as shown in Figure 7–12.

Figure 7–12 Generate Client Policies on the Web Services Policies Page

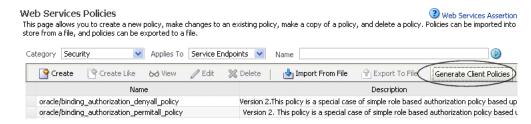

In the Generated Client Policies page, enter the URL to the Web service WSDL using the following format: Web\_service\_endpoint?orawsdl, and click the control to access the Web service and ports, as shown in Figure 7–13.

**Note:** You must use ?orawsdl, instead of ?wsdl, to get the WSDL that is used to generate the corresponding client policy. Prepend ora to wsdl to accomplish this.

The Web\_service\_endpoint is the URL to the Web service. The service policy information in the Oracle WSDL published for the Web service is used as the basis for generating the initial client policies.

Figure 7-13 Getting the Web Service and Ports

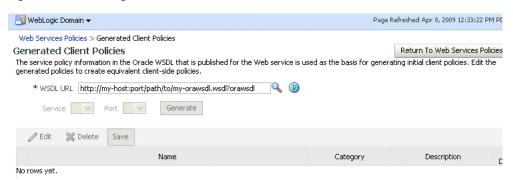

In the Generated Client Policies page (Figure 7–14), click Generate to generate the client policies, as shown in Figure 7–14.

Figure 7-14 Generated Client Policies Page

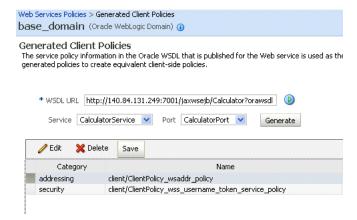

- Select a generated policy from the table and click **Edit**.
- In the Edit Policy page, edit the policy as necessary. 7.
- Click Validate to validate your changes.
- Click **Save** to save the changes to your policy.
- 10. You are returned to the Generated Client Policies page. Edit the other policies as needed.

Once the policy is saved, you can navigate to the Web Services Management page and find the policy in the Policies table.

## Enabling or Disabling a Policy for a Single Policy Subject

When a policy is attached to a Web service, it is enabled by default. You may temporarily disable a policy for a single endpoint without disassociating it from the Web service. When the policy is disabled for an endpoint, it is not enforced for that endpoint.

### Using Fusion Middleware Control

Policies must be individually enabled or disabled for the endpoint; you cannot enable or disable multiple policies at the same time.

To enable or disable a policy attachment:

- From the Web Service Endpoint page, click the **OWSM Policies** tab.
- Select the policy you want to enable or disable.
  - For Oracle Infrastructure Web services, select a policy from the Directly Attached Policies table.
- Select Enable or Disable to enable or disable the policy, respectively, and confirm your selection. (See Figure 7–15.)

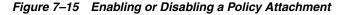

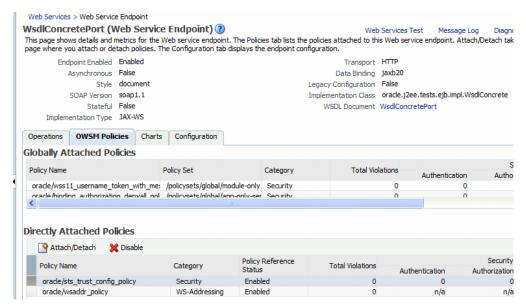

### Using WLST

**Note:** The procedure described in this section applies to Oracle Infrastructure Web services only.

To enable or disable a policy or multiple policies attached to an endpoint (port):

- 1. Connect to the running instance of WebLogic Server for which you want to view the Web services as described in "Accessing the Web Services Custom WLST Commands" on page 1-6.
- 2. Use the listWebServicePolicies WLST command to display a list of the Web service policies attached to the desired port.

```
listWebServicePolicies(application, moduleOrCompName, moduleType, serviceName,
subjectName)
```

For example, to see a list of the policies attached to the WsdlConcretePort, use the following command:

```
wls:/base_domain/domainRuntime> listWebServicePolicies('/base_domain/soa_
server1/jaxwsejb30ws',
'jaxwsejb','web','WsdlConcreteService','WsdlConcretePort')
WsdlConcretePort :
security: oracle/binding_authorization_denyall_policy, enabled=true
security : oracle/wss_username_token_service_policy , enabled=true
```

3. Enable or disable a single policy using the enableWebServicePolicy command and setting the enable argument to true or false, respectively.

```
enableWebServicePolicy(application, moduleOrCompName, moduleType, serviceName,
subjectName,
policyURI,[enable], [subjectType=None] ))
```

For example, to disable the oracle/binding\_authorization\_denyall\_ policy, enter the following command:

```
wls:/base_domain/domainRuntime> enableWebServicePolicy('/base_domain/soa_
server1/jaxwsejb30ws',
'jaxwsejb','web','WsdlConcreteService','WsdlConcretePort','oracle/binding_
authorization_denyall_policy',false)
```

**4.** Enable or disable multiple policies attached to a port using the enableWebServicePolicies command and setting the enable argument to true or false, respectively.

```
enableWebServicePolicies(application, moduleOrCompName, moduleType,
serviceName, subjectName,
policyURIs,[enable],[subjectType=None] ))
```

#### For example:

```
wls:/base_domain/domainRuntime> enableWebServicePolicies('/base_domain/soa_
server1/jaxwsejb30ws',
'jaxwsejb','web','WsdlConcreteService','WsdlConcretePort',
['oracle/binding_authorization_denyall_policy',oracle/wss_username_token_
service_policy],false)
```

For ADF and WebCenter applications, restart the Web service application. You do not need to restart a SOA composite.

For more information about these WLST commands and their arguments, see "Web Services Custom WLST Commands" in WebLogic Scripting Tool Command Reference.

## **Enabling or Disabling a Policy for All Subjects**

When a policy is created, it is enabled by default unless it has validation errors. A policy can be globally enabled or disabled from the Edit Policy page. You can enable or disable the policy from one central location, and it will be enabled or disabled for any policy subject to which it is attached.

When you disable a policy from the Edit Policy page, the policy continues to be attached to the policy subjects, but the policy is not enforced. You may want to temporarily disable a policy if you discover that there is a problem with the policy that is causing all requests to a Web service to fail. Once the problem is corrected, you can globally enable the policy.

Before disabling a policy, you may want to click **Usage Analysis Link** (see "Analyzing Policy Usage" on page 7-26) to see the policy subjects to which the policy is attached. The change to the policy takes effect at the next polling interval for policy changes.

You may also selectively enable or disable a policy for a specific policy subject rather than for all policy subjects. See "Enabling or Disabling a Policy for a Single Policy Subject" on page 7-23 for more information.

#### To enable or disable a Web service policy for all policy subjects:

- Navigate to the Web Services Policy page, as described in "Navigating to the Web Services Policies Page in Fusion Middleware Control" on page 7-2.
- Select a policy from the Policies table and click **Edit**.
- In the Policy Information section of the Edit Policy page, select or deselect the **Enabled** box to enable or disable the policy, respectively (see Figure 7–16).

Figure 7–16 Enabled Box on the Edit Policy Page

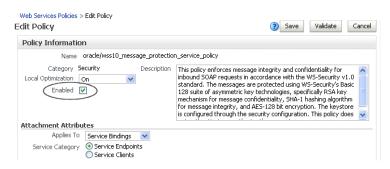

**4.** Click **Save**.

## **Enabling or Disabling Assertions Within a Policy**

Rather than enable or disable an entire policy, you may wish to enable or disable one or more of the assertions that are contained within a policy. This provides a more fine-grained level of control over the assertions that are executed.

For example, all predefined Web service security policies contain an instance of the logging assertion template, oracle/security\_log\_template, to capture the entire SOAP message before and after the primary security assertion is executed. By default, the log assertion is not enforced. You must enable it in order for the SOAP message to be logged in message logs. (It is recommended that the logging assertion be enabled for debugging and auditing purposes only. For more information about logging, see "Diagnosing Problems Using Logs" on page 16-15.)

#### To enable or disable one or more assertions within a policy:

- Navigate to the Web Services Policy page, as described in "Navigating to the Web Services Policies Page in Fusion Middleware Control" on page 7-2.
- Select a policy from the Policies table and click **Edit**.
- In the Assertions section of the **Edit Policy** page, select or deselect the **Enforced** box to enable or disable the assertion within the policy, respectively (see Figure 7–17).

Figure 7–17 Enable or Disable an Assertion Within a Policy

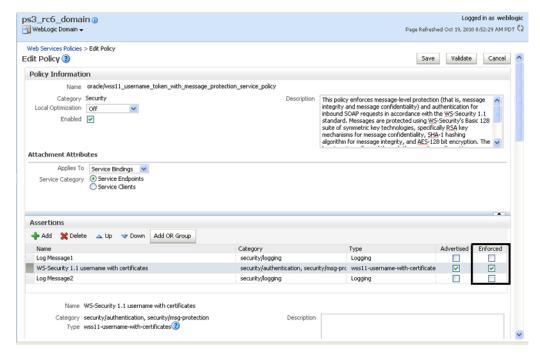

4. Click Save.

## **Analyzing Policy Usage**

**Note:** The policy usage feature described in this section requires that you use a database-based Oracle WSM Repository. If you are not using a database-based repository, policy usage information is not available.

Policies are created and managed at the domain level. The central management of policies gives you the ability to reuse policies and attach them to multiple policy subjects. Any change to a policy (for example, editing a policy or deleting a policy) affects all policy subjects to which the policy is attached. Therefore, before making any changes to your policies, Oracle recommends you do a usage analysis to see which subjects are using a particular policy.

**Note:** The usage analysis simply identifies which policy subjects will be affected; it does not define the effect of the change. You need to evaluate the change on each of the policy subjects and determine if you should proceed.

#### To perform a usage analysis:

- Navigate to the Web Services Policies page as described in "Navigating to the Web Services Policies Page in Fusion Middleware Control" on page 7-2.
  - The Attachment Count column of the Policies table shows the number of subjects to which a policy is attached.
- Click the number in the Attachment Count column for the selected policy to display the Usage Analysis page (Figure 7–18).
  - Alternatively, you can select the policy from the Policies table and click View. In the Policy Information region of the page, click the **Attachment Count** number in the Usage Analysis field to display the Usage Analysis page.

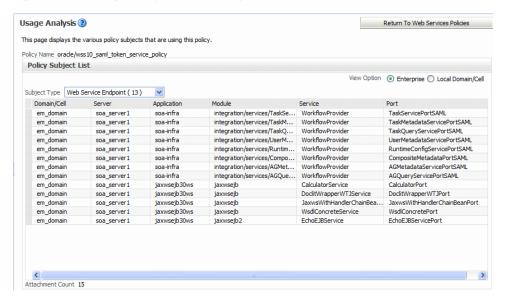

Figure 7–18 Usage Analysis for a Policy

The Policy Subject List is filtered by subject type. The table displays a list of the policy subjects, of the selected type, to which the policy is attached. Subjects are organized using the following subject types: Repository Document, SOA Component, SOA Reference, SOA Service, WLS Web Service Client, WLS Web Service Endpoint, Asynchronous Callback Client, Web Service Connection, Web Service Client, and Web Service Endpoint. Note that the Policy Subject List summary table displays fields that are relevant to the selected policy subject type only.

The total number of policy subjects to which the policy is attached is shown at the bottom of the page in the **Attachment Count** field.

To view the other policy subjects to which the policy is attached, select the subject type from the **Subject Type** menu.

The **Subject Type** menu provides an attachment count for each subject type to which the policy is attached.

Figure 7–19 Subject Type Menu on Usage Analysis Page

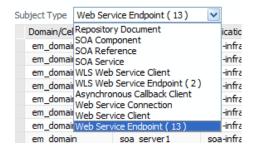

In cases where multiple domains share the same Oracle WSM Repository to store Oracle WSM metadata, you can specify whether you want to view policy subjects in the Local Domain or in all domains in the enterprise. To view the policy subjects for all domains in the enterprise, select Enterprise in the **View Option** field.

Figure 7–20 View Option Field on Usage Analysis Page

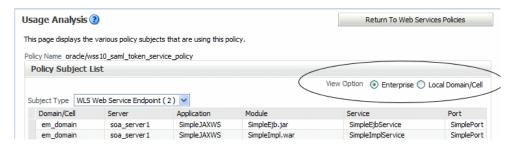

#### Please note:

- Both enabled and disabled policy references are included in the policy usage count. For information about disabling a policy reference, see "Enabling or Disabling a Policy for a Single Policy Subject" on page 7-23 and "Enabling or Disabling a Policy for All Subjects" on page 7-25.
- After attaching a policy to an Oracle Infrastructure Web Service endpoint, you need to restart the Web service application to display an accurate policy usage count. You do not need to restart a SOA composite or a WebLogic Java EE Web service application.
- You must invoke an ADF DC client to display an accurate policy usage count.

## **Policy Advertisement**

For a standard WSDL (?wsdl), you can publish different version combinations for WS-Policy and WS-SecurityPolicy. For example,

http://localhost:8080/abc?wsdl&wsp=1.5&wssp=1.2 returns a WSDL with the following policy versions published: WS-Policy 1.5 and WS-SecurityPolicy 1.2.

**Note:** For an Oracle WSDL (?orawsdl), you cannot advertise different version combinations for WS-Policy and WS-SecurityPolicy. For ?orawsdl, the policy is advertised with the following versions only: WS-Policy 1.2 and WS-SecurityPolicy 1.1 with Oracle extensions.

Table 7–2 lists the valid version combinations.

Table 7–2 Policy Advertisement

| Version Combination    | Description                                      |
|------------------------|--------------------------------------------------|
| ?wsdl                  | WS-Policy 1.2 and WS-SecurityPolicy 1.1          |
| ?wsdl&wsp=1.5          | WS-Policy version 1.5 and WS-SecurityPolicy 1.3  |
| ?wsdl&wssp=1.2         | WS-Policy versions 1.5 and WS-SecurityPolicy 1.2 |
| ?wsdl&wssp=1.3         | WS-Policy versions 1.5 and WS-SecurityPolicy 1.3 |
| ?wsdl&wsp=1.5&wssp=1.2 | WS-Policy 1.5 and WS-SecurityPolicy 1.2          |
| ?wsdl&wsp=1.5&wssp=1.3 | WS-Policy 1.5 and WS-SecurityPolicy 1.3          |
| ?wsdl&wsp=1.2&wssp=1.2 | WS-Policy 1.2 and WS-SecurityPolicy 1.2          |

# **Attaching Policies to Web Services**

This chapter includes the following sections:

- Viewing the Policies That are Attached to a Web Service
- Attaching Policies to Web Services
- Attaching Policies to Web Service Clients
- Attaching Web Service Policies Permitting Overrides
- Attaching Client Policies Permitting Overrides
- Configuring User-Defined Client- or Server-Side Override Properties

# Viewing the Policies That are Attached to a Web Service

The following sections describe how to view the policies that are attached to a Web service using Fusion Middleware Control and the WebLogic Scripting Tool (WLST).

# Using Fusion Middleware Control

To view the policies that are attached to a Web service:

- Navigate to the home page for the Web service, as described in "Navigating to the Web Services Summary Page for an Application" on page 6-4.
- **2.** In the Web Service Details section of the page, click on the plus (+) for the Web service to display the Web service endpoints if they are not already displayed.
- Click the name of a endpoint to navigate to the Web Service Endpoints page for a particular Web service.
- **4.** Click the **OWSM Policies** tab.

Figure 8–1shows the screen display for an Oracle Infrastructure Web service endpoint that has both a globally attached and a directly attached policy. Only policies in effect for the endpoint are displayed. For details about effective policies for an endpoint, see "Calculating the Effective Set of Policies" on page 9-22.

Web Services > Web Service Endpoint CalculatorPort (Web Service Endpoint) 3 Web Services Test Message Log Diagnostic I This page shows details and metrics for the Web service endpoint. The Policies tab lists the policies attached to this Web service endpoint. Attach/Detach takes you to a pag where you attach or detach policies. The Configuration tab displays the endpoint configuration. Endpoint Enabled Enabled Transport HTTP Asynchronous False Data Binding jaxb20 Style document Legacy Configuration False SOAP Version soap1.1 Implementation Class oracle.j2ee.tests.ejb.impl.Calculator Stateful False WSDL Document CalculatorPort Implementation Type JAX-WS Operations OWSM Policies Charts Configuration **Globally Attached Policies** Security Violation Policy Name Category Total Violations Authentication Authorization  $oracle/wss\_username\_token\_service\_... \ /policysets/global/gpa\_for\_... \ Security$ Directly Attached Policies Attach/Detach Security Violations Policy Name Total Violations Category Authentication Authorization Confide oracle/sts\_trust\_config\_service\_policy Security Enabled 0

Figure 8-1 Policies Attached to an Oracle Infrastructure Web Service Endpoint

Figure 8–2 shows the screen display for a WebLogic Java EE endpoint. Only policies that are directly attached to an endpoint are displayed. Globally attached policies are not available.

Figure 8–2 Policies Attached to a WebLogic Java EE Web Service Endpoint

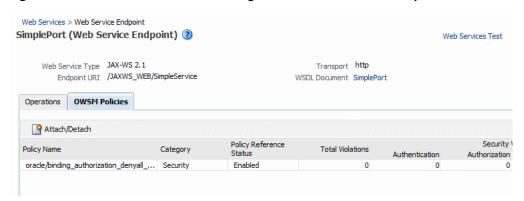

### Using WLST

Use the following procedure to view the policies that are attached to a Web service:

Note: This procedure applies to Oracle Infrastructure Web services only.

- 1. Connect to the running instance of WebLogic Server to which the application is deployed as described in "Accessing the Web Services Custom WLST Commands" on page 1-6.
- Use the listWebServices WLST command to display a list of the Web services in your application as described in "Viewing the Web Services in Your Application" on page 6-5.

3. Use the listWebServicePorts command to display the port name and endpoint URL for a Web service.

listWebServicePorts(application, moduleOrCompName, moduleType, serviceName)

For example, to display the port for the WsdlConcreteService:

```
wls:/wls-domain/serverConfig>
listWebServicePorts("/wls-domain/AdminServer/jaxwsejb30ws",
"jaxwsejb", "web", "WsdlConcreteService")
WsdlConcretePort http://host.us.oracle.com:7001/jaxwsejb/WsdlAbstract
```

**4.** Use the listWebServicePolicies command to view the policies that are attached to a Web service port.

 ${\tt listWebServicePolicies(application, moduleOrCompName, moduleType, serviceName, subject of the complete of the complete of$ ectName)

For example, to view the policies attached to the WsdlConcretePort port and any policy override settings:

```
wls:/wls_domain/serverConfig> listWebServicePolicies("/wls_
domain/AdminServer/jaxwsejb30ws",
"jaxwsejb", "web", "WsdlConcreteService", "WsdlConcretePort")
WsdlConcretePort:
addressing : oracle/wsaddr_policy , enabled=true
management : oracle/log_policy , enabled=true
security: oracle/wss_username_token_service_policy, enabled=true
Attached policy or policies are valid; endpoint is secure.
```

# **Attaching Policies to Web Services**

The following sections describe how to attach policies to a single subject, to multiple subjects (bulk attachment), and to validate the subject once policies are attached:

- "Attaching a Policy to a Single Subject" on page 8-3
- "Attaching a Policy to Multiple Subjects (Bulk Attachment)" on page 8-8
- "Validating Policy Subjects" on page 8-10

# Attaching a Policy to a Single Subject

A **subject** is an entity to which a policy can be associated. You can attach one or more policies to a subject.

The order in which policies are attached to a subject or appear in the list of attached polices does not determine the order in which policies are executed. As a message is passed between the client and the Web service, the order of the interceptors in the policy interceptor chain determines the order in which the policies are executed.

See "How Policies are Executed" on page 3-8 for more information.

**Note:** Policy attachment is not synchronized automatically for SOA, ADF, and WebCenter services in a cluster. When using SOA, ADF, and WebCenter services in a cluster, you must attach and/or detach policies to each instance of the cluster. This issue does not apply to WebLogic Java EE Web services and SOA composite services.

### Attaching a Policy to a Web Service Using Fusion Middleware Control

Follow this procedure to attach a policy to a single Web service endpoint. See "Attaching a Policy to Multiple Subjects (Bulk Attachment)" to attach a policy to multiple Web services at the same time.

> **Note:** For WebLogic Java EE Web services policy attachment using **Fusion Middleware Control:**

- Only Oracle WSM security policies can be attached.
- Oracle WSM policies and WebLogic Web Service policies cannot be attached to the same endpoint. If a WebLogic Java EE endpoint has WebLogic polices attached, you cannot attach Oracle WSM security policies using Fusion Middleware Control. Note that WebLogic policies can be attached using the WebLogic Server Administration Console. You cannot attach WebLogic policies using Fusion Middleware Control.

To attach a policy to a Web service:

- Navigate to the home page for the Web service, as described in "Navigating to the Web Services Summary Page for an Application" on page 6-4.
- In the Web Service Details section of the page, click on the plus (+) for the Web service to display the Web service endpoints, if they are not already displayed.
- Click the name of a endpoint to navigate to the Web Service Endpoints page for a particular Web service.
- Click the **OWSM Policies** tab.

The policies that are already globally and directly attached to the endpoint are displayed as shown in Figure 8–1.

- Click **Attach/Detach**.
- Select a policy from the Available Policies list, and click **Attach**. See Figure 8–3.

Figure 8–3 Attaching Policies to a Web Service

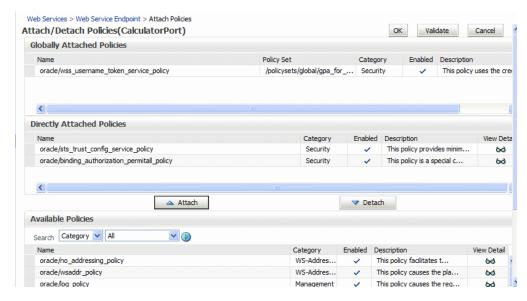

To view details about a policy, select the policy and click the **View Detail** icon. A pop-up window provides a full read-only description of the policy and lists the assertions that it contains. See Figure 8-4. Click OK when you are finished reviewing the details of the policy.

Figure 8–4 Viewing Details about a Policy

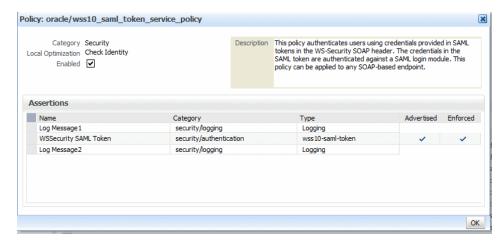

- Continue selecting and attaching policies. When you are finished, click **Validate** to verify that the combination of policies selected are valid.
- Click OK.
- **10.** The Web Service Endpoint page now displays the attached policy on the **OWSM Policies** tab.

**Note:** If you directly attach a policy that contains an assertion with the same category as a policy that is attached globally using a policy set, the globally attached policy is overridden by the directly attached policy. In this case, the globally attached policy is no longer in effect, and is not displayed in the list of policies attached to the endpoint. For more information about effective policies, see "Calculating the Effective Set of Policies" on page 9-22.

11. For ADF and WebCenter applications, restart the Web service application. You do not need to restart a SOA composite or a WebLogic Java EE Web service application.

**Note:** You need to wait approximately 30 seconds (or the equivalent of the configured Graceful Shutdown Timeout time) between stopping and restarting the application. During this time, the server is allowing all global transactions to complete before shutting down the application. If you do not wait the configured Graceful Shutdown Timeout time, then the application will not be restarted appropriately and you will not be able to access it. To avoid waiting the graceful shutdown timeout period, you can restart the application twice.

### Attaching a Policy to a Web Service Using WLST

Use the following procedure to attach (or detach) a single policy, or multiple policies, to a single Web service port using WLST.

**Note:** This procedure applies to Oracle Infrastructure Web services only.

- 1. View the list of policies currently attached to the port as described in "Using WLST" in "Viewing the Policies That are Attached to a Web Service" on page 8-1.
- 2. View the list of available policies as described in "Displaying a List of the Available Policies Using WLST" on page 7-2.
- **3.** To attach policies, do one of the following:
  - Use the attachWebServicePolicy command to attach a single policy to a Web service port. Specify the policy to be attached using the policyURI argument. If you specify a policy that is already attached or exists, then this command enables the policy if it is disabled.

```
attachWebServicePolicy(application, moduleOrCompName, moduleType,
serviceName.
subjectName, policyURI, [subjectType=None]
```

For example, to attach the policy oracle/wss\_username\_token\_ service\_policy to the WsdlConcretePort of the WsdlConcreteService, use the following command:

```
wls:/wls_domain/serverConfig> attachWebServicePolicy("/wls_
domain/AdminServer/jaxwsejb30ws",
"jaxwsejb", "web", "WsdlConcreteService", "WsdlConcretePort",
"oracle/wss_username_token_service_policy")
```

Use the attachWebServicePolicies command to attach multiple policies to a Web service port. Specify the policies to be attached using the policyURIs argument. If any of the policies that you specify in this command are already attached, then this command enables the policies that are already attached (if they are disabled), and attaches the others.

```
attachWebServicePolicies(application, moduleOrCompName, moduleType,
serviceName, subjectName, policyURIs, [subjectType=None]
```

For example, to attach the policies oracle/wss\_username\_token\_ service\_policy and oracle/wsrm10\_policyto the WsdlConcretePort of the WsdlConcreteService, use the following command:

```
wls:/wls_domain/serverConfig> attachWebServicePolicies("/wls_
domain/AdminServer/jaxwsejb30ws",
"jaxwsejb", "web", "WsdlConcreteService", "WsdlConcretePort",
["oracle/wss_username_token_service_policy", "oracle/wsrm10_policy"])
```

Please restart application to uptake the policy changes.

**Note:** The policyURIs are validated through the Oracle WSM Policy Manager APIs if the wsm-pm application is installed on WebLogic Server and is available. If the policy validation fails, a message is displayed and the command is not executed.

If the wsm-pm application is not installed or is not available, these commands are not executed.

For additional information about validating policies, see "Validating Policy Subjects" on page 8-10.

- To detach policies, do one of the following:
  - Use the detachWebServicePolicy command to detach a single policy from a Web service port. Specify the policy to be detached using the policyURI argument.

```
detachWebServicePolicy(application, moduleOrCompName, moduleType,
serviceName, subjectName, policyURI, [subjectType=None]
```

For example, to detach the policy oracle/wss\_username\_token\_ service\_policy from the WsdlConcretePort of the WsdlConcreteService, use the following command:

```
wls:/wls_domain/serverConfig> detachWebServicePolicy("/wls_
domain/AdminServer/jaxwsejb30ws",
"jaxwsejb", "web", "WsdlConcreteService", "WsdlConcretePort",
"oracle/wss_username_token_service_policy")
```

Use the detachWebServicePolicies command to detach multiple policies from a Web service port. Specify the policies to be detached using the policyURIs argument.

```
detachWebServicePolicies(application, moduleOrCompName, moduleType,
serviceName, subjectName, policyURIs, [subjectType=None]
```

For example, to detach the policies oracle/wss\_username\_token\_ service\_policy and oracle/wsrm10\_policyto the WsdlConcretePort of the WsdlConcreteService, use the following command:

```
wls:/wls_domain/serverConfig> detachWebServicePolicies("/wls_
domain/AdminServer/jaxwsejb30ws",
"jaxwsejb", "web", "WsdlConcreteService", "WsdlConcretePort",
["oracle/wss_username_token_service_policy", "oracle/wsrm10_policy"])
```

Please restart application to uptake the policy changes.

**5.** For ADF and WebCenter applications, restart the Web service application. You do not need to restart a SOA composite.

**Note:** You need to wait approximately 30 seconds (or the equivalent of the configured Graceful Shutdown Timeout time) between stopping and restarting the application. During this time, the server is allowing all global transactions to complete before shutting down the application. If you do not wait the configured Graceful Shutdown Timeout time, then the application will not be restarted appropriately and you will not be able to access it. To avoid waiting the graceful shutdown timeout period, you can restart the application twice.

For more information about the WLST commands and their arguments, see "Web Services Custom WLST Commands" in WebLogic Scripting Tool Command Reference.

### Attaching a Policy to Multiple Subjects (Bulk Attachment)

From the Application pages, you can attach one or more policies to one or more Web services.

**Notes:** The bulk attachment mechanism does not perform validation on the policies that you attach.

The bulk attachment mechanism does not prevent you from creating an unsupported configuration such as having multiple authentication policies, or from attaching the same policy multiple times, and so forth.

Policy attachment is not synchronized automatically for SOA, ADF, and WebCenter services in a cluster. When using SOA, ADF, and WebCenter services in a cluster, you must attach and/or detach policies to each instance of the cluster. This issue does not apply to WebLogic Java EE Web services and SOA composite services.

### To attach a policy to multiple Web services within an application:

- 1. In the navigator pane, expand WebLogic Domain to show the domain in which you want to attach the policy.
- Select the domain, and then the instance of the server to which you want to attach the policy. The server can be an Administration Server or a Managed Server.
- Using Fusion Middleware Control, click **WebLogic Server** and then **Web Services**.
- From the Web Services Summary page, click **Attach Policies**.
- From the Select Policy Subjects page, select one or more applications to which to attach a policy, as shown in Figure 8–5.

Use the **Search** control to search for a particular policy subject type, a particular application name, or the type of Web service to which you want to attach a policy. Valid policy subject types include: Web Service Endpoint, Web Service Client, Web Service Connection, SOA Component, SOA Service, SOA Reference, Asynchronous Callback Client, or WLS Web Service Endpoint. For more information about asynchronous callback clients, see "Developing Asynchronous Web Services" in Oracle Fusion Middleware Concepts Guide for Oracle Infrastructure Web Services.

For example, if you choose to search for a policy subject type of Web Service Client, only available Web service clients, if any, are displayed.

To select more than one application, press the Ctrl key and click the applications.

Figure 8-5 Select Subjects Page

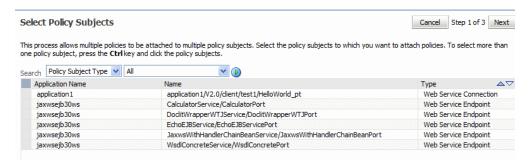

### Click Next.

7. From the Select Policies page, select one or more policies that you want to attach to the selected applications, as shown in Figure 8–6. The Select Policies page shows only those policies that you can apply to all of the subjects selected in the previous step.

**Note:** You can attach only security policies to WebLogic Java EE Web service endpoints using Fusion Middleware Control. If you attempt to attach a non-security policy to a WebLogic Web service endpoint, the action is ignored.

To select more than one policy, press the Ctrl key and click the policies you want to attach.

Figure 8–6 Select Policies Page

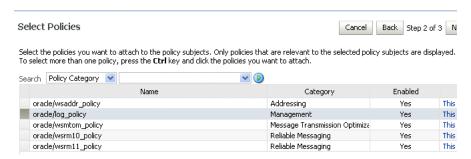

#### 8. Click Next.

The Summary page displays the applications you selected and the policies that will be attached to those applications, as shown in Figure 8–7.

Figure 8–7 Attachment Summary Page

Summary Back Step 3 of 3 Policy Subjects Application Name Name application1 HelloWorld pt Web Service Connection jaxwsejb30ws CalculatorPort Web Service Endpoint jaxwsejb30ws DoclitWrapperWTJPort Web Service Endpoint jaxwsejb30ws EchoEJBServicePort Web Service Endpoint jaxwsejb30ws JaxwsWithHandlerChainBeanPort Web Service Endpoint iaxwseib30ws WsdlConcretePort Web Service Endpoint

- Click **Back** to make any changes, or click **Attach** to complete the bulk attachment.
- **10.** For ADF and WebCenter applications, restart the Web service application. You do not need to restart a SOA composite or a WebLogic Java EE Web service application.

**Note:** You need to wait approximately 30 seconds (or the equivalent of the configured Graceful Shutdown Timeout time) between stopping and restarting the application. During this time, the server is allowing all global transactions to complete before shutting down the application. If you do not wait the configured Graceful Shutdown Timeout time, then the application will not be restarted appropriately and you will not be able to access it. To avoid waiting the graceful shutdown timeout period, you can restart the application twice.

### Validating Policy Subjects

The type and number of assertions within a policy may be valid and, therefore, a policy may be internally consistent and valid. However, when more than one policy is attached to a policy subject, the combination of policies must also be valid. Specifically, the following must be true:

**Note:** When you view a policy, only the major category, such as security, is displayed. To see the subtype (such as authorization), see the **Assertion Details** section of the assertion template on which the policy is based.

- Only one MTOM policy can be attached to a policy subject.
- Only one Reliable Messaging policy can be attached to a policy subject.
- Only one WS-Addressing policy can be attached to a policy subject.
- Only one Security policy with subtype authentication can be attached to a subject.
- Only one Security policy with subtype sts-config can be attached to a subject.
- Only one security policy with subtype authorization can be attached to a subject.

**Note:** There may be either one or two security policies attached to a policy subject. A security policy can contain an assertion that belongs to the authentication or message protection subtype categories, or an assertion that belongs to both subtype categories. The second security policy contains an assertion that belongs to the authorization subtype.

- If an authentication policy and an authorization policy are both attached to a policy subject, the authentication policy must precede the authorization policy.
- If the policy requires a particular transport protocol (for example, HTTP or HTTPS), it checks to see that the Web service uses the expected transport protocol. (The check is done at run time.)

The run time automatically enforce STS-Trust configuration policies first and authorization policies last

You cannot use policy subject validation to check the validity of multiple policy subjects when you use the bulk attachment feature. After you attach the policies to your subjects with this feature, you must validate each subject individually.

**Note:** The policy subject validation does not validate the XML schema of the policy. Therefore, if you manually edit the policy file, you must use another tool to check that the XML is valid.

### To check for policy subject validation:

- From the navigator pane, click the plus sign (+) for the Application Deployments folder to expose the applications in the farm, and select the application.
  - The Application Deployment home page is displayed.
- 2. Using Fusion Middleware Control, click **Application Deployment**, then click **Web** Services.

This takes you to the Web Services summary page for your application.

- In the Web Service Details section of the page, click on the plus (+) for the Web service to display the Web service ports if they are not already displayed.
- Click the name of the port to navigate to the Web Service Endpoints page.
- Click the **Policies** tab.
- Click Attach/Detach.
- Click Validate. 7.

If there is a validation error, a dialog box appears describing the error. Fix the error and do a policy subject validation again.

# Attaching Policies to Web Service Clients

This section describes how to attach a policy to a Web service client, including SOA reference, ADF Data Control (DC), and asynchronous Web service Callback clients.

When using WLST to attach policies to a Web service client, the steps that you follow are the same for all Web service client types. The argument settings specify the type of client to which you are attaching the policy.

Note: Attaching Oracle WSM policies to WebLogic Java EE Web service clients is not supported.

# Attaching Policies to Web Service Clients Using Fusion Middleware Control

In Fusion Middleware Control, the steps you follow to attach a policy to a Web service client are the same for all Web service client types. However, how you navigate to the

Web service client varies based on the application type, as described in the following

### Attaching Policies to SOA References

The following procedures describe how to attach policies to SOA references. For more information about developing SOA references, see Oracle Fusion Middleware Developer's *Guide for Oracle SOA Suite.* 

To attach policies to a SOA reference:

- 1. View the SOA reference, as described in "Viewing SOA References" on page 6-9.
- Select the **Policies** tab.
- **3.** In the Directly Attached Policies section of the page, click **Attach/Detach**.
- **4.** From the Available Policies section of the page, select one or more policies that you want to attach. Click **Validate** to validate the policy, or **Check Services Compatibility** to make sure that the client policies are compatible with the service policies.
- 5. Click Attach when you are sure that you want to attach the policy or policies.
- **6.** Click **OK**.

### Attaching Policies to Connection-Based Web Service Clients

The following procedure describes how to attach policies to a connection-based Web service client such as an ADF DC Web service client, ADF JAX-WS Indirection Proxy, or WebCenter client.

For more information about developing ADF DC Web service clients, see "Using ADF Model in a Fusion Web Application" in Oracle Fusion Middleware Fusion Developer's *Guide for Oracle Application Development Framework.* 

To attach policies to a connection-based Web service client:

- 1. Use Fusion Middleware Control to expand Application Deployments.
- Select the target application.
- From the **Application Deployment** menu, select **ADF**, and then **Configure ADF** Connections.
- On the **ADF Connections Configuration** page, select a row in the **Web Service Connections** list, and then use the **Configure Web Service** list to configure the Web Service client.
- **5.** On the Web Service Client page, select the **OWSM Policies** tab.
- **6.** In the Directly Attached Policies section of the page, click **Attach/Detach**.
- 7. On the Available Policies section of the page, select one or more policies that you want to attach. Click Validate to validate the policy, or Check Services **Compatibility** to make sure that the client policies are compatible with the service policies.
- **8.** Click **Attach** when you are sure that you want to attach the policy or policies.
- 9. Click OK.

### Attaching Policies to Asynchronous Web Service Callback Clients

The following procedure describes how to attach policies to an asynchronous Web service Callback client. For more information about developing asynchronous Web services and callback clients, see "Developing Asynchronous Web Services" in Oracle Fusion Middleware Concepts Guide for Oracle Infrastructure Web Services.

To attach policies to an asynchronous Callback client:

- Navigate to the endpoint for the asynchronous Web service, as described in "Viewing the Details for a Web Service Endpoint" on page 6-7.
- **2.** Click **Callback Client** in the upper right portion of the endpoint page.
- **3.** Click the **Policy** tab.
- 4. Click Attach/Detach.
- 5. On the Available Policies portion of the page, select one or more policies that you want to attach. Click Validate to validate the policy, or Check Services Compatibility to make sure that the client policies are compatible with the service policies.
- **6.** Click **Attach** when you are sure that you want to attach the policy or policies.
- **7.** Click **OK**.

### Attaching Policies to Web Service Clients Using WLST

The following procedure describes how to attach policies to SOA references, connection-based Web service clients (such as an ADF DC Web service client, ADF JAX-WS Indirection Proxy, or WebCenter client), and asynchronous Web service callback clients. The steps that you follow are the same for each type of client. However, the argument settings will vary depending on the type of client to which you are attaching or detaching policies.

- View the Web service clients as described in Using WLST in "Viewing Web Service Clients" on page 6-9.
- 2. Use the listWebServiceClientPorts command to display the port name and endpoint URL for a Web service client.

listWebServiceClientPorts(application, moduleOrCompName, moduleType, serviceRefNam e)

For example, to display the port for the service reference client:

```
wls:/wls-domain/serverConfig> listWebServiceClientPorts('/base_
domain/AdminServer/application1#V2.0',
'test1','wsconn','client')
HelloWorld_pt
```

3. View the list of available policies as described in "Displaying a List of the Available Policies Using WLST" on page 7-2.

To view only available client policies, set the subject argument to client. For example:

```
listAvailableWebServicePolicies("", "client")
```

- To attach policies, do one of the following:
  - Use the attachWebServiceClientPolicy command to attach a single policy to a Web service client port.

```
attachWebServiceClientPolicy(application, moduleOrCompName, moduleType,
serviceRefName, portInfoName, policyURI, [subjectType=None]
```

Set the arguments as follows:

- For a SOA reference, specify the name of the SOA composite using the moduleOrCompName argument, specify soa for the moduleType argument, and the name of the SOA reference using the serviceRefName argument.
- For a connection-based Web service client such as an ADF DC Web service client, ADF JAX-WS Indirection Proxy, or WebCenter client, specify the name of the client application using the application argument, specify wsconn for the moduleType argument, and the service reference name using the serviceRefName argument.
- For an asynchronous Web service callback client, specify web for the moduleType argument. Specify the name of the client application or SOA composite using the application and moduleOrCompName arguments, respectively.
- For all client types, specify the name of the port using the portInfoName argument.
- Specify the policy to be attached using the policyURI argument. If you specify a policy that is already attached or exists, then this command enables the policy if it is disabled.

For example, to attach the client policy oracle/wss\_username\_token\_ client\_policy to the HelloWorld\_pt of the client service, use the following command:

```
wls:/wls_domain/serverConfig> attachWebServiceClientPolicy("/wls_
domain/AdminServer/application1#2.0",
"test1", "wsconn", "client", "HelloWorld_pt", "oracle/wss_username_token_
client_policy")
```

Use the attachWebServiceClientPolicies command to attach multiple policies to a Web service client port. Set the arguments as described for attaching a single client policy above, however you specify multiple policies to be attached using the policyURIs argument. If any of the policies that you specify in this command are already attached, then this command enables the policies that are already attached (if they are disabled), and attaches the others.

```
attach {\tt WebServiceClientPolicies(application, module {\tt OrCompName, module orCompName, module orCompName
moduleType, serviceRefName, portInfoName, policyURIs, [subjectType=None]
```

For example, to attach the policies oracle/wss username token client\_policy and oracle/wsrm10\_policy to the HelloWorld\_pt of the client service, use the following command:

```
wls:/wls_domain/serverConfig> attachWebServiceClientPolicies("/wls_
domain/AdminServer/application1#2.0",
"test1", "wsconn", "client", "HelloWorld_pt",
["oracle/wss_username_token_client_policy", "oracle/wsrm10_policy"])
```

Please restart application to uptake the policy changes.

**Note:** The policyURIs are validated through the Oracle WSM Policy Manager APIs if the wsm-pm application is installed on WebLogic Server and is available. If the policy validation fails, a message is displayed and the command is not executed.

If the wsm-pm application is not installed or is not available, these commands are not executed.

For additional information about validating policies, see "Validating Policy Subjects" on page 8-10.

- To detach policies, do one of the following:
  - Use the detachWebServiceClientPolicy command to detach a single policy from a Web service client port.

detachWebServiceClientPolicy(application, moduleOrCompName, moduleType, serviceRefName, portInfoName, policyURI, [subjectType=None]

Set the arguments as described in step 4 above.

For example, to detach the client policy oracle/wss\_username\_token\_ client\_policy from the HelloWorld\_pt of the client service, use the following command:

```
wls:/wls_domain/serverConfig> detachWebServiceClientPolicy("/wls_
domain/AdminServer/application1#2.0",
"test1", "wsconn", "client", "HelloWorld_pt", "oracle/wss_username_token_
client_policy")
```

Use the detachWebServiceClientPolicies command to detach multiple policies from a Web service client port. Set the arguments as described for detaching a single client policy above, however you specify multiple policies to be detached using the policyURIs argument.

```
detachWebServiceClientPolicies(application, moduleOrCompName,
moduleType, serviceRefName, portInfoName, policyURIs, [subjectType=None]]
```

For example, to detach the policies oracle/wss\_username\_token\_ client\_policy and oracle/wsrm10\_policy from the HelloWorld\_pt of the client service, use the following command:

```
wls:/wls_domain/serverConfig> detachWebServiceClientPolicies("/wls_
domain/AdminServer/application1#2.0",
"test1", "wsconn", "client", "HelloWorld_pt",
["oracle/wss_username_token_client_policy", "oracle/wsrm10_policy"])
```

Please restart application to uptake the policy changes.

For ADF DC and WebCenter client applications, restart the Web service client application. You do not need to restart a SOA composite.

For more information about these WLST commands and their arguments, see "Web Services Custom WLST Commands" in WebLogic Scripting Tool Command Reference.

# **Attaching Web Service Policies Permitting Overrides**

**Note:** The procedures described in this section apply to Oracle Infrastructure Web services only.

You can specify a value for server-side configuration properties in a predefined or custom Web service policy, and then either use that value each time you attach the policy to a Web service or override it on a per-attachment basis.

For example, you might specify an IP address as a configuration property, and then validate the IP address from your Web service.

The scope for the server-side configuration property value is limited to the specific policy. That is, you could have two policies with the same server-side configuration property name, say P1, attached to the same Web service endpoint, and the two P1 properties can have different values.

Server-side properties that you can override are of two types:

- Predefined policy configuration properties—The server-side configuration properties included with the predefined policies allow you to override certain domain-wide configuration settings from a policy, such as the CSF key used for storing the signature-key password.
- User-defined policy configuration properties—For a user-defined property, you can add a property that has meaning in your environment. You can add a user-defined server-side property to the predefined policies, or to a custom policy. For more information about creating and configuring user-defined policy configuration properties, see "Configuring User-Defined Client- or Server-Side Override Properties" on page 8-25.

The following sections describe how to attach Web service policies permitting overrides in more detail:

- "Configuring Server-Side Override Properties for Message Protection Policies" on page 8-16
- "Configuring Server-Side Override Properties for Authorization Policies" on page 8-18
- "Overriding Configuration Properties When Attaching a Service Policy Using Fusion Middleware Control" on page 8-19
- "Overriding Configuration Properties When Attaching a Policy Using WLST" on page 8-20

# Configuring Server-Side Override Properties for Message Protection Policies

The predefined Oracle WSM message protection policies define the set of server-side override properties shown in Table 8–1.

If you set (or then override) these properties, the new values are used in the attached Web service instead of the keystore passwords you configure as part of setting up the keystore for message protection, as described in "Configuring Keystores for Message Protection" on page 10-8.

If you do not set these properties and leave the default blank values, the values you configure as part of setting up the keystore for message protection are used instead, as described in "Configuring Keystores for Message Protection" on page 10-8.

Table 8–1 Server-Side Configuration Properties for Message Protection Policies

| Property Name                     | Default<br>Value | Description                                                                                                    |
|-----------------------------------|------------------|----------------------------------------------------------------------------------------------------|
| keystore.sig.csf.key              | Blank            | The alias and password used for storing the signature key password in the keystore.                                                                                         |
|                                   |                  | This property allows you to specify the signature key on a per-attachment level instead of at the domain level.                                                             |
|                                   |                  | (Applicable only to WSS10 message protection policies)                                                                                                    |
| keystore.enc.csf.key              | Blank            | The alias and password used for storing the decryption key password in the keystore.                                                                                        |
|                                   |                  | This property allows you to specify the decryption key on a per-attachment level instead of at the domain level.                                                            |
|                                   |                  | (Applicable to WSS10 and WSS11 message protection synchronous policies)                                                                                                    |
| saml.enveloped.signature.required | True             | Set to false (in both client and service policy) to have the bearer token be unsigned.                                                                                      |
|                                   |                  | By default (true), the bearer token is signed using the domain signature key. You can override this by using the keystore.sig.csf.key property in the bearer client policy. |

### **Setting Default Values for the Configuration Properties**

By default, the keystore.sig.csf.key and keystore.enc.csf.key properties have a blank value. You can choose to set a value such that any Web service that attaches the policy can use these values, or override the values when you attach the policy.

#### To set a value of a configuration property for a policy:

- 1. Navigate to the Web Services Policies page, as described in "Navigating to the Web Services Policies Page in Fusion Middleware Control" on page 7-2.
- **2.** From the Web Services Policies page, select the message protection policy from the Policies table and click **Edit**.
- **3.** On the Edit Policy page, click the **Configurations** tab.
- **4.** Select the configuration property and click **Edit** to make the change to the keystore.sig.csf.key and keystore.enc.csf.key properties based on the keys in your keystore. See Figure 8–8.

Figure 8–8 Server-Side Configuration Properties

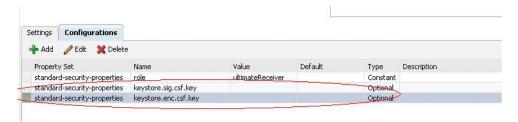

- Validate your changes.
- Click **Save**.

### Configuring Server-Side Override Properties for Authorization Policies

For the predefined oracle/binding\_permission\_authorization\_policy policy defines the set of server-side override properties shown in Table 8–2. You can use these properties to set a different action and resource.

If you set (or then override) these properties, the new values are used in the attached Web service instead of the action and resource you configure as described in "How Authorization Permissions Are Determined" on page 11-61.

Table 8–2 Server-Side Configuration Property for Authorization Policies

| Property Name | Default<br>Value | Description                                                              |
|---------------|------------------|--------------------------------------------------------------------------|
| action        | *                | Specify the operations for which this policy should be enforced.         |
| resource      | *                | Specify the Web service name (Namespace of Web service plus ServiceName) |

#### Setting Default Values for the Configuration Properties

By default, the action and resource properties have a value of \*. You can choose to set a different value such that any Web service that attaches the policy can use that value, or override the value when you attach the policy.

#### To set a value for the configuration property:

- Navigate to the Web Services Policy page, as described in "Navigating to the Web Services Policies Page in Fusion Middleware Control" on page 7-2.
- **2.** From the Web Services Policies page, select the *oracle/binding\_permission\_* authorization\_policy policy from the Policies table and click **Edit**.
- On the Edit Policy page, click the **Configurations** tab.
- Select the configuration property and click **Edit** to make the change to the action or resource property based on your environment.
- Validate your changes.
- Click **Save**.

### Overriding Configuration Properties When Attaching a Service Policy Using Fusion Middleware Control

After you attach a policy that includes a server-side overridable configuration property, you can then override the existing value. In WLST, you do so using the setWebServicePolicyOverride command as described in "Overriding Configuration Properties When Attaching a Policy Using WLST" on page 8-20.

To override a configuration property using Fusion Middleware Control:

1. Select the attached policy with the overridable configuration property. The Override Policy Configuration button is displayed as shown in Figure 8–9.

**Note:** The **Override Policy Configuration** button is displayed only when the selected policy contains configuration properties that can be overridden.

Figure 8–9 Override Policy Configuration Button

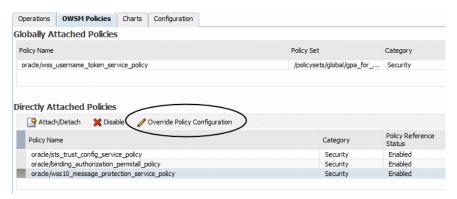

**2.** Select **Override Policy Configuration**.

The Security Configuration Details window is displayed, as shown in Figure 8–10. This figure shows the overridable properties for the *oracle/wss10\_* message\_protection\_service\_policy.

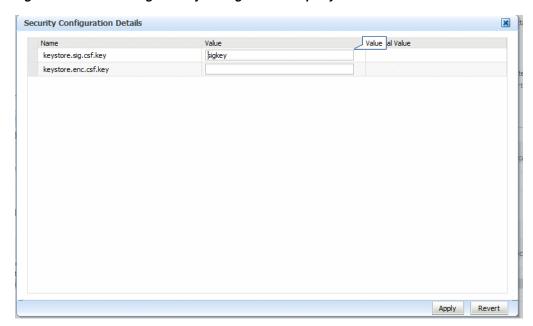

Figure 8–10 Overriding a Policy Configuration Property

Enter the override value in the **Value** field for the property and click **Apply**. The property is overridden on a per-attachment basis.

For example, assume that you have not changed the value of the keystore.sig.csf.key property for the oracle/wss10\_message\_protection\_ service\_policy and that it is still blank. If Web service A attaches the oracle/wss10\_ message\_protection\_service\_policy and overrides the keystore.sig.csf.key property to be "sigkey," the keystore.sig.csf.key property has a value of "sigkey" only for the oracle/wss10\_message\_protection\_service\_policy attached to Web service A.

For all other policies, keystore.sig.csf.key uses the value you configure as part of setting up the keystore for message protection, as described in "Configuring Keystores for Message Protection" on page 10-8.

# Overriding Configuration Properties When Attaching a Policy Using WLST

**Note:** This procedure applies to Oracle Infrastructure Web services only.

When you attach a policy that has an overridable property, you can override the existing value using the setWebServicePolicyOverride command. To do so, use the following procedure.

- Attach the policy to the service as described in "Attaching a Policy to a Web Service Using WLST" on page 8-5.
- 2. Use the setWebServicePolicyOverride command to override policy properties.

 ${\tt setWebServicePolicyOverride(application, moduleOrCompName, moduleType, application)} \\$ serviceName,portName,policyURI,properties)

You can override the properties listed in Table 8–1 and Table 8–2, and user-defined properties as described in "Configuring User-Defined Client- or Server-Side Override Properties" on page 8-25.

For example, to override the keystore.sig.csf.key property in the oracle/wss10\_message\_protection\_service\_policy policy, use the following command:

```
wls:/wls-domain/serverConfig>setWebServicePolicyOverride
('/wls_domain/AdminServer/Jaxwsejb30ws','jaxwsejb',
'web', 'WsdlConcreteService', 'WsdlConcretePort',
"oracle/wss10_message_protection_service_
policy",[("keystore.sig.csf.key","sigkey")];
```

**Notes:** If the policy that you specify is not attached to the port, an error message is displayed and/or an exception is thrown.

If you set the properties argument to None, then all policy overrides are removed.

For ADF and WebCenter applications, restart the Web service application. You do not need to restart a SOA composite.

**Note:** You need to wait approximately 30 seconds (or the equivalent of the configured Graceful Shutdown Timeout time) between stopping and restarting the application. During this time, the server is allowing all global transactions to complete before shutting down the application. If you do not wait the configured Graceful Shutdown Timeout time, then the application will not be restarted appropriately and you will not be able to access it. To avoid waiting the graceful shutdown timeout period, you can restart the application twice.

For more information about this WLST command and its arguments, see "Web Services Custom WLST Commands" in WebLogic Scripting Tool Command Reference.

# **Attaching Client Policies Permitting Overrides**

The policy configuration override feature allows you to specify certain Web service client configuration information on a per-client basis, in addition to, or in lieu of setting it globally for any attachment of the policy. This targeting of configuration information limits the number of distinct policies you need to maintain.

You can define a single policy, and specify a default value for a configuration value. Rather than creating multiple policies with slightly varied configurations, you could use the same generic policy and override specific values to meet your requirements.

For example, the oracle/wss\_http\_token\_client\_policy policy is one example of a policy that includes the csf-key property, which has a default value of basic.credentials. The value signifies a key that maps to a username/password. It might happen that you will always use the same key value any time you attach this policy to any number of Web service clients. In this case, you can specify the key value on the oracle/wss\_http\_token\_client\_policy policy Configurations page and have it apply to every instance.

However, you also have the option to override this key value on a per-client basis.

In Web service client policies, you may be able to override one or more of the properties defined in Table 8–3, depending on the policy that you attach.

If you need to clear an overridden configuration property, set it to an empty string. Before you clear it, remember that other policies could be using the same property. The properties are client-specific and there could be multiple policies that are attached to the same client that use the same property.

Table 8–3 Overridable Properties in Web Service Client Policies

| Property                          | Notes                                                                                                    |  |  |
|-----------------------------------|----------------------------------------------------------------------------------------------------|--|--|
| attesting.mapping.attribute       | Optional, does not have to be set.                                                                                                    |  |  |
| caller.principal.name             | Client's principal name as generated using the ktpass command and mapped to the username for which the kerberos token should be generated. Use the following format: <username>@<realm name="">.</realm></username>                                                                                         |  |  |
|                                   | <b>Note:</b> keytab.location and caller.principal.name are required for propagating client identity for J2EE applications.                                                                                                    |  |  |
| csf-key                           | Must be set on policy Configuration page or overridden.                                                                                                    |  |  |
| keystore.enc.csf.key              | Optional, does not have to be set.                                                                                                    |  |  |
|                                   | <b>Note</b> : The keystore.enc.csf.key property puts the client's certificate in the replyTo header.                                                                                                    |  |  |
|                                   | For WSS11 policies, keystore.enc.csf.key is used for asynchronous clients only. For WSS10 policies, keystore.enc.csf.key is used for both asynchronous and synchronous clients.                                                                                                    |  |  |
| keystore.recipient.alias          | Can be set on policy Configuration page or overridden. Superseded by the Service Identity Certification Extension feature, as described in "Using Service Identity Certification Extension" on page 10-37. If the certificate is published in the WSDL, then the client override property value is ignored. |  |  |
| keystore.sig.csf.key              | Optional, does not have to be set.                                                                                                    |  |  |
| keytab.location                   | Location of the client's keytab file.                                                                                                    |  |  |
|                                   | <b>Note:</b> keytab.location and caller.principal.name are required for propagating client identity for J2EE applications.                                                                                                    |  |  |
| on.behalf.of                      | Optional, does not have to be set. Used only when sts_trust_config_client_policy is attached to a client Web service.                                                                                                    |  |  |
| saml.assertion.filename           | Optional, does not have to be set.                                                                                                    |  |  |
| saml.audience.uri                 | Optional, does not have to be set.                                                                                                    |  |  |
| saml.enveloped.signature.required | Optional, does not have to be set. Default value is true.                                                                                                    |  |  |
| saml.issuer.name                  | Optional, does not have to be set.                                                                                                    |  |  |
| service.principal.name            | Must be set on policy Configuration page or overridden.                                                                                                    |  |  |
|                                   | Principal name for the Web service that needs to be protected, using the format <host>/<machine name="">@<realm name="">. For example, HTTP/mymachine@MYREALM.COM.</realm></machine></host>                                                                                                    |  |  |

Table 8-3 (Cont.) Overridable Properties in Web Service Client Policies

| Property                      | Notes                                                                                                    |  |  |
|-------------------------------|----------------------------------------------------------------------------------------------------|--|--|
| subject.precedence            | Optional, does not have to be set.                                                                                                    |  |  |
|                               | Note: For the wss11_saml_token_identity_switch_with_message_protection_client_policy policy, subject.precedence is required and set to false to allow for the use of a client-specified username rather than the authenticated subject. For all other SAML policies, subject.precedence is set to true and you can override it. |  |  |
|                               | Applications from which Oracle WSM accepts the externally-supplied identity must have the WSIdentityPermission permission. This is to avoid potentially rogue applications from providing an identity to Oracle WSM.                                                                                                    |  |  |
|                               | See "Configuring SAML Web Service Clients for Identity Switching" on page 10-47 for information about how to use subject.precedence. In particular, you need to "Set the javax.xml.ws.security.auth.username Property" on page 10-49, and "Set the WSIdentityPermission Permission" on page 10-49.                              |  |  |
| sts.auth.on.behalf.of.csf.key | Optional, does not have to be set. Used only when sts_trust_config_client_policy is attached to a client Web service.                                                                                                    |  |  |
| sts.auth.user.csf.key         | One or both of sts.auth.user.csf.key or sts.auth.x509.csf.key must be set, based on the STS configuration policy. Used only when sts_trust_config_client_policy is attached to a client Web service.                                                                                                    |  |  |
| sts.auth.x509.csf.key         | One or both of sts.auth.user.csf.key or sts.auth.x509.csf.key must be set, based on the STS configuration policy. Used only when sts_trust_config_client_policy is attached to a client Web service.                                                                                                    |  |  |
| sts.keystore.recipient.alias  | Must be set on policy Configuration page or overridden. Used only when sts_trust_config_client_policy is attached to a client Web service.                                                                                                    |  |  |
| user.attributes               | Optional, does not have to be set.                                                                                                    |  |  |
| user.roles.include            | Optional, does not have to be set.                                                                                                    |  |  |

### **Attaching Client Policies Permitting Overrides Using Fusion Middleware Control**

To override a client configuration property using Fusion Middleware Control:

- Attach a policy to a Web service client, as described in "Attaching Policies to Web Service Clients" on page 8-11.
- 2. After you attach a client policy that includes a property that you can override, select the policy, then supply a value for the property in the **Security Configuration Details** section of the **OWSM Policies** page, as shown in Figure 8–11.

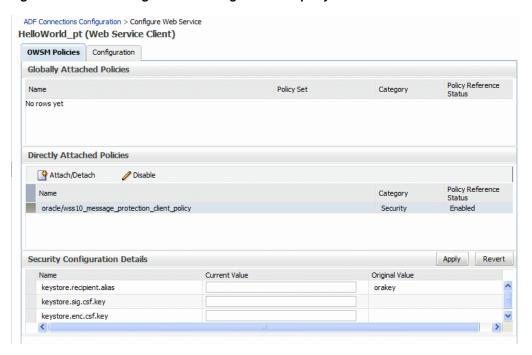

Figure 8–11 Overriding a Client Configuration Property

### Attaching Client Policies Permitting Overrides Using WLST

Note: This procedure applies to Oracle Infrastructure Web services only.

When you attach a client policy that has an overridable property, you can override the existing value using the setWebServiceClientStubProperties command.

To override a client configuration property using WLST:

- Attach the policy to the Web service client, as described in "Attaching Policies to Web Service Clients Using WLST" on page 8-13.
- 2. Use the setWebServiceClientStubProperties command to override policy properties.

```
setWebServiceClientStubProperties(application, moduleOrCompName,
moduleType, serviceRefName, portInfoName, properties)
```

#### For example:

wls:soainfra/serverConfig>

```
setWebServiceClientStubProperties('/soa_domain/soa_server1/adf_dc_to_bc',
'ADF_BC', 'wsconn', 'AppModuleService', 'AppModuleServiceSoapHttpPort',
[("csf-key","HCM_APPID")])
```

**3.** For ADF DC and WebCenter client applications, restart the Web service client application. You do not need to restart a SOA composite.

**Note:** You need to wait approximately 30 seconds (or the equivalent of the configured Graceful Shutdown Timeout time) between stopping and restarting the application. During this time, the server is allowing all global transactions to complete before shutting down the application. If you do not wait the configured Graceful Shutdown Timeout time, then the application will not be restarted appropriately and you will not be able to access it. To avoid waiting the graceful shutdown timeout period, you can restart the application twice.

For more information about this WLST command and its arguments, see "Web Services Custom WLST Commands" in WebLogic Scripting Tool Command Reference.

# Configuring User-Defined Client- or Server-Side Override Properties

**Note:** The procedures described in this section apply to Oracle Infrastructure Web services only.

You can use the Add New Configure Property feature to add one or more configuration properties that have meaning in your environment. Specifically, you can add one or more user-defined server- or client-side properties to the predefined policies, or to a custom policy. Then, you can either use the user-defined property as-is, or override it when you attach the policy.

In both cases, the property must already exist in the policy before you can override it when attaching the policy to a Web service or client. That is, you can override only those properties that are already present in the policy.

Therefore, you would typically add a user-supplied property with some default value to the predefined or custom policy, and then override it on a per-attachment basis.

You can add a user-defined property of type required, optional, or constant, but you cannot override a property of type constant.

The following sections describe how to configure user-defined override properties:

- "Scope of User-Defined Configuration Properties" on page 8-25
- "Adding a User-Defined Configuration Property" on page 8-26
- "Editing a User-Defined Configuration Property" on page 8-26
- "Deleting a User-Defined Configuration Property" on page 8-27
- "Overriding the Configuration Properties When Attaching a User-Defined Policy" on page 8-27

# **Scope of User-Defined Configuration Properties**

As with the predefined configuration properties, the scope for user-defined configuration properties in a policy differs for clients and Web services. Consider the following:

- The scope for a client-side configuration property value is the client. There could be multiple policies that are attached to the same client that use the same property.
- The scope for a server-side configuration property value is limited to the specific policy. That is, you could have two policies with the same server-side

configuration property name, say P1, attached to the same Web service endpoint, and the two P1 properties can have different values.

### Adding a User-Defined Configuration Property

You edit the predefined or custom policy to add a user-defined configuration property.

#### To add a user-defined configuration property:

- 1. Navigate to the Web Services Policy page, as described in "Navigating to the Web Services Policies Page in Fusion Middleware Control" on page 7-2.
- From the Web Services Policies page, select the policy for which you want to add a property from the Policies table and click **Edit**.
- On the Edit Policy page, click the **Configurations** tab.
- 4. Click Add. The Add New Configure Property dialog box shown in Figure 8–12 appears.

Figure 8–12 Adding a New Configuration Property

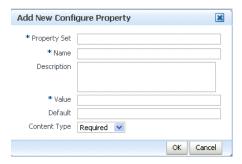

- Enter the following information and click **OK**.
  - **Property Set** is your name for the group (set) to which you want this property to belong. This is a required field.
  - **Name** is your name for the property. The name must be unique for this policy. This is a required field.
  - **Description** is your description for the property.
  - **Value** is the current String value for the property. This is a required field.
  - **Default** is the default String value for the property if it is not otherwise set.
  - **Content Type** can be one of Constant, Optional, or Required. You can subsequently override only properties of type Optional and Required.
- Validate the policy.
- 7. Click Save.

# **Editing a User-Defined Configuration Property**

You can edit a user-defined configuration property if you need to change it.

### To edit a user-defined configuration property:

1. Navigate to the Web Services Policy page, as described in "Navigating to the Web Services Policies Page in Fusion Middleware Control" on page 7-2.

- **2.** From the Web Services Policies page, select the policy for which you want to edit a property from the Policies table and click Edit.
- On the Edit Policy page, click the **Configurations** tab.
- Select the user-defined configuration property you want to edit and click **Edit**.
- Make any needed changes.
- Validate the policy.
- Click Save.

### Deleting a User-Defined Configuration Property

You can delete a user-defined configuration property if you no longer need it.

#### To delete a user-defined configuration property:

- Navigate to the Web Services Policy page, as described in "Navigating to the Web Services Policies Page in Fusion Middleware Control" on page 7-2.
- **2.** From the Web Services Policies page, select the policy for which you want to delete a property from the Policies table and click **Edit**.
- **3.** On the Edit Policy page, click the **Configurations** tab.
- Select the user-defined configuration property you want to delete and click Delete.
- Validate the policy.
- Click **Save**.

### Overriding the Configuration Properties When Attaching a User-Defined Policy

Attach the user-defined policy as described in "Attaching a Policy to a Single Subject" on page 8-3, "Attaching a Policy to Multiple Subjects (Bulk Attachment)" on page 8-8, or "Attaching Policies to Web Service Clients" on page 8-11 as appropriate.

When you attach a policy that has a user-defined configuration property, you can override the existing value as follows:

- To override a user-defined configuration property for a Web service policy:
  - Using Fusion Middleware Control, see "Overriding Configuration Properties When Attaching a Service Policy Using Fusion Middleware Control" on page 8-19.
  - Using WLST, use the setWebServicePolicyOverride command, as described in "Overriding Configuration Properties When Attaching a Policy Using WLST" on page 8-20.
- To override a user-defined configuration property for a Web service client policy:
  - Using Fusion Middleware Control, see "Attaching Client Policies Permitting Overrides" on page 8-21.]
  - Using WLST, use the setWebServiceClientStubProperties command, as described in "Attaching Client Policies Permitting Overrides Using WLST" on page 8-24.

| Configuring | User-Defined | Client- or | Server-Side | Override Properties |
|-------------|--------------|------------|-------------|---------------------|
|             |              |            |             |                     |

# **Creating and Managing Policy Sets**

Policy sets provide a means to attach policies globally to a range of endpoints of the same type. This chapter describes how to manage and create policy sets using Oracle Enterprise Manager Fusion Middleware Control and the command line interface WebLogic Scripting Tool (WLST). For more information about policy sets, see "Attaching Policies Globally Using Policy Sets" on page 3-6. For information about attaching policies to policy subjects directly, see Chapter 8, "Attaching Policies to Web Services".

This chapter includes the following sections:

- Navigating to the Policy Set Summary Page
- Displaying a List of Policy Sets Using WLST
- Viewing the Configuration of a Policy Set
- Managing Repository Modification Sessions Using WLST
- Creating a Policy Set
- Creating a Policy Set from an Existing Policy Set
- Editing a Policy Set
- Disabling a Globally Attached Policy
- Enabling and Disabling a Policy Set
- Deleting a Policy Set
- Migrating Direct Policy Attachments to Global Policy Attachments
- Defining the Type and Scope of Resources
- Validating a Policy Set
- Calculating the Effective Set of Policies

**Notes:** The procedures in this chapter apply to Oracle Infrastructure Web Services only.

To view the help for the WLST commands described in this chapter, connect to a running instance of the server and enter help('wsmManage').

# **Navigating to the Policy Set Summary Page**

You can manage your policy sets at the domain level from the Policy Set Summary page. From this page, you can view, create, copy, edit, and delete policy sets.

### To navigate to the Policy Set Summary page:

- In the Navigator pane, expand **WebLogic Domain**.
- Select the domain for which you want to manage policy sets.
- From the WebLogic Domain menu, select Web Services then Policy Sets. The Policy Set Summary page is displayed, as shown in Figure 9–1.

Figure 9–1 Policy Set Summary Page

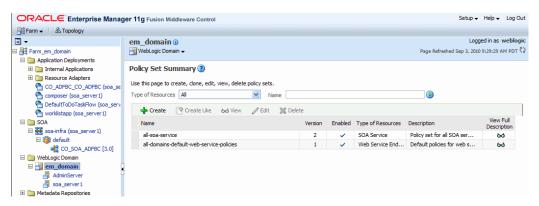

# Displaying a List of Policy Sets Using WLST

To display a list of the policy sets in the repository:

- Connect to the running instance of WebLogic Server as described in "Accessing the Web Services Custom WLST Commands" on page 1-6.
- **2.** Use the listPolicySets command to display a list of the policy sets in the repository.

```
listPolicySets ([type=None])
```

You can limit the display to include only those policy sets that apply to a specific type of policy subject resource types. To specify the type of subject, you must use the abbreviations specified in Table 9–1, "Policy Subject Resource Types".

For example, to display a list of policy sets that apply to Web service endpoints:

```
wls:/jrfserver_domain/serverConfig>listPolicySets('ws-service')
Global Policy Sets in Repository:
 app-only-web-service-policies
 all-domains-default-web-service-policies
```

For more information about this WLST command, see "Web Services Custom WLST Commands" in WebLogic Scripting Tool Command Reference.

# Viewing the Configuration of a Policy Set

The following sections describe how to view a policy set using either Fusion Middleware Control or the command-line interface WebLogic Scripting Tool (WLST).

# Using Fusion Middleware Control

To view a policy set:

- Navigate to the Policy Set Summary page as described in "Navigating to the Policy Set Summary Page" on page 9-1.
- In the Policy Set Summary page, select a policy set from the table and click **View**.
- When you are done viewing the policy set, click **Return to Policy Sets**.

Figure 9–2 Viewing a Policy Set

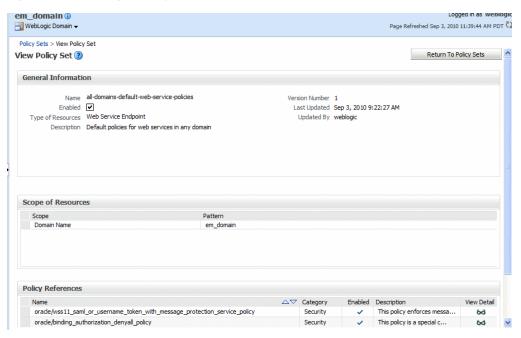

# Using WLST

To view the configuration of a specific policy set in the repository:

- Connect to the running instance of WebLogic Server as described in "Accessing the Web Services Custom WLST Commands" on page 1-6.
- 2. Use the displayPolicySet command to display the configuration of a specified policy set.

```
displayPolicySet (name=None)
```

When you execute this command outside of a repository session, you can display the configuration of any policy set using the name argument. If the policy set does not exist, an error message is displayed.

If you are creating or modifying a policy set in a repository session, you do not need to specify the name argument. The current policy set is used by default. If the policy set is being modified, then the modified version is displayed. Otherwise, the latest version in the repository is displayed.

#### For example:

```
wls:/jrfserver_
domain/serverConfig>displayPolicySet('all-domains-default-web-service-policies'
Policy Set Details:
                    all-domains-default-web-service-policies
```

Type of Resources: Web Service Endpoint Scope of Resources: Domain("jrfServer\_domain")

Description: Global policy attachments for Web Service Endpoint

resources.

Enabled: true

Policy Reference: security : oracle/wss11\_saml\_or\_username\_token\_with\_

message\_protection\_service\_policy, enabled=true

For more information about this WLST command, see "Web Services Custom WLST Commands" in WebLogic Scripting Tool Command Reference.

# Managing Repository Modification Sessions Using WLST

When using WLST to create, modify, and delete policy sets, you must execute the commands in the context of a repository session. Each repository session applies to a single policy set only.

To create a session in which the repository will be modified, use the beginRepositorySession command. After you have entered the desired commands to create, modify, or delete a policy set, you write the contents of the session to the repository using the commitRepositorySession command.

Use the describeRepositorySession command to describe the contents of the current session.

To exit a repository session without writing the contents to the repository, use the abortRepositorySession command.

Examples of these commands are provided in the subsequent sections. For additional information, see "Web Services Custom WLST Commands" in WebLogic Scripting Tool Command Reference.

# Creating a Policy Set

The following sections describe how to create a policy set using either Fusion Middleware Control or the command line interface WebLogic Scripting Tool, WLST.

# **Using Fusion Middleware Control**

To create a policy set:

- 1. Navigate to the Policy Set Summary page as described in "Navigating to the Policy Set Summary Page" on page 9-1.
- **2.** From the Policy Set Summary page, click **Create**.

The first page of the policy set creation wizard is displayed.

3. In the Enter General Information page, as shown in Figure 9–3, enter a name and description for the policy set.

Figure 9–3 Enter General Information Page

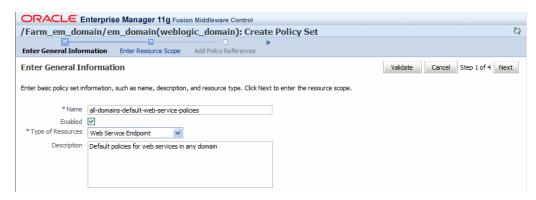

- Select the **Enabled** check box if you want to enable the policy set.
- In the **Type of Resources** field, select the type of policy subject to which you want to attach policies. On the next page you define the scope of resources to which you want the policy set to apply. The type of policy subjects that you can select are as follows:
  - **SOA Component**
  - SOA Service
  - **SOA** Reference
  - Web Service Connection
  - Web Service Endpoint
  - Web Service Client
  - Asynchronous Callback Client
- Optionally, add a description of the policy set, and then click **Next**.
- 7. In the Enter Resource Scope page, enter at least one pattern string that defines the scope for the resource type you selected in the previous step. The following resource scopes are supported:
  - Domain
  - Server Instance
  - Application
  - Application Module
  - SOA Composite

**Note:** To specify a resource scope, you must enter a pattern string in at least one Pattern field on this page.

The list of available resource scopes is determined by the Resource Type you selected on the previous page. For example, if you selected Web Service Endpoint, the resource scopes available are Domain, Server Instance, Application, and Application Module. For SOA resource types, the resource scopes available are Domain, Server Instance, and SOA Composite.

For example, to attach the policies to all Web Service endpoints in the domain, enter a pattern string to represent the name of the domain only. You do not need to complete any of the other fields. To attach the policies at a finer scope, for example at the application or application module level, enter a pattern string to represent the name of the application or the module in the **Pattern** field. You can use an asterisk (\*) as a wildcard character anywhere within the string to match any number of characters at its position; you can specify multiple wildcards within the string. Note that if you use only an asterisk wildcard for Domain, the scope level will affect *all* domains in the enterprise.

If you provide a pattern string for multiple resource scopes, such as Domain Name and Server Instance Name, the filtering conditions are ANDed together; for example, Domain("myDomain\*") AND Server ("\*SOA\*"). For more information about specifying the resource type and scope, and an example that specifies multiple resource scopes, see "Defining the Type and Scope of Resources" on page 9-19.

Figure 9-4 Enter Resource Scope Page

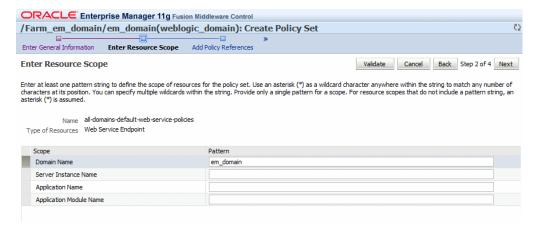

- Click Next.
- In the Add Policy References page, select a policy from the Available Policies list, and click **Attach**.
  - To view details about a policy, select the policy and click the **View Detail** icon. A pop-up window provides a full read-only description of the policy and lists the assertions that it contains. Click **OK** when you are finished reviewing the details of the policy.
- 10. Continue selecting and attaching policies. When you are finished, click Validate to verify that the combination of policies selected are valid.

ORACLE Enterprise Manager 11g Fusion Middleware Contr /Farm\_em\_domain/em\_domain(weblogic\_domain): Create Policy Set Č) Enter General Information Enter Resource Scope Add Policy References Summar Add Policy References Validate Cancel Back Step 3 of 4 Next ✓ This policy enforces messa... oracle/wss11\_saml\_or\_username\_token\_with\_message\_protection\_service\_policy oracle/binding\_authorization\_denyall\_policy Security This policy is a special c... △ Attach ▼ Detach Available Policies Search Category V All v () Category Enabled Description View Detail WS-Addres... 

This policy facilitates t...

WS-Addres...

This policy causes the pla... This policy facilitates t... oracle/no\_addressing\_policy 60 This policy causes the req... Management ✓ This policy causes the req...

MTOM Atta... ✓ This policy facilitates t... oracle/log\_policy oracle/no\_mtom\_policy oracle/wsmtom\_policy MTOM Atta... ✓ This Message Transmission ...

Figure 9-5 Add Policy References Page

- **11.** Click **Next** to view the Policy Set Summary Page.
- **12.** Review the policy set summary information. If you are satisfied with the policy set, click Save.

Note that if the validation fails, the policy set is still saved, but in disabled mode.

Figure 9-6 Policy Set Summary Page in Create Policy Set Wizard

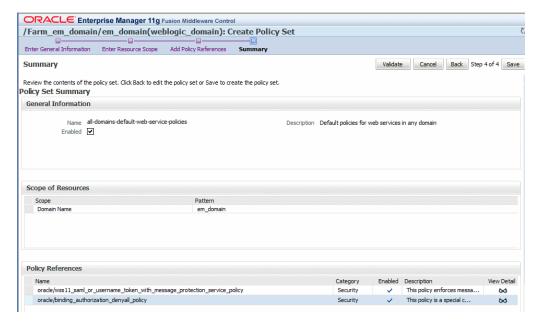

# Using WLST

Use the following procedure to create a policy set using WLST.

- Connect to the running instance of WebLogic Server as described in "Accessing the Web Services Custom WLST Commands" on page 1-6.
- Begin a repository session using the beginRepositorySession command. The beginRepositorySession command is used to create a session in which the repository will be modified. All creation, modification, or deletion commands

must be performed in the context of a session. A session can only act on a single document.

#### For example:

```
wls:/jrfserver_domain/serverConfig> beginRepositorySession()
```

Repository session begun.

3. Use the createPolicySet command to create a new, empty policy set. The name, type, and attachTo arguments are required.

```
createPolicySet(name, type, attachTo, [description=None], [enable='true'])
```

#### Where:

- name represents the name of the new, empty policy set.
- type represents the type of policy subject to which the new policy set applies.
- attachTo represents the scope of resources to which the policy set will be attached. This argument must use a supported expression that defines a valid resource scope in a supported format. For more information, see "Defining the Type and Scope of Resources" on page 9-19.

You do not need to enter the exact domain name for the resource scope. Wildcards are permitted, as shown in the example. For details, see "Defining the Type and Scope of Resources" on page 9-19.

- description represents an optional argument that provides a description of the policy set.
- enable specifies if the policy set is enabled or disabled. This argument is optional.

For example, to create a policy set for all services in a domain using only the required arguments:

```
wls:/jrfserver_domain/serverConfig>
createPolicySet('all-domains-default-web-service-policies', 'ws-service',
'Domain("*")')
```

Description defaulted to "Global policy attachments for Web Service Endpoint resources."

The policy set was created successfully in the session.

Note that because no description was specified on the command line, a default description was provided.

For additional details about the arguments for this command, see "Web Services Custom WLST Commands" in WebLogic Scripting Tool Command Reference.

**4.** Specify a description using the setPolicySetDescription command.

```
setPolicySetDescription(description)
```

For example, to set the description as "Default policies for web services in any domain", use the following command:

```
wls:/jrfserver_domain/serverConfig> setPolicySetDescription('Default policies
for web services in any domain')
```

Description updated.

5. To attach a policy to the current policy set, use the attachPolicySetPolicy command. The policy, identified by the specified URI using the uri argument, is attached to the endpoints specified in the policy set. You can repeat this command as needed to attach all the desired policies to the policy set.

```
attachPolicySetPolicy(uri)
```

For example, to attach the policy 'oracle/wss11\_saml\_or\_username\_token\_with\_ message\_protection\_service\_policy' to the subjects specified in the policy set, enter the following command:

wls:/jrfserver\_domain/serverConfig>attachPolicySetPolicy('oracle/wss11\_saml\_or\_ username\_token\_with\_message\_protection\_service\_policy')

```
Policy reference added.
```

**6.** To display the configuration of the policy set during the current repository session, use the displayPolicySet command.

```
displayPolicySet(name=None)
```

Note that when you execute this command within a repository session, you do not need to specify the name argument. The current policy set is used by default. If the policy set is being modified, then the modified version is displayed. Otherwise, the latest version in the repository is displayed.

### For example:

wls:/jrfserver\_domain/serverConfig>displayPolicySet()

```
Policy Set Details:
```

Name: all-domains-default-web-service-policies

Type of Resources: Web Service Endpoint

Scope of Resources: Domain("\*")

Description: Default policies for web services in any domain

true Enabled:

Policy Reference: security : oracle/wss11\_saml\_or\_username\_token\_with\_

message\_protection\_service\_policy, enabled=true

**7.** To validate the policy set, use the validatePolicySet command.

```
validatePolicySet(name=None)
```

If a name is not provided, then the command validates the policy set being created or modified in the current session. Note that you can also execute this command outside of a repository session. If you do so, the name argument is required.

### For example:

```
wls:/jrfserver_domain/serverConfig> validatePolicySet()
```

The policy set all-domains-default-web-service-policies is valid.

**8.** To write the contents of the current repository session to the repository, use the commitRepositorySession command.

```
wls:/jrfserver_domain/serverConfig> commitRepositorySession()
```

```
The policy set all-domains-default-web-service-policies is valid.
Creating policy set all-domains-default-web-service-policies in repository.
```

Repository session committed successfully.

Alternately, you can choose to cancel any changes by using the abortRepositorySession command, which discards any changes that were made to the repository during the session.

For more information about these WLST commands and their arguments, see "Web Services Custom WLST Commands" in WebLogic Scripting Tool Command Reference.

# Creating a Policy Set from an Existing Policy Set

You can use an existing policy set as the base for a new policy set. The following sections describe how to create a new policy set from an existing policy set using either Fusion Middleware Control or the command line interface WebLogic Scripting Tool, WLST.

Note that when you create a policy set from an existing policy set, all values and attachments are copied into the new one. You can modify the resource scope and the policy attachments in the new policy set, but you cannot change the type of resource to which it applies.

## Using Fusion Middleware Control

To create a policy set using an existing policy set:

- 1. Navigate to the Policy Set Summary page as described in "Navigating to the Policy Set Summary Page" on page 9-1.
- 2. In the Policy Set Summary page, select the policy set that you want to copy and click Create Like.
- 3. In the Enter General Information page, enter a new name and description for the policy set.

Note the following:

- The default new policy set name is created by appending "\_Copy" to the base policy set name. For example, if the base policy set is named all-domains-default-web-service-policies, the name displayed for the copy is all-domains-default-web-service-policies\_Copy.
- The Resource Type field is read-only. When you clone a policy set, you can modify the scope but not the type of resources to which the policy set will be attached.
- **4.** Select or clear the **Enabled** check box to enable or disable the policy set.
- Click Next.
- In the Enter Resource Scope page, modify the scope as desired and click **Next**.

**Note:** To specify a resource scope, a pattern string must be provided in at least one **Pattern** field on this page.

- 7. In the Add Policy References page, modify the policy attachments as desired. When you are finished, click **Validate** to verify that the combination of polices selected is valid.
- **8.** Click **Next** to view the Policy Set Summary Page.

**9.** Review the policy set summary information. If you are satisfied with the policy set, click Save.

## Using WLST

To create a policy set from an existing policy set:

- Connect to the running instance of WebLogic Server as described in "Accessing the Web Services Custom WLST Commands" on page 1-6.
- Begin a repository session using the beginRepositorySession command.

### For example:

```
wls:/jrfserver_domain/serverConfig> beginRepositorySession()
Repository session begun.
```

3. Use the clonePolicySet command to create a policy set using an existing policy

```
clonePolicySet(name, source, [attachTo=None,] [description=None],
[enable='true'])
```

### Where:

- name represents the name of the new, cloned policy set.
- source specifies the name of the policy set to be cloned.
- attachTo represents the scope of resources to which the policy set will be attached. This argument, if provided, must use a supported expression that defines a valid resource scope in a supported format. You do not need to enter the exact name for the resource scope. Wildcards are permitted, as shown in the example. For more information, see "Defining the Type and Scope of Resources" on page 9-19.

If this argument is not specified, then the expression used in the source policy set to identify the scope of resources is retained. You can also modify the resource scope using the attachPolicySet command, as described in step 5.

- description represents an optional argument that provides a description of the cloned policy set.
- enable specifies if the policy set is enabled or disabled. This argument is optional.

For example, to clone a policy set:

```
wls:/jrfServer_domain/serverConfig>
clonePolicySet('app-only-web-service-policies','all-domains-default-web-service
-policies', None, 'Default policies for application jaxws-sut')
The policy set was cloned successfully in the session.
```

Note that the attachTo argument was not specified in this example.

For details about the arguments for this command, see "Web Services Custom WLST Commands" in *WebLogic Scripting Tool Command Reference*.

**4.** Optionally, you can view the configuration of the policy set using the displayPolicySet command.

For example:

wls:/jrfServer\_domain/serverConfig> displayPolicySet()

Policy Set Details: -----

app-only-web-service-policies

Type of Resources: Web Service Endpoint Scope of Resources: Domain("jrfServer\_domain")

Description: Default policies for application jaxws-sut Enabled: true

true

Policy Reference: security : oracle/wss11\_saml\_or\_username\_token\_with\_

message\_protection\_service\_policy, enabled=true

5. To change the resource scope of the attachments, use the attachPolicySet command.

```
attachPolicySet(expression)
```

### Where:

expression is a supported expression that defines the resource scope, in a supported format, that is valid for the resource type defined in the policy set. For example, for SOA resource types, you cannot define the resource scope to be an application. The supported resource scopes for SOA resource types are Domain, Server, and Composite. For more information, see "Defining the Type and Scope of Resources" on page 9-19

For example, to attach the policies in the policy set only to the application named jaxws-sut, enter the following command:

```
wls:/jrfServer_domain/serverConfig> attachPolicySet('Application("jaxws-sut")')
Scope of resources updated.
```

6. Optionally, you can view the configuration of the cloned policy set using the displayPolicySet command.

### For example:

wls:/jrfserver\_domain/serverConfig>displayPolicySet()

Policy Set Details:

Name: app-only-web-service-policies

Type of Resources: Web Service Endpoint Scope of Resources: Application("jaxws-sut")

Description: Default policies for application jaxws-sut Enabled: true

true

Policy Reference: security : oracle/wss11\_saml\_or\_username\_token\_with\_

message\_protection\_service\_policy, enabled=true

**7.** To write the contents of the current repository session to the repository, use the commitRepositorySession command.

### For example:

```
wls:/jrfserver_domain/serverConfig>commitRepositorySession()
The policy set app-only-web-service-policies is valid.
Creating policy set app-only-web-service-policies in repository.
Repository session committed successfully.
```

Alternately, you can choose to cancel any changes by using the abortRepositorySession command, which discards any changes that were made to the repository during the session.

For more information about these WLST commands and their arguments, see "Web Services Custom WLST Commands" in WebLogic Scripting Tool Command Reference.

# **Editing a Policy Set**

The following sections describe how to edit an existing policy set using either Fusion Middleware Control or the command line interface WebLogic Scripting Tool, WLST.

## Using Fusion Middleware Control

To edit an existing policy set:

- Navigate to the Policy Set Summary page as described in "Navigating to the Policy Set Summary Page" on page 9-1.
- In the Policy Set Summary page, select the policy set that you want to edit and click Edit.
- **3.** In the Enter General Information page, select or clear the **Enabled** check box to enable or disable the policy set. You can also edit the policy set description.
  - Note that the Name and Type of Resources fields are read-only.
- Click Next.
- In the Enter Resource Scope page, modify the scope as desired and click **Next**.
- In the Add Policy References page, modify the policy attachments as desired. When you are finished, click **Validate** to verify that the combination of polices selected is valid.
- **7.** Click **Next** to view the Policy Set Summary Page.
- Review the policy set summary information. If you are satisfied with the policy set, click Save.

# Using WLST

To edit a policy set:

- Connect to the running instance of WebLogic Server as described in "Accessing the Web Services Custom WLST Commands" on page 1-6.
- 2. Begin a repository session using the beginRepositorySession command.

### For example:

```
wls:/jrfserver_domain/serverConfig> beginRepositorySession()
Repository session begun.
```

**3.** Use the modifyPolicySet command to select an existing policy set to edit.

```
modifyPolicySet(name)
```

The latest version of the named policy set will be loaded into the current session. For example, to edit a policy set to add policies, use the following command:

```
wls:/jrfServer_domain/serverConfig>
modifyPolicySet('app-only-web-service-policies')
```

The policy set is ready for modification in the session.

- **4.** Edit the policy set as desired. For example:
  - To add policies to the policy set, use the attachPolicySetPolicy command, identifying the policy by a specified URI using the uri argument.

```
attachPolicySetPolicy(uri)
```

To add the oracle/wsaddr\_policy to the policy set, enter the following: wls:/jrfServer\_domain/serverConfig> attachPolicySetPolicy('oracle/wsaddr\_ policy')

Policy reference added.

To remove policies from the policy set, use the detachPolicySetPolicy command, identifying the policy by a specified URI using the uri argument.

```
detachPolicySetPolicy(uri)
```

To remove the oracle/wsaddr\_policy from the policy set, enter the following:

wls:/jrfServer\_domain/serverConfig> detachPolicySetPolicy('oracle/wsaddr\_ policy')

Policy reference removed.

To enable or disable a policy attachment in the policy set, use the enablePolicySetPolicy command, identifying the policy by a specified URI using the uri argument.

```
enablePolicySetPolicy(uri,[enable=true])
```

The default is true.

To disable the oracle/wss11\_saml\_or\_username\_token\_with\_message\_ protection\_service\_policy, enter the following:

wls:/jrfServer\_domain/serverConfig> enablePolicySetPolicy('oracle/wss11\_ saml\_or\_username\_token\_with\_message\_protection\_service\_policy',false)

Policy reference disabled.

5. Validate the policy set using the ValidatePolicySet command.

### For example:

```
wls:/jrfServer_domain/serverConfig> validatePolicySet()
The policy set app-only-web-service-policies is valid.
```

**6.** To write the contents of the current repository session to the repository, use the commitRepositorySession command.

```
wls:/jrfServer_domain/serverConfig> commitRepositorySession()
```

```
The policy set app-only-web-service-policies is valid.
Updating policy set app-only-web-service-policies in repository.
```

Repository session committed successfully.

Alternately, you can choose to cancel any changes by using the abortRepositorySession command, which discards any changes that were made to the repository during the session.

For more information about the WLST commands and their arguments, see "Web Services Custom WLST Commands" in WebLogic Scripting Tool Command Reference.

# Disabling a Globally Attached Policy

To explicitly disable a globally attached policy for specific endpoints, predefined policies that do not enforce any behavior are included with your Fusion Middleware installation. You can disable a globally, or externally, attached policy by attaching one of these predefined policies that contains the same category of assertions as the policy to be disabled. You can attach the no behavior policy either directly to an endpoint, or globally at a lower scope, such as at the application or module level. A policy that is directly attached takes precedence over a policy that is globally attached and a policy that is globally attached at a lower scope takes precedence over a policy that is globally attached at a higher scope. For more information, see "Calculating the Effective Set of Policies" on page 9-22.

For example, if an authentication policy is globally attached to all service endpoints in a domain, you can disable it for a specific Web service endpoint by directly attaching the oracle/no\_authentication\_service\_policy to the endpoint. Alternatively, to disable the authentication policy for only an application in the domain, you can create a policy set that attaches the oracle/no\_authentication\_ service\_policy only to the service endpoints in the application.

**Note:** If the globally attached policy that you are disabling contains any other assertions, those assertions are disabled also. For example, if the global policy to be disabled is oracle/wss10\_saml\_token\_with\_ message\_protection\_client\_policy and you attach the no behavior oracle/no\_authentication\_service\_policy to an endpoint at lower scope (or directly), both the authentication and the message protection assertions of the globally attached policy are disabled.

For details about directly attaching a policy to an endpoint, see "Attaching a Policy to a Single Subject" on page 8-3. For more information about the no behavior policies, see "No Behavior Policies" on page B-30.

**Note:** Do not delete these no behavior policies. All of the policies use the same no\_behavior assertion. An assertion template is not provided, therefore if you delete the policies, there is no way to recreate them manually. If they are deleted by mistake, the only way to restore them is to rebuild the repository. For more information, see "Rebuilding the Oracle WSM Repository" on page 17-8.

# **Enabling and Disabling a Policy Set**

The following sections describe how to enable or disable a policy set using either Fusion Middleware Control or the command line interface WebLogic Scripting Tool, WLST.

## Using Fusion Middleware Control

To enable or disable a policy set using Fusion Middleware Control, edit the policy set as described in "Editing a Policy Set" on page 9-13. To enable the policy set if it is disabled, select the Enabled check box. To disable the policy set, clear the Enabled check box.

Note that you must click **Next** through steps 2 and 3, then click **Save** in Step 4 to save the updated policy set.

Figure 9–7 Enabling and Disabling a Policy Set

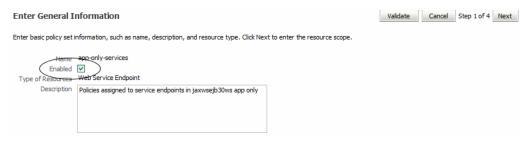

## Using WLST

To enable or disable a policy set:

- 1. Connect to the running instance of WebLogic Server as described in "Accessing the Web Services Custom WLST Commands" on page 1-6.
- 2. Begin a repository session using the beginRepositorySession command.

### For example:

```
wls:/jrfserver_domain/serverConfig> beginRepositorySession()
Repository session begun.
```

**3.** Specify the policy set to be modified using the modifyPolicySet command.

### For example:

```
wls:/jrfServer_domain/serverConfig>
modifyPolicySet('all-domains-default-web-service-policies')
The policy set is ready for modification in the session.
```

**4.** Use the enablePolicySet command to enable or disable a policy set.

```
enablePolicySet([enable=true])
```

Set the enable argument to true to enable a policy set if it is disabled. The default is true. Set the enable argument to false to disable a policy set.

For example, to disable a policy set:

```
wls:/jrfServer_domain/serverConfig> enablePolicySet(false)
Policy set disabled.
```

Validate the policy set using the ValidatePolicySet command.

### For example:

```
wls:/jrfServer_domain/serverConfig> validatePolicySet()
```

```
The policy set app-only-web-service-policies is valid.
```

To write the contents of the current repository session to the repository, use the commitRepositorySession command.

```
wls:/jrfServer_domain/serverConfig> commitRepositorySession()
The policy set all-domains-default-web-service-policies is valid.
Updating policy set all-domains-default-web-service-policies in repository.
```

Repository session committed successfully.

Alternately, you can choose to cancel any changes by using the abortRepositorySession command, which discards any changes that were made to the repository during the session.

For more information about the WLST commands and their arguments, see "Web Services Custom WLST Commands" in WebLogic Scripting Tool Command Reference.

# **Deleting a Policy Set**

The following sections describe how to delete a policy set using either Fusion Middleware Control or the command line interface WebLogic Scripting Tool, WLST.

## Using Fusion Middleware Control

To delete a policy set:

- Navigate to the Policy Set Summary page as described in "Navigating to the Policy Set Summary Page" on page 9-1.
- In the Policy Set Summary page, select a policy set from the table and click **Delete**.
- A dialog box displays asking you to confirm the deletion. Click **OK**.

# Using WLST

To delete a policy set:

- Connect to the running instance of WebLogic Server as described in "Accessing the Web Services Custom WLST Commands" on page 1-6.
- Begin a repository session using the beginRepositorySession command.

### For example:

```
wls:/jrfserver_domain/serverConfig> beginRepositorySession()
Repository session begun.
```

**3.** Optionally, list the policy sets in the repository using the listPolicySets command.

```
wls:/jrfServer_domain/serverConfig> listPolicySets()
Global Policy Sets in Repository:
 app-only-web-service-policies
 all-domains-default-web-service-policies
```

**4.** Delete the policy set using the deletePolicySet command.

deletePolicySet (name)

### For example:

wls:/jrfServer\_domain/serverConfig>

deletePolicySet('app-only-web-service-policies')

The policy set was deleted successfully in the session.

**5.** To write the contents of the current repository session to the repository, use the commitRepositorySession command.

wls:/jrfServer\_domain/serverConfig> commitRepositorySession()

Deleting policy set app-only-web-service-policies from repository.

Repository session committed successfully.

Alternately, you can choose to cancel any changes by using the abortRepositorySession command, which discards any changes that were made to the repository during the session.

For more information about the WLST commands and their arguments, see "Web Services Custom WLST Commands" in WebLogic Scripting Tool Command Reference.

# Migrating Direct Policy Attachments to Global Policy Attachments

You can use the migrateAttachments WLST command to migrate direct (local) policy attachments to external global policy attachments if they are identical. Migrating identical policy attachments improves manageability by reducing the number of physical attachments that need to be maintained. A direct policy attachment is identical if its URI is the same as one provided by a global policy attachment, and if it does not have any configuration overrides. You cannot migrate the following:

- Programmatic policy attachments.
- Direct or global policy attachments to SOA components

**Notes:** A direct attachment with an unscoped override will be migrated but an attachment with a scoped override will not. This is because after running the migrateAttachments command, the enforcement of the policies on all subjects remains the same, even though some policies are globally attached.

To migrate policy attachments:

- 1. Connect to the running instance of WebLogic Server as described in "Accessing the Web Services Custom WLST Commands" on page 1-6.
- 2. Migrate the attachments using the migrateAttachments command. You can specify whether to force the migration (force), prompt for confirmation before each migration (prompt), or simply list the migrations that would occur (preview). If no mode is specified, the default is prompt.

migrateAttachments (mode=None)

For example, to prompt, by default, for confirmation of each potential attachment migration, enter the following command. Note in the output that there are

identical global and direct policy attachments for the jaxws-sut application that can be migrated.

wls:/jrfServer\_domain/serverConfig> migrateAttachments()

Application Path: /jrfServer\_domain/jrfServer/jaxws-sut-no-policy

Web Service Name: TestService

Module Type: web
Module Name: jaxws-service TestPort Port:

Application Path: /jrfServer\_domain/jrfServer/jaxws-sut

Web Service Name: TestService

Module Type: web
Module Name: jaxws-sut-service
Port: TestPort

security : oracle/wss\_username\_token\_service\_policy,

enabled=true

(global) /policysets/global/migrate\_example : oracle/wss\_

username\_token\_service\_policy

Migrate "oracle/wss\_username\_token\_service\_policy" (yes/no/cancel)? yes "oracle/wss\_username\_token\_service\_policy" was migrated successfully.

Policy Reference: management : oracle/log\_policy, enabled=true

For more information about the arguments for this command, see "Web Services Custom WLST Commands" in WebLogic Scripting Tool Command Reference.

# **Defining the Type and Scope of Resources**

The resource scope for a policy set describes a collection of related resources, from the domain-level down to the application module-level or SOA composite-level, that are running in the same enterprise topology nodes (based on the node's names).

To attach policies globally across a set of resources, you must specify the type of policy subjects to which the policy set applies and the scope of resources within the topology of the enterprise.

# Resource Type

In Fusion Middleware Control, you select the resource type from a menu when you are creating a policy set. When you create a policy set using WLST, you must use specific abbreviations for these resource types. Table 9-1 lists the type of resources that you select in EM, the abbreviations that are required in WLST, and the resource scopes that are valid for each resource type.

Table 9–1 Policy Subject Resource Types

| Fusion Middleware Control | WLST          | Valid Resource Scope                |
|---------------------------|---------------|-------------------------------------|
| SOA Component             | sca-component | ■ Domain                            |
|                           |               | <ul> <li>Server Instance</li> </ul> |
|                           |               | <ul> <li>SOA Composite</li> </ul>   |

Table 9-1 (Cont.) Policy Subject Resource Types

| Fusion Middleware Control    | WLST          | Valid Resource Scope                                                                                 |
|------------------------------|---------------|----------------------------------------------------------------------------------------------------|
| SOA Reference                | sca-reference | <ul> <li>Domain</li> <li>Server Instance</li> </ul>                                                  |
| SOA Service                  | sca-service   | <ul> <li>SOA Composite</li> <li>Domain</li> <li>Server Instance</li> <li>SOA Composite</li> </ul>    |
| Web Service Endpoint         | ws-service    | <ul> <li>Domain</li> <li>Server Instance</li> <li>Application</li> <li>Application Module</li> </ul> |
| Web Service Client           | ws-client     | <ul> <li>Domain</li> <li>Server Instance</li> <li>Application</li> <li>Application Module</li> </ul> |
| Web Service Connection       | ws-connection | <ul><li>Domain</li><li>Server Instance</li><li>Application</li><li>Application Module</li></ul>      |
| Asynchronous Callback Client | ws-callback   | <ul><li>Domain</li><li>Server Instance</li><li>Application</li><li>Application Module</li></ul>      |

## Resource Scope

In Fusion Middleware Control, you specify the scope by entering a pattern string that represents the name associated with the resource scope. For example, to attach a policy set to all Web service endpoints in a domain, you enter a pattern that represents the name of the domain in the **Domain Name** field.

When specifying the resource scope in WLST, you need to use a supported expression for each scope. The supported expressions are described in Table 9–2. These expressions are required for the following arguments:

- attachTo argument of the createPolicySet and clonePolicySet commands
- expression argument of the attachPolicySet command

For both Fusion Middleware Control and WLST, you can enter the complete name, or a partial value using wildcards. An asterisk (\*) is permitted as a wildcard character anywhere within the string to match any number of characters at its position. You can specify multiple wildcards at any position within the string. For example, for the domain name jrf\_domain, you can enter jrf\*, or \*rf\*domain, or any number of combinations. You need to provide only a single pattern for a scope. If you do not specify a pattern string for a resource scope, asterisk (\*) is assumed. You can use single or double quotes. If multiple functions are provided, then all of the expressions must match for the policy set to be considered attached to the policy subject.

The following is a list of the supported expressions for the resource scope.

Table 9-2 Supported Expressions for the Resource Scope

| Supported Expression      | Description                                                                                                    |  |
|---------------------------|----------------------------------------------------------------------------------------------------|--|
| Domain("expression")      | This value will be matched against a policy subject based on the management domain in which it is deployed.             |  |
| Server("expression")      | This value will be matched against a policy subject based on the server instance in which it is deployed.               |  |
| Application("expression") | This value will be matched against a policy subject based on the name of the application in which it is located.        |  |
| Module("expression")      | This value will be matched against a policy subject based on the name of the application module in which it is located. |  |
| Composite("expression")   | This value will be matched against a policy subject based on the name of the SOA composite in which it is located.      |  |
|                           | <b>Note:</b> For a composite, the expression should use the composite name only, for example:                           |  |
|                           | Composite("*Basic_SOA_Client*")                                                                                         |  |
|                           | Do not include the SOA partition or composite revision number in the expression.                                        |  |

## **Examples**

The following examples demonstrate how to create policy sets using different resource types and scopes.

Example 9–1 creates a policy set for an asynchronous callback client (ws-callback) resource type. In this example, the policy set is attached at a specific application scope, and applies to all services that satisfy the filter condition (Domain AND Server AND Application.

### Example 9–1 Asynchronous Callback Client Resource Type Policy Set

```
beginRepositorySession()
createPolicySet('Async callback client', 'ws-callback', 'Domain('FinancialDomain')
and Server ('*payable*') and Application('Expense*')', 'Global policy for
asynchronous callback client', true)
attachPolicySetPolicy('oracle/wss10_saml_token_client_policy')
validatePolicySet()
commitRepositorySession()
displayPolicySet('Async callback client')
```

Example 9–2 creates a policy set named web\_connection\_cost\_service for a Web service connection (ws-connection) resource type. In this example, the policy set is attached at a specific application module scope, and applies to all services that satisfy the filter condition (Domain AND Server AND Application AND Module).

### Example 9–2 Web Service Connection Resource Type Policy Set

```
beginRepositorySession()
createPolicySet('web_connection_cost_service', 'ws-connection',
'Domain("SCMDomain") and Server("*CostManagementServer*") and
Application("ScmCst*") and Module("*Costs")', enable=true)
attachPolicySetPolicy('oracle/wss10_saml_token_client_policy')
validatePolicySet()
commitRepositorySession()
displayPolicySet('web_connection_cost_service')
```

# Validating a Policy Set

In addition to validating that the policy set adheres to the rules described in "Validating Policy Subjects" on page 8-10, policy set validation also performs the following checks:

- Validates that the defined resource type and scope is valid for the policy set
- Validates that the value entered for the resource scope contains a supported expression in a supported format
- Validates that any referenced policies are available and compatible with each other. For example, the policies are compatible if their categories are not in conflict with each other.

**Note:** To ensure there are no conflicts between policy attachments, you can use WLST commands to determine if Web service endpoints contain a valid configuration. For details, see "Diagnosing Policy Attachment Issues Using WLST" on page 16-14.

# Calculating the Effective Set of Policies

To support the attachment of policies both directly and externally and avoid breaking existing deployments, the determination of the effective set of policies for a subject will take into account the category of assertions within each policy. If a subject has a directly attached policy with an assertion of a given category, then any policies with assertions of the same category referenced by an external policy set will be excluded from the effective set of policies for a subject. This process will be repeated at each subject scope. Narrower/lower scopes have a higher priority than broader/higher scopes. For additional information about resource scopes, see "Defining the Type and Scope of Resources" on page 9-19

For example, a policy attachment at the application scope will be excluded from the effective set of policies for a subject if it contains assertions of the same category as a policy that was attached at the module scope or attached directly. However, policies with overlapping assertion categories attached at the same scope (or directly) will still be included in the effective set of policies, even if they result in an invalid configuration. For details about the number and combination of policies that can be attached to a subject, see "Validating Policy Subjects" on page 8-10.

The effective set of policies calculation will take into account the status of each policy attachment. If a policy, a policy reference in a policy set, or a policy set is disabled, it is removed from the effective set of policies for a subject.

Using this calculation mechanism, a globally attached policy can be overridden by attaching a policy containing assertions with the same categories either directly or at a lower scope. As a special case of this, a globally attached policy can be effectively disabled for a specific subject by attaching a policy with the same category of assertions that does not enforce any behavior. For more information about these policies that do not enforce any behavior, see "No Behavior Policies" on page B-30.

**Note:** The amount of time it takes for a global policy attachment to take effect is determined by the Oracle WSM policy accessor and policy cache property settings. By default, this delay can be up to a maximum of 11 minutes. To reduce the amount of the delay, you can tune the following cache property settings:

- Policy Accessor
  - cache.refresh.initial, default 600000 milliseconds (10 minutes)
  - cache.refresh.repeat, default 600000 milliseconds (10 minutes)
- Policy Cache

cache.tolerance, default is 60000 milliseconds (1 minute)

For details about tuning these properties, see "Configuring Platform" Policy Properties" on page 14-15.

# **Setting Up Your Environment for Policies**

This chapter describes how to set up your Fusion Middleware Control and WebLogic Server environments for security policies.

This chapter includes the following sections:

- **Understanding Keys and Certificates**
- Configuring Keystores for Message Protection
- Configuring the Credential Store
- Configuring Keystores for SSL
- Configuring SSL on Oracle HTTP Server
- Using Hardware Security Modules With Oracle WSM
- Using Service Identity Certification Extension
- Configuring an Authentication Provider in WebLogic Server
- Configuring the SAML and Kerberos Login Modules
- Configuring SAML
- Using Kerberos Tokens
- SAML Message Protection Use Case
- WS-Trust Policies and Configuration Steps
- Examples Using WS-Trust with OpenSSO STS

# **Understanding Keys and Certificates**

Before you can use any message protection security policies or message protection and authentication with SSL security policies, you need to set up your keystores and truststores. (Authentication-only security policies do not require keys.)

The keystore contains the entities private keys and certificates associated with those private keys. A truststore contains certificates from a Certificate Authority (CA), or other entities that this entity trusts. The keystore and the truststore can be maintained together in a common store, such as with Oracle Web Services Manager (WSM).

Before configuring your Web services, you need to determine the type of private keys and certificates required, the names for the keys and keystores, and then set up your environment accordingly.

## Overview of Private Keys and Certificates

Private keys, digital certificates, and trusted certificate authorities establish and verify server identity and trust.

SSL uses public key encryption technology for authentication. With public key encryption, a public key and a private key are generated for a server. Data encrypted with the public key can only be decrypted using the corresponding private key and data verified with a public key can only have been signed with the corresponding private key. The private key is carefully protected so that only the owner can decrypt messages that were encrypted using the public key.

The public key is embedded in a digital certificate with additional information describing the owner of the public key, such as name, street address, and e-mail address. A private key and digital certificate provide identity for the server.

The data embedded in a digital certificate is verified by a certificate authority and digitally signed with the certificate authority's digital certificate. Well-known certificate authorities include Verisign and Entrust.net. The trusted certificate authority (CA) certificate establishes trust for a certificate.

An application participating in an SSL connection is authenticated when the other party evaluates and accepts the application's digital certificate. Web browsers, servers, and other SSL-enabled applications generally accept as genuine any digital certificate that is signed by a trusted certificate authority and is otherwise valid. For example, a digital certificate can be invalidated because it has expired or the digital certificate of the certificate authority used to sign it expired. A server certificate can be invalidated if the host name in the digital certificate of the server does not match the URL specified by the client.

The different types of trusted certificates, along with the benefits and disadvantages of each, that you can use in your environment are as follows:

**Self-signed certificates** — A self-signed certificate is a certificate that is signed by the entity creating it.

### Benefits:

- Easy to generate because you can do it yourself, for example using the keytool command as described in "Generating Private Keys and Creating the Java Keystore" on page 10-9.
- Can be used in production as long as you use only a new certificate that you have generated.

### Disadvantages:

- Self-signed certificates can quickly become unmanageable if you have many clients and services that need to communicate with each other. For example, if you have three clients communicating with two services, you need to generate a private key and self-signed certificate for both services, and then import the two certificates into the truststore of all three clients.
- Demonstration Certificate Authority (CA) signed certificates— WebLogic Server includes a set of demonstration private keys, digital certificates, and trusted certificate authorities that are for development only.

### Benefits:

Easy to use because they are available and configured for use in the default WebLogic Server installation in a development environment.

### Disadvantages:

- Should never be used in a production environment. The private key of the demo certificate CA is available to all installations of WebLogic Server, therefore each installation can generate a demo CA signed certificate using the same key. As a result, you cannot trust these certificates.
- **Internal CA signed certificates** An internal CA signed certificate is a certificate that you issue yourself using an internal CA that you can setup for your intranet. This type of certificate can be used if your services are mostly internal only.

### Benefits:

You have complete control over the certificate issuance process because you create the certificates yourself. You can control to whom the certificates are issued, how long the certificates remain valid, and so on. For example, if you are issuing certificates to your partners, you can issue them only to partners in good standing.

### Disadvantages:

- You need to ensure that all clients have the internal CA root certificate imported into their truststore.
- **External CA signed certificates** An external CA signed certificate is a certificate that has been issued by a reputable CA such as Verisign and Entrust.net. This type of certificate should be used if your services are external facing.

### Benefits:

In most cases, clients are already set up to trust these external CAs. Therefore, those clients do not have to modify their truststore.

### Disadvantages:

You do not have any control over the certificate issuance process.

# How Different Security Policies Use Private Keys and Certificates

Oracle WSM security policies that require the use of private keys address two aspects: message protection and authentication:

- Message protection encompasses two concepts, message confidentiality and message integrity. Message confidentiality involves keeping the data secret and is achieved by encrypting the content of messages. Message integrity ensures that a message remains unaltered during transit by having the sender digitally sign the message.
- Authentication involves verifying that the user is who they claim to be. A user's identity is verified based on the credentials presented by that user.

The predefined Oracle WSM policies that are included with your installation support various options for message protection and authentication. These options are described in the following sections.

**Note:** The naming convention used for Oracle WSM policies identifies the type of options being used. For example, the policy oracle/wss10\_username\_token\_with\_message\_protection\_service\_ policy is a message protection service policy that uses the wss10 Web services standard and requires a username\_token for authentication. For more information about policy naming conventions, see "Recommended Naming Conventions for Policies" on page 3-10.

### Message Protection Policy Types

The types of message protection policies and how they work are described in the following sections.

**SSL** Policies that include the SSL option, such as oracle/wss\_saml\_or\_username\_ token\_over\_ssl\_service\_policy, use one-way SSL for message protection. When using policies of this type, you need to do the following:

- On the service side, set up private keys at the SSL termination point as described in "Setting Up Private Keys and Certificates for SSL Policies" on page 10-6.
- On the client side, set up the truststore to trust the service keys.

The private key is used to protect the messages for the SSL handshake, at which time the client and service agree on a shared session key. After the SSL handshake, the private key is not used, and all traffic between the client and the service are signed and encrypted using the shared session key.

wss11 Policies of this type use WS-Security 1.1 for message protection. When using wss11 policies, you need to do the following:

- On the service side, set up private keys and define as the Encryption Key Alias in the Oracle WSM Keystore Configuration screen. For details see "Configuring the Oracle WSM Keystore" on page 10-10.
- On the client side, you need to configure the client-side trust by obtaining the server's certificate in one of the following ways:
  - Use the service's public certificate published in the WSDL using the Service Identity Certificate extension as described in "Using Service Identity Certification Extension" on page 10-37. You also need to import either the server certificate itself, or the root certificate from the CA that issued the server certificate, into the client truststore. You can choose any alias name for the server certificate.
  - Import the server certificate into the client keystore using any alias you choose, and specify that alias using the keystore.recipient.alias property using a configuration override when you attach the policy. For this method you need to import the actual server certificate, you cannot import the CA root certificate.

For each request, the following occurs:

- The client creates a symmetric key, encrypts this symmetric key with the service's public key as configured with Encryption Key Alias, and then encrypts and signs the whole message with the symmetric key.
- When the service receives the message, it decrypts the encrypted key first, and then decrypts and verifies the whole message.
- The Web service then uses the same symmetric key to encrypt and sign the response that it sends back to the client.

wss10 Policies of this type use WS-Security 1.0 for message protection. When using wss10 policies, you need to do the following:

Set up private keys on both the client and service side. On the client side, you need to set a signature key alias, and on the service side you need both an encryption key alias and signature key alias. Note that you can normally use the same key for both.

- On the client side, you need to configure the client-side trust by obtaining the server's certificate in one of the following ways:
  - Use the service's public certificate published in the WSDL using the Service Identity Certificate extension as described in "Using Service Identity Certification Extension" on page 10-37. You also need to import either the server certificate itself, or the root certificate from the CA that issued the server certificate, into the client truststore. You can choose any alias name for the server certificate.
  - Import the server certificate into the client keystore using any alias you choose, and specify that alias using the keystore.recipient.alias property using a configuration override when you attach the policy. For this method you need to import the actual server certificate, you cannot import the CA root certificate.
- On the service side, you need to configure the service to trust the client, either by importing these certificates directly, or importing the CA that issued these certificates.

Similar to the wss11 option, the client creates a symmetric key, and then encrypts the symmetric key with the service's public key. The difference, however, is that it only uses this symmetric key for encrypting the message; it doesn't use it for signing the message. Instead, the client signs the request message with its own private signature key as defined by the Signature Key alias, and the service signs the response with its private signature key.

### **Authentication Token Policy Types**

The tokens that are supported for authentication, and the private keys and certificates that are used with these policy types are described in the following sections.

Note that in the following sections, "signature key alias" is used to mean different things in different contexts.

- In SAML sender vouches policies, it is the key used to sign the SAML assertion. This proves the authenticity of the SAML assertion, and SAML Login module will then assert the user specified in the SAML assertion.
- In wss10 policies, it is used to sign the request and response message to prevent them from being tampered over the wire.
- In X.509 authentication policies, it is used to authenticate a particular end user.

**Username Token** A username token carries basic authentication information such as a username and password. When a username token is used with an authentication-only policy, no private keys are used. When used in a policy that includes authentication and message protection, the keys required for message protection are required.

**Kerberos Token** A Kerberos token is comprised of a binary authentication and session token. When a kerberos token is used with an authentication-only policy, no private keys are used. When used in a policy that includes authentication and message protection, the keys required for message protection are required.

**X.509 Certificate Token** Request messages are signed with the end user's signature key. On the client side you need to configure a signature key alias with the end user's signature key.

**SAML Sender Vouches Token** In sender vouches, the client signs the SAML token with its own private signature key.

Use the SAML sender vouches token with each of the message protection options as

- With SSL: SAML sender vouches requires two-way SSL. Therefore, you need to set up an SSL client-side private key, and corresponding trust certificate on the service side. If your SSL terminates before WebLogic Server, such as in the Oracle HTTP Server or in the Load balancer, you must configure these layers to propagate the client certificate all the way to WebLogic Server.
- With wss11: Normally wss11 does not need a client-side signature key. However, when you use wss11 with SAML, you need to set up a signature key on the client side, and configure it using the signature key alias. You also need to add this client certificate or its issuer to the service's truststore.
- With wss10: There is no additional setup to use SAML. The regular client signature key that is used for signing the request is also used for signing the SAML token.

**Note:** Be very cautious when using the SAML signature key. It is a very powerful key as it enables the client side to impersonate any user. Consider configuring the server side to limit the number of SAML signers that is accepts, by setting up a Trusted DN list. For information about setting up a trusted DN, see "Defining a Trusted Distinguished Name List for SAML Signing Certificates" on page 14-21.

SAML Bearer and SAML HOK Tokens from an STS For these options, the client does not construct the SAML token. Instead it is STS that constructs and signs the SAML token.

When using tokens from an STS, you must add the STS's certificate or its issuer to the service's truststore. Optionally, you can configure the STS in the Trusted DN list.

# Setting Up Private Keys and Certificates for SSL Policies

The following list summarizes the keys and trust you need to configure on the client and service side to use SSL policies:

- **Service-side configuration:** For SSL security policies, you need to setup the private keys at the SSL termination point. These termination points typically consist of one of the following:
  - J2EE container, such as WebLogic Server. For configuration details, see "Configuring Keystores for SSL" on page 10-22.
  - Oracle HTTP Server, if you have configured it as a Web proxy between the client and WebLogic Server. For configuration details, see "Configuring SSL on Oracle HTTP Server" on page 10-29.
  - Load balancer, if you have a load balancer in front of WebLogic Server or Oracle HTTP Server.

**Note:** With SSL you can only have one private key per server, so if there are multiple Web services running on the same server, they all use the same private key. This SSL private key needs to be generated with the same DN as the host name, although for testing purposes, you can turn off the host name verifier on the client side.

Sample basic configuration: Use the demonstration digital certificates, private keys, and trusted CA certificates that are included with WebLogic Server. These keys and certificates are provided for development use only and should not be used in a production environment.

Advanced configuration: In a production environment, use an internal or external

- **Client-side configuration:** On the client side, you need to import the server certificates into the client truststore. If the server side is using self-signed certificates, you need to include them directly. If the server side is using certificates that are signed using a CA, import the CA root certificate into the client truststore. Note that each type of Web service client has a different client truststore:
  - For WebLogic Server Web services, you need to import the keys into the WebLogic Server trust store. The demonstration CA certificate is already present in the WebLogic Server truststore.
  - For Oracle Infrastructure Web services you need to specify the truststore using javax.net.ssl\* system properties, or specify it in the connection. For details, see "Configuring SSL for a Web Service Client" on page 10-27.
  - For SOA composite applications, you need to specify the truststore using the javax.net.ssl\* property as described in "Configuring SOA Composite Applications for Two-Way SSL Communication" in *Oracle Fusion Middleware* Administrator's Guide for Oracle SOA Suite and Oracle Business Process Management Suite.
  - For asynchronous Web services, you need to configure the truststore as described in "Configuring SSL for Asynchronous Web Services" in Concepts Guide for Oracle Infrastructure Web Services.

## Setting up Private Keys and Certificates for Message Protection Policies

For Oracle WSM message protection security policies, you need to setup your private keys in the Oracle WSM keystore.

There is a single Oracle WSM keystore per domain, and it is shared by all Web services and clients running in the domain. This keystore contains both private keys and trust certificates. The JDK cacerts file is not used by Oracle WSM.

### Sample Basic Configuration

The easiest way to set up the Oracle WSM keystore is to create a single self-signed private key and use it for the entire domain. When you create the private key and keystore, you specify a name and a password for the keystore, for example default-keystore.jks as the keystore name and welcome1 as the password for the keystore. You also specify an alias name and password to use when referring to the private key, for example orakey as the alias name and welcome1 as the key password. You can use the same key and alias for both the signature key alias and the encryption key alias, and the same password for both the keystore and the alias. You do not need to add any trusted certificates, as certificates associated with private keys are automatically considered as trusted.

Once you have created the keys and keystore, you need to provide the keystore password, and alias names and passwords to Oracle Web Services Manager. You can do so using either Fusion Middleware Control or WLST.

The procedures in "Generating Private Keys and Creating the Java Keystore" on page 10-9 and "Configuring the Oracle WSM Keystore" on page 10-10 describe how to setup this basic configuration using the names and passwords specified in this example. In your own environment, you should use names and passwords that are appropriate for your configuration.

As long as your client and server are on the same domain, this set up is sufficient to work with most of the policies. That is, you can use any wss10 or wss11 policies with or without SAML.

If you have multiple related domains that share a common JPS root, you can copy this keystore file to all the domains. By doing so, all the related domains will share this single key for all encryption and signing.

### **Advanced Setup Considerations**

As described in "Sample Basic Configuration" on page 10-7, the simplest way to set up message protection security is to have a single private key for all Web services in the domain.

For more sensitive Web services, you need to configure each Web service to use its own distinct private encryption key. These private keys need to exist in the Oracle WSM keystore. Ensure that each one uses a different alias name, for example ServiceA, and ServiceB, and that you add the aliases to the credential store. When you attach a policy to the service, you need to use a configuration override to indicate the specific alias name that the Web service requires, otherwise it will use the default alias that you configured for the domain, for example orakey.

The procedure in "Adding Keys and User Credentials to the Credential Store" on page 10-17 describes how to add these sample aliases to the credential store.

You should also use trusted certificates issued by an internal or external CA, instead of self-signed certificates, because it is much easier to manage the trusted CA certificates. Be sure, however, to set up the SAML signers Trusted DN list, as described in "Defining a Trusted Distinguished Name List for SAML Signing Certificates" on page 14-21. This is especially important if you import external CA certificates into the Oracle WSM Keystore, otherwise any user with a certificate will be able to sign a SAML token and impersonate any user.

# **Configuring Keystores for Message Protection**

Message protection involves encrypting the message for message confidentiality and signing the message for message integrity. To sign and encrypt SOAP messages, you use public and private signature and encryption keys that you store in the Oracle Web Services Manager (WSM) keystore for the WebLogic domain. The keystore configuration is domain wide: all Web services and Web service clients in the domain use this keystore.

**Note:** The Oracle WSM run time does not use the WebLogic Server keystore that is configured using the WebLogic Server Administration Console and used for SSL as documented in "Configuring Keystores for SSL" on page 10-22.

To create and configure the Java Keystore for message protection, use the procedures in the following sections:

Generating Private Keys and Creating the Java Keystore

### Configuring the Oracle WSM Keystore

**Note:** These procedures describe how to setup the basic configuration, using the names and passwords specified in the example, as described in "Sample Basic Configuration" on page 10-7, and illustrated in Figure 10–8. In your own environment, you should use names and passwords that are appropriate for your configuration.

## Generating Private Keys and Creating the Java Keystore

The following section provides an outline of how to create a private key pair and the Java keystore (JKS) using the keytool utility. You can find more detailed information on the commands and arguments for the keytool utility at this Web address.

http://download.oracle.com/javase/6/docs/technotes/tools/windows /keytool.html

- 1. Go to the domain\_home/config/fmwconfig directory, where domain\_home is the name and location of the domain for which the keystore is to be used.
- 2. Enter a keytool command such as the following to generate the key pair, and to create the keystore if it does not already exist:

keytool -genkeypair -keyalg RSA -alias orakey -keypass welcome1 -keystore default-keystore.jks -storepass welcome1 -validity 3600

**Note:** You may need to add the jdk/bin directory to your PATH variable definition to invoke the keytool command.

### In this command:

- genkeypair creates a new public/private key pair that is stored in an entry specified by the alias parameter
- keyalg specifies the algorithm to be used to generate the key pair, in this example RSA

**Note:** The default key pair generation algorithm is Digital Signature Algorithm (DSA). DSA keys can only be used for signing, whereas RSA keys can be used for both signing and encryption. Therefore, if you are using the same key for encryption and signing (which is a typical scenario), make sure you explicitly specify -keyalg RSA, otherwise keytool will default to DSA.

- alias specifies the alias name orakey to use when referring to the keypair
- keypass specifies that the password welcome1 be used to protect the private key of the generated key pair
- keystore creates a keystore named default-keystore.jks. If the keystore already exists, the key pair will be added to the keystore.
- storepass specifies welcome 1 as the password used to protect the integrity of the keystore.
- validity indicates that the keypair is valid for 3600 days.

The keytool utility prompts for the name, organizational unit and organization, locality (city, state, country) to be used to create the key:

```
What is your first and last name?
 [Unknown]: orcladmin
What is the name of your organizational unit?
 [Unknown]: Doc
What is the name of your organization?
 [Unknown]: Oracle
What is the name of your City or Locality?
 [Unknown]: US
What is the name of your State or Province?
 [Unknown]: US
What is the two-letter country code for this unit?
 [Unknown]: US
Is CN=orcladmin, OU=Doc, O=Oracle, L=US, ST=US, C=US correct?
 [no]: v
```

- 3. Optionally, import trusted certificates into the keystore as described in "Obtaining a Trusted Certificate and Importing it into the Keystore" on page 10-15
- **4.** Optionally, use the keytool -list command to view the contents of the keystore:

```
keytool -list -keystore default-keystore.jks
```

When prompted, provide the password for the keystore that you specified when you created the keystore.

```
Enter keystore password:
Keystore type: JKS
Keystore provider: SUN
Your keystore contains 1 entry
Alias name: orakey
Creation date: Mar 9, 2011
Entry type: PrivateKeyEntry
Certificate chain length: 1
Certificate[1]:
Owner: CN=orcladmin, OU=Doc, O=Oracle, L=US, ST=US, C=US
Issuer: CN=orcladmin, OU=Doc, O=Oracle, L=US, ST=US, C=US
Serial number: 4d77aff6
Valid from: Wed Mar 09 11:51:02 EST 2011 until: Fri Jan 15 11:51:02 EST 2021
Certificate fingerprints:
        MD5: DF:EC:3C:60:CF:8B:10:A7:73:3A:51:99:4C:A3:D0:2E
        SHA1: E0:52:58:EB:34:51:E4:9B:D4:13:C2:CB:F3:CC:08:89:EF:4E:4E:05
        Signature algorithm name: SHA1withRSA
        Version: 3
***********
************
```

# Configuring the Oracle WSM Keystore

The following section describes how to use Oracle Enterprise Manager Fusion Middleware Control to configure the Oracle WSM keystore. This is the recommended method for configuring the keystore. If your environment does not include Fusion

Middleware Control, you can also use WebLogic Scripting Tool (WLST) commands, as described in "Using WLST" on page 10-13.

### **Using Fusion Middleware Control**

When you use Fusion Middleware Control to configure the Oracle WSM keystore, entries are created in the credential store for the credential map oracle.wsm.security, and any keys that you define. Use the following procedure to configure the keystore:

- In the Navigator pane, expand WebLogic Domain to show the domain for which you need to configure the keystore. Select the domain.
- From the WebLogic Domain menu, select Security then Security Provider **Configuration**, as shown in Figure 10–1.

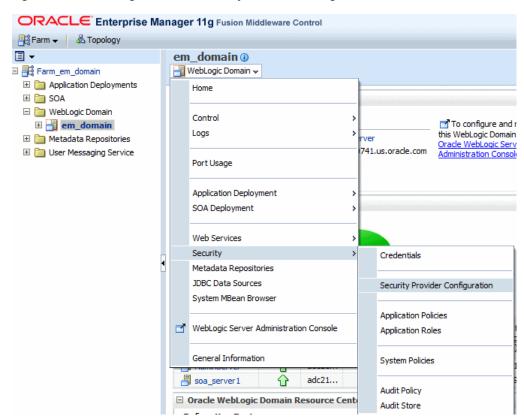

Figure 10-1 WebLogic Domain Security Provider Configuration Menu

The Security Provider Configuration page is displayed, as shown in Figure 10–2.

Security Provider Configuration (2) Use this page to configure global management domain policy and credential store providers, keystore and login modules used by Web Services Manager Current policy and credential store providers are shown below. To migrate the current policy and credential providers use the Change Store Type button. Change Store Type // Edit Store Type Location Policy Store system-jazn-data.xml cwallet.sso Credential Store File Keystore **∃ Identity Store Provider** Web Services Manager Authentication Providers You can configure the login modules and keystore for Web Services Manager authentication. Login Modules The following table lists all configured login modules for Web Services Manager. Use this list to create, configure or delete a login module. Name Class Control Flag Description saml.loginmodule oracle.security.jps.internal.jaas.module.saml.JpsSAMLLoginMo... Required SAMLLogin Module saml2.loginmodule oracle.security.jps.internal.jaas.module.saml.3psSAML2.loginM... Required SAML2.togin Module Control Flag Description SAML2.togin Module SAML2.togin Module Control Flag Description Required SAML2.togin Module Control Flag Description Required Reputation Reputation Reputati com.sun.security.auth.module.Krb5LoginModule Kerberos Login Module krb5.loginmodule com.sun.security,auth.module.Krb5.loginModule Required Kerberos.Login Module Gigest.authenticator.l... arade.security,jps.internal.jaas.module.digest.DigestLoginMod... Required Digest Authenticator Login Module certificate.authentica... oracle.security.jps.internal.jaas.module.x909.X509loginModule Required wss.digest.loginmodule oracle.security.jps.internal.jaas.module.digest.WSSDigestl.ogi... Required X509 Certificate Login Module WSS Digest Login Module eracle.security.jps.internal.jaas.module.authentication.JpsUse... Required user.authentication. User Authentication Login Module **■ Kevstore** Use this section to specify the keystore used to store public and private keys for all secure connections within the WebLogic Domain. Configure... ./default-keystore.jks ☐ Single Sign-On Provider

Figure 10-2 Security Provider Configuration Page

Click the plus sign (+) to expand the **Keystore** control near the bottom of the page, then click Configure.

The Web Services Manager Keystore Configuration page is displayed, as shown in Figure 10–3.

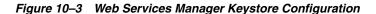

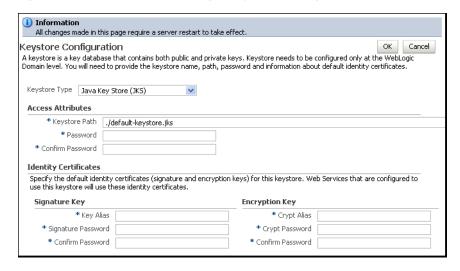

4. In the **Keystore Type** drop-down, select **Java Key Store (JKS)**, if it is not already selected.

**Note:** Hardware security modules (HSM) are also certified to operate with Oracle Advanced Security. For more information, see "Using Hardware Security Modules With Oracle WSM" on page 10-33

- 5. In the Access Attributes section of the page, provide the name and path of the keystore, and the passwords as follows:
  - In the **Keystore Path** field, enter the path and name for the keystore that you created as described in "Generating Private Keys and Creating the Java Keystore" on page 10-9. This field defaults to ./default-keystore.jks, which represents the default Java keystore name, default-keystore.jks, located in the domain\_name/config/fmwconfig directory. If you used a different name or location for the keystore, enter that value instead.
  - In the **Password** and **Confirm Password** fields, enter the password for the keystore. This password must match the password you used when you created the keystore using the keytool utility, as described in "Generating Private Keys and Creating the Java Keystore" on page 10-9, for example welcome1.
- **6.** In the Identity Certificates section of the page, enter the alias and passwords for the signature and encryption keys as follows:
  - For the Signature Key, enter the alias name in the Key Alias field, and the password for the alias in the Signature Password and Confirm Password fields. The values you specify here must match the values in the keystore. For example, orakey and welcome1.
  - For the Encryption Key, enter the alias name in the **Crypt Alias** field, and the password for the alias in the **Crypt Password** and **Confirm Password** fields. The values you specify here must match the values in the keystore. For example, orakey and welcome1.

The alias and password for the signature and encryption keys define the string alias and password used to store and retrieve the keys. These values are created in the credential store as sign-csf-key and enc-csf-key.

7. Click **OK** to submit the changes.

Note that all fields on this page require a server restart to take effect.

**Note:** The Oracle WSM agent caches the keystore name and object. If you make subsequent changes to the contents of the keystore or to its name, you must restart the server.

### Using WLST

Follow these steps to configure the credential store to access the Oracle WSM keystore using WLST commands.

- **1.** Go to the Oracle Common home directory for your installation, for example /home/Oracle/Middleware/oracle\_common.
  - For information about the Oracle Common home directory and installing Oracle Fusion Middleware, see the Oracle Fusion Middleware Installation Planning Guide.
- 2. Start WLST using the WLST.sh/cmd command located in the oracle\_ common/common/bin directory. For example:

- /home/Oracle/Middleware/oracle\_common/common/bin/wlst.sh
- C:\Oracle\Middleware\oracle\_common\common\bin\wlst.cmd (Windows)

When executed, these commands start WLST in offline mode. To use the credential store WLST commands, you must use WLST in online mode.

**3.** Start Oracle WebLogic Server.

For more information, see "Start and stop servers" in the Oracle WebLogic Server Administration Console Online Help.

**4.** Connect to the running WebLogic Server instance using the connect () command. For example, the following command connects WLST to the Administration Server at the URL myAdminServer.oracle.com: 7001 using the username/password credentials weblogic/welcome1:

```
connect("weblogic", "welcome1", "t3://myAdminServer.oracle.com:7001")
```

5. Enter the createCred command to create an entry in the credential store for the keystore name and password as follows:

```
createCred(map="oracle.wsm.security", key="keystore-csf-key", user="owsm",
password="welcome1", desc="Keystore key")
```

Note that you can enter any value for user. This field is ignored for the keystore-csf-key entry. The value of password must match the password that you specified when you created the keystore as described in "Generating Private Keys and Creating the Java Keystore" on page 10-9 (in this example welcome1).

6. Enter the createCred command to create an entry in the credential store for the signature key alias and password as follows:

```
createCred(map="oracle.wsm.security", key="sign-csf-key", user="orakey",
password="welcome1", desc="Signing key")
```

The values of user and password must match the alias name and password for the signature key in the keystore that you specified when you created the keystore as described in "Generating Private Keys and Creating the Java Keystore" on page 10-9. In this example, the values are orakey and welcome1.).

7. Enter the createCred command to create an entry in the credential store for the encryption key alias and password as follows:

```
createCred(map="oracle.wsm.security", key="enc-csf-key", user="orakey",
password="welcome1", desc="Encryption key")
```

The values of user and password must match the alias name and password for the encryption key in the keystore that you specified when you created the keystore as described in "Generating Private Keys and Creating the Java Keystore" on page 10-9. In this example, the values are orakey and welcome1.).

**8.** View the details about a key in the credential store using the listCred command as shown in the following example:

```
listCred(map="oracle.wsm.security", key="enc-csf-key")
```

## Obtaining a Trusted Certificate and Importing it into the Keystore

You can obtain a certificate from a Certificate Authority (CA), such as Verisign or Entrust.net, and include it in the keystore. To get the certificate, you must create a Certificate Request and submit it to the CA. The CA will authenticate the certificate requestor and create a digital certificate based on the request.

To obtain a trusted certificate and import the certificate into the keystore:

Generate the private key and self-signed certificate. The self-signed certificate will be replaced by the trusted certificate.

**Note:** If your keystore already contains a self-signed certificate that you created previously, as described in "Generating Private Keys and Creating the Java Keystore" on page 10-9, you can ignore this step and proceed to step 2.

Use the keytool -genkeypair command to generate the key pair for a specified alias, in this example orakey. It will create the keystore if it did not exist.

keytool -genkeypair -keyalg RSA -alias orakey -keypass welcome1 -keystore default-keystore.jks -storepass welcome1 -validity 3600

**2.** Generate the certificate request.

Use the keytool -certreq command to generate the request. The following command generates a certificate request for the orakey alias and a Certificate Signing Request (CSR) named certreq\_file.

```
keytool -certreq -alias orakey -sigalg "SHA1withRSA" -file
certreq_file -storetype jks -keystore default-keystore.jks
```

- Submit the CSR file to a CA such as VeriSign, for example. The CA will authenticate the request and return a certificate or a certificate chain.
- Import the CA root certificate which authenticates the CA's public key.

Use the keytool -importcert command to import the trusted CA root certificate (named VerisignCAcert.cer in this example), using the alias verisignca into the default-keystore. jks keystore. The keytool utility prompts for the needed password.

```
keytool -importcert -alias verisignca -trustcacerts -file
VerisignCAcert.cer -keystore default-keystore.jks
```

5. Replace the self-signed certificate with the trusted CA certificate issued by the CA in response to the certificate request.

Use the keytool -importcert command. The following command replaces the self-signed certificate for the alias orakey with the trusted CA certificate named, in this example, MyCertIssuedByVerisign.cer. The keytool utility prompts for the needed password.

```
keytool -importcert -trustcacerts -alias orakey -file
MyCertIssuedByVerisign.cer -keystore default-keystore.jks
```

## Setting Up the Web Service Client Keystore at Design Time

You need to create a Java Key Store (JKS) keystore to store the signature and encryption keys required by the X.509 token on the client. Keys are used for a variety of purposes, including authentication and data integrity. For example:

- To sign data, you must have the signer's private key.
- To verify a signature, you must have a trusted CA certificate and the public key that matches the private key.
- To encrypt data, you must have the recipient's public key. The Web service's base64-encoded public certificate is published in the WSDL for use by the Web service client, as described in "Using Service Identity Certification Extension" on page 10-37.
- To decrypt data, you must have the private key that corresponds to the public key.

These trusted certificates and public and private keys are stored in the keystore. The following sections describe the requirements for the different types of message protection policies, how to create and use these keystores, and how to obtain trusted certificates.

- "How Different Security Policies Use Private Keys and Certificates" on page 10-3
- "Generating Private Keys and Creating the Java Keystore" on page 10-9
- "Obtaining a Trusted Certificate and Importing it into the Keystore" on page 10-15

# **Configuring the Credential Store**

Oracle WSM uses the Credential Store Framework (CSF) to manage the credentials in a secure form. The CSF provides a way to store, retrieve, and delete credentials for a Web Service and other applications. Oracle WSM uses the credential store to look up the following:

- Alias names and passwords for keys in the Java keystore For details about how Oracle WSM uses the credential store to look up alias names and passwords from the Java keystore, see "How Oracle WSM Locates Keystore And Key Passwords" on page 10-21.
- Usernames and passwords used for authentication

Suppose, for example, that you have a Web service that accepts a username token for authentication. If you create a Web service client to talk to this Web service, you need to configure the Web service client with a username and password that can be sent to the Web service. You store this username and password in the credential store (using either Fusion Middleware Control or WLST) and assign it a csf key.

For example, the oracle/wss\_username\_token\_client\_policy policy includes the csf-key property, with a default value of basic.credentials. To use the wss\_username\_token\_client\_policy, you should create a new password credential in the CSF using the credential name basic.credentials, and the username and password with which the client needs to connect. If you have two Web service clients that use this same client policy, these clients can either share the same password credential, which defaults to basic.credentials, or each one can have its own credential. In the latter case, you need to create two password credentials in the CSF, for example App1.credentials and App2.credentials, for Client1 and Client2 respectively. For Client1, you set the csf-key configuration override to App1.credentials, and for Client2, you set

the csf-key property to App2.credentials. For more information, see "Attaching Client Policies Permitting Overrides" on page 8-21. Note that in both cases, the usernames and passwords must represent valid users in the OPSS identity store.

A password credential can store a username and password. A generic credential can store any credential object.

The CSF configuration is maintained in the jps-config.xml file in the domain-home/config/fmwconfig directory.

When you configure the Oracle WSM keystore using Fusion Middleware Control, as described in "Configuring the Oracle WSM Keystore" on page 10-10, the aliases and passwords that you specify are securely stored in the credential store. If, however, you add other aliases to the keystore, or you need to add authentication credentials for a client, you need to ensure that they are configured and stored in the credential store also, as described in the following section.

## Adding Keys and User Credentials to the Credential Store

You can use Fusion Middleware Control or WLST commands to add keys and user credentials to the credential store. Both methods are described in the following procedures.

**Note:** The example procedures in this section describe how to add user credentials for the basic.credentials key as described above, and the example ServiceA and ServiceB aliases described in "Advanced Setup Considerations" on page 10-8. In your own environment, you should use aliases and passwords that are appropriate for your configuration.

Before adding key credentials to the credential store, ensure that the private keys and aliases exist in the keystore. You can create them using commands such as the following:

keytool -genkeypair -keyalg RSA -alias ServiceA -keypass welcome1 -keystore default-keystore.jks -storepass welcome1 -validity 3600

keytool -genkeypair -keyalg RSA -alias ServiceB -keypass welcome3 -keystore default-keystore.jks -storepass welcome1 -validity 3600 For more information about the keystore, see "Generating Private Keys and Creating the Java Keystore" on page 10-9.

### **Using Fusion Middleware Control**

Follow these steps in Fusion Middleware Control to add keys and certificates to the credential store:

- 1. In the Navigator pane, expand **WebLogic Domain** to show the domain for which you need to configure the keystore. Select the domain.
- From the **WebLogic Domain** menu, select **Security** then **Credentials**.

ORACLE Enterprise Manager 11g Fusion Middleware Control ■ 🔻 base domain1 ii Farm\_base\_domain1 Application Deployments ⊕ Image: Book of the second of the second of the seco ☐ 🋅 WebLogic Domain Control To configure and manage th Logs WebLogic Domain, use the Orac WebLogic Server Administration Console. Port Usage Application Deployment SOA Deployment Web Services Up Security Credentials Metadata Repositories JDBC Data Sources Security Provider Configuration System MBean Browser **Application Policies** WebLogic Server Administration Console Application Roles General Information System Policies

Figure 10-4 Credential Store Menu

The Credentials page is displayed, as shown in Figure 10–5.

Figure 10–5 Credential Store Provider Configuration Page

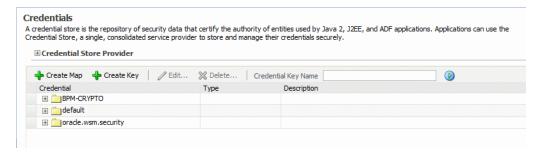

Note that in this configuration, the oracle.wsm.security credential map already exists in the credential store. This credential map was created when you configured the Oracle WSM keystore as described in "Configuring the Oracle WSM Keystore" on page 10-10. If you do not see this credential map in your configuration, you can create it by clicking the Create Map button, and entering oracle.wsm.security in the Map Name field.

Optionally, expand the oracle.wsm.security map in the Credential table to view the keys that have been configured in the map. Figure 10–6 illustrates a sample Oracle WSM credential store configuration.

Credentials A credential store is the repository of security data that certify the authority of entities used by Java 2, J2EE, and ADF applica Credential Store, a single, consolidated service provider to store and manage their credentials securely. Credential Store Provider Credential Description ⊕ <u>\_\_\_</u>default ☐ oracle.wsm.security Password P basic.credentials Password @ enc-csf-key Password keystore-csf-key Password

Figure 10–6 Keys Configured in Oracle WSM Credential Map

You can edit the keys in the credential map by selecting the key and clicking Edit. Make sure that any changes you make in the credential store are consistent with the definition of the key in the Oracle WSM Java keystore.

4. Click Create Key to create new entries in the oracle.wsm.security credential map, for example for the ServiceA and ServiceB aliases. The Create Key dialog box appears, as shown in Figure 10–7.

Figure 10–7 Create Key Dialog Box

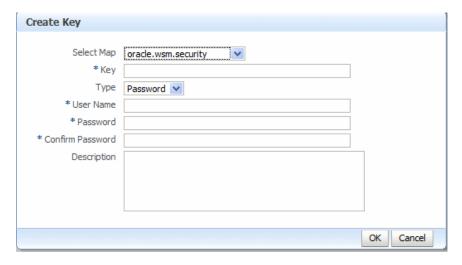

- From the **Select Map** menu, select the map name **oracle.wsm.security** if it is not already selected.
- In the **Key** field, enter csfServiceA to create a key-value pair to access the key store.
- **c.** From the **Type** menu, select **Password**.
- In the **User Name** field, enter the alias name that you specified for the private key in the keystore, for example ServiceA.
- In the **Password** and **Confirm Password** fields, enter the password that you specified for the alias in the keystore, for example welcome1.
- In the **Description** field, enter a description of for the entry, for example, Key for ServiceA.

- g. Click OK.
- h. Click Create Key again and provide the values for any additional keystore aliases, such as csfServiceB for the ServiceB alias.
- 5. Optionally, click Create Key to create entries in the oracle.wsm.security credential map for the any csf-key user credentials, for example basic.credentials, as follows:
  - **a.** From the **Select Map** menu, select the map name **oracle.wsm.security** if it is not already selected.
  - **b.** In the **Key** field, enter basic.credentials. In this example, we use basic.credentials but you can specify any name you choose for the key.
  - **c.** From the **Type** menu, select **Password**.
  - **d.** In the **User Name** field, enter a valid username that exists in the OPSS identity store, for example AppID.
  - **e.** In the **Password** and **Confirm Password** fields, enter a valid password for the user, for example AppPWord%.
  - In the **Description** field, enter a description of for the entry, for example, Username and Password for basic.credential key.
  - **a.** Click **OK**.
- **6.** Restart the server.

### Using WLST

Follow these steps to add additional keys and user credentials to the credential store using WLST commands.

- 1. Go to the Oracle Common home directory for your installation, for example /home/Oracle/Middleware/oracle\_common.
  - For information about the Oracle Common home directory and installing Oracle Fusion Middleware, see the Oracle Fusion Middleware Installation Planning Guide.
- Start WLST using the WLST.sh/cmd command located in the oracle\_ common/common/bin directory. For example:
  - /home/Oracle/Middleware/oracle\_common/common/bin/wlst.sh (UNIX)
  - C:\Oracle\Middleware\oracle\_common\common\bin\wlst.cmd (Windows)

When executed, these commands start WLST in offline mode. To use the credential store WLST commands, you must use WLST in online mode.

- **3.** Start Oracle WebLogic Server.
  - For more information, see "Start and stop servers" in the Oracle WebLogic Server Administration Console Online Help.
- Connect to the running WebLogic Server instance using the connect () command. For example, the following command connects WLST to the Administration Server at the URL myAdminServer.oracle.com:7001 using the username/password credentials weblogic/welcome1:

```
connect("weblogic", "welcome1", "t3://myAdminServer.oracle.com:7001")
```

5. Use the createCred command to create entries in the oracle.wsm.security credential map for the ServiceA and ServiceB aliases. For example, create an entry csfServiceA for the ServiceA alias, using a command such as the following:

```
wls:/DefaultDomain/serverConfig> createCred(map="oracle.wsm.security",
key="csfServiceA", user="ServiceA", password="welcome1", desc="Key for
ServiceA")
```

- **6.** Repeat step 5 to create an entry for any additional aliases, for example csfServiceB, for the ServiceB alias.
- 7. Use the createCred command to create entries in the oracle.wsm.security credential map for the any csf-key user credentials, for example basic.credentials.

```
wls:/DefaultDomain/serverConfig> createCred(map="oracle.wsm.security",
key="basic.credentials", user="AppID", password="AppPWord%", desc="Key for
ServiceA")
```

**8.** View the details about a key in the credential store using the listCred command as shown in the following example:

```
listCred(map="oracle.wsm.security", key="csfServiceA")
```

### How Oracle WSM Locates Keystore And Key Passwords

Oracle WSM expects keystore and key passwords to be in the Credential Store Framework (CSF). Here is how it works.

- A JKS keystore file is protected by a keystore password.
- A keystore file consists of zero or more private keys, and zero or more trusted certificates. Each private key has its own password, (although it is common to set the key passwords to be the same as the keystore password). Oracle WSM needs to know both the keystore password and key password.
- The CSF consists of many *maps*, each with a distinct name. Oracle WSM only uses the map oracle.wsm.security.
- Inside each map is a mapping from multiple csf-key entries to corresponding credentials. A csf-key is just a simple name, but there can be many different types of credentials. The most common type of credential is a password credential which is primarily comprised of a username and a password.

Oracle WSM refers to the following csf-keys inside the oracle.wsm.security map:

- keystore-csf-key This key should contain the keystore password. The username is ignored.
- enc-csf-key This key should contain the encryption key alias as the username, and the corresponding key password.
- sign-csf-key This key should contain the signature key alias as the username, and the corresponding key password.

In addition to these csf-keys, you should add a csf-key entry for every new private key that you want Oracle WSM to use, for example when you want to specify signature and encryption keys in configuration overrides.

Figure 10–8 illustrates the relationship between the keystore configuration in the OPSS, the oracle.wsm.security map in the credential store, and the Oracle WSM Java keystore.

**OPSS Keystore Configuration** Credential Store Java Keystore serviceInstance:Kevstore ➤Map: oracle.wsm.security Keystore password: welcome1 keystore-csf-key -> keystore-csf-map -> User: dummy oracle.wsm.security Pwd: welcome1 keystore.pass.csf.key -> sign-csf-key -> orakey -> cn=orcl.. keystore-csf-key User: orakey Type: PrivateKeyEntry Pwd: welcome1 Key password: welcome1 keystore.sig.csf.key-> sign-csf-key enc-csf-key-> User: orakey keystore.enc.csf.key-> -Pwd: welcome1 enc-csf-key basic.credentials-> User: AppID Pwd: AppPWord%

Figure 10–8 Oracle WSM Keystore Configuration for Message Protection

As shown in the figure:

- The keystore.csf.map property points to the Oracle WSM map in the credential store that contains the CSF aliases. In this case keystore.csf.map is defined as the recommended name oracle.wsm.security, but it can be any value.
- The keystore.pass.csf.key property points to the CSF alias keystore-csf-key that is mapped to the username and password of the keystore. Only the password is used; username is redundant in the case of the keystore.
- The keystore.sig.csf.key property points to the CSF alias sign-csf-key that is mapped to the username and password of the private key that is used for signing.
- The keystore.enc.csf.key property points to the CSF alias enc-csf-key that is mapped to the username and password of the private key that is used for decryption.

# Configuring Keystores for SSL

If you want to use any of the policies listed in "Which Policies Require You to Configure SSL?" on page 10-23 or "Which Policies Require You to Configure Two-Way SSL?" on page 10-23, you must configure keystores for SSL.

SSL provides secure connections by allowing two applications connecting over a network to authenticate the other's identity and by encrypting the data exchanged between the applications.

Authentication allows a server, and optionally a client, to verify the identity of the application on the other end of a network connection. Encryption makes data transmitted over the network intelligible only to the intended recipient. A client certificate (two-way SSL) can be used to authenticate the user.

This section describes how to set up a Web service client and the WebLogic Server Web service container to send requests over SSL.

To use SSL in a Web service application, you need to:

- Configure the WebLogic Server keystore and SSL settings.
- Configure the Web service client keystore and SSL settings.

These steps are described in the sections that follow.

# Which Policies Require You to Configure SSL?

The predefined policies that require you to configure SSL are as follows:

- oracle/wss\_http\_token\_over\_ssl\_service\_policy
- oracle/wss\_http\_token\_over\_ssl\_client\_policy
- oracle/wss\_saml\_token\_bearer\_over\_ssl\_server\_policy
- oracle/wss\_saml\_token\_bearer\_over\_ssl\_client\_policy
- oracle/wss\_saml\_token\_over\_ssl\_service\_policy
- oracle/wss\_saml\_token\_over\_ssl\_client\_policy
- oracle/wss\_sts\_issued\_saml\_bearer\_token\_over\_ssl\_client\_template
- oracle/wss\_sts\_issued\_saml\_bearer\_token\_over\_ssl\_service\_template
- oracle/wss\_username\_token\_over\_ssl\_service\_policy
- oracle/wss\_username\_token\_over\_ssl\_client\_policy

In addition, you can create a new policy that requires SSL by using the following templates:

- oracle/wss\_http\_token\_over\_ssl\_service\_template
- oracle/wss\_http\_token\_over\_ssl\_client\_template
- oracle/wss\_saml\_token\_bearer\_over\_ssl\_service\_template
- oracle/wss\_saml\_token\_bearer\_over\_ssl\_client\_template
- oracle/wss\_saml\_token\_over\_ssl\_service\_template
- oracle/wss\_saml\_token\_over\_ssl\_client\_template
- oracle/wss\_sts\_issued\_saml\_bearer\_token\_over\_ssl\_client\_template
- oracle/wss\_sts\_issued\_saml\_bearer\_token\_over\_ssl\_service\_template
- oracle/wss\_username\_token\_over\_ssl\_service\_template
- oracle/wss\_username\_token\_over\_ssl\_client\_template

See Appendix C, "Predefined Assertion Templates" and Appendix B, "Predefined Policies" for more information on these assertions and policies.

# Which Policies Require You to Configure Two-Way SSL?

The predefined policies that require you to configure two-way SSL are as follows:

- oracle/wss\_saml\_token\_over\_ssl\_client\_policy
- oracle/wss\_saml\_token\_over\_ssl\_service\_policy
- oracle/wss\_username\_token\_over\_ssl\_client\_policy, when mutual authentication is selected.

- oracle/wss\_username\_token\_over\_ssl\_service\_policy, when mutual authentication is selected.
- oracle/wss\_http\_token\_over\_ssl\_client\_policy, when mutual authentication is selected.
- oracle/wss\_http\_token\_over\_ssl\_service\_policy, when mutual authentication is selected.

In addition, you can create a new policy that requires two-way SSL by using the following templates:

- oracle/wss saml token over ssl client template
- oracle/wss\_saml\_token\_over\_ssl\_service\_template

### How to Configure a Keystore on WebLogic Server

Private keys, digital certificates, and trusted certificate authority certificates establish and verify identity and trust in the WebLogic Server environment.

This section briefly summarizes the steps that are required to configure the keystore in WebLogic Server. See the following two sources for complete information:

- Oracle WebLogic Server Administration Console Help for complete information, particularly the topic "Servers: Configuration: Keystores."
- Securing Oracle WebLogic Server, particularly Configuring Identity and Trust.

WebLogic Server is configured with a default identity keystore Demoldentity.jks and a default trust keystore DemoTrust.jks. In addition, WebLogic Server trusts the certificate authorities in the cacerts file in the JDK. This default keystore configuration is appropriate for testing and development purposes. However, these keystores should not be used in a production environment.

To configure identity and trust for a server:

1. Obtain digital certificates, private keys, and trusted CA certificates from Sun Microsystem's keytool utility, or a reputable vendor such as Entrust or Verisign, and include them in the keystore.

To get the certificate, you must create a Certificate Request and submit it to the CA. The CA will authenticate the certificate requestor and create a digital certificate based on the request.

The PEM (Privacy Enhanced Mail) format is the preferred format for private keys, digital certificates, and trusted certificate authorities (CAs).

If you use the keytool utility, the default key pair generation algorithm is Digital Signature Algorithm (DSA). WebLogic Server does not support DSA. Specify another key pair generation and signature algorithm such as RSA when using WebLogic Server. For more information about Sun's keytool utility, see the keytool-Key and Certificate Management Tool description at http://download.oracle.com/javase/6/docs/technotes/tools/wind ows/keytool.html.

You can also use the digital certificates, private keys, and trusted CA certificates provided by the WebLogic Server kit. The demonstration digital certificates, private keys, and trusted CA certificates should be used only in a development environment.

2. Create one keystore for identity and one for trust. The preferred keystore format is JKS (Java KeyStore).

- Load the private keys and trusted CAs into the keystores.
- In the left pane of the Console, expand Environment and select **Servers**.
- Click the name of the server for which you want to configure the identity and trust keystores.
- Select **Configuration**, and then **Keystores**.
- In the Keystores field, select the method for storing and managing private keys/digital certificate pairs and trusted CA certificates. These options are available:
  - Custom Identity and Custom Trust: Identity and trust keystores you create.
  - Demo Identity and Demo Trust: The demonstration identity and trust keystores, located in the ..\server\lib directory and the JDK cacerts keystore, are configured by default. Use for development only.
  - Custom Identity and Java Standard Trust: A keystore you create and the trusted CAs defined in the cacerts file in the *JAVA\_HOME*\*jre*\*lib*\*security* directory.
  - Custom Identity and Command Line Trust: An identity keystore you create and command-line arguments that specify the location of the trust keystore.
- In the Identity section, define attributes for the identity keystore.
  - Custom Identity Keystore: The fully qualified path to the identity keystore.
  - Custom Identity Keystore Type: The type of the keystore. Generally, this attribute is Java KeyStore (JKS); if left blank, it defaults to JKS.
  - Custom Identity Keystore Passphrase: The password you will enter when reading or writing to the keystore. This attribute is optional or required depending on the type of keystore. All keystores require the passphrase to write to the keystore. However, some keystores do not require the passphrase to read from the keystore. WebLogic Server only reads from the keystore so whether or not you define this property depends on the requirements of the keystore.

**Note:** The passphrase for the Demo Identity keystore is DemoIdentityKeyStorePassPhrase.

In the Trust section, define properties for the trust keystore.

If you chose Java Standard Trust as your keystore, specify the password defined when creating the keystore. Confirm the password.

If you chose Custom Trust, define the following attributes:

- Custom Trust Keystore: The fully qualified path to the trust keystore.
- Custom Trust Keystore Type: The type of the keystore. Generally, this attribute is JKS; if left blank, it defaults to JKS.
- Custom Trust Keystore Passphrase: The password you will enter when reading or writing to the keystore. This attribute is optional or required depending on the type of keystore. All keystores require the passphrase to write to the keystore. However, some keystores do not require the passphrase to read from the keystore. WebLogic Server only reads from the keystore, so

whether or not you define this property depends on the requirements of the keystore.

**10.** The changes are automatically activated.

# Configuring SSL on WebLogic Server (One-Way)

With one-way SSL, the server is required to present a certificate to the client but the client is not required to present a certificate to the server.

After you configure identity and trust keystores for a WebLogic Server instance as described in "Configuring Keystores for SSL" on page 10-22, you configure its SSL attributes. These attributes describe the location of the identity key and certificate in the keystore specified on the Configuration: Keystores page. Use the Configuration: SSL page to specify this information.

This section summarizes the steps required to configure SSL on WebLogic Server. For complete information, see Securing Oracle WebLogic Server.

To configure SSL:

- 1. In the left pane of the WebLogic Server Administration Console, expand Environment and select **Servers**.
- **2.** Click the name of the server for which you want to configure SSL.
- Select Configuration, and then the SSL page, and choose the location of identity (certificate and private key) and trust (trusted CAs) for WebLogic Server.
- **4.** Set SSL attributes for the private key alias and password.
- **5.** At the bottom of the page, click **Advanced**.
- **6.** Set Hostname Verification to None.
- 7. Indicate the number of times WebLogic Server can use an exportable key between a domestic server and an exportable client before generating a new key. The more secure you want WebLogic Server to be, the fewer times the key should be used before generating a new key.
- 8. Set the Two Way Client Cert Behavior control to Client Certs Not Requested.
- 9. Specify the inbound and outbound SSL certificate validation methods. These options are available:
  - Builtin SSL Validation Only: Uses the built-in trusted CA-based validation. This is the default.
  - Built-in SSL Validation and Cert Path Validators: Uses the built-in trusted CA-based validation and uses configured CertPathValidator providers to perform extra validation.

# Configuring SSL on WebLogic Server (Two-Way)

With two-way SSL, the server presents a certificate to the client and the client presents a certificate to the server. WebLogic Server can be configured to require clients to submit valid and trusted certificates before completing the SSL handshake.

After you configure identity and trust keystores for a WebLogic Server instance as described in "Configuring Keystores for SSL" on page 10-22, you can configure its two-way SSL attributes if the policy or template you are using requires it, as described in "Which Policies Require You to Configure Two-Way SSL?" on page 10-23.

This section summarizes the steps required to configure SSL on WebLogic Server. For complete information, see Securing Oracle WebLogic Server.

To configure two-way SSL:

- In the left pane of the WebLogic Server Administration Console, expand Environment and select **Servers**.
- Click the name of the server for which you want to configure SSL.
- Select **Configuration**, and then the **SSL** page, and choose the location of identity (certificate and private key) and trust (trusted CAs) for WebLogic Server.
- **4.** Set SSL attributes for the private key alias and password.
- At the bottom of the page, click **Advanced**.
- **6.** Set Hostname Verification to None.
- 7. Indicate the number of times WebLogic Server can use an exportable key between a domestic server and an exportable client before generating a new key. The more secure you want WebLogic Server to be, the fewer times the key should be used before generating a new key.
- **8.** Set the Use Server Certs control if needed. Setting this control determines whether a Web service client hosted on WebLogic Server should use the server certificates/key as the client identity when initiating a connection over HTTPS.
- 9. Set the Two Way Client Cert Behavior control to Client Certs Requested and Enforced.
- **10.** Specify the inbound and outbound SSL certificate validation methods. These options are available:
  - Builtin SSL Validation Only: Uses the built-in trusted CA-based validation. This is the default.
  - Builtin SSL Validation and Cert Path Validators: Uses the built-in trusted CA-based validation and uses configured CertPathValidator providers to perform extra validation.

# Configuring SSL for a Web Service Client

The core WebLogic Server security subsystem uses private key and X.509 certificate pairs, stored in the default keystores, for SSL.

You must ensure that the Web service client trusts the X.509 certificate that WebLogic Server uses to digitally sign the request. Do one of the following:

- Ensure that WebLogic Server obtains a digital certificate that the client automatically trusts, because it has been issued by a trusted certificate authority.
- **2.** Create a certificate registry that lists all the individual certificates trusted by WebLogic Server, and then ensure that the client trusts these registered certificates.

To configure SSL for a Web service client:

- Create a keystore used by the client application. Oracle recommends that you create one client keystore per application user.
  - You can use the keytool utility to perform this step. For development purposes, the keytool utility is the easiest way to get started.
- Create a private key and digital certificate pair, and load it into the client keystore.

Make sure that the certificate's key usage allows both encryption and digital signatures. Oracle requires a key length of 1024 bits or larger.

- **3.** Make sure that the following properties are set in the client's JVM:
  - javax.net.ssl.trustStore -- The name of the file that contains the trust store.
  - javax.net.ssl.trustStoreType -- The type of KeyStore object that you want the default TrustManager to use.
  - javax.net.ssl.trustStorePassword -- The password for the KeyStore object that you want the default TrustManager to use.

# Configuring Two-Way SSL for a Web Service Client

**Note:** See "Configuring SOA Composite Applications for Two-Way SSL Communication" in *Oracle Fusion Middleware Administrator's Guide* for Oracle SOA Suite and Oracle Business Process Management Suite for specific configuration steps when a SOA application is the Web service client over two-way SSL.

You must ensure that WebLogic Server is able to validate the X.509 certificate that the client uses to digitally sign its request, and that WebLogic Server in turn uses to encrypt its responses to the client. Do one of the following:

- Ensure that the client application obtains a digital certificate that WebLogic Server automatically trusts, because it has been issued by a trusted certificate authority.
- Create a certificate registry that lists all the individual certificates trusted by WebLogic Server, and then ensure that the client uses one of these registered certificates.

To configure SSL for a Web service client:

- 1. Create a keystore used by the client application. Oracle recommends that you create one client keystore per application user.
  - You can use the keytool utility to perform this step. For development purposes, the keytool utility is the easiest way to get started.
- **2.** Create a private key and digital certificate pair, and load it into the client keystore.
  - Make sure that the certificate's key usage allows both encryption and digital signatures. Oracle requires a key length of 1024 bits or larger.
- Make sure that the following properties are set in the client's JVM:
  - javax.net.ssl.trustStore -- The name of the file that contains the trust store.
  - javax.net.ssl.trustStoreType -- The type of KeyStore object that you want the default TrustManager to use.
  - javax.net.ssl.trustStorePassword -- The password for the KeyStore object that you want the default TrustManager to use.
  - javax.net.ssl.keyStore -- The name of the file that contains the KeyStore object.
  - javax.net.ssl.keyStoreType -- The type of KeyStore object.
  - javax.net.ssl.keyStorePassword -- The password for the KeyStore.

# Configuring SSL on Oracle HTTP Server

The HTTPS protocol uses an industry standard protocol called Secure Sockets Layer (SSL) to establish secure connections between clients and servers. You can use the HTTPS/SSL support offered by the Oracle HTTP Server as one of the communication protocols to communicate between the client and the Web service. This section describes how to set up a Web service client and a Web service using Oracle WSM policies to send requests over SSL. Oracle HTTP Server is configured as a Web proxy that intermediates between the client and Oracle WebLogic Server. SSL is enabled at Oracle HTTP Server and SSL transport is turned on between the client and Oracle HTTP Server. Communication remains non-SSL between Oracle HTTP Server and WebLogic Server. This section describes how to configure the policies that require one-way SSL and two-way SSL.

For more information, see:

- "Configuring SSL in Oracle Fusion Middleware", in Oracle Fusion Middleware Administrator's Guide
- "Configuring SSL" in Securing Oracle WebLogic Server
- "Set Up SSL" in the Oracle WebLogic Server Administration Console Help
- "Configuring Secure Sockets Layer" in Oracle Fusion Middleware Administrator's *Guide for Oracle HTTP Server*

### One-Way SSL

For more information on the Oracle WSM policies that require one-way SSL configuration, see "Which Policies Require You to Configure SSL?" on page 10-23.

To use one-way SSL, you need to:

- Configure the Oracle HTTP Server as follows:
  - In the file ORACLE INSTANCE/config/OHS/<ohs name>/ssl.conf, configure Oracle HTTP Server as a Web proxy and specify the list of URLs you want to access, as shown in Example 10–1.

#### Example 10-1 Specifying URLs in ssl.conf

```
# added properties for configuring OHS as webproxy
<IfModule weblogic_module>
WebLogicHost <host>
WebLogicPort <port>
SecureProxy Off
WlProxySSL On
Debug ALL
WlLogFile /tmp/weblogic.log
#the location attributes list the urls you want to access via OHS
/myWlsService>
        SetHandler weblogic-handler
        WebLogicHost <host>
       WeblogicPort <port>
</Location>
```

**b.** In the same file, set the following properties under virtual host configuration to ensure the client certificate information is sent to WebLogic Server:

```
SSLVerifyClient optional
```

- **c.** By default, SSL in enabled on Oracle HTTP Server. The default https port is 4443. For more information on configuring this port, see "Configuring SSL in Oracle Fusion Middleware" in Oracle Fusion Middleware Administrator's Guide.
- **d.** Restart Oracle HTTP Server.
  - For more information, see "Configuring SSL in Oracle Fusion Middleware" in Oracle Fusion Middleware Administrator's Guide.
- 2. Create a wallet as described at "Managing Keystores, Wallets, and Certificates" in Oracle Fusion Middleware Administrator's Guide and replace the default wallet. The default wallet is located in the ORACLE\_INSTANCE/config/OHS/<ohs\_ name>/keystores/default directory. See Example 10-2 for sample commands for creating a wallet.

#### Example 10-2 Sample Commands for One-Way SSL

```
./orapki wallet create -wallet <wallet_location> -pwd welcome1 -auto_login
./orapki wallet display -wallet <wallet_location> -pwd welcome1
./orapki cert display -cert <wallet_location>/ohs.crt
./orapki wallet add -wallet <wallet_location> -keysize 512 -dn "CN=<host_
name>,OU=st,O=owsm,L=N,ST=delhi,C=IN"
-self_signed -validity 700 -serial_num 20 -cert <wallet_location>/ohs.crt -user_
cert -pwd welcome1
./orapki wallet display -wallet <wallet_location> -pwd welcome1
JAVA_HOME/bin/keytool -import -trustcacerts -file ohs.crt -alias sslcert -keystore
client_keystore.jks -storepass welcome1
```

- **3.** In the Oracle WebLogic Administration Console, perform the following:
  - **a.** Navigate to the Servers page in the Environment tab.
  - **b.** Click Adminserver and in Configuration, select General.
  - **c.** In the Advanced section, check the following: WebLogic Plug-In Enabled, and Client Cert Proxy Enabled.
  - **d.** Save the changes.
  - **e.** Set the same parameters for the SOA server.

For more information, see "Server: Configuration: General" in the *Oracle* WebLogic Server Administration Console Help.

To modify the client to use one-way (server authentication mode), create a JSE client from the Web service using JDeveloper. Modify the parameters and properties as described in Example 10–3.

#### Example 10-3 JSE Client Using SSL

```
public static void main(String [] args)
   class1Service = new Class1Service();
       SecurityPolicyFeature[] securityFeatures =
           new SecurityPolicyFeature[] { new SecurityPolicyFeature("oracle/wss_
saml_token_over_ssl_client_policy") };
   Class1 class1 = class1Service.getClass1Port(securityFeatures);
    ((BindingProvider) class1).getRequestContext().put(BindingProvider.ENDPOINT_
ADDRESS_PROPERTY,
```

```
"https://<host>:4443/myWlsService/Class1Port");
    ((BindingProvider) class1).getRequestContext().put(BindingProvider.USERNAME_
PROPERTY, "weblogic");
   System.setProperty("javax.net.ssl.trustStore", "D:\\OWSM_
QA\\11g\\PS2\\OHS\\wallet\\client_keystore.jks");
   System.setProperty("javax.net.ssl.trustStorePassword","welcome1");
   System.setProperty("javax.net.ssl.trustStoreType","JKS");
   System.setProperty("weblogic.security.SSL.ignoreHostnameVerification" ,
 "true"):
   System.setProperty("java.protocol.handler.pkgs",
 "com.sun.net.ssl.internal.www.protocol");
   System.setProperty("javax.net.debug", "all");
   System.out.println("Call to the SSL service...");
   String response1 = class1.sayHello("test");
   System.out.println("Response = " + response1);
```

# Two-Way SSL

For more information on the Oracle WSM policies that require two-way SSL configuration, see "Which Policies Require You to Configure Two-Way SSL?" on page 10-23.

To use two-way SSL, you need to:

- **1.** Configure the Oracle HTTP Server as follows:
  - In the file ORACLE\_INSTANCE/config/OHS/<ohs\_name>/ssl.conf, configure Oracle HTTP Server as a Web proxy and specify the list of URLs you want to access as shown in Example 10–4.

#### Example 10-4 Specifying URLs in ssl.conf

```
# added properties for configuring OHS as webproxy
<IfModule weblogic_module>
WebLogicHost <host>
WebLogicPort <port>
SecureProxy Off
WlProxySSL On
Debug ALL
WlLogFile /tmp/weblogic.log
#the location attributes list the urls you want to access via OHS
<Location /myWlsService>
        SetHandler weblogic-handler
        WebLogicHost <host>
        WeblogicPort <port>
</Location>
```

**b.** In the same file, set the following properties under virtual host configuration to ensure the client certificate information is sent to the WebLogic Server:

```
SSLVerifyClient optional
SSLOptions +StdEnvVars +ExportCertData
SSLOptions +ExportCertData is a mod_ssl directive that ensures
certificate-related information is sent to WebLogic Server. SSLOptions
```

- +StdEnvVars +ExportCertData ensures that SSL-related information is
- **c.** By default, SSL in enabled on Oracle HTTP Server. The default https port is 4443. For more information on configuring this port, see "Configuring SSL in Oracle Fusion Middleware" in *Oracle Fusion Middleware Administrator's Guide*.
- d. Restart Oracle HTTP Server.

For more information, see "Configuring SSL in Oracle Fusion Middleware" in Oracle Fusion Middleware Administrator's Guide.

2. Create a wallet as described at "Managing Keystores, Wallets, and Certificates" in Oracle Fusion Middleware Administrator's Guide and replace the default wallet. The default wallet is located in the ORACLE\_INSTANCE/config/OHS/<ohs\_ name>/keystores/default directory. See Example 10-5 for sample commands.

#### Example 10-5 Sample Commands for Two-Way SSL

```
JAVA_HOME/bin/keytool -genkey -alias twowayssl -keyalg RSA
 -keystore twowaykeystore.jks -storepass welcome1 -validity 700
./orapki wallet add -wallet <wallet_location> -cert
 <wallet_location>/twowayssl.crt -trusted_cert -pwd welcome1
```

- In the Oracle WebLogic Administration Console, perform the following:
  - **a.** Navigate to the Servers page in the Environment tab.
  - **b.** Click Adminserver and in Configuration, select General.
  - c. In the Advanced section, check the following: WebLogic Plug-In Enabled, and Client Cert Proxy Enabled.
  - **d.** Save the changes.
  - **e.** Set the same parameters for the SOA server.

For more information, see "Server: Configuration: General" in the Oracle WebLogic Server Administration Console Help.

To modify the client to use two-way (mutual authentication mode) SSL, create a JSE client from the Web service using JDeveloper. Modify the parameters and properties as described in Example 10–6.

### Example 10-6 JSE Client Using SSL

```
public static void main(String [] args)
   class1Service = new Class1Service();
       SecurityPolicyFeature[] securityFeatures =
           new SecurityPolicyFeature[] { new SecurityPolicyFeature("oracle/wss_
username_token_over_ssl_client_policy") };
   Class1 class1 = class1Service.getClass1Port(securityFeatures);
    ((BindingProvider) class1).getRequestContext().put(BindingProvider.ENDPOINT_
ADDRESS_PROPERTY,
        "https://<host>:4443/myWlsService/Class1Port");
    ((BindingProvider) class1).getRequestContext().put(BindingProvider.USERNAME_
PROPERTY, "weblogic");
   ((BindingProvider) class1).getRequestContext().put(BindingProvider.PASSWORD_
PROPERTY, "welcome1");
   System.setProperty("javax.net.ssl.trustStore", "D:\\OWSM_
```

```
QA\\11g\\PS2\\OHS\\wallet\\twowaykeystore.jks");
   System.setProperty("javax.net.ssl.trustStorePassword", "welcome1");
   System.setProperty("javax.net.ssl.trustStoreType", "JKS");
   System.setProperty("javax.net.ssl.keyStore", "D:\\OWSM_
QA\\11g\\PS2\\OHS\\wallet\\twowaykeystore.jks");
   System.setProperty("javax.net.ssl.keyStorePassword", "welcome1");
   System.setProperty("javax.net.ssl.keyStoreType","JKS");
   System.setProperty("weblogic.security.SSL.ignoreHostnameVerification",
   System.setProperty("java.protocol.handler.pkgs",
 "com.sun.net.ssl.internal.www.protocol");
   System.setProperty("javax.net.debug", "all");
   System.out.println("Call to the SSL service...");
   String response1 = class1.sayHello("test");
   System.out.println("Response = " + response1);
```

# Using Hardware Security Modules With Oracle WSM

Hardware security modules (HSM) are certified to operate with Oracle Advanced Security. These modules provide a secure way to store keys and off-load cryptographic processing.

# Using SafeNet Luna SA With Oracle WSM for Key Storage

SafeNet Luna SA is a network-attached, (HSM featuring cryptographic processing and hardware key management for applications. Luna SA is designed to protect critical cryptographic keys across a wide range of security applications.

Some key advantages of using Luna SA with Oracle WSM are:

- Network shareability
- Most secure with keys always in hardware
- FIPS validated

**Note:** You must contact your SafeNet representative to obtain certified hardware and software to use with Oracle Advanced Security.

By default, Oracle Web Services Manager (Oracle WSM) uses Java Key Store (JKS) for key storage. Keys and certificates required by Oracle WSM for cryptographic operations are fetched from a keystore file. When Luna SA is available in-network, it can be leveraged by Oracle WSM for key storage purposes and cryptographic operations.

This section includes the following topics:

- "About Installing and Configuring the Luna SA HSM Client" on page 10-34
- "Configuring the JRE Used By Oracle WSM" on page 10-34
- "Logging On to Luna SA" on page 10-34
- "Copying Keys and Certificates from JKS to Luna SA" on page 10-35
- "Configuring Oracle WSM to Use Luna SA" on page 10-35

# About Installing and Configuring the Luna SA HSM Client

The Luna SA HSM client needs to be installed on the host that has a running instance of Oracle WSM. Then the Luna SA HSM client will communicate with an available Luna SA HSM network. However, this section does not cover Luna SA client installation, nor does it cover the Luna SA network installation and setup, which are out of scope for this document. Instead, you should refer to the Luna SA documentation for those instructions, at

http://www.safenet-inc.com/Products/Detail.aspx?id=2147483853&te rms=search.

Before you installing the Luna SA HSM client, verify the following checklist:

- You already have Luna SA installed and available in you network.
- You are logged in as root or as a user that has installation permission.
- You have a Luna SA client installation CD or software image.
- You have all required passwords for Luna SA, including an administrator password and a partition password.

**Note:** You must contact your SafeNet representative to have the hardware security module, and to acquire the necessary library.

These tasks must be performed before you can use an Luna SA hardware security module with Oracle WSM

# Configuring the JRE Used By Oracle WSM

After installing the Luna SA client, you need to configure the JRE that will be used by the Oracle WSM setup.

- 1. Copy the following JAR files from the /usr/lunasa/jsp/lib directory to the \$JAVA\_HOME/jre/lib/ext directory:
  - LunaJCASP.jar
  - LunaJCESP.jar
- Copy the libLunaAPI. so file to the java. library.path.
- 3. Edit the \$JAVA\_HOME/jre/lib/security/java.security file to include two Luna providers.

At the end of the security providers list add these two Luna providers:

```
security.provider.n=com.chrysalisits.crypto.LunaJCAProvider
security.provider.n+1=com.chrysalisits.cryptox.LunaJCEProvider
```

#### where

*n* specifies the preference order that determines the order in which providers are searched for requested algorithms when no specific provider is requested. The order is 1-based; 1 is the most preferred, followed by 2, and so on.

# Logging On to Luna SA

Before you can use Luna SA with Oracle WSM, you must log on to the Luna SA server. This is one-time process that creates a Luna log-in session on the client machine. This session remains active until the client or server machine is rebooted, or when someone explicitly logs out of the Luna session.

You must use the salogin utility to log in. The salogin utility establishes a connection between the client and the HSM partition for a particular application. It takes an application ID as an argument. This application id consists of two parts: a high and a low ID.

Before invoking the salogin utility, you need to add an entry to the Chrystoki.conf file, which registers the application ID. The Chrystoki.conf file is usually found in the /etc/ directory. This is also a one-time process.

1. Edit the /etc/Chrystoki.conf file by adding the application ID to the end of file. For example:

```
Misc = {
 AppIdMajor=<major id>;
 AppIdMinor=<minor id>;
```

**2.** Log into the Luna SA server, by entering:

```
/salogin -o -s <partition number> -i <AppIdMajor>:<AppIdMinor> -v -p
<partition_password>
```

This opens a session for the application ID you provided. The salogin is in the /usr/lunasa/bin directory.

**3.** To log out of the Luna SA server, enter:

```
salogin -c -s <slot number> -i <AppIdMajor>:<AppIdMinor>
```

# Copying Keys and Certificates from JKS to Luna SA

If keys and certificates are currently in the JKS, then you need to move all keys and certificates to LunaSA. You can use the cmu script provided by LunaSA for importing keys and certificates.

- The cmu importKey command imports an RSA | DSA private key from a file onto an HSM. (Supports PKCS12(RSA), PKCS8(RSA/DSA), or PKCS1(RSA)).
- The cmu import command imports an X.509 certificate from a file onto an HSM.

# Configuring Oracle WSM to Use Luna SA

As part of configuring Oracle WSM to use Luna SA, the keystore type has to be changed to Luna from the default Java Key Store (JKS) value.

Follow these steps to configure the keystore type:

- 1. In the navigator pane, expand **WebLogic Domain** to show the domain for which you need to configure the keystore. Select the domain.
- Using Fusion Middleware Control, click WebLogic Domain, then Security, and then Security Provider Configuration.
- **3.** Click the plus sign (+) to expand the **Keystore** control near the bottom of the page, and then click **Configure**.

The Web Services Manager Keystore Configuration page is displayed, as shown in Figure 10–9.

 Information All changes made in this page require a server restart to take effect OK Cancel Kevstore Configuration A keystore is a key database that contains both public and private keys. Keystore needs to be configured only at the WebLogic Domain level. You will need to provide the keystore name, path, password and information about default identity certificates Keystore Type Java Key Store (JKS) Access Attributes \* Keystore Path ./default-keystore.jks \* Password \* Confirm Password **Identity Certificates** Specify the default identity certificates (signature and encryption keys) for this keystore. Web Services that are configured to use this keystore will use these identity certificates. Signature Key Encryption Key \* Key Alias \* Crypt Alias \* Signature Password \* Crypt Password \* Confirm Password \* Confirm Password

Figure 10–9 Web Services Manager Keystore Configuration Page

- 4. In the **Keystore Type** drop-down, select **Hardware Security Module (HSM)**.
- After the Keystore Configuration page refreshes, enter *Luna* in the **HSM Provider Type** field, as shown is Figure 10–10.

Figure 10–10 Web Services Manager Keystore Configuration Page (Refreshed)

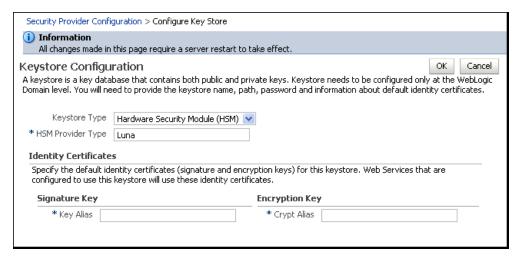

6. In the **Key Alias** and **Crypt Alias** fields, enter an alias for the signature and encryption keys. (Note that Luna SA does not require passwords to access the keystore and private keys.)

For HSMs, only a key alias is required so all \*csf.key (keystore.sig.csf.key and keystore.enc.csf.key) properties should have a direct alias and not credential store keys. This information is also applicable to configuration overrides of \*csf.key properties.

- Click OK to submit the changes.
- Restart Fusion Middleware Control.

# Using Service Identity Certification Extension

For Web services that implement a message-protection policy, the Web service's base64-encoded public certificate is published in the WSDL. The certificate is included for message protection policies whether or not the policy encrypts or decrypts data.

**Note:** In prior releases of Oracle WSM, for Web services that implemented a message-protection policy the Web service client needed to store the Web service's public certificate in its domain-level keystore. The client then used the keystore.recipient.alias property to identify the certificate in the keystore. To do this, you either identified the keystore.recipient.alias property on the Configurations page or overrode it on a per-client basis using the Security Configuration Details control when attaching the policy (or programmatically).

The certificate in the WSDL is the service's public key by default, as determined by the Encryption Key you specified when you configured the keystore as described in "Configuring Keystores for Message Protection" on page 10-8.

If this certificate is not found in the WSDL, the keystore.recipient.alias property is used instead and the certificate must be in the client's domain-level keystore as before.

> **Note:** Self-signed certificates must be available in the client-side keystore to be trusted.

#### Hostname Verification for the Certificate Included in WSDL

The hostname verification feature ensures that a certificate retrieved from a WSDL was not the subject of a substitution attack or "man in the middle" attack and is indeed the expected certificate.

To to this, Oracle WSM validates that the common name (CN) or the subject Group Base Distinguished Name (DN) in the certificate matches the hostname of the service.

This feature depends upon the subject DN of the certificate.

By default, hostname verification is disabled.

# Enabling or Disabling Service Identity Certificate Extension and Hostname Verification

You use Fusion Middleware Control to enable or disable service identity certificate extension and hostname verification.

The properties on the Identity Extension tab enable you to specify whether to enforce Web service policies by publishing the X509 certificate in the WSDL. In addition, if the X509 is published, you can also specify whether to ignore hostname verification.

Service identity certificate extension is enabled by default; hostname verification is disabled by default.

**Note:** Service identity certificate extension does not set the encryption key from which the public key is derived. You must first specify this key as described in "Configuring Keystores for Message Protection" on page 10-8.

To enable or disable service identity certificate extension and hostname verification:

Set the encryption key from which the public key is derived, as described in "Configuring Keystores for Message Protection" on page 10-8.

If you use a service side override to override the encryption key or keystore for a Web service, the certificate corresponding to the overridden key is used.

- **2.** From the navigation pane, expand **WebLogic Domain**.
- **3.** Select the domain in which you want to enable or disable service identity certificate extension and hostname verification.
- **4.** Using Fusion Middleware Control, click **WebLogic Domain**.
- **5.** Select **Web Services**, and then select **Platform Policy Configuration**.
- **6.** Select the **Identity Extension** tab.
- 7. To modify a identity extension property, select it and then click Edit. In the Edit Property window, you can edit the Value field to change the default amount for each property.
  - wsm.ignore.identity.wsdl Specifies whether to enable or disable the consumption of the X509 Certificate from a client-side WSDL, per domain. By default, this property is enabled (false), which means that the certificate from the WSDL will be used by the client run time for encryption. You can disable the consumption of the X509 Certificate by changing the default setting to true.
  - wsm.ignore.hostname.verification-Specifies whether to ignore the hostname verification feature per domain. By default this property is disabled (true). However, you can enable hostname verification by setting the property to false.
- **8.** To delete an existing property, select it and then click **Delete**.
- **9.** Click **Apply** to apply the property updates.

# Ignoring the Service Identity Certificate Extension From the Client

**Note:** By default, if the certificate is published in the WSDL, then the client override property value for keystore.recipient.alias is ignored.

For a Java EE client, the value of the wsm.ignore.identity.wsdl property is read automatically and no additional configuration is required. Set this property in Fusion Middleware Control to turn identity verification on and off, as described in "Enabling or Disabling Service Identity Certificate Extension and Hostname Verification" on page 10-37.

For a JSE client, the Web service client must take explicit action to ignore the certificate in the WSDL and rely solely on the keystore.recipient.alias property it sets.

To do this, set the value of wsm.ignore.identity.wsdl to true:

BindingProvider.getRequestContext().put(SecurityConstants.ClientConstants.WSM\_ IGNORE\_IDENTITY\_WSDL, "true");

# Ignoring Hostname Verification from the Client

For a Java EE client, the value of the wsm.ignore.hostname.verification property is read automatically and no additional configuration is required. Set this property in Fusion Middleware Control to turn hostname verification on and off, as described in "Enabling or Disabling Service Identity Certificate Extension and Hostname Verification" on page 10-37.

For a JSE client, the Web service client must take explicit action to ignore hostname verification.

To do this, set the value of wsm.ignore.hostname.verification to true:

BindingProvider.getRequestContext().put(SecurityConstants.ClientConstants.WSM\_ IGNORE\_HOSTNAME\_VERIFICATION, "false");

# Configuring an Authentication Provider in WebLogic Server

This section introduces WebLogic Server security features that are described in detail in Securing Oracle WebLogic Server and in the Oracle WebLogic Server Administration Console Help. This section provides only a brief introduction to the security features, and concentrates on how they relate to configuring policies.

The security policies that you use determine what types of security providers you must configure in WebLogic Server. You can categorize the policies based on their token type:

Policies that use the username token require an authentication provider that can handle the NameCallback and PasswordCallback. The WebLogic Default Authentication provider is one such provider.

The following policies fall into this category:

- oracle/wss\_http\_token\_service\_policy
- oracle/wss\_username\_token\_service\_policy
- oracle/wss\_username\_token\_over\_ssl\_service\_policy
- oracle/wss11\_username\_token\_with\_message\_protection\_service\_policy
- oracle/wss10\_username\_token\_with\_message\_protection\_service\_policy
- oracle/wss10\_username\_token\_with\_message\_protection\_ski\_basic256\_ service\_policy
- Policies that use the X.509 and SAML tokens require an authentication provider (or Identity Assertion provider) that can handle perimeter authentication via the NameCallback. The Web service run-time process the tokens on your behalf to determine the username, and then invokes the Oracle Platform Security Service (OPSS) layer to complete the authentication. In this way, the security providers do not handle the X.509 or SAML tokens directly, and the WebLogic providers do not have to support these token types.

The following policies fall into this category:

- oracle/wss10\_x509\_token\_with\_message\_protection\_service\_policy
- oracle/wss10\_saml\_token\_service\_policy

- oracle/wss10\_saml\_token\_with\_message\_protection\_service\_policy
- oracle/wss\_saml\_token\_over\_ssl
- oracle/wss saml token bearer over ssl service policy
- oracle/wss10\_saml\_hok\_token\_with\_message\_protection\_service\_policy
- oracle/wss11\_saml\_token\_with\_message\_protection\_service\_policy
- oracle/wss10\_saml\_token\_with\_message\_protection\_ski\_basic256\_service\_ policy
- oracle/wss11 x509 token with message protection service policy

# What Type of WebLogic Security Authentication Providers Must You Create?

You can use any WebLogic Authentication provider that can validate the credentials in the NameCallback and PasswordCallback callbacks, or the NameCallback alone, as appropriate. This means that you can use the WebLogic Default Authentication provider and authenticate the user against the embedded LDAP data store if you so choose, or the Default Identity Asserter, and so forth. See "Configure Authentication and Identity Assertion Providers" in the Oracle WebLogic Server Administration Console *Help* for information on how to do this.

# Configuring the SAML and Kerberos Login Modules

The SAML and Kerberos policies have associated login modules, as determined by the assertions that make up the policy. When you attach a SAML policy to a Web service, you can edit the login policy and make any needed changes.

You can configure the following SAML and Kerberos login modules:

- saml.loginmodule—The SAML login module is a Java Authentication and Authorization Service (JAAS) login module that accepts SAML assertions for a login. The SAML login module enables the Web services to run using the login context of the principal created from the SAML assertion.
- saml2.loginmodule—The SAML2 login module is a JAAS login module that accepts SAML2 assertions for a login. The SAML2 login module enables the Web services to run using the login context of the principal created from the SAML2 assertion.
- krb5.loginmodule—The Kerberos login module is a JAAS login module that authenticates users using Kerberos protocols. The Kerberos login module has optional properties that you can configure.

(Login modules associated with other policy types do not have settings specific to the Web service policies.)

To configure a login module:

- In the navigator pane, expand **WebLogic Domain** to show the domain for which you need to configure the login module. Select the domain.
- Using Fusion Middleware Control, click **WebLogic Domain**, then **Security**, and then Security Provider Configuration.
- From the list of login modules, select a login module and click **Edit**. For example, if you select the saml loginmodule from the list of login modules and click **Edit**, the Edit Login Module page shown in Figure 10–11is displayed.

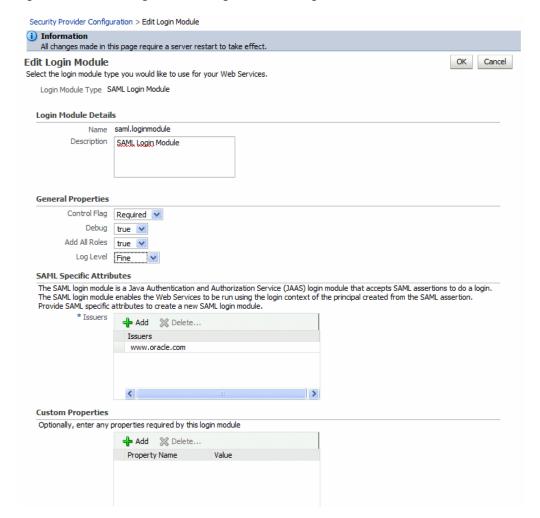

Figure 10–11 Edit Login Module Page for SAML Login Module

**Note:** Do not edit the default values in the General Properties section or unexpected results may occur. The default values for these properties are as follows:

- Control Flag —Required
- **Debug** true
- Add All Roles true
- Log Level Fine
- Optionally, in the SAML Specific Attributes section, configure an alternate Issuer attribute if required for your configuration. For SAML policies, the Issuers attribute is required. This attribute specifies the name of the issuer of the SAML or SAML2 token. For predefined Oracle SAML policies and assertions, the default value is www.oracle.com. If you are using the predefined SAML policies (or assertions) for both the Web service client and Web service sides, you can generally use the defaults and not configure any issuer. For more information, see "Adding an Additional SAML Assertion Issuer Name" on page 10-47.
- In the Custom Properties section of the page, configure any custom properties for the login module.

To add a property, click **Add** and enter a property name and value in the Add New Property window. Click **OK** to add the property to the Custom Properties

To change the value of an existing property, you need to delete the property from the Custom Properties list and add a new property with the revised value.

Table 10–1 lists the SAML and Kerberos login modules and describes properties that you can configure.

Table 10–1 SAML and Kerberos Login Modules Attributes and Properties

| Login Module<br>Service Name       | Property                                         | Description                                                                                                    |
|------------------------------------|--------------------------------------------------|----------------------------------------------------------------------------------------------------|
| saml.loginmodule saml2.loginmodule | oracle.security.jps.assert.saml.ide<br>ntity     | A domain-wide property used to determine the mapping between the SAML subject and the user. Valid values include:                                                                                                    |
|                                    |                                                  | • false—When this flag is set to false, the username in the SAML subject is mapped to the actual user in the identity store. The user roles and subject are created with username and roles specified in the identity store. This is the default.                                                                                                    |
|                                    |                                                  | ■ true—When this flag is set to true, the SAML subject is treated as a logical/virtual user. The user is not mapped to the actual user in the identity store. The subject is populated only with the username from the SAML subject. Because the subject is treated as a virtual user, identity store configuration is not required and the Identity Assertion Provider is not invoked for all SAML policies in the domain using this login module. |
|                                    | oracle.security.jps.add.assertion.t<br>o.subject | Boolean flag used to indicate whether the SAML assertion should be added to the authenticated subject as a private credential. The default is true.                                                                                                    |
| krb5.loginmodule                   | principal                                        | The name of the principal that should be used. It can be a simple username, such as "testuser", or a service name such as "host/testhost.eng.sun.com". You can use the principal option to set the principal when there are credentials for multiple principals in the keyTab or when you want a specific ticket cache only.                                                                                                    |

Table 10–1 (Cont.) SAML and Kerberos Login Modules Attributes and Properties

| Login Module<br>Service Name | Property    | Description                                                                                                    |
|------------------------------|-------------|----------------------------------------------------------------------------------------------------|
|                              | useKeyTab   | True or false. Set this to true if you want the module to get the principal's key from the keytab (default value is False). If keytab is not set, then the module will locate the keytab from the Kerberos configuration file. If it is not specified in the Kerberos configuration file then it will look for the file {user.home}{file.separator}krb5.keytab. |
|                              | storeKey    | Set this to True to if you want the principal's key to be stored in the Subject's private credentials.                                                                                                    |
|                              | keyTab      | Set this to the file name of the keytab to get principal's secret key.                                                                                                    |
|                              | doNotPrompt | Set this to true if you do not want to be prompted for the password if credentials cannot be obtained from the cache or keytab (default is false). If set to true, authentication will fail if credentials cannot be obtained from the cache or keytab.                                                                                                    |

# Configuring SAML

The SAML standard defines a common XML framework for creating, requesting, and exchanging security assertions between software entities on the Web. The SAML Token profile is part of the core set of WS-Security standards, and specifies how SAML assertions can be used for Web services security. SAML also provides a standard way to represent a security token that can be passed across the multiple steps of a business process or transaction, from browser to portal to networks of Web services.

If you use any of the following predefined policies, you must configure SAML:

- oracle/wss\_saml\_token\_bearer\_over\_ssl\_server\_policy
- oracle/wss\_saml\_token\_bearer\_over\_ssl\_client\_policy
- oracle/wss\_saml\_token\_over\_ssl\_service\_policy
- oracle/wss\_saml\_token\_over\_ssl\_client\_policy
- oracle/wss10\_saml\_token\_service\_policy
- oracle/wss10\_saml\_token\_client\_policy
- oracle/wss10\_saml20\_token\_service\_policy
- oracle/wss10\_saml20\_token\_client\_policy
- oracle/wss10\_saml\_token\_with\_message\_protection\_client\_policy
- oracle/wss10\_saml\_token\_with\_message\_protection\_service\_policy
- oracle/wss10\_saml20\_token\_with\_message\_protection\_client\_policy
- oracle/wss10\_saml20\_token\_with\_message\_protection\_service\_policy
- oracle/wss10\_saml\_token\_with\_message\_protection\_ski\_basic256\_client\_policy

- oracle/wss10\_saml\_token\_with\_message\_protection\_ski\_basic256\_service\_policy
- oracle/wss10\_saml\_hok\_token\_with\_message\_protection\_service\_policy
- oracle/wss10\_saml\_hok\_token\_with\_message\_protection\_client\_policy
- oracle/wss10\_saml\_token\_with\_message\_integrity\_service\_policy
- oracle/wss10\_saml\_token\_with\_message\_integrity\_client\_policy
- oracle/wss11\_saml\_token\_with\_message\_protection\_service\_policy
- oracle/wss11\_saml\_token\_with\_message\_protection\_client\_policy
- oracle/wss11\_saml20\_token\_with\_message\_protection\_service\_policy
- oracle/wss11\_saml20\_token\_with\_message\_protection\_client\_policy

The following sections provide more information about SAML configuration:

- "How the SAML Token is Validated" on page 10-44
- "How to Configure SAML Web Service Client at Design Time" on page 10-44
- "Including User Attributes in the Assertion" on page 10-45
- "Including User Roles in the Assertion" on page 10-46
- "How to Configure Oracle Platform Security Services (OPSS) for SAML Policies" on page 10-46
- "Adding an Additional SAML Assertion Issuer Name" on page 10-47
- "Configuring SAML Web Service Clients for Identity Switching" on page 10-47
- "Defining a Trusted Distinguished Names List for SAML Signing Certificates" on page 10-50

### How the SAML Token is Validated

The SAML login module verifies the SAML tokens on behalf of the Web service. The SAML login module then extracts the username from the verified token and (indirectly) passes it to Oracle Platform Security Services (OPSS) to complete the perimeter authentication.

#### Which Authentication Provider is Used?

Any configured Identity Assertion provider (that handles the NameCallback, as described in "Configuring an Authentication Provider in WebLogic Server" on page 10-39 can then be invoked.

The provider then simply checks whether the user exists (identity assertion mode) and, if it does, the user is asserted and a subject is established.

# How to Configure SAML Web Service Client at Design Time

Follow the steps described in this section to configure the SAML Web service client at design time. (If you attach the SAML policies to the Web service client at deploy time, you do not need to configure these properties and they are not exposed in Fusion Middleware Control.)

You can also include user roles in the assertion and change the SAML assertion issuer name, as described in subsequent sections.

### Configure the Username for the SAML Assertion

For a JSE client application, configure the username as a BindingProvider property:

```
Map<String,Object> reqContext = ((BindingProvider) proxy).getRequestContext()
  reqContext.put( BindingProvider.USERNAME_PROPERTY, "jdoe")
```

where *proxy* refers to the Web service proxy used for invoking the actual Web service.

For a Java EE client, if the user is already authenticated and a subject is established in the container, then the username is obtained from the subject automatically and no additional configuration is required.

For example, if user *jdoe* is already authenticated to the Java EE application and you are making a Web service call from that Java EE application, the username *jdoe* will be automatically propagated.

However, if the user is not authenticated, then you need to configure the username in the BindingProvider as in the JSE case.

# Including User Attributes in the Assertion

SAML client policies include the user.attributes property that you can use to add user attributes to the SAML assertion.

To do this, you specify the attributes to be included as a comma-separated list. For example, attrib1, attrib2. The attribute names you specify must exactly match valid attributes in the configured identity store.

user.attributes requires that the Subject is available and subject.precedence is set to true.

The Oracle WSM runtime reads the values for these attributes from the configured identity store, and then includes the attributes and their values in the SAML assertion.

The user.attributes property is supported for a single identity store, and by default only the first identity store in the list is used. The user must therefore exist and be valid in the identity store used by the configured WebLogic Server Authentication provider. Authentication providers are described in "Configuring an Authentication Provider in WebLogic Server" on page 10-39.

If you have more than one identity store configured, and you want to search for the user in all identity stores, follow these steps to enable searching in all configured identity stores.

- In the navigator pane, expand **WebLogic Domain** to show the domain for which you need to configure the identity store provider. Select the domain.
- Using Fusion Middleware Control, click **WebLogic Domain**, then **Security**, and then Security Provider Configuration.
- **3.** In the Identity Store Provider section of the page, click Configure to configure parameters that interact with the identity store.

The Identity Store Configuration page is displayed, as shown in Figure 10–12.

Figure 10–12 Identity Store Configuration Page

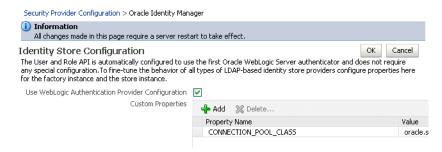

- Click **Add** to add a custom property.
- Add the property "virtualize" with a value of "true", as shown in Figure 10–13.

Figure 10–13 Adding the virtualize property

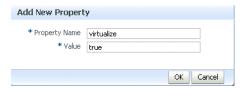

- Click **OK** to submit the changes.
- Restart Fusion Middleware Control.

# Including User Roles in the Assertion

You can pass the user's role as an attribute statement in the SAML assertion. To do this at post-deploy time, configure the user.role.include property to "true." The default value in the policy is "false."

To configure the user's role at design time, set the user.role.include property to "true" in the BindingProvider.

# How to Configure Oracle Platform Security Services (OPSS) for SAML Policies

Follow these steps to configure OPSS for the predefined SAML policies:

Configure the SAML login module, as described in "Configuring the SAML and Kerberos Login Modules" on page 10-40.

By default, the SAML assertion issuer name is www.oracle.com. The saml.issuer.name client property must be www.oracle.com if you are using the predefined SAML policies (or assertions) on both the Web service client and Web service sides. Therefore, you can generally use the defaults and not configure any issuer.

See "Adding an Additional SAML Assertion Issuer Name" on page 10-47 for information on adding an additional issuer.

- Configure the identity assertion provider in the WebLogic Server Administration Console.
- If you will be using policies that involve signatures related to SAML assertions (for example, SAML holder-of-key policies) where a key referenced by the assertion is used to sign the message, or sender-vouches policies where the sender's key is used to sign the message, you need to configure keys and

- certificates for signing and verification, as described in "Configuring Keystores for Message Protection" on page 10-8.
- **4.** If you will be using policies that require SSL, you need to configure SSL, as described in "Configuring Keystores for SSL" on page 10-22.

# Adding an Additional SAML Assertion Issuer Name

The SAML issuer name is generally www.oracle.com if you are using the predefined SAML policies (or assertions) on both the Web service client and Web service sides. Therefore, you can generally use the defaults and not configure any issuer.

There are two circumstances in which you need to add additional issuers:

- For a SAML predefined Web service policy or assertion, you set a value for the saml.trusted.issuer property. If you set a value for this property, you must add that trusted issuer to the Issuers list.
- For a SAML client-side policy or assertion, you set a value for the saml.issuer.name property. If you set a value for this property, you must add that trusted issuer to the Issuers list with the same value.
- If a different client, for instance .NET/STS, is talking to a Web service protected by a predefined SAML policy, then you need to add that issuer to the Issuers list.

To add an additional SAML assertion issuer to the Issuers list:

- In the navigator pane, expand WebLogic Domain to show the domain for which you need to add the issuer. Select the domain.
- Using Fusion Middleware Control, click **WebLogic Domain**, then **Security**, and then Security Provider Configuration.
- Select the SAML or SAML2 login module as appropriate and click **Edit**.
- From the SAML Specific Attributes section of the page, click **Add** to add an additional issuer name, as shown in Figure 10–14.

Figure 10–14 Adding a SAML Issuer to the Login Module

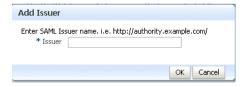

**5.** For a client policy, at deploy time, specify a value for saml.issuer.name on the **Configurations** page for the SAML client policy, or override it on a per-client basis using the Security Configuration Details control when you attach the policy. The default value in the policy is www.oracle.com.

To configure the issuer at design time, set the *saml.issuer.name* property in the BindingProvider.

# Configuring SAML Web Service Clients for Identity Switching

Oracle WSM includes the wss11\_saml\_token\_identity\_switch\_with\_ message\_protection\_client\_policy policy that enables identity switching. Identity switching means that the policy propagates a different identity than the one based on the authenticated Subject.

You might have a scenario in which your SOA application needs to specify which user identity to use in client-side Web service policies, and then dynamically switch the user associated with the SAML token in the outbound Web service request. Instead of using the username from the Subject, this policy allows you to set a new user name when sending the SAML Web service request.

The wss11\_saml\_token\_identity\_switch\_with\_message\_protection\_ client\_policy policy creates the SAML token based on the user ID set via the property javax.xml.ws.security.auth.username.

Consider the following use case in which a Web service client calls a SOA application, which in turn becomes the client for a Web service.

client -> SOA -> web service

#### In this use case:

- The client is secured with the wss11\_username\_with\_message\_protection\_ client\_policy policy. It communicates with the SOA entry point as user end user1.
- The SOA entry point is protected by wss11\_username\_with\_message\_ protection\_service\_policy. The SOA application authenticates the end user and establishes the Subject based on end\_user1. However, it wants to propagate a different identity to the external Web service.
  - Therefore, to do identity switching, attach the wss11\_saml\_identity\_ switch\_message\_protection\_client\_policy policy to the SOA reference binding component.
- The username that is propagated is determined dynamically by the BPEL process, which is a component in the SOA application. The username is set as BPEL property javax.xml.ws.security.auth.username with the dynamically determined username value. The external Web service can be protected by wss11\_saml\_with\_message\_protection\_service\_policy. It receives the switched user and not end\_user1.
- A similar scenario can be used by a J2EE application (replacing SOA in this scenario with the J2EE application) that establishes the Subject based on an end user but then needs to propagate a different identity. In case of J2EE, you can set the user name programmatically as follows:
  - ((BindingProvider) port).getRequestContext().put(BindingProvider.USERNAME\_ PROPERTY, config.get(USERNAME));
- Use Fusion Middleware Control to add the WSIdentityPermission permission to the SOA reference binding component.
  - The wss11\_saml\_token\_identity\_switch\_with\_message\_protection\_ client\_policy policy requires that an application to which the policy is attached must have the WSIdentityPermission permission. That is, applications from which Oracle WSM accepts the externally-supplied identity must have the WSIdentityPermission permission.

This is to avoid potentially rogue applications from providing an identity to Oracle WSM.

Note: The wss11\_saml\_token\_identity\_switch\_with\_ message\_protection\_client\_policy policy disables local optimization (see "Configuring Local Optimization for a Policy" on page 11-101 for SOA to SOA interactions on the same server.)

This policy is compatible with the wss11 saml token with message\_protection\_service\_policy policy on the Web service.

### Set the javax.xml.ws.security.auth.username Property For SOA:

The SOA composite has a BPEL process as one SOA service component. A BPEL process provides process orchestration and storage of synchronous and asynchronous processes.

You can define a BPEL property with the exact name javax.xml.ws.security.auth.username. The value for this property can be the identity that the SOA application wants to propagate, which could potentially be determined dynamically by the BPEL process.

#### For J2EE:

Set the BindingProvider. USERNAME\_PROPERTY property.

### Set the WSIdentityPermission Permission

The Web service client (for example, the SOA reference binding component) to which you attached the wss11\_saml\_token\_identity\_switch\_with\_message\_ protection\_client\_policy policy must have the oracle.wsm.security.WSIdentityPermissionpermission.

To use Fusion Middleware Control to add the oracle.wsm.security.WSIdentityPermission permission to the SOA reference binding component as a System Grant, perform the following steps:

- In the navigator pane, expand WebLogic Domain to show the domain for which you need to configure the application. Select the domain.
- Using Fusion Middleware Control, click WebLogic Domain, then Security, and then **System Policies**. System policies are the system-wide policies applied to all applications deployed to the current WebLogic Domain.
- From the **System Policies** page, select the arrow icon in the **Permission** field to search the system security grants.
- Select one of the codebase permissions to use as a starting point and click **Create** Like.
- **5.** In the **Grant Details** section of the page, enter file:\${common.components.home}/modules/oracle.wsm.agent.commo n\_11.1.1/wsm-agent-core.jar in the **Codebase** field.
- In the **Permissions** section of the page, select the starting point permission class and click Edit.
- Enter oracle.wsm.security.WSIdentityPermission in the Permission Class field. The resource name is the composite name for SOA, and the application name for a J2EE client. The action is always assert, as shown in Figure 10–15.

Figure 10–15 Editing the WSIdentityPermission

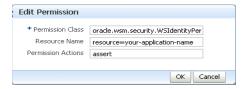

To use WLST to add the oracle.wsm.security.WSIdentityPermission permission, execute the following command:

```
grantPermission(codeBaseURL="file:${common.components.home}/modules/
oracle.wsm.agent.common_11.1.1/wsm-agent-core.jar",
    permClass="oracle.wsm.security.WSIdentityPermission",
    permTarget="resource=yourAppName",
    permActions="assert")
```

#### In this command:

- codeBaseURL must point to wsm-agent-core.jar.
- permTarget syntax is "resource=yourAppName/compositeName". The resource name is the composite name for SOA, and the application name for a J2EE client.
- permActions is always "assert".

### Defining a Trusted Distinguished Names List for SAML Signing Certificates

For additional security, you can define a list of trusted distinguish names (DNs) for SAML signing certificates.

By default, Oracle WSM checks the incoming issuer name against the list of configured issuers, and checks the SAML signature against the configured certificates in the Oracle WSM keystore. If you define a trusted DNs list, Oracle WSM also verifies that the SAML signature is signed by the particular certificate(s) that is associated with that issuer.

Configuration of the trusted DNs list is optional; it is available for users that require more fine-grained control to associate each issuer with a list of one or more signing certificates. If you do not define a list of DNs for a trusted issuer, then Oracle WSM allows signing by any certificate, as long as that certificate is trusted by the certificates present in the Oracle WSM keystore.

For more information about defining a trusted DNs list for SAML signing certificates, see "Defining a Trusted Distinguished Name List for SAML Signing Certificates" on page 14-21.

**Note:** In this release, the trusted DNs list is valid for SAML sender vouches and holder-of-key policies only; it is not valid for SAML bearer policies.

# **Using Kerberos Tokens**

Oracle Fusion Middleware 11g Release 1 (11.1.1) provides support for Kerberos tokens with the following predefined policies:

- oracle/wss11\_kerberos\_token\_client\_policy
- oracle/wss11\_kerberos\_token\_service\_policy

- oracle/wss11\_kerberos\_token\_with\_message\_protection\_client\_policy
- oracle/wss11\_kerberos\_token\_with\_message\_protection\_service\_policy
- oracle/wss11\_kerberos\_token\_with\_message\_protection\_basic128\_client\_policy
- oracle/wss11\_kerberos\_token\_with\_message\_protection\_basic128\_service\_policy

You may also create a policy using the following assertion templates:

- oracle/wss11\_kerberos\_token\_client\_template
- oracle/wss11\_kerberos\_token\_service\_template
- oracle/wss11\_kerberos\_token\_with\_message\_protection\_client\_template
- oracle/wss11\_kerberos\_token\_with\_message\_protection\_service\_template

See Appendix C, "Predefined Assertion Templates" and Appendix B, "Predefined Policies" for more information on these assertions and policies.

# Configuring the KDC

Follow the steps described in this section to configure the Key Distribution Center (KDC) for use by the Web service client and Web service.

You can also use Microsoft Active Directory with KDC. See "Using Active Directory" with Kerberos and Message Protection" on page 10-55.

### Initializing and Starting the MIT Kerberos KDC

Initialize KDC database. For example, on UNIX you might run the following command as root, where *oracle.com* is your default realm:

```
root# /usr/kerberos/sbin/krb5_util -r oracle.com -s
```

Start the kerberos service processes. For example, on UNIX you might run the following commands as root.:

```
root# /usr/kerberos/sbin/krb5kdc &
root# /usr/kerberos/sbin/kadmind &
```

#### Creating Principals

Create two accounts in the KDC user registry. The first account is for the end user; that is, the Web service client principal. The second account is for the Web service principal.

One way to create these accounts is with the kadmin.local tool, which is typically provided with MIT KDC distributions. For example:

```
>sudo su - # become root
>cd /usr/kerberos/sbin/kadmin.local
>kadmin.local>addprinc fmwadmin -pw welcome1
>kadmin.local> addprinc SOAP/myhost.oracle.com -randkey
>kadmin.local>listprincs # to see the added principals
```

The Web service principal name (SOAP/myhost.oracle.com) is shown in the example as being created with a random password. The Web service principals use keytables (a file that stores the service principal name and key) to log into Keberos System. Using a random password increases security.

### Configuring the Web Service Client to Use the Correct KDC

The Web service client needs to be configured to authenticate against the right KDC.

The configuration for the KDC resides at /etc/krb5.conf for UNIX hosts, and at *C:\windows\krb5.ini* for Windows hosts.

A sample *krb5.conf* is shown in Example 10–7. Note the following:

- The file tells the kerberos run time the realm of operation and the KDC endpoint to contact.
- For Kerberos token policies to work, three additional properties need to be specified in the *libdefaults* section of this file:
  - default\_tkt\_enctypes
  - default\_tgs\_enctypes
  - permitted\_enctypes

The order of cipher suites is significant and should comply with the algorithm suite used in the client-side Kerberos policy. For example, if the KDC-supported enc-types are des3-cbc-sha1, des-cbc-md5, des-cbc-crc, arcfour-hmac, then the following order of enc-types entries should be used in client's krb5.conf for the following policies:

- wss11\_kerberos\_with\_message\_protection\_client\_policy:
  - default\_tkt\_enctypes = des3-cbc-sha1 des-cbc-md5 des-cbc-crc arcfour-hmac
  - default\_tgs\_enctypes = des3-cbc-sha1 des-cbc-md5 des-cbc-crc arcfour-hmac
  - permitted\_enctypes = des3-cbc-sha1 des-cbc-md5 des-cbc-crc arcfour-hmac
- wss11\_kerberos\_with\_message\_protection\_basic128\_client\_policy:
  - default\_tkt\_enctypes = arcfour-hmac des3-cbc-sha1 des-cbc-md5 des-cbc-crc
  - default\_tgs\_enctypes = arcfour-hmac des3-cbc-sha1 des-cbc-md5 des-cbc-crc
  - permitted\_enctypes = arcfour-hmac des3-cbc-sha1 des-cbc-md5 des-cbc-crc

#### Example 10-7 Sample krb5.conf File

```
[logging]
default = FILE:/var/log/krb5libs.log
kdc = FILE:/var/log/krb5kdc.log
admin_server = FILE:/var/log/kadmind.log
[libdefaults]
default_realm = oracle.com
dns_lookup_realm = false
dns_lookup_kdc = false
default_tkt_enctypes = des3-cbc-sha1 des-cbc-md5 des-cbc-crc arcfour-hmac
default_tgs_enctypes = des3-cbc-sha1 des-cbc-md5 des-cbc-crc arcfour-hmac
permitted_enctypes = des3-cbc-sha1 des-cbc-md5 des-cbc-crc arcfour-hmac
[realms]
oracle.com =
```

```
{kdc = someadminserver.com:88 admin_server = someadminserver.com:749
default_domain = us.oracle.com }
[domain_realm]
us.oracle.com = oracle.com
profile = /var/kerberos/krb5kdc/kdc.conf
[appdefaults]
pam =
{ debug = false ticket_lifetime = 36000 renew_lifetime = 36000
forwardable = true krb4_convert = false }
```

### Setting the Service Principal Name In the Web Service Client

The Web service client that is enforcing Kerberos client-side policies needs to know the service principal name of the service it is trying to access. You set the service principal name in "Creating Principals" on page 10-51.

You can specify a value for *service.principal.name* on the **Configurations** page, or override it on a per-client basis using the Security Configuration Details control when you attach the policy. The default (place holder) value is HOST/localhost@oracle.com.

### Setting the Service Principal Name In the Web Service Client at Design Time

The Web service client that is enforcing Kerberos client-side policies needs to know the service principal name of the service it is trying to access. You set the service principal name in "Creating Principals" on page 10-51.

Use a configuration override to specify the service principal name at design time, as follows:

```
JAX-WS Clients:
((BindingProvider)port).getRequestContext().put(SecurityConstants.ClientConstants.
WSSEC_KERBEROS_SERVICE_PRINCIPAL,
SOAP/myhost.oracle.com@oracle.com);
```

### Configuring the Web Service to Use the Correct KDC

Configure the Web service to authenticate against the correct KDC. The configuration for the KDC resides at /etc/krb5.conf for UNIX hosts, and at C:\windows\krb5.ini for Windows hosts.

A sample KDC configuration for a Web service client is shown in Example 10–7. This example also applies to the Web service KDC configuration.

#### Using the Correct Keytab File in Enterprise Manager

To use the correct keytab file, you

- Extract and install the keytab File
- Modify the krb5 login module

These tasks are described in the sections that follow.

**Extract and Export the Keytab File** Extract the key table file, which is often referred to as the keytab, for the service principal account from the KDC and install on the machine where the Web service implementation is hosted.

For example. you can use a tool such as kadmin.local to extract the keytab for the service principal name, as follows:

```
>kadmin.local>ktadd -k /tmp/krb5.keytab SOAP/myhost.oracle.com
```

Export the keytab file to the machine where the Web service is hosted. The keytab is a binary file; if you ftp it, use binary mode.

Modify the krb5 Login Module to use the Keytab File Modify the krb5 login module as described in "Configuring the SAML and Kerberos Login Modules" on page 10-40 to identify the location of the Web service KDC file.

For example, assume that the keytab file is installed at /scratch/myhome/krb5.keytab. Note the changes for the keytab and principal properties:

- principal value=SOAP/myhost.oracle.com@oracle.com
- useKeyTab value=true
- storeKey value=true
- keyTab value=/scratch/myhome/krb5.keytab
- doNotPrompt value=true

### Authenticating the User Corresponding to the Service Principal

The Web services run time must be able to verify the validity of the kerberos token.

If the token is valid, Oracle Platform Security Services (OPSS) must then be able to authenticate the user corresponding to the service principal against one of the configured WebLogic Server Authentication providers. (Authentication providers are described in "Configuring an Authentication Provider in WebLogic Server" on page 10-39.)

The user must therefore exist and be valid in the identity store used by the Authentication provider.

For example, consider a service principal such as SOAP/myhost.oracle.com@oracle.com. In this example, a user with the name SOAP/myhost.oracle.com must exist in the identity store. Note that @domain should not be part of your user entry.

#### Creating a Ticket Cache for the Web Service Client

Perform the following steps to create a ticket cache for the Web service client:

**1.** Log in to the Kerberos system using the user principal you created for the client.

```
>kinit fmwadmin welcome1
```

**2.** This creates a ticket cache on the file system with ticket granting ticket. To see this:

```
>klist -e
```

Information similar to the following is displayed:

```
Credentials cache: /tmp/krb5cc_36687
Default principal: fmwadmin@oracle.com, 1 entry found.
[1] Service Principal: krbtgt/oracle.com@oracle.com
    Valid starting: Sep 28, 2007 17:20
    Expires: Sep 29, 2007 17:20
        Encryption type: DES3 CBC mode with SHA1-KD
```

Make sure the encryption type reflects what is shown above.

Run the Web service client.

Alternatively, you can run the Web service client without first logging into the Kerberos. You are prompted for the Kerberos user name and password. Note that in this case a ticket cache is not created on the file system; it is maintained in memory.

# Using Active Directory with Kerberos and Message Protection

You can use Microsoft Active Directory with the Key Distribution Center (KDC) as your KDC. This section describes how to configure the KDC through Active Directory for use with Kerberos and message protection.

This section assumes that you are already familiar with Active Directory. See your Active Directory documentation for additional details.

# Setting Up the Web Service Client

This section describes the following tasks:

- "Create a User Account" on page 10-55
- "Create a Keytab File" on page 10-55
- "Set the Service Principal Name" on page 10-55

#### Create a User Account

Use Active Directory to create a new user account. Do not use DES encryption. By default, the user account is created with RC4-HMAC.

For example, you might create a user testpol with the user logon name test/testpol.

The user logon name should be of the form container/name. You can create the account in any container.

#### Create a Keytab File

Use ktpass to create a keytab file:

```
ktpass -princ test/testpol@{domain} -pass {...} -mapuser testpol -out
testpol.keytab -ptype KRB5_NT_PRINCIPAL -target {domain}
```

where test/testpol is the Service Principal Name and it is mapped to the user testpol. Do not set /desonly or cyrpto as des-cbc-crc.

#### Set the Service Principal Name

Use setSpn to map the Service Principal Name to the user:

```
setSpn -A test/testpol testpol
setSpn -L testpol (this should display the availabel mapping)
```

There should be only one Service Principal Name mapped to the user. If there are multiple Service Principal Names mapped to the user, remove them using setSpn -D <spname> <username>.

### Set Up the Web Service

Perform the following steps to set up the Web service:

- Attach the Kerberos policy to your Web service.
- Configure the Web service client to authenticate against the right KDC.

The configuration for the KDC resides at /etc/krb5.conf for UNIX hosts, and at C:\windows\krb5.ini for Windows hosts.

Configure the default domain and realm in the krb5.conf or krb5.ini file. Enable the RC4-HMAC encryption type (available in JDK6).

```
[libdefaults]
default_tkt_enctypes = rc4-hmac
default_tgs_enctypes = rc4-hmac
permitted_enctypes = rc4-hmac
```

- 3. Export the keytab file you created in "Create a Keytab File" on page 10-55 to the system where the Web service is hosted. The keytab is a binary file; if you ftp it, use binary mode.
- **4.** Verify the keytab file using kinit:

```
kinit -k -t <absolute path the the keytab file> <Service Principal Name>
```

5. Modify the krb5 login module as described in "Configuring the SAML and Kerberos Login Modules" on page 10-40 to specify the keytab location and the Service Principal Name.

Use the absolute path to the keytab file. Also, be sure to add @realmname to the Service Principal Name. For example:

```
principal value=test/testpol@oracle.com
```

# SAML Message Protection Use Case

Assume that you have a Web service client that you want to protect with the wss11\_ saml\_token\_with\_message\_protection\_client\_policy policy, and a corresponding Web service that you want to protect with the wss11\_saml\_token\_with\_message\_ protection\_service\_policy policy.

This section steps through the procedure for using these two policies.

The following topics are described:

- "What You Need to Know" on page 10-57
  - "Requirements of the wss11\_saml\_token\_with\_message\_protection\_service\_ policy Policy" on page 10-57
  - "How Are Messages Protected Via Symmetric Keys?" on page 10-57
  - "What Keys Must Be in the Keystore?" on page 10-58
  - "Multi-Domain Use Case (Keystore Hardening)" on page 10-58
  - "When to Override the SAML Issuer" on page 10-59
- "Main Steps" on page 10-59
  - "Create a WebLogic Server User" on page 10-60
  - "Create a Java Keystore" on page 10-61

- "Configure the Web Services Manager Keystore" on page 10-61
- "Store the Password for the Decryption Key in the Credential Store" on page 10-62
- "Attach the Policy to Your Web Service" on page 10-62
- "Attach the Policy to Your Web Service Client" on page 10-62

### What You Need to Know

This section describes what you need to know to configure this SAML message protection use case. The following topics are described:

- "Requirements of the wss11\_saml\_token\_with\_message\_protection\_service\_policy Policy" on page 10-57
- "How Are Messages Protected Via Symmetric Keys?" on page 10-57
- "What Keys Must Be in the Keystore?" on page 10-58
- "Multi-Domain Use Case (Keystore Hardening)" on page 10-58
- "When to Override the SAML Issuer" on page 10-59

## Requirements of the wss11\_saml\_token\_with\_message\_protection\_service\_policy Policy

wss11 saml token with message protection service policy enforces message-level protection (that is, message integrity and message confidentiality), and SAML-based authentication for inbound SOAP requests in accordance with the WS-Security 1.1 standard.

Messages are protected using WS-Security's Basic 128 suite of symmetric key technologies, specifically RSA key mechanisms for message confidentiality, SHA-1 hashing algorithm for message integrity, and AES-128 bit encryption. For more information about the available algorithms for message protection, see "Supported Algorithm Suites" on page C-93.

Therefore, when you use the keytool (or other tool) to create the signature and encryption keys needed by this policy, you need to make sure you use the RSA key mechanism, the SHA-1 algorithm, and AES-128 bit encryption to satisfy the policy requirements for the key.

### How Are Messages Protected Via Symmetric Keys?

This policy uses symmetric key technology. Symmetric key cryptography relies on a single, shared secret key, as follows:

- The client creates the symmetric key, uses it to sign and encrypt the message, and shares it with the Web service in the request message.
  - To protect the symmetric key, the symmetric key sent in the request message is encrypted using the service's certificate.
- The Web service uses the symmetric key in the request message to verify the signature of the request message and decrypt it, and to then sign and encrypt the response message.

Consider the following process flow.

### To create the request, the Oracle WSM agent does the following:

- Generates the shared symmetric key and uses it to both sign and encrypt the request message.
- Uses its own private key to "endorse" the signature of the request message.
- **3.** Uses the Web service's public key to encrypt the symmetric key.
- **4.** Sends the symmetric key along with the request to the Web service. The client sends its public key in the request so that the Web service can verify the endorsement.

### When the Web service gets the request, it does the following:

- 1. Uses its private key to decrypt the symmetric key.
- **2.** Uses the symmetric key to decrypt the request message and to verify its signature.
- **3.** Uses the client's public key in the request message to verify the endorsement signature.

### To send the response back to the client, the Web service does the following:

- 1. Uses the same client-generated symmetric key sent along with the request to sign the response message.
- **2.** Uses the same client-generated symmetric key to encrypt the response message.

### When the Oracle WSM agent receives the response message, it does the following:

- 1. Uses the symmetric key it generated initially to decrypt the response message.
- Uses the symmetric key it generated initially to verify signature of the response message.

### What Keys Must Be in the Keystore?

If the client and Web service are in the same domain with access to the same keystore, they can share the same private/public key pair.

That is, the client can use the private key "orakey" to endorse the signature of the request message and the public key "orakey" to encrypt the symmetric key. The Web service in turn uses the public key "orakey" to verify the endorsement, and the private key "orakey" to decrypt the symmetric key.

For demonstration purposes, this use case creates one key pair.

### Multi-Domain Use Case (Keystore Hardening)

If the client and Web service are not in the same domain and do not have access to the same keystore, the client and Web service must each have a private/public key pair.

Consider the following requirements in a multiple-domain use case, as shown in Table 10–2.

Table 10-2 Multiple-Domain Use Case Requirements

| Web Service Client                                            | Web Service                                                    |  |
|---------------------------------------------------------------|----------------------------------------------------------------|--|
| Needs its own private/public key pair in the client keystore. | Needs its own private/public key pair in the service keystore. |  |

| Web Service Client                  | Web Service                                                                                           |
|-------------------------------------|----------------------------------------------------------------------------------------------------|
| Needs the Web service public key.   | Needs the intermediary and root certificate corresponding to the client's public key in the keystore. |
|                                     | These certificates will be used to verify the signature by generating a trusted certificate chain.    |
| Generates symmetric key at run time | Needs the symmetric key, but this is sent in the request message.                                     |

Table 10-2 (Cont.) Multiple-Domain Use Case Requirements

For the public key the client uses to encrypt the symmetric key -- that is, the public key of the Web service -- you have two approaches:

- The Web service's base64-encoded public certificate is published in the WSDL for use by the Web service client, as described in "Using Service Identity Certification Extension" on page 10-37. Therefore, in this use the Web service's public key does not have to be in the client's keystore.
- If the certificates is not published in the WSDL, you can specify a value for keystore.recipient.alias on the Configurations page, or override it on a per-client basis using the Security Configuration Details control when you attach the policy. The keystore recipient alias specifies the alias used to look up the public key in the keystore when retrieving a key for encryption of outbound SOAP messages. In this approach, the Web service's public key must be in the client's keystore.

#### When to Override the SAML Issuer

The saml issuer name property of the client policy identifies the issuer of the SAML token, and defaults to a value of www.oracle.com. This use case uses the www.oracle.com default.

You can optionally specify a value for saml.issuer.name on the Configurations page, or override it on a per-client basis using the Security Configuration Details control when you attach the policy.

If you do use a different SAML authority (issuer) in the policy, that issuer name must be configured in the client and included in the list of possible issuers in the SAML login module. See "Adding an Additional SAML Assertion Issuer Name" on page 10-47 for information on how to do this.

## Main Steps

This section describes the steps you follow to configure the SAML message protection use case. The following topics are described:

- "Create a WebLogic Server User" on page 10-60
- "Create a Java Keystore" on page 10-61
- "Configure the Web Services Manager Keystore" on page 10-61
- "Store the Password for the Decryption Key in the Credential Store" on page 10-62
- "Attach the Policy to Your Web Service" on page 10-62
- "Attach the Policy to Your Web Service Client" on page 10-62

### Create a WebLogic Server User

The user in the SAML token must already exist in the WebLogic Server identity store.

The Web service run time extracts the SAML token from the WS-Security header and uses the name in the SAML token to validate the user against the WebLogic Server identity store.

Specifically, the SAML login module (see "Configuring the SAML and Kerberos Login Modules" on page 10-40 verifies the SAML tokens on behalf of the Web service. The SAML login module then extracts the username from the verified token and (indirectly) passes it to Oracle Platform Security Services (OPSS) via the NameCallback to complete the perimeter authentication.

Any configured WebLogic Server authentication provider (identity asserter) that handles the JAAS NameCallback can then be invoked, including the default Authentication provider.

The WebLogic Authentication provider then simply checks whether the user exists (identity assertion mode) and, if it does, the user is asserted and a subject is established.

#### Create the User

You use the WebLogic Server Administration Console to add the user to the identity store, as described in the *Oracle WebLogic Server Administration Console Help*.

The steps are repeated here for ease of use.

To create a user in the WebLogic Server Administration Console:

- 1. In the left pane select **Security Realms**.
- On the Summary of Security Realms page select the name of the realm (for example, myrealm).
- **3.** On the Settings for Realm Name page select **Users and Groups** and then **Users**. The User table displays the names of all users defined in the Authentication provider.
- 4. Click New.
- **5.** In the Name field of the Create New User page enter the name of the user.
  - User names are case sensitive and must be unique. Do not use commas, tabs or any other characters in the following comma-separated list: <>, #, |, &, ?, (), {}
- **6.** (Optional) In the Description field, enter a description. The description might be the user's full name.
- **7.** In the Provider drop-down list, select the Authentication provider for the user.
  - If multiple WebLogic Authentication providers are configured in the security realm, they will appear in the list. Select which WebLogic Authentication provider's database should store information for the new user.
- **8.** In the Password field, enter a password for the user.
  - The minimum password length for a user defined in the WebLogic Authentication provider is 8 characters.
- **9.** Re-enter the password for the user in the Confirm Password field.
- **10.** Click **OK** to save your changes.

The user name appears in the User table.

### Create a Java Keystore

This section provides an outline of how to create and manage the Java keystore with the keytool utility. It describes how to create a keystore and load the private key and trusted CA certificates.

You can find more detailed information on the commands and arguments for the keytool utility at the following Web address:

http://download.oracle.com/javase/6/docs/technotes/tools/windows /keytool.html.

**Note:** You specify an alias when you add an entity to the keystore using the -genkey command to generate a key pair (public and private key), or when you use the -import command to add a certificate or certificate chain to the list of trusted certificates.

Subsequent keytool commands must use this same alias to refer to the entity.

1. Create a new key pair and self-signed certificate.

Use the genKey command to create the key pair (public and private key). genKey creates a new private key if one does not exist.

The following command generates an RSA key, with RSA-SHA1 as the signature algorithm, with the alias "orakey" in the default-keystore.jks keystore. You can choose any alias name; you do not need to name your alias "orakey".

```
keytool -genkey -alias orakey -keyalg "RSA" -sigalg "SHA1withRSA" -dname
"CN=test, C=US" -keystore default-keystore.jks
```

The keytool utility prompts for the needed key and keystore passwords. You need these passwords later.

Generate a certificate request to the certificate authority.

Use the -certreq command to generate the request. The following commands generates a certificate request for the orakey alias.

The CA will return a certificate or a certificate chain.

```
keytool -certreq -alias orakey -sigalg "SHA1withRSA" -file certreq_file
-storetype jks -keystore default-keystore.jks
```

Replace (import) the self-signed certificate with the trusted CA certificate.

You must replace the existing self-signed certificate with the certificate returned from the CA. To do this, use the -import command. The following command replaces the trusted CA certificate in the default-keystore.jks keystore. The keytool utility prompts for the needed password.

```
keytool -import -alias orakey -file trustedcafilename -keystore
default-keystore.jks
```

### Configure the Web Services Manager Keystore

Perform the following steps to configure the Oracle Web Services Manager keystore:

In the navigator pane, expand WebLogic Domain to show the domain for which you need to configure the keystore. Select the domain.

2. Using Fusion Middleware Control, click **WebLogic Domain**, then **Security**, and then Security Provider Configuration.

Click the plus sign (+) to expand the Keystore control near the bottom of the page, then click Configure.

The Web Services Manager Keystore Configuration page is displayed, as shown in Figure 10–3.

- **3.** If it is not already enabled, click the **Configure Keystore Management** check box.
- 4. Enter the path and name for the keystore that you created. By default, the keystore name is default-keystore.jks, as used in this use case. The keystore type must be JKS.
- **5.** Enter the password for the keystore and confirm it.
- **6.** Enter the alias and password for the signature and encryption keys. In this use case, orakey is the alias for both the signature and encryption keys. Confirm the passwords.
- **7.** Click **OK** to submit the changes.

Note that all fields on this page require a restart of Fusion Middleware Control to take effect.

### Store the Password for the Decryption Key in the Credential Store

You must store the password for the decryption key in the credential store, as described in "Adding Keys and User Credentials to the Credential Store" on page 10-17. Use keystore.enc.csf.key as the key name.

### Attach the Policy to Your Web Service

Attach wss11\_saml\_token\_with\_message\_protection\_service\_policy to your Web service as described in "Attaching a Policy to a Single Subject" on page 8-3.

Configure the policy assertion for message signing and message encryption.

The default is to sign and encrypt the entire body for the request the response. You have the option to not do this and to instead specify the specific body elements that you want to sign and encrypt. You can also additionally specify header elements that you want to sign and encrypt. Whatever you set here mush match the client policy settings.

**Note:** You can override keystore.sig.csf.key and keystore.enc.csf.key, as described in "Attaching Web Service Policies Permitting Overrides" on page 8-16.

If you do override these values, the keys for the new values must be in the keystore. That is, overriding the values does not free you from the requirement of configuring these keys in the keystores.

#### Attach the Policy to Your Web Service Client

Attach wss11\_saml\_token\_with\_message\_protection\_client\_policy to your Web service client, as described in {"Attaching Policies to Web Service Clients" on page 8-11.

Configure the policy assertion for message signing, message encryption, or both.

The default is to sign and encrypt the entire body. You have the option to not do this and to instead specify the specific body elements that you want to sign and encrypt. You can also additionally specify header elements that you want to sign and encrypt. Whatever you set here must match the Web service policy settings.

The Web service's base64-encoded public certificate is published in the WSDL for use by the Web service client, as described in "Using Service Identity Certification Extension" on page 10-37. The certificate in the WSDL is the service's public key by default, as determined by the encryption key you specified ("orakey") when you configured the Web Services Manager keystore.

Therefore, you do not need to set or change keystore.recipient.alias.

You can optionally specify a value for saml.issuer.name on the Configurations page, or override it on a per-client basis using the Security Configuration Details control when you attach the policy. The saml.issuer.name property defaults to a value of www.oracle.com. See "When to Override the SAML Issuer" on page 10-59.

You can specify a value for *user.roles.include* on the Configurations page, or override it on a per-client basis using the Security Configuration Details control when you attach the policy.

## WS-Trust Policies and Configuration Steps

This section describes the predefined WS-Trust policies and how to configure and use them. The following topics are described:

- "Overview of Web Services WS-Trust" on page 10-63
- "Setting Up Automatic Policy Configuration for STS" on page 10-69
- "Programmatic Configuration Overrides for WS-Trust Client Policies" on page 10-74
- "Supported STS Servers" on page 10-76
- "Available WS-Trust Policies" on page 10-74

### Overview of Web Services WS-Trust

The WS-Trust 1.3 specification defines extensions to WS-Security that provide a framework for requesting and issuing security tokens, and to broker trust relationships. WS-Trust extensions provide methods for issuing, renewing, and validating security tokens.

To secure communication between a Web service client and a Web service, the two parties must exchange security credentials. As defined in the WS-Trust specification, these credentials can be obtained from a trusted SecurityTokenService (STS), which acts as trust broker. That is, the STS must be trusted by both the Web service client and the Web service to provide interoperable security tokens.

This section describes the following topics:

- "How the STS Configuration is Obtained" on page 10-64
- "Typical Token Request and Response" on page 10-64
- "Example WS-Trust Use Case" on page 10-65
- "Token Lifetime" on page 10-66
- "What Token Types Are Exchanged?" on page 10-66

"Overview of Sender Vouches in WS-Trust" on page 10-69

### How the STS Configuration is Obtained

Typically, your environment will have only one STS. If you have a hundred different Web services, all of which have attached this STS config policy, you can easily change all of your Web services to point to a different STS by changing the policy.

The STS is also a Web service. To communicate with the STS, the client application needs to know the STS details, such as the port-uri, port-endpoint, wsdl-uri, and the security tokens it can accept from clients trying to authenticate to it.

There are two mechanisms by which STS information becomes available to the client.

Automatic (Client STS) Policy Configuration (see "Setting Up Automatic Policy Configuration for STS" on page 10-69) is involved. Automatic Policy Configuration dynamically generates the information about the STS by parsing the STS WSDL document.

Automatic Policy Configuration is triggered when the STS config policy is attached to the Web service and not the client. Additionally, the only information provided in the STS config policy is the port-uri of the target STS.

When this policy is attached to the Web service along with the issued token service policy, the port-uri of the STS appears as the Issuer-Address in the IssuedToken assertion of the Web service WSDL. As a result, all the other STS information (target namespace, service name, endpoint, and so forth) is obtained by accessing the STS WSDL and is saved in memory as the STS config. This information is stored only in memory and is not persisted in the Oracle WSM repository. (For details about the repository, see Chapter 17, "Maintaining the Oracle WSM Repository."

If you specify the STS URI in the Web service STS config policy and attach it to the Web service, the client is forced to use that STS; it cannot override it.

You do not use Automatic Policy Configuration and instead attach the STS config policy to the client and specify all the STS-related information (port-endpoint, port-uri, public key alias, a reference to an Oracle WSM client policy to be used for authenticating to the STS) before invoking the Web service. In this case, all the information is already available to the run time from the STS config policy.

#### Typical Token Request and Response

The general token request/response process works as follows. These steps are explained further in the use case described in "Example WS-Trust Use Case" on page 10-65.

- 1. The Web service client wants to invoke a Web service. The Oracle WSM agent attempts to fetch the WSDL of the Web service and extract the issued token service policy. The Oracle WSM agent uses the local client policy (as optionally overridden) to talk to the STS identified in the WSDL.
  - The Web service policy can require the issued token to be from a specific STS.
- The Web service client requests that the STS issue a token. The Web service client can request the token from a specific STS.
  - The Request Security Token (RST) is a request for a security token. The RequestSecurityTokenResponse (RSTR) is a response generated by the STS in response to the RST with claims for the requested user.

- The Web service client processes the RSTR sent by the STS and propagates the issued token to the Web service.
- The Web service processes and verifies the issued token and generates a response back.

### **Example WS-Trust Use Case**

This section describes a sample use case for WS-Trust.

- The Web service client invokes a Web service. The WSDL for the Web service indicates that the Web service requires a security token from a specific STS.
- The Web service client (the requestor) sends an authentication request, with accompanying credentials, to the STS.
- The STS verifies the credentials presented by the client, and then in response issues a security token that provides proof that the client has authenticated with the STS. The response message RSTR has the token and (optionally) claims for the authenticated user.
- The requestor verifies the RSTR, extracts the token, and passes it to the Web service.
- The Web service receives the issued token and verifies that the token was issued by a trusted STS. This proves that the client has successfully authenticated with the STS.

Once the token is validated, the Web service processes the request and responds

Figure 10–16 illustrates the message flows between the requestor, STS, and the Web service.

Figure 10-16 STS Use Case Message Flow

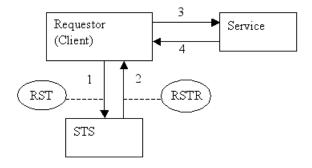

### On Behalf Of Use Cases

"On Behalf Of" is an identity propagation use case, in which the Web service client requests the STS token on behalf of another entity.

Consider the following scenario:

- The Web service client invokes the STS to get a token for another entity. This entity can be the end user or any other external entity. The entity's credentials are included in the RST in the onBehalfOf element.
- The STS verifies the credentials presented by the Web service client and issues a security token for the entity identified in the onBehalfOf element.

- **3.** The Web service client verifies the RSTR, extracts the token, and passes it to the
- **4.** The Web service receives the SAML assertion for the end user and verifies that the token was issued by a trusted STS.

The "On Behalf Of" use case relies on the sts.auth.on.behalf.of.csf.key and on.behalf.of properties described in Table 8-3. If the "On Behalf Of" username is obtained from the Subject, it is a username without a password.

If sts.auth.on.behalf.of.csf.key identifies a CSF key for the "On Behalf Of" user entity, the identity established using that CSF key is sent on behalf of the other entity. It can be a username with or without a password.

#### **Token Lifetime**

The RSTR response message from an STS may contain a lifetime element (<trust:Lifetime>) indicating the validity of the returned token. If the lifetime element is present, Oracle WSM validates the timestamp and rejects the message if the response has expired.

### What Token Types Are Exchanged?

Although an STS can theoretically receive any token from the client and exchange it for any other token, in practice the STS generally accepts one of the following tokens and returns a SAML assertion:

- Username token. For this token type:
  - 1. The Web service client sends a user name and password to the STS.
  - **2.** The STS verifies the password and returns a SAML assertion.
  - The client sends the SAML assertion to the Web service.

This scenario is useful when the Web service does not have the ability to verify passwords, so it relies on the STS to verify them.

- Kerberos token. For this token type:
  - 1. The client sends a user name and password to a KDC and gets a Kerberos token.
  - **2.** The client sends the Kerberos token to the STS and gets a SAML assertion.
  - **3.** The client sends the SAML assertion to the Web service.

This scenario is useful in Windows environments. Clients running on the Windows machine have the logged-on user context, and they can use this context to get a SAML assertion from the STS for that user.

In this scenario, the clients do not have the password so they cannot use a username token, they can use only Kerberos.

X509 token -- For this token type the client uses a private key to authenticate itself to the STS.

In response, the STS generally returns one of the following tokens:

SAML Holder of Key Symmetric. The SAML assertion that is returned by the STS is meant only for the particular client that sent its client token (username token, Kerberos, X509, etc) to the STS.

A rogue client should not be allowed to steal this SAML assertion and use it. This is accomplished by a "proof key," which can be either symmetric or asymmetric.

A symmetric proof key is generated on the STS side, or on the client side, or by taking inputs from both sides, as described in "How the Proof Key is Determined (SAML HOK Only)" on page 10-68.

The STS puts this symmetric proof key in the SAML HOK assertion in an encrypted form that only the Web service can decrypt. Then, it signs the entire SAML assertion (including the encrypted proof key) and sends it to the client.

When the client sends this SAML assertion to the server, it also needs to sign something with this proof key. The Web service will at first verify the STS signature of the SAML assertion, extract the proof key from the SAML assertion, and then decrypt it and verify the client's signature. This client's signature "proves" to the server that the client has the proof key.

Because this proof key is never sent in clear text, a rogue client cannot get it by network sniffing. Even if a rogue client gets the SAML assertion by network sniffing, it cannot make use of it, because it does not have the proof key and cannot sign with it. Therefore, the rogue client cannot prove to the server that it is allowed to use the SAML assertion.

- SAML Holder of Key Asymmetric. The asymmetric proof key works as follows.
  - The client generates a public/private key pair.
  - 2. It keeps the private key and securely sends the public key to the STS along with its token (username token, Kerberos, X509, and so forth.)
  - The STS verifies the client's token, and returns a SAML assertion containing the public key. The entire SAML assertion (including the public key) is signed by the STS and returned to the client.
  - The client then sends a SAML HOK asymmetric assertion to a Web service, and it signs something with the private key of that public-private key pair.
  - **5.** The Web service verifies the STS's signature of the SAML assertion, then extracts the public key from the SAML assertion and uses it to verify the client's signature.

This client's signature proves to the Web service that the SAML assertion is being used correctly, and was not stolen and replayed.

**Note:** Unlike in the case of SAML HOK symmetric key, this public key in SAML HOK is not encrypted. This reduces the amount of configuration required on the STS side.

For SAML HOK symmetric, the STS must be configured with each Web service's certificate so that it can encrypt the symmetric key for that Web service. This is not required for SAML HOK asymmetric.

Also, the same SAML HOK asymmetric token can be sent to any Web service because it is not encrypted with a particular Web service's key. **Note:** Even though there is a public/private key pair, there is no certificate involved. That is, the public key is not sent to a Certificate Authority to request a certificate.

Instead, the STS acts similar to a CA. A CA takes in a public key and returns a certificate. In this case, the STS takes in a public key and returns a SAML assertion.

However, unlike a certificate whose lifetime is usually in many years, the SAML assertion issued by the STS usually has a lifetime of a few hours, after which the client would have to generate a new key pair and request a new SAML assertion.

Because of this short life, there is no need for the revocation checking that is required for certificates. This makes it attractive on the client side, because there are no client keys to manage.

SAML Bearer -- The SAML bearer key has no proof key associated with it. Therefore, it must be used over SSL to prevent any rogue client from stealing and replaying it.

How the Proof Key is Determined (SAML HOK Only) For SAML Holder of Key (HOK), a proof key is required to protect communications between the client and the Web service. The proof key indicates proof of possession of the token associated with the requested security token.

You specify the requirements for the proof key type in the oracle/wss11\_sts\_ issued\_saml\_hok\_with\_message\_protection\_service\_policy policy in the <key-type> entry in the <sp:IssuedToken> policy assertion. For example,

```
<orasp:request-security-token-template</pre>
orasp:key-type = "Symmetric"
or
orasp:key-type = "Public"
```

Symmetric, asymmetric, and no proof key (not defined) are supported.

These possible values of <key-type> are contained in the WS-Trust 1.3 specifications:

- http://docs.oasis-open.org/ws-sx/ws-trust/200512/PublicKey
- http://docs.oasis-open.org/ws-sx/ws-trust/200512/SymmetricKey

**Calculating a Symmetric Proof Key** If a symmetric proof key is required by the Web service's security policy, the requestor can pass some key material (entropy) that can be included in the calculation of the proof key. The Web service policy can indicate whether client entropy, STS entropy, or both are required.

However, the STS determines what to use for the proof key. When processing the token request, the STS can:

Accept the client entropy as the sole key material for the proof key. In this case, there is no <wst:RequestedProofToken> element present in RSTR; the proof key is implied.

The Oracle WSM agent uses the client entropy as the key material for signing and encryption.

Accept the client entropy as partial key material and contribute additional STS server-side entropy as partial key material to compute the proof key as a function of both partial key materials.

There is a <wst: Entropy> element containing the STS-supplied entropy in the RSTR. The <wst:RequestedProofToken> element is also present in RSTR and it contains the computed key mechanism. The default value for the algorithm is http://docs.oasis-open.org/ws-sx/ws-trust/200512/CK/PSHA1.

The Oracle WSM agent and the STS compute the proof key by combining both entropies using the specified computed key mechanism.

Reject the client-side entropy and use the STS server-side entropy as the sole key material for the proof key.

There is a <wst:RequestedProofToken> element present in RSTR that contains the proof key. The Oracle WSM agent uses the STS entropy as the key material for signing and encryption.

Requesting an Asymmetric Proof Key An asymmetric proof key uses private/public key pairs, and is termed "asymmetric" because the public and private keys are different.

When requesting an asymmetric key token, the RST includes the wst: KeyType element with the following URI:

http://docs.oasis-open.org/ws-sx/ws-trust/200512/PublicKey.

### Overview of Sender Vouches in WS-Trust

An STS typically returns a SAML HOK or SAML Bearer token. However, an STS can also return SAML sender vouches tokens.

SAML sender vouches has a completely different trust model. In HOK and Bearer the the SAML assertion is issued by an STS and is signed by the STS. In this case, the Web service does not trust the client directly, but it trusts the STS. When the Web service receives an HOK or Bearer token, it verifies the signature against the trusted STS.

This indirect trust model greatly simplifies the trust store management. That is, if there are five clients talking to five Web services using message protection, then each of the Web services must know the five client public keys. Therefore, if there an STS in between, the Web services need to know only the public key of the STS.

For SAML sender vouches, the Web service trusts the client directly. A SAML sender vouches token is typically directly generated by a client and signed by the client private key. However a client may choose to ask the STS to generate the token. The STS does not sign the SAML assertion in this case, and simply returns it to the client. The client signs the SAML sender vouches token as before and sends it to the Web service. The Web service is not aware that the client obtained the SAML sender vouches token from an STS and it checks the client signature.

## Setting Up Automatic Policy Configuration for STS

Automatic Policy Configuration dynamically generates the information about the STS by parsing the STS WSDL document.

When the STS config policy is attached to the Web service (and not to the client) Automatic Policy Configuration happens at run time on the first connect from client to server.

The only information you provide in the STS config policy (oracle/sts\_trust\_ config\_service\_policy) is the port-uri of the target STS. When this policy is attached to the Web service (along with the issued token service policy) the port-uri of the STS appears as the Issuer-Address in the IssuedToken assertion of the Web service

As a result, Oracle WSM obtains the other STS information (target namespace, service name, endpoint, and so forth) by accessing the STS WSDL and is saved in memory as the STS config. This information is saved in memory but is not persisted in MDS.

This section describes the following topics:

- "Requirements for Automatic Policy Configuration" on page 10-70
- "Setting Up Automatic Policy Configuration: Main Steps" on page 10-70
- "Manually Configuring the STS Config Policy From the Web Service Client: Main Steps" on page 10-72

### Requirements for Automatic Policy Configuration

There are several requirements for successfully communicating with the STS using Automatic Policy Configuration:

- The oracle/sts\_trust\_config\_service\_policy policy must be attached to the Web service. If it is not, you cannot use Automatic Policy Configuration and must instead manually configure the oracle/sts\_trust\_config\_client\_ policy policy for the client, as described in "Manually Configuring the STS Config Policy From the Web Service Client: Main Steps" on page 10-72.
- Automatic Policy Configuration cannot be used for SAML sender vouches confirmation because the trust is between the Web service and the client. The Web service WSDL will not have any information about the STS.
- The certificate and public key alias of the STS must be in the keystore. The default alias name is sts-csf-key. See "Configuring Keystores for Message Protection" on page 10-8 for information on how to do this.
- The client's public key must be available in the STS keystore.

### **Setting Up Automatic Policy Configuration: Main Steps**

Perform the following steps to use Automatic Policy Configuration.

- "Configure a Policy for Automatic Policy Configuration" on page 10-70
- "Configure a Web Service Client for Automatic Policy Configuration" on page 10-71
- "Configure a Web Service for Automatic Policy Configuration" on page 10-71

#### Configure a Policy for Automatic Policy Configuration

Perform the following steps to configure a policy for automatic policy configuration:

- Decide which STS your Web service trusts and import that STS's public certificate into the Oracle WSM keystore.
- Optionally, add the Distinguished Name of the STS to the Trusted STS list, as described in "Defining a Trusted Distinguished Name List for SAML Signing Certificates" on page 14-21.
- 3. If you want to use SAML HOK symmetric, you need to add an entry in the Oracle OpenSSO STS configuration for your Web service and the certificate of your Web service. The STS encrypts symmetric keys using this certificate.
- **4.** Make a copy of the sts\_trust\_config\_service\_policy policy.

**5.** Edit the orasp:port-uri field to add the port-uri of the STS.

An STS usually exposes multiple URI points for different input and output token types; use the URI corresponding to the token that you want. For Oracle OpenSSO STS, the possible values for orasp:port-uri are as follows:

- http://<host:port>/openssosts/sts/wss10x509
- http://<host:port>/openssosts/sts/wss10un
- http://<host:port>/openssosts/sts/wss11kerberos
- https://<host:ssl\_port>/openssosts/sts/tlswss10un

### Configure a Web Service Client for Automatic Policy Configuration

Perform the following steps to configure a Web service client for automatic policy configuration:

Attach the issue token policy to your Web service client, depending on what type of token the Web service requires.

The following predefined issue token policies are provided:

- oracle/wss11\_sts\_issued\_saml\_hok\_with\_message\_protection\_ client\_policy for SAML HOK.
- oracle/wss\_sts\_issued\_saml\_bearer\_token\_over\_ssl\_client\_ policy for SAML Bearer.
- 2. Set or override the following properties of the issued token policy depending on the use case. See Table 8–3 for the property descriptions.
  - sts.auth.user.csf.key
  - sts.auth.x509.csf.key
  - sts.keystore.recipient.alias
  - sts.auth.keytab.location
  - sts.auth.caller.principal.name
  - sts.auth.service.principal.name
  - sts.auth.on.behalf.of.csf.key
  - on.behalf.of

sts.keystore.recipient.alias is used for the client to STS communication for message protection and is sufficient if the client to STS communication is using wss11 message protection.

However, if it is using wss10 message protection, you need to additionally set up the signing key and encryption key for the client, and then import the trust for these keys into the STS configuration.

**3.** Make sure the STS public certificate and credentials are present in the keystore and the client's public key is available in the STS keystore. See "Configuring Keystores for Message Protection" on page 10-8 for information on how to do this.

### Configure a Web Service for Automatic Policy Configuration

- Attach the edited sts\_trust\_config\_service\_policy to the Web service.
- Attach the issued-token service policy (corresponding to the one attached to the client). There are two predefined issue token policies:

- oracle/wss11\_sts\_issued\_saml\_hok\_with\_message\_protection\_ service\_policy -- Use this when you want your service to accept SAML HOK asymmetric or symmetric. Do not use SSL for this policy.
  - As with all other wss11 message protection policies, you must set up an encryption key.
  - You can modify some options in the policy. For example, whether you want SAML 1.1 or 2.0, and whether you want asymmetric or symmetric keys.
- oracle/wss sts issued saml bearer token over ssl service policy -- Use this when you want SAML Bearer. However, you must set up your Web service for SSL to use this policy.
  - You can specify whether you want SAML 1.1 or 2.0.
- 3. Override keystore.enc.csf.key in the issued-token service policy, if required.
- **4.** Make sure the client's public key is available in the Oracle WSM keystore.

## Manually Configuring the STS Config Policy From the Web Service Client: Main Steps

You are encouraged to configure the STS config policy from the Web service, as described in "Setting Up Automatic Policy Configuration for STS" on page 10-69. However, if you did not configure the STS config policy from the Web service, or if you are using the SAML sender vouches confirmation method, you must then configure it from the Web service client.

Perform the following steps to configure the STS config policy from the Web service client.

- 1. Optionally, use Fusion Middleware Control to create a new policy from the oracle/sts\_trust\_config\_template (see "Creating a New Web Service Policy" on page 7-4) or from an existing oracle/sts\_trust\_config\_client\_ policy policy (see "Creating a Web Service Policy from an Existing Policy" on page 7-6).
  - You might find that having a unique policy makes configuration more obvious.
- 2. Use Fusion Middleware Control to edit your chosen oracle/sts\_trust\_ config\_client\_policy policy.
- The predefined oracle/sts\_trust\_config\_client\_policy policy is shown in Example 10–8. At a minimum, you need to provide the following information:
  - Issuer address -- Port-uri is the actual endpoint URI of the STS.
  - Oracle WSM security policy reference -- policy-reference-uri is the client policy URI that will be used by the client to communicate with the STS. The policy you choose depends on the authentication requirements of the STS, as identified in its WSDL.
    - How you set this parameter determines what you must later set or override in the issue token client policy:
    - If policy-reference-uri points to a username-based policy, then you later configure the sts.auth.user.csf.key parameter to authenticate to STS and create a username token. You also configure sts.auth.x509.csf.key to specify the signature and encryption key alias.

- If the policy-reference-uri points to an x509-based policy, then you later configure the sts.auth.x509.csf.key parameter to specify the X509 certificate for authenticating to the STS.
- port-endpoint -- This is the endpoint of the Web service, specified as target-namespace#wsdl.endpoint(service-name/port-name).
- Alias of STS Certificate -- sts-keystore-recipient-alias is the alias of the STS certificate you added to the keystore. The default alias name is sts-csf-key.

### Example 10-8 oracle/sts\_trust\_config\_client\_policy

```
<orasp:sts-trust-config</pre>
xmlns:orasp="http://schemas.oracle.com/ws/2006/01/securitypolicy"
xmlns:orawsp="http://schemas.oracle.com/ws/2006/01/policy"
orasp:policy-reference-uri="oracle/wss10_username_token_with_message_protection_
client_policy"
orasp:port-endpoint="target-namespace#wsdl.endpoint(service-name/port-name)"
orasp:port-uri="http://host:port/sts-service" orasp:soap-version="12"
orasp:sts-keystore-recipient-alias="sts-csf-key"
orasp:wsdl-uri="http://host:port/sts?wsdl" orawsp:Enforced="true"
orawsp:Silent="true" orawsp:category="security/sts-config" orawsp:name="STS Trust
Configuration">
<orawsp:bindings>
<orawsp:Config orawsp:configType="declarative" orawsp:name="StsTrustConfig">
<orawsp:PropertySet orawsp:name="standard-security-properties">
<orawsp:Property orawsp:contentType="constant" orawsp:name="role"</pre>
orawsp:type="string">
<orawsp:Value>ultimateReceiver</orawsp:Value>
</orawsp:Property>
</orawsp:PropertySet>
</orawsp:Config>
</orawsp:bindings>
</orasp:sts-trust-config>
```

- Save your changes.
- If you have not already done so, select an issue token client policy from the client policies listed in Table 10–3. Your choices are:
  - oracle/wss\_sts\_issued\_saml\_bearer\_token\_over\_ssl\_client\_policy
  - oracle/wss11\_sts\_issued\_saml\_hok\_with\_message\_protection\_client\_policy
  - oracle/wss11\_sts\_issued\_saml\_with\_message\_protection\_client\_policy
- Attach both Web service client policies to your Web service client, as described in "Attaching Client Policies Permitting Overrides" on page 8-21. You must attach the policies in this order:
  - 1. sts\_trust\_config\_client\_policy
  - **2.** Issued token client policy

If you attach multiple instances of oracle/sts\_trust\_config\_client\_ policy, no error is generated. However, only one instance is enforced, and you cannot control which instance that is.

- 7. Use Fusion Middleware Control to edit your chosen issue token client policy.
- **8.** Save your changes.

## Using SAML Sender Vouches with WS Trust

To set up SAML sender vouches with WS-Trust, configure the Web service without an issued token policy; that is, use the oracle/wss11\_saml\_token\_with\_message\_ protection\_service\_policy.

Configure the client with an issue token policy. Use the oracle/wss11\_sts\_ issued\_saml\_with\_message\_protection\_client\_policy, which is meant for SAML sender vouches, and also an STS config policy.

The Automatic Policy Configuration feature (see "Setting Up Automatic Policy Configuration for STS" on page 10-69) cannot be used for SAML sender vouches because the Web service WSDL will not have information about the STS.

### **Available WS-Trust Policies**

The available WS-Trust policies are listed in Table 10–3.

Table 10-3 Available WS-Trust Policies

| Name                                                                            | Description                                                                                                    |  |  |  |  |
|---------------------------------------------------------------------------------|----------------------------------------------------------------------------------------------------|--|--|--|--|
| oracle/sts_trust_config_<br>service_policy                                      | Use this policy to specify the STS configuration information the is used to invoke the STS for token exchange. You use this policy with the Web service.                                                                                                    |  |  |  |  |
| oracle/sts_trust_config_<br>client_policy                                       | Use this policy to specify the STS configuration information that is used to invoke the STS for token exchange. You use this policy with the Web service client only when not using Automatic Policy Configuration.                                                                                                    |  |  |  |  |
| oracle/wss_sts_issued_<br>saml_bearer_token_over_<br>ssl_client_policy          | This policy inserts SAML bearer assertion issued by a trusted STS. Messages are protected using SSL.                                                                                                    |  |  |  |  |
| oracle/wss_sts_issued_<br>saml_bearer_token_over_<br>ssl_service_policy         | This policy authenticates users using credentials provided in SAML tokens with confirmation method bearer in the WS-Security SOAP header. The credentials in the SAML token are authenticated against a SAML login module. The policy verifies that the transport protocol provides SSL message protection. This policy can be applied to any SOAP-based endpoint. |  |  |  |  |
| oracle/wss11_sts_issued_<br>saml_hok_with_message_<br>protection_client_policy  | This policy inserts a SAML HOK assertion issued by a trusted STS. Messages are protected using proof key material provided by STS.                                                                                                    |  |  |  |  |
| oracle/wss11_sts_issued_<br>saml_hok_with_message_<br>protection_service_policy | This policy authenticates a SAML HOK assertion issued by a trusted STS. Messages are protected using WS-Security's Basic 128 suite of symmetric key technologies.                                                                                                    |  |  |  |  |
| oracle/wss11_sts_issued_<br>saml_with_message_<br>protection_client_policy      | This policy inserts a SAML sender vouches assertion issued by a trusted STS. Messages are protected using the client's private key.                                                                                                    |  |  |  |  |

## **Programmatic Configuration Overrides for WS-Trust Client Policies**

Table 11–2 shows the properties you can set via programmatic configuration overrides for a given policy.

Table 10–4 describes a series of sample use cases that show how to override STS properties programmatically.

Table 10–4 STS Programmatic Configuration Use Cases

| Use Case                                                                                                    | Sample Code                                                                                                    |  |  |  |
|----------------------------------------------------------------------------------------------------|----------------------------------------------------------------------------------------------------|--|--|--|
| Token exchange username token – SAML with symmetric proof key                                                                                      | (BindingProvider) port).getRequestContext().put(SecurityConstants .ClientConstants.WSM_STS_AUTH_USER_CSF_KEY, "my-user-csf-key");                             |  |  |  |
|                                                                                                    | <pre>(BindingProvider) port).getRequestContext().put(SecurityConstants .ClientConstants.WSM_STS_AUTH_X509_CSF_KEY, "my-x509-csf-key");</pre>                  |  |  |  |
| Token exchange x509 token – SAML with symmetric proof key                                                                                          | <pre>(BindingProvider) port).getRequestContext().put(SecurityConstants .ClientConstants.WSM_STS_AUTH_X509_CSF_KEY, "my-x509-csf-key");</pre>                  |  |  |  |
| Token exchange username token – SAML with asymmetric proof key                                                                                     | (BindingProvider) port).getRequestContext().put(SecurityConstants .ClientConstants.WSM_STS_AUTH_USER_CSF_KEY, "my-user-csf-key");                             |  |  |  |
|                                                                                                    | <pre>(BindingProvider) port).getRequestContext().put(SecurityConstants .ClientConstants.WSM_STS_AUTH_X509_CSF_KEY, "my-x509-csf-key");</pre>                  |  |  |  |
| Token exchange x509 token – SAML with asymmetric proof key                                                                                         | (BindingProvider) port).getRequestContext().put(SecurityConstants .ClientConstants.WSM_STS_AUTH_X509_CSF_KEY, "my-x509-csf-key");                             |  |  |  |
| On Behalf Of token<br>exchange with On Behalf Of<br>username from Subject,<br>requestor token username –<br>SAMI with symmetric                    | (BindingProvider) port).getRequestContext().put(SecurityConstants .ClientConstants.WSM_STS_AUTH_USER_CSF_KEY, "my-user-csf-key");                             |  |  |  |
| SAML with symmetric proof key                                                                                                    | on.behalf.of must be set to true.                                                                                                    |  |  |  |
| On Behalf Of token<br>exchange with On Behalf Of<br>username, requestor token<br>username – SAML with<br>symmetric proof key                       | (BindingProvider) port).getRequestContext().put(SecurityConstants .ClientConstants.WSM_STS_AUTH_ON_BEHALF_OF_CSF_ KEY, "my-on-behalf-of-csf-key");            |  |  |  |
|                                                                                                    | <pre>(BindingProvider) port).getRequestContext().put(SecurityConstants .ClientConstants.WSM_STS_AUTH_X509_CSF_KEY, "my-x509-csf-key");</pre>                  |  |  |  |
|                                                                                                    | on.behalf.of must be set to true.                                                                                                    |  |  |  |
| On Behalf Of token<br>exchange with On Behalf Of<br>username, with requestor<br>token x509 – SAML with                                             | <pre>(BindingProvider) port).getRequestContext().put(SecurityConstants .ClientConstants.WSM_STS_AUTH_ON_BEHALF_OF_CSF_ KEY, "my-on-behalf-of-csf-key");</pre> |  |  |  |
| symmetric proof key                                                                                                    | <pre>(BindingProvider) port).getRequestContext().put(SecurityConstants .ClientConstants.WSM_STS_AUTH_X509_CSF_KEY, "my-x509-csf-key");</pre>                  |  |  |  |
|                                                                                                    | on.behalf.of must be set to true.                                                                                                    |  |  |  |
| On Behalf Of token<br>exchange with On Behalf Of<br>username from Subject,<br>with requestor token<br>username – SAML with<br>asymmetric proof key | (BindingProvider) port).getRequestContext().put(SecurityConstants .ClientConstants.WSM_STS_AUTH_USER_CSF_KEY, "my-user-csf-key");                             |  |  |  |
|                                                                                                    | on.behalf.of must be set to true.                                                                                                    |  |  |  |

Table 10–4 (Cont.) STS Programmatic Configuration Use Cases

| Use Case                                                                                                    | Sample Code                                                                                                    |
|----------------------------------------------------------------------------------------------------|----------------------------------------------------------------------------------------------------|
| On Behalf Of token<br>exchange with On Behalf Of<br>username, with requestor<br>token username – SAML<br>with asymmetric proof key | (BindingProvider) port).getRequestContext().put(SecurityConstants .ClientConstants.WSM_STS_AUTH_ON_BEHALF_OF_CSF_ KEY, "my-on-behalf-of-csf-key"); |
|                                                                                                    | <pre>(BindingProvider) port).getRequestContext().put(SecurityConstants .ClientConstants.WSM_STS_AUTH_USER_CSF_KEY, "my-user-csf-key");</pre>       |
|                                                                                                    | on.behalf.of must be set to true.                                                                                                    |
| On Behalf Of token<br>exchange with On Behalf Of<br>username, with requestor<br>token x509 - SAML with<br>asymmetric proof key     | (BindingProvider) port).getRequestContext().put(SecurityConstants .ClientConstants.WSM_STS_AUTH_ON_BEHALF_OF_CSF_ KEY, "my-on-behalf-of-csf-key"); |
|                                                                                                    | <pre>(BindingProvider) port).getRequestContext().put(SecurityConstants .ClientConstants.WSM_STS_AUTH_X509_CSF_KEY, "my-x509-csf-key");</pre>       |
|                                                                                                    | on.behalf.of must be set to true.                                                                                                    |

## Supported STS Servers

Oracle WSM provides a standard WS-Trust client. This client has been certified to interoperate with OpenSSO STS server. To step through example scenarios using OpenSSO STS server, see "Examples Using WS-Trust with OpenSSO STS" on page 10-76.

## **Examples Using WS-Trust with OpenSSO STS**

The following sections provide end-to-end examples using WS-Trust with Open SSO Security Token Service (STS) server to configure the following security scenarios:

- "Configuring OpenSSO STS" on page 10-76
- "SAML Holder-of-Key With Message Protection Scenario" on page 10-79
- "SAML Sender Vouches with Message Protection Scenario" on page 10-80
- "SAML Bearer with Message Protection Scenario" on page 10-82

## **Configuring OpenSSO STS**

The following procedure describes the steps required to configure OpenSSO STS for use with each of the example scenarios described in this section.

- 1. Log in to the OpenSSO STS instance.
- Navigate to **Configuration > Global > Security Token Service**.
- Under Security: Security Mechanism: Security Token Accepted by STS Services enable all options.
- Under the Credential for User Token section, add a new credential for the token with the name and password set as required. Set this to test/test.
- Under the On Behalf of Token section, select **ldapService** from the **Authentication Chain for On Behalf of Token** drop-down list.
- **6.** Under the Signing section, enable the following options:

- Is Request Signature Verified
- Is Response Signed Enabled (select Body and Timestamp)
- **7.** Under the Encryption section, enable the following options:
  - Is Request Decrypted (select Body and Header)
  - Is Response Encrypted
- 8. Select AES from the Encryption Algorithm drop-down list, and select 128 from the Encryption Strength drop-down list.
- To support the WS-Security 1.1 Kerberos token with message protection requestor token, under the Kerberos Configuration section and configure the following values:

Table 10–5 OpenSSO STS Kerberos Token With Message Protection Configuration

| Configure this property      | To specify                                                                                                    |
|------------------------------|----------------------------------------------------------------------------------------------------|
| Kerberos Domain Server       | Fully qualified hostname of the domain server.                                                                               |
| Kerberos Domain              | Domain name.                                                                                                    |
| Kerberos Service Principal   | Service principal name in the following format: <pre><host>/<machine name="">@<realm name=""></realm></machine></host></pre> |
| Kerberos Key Tab File        | Location of the key tab file created for the STS.                                                                            |
| Is Verify Kerberos Signature | Enable only when JDK6 is used.                                                                                               |

- **10.** To support SSL, perform the following steps:
  - a. In the Token Issuance Attributes section, edit the SSL Endpoint based on your OpenSSO instance.
  - **b.** Under Signing, enable the Disable signature validation when transport is secured with SSL option.
  - Under Encryption, enable the Disable decryption when transport is secured with SSL option.
- **11.** To support SSL on the server hosting the OpenSSO STS:
  - On the WebLogic Server hosting the OpenSSO STS, to configure SSL, perform the steps described in "Configuring Keystores for SSL" on page 10-22.
  - On Glassfish server hosting the Open SSO STS, perform the following steps:
    - Generate a new key pair for the application server by issuing the following command:

keytool -genkey -keyalg <algorithm for generating the key pair> -keystore keystore.jks -validity <days> -alias <alias\_name>

### For example:

keytool -genkey -keyalg RSA -keystore <glassfish\_ install\_dir>/domains/<sts\_deploy\_domain>/config/keystore.jks -validity 365 -alias owsm

When prompted for first and last name, enter the hostname of the machine for which the certificate is to be generated. Also enter the appropriate details for the other prompts.

**b.** Generate a Certificate Signing Request (CSR) by issuing the following

keytool -certreq -alias owsm -file owsm.csr -keystore keystore.jks -storepass changeit

The request that is generated and written to the owsm.csr file needs to be submitted to a Certificate Authority in order to get a valid certificate. For example, the Certificate Management Server maintained by the OpenSSO QA team at https://mahogany.red.iplanet.com.

**c.** Access the Certificate Management Server at https://mahogany.red.iplanet.com, click SSL Server in the left pane, and paste the contents of the .csr file, starting from BEGIN CERTIFICATE REQUEST and ending at END CERTIFICATE REQUEST, into the **PKCS** # 10 **Request** field.

Fill out the other fields, as appropriate, and submit the request. Once the request is approved, the certificate can be retrieved from the retrieval tab on the same page.

**d.** Copy the certificate content (PKCS # 7 format) starting from BEGIN CERTIFICATE to END CERTIFICATE into a file with .cert extension and import the server certificate into the <glassfish\_install\_ dir>/domains/<sts\_deploy\_domain>/config/keystore.jksfile by using the following keytool command:

keytool -import -v -alias owsm -file owsm.cert -keystore keystore.jks -storepass changeit

Enter YES when prompted if you trust the certificate.

- e. Access the Certificate Authority's SSL Certificate. Go to https://mahogany.red.iplanet.com and navigate to SSL Server -> **Retrieval tab -> List Certificates -> Find**. Click on the first **Details** button on the page and copy the Base 64 encoded certificate into another .cert file. For example: mahogany.cert
- **f.** Import this certificate with alias as "rootca" into the <glassfish\_ install\_dir>/domains/<sts\_deploy\_</pre> domain>/config/cacerts.jks file, using the following command: keytool -import -v -alias rootca -file mahogany.cert -keystore cacerts.jks -storepass changeit
- **g.** The previous step may need to be repeated for client side truststore.jks file. Delete any existing rootca aliases from that file and import the new one as shown above (changing the location of the keystore file).
- **h.** To configure GlassFish with the new certificate, access the Administration Console at http://hostname:admin-port/. Navigate to Configuration -> HTTP Service -> http-listener2 (default SSL enabled port) -> SSL, and change the certificate nickname from slas (self-signed cert) to owsm.
- Restart Glassfish.

## SAML Holder-of-Key With Message Protection Scenario

The following procedure describes how to configure SAML holder-of-key with message protection using WS-Trust with OpenSSO STS. This example uses a WebLogic Web service and SOA Composite client to demonstrate the scenario.

To configure SAML holder-of-key with message protection using WS-Trust with OpenSSO STS:

- Configure OpenSSO STS, as described "Configuring OpenSSO STS" on page 10-76.
- Configure the STS service policy following the steps described in "Configure a Policy for Automatic Policy Configuration" on page 10-70.

Make a copy of **oracle/sts\_trust\_config\_service\_policy** and edit the policy configuration, as described below, based on the requestor token type.

To support WS-Security 1.0 username token with message protection requestor token:

- orasp:port-uri="http://<host>:<port>/openssosts/sts/wss10un"
- orasp:wsdl-uri="http://<host>:<port>/openssosts/sts/wss10un?wsdl" (Optional)

To support WS-Security 1.0 username token over SSL with message protection requestor token:

- orasp:port-uri="https://<host:ssl\_port>/openssosts/sts/tlswss10un"
- orasp:wsdl-uri="https://<host:ssl\_port>/openssosts/sts/tlswss10un?wsdl" (Optional)

To support WS-Security 1.0 X509 token with message protection requestor token:

- orasp:port-uri="http://<host>:<port>/openssosts/sts/wss10x509"
- orasp:wsdl-uri="http://<host>:<port>/openssosts/sts/wss10x509?wsdl" (Optional)

To support WS-Security 1.1 Kerberos token with message protection requestor token:

- orasp:port-uri="http://<host>:<port>/openssosts/sts/wss11kerberos"
- orasp:wsdl-uri="http://<host>:<port>/openssosts/sts/wss11kerberos?wsdl" (Optional)
- Configure the Web service policy following the steps described in "Configure a Web Service for Automatic Policy Configuration" on page 10-71.

Attach the policy created in step 2 followed by the oracle/wss11\_sts\_issued\_saml\_ hok\_with\_message\_protection\_service\_policy to the WebLogic Web service. For more information, see "Attaching a Policy to a Single Subject" on page 8-3.

**Note:** By default, the oracle/wss11\_sts\_issued\_saml\_hok\_with\_ message\_protection\_service\_policy policy is configured with token type of SAML 1.1. If you wish to configure the token type to be SAML 2.0, you will need to make a copy of the policy and edit it, as described in Section, "Creating a Web Service Policy from an Existing Policy". (This value should match the client policy.)

**4.** Configure the Web service client policy following the steps described in "Configure a Web Service Client for Automatic Policy Configuration" on page 10-71.

Attach the oracle/wss11\_sts\_issued\_saml\_hok\_with\_message\_protection\_client\_ **policy** policy to the SOA composite client and override the client configuration properties described in Table 8–3, as required for your requestor token.

The sts.auth.user.csf.key should be set to the user credentials available in the default OpenSSO STS configuration. Namely, username test, with password set to test. Though, it is not required to be set for the X509 requestor token.

**Note:** For more information about overriding client configuration properties when attaching a policy, see "Attaching Policies to Web Service Clients" on page 8-11.

By default, the oracle/wss11 sts issued saml hok with message protection\_client\_policy policy is configured with token type of SAML 1.1. If you wish to configure the token type to be SAML 2.0, you will need to make a copy of the policy and edit it, as described in Section, "Creating a Web Service Policy from an Existing Policy". (This value should match the service policy.)

## SAML Sender Vouches with Message Protection Scenario

**Note:** Before proceeding, it is recommended that you review "Using SAML Sender Vouches with WS Trust" on page 10-74.

The following procedure describes how to configure SAML sender vouches with message protection using WS-Trust with OpenSSO STS. This example uses a WebLogic Web service and SOA Composite client to demonstrate the scenario.

To configure SAML sender vouches with message protection using WS-Trust with OpenSSO STS:

- 1. Configure OpenSSO STS, as described "Configuring OpenSSO STS" on page 10-76.
- 2. Configure the client-side STS policy following the steps described in "Manually Configuring the STS Config Policy From the Web Service Client: Main Steps" on page 10-72.

**Note:** Automatic Policy Configuration cannot be used for SAML sender vouches confirmation because the trust is between the Web service and the client. For more information, see "Using SAML Sender Vouches with WS Trust" on page 10-74.

Make a copy of **oracle/sts\_trust\_config\_client\_policy** and edit the policy configuration based on the requestor token type.

To support WS-Security 1.0 username token with message protection requestor token:

orasp:policy-reference-uri="oracle/wss10\_username\_token\_with\_message\_ protection\_client\_policy"

- orasp:port-endpoint="http://<host>:<port>/openfm/SecurityTokenService/#w sdl.endpoint(SecurityTokenService/ISecurityTokenService\_Port\_UN\_WSS10\_ SOAP12):
- orasp:port-uri="http://<host>:<port>/openssosts/sts/wss10un"
- orasp:sts-keystore-recipient-alias="test"

To support WS-Security 1.0 username token over SSL with message protection requestor token:

- orasp:policy-reference-uri="oracle/wss\_username\_token\_over\_ssl\_client\_ policy'
- orasp:port-endpoint="http://localhost:8080/openfm/SecurityTokenService/#ws dl.endpoint(SecurityTokenService/ISecurityTokenService\_Port\_TLS\_UN\_ WSS10\_SOAP12)"
- orasp:port-uri="https://<host:ssl\_port>/openssosts/sts/tlswss10un"
- orasp:sts-keystore-recipient-alias="test"

To support WS-Security 1.0 X509 token with message protection requestor token:

- orasp:policy-reference-uri="oracle/wss10\_x509\_token\_with\_message\_ protection\_client\_policy"
- orasp:port-endpoint="http://localhost:8080/openfm/SecurityTokenService/#ws dl.endpoint(SecurityTokenService/ISecurityTokenService\_Port\_X509\_WSS10\_ SOAP12)"
- orasp:port-uri="http://<host>:<port>/openssosts/sts/wss10x509"
- orasp:sts-keystore-recipient-alias="test"
- Attach the oracle/wss11\_saml\_token\_with\_message\_protection\_service\_policy policy to the WebLogic Web service (there is no corresponding issued token policy for SAML sender vouches scenarios) and override the keystore.enc.csf.key to specify the service encryption key alias and password.

**Note:** By default, the oracle/wss11\_saml\_hok\_with\_message\_ protection\_service\_policy policy is configured with token type of SAML 1.1. If you wish to configure the token type to be SAML 2.0, you will need to make a copy of the policy and edit it, as described in Section, "Creating a Web Service Policy from an Existing Policy".

Attach the policy created in step 2 followed by the **oracle/ws11\_sts\_issued\_saml\_** with\_message\_protection\_client\_policy policy to the SOA composite client and override the client configuration properties described in Table 8-3, as required for your requestor token.

The "On Behalf Of" use case relies on the sts.auth.on.behalf.of.csf.key and on.behalf.of properties described in Table 8–3. For more information, see "On Behalf Of Use Cases" on page 10-65.

The on.behalf.of property should be set to true. The sts.auth.on.behalf.of.csf.key should be set to the user credentials available in the default Open SSO STS configuration that support the "on behalf of use case. Namely, demo, with password set to change it.

**Note:** For more information about overriding client configuration properties when attaching a policy, see "Attaching Policies to Web Service Clients" on page 8-11.

To grant permission to the client application to request a token from OpenSSO STS "on behalf of" a user, edit the <MW\_HOME>/user\_projects/domains/base\_ domain/config/fmwconfig/system-jazn-data.xml file to include the following code:

```
<grant>
   <grantee>
      <codesource>
        <11r1>
file:${common.components.home}/modules/oracle.wsm.agent.common_
11.1.1/wsm-agent-core.jar
         </url>
      </codesource>
   </grantee>
   <permissions>
      <permission>
            <class>oracle.wsm.security.WSIdentityPermission</class>
            <name>resource=<Client App. Name></name>
            <actions>assert</actions>
      </permission>
    </permissions>
</grant>
```

## SAML Bearer with Message Protection Scenario

The following procedure describes how to configure SAML bearer with message protection using WS-Trust with OpenSSO STS. This example uses a WebLogic Web service and SOA Composite client to demonstrate the scenario.

To configure SAML bearer with message protection using WS-Trust with OpenSSO STS:

- Configure OpenSSO STS. as described "Configuring OpenSSO STS" on page 10-76.
- Configure the STS policy following the steps described in "Configure a Policy for Automatic Policy Configuration" on page 10-70.

Make a copy of **oracle/sts\_trust\_config\_service\_policy** and edit the policy configuration, as described below, based on the requestor token type.

To support WS-Security 1.0 username token with message protection requestor token:

- orasp:port-uri="http://<host>:<port>/openssosts/sts/wss10un"
- orasp:wsdl-uri="http://<host>:<port>/openssosts/sts/wss10un?wsdl" (Optional)

To support WS-Security 1.0 username token over SSL with message protection requestor token:

- orasp:port-uri="https://<host:ssl\_port>/openssosts/sts/tlswss10un"
- orasp:wsdl-uri="https://<host:ssl\_port>/openssosts/sts/tlswss10un?wsdl" (Optional)

To support WS-Security 1.0 X509 token with message protection requestor token:

- orasp:port-uri="http://<host>:<port>/openssosts/sts/wss10x509"
- orasp:wsdl-uri="http://<host>:<port>/openssosts/sts/wss10x509?wsdl" (Optional)

To support WS-Security 1.1 Kerberos token with message protection requestor token:

- orasp:port-uri="http://<host>:<port>/openssosts/sts/wss11kerberos"
- orasp:wsdl-uri="http://<host>:<port>/openssosts/sts/wss11kerberos?wsdl" (Optional)
- **3.** Configure the Web service policy following the steps described in "Configure a Web Service for Automatic Policy Configuration" on page 10-71.

Attach the policy created in step 2 followed by the oracle/wss11\_sts\_issued\_saml\_ bearer\_token\_over\_ssl\_service\_policy. For more information, see "Attaching a Policy to a Single Subject" on page 8-3.

**4.** Configure the Web service client policy following the steps described in "Configure a Web Service Client for Automatic Policy Configuration" on page 10-71.

Attach the oracle/ws11\_sts\_issued\_saml\_bearer\_token\_over\_ssl\_client\_policy policy to the SOA composite client and override the client configuration properties described in Table 8–3, as required for your requestor token.

The sts.auth.user.csf.key should be set to the user credentials available in the default OpenSSO STS configuration. Namely, username test, with password set to test. Though, it is not required to be set for the X509 requestor token.

**Note:** For more information about overriding client configuration properties when attaching a policy, see "Attaching Policies to Web Service Clients" on page 8-11.

| Examples Using WS-Trust with OpenS | 5SO | SIS |
|------------------------------------|-----|-----|
|------------------------------------|-----|-----|

# **Configuring Policies**

This chapter discusses how to configure policies in Web services and Web service clients to achieve Quality of Service (QoS) requirements.

The predefined policies are described in Appendix B, "Predefined Policies". This Appendix is the definitive source of information for the format of the policies. Some information from the Appendix is repeated here for your convenience.

This chapter includes the following sections:

- Determining Which Security Policies to Use
- **Protecting Messages**
- Authentication-Only Policies and Configuration Steps
- Message Protection-Only Policies and Configuration Steps
- Message Protection and Authentication Policies and Configuration Steps
- Authorization Policies and Configuration Steps
- WS-Addressing Policies and Configuration Steps
- **WS-Trust Policies**
- MTOM Attachment Policies and Configuration Steps
- Reliable Messaging Policies and Configuration Steps
- Management Policies and Configuration Steps
- Attaching Policy Files to Web Services and Clients
- Using Client Programmatic Configuration Overrides
- Configuring Local Optimization for a Policy

## **Determining Which Security Policies to Use**

Use the following series of questions to help you identify the security policies that best meet your requirements:

- What are the **basic requirements** of your security policy? Decide if you need to only authenticate users, or if you only need message protection, or if you need
  - Do you require authentication only? If yes, then go to step 2.
  - Do you require authorization only? If yes, then see "Authorization Policies and Configuration Steps" on page 11-60

- **c.** Do you require authentication and authorization? If yes, then go to step 3.
- **d.** Do you only require message protection? If yes, then see "Message Protection-Only Policies and Configuration Steps" on page 11-13.
- **e.** Do you require both authentication and message protection? If yes, then go to step 4.
- **2.** If you only require **authentication**, then there are two basic questions you need to consider:
  - Where will the token be inserted? Will the token to be inserted in the transport layer or in a SOAP header?
  - **b.** Do you need to use a particular type of token? The supported credentials for authentication-only policies are username/password, SAML, and Kerberos
- **3.** If you require **authentication and authorization**, then you need to consider the following:
  - **a.** Review the considerations provided for authentication in step 2.
  - **b.** Review "Authorization Policies and Configuration Steps" on page 11-60 for more information about authorization policies.
- **4.** If you require both **authentication and message protection**, then you need to consider the following:
  - Will message protection be handled in the transport layer? If yes, then there are four sets of policies to choose from: Username over SSL, SAML over SSL (Sender-Vouches), SAML over SSL (Token Bearer), and HTTP token over SSL.

In one set of policies (wss\_http\_token\_over\_ssl\_client\_policy and wss\_http\_ token\_over\_ssl\_service\_policy) authentication is also handled in the transport layer. For the other three polices, authentication takes place in the SOAP header.

If you are using the WS-Security V1.0 or V1.1 standard, then both authentication and message protection occur in the SOAP header. There are five pairs of policies supporting the following tokens: username/password, SAML, and X.509 certificates.

For more information, see "Message Protection and Authentication Policies and Configuration Steps" on page 11-19.

## **Protecting Messages**

Message protection involves encrypting the message for message confidentiality and signing the message for message integrity. Oracle Fusion Middleware predefined policies and any policy you create using one of the message-protection assertion templates provide the options for message confidentiality, message integrity, or both.

The following steps summarizes what you must do to configure the clients and services for message protection:

- Attach the appropriate message protection policy to each of the clients and
- If you want message integrity, then the message must be signed.
- If you want message confidentiality, then the message must be encrypted.

Add the required public and private keys to the keystores of the clients and services. This step requires you to configure the keystore, as described in "Configuring Keystores for Message Protection" on page 10-8.

## Message Protection Basics

Message protection encompasses two concepts, message confidentiality and message integrity.

Message confidentiality involves keeping the data secret, as well as the identities of the sending and receiving parties. Confidentiality is achieved by encrypting the content of messages and obfuscating the identities of the sending and receiving parties. The sender uses the recipient's public key to encrypt the message. Only the recipient's private key can successfully decrypt the message, ensuring that it cannot be read by third parties while in transit. The Web service's base64-encoded public certificate is published in the WSDL for use by the Web service client, as described in "Using Service Identity Certification Extension" on page 10-37.

Message integrity is achieved by having an authority digitally sign the message. Digital signatures are used to authenticate the sender of the SOAP message and to ensure the integrity of the SOAP message (that is, to ensure that the SOAP message is not altered while in transit).

When a digital signature is applied to a SOAP message, a unique hash is produced from the message, and this hash is then encrypted with the sender's private key. When the message is received, the recipient decrypts the hash using the sender's public key.

**Note:** Generally, the recipient does not need to have the sender's public key in its keystore to validate the certificate. It is sufficient to have the root certificate in the keystore to verify the certificate chain. However, if the sender's public key is not present in the message, as in the case of the Thumbprint and SerialIssuer mechanisms, the sender's public key must be in the recipient's keystore.

This serves to authenticate the sender, because only the sender could have encrypted the hash with the private key. It also serves to ensure that the SOAP message has not been tampered with while in transit, because the recipient can compare the hash sent with the message with a hash produced on the recipient's end.

The message-protection assertion templates and predefined policies can be used to protect request and response messages by doing the following:

- Signing messages
- **Encrypting messages**
- Signing and encrypting messages
- Decrypting messages
- Verifying signatures
- Decrypting messages and verifying signatures

The Fusion Middleware Control user interface for the predefined message protection policies makes it easy to specify which message parts are signed, encrypted, or both. You can require that the entire body be signed, encrypted, or both, or identity specific header and body elements. The following is an example of partial encryption.

### **Example for Partial Encryption**

In this example, a part of the SOAP message is encrypted using Fusion Middleware Control:

Create a simple Web service that approves a credit card number (cardNr). A sample payload is shown in Example 11–1.

### Example 11-1 Example of a Payload

```
wsu:Id="Body-2grW1pYwjwsoskbLuMJZzg22"
<soapenv:Body
xmlns:wsu="http://docs.oasis-open.org/wss/2004/01/oasis-200401-wss-ws
security-utility-1.0.xsd">
    <aaav:validateTheCard xmlns:aaav="http://aaavalidatecred/">
     <aaav:cardNr>string</aaav:cardNr>
      <aaav:firstName>string</aaav:firstName>
       <aaav:lastName>string</aaav:lastName>
       <aaav:validUntilDate>string</aaav:validUntilDate>
    </aaav:validateTheCard>
   </soapenv:Body>
```

- 2. In Fusion Middleware Control, select a message protection policy and click Edit.
- **3.** In the Settings tab, select the Request tab.
- **4.** In the Message Encrypt Setting section, deselect Include Entire Body (Figure 11–1).
- Expand Body Elements and click Add.
- **6.** Enter the Namespace and the Element Name. In this example, only the card number is encrypted as follows:

```
Namespace = http://aaavalidatecred/
Element Name = //aaav:cardNr
```

For more information on other fields in the Edit Policy page, see Table C-91. Example 11–2 shows what the policy would look like.

#### Example 11–2 Sample Policy with Partial Encryption

```
<orasp:encrypted-elements>
               <orasp:element orasp:namespace="http://aaavalidatecred/"</pre>
orasp:name="cardNr">n/a</orasp:element>
   </orasp:encrypted-elements>
```

**7.** Click Yes to add the Body Elements and Save to save the modified policy.

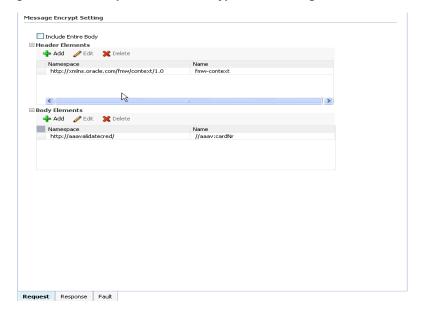

Figure 11–1 Example of Partial Encryption of Message Protection Policies

### **Security SwA Attachments**

Packaging as attachments in SOAP messages has become common for any data that cannot be placed inside SOAP Envelope. The primary SOAP message can reference additional entities as attachments or attachments with MIME headers.

Each SwA attachment is a MIME part and contains the MIME header. Include SwA **Attachment** signs the attachment but not the MIME header corresponding to that. **Include MIME Headers** signs the corresponding MIME headers as well as the attachments.

## Which Policies Offer Message Protection?

The following policies offer message protection. The subsequent sections for each of these policies later in this chapter describe how each policy implements message protection.

- oracle/wss10\_message\_protection\_client\_policy
- oracle/wss10\_message\_protection\_service\_policy
- oracle/wss10\_username\_id\_propagation\_with\_msg\_protection\_client\_policy
- oracle/wss10\_username\_id\_propagation\_with\_msg\_protection\_service\_policy
- oracle/wss10\_username\_token\_with\_message\_protection\_client\_policy
- oracle/wss10\_username\_token\_with\_message\_protection\_service\_policy
- oracle/wss10\_username\_token\_with\_message\_protection\_ski\_basic256\_client\_ policy
- oracle/wss10\_username\_token\_with\_message\_protection\_ski\_basic256\_service\_ policy
- oracle/wss10\_x509\_token\_with\_message\_protection\_client\_policy
- oracle/wss10\_x509\_token\_with\_message\_protection\_service\_policy
- oracle/wss10\_saml\_token\_with\_message\_protection\_client\_policy

- oracle/wss10\_saml\_token\_with\_message\_protection\_service\_policy
- oracle/wss10\_saml20\_token\_with\_message\_protection\_client\_policy
- oracle/wss10 saml20 token with message protection service policy
- oracle/wss10\_saml\_hok\_token\_with\_message\_protection\_client\_policy
- oracle/wss10\_saml\_hok\_token\_with\_message\_protection\_service\_policy
- oracle/wss10\_saml\_token\_with\_message\_protection\_ski\_basic256\_client\_policy
- oracle/wss10\_saml\_token\_with\_message\_protection\_ski\_basic256\_service\_policy
- oracle/wss11\_message\_protection\_client\_policy
- oracle/wss11\_message\_protection\_service\_policy
- oracle/wss11\_kerberos\_token\_with\_message\_protection\_client\_policy
- oracle/wss11\_kerberos\_token\_with\_message\_protection\_service\_policy
- oracle/wss11\_kerberos\_token\_with\_message\_protection\_basic128\_client\_policy
- oracle/wss11\_kerberos\_token\_with\_message\_protection\_basic128\_service\_policy
- oracle/wss11\_saml\_token\_with\_message\_protection\_client\_policy
- oracle/wss11\_saml\_token\_with\_message\_protection\_service\_policy
- oracle/wss11\_saml20\_token\_with\_message\_protection\_client\_policy
- oracle/wss11\_saml20\_token\_with\_message\_protection\_service\_policy
- oracle/wss11\_sts\_issued\_saml\_hok\_with\_message\_protection\_client\_policy
- oracle/wss11\_sts\_issued\_saml\_hok\_with\_message\_protection\_service\_policy
- oracle/wss11\_sts\_issued\_saml\_with\_message\_protection\_client\_policy
- oracle/wss11\_username\_token\_with\_message\_protection\_client\_policy
- oracle/wss11\_username\_token\_with\_message\_protection\_service\_policy
- oracle/wss11\_x509\_token\_with\_message\_protection\_client\_policy
- oracle/wss11\_x509\_token\_with\_message\_protection\_service\_policy

Both the WS-Security 1.0 and WS-Security 1.1 standards are supported. Use the assertion template or predefined policy that supports the standard which both the Web service and client share in common. If you are starting anew, use the WS-Security 1.1 standard because it provides more options and requires less PKI deployment.

The assertion templates support partial signing and encryption as well as full signing and encryption of the message body. For those assertion templates or predefined policies that provide SOAP message protection, the default behavior is to protect the entire SOAP message body by signing and encrypting the entire SOAP body. You can configure the assertions and policies to protect selected elements, if you wish.

## Authentication-Only Policies and Configuration Steps

Table B-1 in Appendix B, "Predefined Policies" summarizes the security policies that enforce authentication only, and indicates whether the token is inserted at the transport layer or SOAP header.

This section lists the authentication-only predefined policies, indicates the type of Web service to which they apply, and provides a link to the configuration steps you must perform to use them.

## oracle/wss\_http\_token\_client\_policy

The oracle/wss\_http\_token\_client\_policy policy includes credentials in the HTTP header for outbound client requests. It is the analogous client policy to the oracle/wss\_http\_token\_service\_policy service endpoint policy.

This policy contains the following assertion template: oracle/wss\_http\_token\_client\_ template. See "oracle/wss\_http\_token\_client\_template" on page 3 for more information about the assertion.

### **Settings You Can Change**

See Table C-2.

### **Properties You Can Configure**

See Table C-3.

### How to Set Up the Web Service Client

You can specify a value for csf-key on the **Configurations** page, or override it on a per-client basis using the Security Configuration Details control when you attach the policy.

The value signifies a key that maps to a username/password. See "Adding Keys and User Credentials to the Credential Store" on page 10-17 for information on how to add the key to the credential store.

If you do not set the **Require Mutual Authentication** control, one-way SSL is involved. See "Configuring SSL for a Web Service Client" on page 10-27.

If you do set the **Require Mutual Authentication** control, the client must supply credentials, and expect credentials back from the Web service. See "Configuring Two-Way SSL for a Web Service Client" on page 10-28.

### How to Set Up the Web Service Client at Design Time

See "Using Client Programmatic Configuration Overrides" on page 11-89 for a description of the configuration settings you can override.

The client must pass the credentials in the HTTP header.

If you do not set the **Require Mutual Authentication** control, one-way SSL is involved. See "Configuring SSL for a Web Service Client" on page 10-27.

If you do set the **Require Mutual Authentication** control, the client must supply credentials, and expect credentials back from the Web service. See "Configuring Two-Way SSL for a Web Service Client" on page 10-28.

## oracle/wss http token service policy

The wss\_http\_token\_service\_policy uses the credentials in the HTTP header to authenticate users.

This policy contains the following assertion template: oracle/wss\_http\_token\_service\_ template. See "oracle/wss\_http\_token\_service\_template" on page 5 for more information about the assertion.

### **Settings You Can Change**

See Table C-2.

### **Properties You Can Configure**

See Table C-4.

### How to Set Up WebLogic Server

The Web service must authenticate the supplied username and password credentials against the configured authentication source.

Use the WebLogic Server Administration Console to add an Authentication provider to the active security realm for the WebLogic domain in which the Web service is deployed, as described in "Configuring an Authentication Provider in WebLogic Server" on page 10-39.

For mutual SSL authentication, you must configure WebLogic Server. See "Configuring SSL on WebLogic Server (Two-Way)" on page 10-26.

## oracle/wss username token client policy

**Note:** This policy is not secure and is provided for demonstration purposes only. The password is sent in clear text.

This policy includes credentials in the WS-Security UsernameToken header for all outbound SOAP request messages. A plain text mechanism is supported, in addition to a password not being required. It is the analogous client policy to the oracle/wss\_ username\_token\_service\_policy service endpoint policy.

This policy contains the following assertion template: oracle/wss\_username\_token\_ client\_template. See "oracle/wss\_username\_token\_client\_template" on page C-6 for more information about the assertion.

#### **Settings You Can Change**

See Table C-5.

### **Properties You Can Configure**

See Table C-6.

### How to Set Up the Web Service Client

You can specify a value for csf-key on the **Configurations** page, or override it on a per-client basis using the Security Configuration Details control when you attach the policy.

The value signifies a key that maps to a username/password. See "Adding Keys and User Credentials to the Credential Store" on page 10-17 for information on how to add the key to the credential store.

If you specify a password type of None on the Settings page, you do not need to include a password in the key.

### How to Set Up the Web Service Client At Design Time

See "Using Client Programmatic Configuration Overrides" on page 11-89 for a description of the configuration settings you can override.

The client must include a WS-Security UsernameToken element (<wsse:UsernameToken/>) in the SOAP request message. The client provides a username and password for authentication.

# oracle/wss\_username\_token\_service\_policy

**Note:** This policy is not secure and is provided for demonstration purposes only. The password is sent in clear text.

This policy uses the credentials in the UsernameToken WS-Security SOAP header to authenticate users. The plain text mechanism is supported.

This policy contains the following assertion template: oracle/wss\_username\_token\_ service\_template. See "oracle/wss\_username\_token\_service\_template" on page C-8 for more information about the assertion.

# **Settings You Can Change**

See Table C-5.

### **Properties You Can Configure**

See Table C-7.

### How to Set Up WebLogic Server

Use the WebLogic Server Administration Console to add an Authentication provider to the active security realm for the WebLogic domain in which the Web service is deployed, as described in "Configuring an Authentication Provider in WebLogic Server" on page 10-39.

# oracle/wss10\_saml\_token\_client\_policy

**Note:** This policy is not secure and is provided for demonstration purposes only. Although the SAML issuer name is present, the SAML token is not endorsed. Therefore, it is possible to spoof the message.

This policy includes SAML tokens in outbound SOAP request messages.

This policy contains the following assertion template: oracle/wss10\_saml\_token\_ client\_template. See "oracle/wss10\_saml\_token\_client\_template" on page 8 for more information about the assertion.

# **Settings You Can Change**

See Table C-8.

#### **Properties You Can Configure**

See Table C-9.

### How to Set Up the Web Service Client

See "Configuring SAML" on page 10-43.

You can specify a value for saml.issuer.name on the Configurations page, or override it on a per-client basis using the Security Configuration Details control when you attach the policy. The saml.issuer.name property defaults to a value of www.oracle.com. See "Adding an Additional SAML Assertion Issuer Name" on page 10-47 for additional considerations.

### How to Set Up the Web Service Client at Design Time

See "How to Configure SAML Web Service Client at Design Time" on page 10-44.

See "Using Client Programmatic Configuration Overrides" on page 11-89 for a description of the configuration settings you can override.

Include a WS-Security Header Element (<saml:Assertion>) that inserts a SAML token in the outbound SOAP message. The confirmation type is always sender-vouches.

# oracle/wss10\_saml\_token\_service\_policy

**Note:** This policy is not secure and is provided for demonstration purposes only. Although the SAML issuer name is present, the SAML token is not endorsed. Therefore, it is possible to spoof the message.

This policy authenticates users using credentials provided in SAML tokens in the WS-Security SOAP header.

This policy contains the following assertion template: oracle/wss10\_saml\_token\_ service\_template. See "oracle/wss10\_saml\_token\_service\_template" on page C-11 for more information about the assertion.

#### **Settings You Can Change**

See Table C-8.

# **Properties You Can Configure**

See Table C-10.

### Configure the Login Module

Configure the saml.loginmodule login module. See "Configuring the SAML and Kerberos Login Modules" on page 10-40 for more information.

#### How to Set Up Oracle Platform Security Services (OPSS)

See "Configuring SAML" on page 10-43.

#### How to Set Up WebLogic Server

Use the WebLogic Server Administration Console to add an Authentication provider to the active security realm for the WebLogic domain in which the Web service is deployed, as described in "Configuring an Authentication Provider in WebLogic Server" on page 10-39.

The SAML login module extracts the username from the verified token and passes it (via the *NameCallback*) to the provider.

# oracle/wss10\_saml20\_token\_client\_policy

**Note:** This policy is not secure and is provided for demonstration purposes only. Although the SAML issuer name is present, the SAML token is not endorsed. Therefore, it is possible to spoof the message.

This policy includes SAML tokens in outbound SOAP request messages.

This policy contains the following assertion template: oracle/wss10\_saml20\_token\_ client template. See "oracle/wss10 saml20 token client template" on page 12 for more information about the assertion.

### **Settings You Can Change**

See Table C-11.

### **Properties You Can Configure**

See Table C-12.

# How to Set Up the Web Service Client

See "Configuring SAML" on page 10-43.

You can specify a value for saml.issuer.name on the Configurations page, or override it on a per-client basis using the Security Configuration Details control when you attach the policy. The saml.issuer.name property defaults to a value of www.oracle.com. See "Adding an Additional SAML Assertion Issuer Name" on page 10-47 for additional considerations.

## How to Set Up the Web Service Client at Design Time

See "How to Configure SAML Web Service Client at Design Time" on page 10-44.

See "Using Client Programmatic Configuration Overrides" on page 11-89 for a description of the configuration settings you can override.

Include a WS-Security Header Element (<saml:Assertion>) that inserts a SAML token in the outbound SOAP message. The confirmation type is always *sender-vouches*.

# oracle/wss10\_saml20\_token\_service\_policy

**Note:** This policy is not secure and is provided for demonstration purposes only. Although the SAML issuer name is present, the SAML token is not endorsed. Therefore, it is possible to spoof the message.

This policy authenticates users using credentials provided in SAML tokens in the WS-Security SOAP header.

This policy contains the following assertion template: oracle/wss10\_saml20\_token\_ service\_template. See "oracle/wss10\_saml20\_token\_service\_template" on page C-14 for more information about the assertion.

#### **Settings You Can Change**

See Table C-11.

# **Properties You Can Configure**

See Table C-13.

### Configure the Login Module

Configure the sam12.loginmodule login module. See "Configuring the SAML and Kerberos Login Modules" on page 10-40 for more information.

#### How to Set Up Oracle Platform Security Services (OPSS)

See "Configuring SAML" on page 10-43.

### How to Set Up WebLogic Server

Use the WebLogic Server Administration Console to add an Authentication provider to the active security realm for the WebLogic domain in which the Web service is deployed, as described in "Configuring an Authentication Provider in WebLogic Server" on page 10-39.

The SAML login module extracts the username from the verified token and passes it (via the *NameCallback*) to the provider.

# oracle/wss11\_kerberos\_token\_client\_policy

This policy includes a Kerberos token in the WS-Security header in accordance with the WS-Security Kerberos Token Profile v1.1 standard.

Service principal names (SPN) are a key component in Kerberos authentication. SPNs are unique identifiers for services running on servers. Every service that uses Kerberos authentication needs to have an SPN set for it so that clients can identify the service on the network. If an SPN is not set for a service, clients have no way of locating that service and Kerberos authentication is not possible.

This policy contains the following assertion template: oracle/wss11\_kerberos\_token\_ client\_template. See "oracle/wss11\_kerberos\_token\_with\_message\_protection\_client\_ template" on page C-62 for more information about the assertion.

#### **Settings You Can Change**

See Table C-58.

#### **Properties You Can Configure**

See Table C-59.

#### How to Set Up the Web Service Client

See "Using Kerberos Tokens" on page 10-50.

The Web service client that is enforcing Kerberos client side policies needs to know the service principal name of the service it is trying to access. You can specify a value for service.principal.name on the Configurations page, or override it on a per-client basis using the Security Configuration Details control when you attach the policy. The default value (place holder) is HOST/localhost@oracle.com.

#### How to Set Up the Web Service Client at Design Time

See "Using Kerberos Tokens" on page 10-50.

You must set the service principal name. The service principal name specifies the name of the service principal for which the client requests a ticket from the KDC. If the Kerberos authentication is successful, then send the obtained Kerberos ticket and authenticator to the Web service enclosed in a BinarySecurityToken element in the SOAP Security header.

# oracle/wss11\_kerberos\_token\_service\_policy

This policy is enforced in accordance with the WS-Security Kerberos Token Profile v1.1 standard.

Service principal names (SPN) are a key component in Kerberos authentication. SPNs are unique identifiers for services running on servers. Every service that uses Kerberos authentication needs to have an SPN set for it so that clients can identify the service on the network. If an SPN is not set for a service, clients have no way of locating that service and Kerberos authentication is not possible.

This policy contains the following assertion template: oracle/wss11\_kerberos\_token\_ service\_template. See "oracle/wss11\_kerberos\_token\_with\_message\_protection\_ service\_template" on page C-63 for more information about the assertion.

# **Settings You Can Change**

See Table C-58.

### **Properties You Can Configure**

None required.

## Configure the Login Module

Configure the krb5.loginmodule login module. See "Configuring the SAML and Kerberos Login Modules" on page 10-40 for more information.

#### **How to Configure WebLogic Server**

Use the WebLogic Server Administration Console to add an Authentication provider to the active security realm for the WebLogic domain in which the Web service is deployed, as described in "Configuring an Authentication Provider in WebLogic Server" on page 10-39.

# Message Protection-Only Policies and Configuration Steps

See "Protecting Messages" on page 11-2 for a description of how the predefined policies implement message protection.

Table B-2 summarizes the policies that enforce only message protection, and indicates whether the policy is enforced at the transport layer or SOAP header.

Message protection-only policies do not authenticate or authorize the requester.

There may be either one or two Security policies attached to a policy subject. A Security policy can contain an assertion that belongs to the authentication or message protection (as in this case) subtype categories, or a single assertion that belongs to both subtype categories. You can then use an assertion that belongs to the authorization subtype to authorize the requester.

# oracle/wss10 message protection client policy

This policy provides message protection (integrity and confidentiality) for outbound SOAP requests in accordance with the WS-Security 1.0 standard.

This policy contains the following assertion template: oracle/wss10\_message\_ protection\_client\_template. See "oracle/wss10\_message\_protection\_client\_policy" on page B-5 for more information about the assertion.

### Settings You Can Change

See Table C-18.

#### **Properties You Can Configure**

See Table C-19.

### How to Set Up the Web Service Client

Configure the policy assertion for message signing, message encryption, or both.

This policy requires you to set up the Oracle WSM keystore, as described in "Configuring Keystores for Message Protection" on page 10-8.

The Web service's base64-encoded public certificate is published in the WSDL for use by the Web service client, as described in "Using Service Identity Certification Extension" on page 10-37.

As an alternative, you can specify a value for keystore.recipient.alias on the **Configurations** page, or override it on a per-client basis using the **Security Configuration Details** control when you attach the policy. The keystore.recipient.alias specifies the alias used to look up the public key in the keystore when retrieving a key for encryption of outbound SOAP messages.

You can specify a value for keystore.sig.csf.key and keystore.enc.csf.key on the **Configurations** page, or override them on a per-client basis using the **Security Configuration Details** control when you attach the policy.

### How to Set Up the Web Service Client at Design Time

This policy requires you to set up the Web service client keystore, as described in "Setting Up the Web Service Client Keystore at Design Time" on page 10-16. The policy specifically requires that the client's and Web service's respective keystores already contain digital certificates containing each other's public key.

See "Using Client Programmatic Configuration Overrides" on page 11-89 for a description of the configuration settings you can override.

Configure the policy assertion for message signing, message encryption, or both.

Example 11–3 shows the typical structure of a signature included in the Security header in conformance with the WS-Security 1.0 standards. In this example, the body element of the SOAP message is signed.

#### Example 11–3 WS-Security 1.0 Message Integrity of SOAP Message

```
<dsig:Signature xmlns:dsig="http://www.w3.org/2000/09/xmldsig#">
<dsig:SignedInfo>
 <dsig:CanonicalizationMethod
  Algorithm="http://www.w3.org/2001/10/xml-exc-c14n#"/>
 <dsig:SignatureMethod Algorithm="http://www.w3.org/2000/09/xmldsig#rsa-sha1"/>
 <dsig:Reference URI="#Timestamp-...">
    <dsig:Transforms>
      <dsig:Transform Algorithm="http://www.w3.org/2001/10/xml-exc-c14n#"/>
    </dsig:Transforms>
    <dsig:DigestMethod Algorithm="http://www.w3.org/2000/09/xmldsig#sha1"/>
    <dsig:DigestValue>...</dsig:DigestValue>
```

```
</dsig:Reference>
  <dsig:Reference URI="#Body-...">
    <dsig:Transforms>
         <dsig:Transform Algorithm="http://www.w3.org/2001/10/xml-exc-c14n#"/>
    </dsig:Transforms>
     <dsig:DigestMethod Algorithm="http://www.w3.org/2000/09/xmldsig#sha1"/>
     <dsig:DigestValue>...</dsig:DigestValue>
  </dsig:Reference>
  <dsig:Reference URI="#KeyInfo-...">
   <dsig:Transforms>
     <dsig:Transform
Algorithm="http://docs.oasis-open.org/wss/2004/01/oasis-200401-wss-soap-message-se
curity-1.0#STR-Transform">
       <TransformationParameters</pre>
xmlns="http://docs.oasis-open.org/wss/2004/01/oasis-200401-wss-wssecurity-secext-1
.0.xsd">
       <CanonicalizationMethod Algorithm="http://www.w3.org/2001/10/xml-exc-c14n#"
xmlns="http://www.w3.org/2000/09/xmldsig#"/>
       </TransformationParameters>
    </dsig:Transform>
   </dsig:Transforms>
   <dsig:DigestMethod Algorithm="http://www.w3.org/2000/09/xmldsig#sha1"/>
  <dsig:DigestValue>...</dsig:DigestValue>
 </dsig:Reference>
</dsig:SignedInfo>
<dsig:SignatureValue>....</dsig:SignatureValue>
<dsig:KeyInfo Id="KeyInfo-...">
     <wsse:SecurityTokenReference</pre>
xmlns="http://docs.oasis-open.org/wss/2004/01/oasis-200401-wss-wssecurity-secext-1
.0.xsd">
      <wsse:KeyIdentifier</pre>
ValueType="http://docs.oasis-open.org/wss/2004/01/oasis-200401-wss-x509-token-prof
ile-1.0#X509SubjectKeyIdentifier"
EncodingType="http://docs.oasis-open.org/wss/2004/01/oasis-200401-wss-soap-message
-security-1.0#Base64Binary">
...</wsse:KeyIdentifier>
    </wsse:SecurityTokenReference>
</dsig:KeyInfo>
</dsig:Signature>
```

Example 11–4 is an example of the typical structure of encryption elements included in the Security header in conformance with the WS-Security 1.0 standards. In this example, the body element is encrypted.

#### Example 11-4 WS-Security 1.0 Message Confidentiality of SOAP Message

```
<env:Body
xmlns:wsu="http://docs.oasis-open.org/wss/2004/01/oasis-200401-wss-wssecurity-util
ity-1.0.xsd" wsu:Id="Body-JA9fsCRnqbFJ0ocBAMKb7g22">
 <xenc:EncryptedData xmlns:xenc="http://www.w3.org/2001/04/xmlenc#"</pre>
Type="http://www.w3.org/2001/04/xmlenc#Content" Id="...">
  <xenc:EncryptionMethod Algorithm="http://www.w3.org/2001/04/xmlenc#aes256-cbc"/>
  <xenc:CipherData>
      <xenc:CipherValue>...</xenc:CipherValue>
  </xenc:CipherData>
 </xenc:EncryptedData>
</env:Body>
```

# oracle/wss10\_message\_protection\_service\_policy

This policy enforces message protection (integrity and confidentiality) for inbound SOAP requests in accordance with the WS-Security 1.0 standard.

The messages are protected using WS-Security's Basic 128 suite of asymmetric key technologies, specifically RSA key mechanism for message confidentiality, SHA-1 hashing algorithm for message integrity, and AES-128 bit encryption. This policy does not authenticate or authorize the requester.

This policy contains the following assertion template: oracle/wss10\_message\_ protection\_service\_template. See "oracle/wss10\_message\_protection\_service\_ template" on page C-18 for more information about the assertion.

### Settings You Can Change

See Table C-18.

### **Properties You Can Configure**

See Table C-20. You also have the option to override the keystore.sig.csf.key and keystore.enc.csf.key server-side configuration properties, as described in "Attaching Web Service Policies Permitting Overrides" on page 8-16.

### How to Set Up Oracle Platform Security Services (OPSS)

Configure the policy assertion for message signing, message encryption, or both.

This policy requires you to set up the Oracle WSM keystore, as described in "Configuring Keystores for Message Protection" on page 10-8.

Store the trusted certificate that corresponds to the client's private key (used to sign the message) in the keystore. You also need to store the service's private key in the keystore for decrypting the message, and the CA root certificate.

You must store the password for the decryption key in the credential store, as described in "Adding Keys and User Credentials to the Credential Store" on page 10-17. Use keystore.enc.csf.key as the key name.

You also have the option to override the keystore.sig.csf.key and keystore.enc.csf.key server-side configuration properties, as described in "Attaching Web Service Policies Permitting Overrides" on page 8-16.

# oracle/wss11 message protection client policy

This policy provides message integrity and confidentiality for outbound SOAP requests in accordance with the WS-Security 1.1 standard.

This policy contains the following assertion template: oracle/wss11\_message\_ protection\_client\_template. See "oracle/wss11\_message\_protection\_client\_template" on page C-18 for more information about the assertion.

## **Settings You Can Change**

See Table C-21.

#### **Properties You Can Configure**

See Table C-22.

# How to Configure the Web Service Client

Configure the policy assertion for message signing, message encryption, or both.

This policy requires you to set up the Oracle WSM keystore, as described in "Configuring Keystores for Message Protection" on page 10-8.

The Web service's base64-encoded public certificate is published in the WSDL for use by the Web service client, as described in "Using Service Identity Certification Extension" on page 10-37.

As an alternative, you can specify a value for keystore.recipient.alias on the **Configurations** page, or override it on a per-client basis using the **Security Configuration Details** control when you attach the policy. The keystore recipient alias specifies the alias used to look up the public key in the keystore when retrieving a key for encryption of outbound SOAP messages.

You can specify a value for keystore.enc.csf.key on the Configurations page, or override it on a per-client basis using the Security Configuration Details control when you attach the policy.

### How to Configure the Web Service Client at Design Time

This policy requires you to set up the Web service client keystore, as described in "Setting Up the Web Service Client Keystore at Design Time" on page 10-16. The policy specifically requires that the client's and Web service's respective keystores already contain digital certificates containing each other's public key.

This policy uses symmetric key technology, which is an encryption method that uses the same shared key to encrypt and decrypt data. The symmetric key is used to sign the message.

See "Using Client Programmatic Configuration Overrides" on page 11-89 for a description of the configuration settings you can override.

Configure the policy assertion for message signing, message encryption, or both.

Example 11–5 is an example of the typical structure of encryption elements included in the Security header in conformance with the WS-Security 1.1 standards. In this example, the body element is encrypted.

#### Example 11–5 WS-Security 1.1 Message Confidentiality of SOAP Message

```
<xenc:EncryptedKey xmlns:xenc="http://www.w3.org/2001/04/xmlenc#" Id="EK-...">
<xenc:EncryptionMethod</pre>
Algorithm="http://www.w3.org/2001/04/xmlenc#rsa-oaep-mgf1p">
<dsig:DigestMethod Algorithm="http://www.w3.org/2000/09/xmldsig#sha1"</pre>
xmlns:dsig="http://www.w3.org/2000/09/xmldsig#" />
</xenc:EncryptionMethod>
<dsig:KeyInfo xmlns:dsig="http://www.w3.org/2000/09/xmldsig#">
<wsse:SecurityTokenReference</pre>
xmlns="http://docs.oasis-open.org/wss/2004/01/oasis-200401-wss-wssecurity-secext-1
.0.xsd">
<wsse:KeyIdentifier</pre>
ValueType="http://docs.oasis-open.org/wss/oasis-wss-soap-message-security-1.1#Thum
bprintSHA1"
EncodingType="http://docs.oasis-open.org/wss/2004/01/oasis-200401-wss-soap-message
-security-1.0#Base64Binary">...</wsse:KeyIdentifier>
</wsse:SecurityTokenReference>
</dsig:KeyInfo>
<xenc:CipherData>
<xenc:CipherValue>.../xenc:CipherValue>
```

```
</xenc:CipherData>
<xenc:ReferenceList>
<xenc:DataReference URI="#_..." />
</xenc:ReferenceList>
</xenc:EncryptedKey>
<env:Bodv
xmlns:wsu="http://docs.oasis-open.org/wss/2004/01/oasis-200401-wss-wssecurity-util
ity-1.0.xsd" wsu:Id="Body-...">
  <xenc:EncryptedData xmlns:xenc="http://www.w3.org/2001/04/xmlenc#"</pre>
Type="http://www.w3.org/2001/04/xmlenc#Content" Id="...">
    <xenc:EncryptionMethod Algorithm="http://www.w3.org/2001/04/xmlenc#aes256-cbc"</pre>
    <dsig:KeyInfo xmlns:dsig="http://www.w3.org/2000/09/xmldsig#">
      <wsse:SecurityTokenReference</pre>
xmlns:wsse="http://docs.oasis-open.org/wss/2004/01/oasis-200401-wss-wssecurity-sec
ext-1.0.xsd"
xmlns="http://docs.oasis-open.org/wss/2004/01/oasis-200401-wss-wssecurity-secext-1
.0.xsd">
         <wsse:Reference URI="#EK-..."</pre>
ValueType="http://docs.oasis-open.org/wss/oasis-wss-soap-message-security-1.1#Encr
      </wsse:SecurityTokenReference>
    </dsig:KeyInfo>
    <xenc:CipherData>
       <xenc:CipherValue>.../xenc:CipherValue>
    </xenc:CipherData>
  </xenc:EncryptedData>
</env:Body>
```

# oracle/wss11 message protection service policy

This policy enforces message integrity and confidentiality for inbound SOAP requests in accordance with the WS-Security 1.1 standard.

This policy contains the following assertion template: oracle/wss11\_message\_ protection\_service\_template. See "oracle/wss11\_message\_protection\_service\_ template" on page C-20 for more information about the assertion.

### **Settings You Can Change**

See Table C-21.

#### **Properties You Can Configure**

See Table C-23. You also have the option to override the keystore.enc.csf.key server-side configuration property, as described in "Attaching Web Service Policies Permitting Overrides" on page 8-16.

#### How to Set Up Oracle Platform Security Services (OPSS)

Configure the policy assertion for message signing, message encryption, or both.

This policy requires you to set up the Oracle WSM keystore, as described in "Configuring Keystores for Message Protection" on page 10-8.

Store the trusted certificate that corresponds to the client's private key (used to sign the message) in the keystore. You also need to store the service's private key in the keystore for decrypting the message, and the CA root certificate.

You must store the password for the decryption key in the credential store, as described in "Adding Keys and User Credentials to the Credential Store" on page 10-17. Use keystore.enc.csf.key as the key name.

You also have the option to override the keystore.enc.csf.key server-side configuration property, as described in "Attaching Web Service Policies Permitting Overrides" on page 8-16.

# Message Protection and Authentication Policies and Configuration Steps

Table B-3 summarizes the policies that enforce both message protection and authentication, and indicates whether the policy is enforced at the transport layer or SOAP header. These polices are described in the sections that follow.

See "Protecting Messages" on page 11-2 for a description of how the predefined policies implement message protection.

# Configuring a Policy With an OR Group

The oracle/wss11\_saml\_or\_username\_token\_with\_message\_protection\_service\_ policy, oracle/wss\_saml\_or\_username\_token\_over\_ssl\_service\_policy, and oracle/wss\_saml\_or\_username\_token\_service\_policy policies contain assertions as an OR group--meaning that either type of assertion can be enforced by a client.

In addition, you can add an OR group to the policy of your choice, as described in "Adding an OR Group to a Policy" on page 7-13.

The oracle/wss11\_saml\_or\_username\_token\_with\_message\_protection\_service\_policy policy contains the following assertions:

- oracle/wss11\_saml\_token\_with\_message\_protection\_service\_template. See "oracle/wss11\_saml\_token\_with\_message\_protection\_service\_policy" on page 11-53 for information about configuring the policy.
- oracle/wss11\_username\_token\_with\_message\_protection\_service\_template. See "oracle/wss11\_username\_token\_with\_message\_protection\_service\_policy" on page 11-57 for information about configuring the policy.

The oracle/wss\_saml\_or\_username\_token\_over\_ssl\_service\_policy policy contains the following assertions:

- oracle/wss\_saml\_token\_over\_ssl\_service\_template. See "oracle/wss\_saml\_token\_ over\_ssl\_service\_policy" on page 11-24 for information about configuring the policy.
- oracle/wss\_username\_token\_over\_ssl\_service\_template. See "oracle/wss\_ username\_token\_over\_ssl\_service\_policy" on page 11-27 for information about configuring the policy.

The oracle/wss\_saml\_or\_username\_token\_service\_policy policy contains the following assertions:

- oracle/wss\_saml\_token\_service\_template. See "oracle/wss10\_saml\_token\_ service\_policy" on page 11-10 for information about configuring the policy.
- oracle/wss\_username\_token\_service\_template. See "oracle/wss\_username\_token\_ service\_policy" on page 11-9 for information about configuring the policy.

# oracle/wss\_http\_token\_over\_ssl\_client\_policy

This policy includes credentials in the HTTP header for outbound client requests.

This policy also verifies that the transport protocol is HTTPS. Requests over a non-HTTPS transport protocol are refused. This policy can be applied to any HTTP-based endpoint.

**Note:** Currently only HTTP basic authentication is supported.

This policy contains the following assertion template: oracle/wss\_http\_token\_over\_ ssl\_client\_template. See "oracle/wss\_http\_token\_over\_ssl\_client\_template" on page C-22 for more information about the assertion.

### **Setting You Can Change**

See Table C-25.

#### **Properties You Can Configure**

See Table C-26.

#### How to Set Up the Web Services Client

You can specify a value for *csf-key* on the **Configurations** page, or override it on a per-client basis using the **Security Configuration Details** control when you attach the policy.

The value signifies a key that maps to a username/password. See "Adding Keys and User Credentials to the Credential Store" on page 10-17 for information on how to add the key to the credential store.

If you do not set the **Require Mutual Authentication** control, one-way SSL is involved. See "Configuring SSL for a Web Service Client" on page 10-27.

If you do set the **Require Mutual Authentication** control, the client must supply credentials, and expect credentials back from the Web service. See "Configuring Two-Way SSL for a Web Service Client" on page 10-28.

#### How to Set Up the Web Service Client at Design Time

See "Using Client Programmatic Configuration Overrides" on page 11-89 for a description of the configuration settings you can override.

The client must pass the credentials in the HTTP header.

If you do not set the **Require Mutual Authentication** control, one-way SSL is involved. See "Configuring SSL for a Web Service Client" on page 10-27.

If you do set the **Require Mutual Authentication** control, the client must supply credentials, and expect credentials back from the Web service. See "Configuring Two-Way SSL for a Web Service Client" on page 10-28.

# oracle/wss\_http\_token\_over\_ssl\_service\_policy

This policy extracts the credentials in the HTTP header and authenticates users.

This policy verifies that the transport protocol is HTTPS. Requests over a non-HTTPS transport protocol are refused. This policy can be applied to any HTTP-based endpoint.

**Note:** Currently only HTTP basic authentication is supported.

This policy contains the following assertion template: oracle/wss\_http\_token\_over\_ ssl\_service\_template. See "oracle/wss\_http\_token\_over\_ssl\_service\_template" on page C-24 for more information about the assertion.

### **Settings You Can Change**

See Table C-25.

## **Properties You Can Configure**

See Table C-27.

### How to Set Up WebLogic Server

Configure SSL, as described in "Configuring SSL on WebLogic Server (One-Way)" on page 10-26, or as in "Configuring SSL on WebLogic Server (Two-Way)" on page 10-26 if **Allow Mutual Authentication** is checked.

Use the WebLogic Server Administration Console to add an Authentication provider to the active security realm for the WebLogic domain in which the Web service is deployed, as described in "Configuring an Authentication Provider in WebLogic Server" on page 10-39.

# oracle/wss\_saml\_token\_bearer\_over\_ssl\_client\_policy

This policy includes SAML tokens in outbound SOAP request messages. The SAML token with confirmation method *Bearer* is created automatically.

This policy contains the following assertion template: oracle/wss\_saml\_token\_bearer\_ over\_ssl\_client\_template. See "oracle/wss\_saml\_token\_bearer\_over\_ssl\_client\_ template" on page C-25 for more information about the assertion.

#### **Settings You Can Change**

See Table C-28

#### **Properties You Can Configure**

None.

#### How to Set Up the Web Service Client

See "How to Configure SAML Web Service Client at Design Time" on page 10-44.

If you do not set the **Require Mutual Authentication** control, one-way SSL is involved, as described in "Configuring SSL for a Web Service Client" on page 10-27.

If you do set the **Require Mutual Authentication** control, the client must supply credentials, and expect credentials back from the Web service. See "Configuring Two-Way SSL for a Web Service Client" on page 10-28.

#### How to Set Up the Web Service Client at Design Time

See "How to Configure SAML Web Service Client at Design Time" on page 10-44.

See "Using Client Programmatic Configuration Overrides" on page 11-89 for a description of the configuration settings you can override.

If you do not set the **Require Mutual Authentication** control, one-way SSL is involved, as described in "Configuring SSL for a Web Service Client" on page 10-27. If you do set the **Require Mutual Authentication** control, the client must supply credentials, and expect credentials back from the Web service. See "Configuring Two-Way SSL for a Web Service Client" on page 10-28.

# oracle/wss\_saml\_token\_bearer\_over\_ssl\_service\_policy

This policy authenticates users using credentials provided in SAML tokens with confirmation method 'Bearer' in the WS-Security SOAP header.

This policy contains the following assertion template: oracle/wss\_saml\_token\_bearer\_ over\_ssl\_service\_template. See "oracle/wss\_saml\_token\_bearer\_over\_ssl\_service\_ template" on page C-28 for more information about the assertion.

### **Settings You Can Change**

See Table C-28.

### **Properties You Can Configure**

None.

## Configure the Login Module

Configure the saml.loginmodule login module. See "Configuring the SAML and Kerberos Login Modules" on page 10-40 for more information.

## How to Set Up Oracle Platform Security Services (OPSS)

See "Configuring SAML" on page 10-43.

#### How to Set Up WebLogic Server

Use the WebLogic Server Administration Console to add an Authentication provider to the active security realm for the WebLogic domain in which the Web service is deployed, as described in "Configuring an Authentication Provider in WebLogic Server" on page 10-39.

The SAML login module extracts the username from the verified token and passes it (via the NameCallback) to the Authentication provider.

To configure SSL, see "Configuring SSL on WebLogic Server (One-Way)" on page 10-26, or "Configuring SSL on WebLogic Server (Two-Way)" on page 10-26 if **Require Mutual Authentication** is checked.

# oracle/wss\_saml20\_token\_bearer\_over\_ssl\_client\_policy

This policy includes SAML tokens in outbound SOAP request messages. The SAML token with confirmation method *Bearer* is created automatically.

This policy contains the following assertion template: oracle/wss\_saml20\_token\_ bearer\_over\_ssl\_client\_template. See "oracle/wss\_saml20\_token\_bearer\_over\_ssl\_ client\_template" on page C-29 for more information about the assertion.

### **Settings You Can Change**

See Table C-31.

#### **Properties You Can Configure**

See Table C-32.

### How to Set Up the Web Service Client

See "How to Configure SAML Web Service Client at Design Time" on page 10-44.

If you do not set the **Require Mutual Authentication** control, one-way SSL is involved, as described in "Configuring SSL for a Web Service Client" on page 10-27.

If you do set the **Require Mutual Authentication** control, the client must supply credentials, and expect credentials back from the Web service. See "Configuring Two-Way SSL for a Web Service Client" on page 10-28.

### How to Set Up the Web Service Client at Design Time

See "How to Configure SAML Web Service Client at Design Time" on page 10-44.

See "Using Client Programmatic Configuration Overrides" on page 11-89 for a description of the configuration settings you can override.

If you do not set the **Require Mutual Authentication** control, one-way SSL is involved, as described in "Configuring SSL for a Web Service Client" on page 10-27.

If you do set the **Require Mutual Authentication** control, the client must supply credentials, and expect credentials back from the Web service. See "Configuring Two-Way SSL for a Web Service Client" on page 10-28.

# oracle/wss saml20 token bearer over ssl service policy

This policy authenticates users using credentials provided in SAML tokens with confirmation method 'Bearer' in the WS-Security SOAP header.

This policy contains the following assertion template: oracle/wss\_saml20\_token\_ bearer\_over\_ssl\_service\_template. See "oracle/wss\_saml20\_token\_bearer\_over\_ssl\_ service\_template" on page C-32 for more information about the assertion.

#### **Settings You Can Change**

See Table C-31.

#### **Properties You Can Configure**

See Table C-33.

# Configure the Login Module

Configure the sam12.loginmodule login module. See "Configuring the SAML and Kerberos Login Modules" on page 10-40 for more information.

#### How to Set Up Oracle Platform Security Services (OPSS)

See "Configuring SAML" on page 10-43.

### How to Set Up WebLogic Server

Use the WebLogic Server Administration Console to add an Authentication provider to the active security realm for the WebLogic domain in which the Web service is deployed, as described in "Configuring an Authentication Provider in WebLogic Server" on page 10-39.

The SAML login module extracts the username from the verified token and passes it (via the *NameCallback*) to the Authentication provider.

To configure SSL, see "Configuring SSL on WebLogic Server (One-Way)" on page 10-26, or "Configuring SSL on WebLogic Server (Two-Way)" on page 10-26 if **Require Mutual Authentication** is checked.

# oracle/wss\_saml\_token\_over\_ssl\_client\_policy

This policy enables the authentication of credentials provided via a SAML token within WS-Security SOAP header.

This policy contains the following assertion template: oracle/wss\_saml\_token\_over\_ ssl\_client\_template. See "oracle/wss\_saml\_token\_over\_ssl\_client\_template" on page C-33 for more information about the assertion.

### **Settings You Can Change**

See Table C-34.

#### **Properties You Can Configure**

See Table C-35.

## How to Set Up the Web Service Client

See "How to Configure SAML Web Service Client at Design Time" on page 10-44.

If you do not set the **Require Mutual Authentication** control, one-way SSL is involved, as described in "Configuring SSL for a Web Service Client" on page 10-27.

If you do set the **Require Mutual Authentication** control, the client must supply credentials, and expect credentials back from the Web service. See "Configuring Two-Way SSL for a Web Service Client" on page 10-28.

#### How to Set Up the Web Service Client at Design Time

See "How to Configure SAML Web Service Client at Design Time" on page 10-44.

See "Using Client Programmatic Configuration Overrides" on page 11-89 for a description of the configuration settings you can override.

If you do not set the **Require Mutual Authentication** control, one-way SSL is involved, as described in "Configuring SSL for a Web Service Client" on page 10-27.

If you do set the **Require Mutual Authentication** control, the client must supply credentials, and expect credentials back from the Web service. See "Configuring Two-Way SSL for a Web Service Client" on page 10-28.

# oracle/wss\_saml\_token\_over\_ssl\_service\_policy

This policy enforces the authentication of credentials provided via a SAML token within WS-Security SOAP header.

This policy contains the following assertion template: oracle/wss\_saml\_token\_over\_ ssl\_service\_template. See "oracle/wss\_saml\_token\_over\_ssl\_service\_template" on page C-36 for more information about the assertion.

#### **Settings You Can Change**

See Table C-34

#### **Properties You Can Configure**

See Table C-36

# Configure the Login Module.

Configure the saml.loginmodule login module. See "Configuring the SAML and Kerberos Login Modules" on page 10-40 for more information.

#### How to Set Up Oracle Platform Security Services (OPSS)

See "Configuring SAML" on page 10-43.

### How to Set Up WebLogic Server

Use the WebLogic Server Administration Console to add an Authentication provider to the active security realm for the WebLogic domain in which the Web service is deployed, as described in "Configuring an Authentication Provider in WebLogic Server" on page 10-39.

The SAML login module extracts the username from the verified token and passes it (via the *NameCallback*) to the Authentication provider.

To configure SSL, see "Configuring SSL on WebLogic Server (One-Way)" on page 10-26, or "Configuring SSL on WebLogic Server (Two-Way)" on page 10-26 if **Require Mutual Authentication** is checked.

# oracle/wss\_saml20\_token\_over\_ssl\_client\_policy

This policy enables the authentication of credentials provided via a SAML token within WS-Security SOAP header.

This policy contains the following assertion template: oracle/wss\_saml20\_token\_over\_ ssl\_client\_template. See "oracle/wss\_saml20\_token\_over\_ssl\_client\_template" on page C-37 for more information about the assertion.

### **Settings You Can Change**

See Table C-37.

#### **Properties You Can Configure**

See Table C-38.

#### How to Set Up the Web Service Client

See "How to Configure SAML Web Service Client at Design Time" on page 10-44.

If you do not set the **Require Mutual Authentication** control, one-way SSL is involved, as described in "Configuring SSL for a Web Service Client" on page 10-27.

If you do set the **Require Mutual Authentication** control, the client must supply credentials, and expect credentials back from the Web service. See "Configuring Two-Way SSL for a Web Service Client" on page 10-28.

#### How to Set Up the Web Service Client at Design Time

See "How to Configure SAML Web Service Client at Design Time" on page 10-44.

See "Using Client Programmatic Configuration Overrides" on page 11-89 for a description of the configuration settings you can override.

If you do not set the **Require Mutual Authentication** control, one-way SSL is involved, as described in "Configuring SSL for a Web Service Client" on page 10-27. If you do set the **Require Mutual Authentication** control, the client must supply credentials, and expect credentials back from the Web service. See "Configuring Two-Way SSL for a Web Service Client" on page 10-28.

# oracle/wss\_saml20\_token\_over\_ssl\_service\_policy

This policy enforces the authentication of credentials provided via a SAML token within WS-Security SOAP header.

This policy contains the following assertion template: oracle/wss\_saml\_token\_over\_ ssl\_service\_template. See "oracle/wss\_saml20\_token\_over\_ssl\_service\_template" on page C-40 for more information about the assertion.

### **Settings You Can Change**

See Table C-37

#### **Properties You Can Configure**

See Table C-39.

#### Configure the Login Module.

Configure the sam12.loginmodule login module. See "Configuring the SAML and Kerberos Login Modules" on page 10-40 for more information.

## How to Set Up Oracle Platform Security Services (OPSS)

See "Configuring SAML" on page 10-43.

#### How to Set Up WebLogic Server

Use the WebLogic Server Administration Console to add an Authentication provider to the active security realm for the WebLogic domain in which the Web service is deployed, as described in "Configuring an Authentication Provider in WebLogic Server" on page 10-39.

The SAML login module extracts the username from the verified token and passes it (via the NameCallback) to the Authentication provider.

To configure SSL, see "Configuring SSL on WebLogic Server (One-Way)" on page 10-26, or "Configuring SSL on WebLogic Server (Two-Way)" on page 10-26 if **Require Mutual Authentication** is checked.

# oracle/wss\_username\_token\_over\_ssl\_client\_policy

This policy includes credentials in the WS-Security UsernameToken header in outbound SOAP request messages. The plain text mechanism is supported. The policy also uses SSL for achieving transport layer security.

This policy contains the following assertion template: oracle/wss\_username\_token\_ over\_ssl\_client\_template. See "oracle/wss\_username\_token\_over\_ssl\_client\_template" on page C-41 for more information about the assertion.

#### **Settings You Can Change**

See Table C-40.

## **Properties You Can Configure**

See Table C-41.

### How to Set Up the Web Service Client

If you do not set the **Require Mutual Authentication** control, one-way SSL is involved, as described in "Configuring SSL for a Web Service Client" on page 10-27.

If you do set the **Require Mutual Authentication** control, the client must supply credentials, and expect credentials back from the Web service. See "Configuring Two-Way SSL for a Web Service Client" on page 10-28.

You can specify a value for *csf-key* on the **Configurations** page, or override it on a per-client basis using the Security Configuration Details control when you attach the policy.

The value signifies a key that maps to a username/password. See "Adding Keys and User Credentials to the Credential Store" on page 10-17 for information on how to add the key to the credential store.

If you specify a password type of None on the Settings page, you do not need to include a password in the key.

## How to Set Up the Web Service Client at Design Time

The client must include a WS-Security UsernameToken element (<wsse:UsernameToken/>) in the SOAP request message. The client provides a username and password for authentication.

See "Using Client Programmatic Configuration Overrides" on page 11-89 for a description of the configuration settings you can override.

If you do not set the **Require Mutual Authentication** control, one-way SSL is involved. See "Configuring SSL for a Web Service Client" on page 10-27.

If you do set the **Require Mutual Authentication** control, the client must supply credentials, and expect credentials back from the Web service. See "Configuring Two-Way SSL for a Web Service Client" on page 10-28.

# oracle/wss\_username\_token\_over\_ssl\_service\_policy

This policy uses the credentials in the UsernameToken WS-Security SOAP header to authenticate users. The plain text mechanism is supported.

This policy contains the following assertion template: oracle/wss\_username\_token\_ over\_ssl\_service\_template. See "oracle/wss\_username\_token\_over\_ssl\_service\_ template" on page C-43 for more information about the assertion.

#### **Settings You Can Change**

See Table C-40.

### **Properties You Can Configure**

See Table C-42.

#### How to Set Up WebLogic Server

Use the WebLogic Server Administration Console to add an Authentication provider to the active security realm for the WebLogic domain in which the Web service is deployed, as described in "Configuring an Authentication Provider in WebLogic Server" on page 10-39.

The username and password must exist and be valid.

To configure SSL, see "Configuring SSL on WebLogic Server (One-Way)" on page 10-26, or "Configuring SSL on WebLogic Server (Two-Way)" on page 10-26 if **Require Mutual Authentication** is checked.

# oracle/wss10 saml hok token with message protection client policy

This policy provides message-level protection and SAML holder of key based authentication for outbound SOAP messages in accordance with the WS-Security 1.0 standard.

This policy contains the following assertion template: oracle/wss10\_saml\_hok\_token\_ with message integrity client template. See "oracle/wss10 saml hok token with message\_protection\_service\_template" on page C-47 for more information about the assertion.

### **Settings You Can Change**

See Table C-43.

#### **Properties You Can Configure**

See Table C-44.

#### How to Set Up the Web Service Client

See "How to Configure SAML Web Service Client at Design Time" on page 10-44.

Override the saml.assertion.filename property to point to the file that has the holder-of-key assertion.

Configure the policy assertion for message signing, message encryption, or both.

This policy requires you to set up the Oracle WSM keystore, as described in "Configuring Keystores for Message Protection" on page 10-8.

You can specify a value for saml.issuer.name on the Configurations page, or override it on a per-client basis using the **Security Configuration Details** control when you attach the policy. The saml.issuer.name property defaults to a value of www.oracle.com. See "Adding an Additional SAML Assertion Issuer Name" on page 10-47 for additional considerations.

The Web service's base64-encoded public certificate is published in the WSDL for use by the Web service client, as described in "Using Service Identity Certification Extension" on page 10-37.

As an alternative, you can specify a value for keystore.recipient.alias on the **Configurations** page, or override it on a per-client basis using the **Security Configuration Details** control when you attach the policy. The keystore recipient alias specifies the alias used to look up the public key in the keystore when retrieving a key for encryption of outbound SOAP messages.

You can specify a value for keystore.sig.csf.key and keystore.enc.csf.key on the **Configurations** page, or override them on a per-client basis using the **Security Configuration Details** control when you attach the policy.

#### How to Set Up the Web Service Client at Design Time

See "How to Configure SAML Web Service Client at Design Time" on page 10-44.

This policy requires you to set up the Web service client keystore, as described in "Setting Up the Web Service Client Keystore at Design Time" on page 10-16. The policy specifically requires that the client's and Web service's respective keystores already contain digital certificates containing each other's public key.

Override the saml assertion filename property to point to the file that has the holder-of-key assertion. See "Using Client Programmatic Configuration Overrides" on page 11-89 for a description of the configuration settings you can override.

Configure the policy assertion for message signing, message encryption, or both.

Example 11–3 shows the typical structure of a signature included in the Security header in conformance with the WS-Security 1.0 standards. In this example, the body element of the SOAP message is signed.

Example 11–4 is an example of the typical structure of encryption elements included in the Security header in conformance with the WS-Security 1.0 standards. In this example, the body element is encrypted.

# oracle/wss10\_saml\_hok\_token\_with\_message\_protection\_service\_policy

This policy enforces message-level protection and SAML holder of key based authentication for inbound SOAP requests in accordance with the WS-Security 1.0 standard.

This policy contains the following assertion template: oracle/wss10\_saml\_hok\_token\_ with message integrity service template. See "oracle/wss10 saml hok token with message\_protection\_service\_template" on page C-47 for more information about the assertion.

## Configure the Login Module

Configure the saml.loginmodule login module. See "Configuring the SAML and Kerberos Login Modules" on page 10-40 for more information.

#### How to Set Up WebLogic Server

Use the WebLogic Server Administration Console to add an Authentication provider to the active security realm for the WebLogic domain in which the Web service is deployed, as described in "Configuring an Authentication Provider in WebLogic Server" on page 10-39.

The SAML login module extracts the username from the verified token and passes it (via the *NameCallback*) to the Authentication provider.

### How to Set Up Oracle Platform Security Services (OPSS)

See "Configuring SAML" on page 10-43.

Configure the policy assertion for message signing, message encryption, or both.

This policy requires you to set up the Oracle WSM keystore, as described in "Configuring Keystores for Message Protection" on page 10-8.

> **Note:** A CertificateExpiredException is returned if an expired certificate is present in the keystore, regardless of whether this certificate is being referenced. To resolve this exception, remove the expired certificate from the keystore.

Store the trusted certificate of the SAML authority in the keystore.

Store the trusted certificate that corresponds to the client's private key (used to sign the message) in the keystore. You also need to store the service's private key in the keystore for decrypting the message, and the CA root certificate.

You must store the password for the decryption key in the credential store, as described in "Adding Keys and User Credentials to the Credential Store" on page 10-17. Use keystore.enc.csf.key as the key name.

You also have the option to override the keystore.sig.csf.key and keystore.enc.csf.key server-side configuration properties, as described in "Attaching Web Service Policies Permitting Overrides" on page 8-16.

# oracle/wss10\_saml\_token\_with\_message\_integrity\_client\_policy

This policy provides message-level integrity and SAML-based authentication for outbound SOAP messages in accordance with the WS-Security 1.0 standard.

This policy contains the following assertion template: oracle/wss10\_saml\_token\_with\_ message\_integrity\_client\_template. See "oracle/wss10\_saml20\_token\_with\_message\_ protection\_client\_template" on page C-52 for more information about the assertion.

### **Settings You Can Change**

See Table C-49.

### **Properties You Can Configure**

See Table C-50.

### How to Set Up the Web Service Client

See "Configuring SAML" on page 10-43.

This policy requires you to set up the Oracle WSM keystore, as described in "Configuring Keystores for Message Protection" on page 10-8.

You can specify a value for saml.issuer.name on the Configurations page, or override it on a per-client basis using the Security Configuration Details control when you attach the policy. The saml.issuer.name property defaults to a value of www.oracle.com. See "Adding an Additional SAML Assertion Issuer Name" on page 10-47 for additional considerations.

You can specify a value for user.roles.include on the Configurations page, or override it on a per-client basis using the Security Configuration Details control when you attach the policy.

You can specify a value for keystore.sig.csf.key and keystore.enc.csf.key on the **Configurations** page, or override them on a per-client basis using the **Security Configuration Details** control when you attach the policy.

#### How to Set Up the Web Service Client at Design Time

See "How to Configure SAML Web Service Client at Design Time" on page 10-44.

See "Using Client Programmatic Configuration Overrides" on page 11-89 for a description of the configuration settings you can override.

This policy requires you to set up the Web service client keystore, as described in "Setting Up the Web Service Client Keystore at Design Time" on page 10-16. The policy specifically requires that the client's and Web service's respective keystores already contain digital certificates containing each other's public key.

Include a WS-Security Header Element (<saml:Assertion>) that inserts a SAML token in the outbound SOAP message. The confirmation type is always sender-vouches.

Example 11–3 shows the typical structure of a signature included in the Security header in conformance with the WS-Security 1.0 standards. In this example, the body element of the SOAP message is signed.

Example 11-4 is an example of the typical structure of encryption elements included in the Security header in conformance with the WS-Security 1.0 standards. In this example, the body element is encrypted.

# oracle/wss10\_saml\_token\_with\_message\_integrity\_service\_policy

This policy enforces message-level integrity protection and SAML-based authentication for inbound SOAP requests in accordance with the WS-Security 1.0 standard.

This policy contains the following assertion template: oracle/wss10\_saml\_token\_with\_ message\_protection\_service\_template. See "oracle/wss10\_saml\_token\_with\_message\_ protection\_service\_template" on page C-51 for more information about the assertion.

### **Settings You Can Change**

See Table C-49.

### **Properties You Can Configure**

See Table C-51.

You also have the option to override the keystore.sig.csf.key and keystore.enc.csf.key server-side configuration properties, as described in "Attaching Web Service Policies Permitting Overrides" on page 8-16.

#### Configure the Login Module

Configure the saml.loginmodule login module. See "Configuring the SAML and Kerberos Login Modules" on page 10-40 for more information.

#### How to Set Up Oracle Platform Security Services (OPSS)

See "Configuring SAML" on page 10-43.

You also have the option to override the keystore.sig.csf.key and keystore.enc.csf.key server-side configuration properties, as described in "Attaching Web Service Policies Permitting Overrides" on page 8-16.

#### How to Set Up WebLogic Server

Use the WebLogic Server Administration Console to add an Authentication provider to the active security realm for the WebLogic domain in which the Web service is deployed, as described in "Configuring an Authentication Provider in WebLogic Server" on page 10-39.

The SAML login module extracts the username from the verified token and passes it (via the *NameCallback*) to the Authentication provider.

# oracle/wss10\_saml\_token\_with\_message\_protection\_client\_policy

This policy provides message-level protection and SAML-based authentication for outbound SOAP messages in accordance with the WS-Security 1.0 standard.

This policy contains the following assertion template: oracle/wss10\_saml\_token\_with\_ message\_protection\_client\_template. See "oracle/wss10\_saml\_token\_with\_message\_ protection\_client\_template" on page C-47 for more information about the assertion.

### **Settings You Can Change**

See Table C-46.

### **Properties You Can Configure**

See Table C-47.

### How to Set Up the Web Service Client

See "Configuring SAML" on page 10-43.

Configure the policy assertion for message signing, message encryption, or both.

This policy requires you to set up the Oracle WSM keystore, as described in "Configuring Keystores for Message Protection" on page 10-8.

The Web service's base64-encoded public certificate is published in the WSDL for use by the Web service client, as described in "Using Service Identity Certification Extension" on page 10-37.

As an alternative, you can specify a value for keystore.recipient.alias on the Configurations page, or override it on a per-client basis using the Security **Configuration Details** control when you attach the policy. The keystore recipient alias specifies the alias used to look up the public key in the keystore when retrieving a key for encryption of outbound SOAP messages.

You can specify a value for keystore.sig.csf.key and keystore.enc.csf.key on the Configurations page, or override them on a per-client basis using the Security **Configuration Details** control when you attach the policy.

You can specify a value for saml.issuer.name on the Configurations page, or override it on a per-client basis using the Security Configuration Details control when you attach the policy. The saml.issuer.name property defaults to a value of www.oracle.com. See "Adding an Additional SAML Assertion Issuer Name" on page 10-47 for additional considerations.

You can specify a value for user.roles.include on the Configurations page, or override it on a per-client basis using the Security Configuration Details control when you attach the policy.

#### How to Set Up the Web Service Client at Design Time

See "How to Configure SAML Web Service Client at Design Time" on page 10-44.

This policy requires you to set up the Web service client keystore, as described in "Setting Up the Web Service Client Keystore at Design Time" on page 10-16. The policy specifically requires that the client's and Web service's respective keystores already contain digital certificates containing each other's public key.

See "Using Client Programmatic Configuration Overrides" on page 11-89 for a description of the configuration settings you can override.

Configure the policy assertion for message signing, message encryption, or both.

Example 11–3 shows the typical structure of a signature included in the Security header in conformance with the WS-Security 1.0 standards. In this example, the body element of the SOAP message is signed.

Example 11-4 is an example of the typical structure of encryption elements included in the Security header in conformance with the WS-Security 1.0 standards. In this example, the body element is encrypted.

# oracle/wss10\_saml\_token\_with\_message\_protection\_service\_policy

This policy enforces message-level protection and SAML-based authentication for inbound SOAP requests in accordance with the WS-Security 1.0 standard.

This policy contains the following assertion template: oracle/wss10\_saml\_token\_with\_ message\_protection\_service\_template. See "oracle/wss10\_saml\_token\_with\_message\_ protection\_service\_template" on page C-51 for more information about the assertion.

### **Settings You Can Change**

See Table C-46.

#### **Properties You Can Configure**

See Table C-48.

You also have the option to override the keystore.sig.csf.key and keystore.enc.csf.key server-side configuration properties, as described in "Attaching Web Service Policies Permitting Overrides" on page 8-16.

### Configure the Login Module

Configure the saml.loginmodule login module. See "Configuring the SAML and Kerberos Login Modules" on page 10-40 for more information.

# How to Set Up WebLogic Server

Use the WebLogic Server Administration Console to add an Authentication provider to the active security realm for the WebLogic domain in which the Web service is deployed, as described in "Configuring an Authentication Provider in WebLogic Server" on page 10-39.

The SAML login module extracts the username from the verified token and passes it (via the *NameCallback*) to the Authentication provider.

#### How to Set Up Oracle Platform Security Services (OPSS)

See "Configuring SAML" on page 10-43.

Configure the policy assertion for message signing, message encryption, or both.

This policy requires you to set up the Oracle WSM keystore, as described in "Configuring Keystores for Message Protection" on page 10-8.

Store the trusted certificate that corresponds to the client's private key (used to sign the message) in the keystore. You also need to store the service's private key in the keystore for decrypting the message, and the CA root certificate.

You must store the password for the decryption key in the credential store, as described in "Adding Keys and User Credentials to the Credential Store" on page 10-17. Use keystore.enc.csf.key as the key name.

You also have the option to override the keystore.sig.csf.key and keystore.enc.csf.key server-side configuration properties, as described in "Attaching Web Service Policies Permitting Overrides" on page 8-16.

# oracle/wss10\_saml20\_token\_with\_message\_protection\_client\_policy

This policy provides message-level protection and SAML-based authentication for outbound SOAP messages in accordance with the WS-Security 1.0 standard.

This policy contains the following assertion template: oracle/wss10\_saml20\_token\_ with\_message\_protection\_client\_template. See "oracle/wss10\_saml20\_token\_with\_ message\_protection\_client\_template" on page C-52 for more information about the assertion.

### Settings You Can Change

See Table C-49.

## **Properties You Can Configure**

See Table C-50.

#### How to Set Up the Web Service Client

See "Configuring SAML" on page 10-43.

Configure the policy assertion for message signing, message encryption, or both.

This policy requires you to set up the Oracle WSM keystore, as described in "Configuring Keystores for Message Protection" on page 10-8.

The Web service's base64-encoded public certificate is published in the WSDL for use by the Web service client, as described in "Using Service Identity Certification Extension" on page 10-37.

As an alternative, you can specify a value for keystore.recipient.alias on the **Configurations** page, or override it on a per-client basis using the **Security Configuration Details** control when you attach the policy. The keystore recipient alias specifies the alias used to look up the public key in the keystore when retrieving a key for encryption of outbound SOAP messages.

You can specify a value for keystore.sig.csf.key and keystore.enc.csf.key on the **Configurations** page, or override them on a per-client basis using the **Security Configuration Details** control when you attach the policy.

You can specify a value for saml.issuer.name on the **Configurations** page, or override it on a per-client basis using the Security Configuration Details control when you attach the policy. The saml.issuer.name property defaults to a value of www.oracle.com. See "Adding an Additional SAML Assertion Issuer Name" on page 10-47 for additional considerations.

You can specify a value for user.roles.include on the **Configurations** page, or override it on a per-client basis using the Security Configuration Details control when you attach the policy.

#### How to Set Up the Web Service Client at Design Time

See "How to Configure SAML Web Service Client at Design Time" on page 10-44.

This policy requires you to set up the Web service client keystore, as described in "Setting Up the Web Service Client Keystore at Design Time" on page 10-16. The policy specifically requires that the client's and Web service's respective keystores already contain digital certificates containing each other's public key.

See "Using Client Programmatic Configuration Overrides" on page 11-89 for a description of the configuration settings you can override.

Configure the policy assertion for message signing, message encryption, or both.

Example 11–3 shows the typical structure of a signature included in the Security header in conformance with the WS-Security 1.0 standards. In this example, the body element of the SOAP message is signed.

Example 11–4 is an example of the typical structure of encryption elements included in the Security header in conformance with the WS-Security 1.0 standards. In this example, the body element is encrypted.

# oracle/wss10\_saml20\_token\_with\_message\_protection\_service\_policy

This policy enforces message-level protection and SAML-based authentication for inbound SOAP requests in accordance with the WS-Security 1.0 standard.

This policy contains the following assertion template: oracle/wss10\_sam20l\_token\_ with\_message\_protection\_service\_template. See "oracle/wss10\_saml20\_token\_with\_ message\_protection\_service\_template" on page C-55 for more information about the assertion.

### **Settings You Can Change**

See Table C-49.

### **Properties You Can Configure**

See Table C-51.

You also have the option to override the keystore.sig.csf.key and keystore.enc.csf.key server-side configuration properties, as described in "Attaching Web Service Policies Permitting Overrides" on page 8-16.

#### Configure the Login Module

Configure the sam12.loginmodule login module. See "Configuring the SAML and Kerberos Login Modules" on page 10-40 for more information.

#### How to Set Up WebLogic Server

Use the WebLogic Server Administration Console to add an Authentication provider to the active security realm for the WebLogic domain in which the Web service is deployed, as described in "Configuring an Authentication Provider in WebLogic Server" on page 10-39.

The SAML login module extracts the username from the verified token and passes it (via the *NameCallback*) to the Authentication provider.

#### How to Set Up Oracle Platform Security Services (OPSS)

See "Configuring SAML" on page 10-43.

Configure the policy assertion for message signing, message encryption, or both.

This policy requires you to set up the Oracle WSM keystore, as described in "Configuring Keystores for Message Protection" on page 10-8.

Store the trusted certificate that corresponds to the client's private key (used to sign the message) in the keystore. You also need to store the service's private key in the keystore for decrypting the message, and the CA root certificate.

You must store the password for the decryption key in the credential store, as described in "Adding Keys and User Credentials to the Credential Store" on page 10-17. Use keystore.enc.csf.key as the key name.

You also have the option to override the keystore.sig.csf.key and keystore.enc.csf.key server-side configuration properties, as described in "Attaching Web Service Policies Permitting Overrides" on page 8-16.

# oracle/wss10 saml token with message protection ski basic256 client policy

This policy provides message-level protection and SAML-based authentication for outbound SOAP messages in accordance with the WS-Security 1.0 standard.

This policy uses the Subject Key Identifier (ski) reference mechanism for the encryption key in the request, and for both the signature and encryption keys in the response.

This policy contains the following assertion template: oracle/wss10\_saml\_token\_with\_ message\_protection\_client\_template. See "oracle/wss10\_saml\_token\_with\_message\_ protection\_client\_template" on page C-47 for more information about the assertion.

**Note:** Due to the import restrictions of some countries, the jurisdiction policy files distributed with the JDK 5.0 software have built-in restrictions on available cryptographic strength.

By default, policies that use the basic192 algorithms and above do not work with the bundled JRE/JDK. To use these algorithms, you need to download the JCE Extension jars (Java Cryptography Extension (JCE) Unlimited Strength Jurisdiction Policy Files 5.0) file from http://www.oracle.com/technetwork/java/javase/downlo ads/index-jdk5-jsp-142662.html.

To use these policy files, you need to replace the following JAR files in \$JAVA\_HOME/jre/lib/security with the corresponding JARs from the ICE Extension:

- US\_export\_policy.jar
- local\_policy.jar

You should back up your existing JAR files before replacing them.

#### **Settings You Can Change**

See Table C-46.

#### **Properties You Can Configure**

See Table C-47.

#### How to Set Up the Web Service Client

See "Configuring SAML" on page 10-43.

Configure the policy assertion for message signing, message encryption, or both.

This policy requires you to set up the Oracle WSM keystore, as described in "Configuring Keystores for Message Protection" on page 10-8.

The Web service's base64-encoded public certificate is published in the WSDL for use by the Web service client, as described in "Using Service Identity Certification Extension" on page 10-37.

As an alternative, you can specify a value for keystore.recipient.alias on the **Configurations** page, or override it on a per-client basis using the **Security** Configuration Details control when you attach the policy. The keystore recipient alias specifies the alias used to look up the public key in the keystore when retrieving a key for encryption of outbound SOAP messages.

You can specify a value for keystore.sig.csf.key and keystore.enc.csf.key on the **Configurations** page, or override them on a per-client basis using the **Security Configuration Details** control when you attach the policy.

You can specify a value for saml.issuer.name on the Configurations page, or override it on a per-client basis using the **Security Configuration Details** control when you attach the policy. The saml.issuer.name property defaults to a value of www.oracle.com. See "Adding an Additional SAML Assertion Issuer Name" on page 10-47 for additional considerations.

You can specify a value for user.roles.include on the Configurations page, or override it on a per-client basis using the **Security Configuration Details** control when you attach the policy.

### How to Set Up the Web Service Client at Design Time

See "How to Configure SAML Web Service Client at Design Time" on page 10-44.

This policy requires you to set up the Web service client keystore, as described in "Setting Up the Web Service Client Keystore at Design Time" on page 10-16. The policy specifically requires that the client's and Web service's respective keystores already contain digital certificates containing each other's public key.

See "Using Client Programmatic Configuration Overrides" on page 11-89 for a description of the configuration settings you can override.

Configure the policy assertion for message signing, message encryption, or both.

Example 11–3 shows the typical structure of a signature included in the Security header in conformance with the WS-Security 1.0 standards. In this example, the body element of the SOAP message is signed.

Example 11–4 is an example of the typical structure of encryption elements included in the Security header in conformance with the WS-Security 1.0 standards. In this example, the body element is encrypted.

# oracle/wss10\_saml\_token\_with\_message\_protection\_ski\_basic256\_service\_policy

This policy enforces message-level protection and SAML-based authentication for inbound SOAP requests in accordance with the WS-Security 1.0 standard.

This policy uses the Subject Key Identifier (ski) reference mechanism for the encryption key in the request, and for both the signature and encryption keys in the response.

This policy contains the following assertion template: oracle/wss10\_saml\_token\_with\_ message\_protection\_service\_template. See "oracle/wss10\_saml\_token\_with\_message\_ protection\_service\_template" on page C-51 for more information about the assertion.

**Note:** Due to the import restrictions of some countries, the jurisdiction policy files distributed with the JDK 5.0 software have built-in restrictions on available cryptographic strength.

By default, policies that use the basic192 algorithms and above do not work with the bundled JRE/JDK. To use these algorithms, you need to download the JCE Extension jars (Java Cryptography Extension (JCE) Unlimited Strength Jurisdiction Policy Files 5.0) file from http://www.oracle.com/technetwork/java/javase/downlo ads/index-jdk5-jsp-142662.html.

To use these policy files, you need to replace the following JAR files in \$JAVA\_HOME/jre/lib/security with the corresponding JARs from the JCE Extension:

- US\_export\_policy.jar
- local\_policy.jar

You should back up your existing JAR files before replacing them.

### Settings You Can Change

See Table C-46.

#### **Properties You Can Configure**

See Table C-48.

You also have the option to override the keystore.sig.csf.key and keystore.enc.csf.key server-side configuration properties, as described in "Attaching Web Service Policies Permitting Overrides" on page 8-16.

#### Configure the Login Module

Configure the saml.loginmodule login module. See "Configuring the SAML and Kerberos Login Modules" on page 10-40 for more information.

#### How to Set Up WebLogic Server

Use the WebLogic Server Administration Console to add an Authentication provider to the active security realm for the WebLogic domain in which the Web service is deployed, as described in "Configuring an Authentication Provider in WebLogic Server" on page 10-39.

The SAML login module extracts the username from the verified token and passes it (via the *NameCallback*) to the Authentication provider.

#### How to Set Up Oracle Platform Security Services (OPSS)

See "Configuring SAML" on page 10-43.

Configure the policy assertion for message signing, message encryption, or both.

This policy requires you to set up the keystore. When using the ski reference mechanism, use OpenSSL or another such utility to create the certificate.

Store the trusted certificate that corresponds to the client's private key (used to sign the message) in the keystore. You also need to store the service's private key in the keystore for decrypting the message, and the CA root certificate.

You must store the password for the decryption key in the credential store, as described in "Adding Keys and User Credentials to the Credential Store" on page 10-17. Use keystore.enc.csf.key as the key name.

You also have the option to override the keystore.sig.csf.key and keystore.enc.csf.key server-side configuration properties, as described in "Attaching Web Service Policies Permitting Overrides" on page 8-16.

# oracle/wss10\_username\_id\_propagation\_with\_msg\_protection\_client\_policy

This policy provides message-level protection (that is, integrity and confidentiality) and identity propagation for outbound SOAP requests in accordance with the WS-Security 1.0 standard.

This policy contains the following assertion template: oracle/wss10\_username\_id\_ propagation\_with\_msg\_protection\_client\_template. See "oracle/wss10\_username\_ token\_with\_message\_protection\_client\_template" on page C-56 for more information about the assertion.

### **Settings You Can Change**

See Table C-52.

### **Properties You Can Configure**

See Table C-53.

### How to Set Up the Web Service Client

Configure the policy assertion for message signing, message encryption, or both.

This policy requires you to set up the Oracle WSM keystore, as described in "Configuring Keystores for Message Protection" on page 10-8.

The Web service's base64-encoded public certificate is published in the WSDL for use by the Web service client, as described in "Using Service Identity Certification Extension" on page 10-37.

As an alternative, you can specify a value for keystore.recipient.alias on the **Configurations** page, or override it on a per-client basis using the **Security** Configuration Details control when you attach the policy. The keystore recipient alias specifies the alias used to look up the public key in the keystore when retrieving a key for encryption of outbound SOAP messages.

You can specify a value for keystore.sig.csf.key and keystore.enc.csf.key on the **Configurations** page, or override them on a per-client basis using the **Security Configuration Details** control when you attach the policy.

#### How to Set Up the Web Service Client at Design Time

The client must include a WS-Security UsernameToken element (<wsse:UsernameToken/>) in the SOAP request message. The client provides a username and password for authentication.

This policy requires you to set up the Web service client keystore, as described in "Setting Up the Web Service Client Keystore at Design Time" on page 10-16. The policy specifically requires that the client's and Web service's respective keystores already contain digital certificates containing each other's public key.

Configure the policy assertion for message signing, message encryption, or both.

See "Using Client Programmatic Configuration Overrides" on page 11-89 for a description of the configuration settings you can override.

Example 11–3 shows the typical structure of a signature included in the Security header in conformance with the WS-Security 1.0 standards. In this example, the body element of the SOAP message is signed.

Example 11-4 is an example of the typical structure of encryption elements included in the Security header in conformance with the WS-Security 1.0 standards. In this example, the body element is encrypted.

# oracle/wss10 username id propagation with msg protection service policy

This policy enforces message level protection (that is, integrity and confidentiality) and identity propagation for inbound SOAP requests using mechanisms described in WS-Security 1.0.

This policy contains the following assertion template: oracle/wss10\_username\_id\_ propagation\_with\_msg\_protection\_service\_template. See "oracle/wss10\_username\_ token\_with\_message\_protection\_service\_template" on page C-58 for more information about the assertion.

## **Settings You Can Change**

See Table C-53.

#### **Properties You Can Configure**

See Table C-55. You also have the option to override the keystore.sig.csf.key and keystore.enc.csf.key server-side configuration properties, as described in "Attaching Web Service Policies Permitting Overrides" on page 8-16.

#### How to Set Up WebLogic Server

Use the WebLogic Server Administration Console to add an Authentication provider to the active security realm for the WebLogic domain in which the Web service is deployed, as described in "Configuring an Authentication Provider in WebLogic Server" on page 10-39.

The SAML login module extracts the username from the verified token and passes it (via the *NameCallback*) to the Authentication provider.

#### How to Set Up Oracle Platform Security Services (OPSS

Configure the policy assertion for message signing, message encryption, or both.

This policy requires you to set up the Oracle WSM keystore, as described in "Configuring Keystores for Message Protection" on page 10-8.

Store the trusted certificate that corresponds to the client's private key (used to sign the message) in the keystore. You also need to store the service's private key in the keystore for decrypting the message, and the CA root certificate.

You must store the password for the decryption key in the credential store, as described in "Adding Keys and User Credentials to the Credential Store" on page 10-17. Use keystore.enc.csf.key as the key name.

You also have the option to override the keystore.sig.csf.key and keystore.enc.csf.key server-side configuration properties, as described in "Attaching Web Service Policies Permitting Overrides" on page 8-16.

# oracle/wss10\_username\_token\_with\_message\_protection\_client\_policy

This policy provides message-level protection (message integrity and confidentiality) and authentication for outbound SOAP requests in accordance with the WS-Security 1.0 standard.

This policy contains the following assertion template: oracle/wss10\_username\_token\_ with\_message\_protection\_client\_template. See "oracle/wss10\_username\_token\_with\_ message\_protection\_client\_template" on page C-56 for more information about the assertion.

### **Settings You Can Change**

See Table C-52.

#### **Properties You Can Configure**

See Table C-53.

### How to Set Up the Web Service Client

Configure the policy assertion for message signing, message encryption, or both.

This policy requires you to set up the Oracle WSM keystore, as described in "Configuring Keystores for Message Protection" on page 10-8.

The Web service's base64-encoded public certificate is published in the WSDL for use by the Web service client, as described in "Using Service Identity Certification Extension" on page 10-37.

As an alternative, you can specify a value for keystore.recipient.alias on the **Configurations** page, or override it on a per-client basis using the **Security** Configuration Details control when you attach the policy. The keystore recipient alias specifies the alias used to look up the public key in the keystore when retrieving a key for encryption of outbound SOAP messages.

You can specify a value for keystore.sig.csf.key and keystore.enc.csf.key on the **Configurations** page, or override them on a per-client basis using the **Security Configuration Details** control when you attach the policy.

You can specify a value for csf-key on the **Configurations** page, or override it on a per-client basis using the **Security Configuration Details** control when you attach the policy.

The value signifies a key that maps to a username/password. See "Adding Keys and User Credentials to the Credential Store" on page 10-17 for information on how to add the key to the credential store.

#### How to Set Up the Web Service Client at Design Time

Configure the policy assertion for message signing, message encryption, or both.

See "Using Client Programmatic Configuration Overrides" on page 11-89 for a description of the configuration settings you can override.

This policy requires you to set up the Web service client keystore, as described in "Setting Up the Web Service Client Keystore at Design Time" on page 10-16. The policy specifically requires that the client's and Web service's respective keystores already contain digital certificates containing each other's public key.

Example 11–3 shows the typical structure of a signature included in the Security header in conformance with the WS-Security 1.0 standards. In this example, the body element of the SOAP message is signed.

Example 11-4 is an example of the typical structure of encryption elements included in the Security header in conformance with the WS-Security 1.0 standards. In this example, the body element is encrypted.

# oracle/wss10 username token with message protection service policy

This policy enforces message-level protection (message integrity and confidentiality) and authentication for inbound SOAP requests in accordance with the WS-Security 1.0 standard.

This policy contains the following assertion template: oracle/wss10\_username\_token\_ with\_message\_protection\_service\_template. See "oracle/wss10\_username\_token\_ with\_message\_protection\_service\_template" on page C-58 for more information about the assertion.

### **Settings You Can Change**

See Table C-52.

#### **Properties You Can Configure**

See Table C-54. You also have the option to override the keystore.sig.csf.key and keystore.enc.csf.key server-side configuration properties, as described in "Attaching Web Service Policies Permitting Overrides" on page 8-16.

## How to Set Up WebLogic Server

Use the WebLogic Server Administration Console to add an Authentication provider to the active security realm for the WebLogic domain in which the Web service is deployed, as described in "Configuring an Authentication Provider in WebLogic Server" on page 10-39.

#### How to Set Up Oracle Platform Security Services (OPSS)

Configure the policy assertion for message signing, message encryption, or both.

This policy requires you to set up the Oracle WSM keystore, as described in "Configuring Keystores for Message Protection" on page 10-8.

Store the trusted certificate that corresponds to the client's private key (used to sign the message) in the keystore. You also need to store the service's private key in the keystore for decrypting the message, and the CA root certificate.

You must store the password for the decryption key in the credential store, as described in "Adding Keys and User Credentials to the Credential Store" on page 10-17. Use keystore.enc.csf.key as the key name.

You also have the option to override the keystore.sig.csf.key and keystore.enc.csf.key server-side configuration properties, as described in "Attaching Web Service Policies Permitting Overrides" on page 8-16.

# oracle/wss10 username token with message protection ski basic256 client policy

This policy provides message-level protection (message integrity and confidentiality) and authentication for outbound SOAP requests in accordance with the WS-Security 1.0 standard.

This policy uses the Subject Key Identifier (ski) reference mechanism for the encryption key in the request, and for both the signature and encryption keys in the response.

This policy contains the following assertion template: oracle/wss10\_username\_token\_ with message protection client template. See "oracle/wss10 username token with message\_protection\_client\_template" on page C-56 for more information about the assertion.

**Note:** Due to the import restrictions of some countries, the jurisdiction policy files distributed with the JDK 5.0 software have built-in restrictions on available cryptographic strength.

By default, policies that use the basic 192 algorithms and above do not work with the bundled JRE/JDK. To use these algorithms, you need to download the JCE Extension jars (Java Cryptography Extension (JCE) Unlimited Strength Jurisdiction Policy Files 5.0) file from http://www.oracle.com/technetwork/java/javase/downlo ads/index-jdk5-jsp-142662.html.

To use these policy files, you need to replace the following JAR files in \$JAVA\_HOME/jre/lib/security with the corresponding JARs from the JCE Extension:

- US\_export\_policy.jar
- local\_policy.jar

You should back up your existing JAR files before replacing them.

### **Settings You Can Change**

See Table C-52.

#### **Properties You Can Configure**

See Table C-53.

### How to Set Up the Web Service Client

Configure the policy assertion for message signing, message encryption, or both.

This policy requires you to set up the Oracle WSM keystore, as described in "Configuring Keystores for Message Protection" on page 10-8.

The Web service's base64-encoded public certificate is published in the WSDL for use by the Web service client, as described in "Using Service Identity Certification Extension" on page 10-37.

As an alternative, you can specify a value for keystore.recipient.alias on the **Configurations** page, or override it on a per-client basis using the **Security** Configuration Details control when you attach the policy. The keystore recipient alias specifies the alias used to look up the public key in the keystore when retrieving a key for encryption of outbound SOAP messages.

You can specify a value for keystore.sig.csf.key and keystore.enc.csf.key on the **Configurations** page, or override them on a per-client basis using the **Security Configuration Details** control when you attach the policy.

You can specify a value for csf-key on the **Configurations** page, or override it on a per-client basis using the Security Configuration Details control when you attach the policy.

The value signifies a key that maps to a username/password. See "Adding Keys and User Credentials to the Credential Store" on page 10-17 for information on how to add the key to the credential store.

### How to Set Up the Web Service Client at Design Time

Configure the policy assertion for message signing, message encryption, or both.

See "Using Client Programmatic Configuration Overrides" on page 11-89 for a description of the configuration settings you can override.

This policy requires you to set up the Web service client keystore, as described in "Setting Up the Web Service Client Keystore at Design Time" on page 10-16. The policy specifically requires that the client's and Web service's respective keystores already contain digital certificates containing each other's public key.

Example 11–3 shows the typical structure of a signature included in the Security header in conformance with the WS-Security 1.0 standards. In this example, the body element of the SOAP message is signed.

Example 11–4 is an example of the typical structure of encryption elements included in the Security header in conformance with the WS-Security 1.0 standards. In this example, the body element is encrypted.

# oracle/wss10 username token with message protection ski basic256 service policy

This policy enforces message-level protection (message integrity and confidentiality) and authentication for inbound SOAP requests in accordance with the WS-Security 1.0 standard.

This policy uses the Subject Key Identifier (ski) reference mechanism for the encryption key in the request, and for both the signature and encryption keys in the response.

This policy contains the following assertion template: oracle/wss10\_username\_token\_ with\_message\_protection\_service\_template. See "oracle/wss10\_username\_token\_ with\_message\_protection\_service\_template" on page C-58 for more information about the assertion.

**Note:** Due to the import restrictions of some countries, the jurisdiction policy files distributed with the JDK 5.0 software have built-in restrictions on available cryptographic strength.

By default, policies that use the basic192 algorithms and above do not work with the bundled JRE/JDK. To use these algorithms, you need to download the JCE Extension jars (Java Cryptography Extension (JCE) Unlimited Strength Jurisdiction Policy Files 5.0) file from http://www.oracle.com/technetwork/java/javase/downlo ads/index-jdk5-jsp-142662.html.

To use these policy files, you need to replace the following JAR files in \$JAVA\_HOME/jre/lib/security with the corresponding JARs from the ICE Extension:

- US\_export\_policy.jar
- local\_policy.jar

You should back up your existing JAR files before replacing them.

## **Settings You Can Change**

See Table C-52.

## **Properties You Can Configure**

See Table C-54. You also have the option to override the keystore.sig.csf.key and keystore.enc.csf.key server-side configuration properties, as described in "Attaching Web Service Policies Permitting Overrides" on page 8-16.

#### How to Set Up WebLogic Server

Use the WebLogic Server Administration Console to add an Authentication provider to the active security realm for the WebLogic domain in which the Web service is deployed, as described in "Configuring an Authentication Provider in WebLogic Server" on page 10-39.

## How to Set Up Oracle Platform Security Services (OPSS)

Configure the policy assertion for message signing, message encryption, or both.

This policy requires you to set up the keystore. When using the ski reference mechanism, use OpenSSL or another such utility to create the certificate.

Store the trusted certificate that corresponds to the client's private key (used to sign the message) in the keystore. You also need to store the service's private key in the keystore for decrypting the message, and the CA root certificate.

You must store the password for the decryption key in the credential store, as described in "Adding Keys and User Credentials to the Credential Store" on page 10-17. Use keystore.enc.csf.key as the key name.

You also have the option to override the keystore.sig.csf.key and keystore.enc.csf.key server-side configuration properties, as described in "Attaching Web Service Policies Permitting Overrides" on page 8-16.

# oracle/wss10\_x509\_token\_with\_message\_protection\_client\_policy

This policy provides message-level protection and certificate credential population for outbound SOAP requests in accordance with the WS-Security 1.0 standard.

This policy contains the following assertion template: oracle/wss10\_x509\_token\_with\_ message\_protection\_client\_template. See "oracle/wss10\_x509\_token\_with\_message\_ protection\_client\_template" on page C-59 for more information about the assertion.

## **Settings You Can Change**

See Table C-55.

#### **Properties You Can Configure**

See Table C-56.

#### How to Set Up the Web Service Client

Configure the policy assertion for message signing, message encryption, or both.

This policy requires you to set up the Oracle WSM keystore, as described in "Configuring Keystores for Message Protection" on page 10-8.

The Web service's base64-encoded public certificate is published in the WSDL for use by the Web service client, as described in "Using Service Identity Certification Extension" on page 10-37.

As an alternative, you can specify a value for keystore.recipient.alias on the **Configurations** page, or override it on a per-client basis using the **Security** Configuration Details control when you attach the policy. The keystore recipient alias specifies the alias used to look up the public key in the keystore when retrieving a key for encryption of outbound SOAP messages.

You can specify a value for keystore.sig.csf.key and keystore.enc.csf.key on the **Configurations** page, or override them on a per-client basis using the **Security** Configuration Details control when you attach the policy.

#### How to Set Up the Web Service Client at Design Time

The Web service client needs to provide valid X.509 authentication credentials in the SOAP message through the WS-Security binary security token.

This policy requires you to set up the Web service client keystore, as described in "Setting Up the Web Service Client Keystore at Design Time" on page 10-16. The policy specifically requires that the client's and Web service's respective keystores already contain digital certificates containing each other's public key.

See "Using Client Programmatic Configuration Overrides" on page 11-89 for a description of the configuration settings you can override.

Configure the policy assertion for message signing, message encryption, or both.

Example 11–3 shows the typical structure of a signature included in the Security header in conformance with the WS-Security 1.0 standards. In this example, the body element of the SOAP message is signed.

Example 11-4 is an example of the typical structure of encryption elements included in the Security header in conformance with the WS-Security 1.0 standards. In this example, the body element is encrypted.

# oracle/wss10\_x509\_token\_with\_message\_protection\_service\_policy

This policy enforces message-level protection and certificate-based authentication for inbound SOAP requests in accordance with the WS-Security 1.0 standard.

This policy contains the following assertion template: oracle/wss10\_x509\_token\_with\_ message\_protection\_service\_template. See "oracle/wss10\_x509\_token\_with\_message\_ protection\_service\_template" on page C-61 for more information about the assertion.

## **Settings You Can Change**

See Table C-55.

## **Attributes You Can Configure**

See Table C-57. You also have the option to override the keystore.sig.csf.key and keystore.enc.csf.key server-side configuration properties, as described in "Attaching Web Service Policies Permitting Overrides" on page 8-16.

## How to Set Up Oracle Platform Security Services (OPSS)

Configure the policy assertion for message signing, message encryption, or both.

This policy requires you to set up the Oracle WSM keystore, as described in "Configuring Keystores for Message Protection" on page 10-8.

Store the trusted certificate that corresponds to the client's private key (used to sign the message) in the keystore. You also need to store the service's private key in the keystore for decrypting the message, and the CA root certificate.

You must store the password for the decryption key in the credential store, as described in "Adding Keys and User Credentials to the Credential Store" on page 10-17. Use keystore.enc.csf.key as the key name.

You also have the option to override the keystore.sig.csf.key and keystore.enc.csf.key server-side configuration properties, as described in "Attaching Web Service Policies Permitting Overrides" on page 8-16.

#### How to Set Up WebLogic Server

You need to configure an Authentication provider, as described in "Configuring an Authentication Provider in WebLogic Server" on page 10-39, and make sure that you provide the X.509 callback information for this provider.

# oracle/wss11\_kerberos\_token\_with\_message\_protection\_client\_policy

This policy includes a Kerberos token in the WS-Security header, and uses Kerberos keys to guarantee message integrity and confidentiality, in accordance with the WS-Security Kerberos Token Profile v1.1 standard.

This policy contains the following assertion template: oracle/wss11\_kerberos\_token\_ with\_message\_protection\_client\_template. See "oracle/wss11\_kerberos\_token\_with\_ message\_protection\_client\_template" on page C-62 for more information about the assertion.

#### **Settings You Can Change**

See Table C-58.

#### **Properties You Can Configure**

See Table C-59.

## How to Set up the Web Service Client

Configure the policy assertion for message signing, message encryption, or both.

This policy requires you to set up the Oracle WSM keystore, as described in "Configuring Keystores for Message Protection" on page 10-8.

You can specify a value for keystore.sig.csf.key and keystore.enc.csf.key on the **Configurations** page, or override them on a per-client basis using the **Security Configuration Details** control when you attach the policy.

Also see "Using Kerberos Tokens" on page 10-50.

#### How to Set Up the Web Service Client at Design Time

This policy requires you to set up the Web service client keystore, as described in "Setting Up the Web Service Client Keystore at Design Time" on page 10-16.

Also see "Using Kerberos Tokens" on page 10-50.

See "Using Client Programmatic Configuration Overrides" on page 11-89 for a description of the configuration settings you can override.

Configure the policy assertion for message signing, message encryption, or both.

Example 11–5 is an example of the typical structure of encryption elements included in the Security header in conformance with the WS-Security 1.1 standards. In this example, the body element is encrypted.

# oracle/wss11\_kerberos\_token\_with\_message\_protection\_service\_policy

This policy is enforced in accordance with the WS-Security Kerberos Token Profile v1.1 standard.

This policy contains the following assertion template: oracle/wss11\_kerberos\_token\_ with\_message\_protection\_service\_template. See "oracle/wss11\_kerberos\_token\_with\_ message\_protection\_service\_template" on page C-63 for more information about the assertion.

# **Settings You Can Change**

See Table C-58.

## **Properties You Can Configure**

You have the option to override the keystore.enc.csf.key server-side configuration property, as described in "Attaching Web Service Policies Permitting Overrides" on page 8-16.

# Configure the Login Module

Configure the krb5.loginmodule login module. See "Configuring the SAML and Kerberos Login Modules" on page 10-40.

## How to Set Up Oracle Platform Security Services (OPSS)

Configure the policy assertion for message signing, message encryption, or both.

This policy requires you to set up the keystore, as described in "Configuring Keystores for Message Protection" on page 10-8.

Store the trusted certificate that corresponds to the client's private key (used to sign the message) in the keystore. You also need to store the service's private key in the keystore for decrypting the message, and the CA root certificate.

You must store the password for the decryption key in the credential store, as described in "Adding Keys and User Credentials to the Credential Store" on page 10-17. Use keystore.enc.csf.key as the key name.

You also have the option to override the keystore.enc.csf.key server-side configuration property, as described in "Attaching Web Service Policies Permitting Overrides" on page 8-16.

Configure Kerberos, as described in "Using Kerberos Tokens" on page 10-50.

#### How to Set Up WebLogic Server

Use the WebLogic Server Administration Console to add an Authentication provider to the active security realm for the WebLogic domain in which the Web service is deployed, as described in "Configuring an Authentication Provider in WebLogic Server" on page 10-39.

# oracle/wss11\_kerberos\_token\_with\_message\_protection\_basic128\_client\_policy

This policy includes a Kerberos token in the WS-Security header, and uses Kerberos keys to guarantee message integrity and confidentiality, in accordance with the WS-Security Kerberos Token Profile v1.1 standard.

The policy uses Basic128 as the algorithm suite.

This policy contains the following assertion template: oracle/wss11\_kerberos\_token\_ with\_message\_protection\_client\_template. See "oracle/wss11\_kerberos\_token\_with\_ message\_protection\_client\_template" on page C-62 for more information about the assertion.

#### **Settings You Can Change**

See Table C-58.

## **Properties You Can Configure**

See Table C-59.

#### How to Set up the Web Service Client

Configure the policy assertion for message signing, message encryption, or both.

This policy requires you to set up the Oracle WSM keystore, as described in "Configuring Keystores for Message Protection" on page 10-8.

You can specify a value for keystore.sig.csf.key and keystore.enc.csf.key on the **Configurations** page, or override them on a per-client basis using the **Security Configuration Details** control when you attach the policy.

Also see "Using Kerberos Tokens" on page 10-50.

#### How to Set Up the Web Service Client at Design Time

This policy requires you to set up the Web service client keystore, as described in "Setting Up the Web Service Client Keystore at Design Time" on page 10-16.

Also see "Using Kerberos Tokens" on page 10-50.

See "Using Client Programmatic Configuration Overrides" on page 11-89 for a description of the configuration settings you can override.

Configure the policy assertion for message signing, message encryption, or both.

Example 11–5 is an example of the typical structure of encryption elements included in the Security header in conformance with the WS-Security 1.1 standards. In this example, the body element is encrypted.

# oracle/wss11 kerberos token with message protection basic128 service policy

This policy is enforced in accordance with the WS-Security Kerberos Token Profile v1.1 standard.

The policy uses Basic128 as the algorithm suite.

This policy contains the following assertion template: oracle/wss11\_kerberos\_token\_ with\_message\_protection\_service\_template. See "oracle/wss11\_kerberos\_token\_with\_ message\_protection\_service\_template" on page C-63 for more information about the assertion.

## **Settings You Can Change**

See Table C-58.

## **Properties You Can Configure**

You have the option to override the keystore.enc.csf.key server-side configuration property, as described in "Attaching Web Service Policies Permitting Overrides" on page 8-16.

# **Configure the Login Module**

Configure the krb5.loginmodule login module. See "Configuring the SAML and Kerberos Login Modules" on page 10-40.

#### How to Set Up Oracle Platform Security Services (OPSS)

Configure the policy assertion for message signing, message encryption, or both.

This policy requires you to set up the keystore, as described in "Configuring Keystores for Message Protection" on page 10-8.

Store the trusted certificate that corresponds to the client's private key (used to sign the message) in the keystore. You also need to store the service's private key in the keystore for decrypting the message, and the CA root certificate.

You must store the password for the decryption key in the credential store, as described in "Adding Keys and User Credentials to the Credential Store" on page 10-17. Use keystore.enc.csf.key as the key name.

You also have the option to override the keystore.enc.csf.key server-side configuration property, as described in "Attaching Web Service Policies Permitting Overrides" on page 8-16.

Configure Kerberos, as described in "Using Kerberos Tokens" on page 10-50.

#### How to Set Up WebLogic Server

Use the WebLogic Server Administration Console to add an Authentication provider to the active security realm for the WebLogic domain in which the Web service is

deployed, as described in "Configuring an Authentication Provider in WebLogic Server" on page 10-39.

# oracle/wss11\_saml\_token\_identity\_switch\_with\_message\_protection\_client\_policy

This policy enables identity switching. Identity switching means that the policy propagates a different identity than the one based on the authenticated Subject. Instead of using the username from the Subject, this policy allows you to set a new user name when sending the SAML Web service request.

This policy enables message level protection and SAML token population for outbound SOAP requests using mechanisms described in WS-Security 1.1.

This policy contains the following assertion template: oracle/wss11\_saml\_token\_with\_ message\_protection\_client\_template. See "oracle/wss11\_saml\_token\_with\_message\_ protection\_client\_template" on page C-63 for more information about the assertion.

## **Settings You Can Change**

See Table C-60.

### **Properties You Can Configure**

See Table C-61.

#### How to Set Up the Web Service Client

You attach the wss11 saml token identity switch with message protection client policy to a Web service client of any type.

subject.precedence is set to false to allow for the use of a client-specified username rather than the authenticated subject. The wss11\_saml\_token\_identity\_ switch\_with\_message\_protection\_client\_policy policy requires that an application to which the policy is attached must have the WSIdentityPermission permission. That is, applications from which Oracle WSM accepts the externally-supplied identity must have the WSIdentityPermission permission. This is to avoid potentially rogue applications from providing an identity to Oracle WSM.

See "Configuring SAML Web Service Clients for Identity Switching" on page 10-47 for information about how to use this policy. In particular, you need to "Set the javax.xml.ws.security.auth.username Property" on page 10-49, and "Set the WSIdentityPermission Permission" on page 10-49.

See "How to Configure SAML Web Service Client at Design Time" on page 10-44 for additional SAML considerations.

Configure the policy assertion for message signing, message encryption, or both.

This policy requires you to set up the Oracle WSM keystore, as described in "Configuring Keystores for Message Protection" on page 10-8.

The Web service's base64-encoded public certificate is published in the WSDL for use by the Web service client, as described in "Using Service Identity Certification Extension" on page 10-37.

As an alternative, you can specify a value for keystore.recipient.alias on the **Configurations** page, or override it on a per-client basis using the **Security** Configuration Details control when you attach the policy. The keystore recipient alias specifies the alias used to look up the public key in the keystore when retrieving a key for encryption of outbound SOAP messages.

You can specify a value for keystore.sig.csf.key and keystore.enc.csf.key on the **Configurations** page, or override them on a per-client basis using the **Security Configuration Details** control when you attach the policy.

You can specify a value for saml.issuer.name on the Configurations page, or override it on a per-client basis using the **Security Configuration Details** control when you attach the policy. The saml.issuer.name property defaults to a value of www.oracle.com. See "Adding an Additional SAML Assertion Issuer Name" on page 10-47 for additional considerations.

You can specify a value for saml. audience.uri on the Configurations page, or override it on a per-client basis using the **Security Configuration Details** control when you attach the policy.

You can specify a value for user.roles.include on the Configurations page, or override it on a per-client basis using the **Security Configuration Details** control when you attach the policy.

#### How to Set Up the Web Service Client at Design Time

See "How to Configure SAML Web Service Client at Design Time" on page 10-44.

This policy requires you to set up the Web service client keystore, as described in "Setting Up the Web Service Client Keystore at Design Time" on page 10-16. The policy specifically requires that the client's and Web service's respective keystores already contain digital certificates containing each other's public key.

See "Using Client Programmatic Configuration Overrides" on page 11-89 for a description of the configuration settings you can override.

Configure the policy assertion for message signing, message encryption, or both.

Example 11–5 is an example of the typical structure of encryption elements included in the Security header in conformance with the WS-Security 1.1 standards. In this example, the body element is encrypted.

# oracle/wss11\_saml\_token\_with\_message\_protection\_client\_policy

This policy enables message level protection and SAML token population for outbound SOAP requests using mechanisms described in WS-Security 1.1.

This policy contains the following assertion template: oracle/wss11\_saml\_token\_with\_ message protection client template. See "oracle/wss11 saml token with message protection\_client\_template" on page C-63 for more information about the assertion.

#### Settings You Can Change

See Table C-60.

#### **Properties You Can Configure**

See Table C-61.

#### How to Set Up the Web Service Client

See "How to Configure SAML Web Service Client at Design Time" on page 10-44.

Configure the policy assertion for message signing, message encryption, or both.

This policy requires you to set up the Oracle WSM keystore, as described in "Configuring Keystores for Message Protection" on page 10-8.

The Web service's base64-encoded public certificate is published in the WSDL for use by the Web service client, as described in "Using Service Identity Certification Extension" on page 10-37.

As an alternative, you can specify a value for keystore.recipient.alias on the **Configurations** page, or override it on a per-client basis using the **Security** Configuration Details control when you attach the policy. The keystore recipient alias specifies the alias used to look up the public key in the keystore when retrieving a key for encryption of outbound SOAP messages.

You can specify a value for keystore.sig.csf.key and keystore.enc.csf.key on the **Configurations** page, or override them on a per-client basis using the **Security Configuration Details** control when you attach the policy.

You can specify a value for saml.issuer.name on the Configurations page, or override it on a per-client basis using the **Security Configuration Details** control when you attach the policy. The saml.issuer.name property defaults to a value of www.oracle.com. See "Adding an Additional SAML Assertion Issuer Name" on page 10-47 for additional considerations.

You can specify a value for user.roles.include on the Configurations page, or override it on a per-client basis using the **Security Configuration Details** control when you attach the policy.

### How to Set Up the Web Service Client at Design Time

See "How to Configure SAML Web Service Client at Design Time" on page 10-44.

This policy requires you to set up the Web service client keystore, as described in "Setting Up the Web Service Client Keystore at Design Time" on page 10-16. The policy specifically requires that the client's and Web service's respective keystores already contain digital certificates containing each other's public key.

See "Using Client Programmatic Configuration Overrides" on page 11-89 for a description of the configuration settings you can override.

Configure the policy assertion for message signing, message encryption, or both.

Example 11–5 is an example of the typical structure of encryption elements included in the Security header in conformance with the WS-Security 1.1 standards. In this example, the body element is encrypted.

# oracle/wss11\_saml\_token\_with\_message\_protection\_service\_policy

This policy enforces message-level integrity protection and SAML-based authentication for inbound SOAP requests in accordance with the WS-Security 1.1 standard.

This policy contains the following assertion template: oracle/wss11 saml token with message\_protection\_service\_template. See "oracle/wss11\_saml\_token\_with\_message\_ protection\_service\_template" on page C-66 for more information about the assertion.

#### **Settings You Can Change**

See Table C-60.

#### **Properties You Can Configure**

See Table C-62.

You also have the option to override the keystore.enc.csf.key server-side configuration property, as described in "Attaching Web Service Policies Permitting Overrides" on page 8-16.

## Configure the Login Module

Configure the saml.loginmodule login module. See "Configuring the SAML and Kerberos Login Modules" on page 10-40.

## How to Set Up Oracle Platform Security Services (OPSS)

See "Configuring SAML" on page 10-43.

Configure the policy assertion for message signing, message encryption, or both.

This policy requires you to set up the keystore, as described in "Configuring Keystores for Message Protection" on page 10-8.

Store the trusted certificate that corresponds to the client's private key (used to sign the message) in the keystore. You also need to store the service's private key in the keystore for decrypting the message, and the CA root certificate.

You must store the password for the decryption key in the credential store, as described in "Adding Keys and User Credentials to the Credential Store" on page 10-17. Use keystore.enc.csf.key as the key name.

You also have the option to override the keystore.enc.csf.key server-side configuration property, as described in "Attaching Web Service Policies Permitting Overrides" on page 8-16.

#### How to Set Up WebLogic Server

Use the WebLogic Server Administration Console to add an Authentication provider to the active security realm for the WebLogic domain in which the Web service is deployed, as described in "Configuring an Authentication Provider in WebLogic Server" on page 10-39.

The SAML login module extracts the username from the verified token and passes it (via the *NameCallback*) to the Authentication provider.

# oracle/wss11\_saml20\_token\_with\_message\_protection\_client\_policy

This policy enables message level protection and SAML token population for outbound SOAP requests using mechanisms described in WS-Security 1.1.

This policy contains the following assertion template: oracle/wss11\_saml20\_token\_ with\_message\_protection\_client\_template. See "oracle/wss11\_saml20\_token\_with\_ message\_protection\_client\_template" on page C-67 for more information about the assertion.

## **Settings You Can Change**

See Table C-63.

### **Properties You Can Configure**

See Table C-64.

#### How to Set Up the Web Service Client

See "How to Configure SAML Web Service Client at Design Time" on page 10-44.

Configure the policy assertion for message signing, message encryption, or both.

This policy requires you to set up the Oracle WSM keystore, as described in "Configuring Keystores for Message Protection" on page 10-8.

The Web service's base64-encoded public certificate is published in the WSDL for use by the Web service client, as described in "Using Service Identity Certification Extension" on page 10-37.

As an alternative, you can specify a value for keystore.recipient.alias on the Configurations page, or override it on a per-client basis using the Security **Configuration Details** control when you attach the policy. The keystore recipient alias specifies the alias used to look up the public key in the keystore when retrieving a key for encryption of outbound SOAP messages.

You can specify a value for keystore.sig.csf.key and keystore.enc.csf.key on the **Configurations** page, or override them on a per-client basis using the **Security Configuration Details** control when you attach the policy.

You can specify a value for saml.issuer.name on the Configurations page, or override it on a per-client basis using the Security Configuration Details control when you attach the policy. The saml.issuer.name property defaults to a value of www.oracle.com. See "Adding an Additional SAML Assertion Issuer Name" on page 10-47 for additional considerations.

You can specify a value for user.roles.include on the Configurations page, or override it on a per-client basis using the Security Configuration Details control when you attach the policy.

## How to Set Up the Web Service Client at Design Time

See "How to Configure SAML Web Service Client at Design Time" on page 10-44.

This policy requires you to set up the Web service client keystore, as described in "Setting Up the Web Service Client Keystore at Design Time" on page 10-16. The policy specifically requires that the client's and Web service's respective keystores already contain digital certificates containing each other's public key.

See "Using Client Programmatic Configuration Overrides" on page 11-89 for a description of the configuration settings you can override.

Configure the policy assertion for message signing, message encryption, or both.

Example 11–5 is an example of the typical structure of encryption elements included in the Security header in conformance with the WS-Security 1.1 standards. In this example, the body element is encrypted.

# oracle/wss11\_saml20\_token\_with\_message\_protection\_service\_policy

This policy enforces message-level integrity protection and SAML-based authentication for inbound SOAP requests in accordance with the WS-Security 1.1 standard.

This policy contains the following assertion template: oracle/wss11\_saml20\_token\_ with\_message\_protection\_service\_template. See "oracle/wss11\_saml20\_token\_with\_ message\_protection\_service\_template" on page C-70 for more information about the assertion.

#### **Settings You Can Change**

See Table C-63.

## **Properties You Can Configure**

See Table C-65.

You also have the option to override the keystore.enc.csf.key server-side configuration property, as described in "Attaching Web Service Policies Permitting Overrides" on page 8-16.

## Configure the Login Module

Configure the sam12.loginmodule login module. See "Configuring the SAML and Kerberos Login Modules" on page 10-40.

## How to Set Up Oracle Platform Security Services (OPSS)

See "Configuring SAML" on page 10-43.

Configure the policy assertion for message signing, message encryption, or both.

This policy requires you to set up the keystore, as described in "Configuring Keystores for Message Protection" on page 10-8.

Store the trusted certificate that corresponds to the client's private key (used to sign the message) in the keystore. You also need to store the service's private key in the keystore for decrypting the message, and the CA root certificate.

You must store the password for the decryption key in the credential store, as described in "Adding Keys and User Credentials to the Credential Store" on page 10-17. Use keystore.enc.csf.key as the key name.

You also have the option to override the keystore.enc.csf.key server-side configuration property, as described in "Attaching Web Service Policies Permitting Overrides" on page 8-16.

#### How to Set Up WebLogic Server

Use the WebLogic Server Administration Console to add an Authentication provider to the active security realm for the WebLogic domain in which the Web service is deployed, as described in "Configuring an Authentication Provider in WebLogic Server" on page 10-39.

The SAML login module extracts the username from the verified token and passes it (via the *NameCallback*) to the Authentication provider.

# oracle/wss11 username token with message protection client policy

This policy provides message-level protection and authentication for outbound SOAP requests in accordance with the WS-Security 1.1 standard.

This policy contains the following assertion template: oracle/wss11\_username\_token\_ with\_message\_protection\_client\_template. See "oracle/wss11\_username\_token\_with\_ message\_protection\_client\_template" on page C-71 for more information about the assertion.

#### **Settings You Can Change**

See Table C-66.

# **Properties You Can Configure**

See Table C-67.

## How to Set Up the Web Service Client

Configure the policy assertion for message signing, message encryption, or both.

This policy requires you to set up the Oracle WSM keystore, as described in "Configuring Keystores for Message Protection" on page 10-8.

The Web service's base64-encoded public certificate is published in the WSDL for use by the Web service client, as described in "Using Service Identity Certification Extension" on page 10-37.

As an alternative, you can specify a value for keystore.recipient.alias on the **Configurations** page, or override it on a per-client basis using the **Security** Configuration Details control when you attach the policy. The keystore recipient alias specifies the alias used to look up the public key in the keystore when retrieving a key for encryption of outbound SOAP messages.

You can specify a value for keystore.enc.csf.key on the Configurations page, or override it on a per-client basis using the Security Configuration Details control when you attach the policy.

## How to Set Up the Web Service Client at Design Time

This policy uses symmetric key technology, which is an encryption method that uses the same shared key to encrypt and decrypt data. The symmetric key is used to sign the message.

Configure the policy assertion for message signing, message encryption, or both.

See "Using Client Programmatic Configuration Overrides" on page 11-89 for a description of the configuration settings you can override.

Example 11–5 is an example of the typical structure of encryption elements included in the Security header in conformance with the WS-Security 1.1 standards. In this example, the body element is encrypted.

# oracle/wss11\_username\_token\_with\_message\_protection\_service\_policy

This policy enforces message-level protection (that is, message integrity and message confidentiality) and authentication for inbound SOAP requests in accordance with the WS-Security 1.1 standard.

This policy contains the following assertion template: oracle/wss11\_username\_token\_ with\_message\_protection\_service\_template. See "oracle/wss11\_username\_token\_ with\_message\_protection\_service\_template" on page C-73 for more information about the assertion.

#### Settings You Can Change

See Table C-66.

## **Properties You Can Configure**

See Table C-68. You also have the option to override the keystore.enc.csf.key server-side configuration property, as described in "Attaching Web Service Policies Permitting Overrides" on page 8-16.

#### How to Set Up Oracle Platform Security Services (OPSS)

Configure the policy assertion for message signing, message encryption, or both.

This policy requires you to set up the keystore, as described in "Configuring Keystores for Message Protection" on page 10-8.

Store the trusted certificate that corresponds to the client's private key (used to sign the message) in the keystore. You also need to store the service's private key in the keystore for decrypting the message, and the CA root certificate.

You must store the password for the decryption key in the credential store, as described in "Adding Keys and User Credentials to the Credential Store" on page 10-17. Use keystore.enc.csf.key as the key name.

You also have the option to override the keystore.enc.csf.key server-side configuration property, as described in "Attaching Web Service Policies Permitting Overrides" on page 8-16.

#### How to Set Up WebLogic Server

Use the WebLogic Server Administration Console to add an Authentication provider to the active security realm for the WebLogic domain in which the Web service is deployed, as described in "Configuring an Authentication Provider in WebLogic Server" on page 10-39.

# oracle/wss11\_x509\_token\_with\_message\_protection\_client\_policy

This policy provides message-level protection and certificate-based authentication for outbound SOAP requests in accordance with the WS-Security 1.1 standard.

This policy contains the following assertion template: oracle/wss11\_x509\_token\_with\_ message\_protection\_client\_template. See "oracle/wss11\_x509\_token\_with\_message\_ protection\_client\_template" on page C-74 for more information about the assertion.

## **Settings You Can Change**

See Table C-69.

#### **Properties You Can Configure**

See Table C-70.

#### How to Set Up the Web Service Client

Configure the policy assertion for message signing, message encryption, or both.

This policy requires you to set up the Oracle WSM keystore, as described in "Configuring Keystores for Message Protection" on page 10-8.

The Web service's base64-encoded public certificate is published in the WSDL for use by the Web service client, as described in "Using Service Identity Certification Extension" on page 10-37.

As an alternative, you can specify a value for keystore.recipient.alias on the **Configurations** page, or override it on a per-client basis using the **Security** Configuration Details control when you attach the policy. The keystore recipient alias specifies the alias used to look up the public key in the keystore when retrieving a key for encryption of outbound SOAP messages.

You can specify a value for keystore.sig.csf.key and keystore.enc.csf.key on the **Configurations** page, or override them on a per-client basis using the **Security Configuration Details** control when you attach the policy.

## How to Set Up the Web Service Client at Design Time

This policy requires you to set up the Web service client keystore, as described in "Setting Up the Web Service Client Keystore at Design Time" on page 10-16. The policy specifically requires that the client's and Web service's respective keystores already contain digital certificates containing each other's public key.

The Web service client needs to provide valid X.509 authentication credentials in the SOAP message through the WS-Security binary security token.

See "Using Client Programmatic Configuration Overrides" on page 11-89 for a description of the configuration settings you can override.

Configure the policy assertion for message signing, message encryption, or both.

Example 11–5 is an example of the typical structure of encryption elements included in the Security header in conformance with the WS-Security 1.1 standards. In this example, the body element is encrypted.

# oracle/wss11\_x509\_token\_with\_message\_protection\_service\_policy

This policy enforces message-level protection and certificate-based authentication for inbound SOAP requests in accordance with the WS-Security 1.1 standard.

This policy contains the following assertion template: oracle/wss11\_x509\_token\_with\_ message\_protection\_service\_template. See "oracle/wss11\_x509\_token\_with\_message\_ protection service template" on page C-76 for more information about the assertion.

## **Settings You Can Change**

See Table C-69.

## **Properties You Can Configure**

See Table C-71. You also have the option to override the keystore.enc.csf.key server-side configuration property, as described in "Attaching Web Service Policies Permitting Overrides" on page 8-16.

#### How to Set Up Oracle Platform Security Services (OPSS)

Configure the policy assertion for message signing, message encryption, or both.

This policy requires you to set up the keystore, as described in "Configuring Keystores for Message Protection" on page 10-8.

Store the trusted certificate that corresponds to the client's private key (used to sign the message) in the keystore. You also need to store the service's private key in the keystore for decrypting the message, and the CA root certificate.

You must store the password for the decryption key in the credential store, as described in "Adding Keys and User Credentials to the Credential Store" on page 10-17. Use keystore.enc.csf.key as the key name.

You also have the option to override the keystore.enc.csf.key server-side configuration property, as described in "Attaching Web Service Policies Permitting Overrides" on page 8-16.

#### How to Set Up WebLogic Server

You need to configure the Authentication provider, as described in "Configuring an Authentication Provider in WebLogic Server" on page 10-39, and make sure that you provide the X.509 callback information for this provider.

# **Authorization Policies and Configuration Steps**

Frequently, authentication is the first step of determining whether a user should be given access to a Web service. After the user is authenticated, the second step is to verify that the user is authorized to access the Web service. This is accomplished using an authorization policy. You can create an authorization policy using the binding\_ authorization\_template or the component\_authorization\_template assertion templates.

Policies created with these templates perform role- or permission-based access control (RBAC) and check that the authenticated user has been granted one of the roles or permissions allowed access to the Web service.

Appendix B, "Predefined Policies" summarizes the security policies that enforce authorization, and indicates whether the policy is enforced at the transport layer or SOAP header.

**Note:** The authorization polices can follow any authentication policy where the subject is established.

You cannot attach both a permitall and denyall policy to the same Web service.

# Determining Which Resources to Protect

The authorization policies provide the following properties that you can use to specify which resources you want the policy to protect. Not all of the predefined policies feature all of the properties.

- Constraint Pattern -- Expression that represents the constraints against which authorization checks are performed. The constraints expression is specified using the following two messageContext properties:
  - messageContext.authenticationMethod—Determines the authentication method used to authenticate the user. The only valid value is SAML SV.
  - messageContext.requestOrigin—Determines whether the request originated from an internal or external network. This property is valid only when using Oracle HTTP Server and the Oracle HTTP server administrator has added a custom VIRTUAL\_HOST\_TYPE header to the request. For details about adding this header to a request, see "Configuring Oracle HTTP Server to Specify Request Origin" on page 11-70.

#### Note the following:

- The Constraint Pattern properties and their values are case sensitive.
- The constraint expression uses the following standard supported operators: ==, !=, &&, | | and !.

In the following example, the role-based authorization assertion will be executed only if the current message does not contain a SAML\_SV token OR the request origin is not internal.

```
${! (messageContext.authenticationMethod == 'SAML_SV' | |
messageContext.requestOrigin == 'internal')}
```

**Note:** This property is valid for authorization policies based on the binding\_authorization\_template only. For policies based on other authorization assertion templates, this property is reserved for future use.

Action Pattern -- The Web service operation for which permission-based checks are performed. This value can be a comma-separated list of values. This field accepts wildcards. \* means all Web service operations.

The valid values for Action Pattern are determined by the Web service methods. For example, if the Web service method is validate(amount Available), enter the Action Pattern as validate.

Resource Pattern -- The name of the resource for which permission-based checks are performed. This field accepts wildcards, and the default is \* for all resources in the Web services protected by the policy.

By convention you enter the Resource Pattern as (namespace of Web service + Web service name).

For example, if the namespace of the Web service is http://project11 and the Web service name is *CreditValidation*, you would enter the Resource Name as http://project11/CreditValidation.

If you specify a specific Resource Pattern, the policy is enforced only for those Web services that match the criteria. That is, entering a specific Resource Pattern limits the scope of the authorization policy. This condition also applies if you have bulk-attached this authorization policy to multiple subjects. The default of \* protects all resources (namespace of Web service + Web service name) of the bulk-attached Web services.

- Permission Check Class -- By default, it is *oracle.wsm.security.WSFunctionPermission*. The class must be in the classpath.
- Authorization Setting -- Possible values are Permit All, Deny All, and Selected Roles. If you choose Selected Roles, you must then select from the enterprise (Global) roles defined in WebLogic Server, which may include the following:
  - AdminChannelUser
  - Anonymous
  - **AppTester**
  - CrossDomainConnector
  - Deployer
  - Monitor
  - Operator
  - OracleSystemRole

### How Authorization Permissions Are Determined

Conceptually, determining whether an authenticated subject is authorized to access a particular resource protected by a Web service policy has two parts that work in tandem.

The **Resource Pattern**, and **Action Pattern** parameters on the Policy Settings page for the policy determine what resources are being protected by the policy, as

shown in Figure 11–2. (You can also override the Resource Pattern and Action Pattern properties, as described in "Configuring Server-Side Override Properties for Authorization Policies" on page 8-18.)

You have the option to change the *Permission Check Class* configuration property for the policy, which identifies the permission class as per JAAS standards. The permission class must be available in the application or server classpath.

The custom permission class must extend the abstract *Permission* class and implement the *Serializable* interface. See the Javadoc at

http://java.sun.com/j2se/1.5.0/docs/api/java/security/Permiss ion.html. The default is oracle.wsm.security.WSFunctionPermission.

Figure 11–2 The Permission Settings for a Policy

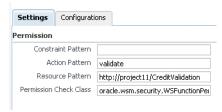

The OPSS Application Policies page specifies whether the authenticated subject has invoke access to the **Resource Name** listed there, as shown in Figure 11–3.

Figure 11–3 Adding a Permission on the OPSS Create Application Grant Page

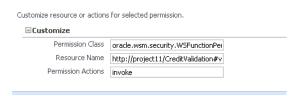

OPSS uses the Policy Settings page for the Web service to determine which resources require an authorization check. Then, access to the resource is allowed if the authenticated subject has been granted WSFunctionPermission (or other permission) for that resource via OPSS.

**Note:** If you changed the *Permission Check Class* configuration property for the policy to a custom class, use the custom class here as well.

Consider further the example shown in Figure 11–2 and Figure 11–3.

On the Policy Settings page, assume that you specify the following to protect the *validate* method of the *http://project11/CreditValidation* Web service:

Action pattern: validate
Resource pattern: http://project11/CreditValidation Permission Check Class oracle.wsm.security.WSFunctionPermission

Then, on the OPSS Application Policies page, you would use http://project11/CreditValidation#validate for the Resource Name to specify that the authenticated subject has permission to invoke this resource:

Permission Class: oracle.wsm.security.WSFunctionPermission Resource Name: http://project11/CreditValidation#validate

Permissions Action: invoke

You can grant the WSFunctionPermission permission to a user, a group, or an application role. If you grant WSFunctionPermission to a user or group it will apply to all applications that are deployed in the domain.

## **OPSS Resource Name Can Include Operation Name**

In previous releases of Fusion Middleware Control, the Resource Name on the OPSS Application Policies page was determined by name-space-of-webservice/ServiceName. For example, if the name space of a Web service was http://project1/ and the service name was CreditValidation, the Resource Name would have been http://project1/CreditValidation. You could also use an asterisk (\*) wildcard for providing permission to all the actions or all resources.

In this release, the resource target of the WSFunctionPermission is enhanced to include the actual Web service operation name. The syntax for the **Resource Name** is now name-space-of-webservice/servicename#[operation name]. (For a component it is compositename/componentname#[operation name].)]

You must now include at least the *name-space-of-webservice/service name*. That is, you can no longer use an asterisk (\*) wildcard for providing permission to all the actions or all resources.

Instead, to specify all operations for a Web service, simply leave the operation name blank. For example, name-space-of-webservice/servicename#

Permission Action is always invoke.

# oracle/binding\_authorization\_denyall\_policy

This policy provides a simple role-based authorization policy based on the authenticated subject.

This policy denies all users with any role.

This policy should follow an authentication policy where the subject is established and can be attached to any SOAP-based endpoint.

You must have already configured a WebLogic Authentication provider, as described in "Configure Authentication and Identity Assertion providers" in the Oracle WebLogic Server Administration Console Help.

This policy contains the following assertion template: oracle/binding\_authorization\_ template

See "oracle/binding\_authorization\_template" on page C-89 for more information about the assertion.

## **Settings You Can Change**

See Table C-86.

To add roles:

- 1. Click Selected Roles.
- 2. Click Add.

3. To add roles, click the check box next to each role you want to add in the Roles Available column and click **Move**. To add all roles, click **Move All**.

To remove roles, click the check box next to each role you want to remove in the Roles Selected to Add column, and click **Remove**. To remove all roles, click Remove All.

To search for roles, enter a search string in the Role Name search box and click the go arrow. The Roles Available column is updated to include only those roles that match the search string.

4. Click OK.

To delete roles:

- 1. Select the role that you want to delete in the Selected Roles list.
- Click **Delete**.

#### **Properties You Can Configure**

None defined.

# How to Set Up Oracle Platform Security Services (OPSS)

If you specify one or more of the WebLogic Server enterprise roles, the authenticated subject must already have that role. You use the WebLogic Server Administration Console to grant a role to a user or group, as described in the Oracle WebLogic Server Administration Console Help.

You must configure a WebLogic Authentication provider, as described in "Configure Authentication and Identity Assertion providers" in the Oracle WebLogic Server Administration Console Help.

# oracle/binding\_authorization\_permitall\_policy

This policy provides a simple role-based authorization policy based on the authenticated subject.

This policy permits all users with any roles.

This policy should follow an authentication policy where the subject is established and can be attached to any SOAP-based endpoint.

You must have already configured a WebLogic Authentication provider, as described in "Configure Authentication and Identity Assertion providers" in the Oracle WebLogic Server Administration Console Help.

This policy contains the following assertion template: oracle/binding\_authorization\_ template. See "oracle/binding\_authorization\_template" on page C-89 for more information about the assertion.

#### Settings You Can Change

See Table C-86.

To add roles:

- Click Selected Roles.
- Click **Add**.
- To add roles, click the check box next to each role you want to add in the Roles Available column and click **Move**. To add all roles, click **Move All**.

To remove roles, click the check box next to each role you want to remove in the Roles Selected to Add column, and click **Remove**. To remove all roles, click Remove All.

To search for roles, enter a search string in the Role Name search box and click the go arrow. The Roles Available column is updated to include only those roles that match the search string.

4. Click OK.

To delete roles:

- 1. Select the role that you want to delete in the Selected Roles list.
- Click **Delete**.

## **Properties You Can Configure**

None defined.

## How to Set Up Oracle Platform Security Services (OPSS)

If you specify one or more of the WebLogic Server enterprise roles, the authenticated subject must already have that role. You use the WebLogic Server Administration Console to grant a role to a user or group, as described in the *Oracle WebLogic Server* Administration Console Help.

You must configure a WebLogic Authentication provider, as described in "Configure Authentication and Identity Assertion providers" in the Oracle WebLogic Server Administration Console Help.

# oracle/binding\_permission\_authorization\_policy

This policy provides a permission-based authorization policy based on the authenticated subject.

This policy ensures that the subject has permission to perform the operation. To do this, the Authorization Policy executor leverages OPSS to check if the authenticated subject has been granted oracle.wsm.security.WSFunctionPermission (or whatever permission class is specified in Permission Check Class) using the Resource Pattern and Action Pattern as parameters.

This policy should follow an authentication policy where the subject is established and can be attached to any SOAP-based endpoint.

This policy contains the following assertion template: oracle/binding\_permission\_ authorization\_template. See "oracle/binding\_permission\_authorization\_template" on page C-90 for more information about the assertion.

#### **Settings You Can Change**

See Table C-87.

#### **Attributes You Can Configure**

You have the option to change the *permission\_class* configuration property for the policy, which identifies the permission class as per JAAS standards. The permission class must be available in the application or server classpath.

The custom permission class must extend the abstract *Permission* class and implement the *Serializable* interface. See the Javadoc at

http://java.sun.com/j2se/1.5.0/docs/api/java/security/Permission

The default is *oracle.wsm.security.WSFunctionPermission*.

## How to Set Up Oracle Platform Security Services (OPSS)

Use Fusion Middleware Control to grant the WSFunctionPermission (or other) permission to the user, group, or application that will attempt to authenticate to the Web service.

You have the option to change the *permission\_class* configuration property for the policy, which identifies the permission class as per JAAS standards. The class must be available in the server classpath. The default is oracle.wsm.security.WSFunctionPermission.

You must configure a WebLogic Authentication provider, as described in "Configure Authentication and Identity Assertion providers" in the *Oracle WebLogic Server* Administration Console Help.

# oracle/component\_authorization\_denyall\_policy

This policy provides a simple role-based authorization policy based on the authenticated subject.

This policy denies all users with any roles.

You must have already configured a WebLogic Authentication provider, as described in "Configure Authentication and Identity Assertion providers" in the Oracle WebLogic Server Administration Console Help.

This policy should follow an authentication policy where the subject is established and can be attached to any SCA-based endpoint.

This policy contains the following assertion template: oracle/component\_ authorization\_template. See "oracle/component\_authorization\_template" on page C-91 for more information about the assertion.

#### **Settings You Can Change**

See Table C-88.

To add roles:

- Click Add.
- To add roles, click the check box next to each role you want to add in the Roles Available column and click **Move**. To add all roles, click **Move All**.

To remove roles, click the check box next to each role you want to remove in the Roles Selected to Add column, and click **Remove**. To remove all roles, click Remove All.

To search for roles, enter a search string in the Role Name search box and click the go arrow. The Roles Available column is updated to include only those roles that match the search string.

**3.** Click **OK**.

To delete roles:

- Select the role that you want to delete in the Selected Roles list.
- Click **Delete**.

## **Properties You Can Configure**

None defined.

## How to Set Up Oracle Platform Security Services (OPSS)

If you specify one or more of the WebLogic Server enterprise roles, the authenticated subject must already have that role. You use the WebLogic Server Administration Console to grant a role to a user or group, as described in the Oracle WebLogic Server Administration Console Help.

You must configure a WebLogic Authentication provider, as described in "Configure Authentication and Identity Assertion providers" in the Oracle WebLogic Server Administration Console Help.

# oracle/component\_authorization\_permitall\_policy

This policy provides a simple role-based authorization policy based on the authenticated subject.

This policy permits all users with any roles.

You must have already configured a WebLogic Authentication provider, as described in "Configure Authentication and Identity Assertion providers" in the Oracle WebLogic Server Administration Console Help.

It should follow an authentication policy where the subject is established and can be attached to any SCA-based endpoint.

This policy contains the following assertion template: oracle/component\_ authorization\_template. See "oracle/component\_authorization\_template" on page C-91 for more information about the assertion.

#### **Settings You Can Change**

See Table C-88.

To add roles:

- Click Add.
- To add roles, click the check box next to each role you want to add in the Roles Available column and click Move. To add all roles, click Move All.

To remove roles, click the check box next to each role you want to remove in the Roles Selected to Add column, and click **Remove**. To remove all roles, click Remove All.

To search for roles, enter a search string in the Role Name search box and click the go arrow. The Roles Available column is updated to include only those roles that match the search string.

3. Click OK.

To delete roles:

- Select the role that you want to delete in the Selected Roles list.
- 2. Click Delete.

# **Properties You Can Configure**

None defined.

# How to Set Up Oracle Platform Security Services (OPSS)

If you specify one or more of the WebLogic Server enterprise roles, the authenticated subject must already have that role. You use the WebLogic Server Administration Console to grant a role to a user or group, as described in the *Oracle WebLogic Server* Administration Console Help.

You must configure a WebLogic Authentication provider, as described in "Configure Authentication and Identity Assertion providers" in the Oracle WebLogic Server Administration Console Help.

# oracle/component\_permission\_authorization\_policy

This policy provides a permission-based authorization policy based on the authenticated subject.

This policy ensures that the subject has permission to perform the operation. To do this, the Authorization Policy executor leverages OPSS to check if the authenticated subject has been granted oracle.wsm.security.WSFunctionPermission (or whatever permission class is specified in *Permission Check Class*) using the *Resource Pattern* and Action Pattern as parameters. Resource Pattern and Action Pattern are used to identify if the authorization assertion is to be enforced for this particular request. Access is allowed if the authenticated subject has been granted WSFunctionPermission.

You can grant the WSFunctionPermission permission to a user, a group, or an application role. If you grant WSFunctionPermission to a user or group it will apply to all applications that are deployed in the domain.

This policy should follow an authentication policy where the subject is established and can be attached to any SCA-based endpoint.

This policy contains the following assertion template: oracle/component\_permission\_ authorization\_template. See "oracle/component\_permission\_authorization\_template" on page C-92 for more information about the assertion.

### Settings You Can Change

See Table C-89.

## **Properties You Can Configure**

None defined.

#### How to Set Up Oracle Platform Security Services (OPSS)

Use Fusion Middleware Control to grant the WSFunctionPermission permission to the user, group, or application that will attempt to authenticate to the Web service.

You must configure a WebLogic Authentication provider, as described in "Configure Authentication and Identity Assertion providers" in the *Oracle WebLogic Server* Administration Console Help.

# oracle/whitelist\_authorization\_policy

This policy is a special case of role-based authorization policy based on the authenticated subject.

This policy will let requests in only if one of the following conditions is true:

The authenticated token is SAML Sender Vouches.

- The user is in a particular role (the default is trustedEnterpriseRole, that establishes the user as a trusted entity
- The request is coming from within a private network.

This policy can be attached to any SOAP-based endpoint.

This policy contains the following assertion template: oracle/binding\_authorization\_ template.

See "oracle/binding\_authorization\_template" on page C-89 for more information about the assertion.

You must configure a WebLogic Authentication provider, as described in "Configure Authentication and Identity Assertion providers" in the Oracle WebLogic Server Administration Console Help.

## **Settings You Can Change**

See Table C-86.

To add roles:

- Click Add.
- To add roles, click the check box next to each role you want to add in the Roles Available column and click **Move**. To add all roles, click **Move All**.

To remove roles, click the check box next to each role you want to remove in the Roles Selected to Add column, and click **Remove**. To remove all roles, click Remove All.

To search for roles, enter a search string in the Role Name search box and click the go arrow. The Roles Available column is updated to include only those roles that match the search string.

3. Click **OK**.

To delete roles:

- Select the role that you want to delete in the Selected Roles list.
- Click Delete.

#### **Properties You Can Configure**

None defined.

#### How to Set Up Oracle Platform Security Services (OPSS)

If you specify one or more of the WebLogic Server enterprise roles, the authenticated subject must already have that role. You use the WebLogic Server Administration Console to grant a role to a user or group, as described in the Oracle WebLogic Server Administration Console Help.

You must configure a WebLogic Authentication provider, as described in "Configure Authentication and Identity Assertion providers" in the Oracle WebLogic Server Administration Console Help.

#### How to Successfully Invoke Services Using This Policy

To successfully invoke a service that has the whitelist\_authorization\_policy attached, you must do one of the following:

- If the service accepts SAML sender vouches for authentication (for example, a SAML token service policy is attached to the service), you must attach the corresponding SAML token client policy to the client.
- If the service accepts username/password for authentication (for example, a username token service policy is attached to the service), you must attach the corresponding username token client policy to the client and make sure that the client is in a trusted role as defined in the policy. (By default, the role defined in the predefined policy is trustedEnterpriseRole. You need to modify this role in the predefined policy.)
- If the service is invoked using Oracle HTTP Server, and it is configured to indicate that the request came from a private internal network (see "Configuring Oracle HTTP Server to Specify Request Origin" on page 11-70), then a client on the internal network only has to attach the corresponding username token client policy at the client side.

## Configuring Oracle HTTP Server to Specify Request Origin

The Constraint Pattern property setting contains a requestOrigin field that specifies whether the request originated from an internal or external network. This property is valid only when using Oracle HTTP Server and the Oracle HTTP server administrator has added a custom VIRTUAL\_HOST\_TYPE header to the request.

To do so, the administrator must modify the httpd.conf file as follows:

- 1. Verify that the module mod\_headers is loaded.
- 2. Set the VIRTUAL\_HOST\_TYPE header name in the RequestHeader. Valid values are internal and external. Use the following command syntax:

```
RequestHeader set append add unset header [value [env=[!]variable]]
```

For example, to configure the virtual host for internal requests:

```
<VirtualHost *:7777>
RequestHeader set VIRTUAL_HOST_TYPE "internal"
</VirtualHost>
```

### To configure the virtual host for external requests:

```
<VirtualHost *:8888>
RequestHeader set VIRTUAL_HOST_TYPE "external"
</VirtualHost>
```

In these examples, all the requests coming from outside of the private network are routed through virtual host:8888 and all the requests coming from the internal private network are routed through virtual host:7777.

Note that you must also add these ports in the httpd.conf file as listen ports so that the applications are available on the ports externally.

**3.** Restart the Oracle HTTP Server.

# WS-Addressing Policies and Configuration Steps

The Web Services Addressing (WS-Addressing) specification (http://www.w3.org/TR/ws-addr-core/) provides transport-neutral mechanisms to address Web services and messages. In particular, the specification defines a number of XML elements used to identify Web service endpoints and to secure end-to-end endpoint identification in messages.

This section describes the predefined WS-Addressing policies.

# oracle/wsaddr\_policy

This policy causes the platform to check inbound messages for the presence of WS-Addressing headers conforming to the W3C 2005 Final WS-Addressing Policy standard. In addition, it causes the platform to include a WS-Addressing header in outbound SOAP messages.

## How to Set Up the Web Service Client

No configuration is needed.

## How to Set Up the Web Service Client at Design Time

Configure WS-Addressing for the Web service client as described in the Web Services *Addressing 1.0 - SOAP Binding* specification (http://www.w3.org/TR/ws-addr-soap/).

## How to Set Up Oracle Platform Security Services (OPSS)

No configuration is needed.

# **WS-Trust Policies**

This section describes the predefined WS-Trust policies. The predefined policies conform to the WS-Trust 1.3 specification.

# oracle/sts\_trust\_config\_service\_policy

Use this policy to specify the STS configuration information that is used to invoke the STS for token exchange.

This policy contains the following assertion template: oracle/sts\_trust\_config\_service\_ template. See "oracle/sts\_trust\_config\_service\_template" on page C-78 for more information about the assertion.

### **Policy Assertion**

The oracle/sts\_trust\_config\_service\_policy policy assertion is as follows:

```
<?xml version = '1.0' encoding = 'UTF-8'?>
<wsp:Policy</pre>
   xmlns:oralgp = "http://schemas.oracle.com/ws/2006/01/loggingpolicy"
   xmlns:orasp = "http://schemas.oracle.com/ws/2006/01/securitypolicy"
   orawsp:description =
"i18n:oracle.wsm.resources.policydescription.PolicyDescriptionBundle_oracle/sts_
trust_config_service_policy_PolyDescKey"
   orawsp:displayName =
"i18n:oracle.wsm.resources.policydescription.PolicyDescriptionBundle_oracle/sts
trust_config_service_policy_PolyDispNameKey"
   wsu:Id = "sts_trust_config_service_policy"
   orawsp:attachTo = "binding.server"
   orawsp:status = "enabled"
   xmlns:orawsp = "http://schemas.oracle.com/ws/2006/01/policy"
   Name = "oracle/sts_trust_config_service_policy"
   xmlns:wsp = "http://schemas.xmlsoap.org/ws/2004/09/policy"
   xmlns:wsu =
"http://docs.oasis-open.org/wss/2004/01/oasis-200401-wss-wssecurity-utility-1.0.xs
```

```
d"
    orawsp:category = "security"
    orawsp:local-optimization = "off">
    <orasp:sts-trust-config</pre>
        orawsp:Silent = "true"
        orawsp:Enforced = "true"
        orawsp:name = "STS Trust Configuration"
        orawsp:category = "security/sts-config"
        orasp:wsdl-uri = "http://host:port/sts?wsdl"
        orasp:port-uri = "http://host:port/sts-service"
        orasp:soap-version="12">
        <orawsp:bindings>
            <orawsp:Config orawsp:name = "StsTrustConfig" orawsp:configType =</pre>
"declarative">
             <orawsp:PropertySet orawsp:name="standard-security-properties">
               <orawsp:Property orawsp:name="role" orawsp:type="string"</pre>
orawsp:contentType="constant">
                  <orawsp:Value>ultimateReceiver</orawsp:Value>
               </orawsp:Property>
             </orawsp:PropertySet>
            </orawsp:Config>
        </orawsp:bindings>
    </orasp:sts-trust-config>
</wsp:Policy>
```

## **Settings You Can Change**

You can change the settings shown in Table C-75.

## **Properties You Can Configure**

You can configure the properties shown in Table C–76.

## How to Set Up the Web Service

See "Setting Up Automatic Policy Configuration for STS" on page 10-69 for the steps to follow.

# oracle/sts\_trust\_config\_client\_policy

Use this policy to specify the STS client configuration information that is used to invoke the STS for token exchange.

Use this policy only if you are not using Automatic (Client STS) Policy Configuration, as described in "Setting Up Automatic Policy Configuration for STS" on page 10-69

If you attach multiple instances of oracle/sts\_trust\_config\_client\_policy, no error is generated. However, only one instance is enforced, and you cannot control which instance that is.

This policy contains the following assertion template: oracle/sts\_trust\_config\_ template. See "oracle/sts\_trust\_config\_client\_template" on page C-77 for more information about the assertion.

#### **Policy Assertion**

```
The oracle/sts_trust_config_client_policy policy assertion is as follows:
<?xml version = '1.0' encoding = 'UTF-8'?>
<wsp:Policy</pre>
```

```
xmlns:oralgp = "http://schemas.oracle.com/ws/2006/01/loggingpolicy"
   xmlns:orasp = "http://schemas.oracle.com/ws/2006/01/securitypolicy"
   orawsp:description =
 "i18n:oracle.wsm.resources.policydescription.PolicyDescriptionBundle_oracle/sts_
trust_config_client_policy_PolyDescKey"
   orawsp:displayName =
 "i18n:oracle.wsm.resources.policydescription.PolicyDescriptionBundle_oracle/sts_
trust_config_client_policy_PolyDispNameKey"
   wsu:Id = "sts_trust_config_client_policy"
   orawsp:attachTo = "binding.client"
   orawsp:status = "enabled"
   xmlns:orawsp = "http://schemas.oracle.com/ws/2006/01/policy"
   Name = "oracle/sts_trust_config_client_policy"
   xmlns:wsp = "http://schemas.xmlsoap.org/ws/2004/09/policy"
   xmlns:wsu =
"http://docs.oasis-open.org/wss/2004/01/oasis-200401-wss-wssecurity-utility-1.0.xs
   orawsp:category = "security"
   orawsp:local-optimization = "off">
    <orasp:sts-trust-config</pre>
       orawsp:Silent = "true"
        orawsp:Enforced = "true"
        orawsp:name = "STS Trust Configuration"
        orawsp:category = "security/sts-config"
        orasp:wsdl-uri = "http://host:port/sts?wsdl"
        orasp:port-uri = "http://host:port/sts-service"
orasp:port-endpoint="target-namespace#wsdl.endpoint(service-name/port-name)"
       orasp:policy-reference-uri="oracle/policy-name"
        orasp:soap-version="12"
        orasp:sts-keystore-recipient-alias="sts-csf-key">
        <orawsp:bindings>
            <orawsp:Config orawsp:name = "StsTrustConfig" orawsp:configType =</pre>
"declarative">
             <orawsp:PropertySet orawsp:name="standard-security-properties">
               <orawsp:Property orawsp:name="role" orawsp:type="string"</pre>
orawsp:contentType="constant">
                  <orawsp:Value>ultimateReceiver</orawsp:Value>
               </orawsp:Property>
             </orawsp:PropertySet>
            </orawsp:Config>
        </orawsp:bindings>
   </orasp:sts-trust-config>
</wsp:Policy>
```

#### **Settings You Can Change**

You can change the settings shown in Table C-73.

### **Properties You Can Configure**

You can configure the properties shown in Table C-74.

### How to Set Up the Web Service Client

You are encouraged to configure the STS config policy from the Web service, as described in "Setting Up Automatic Policy Configuration for STS" on page 10-69.

However, if you did not configure the STS config policy from the Web service, or if you are using the SAML sender vouches confirmation method, you must then configure it from the Web service client. See "Manually Configuring the STS Config Policy From the Web Service Client: Main Steps" on page 10-72 for information on how to set up the Web service client.

### How to Set Up the Web Service Client at Design Time

You are encouraged to configure the STS config policy from the Web service, as described in "Setting Up Automatic Policy Configuration for STS" on page 10-69.

However, if you did not configure the STS config policy from the Web service, or if you are using the SAML sender vouches confirmation method, you must then configure it from the Web service client as described in this section.

See "Manually Configuring the STS Config Policy From the Web Service Client: Main Steps" on page 10-72 for additional information on how to set up the Web service client.

You can set up and attach the oracle/sts\_trust\_config\_client\_policy policy programmatically, as shown in Example 11–6 and Example 11–7.

#### Example 11–6 Sample JSE Proxy Client

```
URL endpointUrl = new URL(getWebConnectionString() +
"/jaxws-test-service/jaxws-test-port");
ServiceDelegateImpl client = new ServiceDelegateImpl(
    new URL(endpointUrl.toString() + "?WSDL"),
    new QName("http://jaxws.oracle.com/targetNamespace/JaxwsService",
"JaxwsService"),
    OracleService.class);
JaxwsService port = client.getPort(
   new QName("http://jaxws.oracle.com/targetNamespace/JaxwsService",
"JaxwsServicePort"),
    test.jaxws.client.JaxwsService.class);
((BindingProvider)port).getRequestContext().put(BindingProvider.ENDPOINT_ADDRESS_
PROPERTY, endpointUrl.toExternalForm());
((BindingProvider)port).getRequestContext().put(ClientConstants.CLIENT_CONFIG,
    fileToElement(new File("./jaxws/client/dat/oracle-webservice-client.xml")));
```

The related oracle-webservice-client.xml file with the STS config policy and STS issue policy is shown in Example 11–7.

#### Example 11–7 Sample oracle-webservice-client.xml

```
<?xml version="1.0" encoding="UTF-8"?>
<oracle-webservice-clients>
    <webservice-client>
        <port-info>
            <policy-references>
                 <policy-reference uri="oracle/sts_trust_config_client_policy"</pre>
category="security"/>
                 <policy-reference uri="oracle/wss11_sts_issue_saml_hok_with_</pre>
message_protection_client_policy " category="security"/>
```

```
</policy-references>
        </port-info>
    </webservice-client>
</oracle-webservice-clients>
```

#### How to Set Up the Web Service

See "Setting Up Automatic Policy Configuration for STS" on page 10-69 for the steps to follow.

# oracle/wss\_sts\_issued\_saml\_bearer\_token\_over\_ssl\_client\_policy

This policy inserts a SAML bearer assertion issued by a trusted STS. Messages are protected using SSL.

This policy contains the following assertion template: oracle/wss\_sts\_issued\_saml\_ bearer\_token\_over\_ssl\_client\_policy\_template. See "WS-Trust Assertion Templates" on page C-77 for more information about the assertion.

## **Policy Assertion**

The oracle/wss\_sts\_issued\_saml\_bearer\_token\_over\_ssl\_client\_ policy assertion is as follows:

```
<orasp:wss-sts-issued-token-over-ssl</pre>
xmlns:orasp="http://schemas.oracle.com/ws/2006/01/securitypolicy"
xmlns:orawsp="http://schemas.oracle.com/ws/2006/01/policy"
orasp:require-applies-to="true" orasp:require-client-entropy="true"
orasp:require-server-entropy="true" orasp:trust-version="13"
orawsp:Enforced="true" orawsp:Silent="false"
orawsp:category="security/authentication, security/msg-protection"
orawsp:name="WS-Security 1.1, issued token over ssl">
<orasp:issued-token orasp:require-external-reference="true"</pre>
orasp:require-internal-reference="true" orasp:use-derived-keys="false">
<orasp:request-security-token-template orasp:key-type="Bearer"</pre>
orasp:token-type="SAML11"/>
</orasp:issued-token>
<orasp:require-tls orasp:include-timestamp="true" orasp:mutual-auth="false"/>
<orawsp:bindings>
<orawsp:Config orawsp:configType="declarative"</pre>
orawsp:name="WssStsIssuedTokenOverSSLConfig">
<orawsp:PropertySet orawsp:name="standard-security-properties">
<orawsp:Property orawsp:contentType="optional" orawsp:name="sts.auth.user.csf.key"</pre>
orawsp:type="string">
<orawsp:Value/>
</orawsp:Property>
<orawsp:Property orawsp:contentType="optional" orawsp:name="sts.auth.x509.csf.key"</pre>
orawsp:type="string">
<orawsp:Value/>
</orawsp:Property>
<orawsp:Property orawsp:name="on.behalf.of" orawsp:type="boolean">
<orawsp:Value>false</orawsp:Value>
</orawsp:Property>
<orawsp:Property orawsp:contentType="optional"</pre>
orawsp:name="sts.auth.on.behalf.of.csf.key" orawsp:type="string">
<orawsp:Value/>
</orawsp:Property>
<orawsp:Property orawsp:contentType="optional"</pre>
```

```
orawsp:name="sts.auth.service.principal.name" orawsp:type="string">
<orawsp:Value>HOST/localhost@EXAMPLE.COM</orawsp:Value>
</orawsp:Property>
<orawsp:Property orawsp:contentType="optional"</pre>
orawsp:name="sts.auth.keytab.location" orawsp:type="string">
<orawsp:Value/>
</orawsp:Property>
<orawsp:Property orawsp:contentType="optional"</pre>
orawsp:name="sts.auth.caller.principal.name" orawsp:type="string">
<orawsp:Value/>
</orawsp:Property>
</orawsp:PropertySet>
</orawsp:Config>
</orawsp:bindings>
</orasp:wss-sts-issued-token-over-ssl>
```

## **Settings You Can Change**

You can change the settings shown in Table C-77.

## **Properties You Can Configure**

You can configure the properties shown in Table C–78.

## How to Set Up the Web Service Client

See "Setting Up Automatic Policy Configuration: Main Steps" on page 10-70 for information on how to set up the Web service client.

This policy requires you to set up the Oracle WSM keystore to specify a key (username/password or X.509) to authenticate to the STS. See "Configuring Keystores for Message Protection" on page 10-8.

See "Programmatic Configuration Overrides for WS-Trust Client Policies" on page 10-74 for a description of the configuration settings you can override.

If you do not set **Require Mutual Authentication**, one-way SSL is involved. See "Configuring SSL for a Web Service Client" on page 10-27.

If you do set **Require Mutual Authentication**, the client must supply credentials, and expect credentials back from the Web service. See "Configuring Two-Way SSL for a Web Service Client" on page 10-28.

#### How to Set Up the Web Service Client at Design Time

See "Setting Up Automatic Policy Configuration: Main Steps" on page 10-70 for information on how to set up the Web service client.

This policy requires you to set up the Oracle WSM keystore to specify a key (username/password or X.509) to authenticate to the STS. See "Configuring Keystores for Message Protection" on page 10-8.

See "Using Client Programmatic Configuration Overrides" on page 11-89 for a description of the configuration settings you can override. See "Programmatic Configuration Overrides for WS-Trust Client Policies" on page 10-74 for examples of overriding STS configuration settings.

If you do not set **Require Mutual Authentication**, one-way SSL is involved. See "Configuring SSL for a Web Service Client" on page 10-27.

If you do set the **Require Mutual Authentication** control, the client must supply credentials, and expect credentials back from the Web service. See "Configuring Two-Way SSL for a Web Service Client" on page 10-28.

# oracle/wss\_sts\_issued\_saml\_bearer\_token\_over\_ssl\_service\_policy

This policy authenticates a SAML bearer assertion issued by a trusted STS. Messages are protected using SSL.

This policy contains the following assertion template: oracle/wss\_sts\_issued\_saml\_ bearer\_token\_over\_ssl\_service\_policy\_template. See "WS-Trust Assertion Templates" on page C-77 for more information about the assertion.

## **Policy Assertion**

The oracle/wss sts issued saml bearer token over ssl service policy assertion is as follows:

```
<orasp:wss-sts-issued-token-over-ssl</pre>
xmlns:orasp="http://schemas.oracle.com/ws/2006/01/securitypolicy"
xmlns:orawsp="http://schemas.oracle.com/ws/2006/01/policy"
orasp:require-applies-to="true" orasp:require-client-entropy="true"
orasp:require-server-entropy="true" orasp:trust-version="13"
orawsp:Enforced="true" orawsp:Silent="false"
orawsp:category="security/authentication, security/msg-protection"
orawsp:name="WS-Security 1.1, issued token over ssl">
<orasp:issued-token orasp:require-external-reference="true"</pre>
orasp:require-internal-reference="true" orasp:use-derived-keys="false">
<orasp:request-security-token-template orasp:key-type="Bearer"</pre>
orasp:token-type="SAML11"/>
</orasp:issued-token>
<orasp:require-tls orasp:include-timestamp="true" orasp:mutual-auth="false"/>
<orawsp:bindings>
<orawsp:Config orawsp:configType="declarative"</pre>
orawsp:name="WssStsIssuedTokenOverSSLConfig">
<orawsp:PropertySet orawsp:name="standard-security-properties">
<orawsp:Property orawsp:contentType="constant" orawsp:name="role"</pre>
orawsp:type="string">
<orawsp:Value>ultimateReceiver</orawsp:Value>
</orawsp:Property>
</orawsp:PropertySet>
</orawsp:Config>
</orawsp:bindings>
</orasp:wss-sts-issued-token-over-ssl>
```

#### **Settings You Can Change**

See Table C-77.

### **Properties You Can Configure**

You can configure the properties shown in Table C-79.

### How to Set Up the Web Service

See "Setting Up Automatic Policy Configuration: Main Steps" on page 10-70 for information on how to set up the Web service.

To configure SSL, see "Configuring SSL on WebLogic Server (One-Way)" on page 10-26, or "Configuring SSL on WebLogic Server (Two-Way)" on page 10-26 if **Require Mutual Authentication** is checked.

# oracle/wss11\_sts\_issued\_saml\_hok\_with\_message\_protection\_client\_policy

This policy inserts a SAML HOK assertion issued by a trusted STS (Security Token Service). Messages are protected using proof key material provided by the STS.

This policy contains the following assertion template: oracle/wss11\_sts\_issued\_saml\_ hok\_with\_message\_protection\_client\_template. See "WS-Trust Assertion Templates" on page C-77 for more information about the assertion.

## **Policy Assertion**

The oracle/wss11 sts issued saml hok with message protection client policy assertion is as follows:

```
<orasp:wss11-sts-issued-token-with-certificates</pre>
xmlns:orasp="http://schemas.oracle.com/ws/2006/01/securitypolicy"
xmlns:orawsp="http://schemas.oracle.com/ws/2006/01/policy"
orasp:require-applies-to="true" orasp:require-client-entropy="true"
orasp:require-server-entropy="true" orasp:trust-version="13"
orawsp:Enforced="true" orawsp:Silent="false"
orawsp:category="security/authentication, security/msg-protection"
orawsp:name="WS-Security 1.1, issued tokee">
<orasp:issued-token orasp:require-external-reference="true"</pre>
orasp:require-internal-reference="true" orasp:use-derived-keys="false">
<orasp:request-security-token-template orasp:algorithm-suite="Basic128"</pre>
orasp:key-type="Symmetric" orasp:token-type="SAML11"/>
</orasp:issued-token>
<orasp:x509-token orasp:enc-key-ref-mech="thumbprint" orasp:is-encrypted="false"</pre>
orasp:is-signed="true" orasp:sign-key-ref-mech="thumbprint"/>
<orasp:msg-security orasp:algorithm-suite="Basic128"</pre>
orasp:confirm-signature="true" orasp:encrypt-signature="false"
orasp:include-timestamp="true" orasp:sign-then-encrypt="true"
orasp:use-derived-keys="false">
<orasp:request>
<orasp:signed-parts>
<orasp:body/>
<orasp:header orasp:namespace="http://www.w3.org/2005/08/addressing"/>
<orasp:header orasp:namespace="http://schemas.xmlsoap.org/ws/2004/08/addressing"/>
<orasp:header orasp:name="fmw-context"</pre>
orasp:namespace="http://xmlns.oracle.com/fmw/context/1.0"/>
</orasp:signed-parts>
<orasp:encrypted-parts>
<orasp:body/>
<orasp:header orasp:name="fmw-context"</pre>
orasp:namespace="http://xmlns.oracle.com/fmw/context/1.0"/>
</orasp:encrypted-parts>
</orasp:request>
<orasp:response>
<orasp:signed-parts>
<orasp:body/>
</orasp:signed-parts>
<orasp:encrypted-parts>
<orasp:body/>
</orasp:encrypted-parts>
</orasp:response>
<orasp:fault/>
</orasp:msg-security>
<orawsp:bindings>
<orawsp:Config orawsp:configType="declarative"</pre>
orawsp:name="Wss11StsIssuedTokenWithCertsConfig">
<orawsp:PropertySet orawsp:name="standard-security-properties">
```

```
<orawsp:Property orawsp:contentType="optional" orawsp:name="sts.auth.user.csf.key"</pre>
orawsp:type="string">
<orawsp:Value/>
</orawsp:Property>
<orawsp:Property orawsp:contentType="optional" orawsp:name="sts.auth.x509.csf.key"</pre>
orawsp:type="string">
<orawsp:Value>enc-csf-key</orawsp:Value>
</orawsp:Property>
<orawsp:Property orawsp:name="on.behalf.of" orawsp:type="boolean">
<orawsp:Value>false</orawsp:Value>
</orawsp:Property>
<orawsp:Property orawsp:contentType="optional"</pre>
orawsp:name="sts.auth.on.behalf.of.csf.key" orawsp:type="string">
<orawsp:Value/>
</orawsp:Property>
<orawsp:Property orawsp:name="keystore.recipient.alias" orawsp:type="string">
<orawsp:Value>orakey</orawsp:Value>
</orawsp:Propert.v>
<orawsp:Property orawsp:contentType="optional" orawsp:name="keystore.enc.csf.key"</pre>
orawsp:type="string">
<orawsp:Value/>
</orawsp:Property>
<orawsp:Property orawsp:contentType="optional"</pre>
orawsp:name="sts.auth.service.principal.name" orawsp:type="string">
<orawsp:Value>HOST/localhost@EXAMPLE.COM</orawsp:Value>
</orawsp:Property>
<orawsp:Property orawsp:contentType="optional"</pre>
orawsp:name="sts.auth.keytab.location" orawsp:type="string">
<orawsp:Value/>
</orawsp:Property>
<orawsp:Property orawsp:contentType="optional"</pre>
orawsp:name="sts.auth.caller.principal.name" orawsp:type="string">
<orawsp:Value/>
</orawsp:Property>
</orawsp:PropertySet>
</orawsp:Config>
</orawsp:bindings>
</orasp:wss11-sts-issued-token-with-certificates>
```

#### **Settings You Can Change**

You can change the settings shown in Table C–80.

#### **Properties You Can Configure**

You can configure the properties shown in Table C-81.

#### How to Set Up the Web Service Client

See "Setting Up Automatic Policy Configuration: Main Steps" on page 10-70 for information on how to set up the Web service client.

This policy requires you to set up the Oracle WSM keystore to specify a key (username/password or X.509) to authenticate to the STS. See "Configuring Keystores for Message Protection" on page 10-8.

See "Programmatic Configuration Overrides for WS-Trust Client Policies" on page 10-74 for a description of the configuration settings you can override.

Configure the policy assertion for message signing, message encryption, or both.

The Web service's base64-encoded public certificate is published in the WSDL for use by the Web service client, as described in "Using Service Identity Certification Extension" on page 10-37.

As an alternative, you can specify a value for keystore.recipient.alias, or override it on a per-client basis when you attach the policy. The keystore recipient alias specifies the alias used to look up the public key in the keystore when retrieving a key for encryption of outbound SOAP messages.

You can specify a value for keystore.enc.csf.key, or override them on a per-client basis when you attach the policy.

## How to Set Up the Web Service Client at Design Time

See "Setting Up Automatic Policy Configuration: Main Steps" on page 10-70 for information on how to set up the Web service client.

This policy requires you to set up the Oracle WSM keystore to specify a key (username/password or X.509) to authenticate to the STS. See "Configuring Keystores for Message Protection" on page 10-8.

See "Using Client Programmatic Configuration Overrides" on page 11-89 for a description of the configuration settings you can override. See "Programmatic Configuration Overrides for WS-Trust Client Policies" on page 10-74 for examples of overriding STS configuration settings.

Configure the policy assertion for message signing, message encryption, or both.

The Web service's base64-encoded public certificate is published in the WSDL for use by the Web service client, as described in "Using Service Identity Certification Extension" on page 10-37.

As an alternative, you can specify a value for keystore.recipient.alias, or override it on a per-client basis when you attach the policy. The keystore recipient alias specifies the alias used to look up the public key in the keystore when retrieving a key for encryption of outbound SOAP messages.

You can specify a value for keystore.enc.csf.key, or override them on a per-client basis when you attach the policy.

# oracle/wss11 sts issued saml hok with message protection service policy

This policy authenticates a SAML HOK assertion issued by a trusted STS (Security Token Service). Messages are protected using WS-Security's Basic 128 suite of symmetric key technologies.

This policy contains the following assertion template: oracle/wss11\_sts\_issued\_saml\_ hok\_with\_message\_protection\_service\_template. See "WS-Trust Assertion Templates" on page C-77 for more information about the assertion.

#### **Policy Assertion**

The oracle/wss11\_sts\_issued\_saml\_hok\_with\_message\_protection\_service\_policy assertion is as follows:

```
<orasp:wss11-sts-issued-token-with-certificates</pre>
xmlns:orasp="http://schemas.oracle.com/ws/2006/01/securitypolicy"
xmlns:orawsp="http://schemas.oracle.com/ws/2006/01/policy"
orasp:require-applies-to="true" orasp:require-client-entropy="true"
orasp:require-server-entropy="true" orasp:trust-version="13"
orawsp:Enforced="true" orawsp:Silent="false"
orawsp:category="security/authentication, security/msg-protection"
```

```
orawsp:name="WS-Security 1.1, issued tokee">
<orasp:issued-token orasp:require-external-reference="true"</pre>
orasp:require-internal-reference="true" orasp:use-derived-keys="false">
<orasp:request-security-token-template orasp:algorithm-suite="Basic128"</pre>
orasp:key-type="Symmetric" orasp:token-type="SAML11"/>
</orasp:issued-token>
<orasp:x509-token orasp:enc-key-ref-mech="thumbprint" orasp:is-encrypted="false"</pre>
orasp:is-signed="true" orasp:sign-key-ref-mech="thumbprint"/>
<orasp:msg-security orasp:algorithm-suite="Basic128"</pre>
orasp:confirm-signature="true" orasp:encrypt-signature="false"
orasp:include-timestamp="true" orasp:sign-then-encrypt="true"
orasp:use-derived-keys="false">
<orasp:request>
<orasp:signed-parts>
<orasp:body/>
<orasp:header orasp:namespace="http://www.w3.org/2005/08/addressing"/>
<orasp:header orasp:namespace="http://schemas.xmlsoap.org/ws/2004/08/addressing"/>
<orasp:header orasp:name="fmw-context"</pre>
orasp:namespace="http://xmlns.oracle.com/fmw/context/1.0"/>
</orasp:signed-parts>
<orasp:encrypted-parts>
<orasp:body/>
<orasp:header orasp:name="fmw-context"</pre>
orasp:namespace="http://xmlns.oracle.com/fmw/context/1.0"/>
</orasp:encrypted-parts>
</orasp:request>
<orasp:response>
<orasp:signed-parts>
<orasp:body/>
</orasp:signed-parts>
<orasp:encrypted-parts>
<orasp:body/>
</orasp:encrypted-parts>
</orasp:response>
<orasp:fault/>
</orasp:msg-security>
<orawsp:bindings>
<orawsp:Config orawsp:configType="declarative"</pre>
orawsp:name="Wss11StsIssuedTokenWithCertsConfig">
<orawsp:PropertySet orawsp:name="standard-security-properties">
<orawsp:Property orawsp:contentType="optional" orawsp:name="keystore.enc.csf.key"</pre>
orawsp:type="string">
<orawsp:Value/>
</orawsp:Property>
<orawsp:Property orawsp:contentType="constant" orawsp:name="role"</pre>
orawsp:type="string">
<orawsp:Value>ultimateReceiver</orawsp:Value>
</orawsp:Property>
</orawsp:PropertySet>
</orawsp:Config>
</orawsp:bindings>
</orasp:wss11-sts-issued-token-with-certificates>
```

### **Settings You Can Change**

You can change the settings shown in Table C–80.

### **Properties You Can Configure**

You can configure the properties shown in Table C–82. You also have the option to override the keystore.enc.csf.key server-side configuration property, as described in "Attaching Web Service Policies Permitting Overrides" on page 8-16.

#### How to Set Up the Web Service

See "Setting Up Automatic Policy Configuration: Main Steps" on page 10-70 for information on how to set up the Web service.

### oracle/wss11 sts issued saml with message protection client policy

This policy inserts a SAML sender vouches assertion issued by a trusted STS (Security Token Service). Messages are protected using the client's private key.

This policy contains the following assertion template: oracle/wss11\_sts\_issued\_saml\_ with\_message\_protection\_client\_policy. See "WS-Trust Assertion Templates" on page C-77 for more information about the assertion.

### **Policy Assertion**

The oracle/wss11\_sts\_issued\_saml\_with\_message\_protection\_client\_policy policy assertion is as follows:

```
<orasp:wss11-sts-issued-token-with-certificates</pre>
xmlns:orasp="http://schemas.oracle.com/ws/2006/01/securitypolicy"
xmlns:orawsp="http://schemas.oracle.com/ws/2006/01/policy"
orasp:require-applies-to="true" orasp:require-client-entropy="true"
orasp:require-server-entropy="true" orasp:trust-version="13"
orawsp:Enforced="true" orawsp:Silent="false"
orawsp:category="security/authentication, security/msg-protection"
orawsp:name="WS-Security 1.1, issued token">
<orasp:issued-token orasp:require-external-reference="true"</pre>
orasp:require-internal-reference="true" orasp:use-derived-keys="false">
<orasp:request-security-token-template orasp:algorithm-suite="Basic128"</pre>
orasp:token-type="SAML11"/>
</orasp:issued-token>
<orasp:x509-token orasp:enc-key-ref-mech="thumbprint" orasp:is-encrypted="false"</pre>
orasp:is-signed="true" orasp:sign-key-ref-mech="direct"/>
<orasp:msg-security orasp:algorithm-suite="Basic128"</pre>
orasp:confirm-signature="true" orasp:encrypt-signature="false"
orasp:include-timestamp="true" orasp:sign-then-encrypt="true"
orasp:use-derived-keys="false">
<orasp:request>
<orasp:signed-parts>
<orasp:body/>
<orasp:header orasp:namespace="http://www.w3.org/2005/08/addressing"/>
<orasp:header orasp:namespace="http://schemas.xmlsoap.org/ws/2004/08/addressing"/>
<orasp:header orasp:name="fmw-context"</pre>
orasp:namespace="http://xmlns.oracle.com/fmw/context/1.0"/>
</orasp:signed-parts>
<orasp:encrypted-parts>
<orasp:body/>
<orasp:header orasp:name="fmw-context"</pre>
orasp:namespace="http://xmlns.oracle.com/fmw/context/1.0"/>
</orasp:encrypted-parts>
</orasp:request>
<orasp:response>
<orasp:signed-parts>
<orasp:body/>
```

```
</orasp:signed-parts>
<orasp:encrypted-parts>
<orasp:body/>
</orasp:encrypted-parts>
</orasp:response>
<orasp:fault/>
</orasp:msg-security>
<orawsp:bindings>
<orawsp:Config orawsp:configType="declarative"</pre>
orawsp:name="Wss11StsIssuedTokenWithCertsConfig">
<orawsp:PropertySet orawsp:name="standard-security-properties">
<orawsp:Property orawsp:contentType="optional" orawsp:name="sts.auth.user.csf.key"</pre>
orawsp:type="string">
<orawsp:Value/>
</orawsp:Property>
<orawsp:Property orawsp:contentType="optional" orawsp:name="sts.auth.x509.csf.key"</pre>
orawsp:type="string">
<orawsp:Value/>
</orawsp:Property>
<orawsp:Property orawsp:name="on.behalf.of" orawsp:type="boolean">
<orawsp:Value>true</orawsp:Value>
</orawsp:Property>
<orawsp:Property orawsp:contentType="optional"</pre>
orawsp:name="sts.auth.on.behalf.of.csf.key" orawsp:type="string">
<orawsp:Value/>
</orawsp:Property>
<orawsp:Property orawsp:contentType="optional"</pre>
orawsp:name="keystore.recipient.alias" orawsp:type="string">
<orawsp:Value>orakey</orawsp:Value>
</orawsp:Property>
<orawsp:Property orawsp:contentType="optional" orawsp:name="keystore.enc.csf.key"</pre>
orawsp:type="string">
<orawsp:Value/>
</orawsp:Property>
</orawsp:PropertySet>
</orawsp:Config>
</orawsp:bindings>
</orasp:wss11-sts-issued-token-with-certificates>
```

### **Settings You Can Change**

You can change the settings shown in Table C-83.

#### **Properties You Can Configure**

You can configure the properties shown in Table C-84.

#### How to Set Up the Web Service Client

See "Setting Up Automatic Policy Configuration: Main Steps" on page 10-70 for information on how to set up the Web service client.

This policy requires you to set up the Oracle WSM keystore to specify a key (username/password or X.509) to authenticate to the STS. See "Configuring Keystores for Message Protection" on page 10-8.

See "Programmatic Configuration Overrides for WS-Trust Client Policies" on page 10-74 for a description of the configuration settings you can override.

Configure the policy assertion for message signing, message encryption, or both.

The Web service's base64-encoded public certificate is published in the WSDL for use by the Web service client, as described in "Using Service Identity Certification Extension" on page 10-37.

As an alternative, you can specify a value for keystore.recipient.alias, or override it on a per-client basis when you attach the policy. The keystore recipient alias specifies the alias used to look up the public key in the keystore when retrieving a key for encryption of outbound SOAP messages.

You can specify a value for keystore.enc.csf.key, or override them on a per-client basis when you attach the policy.

### How to Set Up the Web Service Client at Design Time

See "Setting Up Automatic Policy Configuration: Main Steps" on page 10-70 for information on how to set up the Web service client.

This policy requires you to set up the Oracle WSM keystore to specify a key (username/password or X.509) to authenticate to the STS. See "Configuring Keystores for Message Protection" on page 10-8.

See "Using Client Programmatic Configuration Overrides" on page 11-89 for a description of the configuration settings you can override. See "Programmatic Configuration Overrides for WS-Trust Client Policies" on page 10-74 for examples of overriding STS configuration settings.

The Web service's base64-encoded public certificate is published in the WSDL for use by the Web service client, as described in "Using Service Identity Certification Extension" on page 10-37.

As an alternative, you can specify a value for keystore.recipient.alias, or override it on a per-client basis when you attach the policy. The keystore recipient alias specifies the alias used to look up the public key in the keystore when retrieving a key for encryption of outbound SOAP messages.

You can specify a value for keystore.enc.csf.key, or override them on a per-client basis when you attach the policy.

Configure the policy assertion for message signing, message encryption, or both.

## MTOM Attachment Policies and Configuration Steps

This section describes the predefined MTOM policies.

## oracle/wsmtom\_policy

SOAP Message Transmission Optimization Mechanism/XML-binary Optimized Packaging (MTOM/XOP) defines a method for optimizing the transmission of XML data of type xs:base64Binary or xs:hexBinary in SOAP messages.

The Message Transmission Optimization Mechanism (MTOM) policy rejects inbound messages that are not in MTOM format and verifies that outbound messages are in MTOM format.

### MTOM refers to specifications

http://www.w3.org/TR/2005/REC-soap12-mtom-20050125 and http://www.w3.org/Submission/2006/SUBM-soap11mtom10-20060405 for SOAP 1.2 and SOAP 1.1 bindings, respectively.

### How to Set Up the Web Service Client

No configuration is required.

### How to Set Up the Web Service Client at Design Time

To enable MTOM on the client of the Web service, pass the javax.xml.ws.soap.MTOMFeature as a parameter when creating the Web service proxy or dispatch, as illustrated in the following example.

```
package examples.webservices.mtom.client;
import javax.xml.ws.soap.MTOMFeature;
public class Main {
 public static void main(String[] args) {
   String FOO = "FOO";
   MtomService service = new MtomService()
   MtomPortType port = service.getMtomPortTypePort(new MTOMFeature());
   String result = null;
   result = port.echoBinaryAsString(FOO.getBytes());
   System.out.println( "Got result: " + result );
```

### How to Set Up Oracle Platform Security Services (OPSS)

No configuration is required.

## Reliable Messaging Policies and Configuration Steps

WS-ReliableMessaging makes message exchanges reliable. It ensures that messages are delivered reliably between distributed applications regardless of software component, system, or network failures. Ordered delivery is assured and automatic retransmission of failed messages does not have to be coded by each client application.

Consider using reliable messaging if your Web service is experiencing the following problems:

- network failures or dropped connections
- messages are lost in transit
- messages are arriving at their destination out of order

WS-ReliableMessaging considers the source and destination of a message to be independent of the client/server model. That is, the client and the server can each act simultaneously as both a message source and destination on the communications path.

This section describes the predefined Reliable Messaging policies.

## **WS-RM Policy Properties**

Table 11–1 lists the properties that you can set for the WS-RM policies.

Table 11-1 WS-RM Policy Properties

| Property Name                  | Description                                                                                                    | Default Value<br>Used by Policy | Possible Values                                 |
|--------------------------------|----------------------------------------------------------------------------------------------------|---------------------------------|-------------------------------------------------|
| DeliveryAssurance              | Delivery assurance. The following defines the delivery assurance types:                                                                                                    | InOrder                         | InOrder<br>AtLeastOnce                          |
|                                | <ul> <li>At Most Once—Messages are<br/>delivered at most once, without<br/>duplication.</li> </ul>                                                                                                    |                                 | AtLeastOnceInOrder ExactlyOnce                  |
|                                | <ul> <li>At Least Once—Every message is<br/>delivered at least once. It is<br/>possible that some messages are<br/>delivered more than once.</li> </ul>                                                                         |                                 | ExactlyOnceInOrder AtMostOnce AtMostOnceInOrder |
|                                | <ul> <li>Exactly Once—Every message is<br/>delivered exactly once, without<br/>duplication.</li> </ul>                                                                                                    |                                 |                                                 |
|                                | <ul> <li>Messages are delivered in the<br/>order that they were sent. This<br/>delivery assurance can be<br/>combined with one of the<br/>preceding three assurances.</li> </ul>                                                |                                 |                                                 |
| StoreType                      | Type of message store.                                                                                                    | InMemory                        | InMemory FileSystem (not fully supported)       |
|                                |                                                                                                    |                                 | JDBC                                            |
| StoreName                      | Name of the message store.                                                                                                    | oracle                          | String value                                    |
| jdbc-connection-name           | JNDI reference to a JDBC data source. This field is valid only if StoreType is set to JDBC. This value takes precedence over jdbc-connection-url. The username and password will be used if both are present.                   | jdbc/MessagesStor<br>e          | Valid JDBC store                                |
| InactivityTimeout              | Amount of time, in milliseconds, that can elapse between message exchanges associated with a particular WS-ReliableMessaging sequence. Once this value is reached, the sequence will be terminated and discarded automatically. | 600000                          | The amount of time in milliseconds.             |
| BaseRetransmissionInt<br>erval | Interval, in milliseconds, that the source endpoint waits after transmitting a message and before it retransmits the message if it receives no acknowledgment for that message.                                                 | 3000                            | The amount of time in milliseconds.             |

## oracle/wsrm10\_policy

This policy provides support for version 1.0 of the Web Services Reliable Messaging protocol. This policy can be attached to any SOAP-based client or endpoint.

### How to Set Up the Web Service Client

The Web service client will automatically detect the WSDL policy assertions at run time and use them to enable the advertised version of WS-RM on the client.

### How to Set Up the Web Service Client at Design Time

For multi-message sequences, the client code must include explicit invocations of methods for delimiting sequence boundaries. Otherwise, every message is wrapped in its own sequence

Edit the client to enable a reliable messaging session for the messages sent to the service. The *oracle.webservices.rm.client.RMSessionLifecycle* interface provides the client with a mechanism for demarcating WS-RM sequence boundaries.

Example 11–8 illustrates sample WS-RM client code. In the code, a new TestService is created. The TestPort, through which the client will communicate with the service, is retrieved. The port object is cast to a RMSessionLifecycle object and a reliable messaging session is opened on it (openSession). After the messages are sent to the service, the session is closed (*closeSession*).

#### Example 11-8 Sample WS-Rm Client Code

```
public class ClientServlet extends HttpServlet {
   public void doGet(HttpServletRequest request,
                HttpServletResponse response) throws ServletException,
                                                        IOException {
        int num1 = Integer.parseInt(request.getParameter("num1"));
        int num2 = Integer.parseInt(request.getParameter("num2"));
        String outputStr = null;
        TestService service = new TestService();
        Test port = service.getTestPort();
        try {
        ((RMSessionLifecycle) port).openSession();
           outputStr = port.hello(inputStr);
        } catch (Exception e) {
           e.printStackTrace();
           outputStr = e.getMessage();
        } finally {
        ((RMSessionLifecycle) port).closeSession();
           response.getOutputStream().write(outputStr.getBytes());
   }
}
```

### How to Set Up Oracle Platform Security Services (OPSS)

No additional configuration is required.

## oracle/wsrm11\_policy

This policy provides support for version 1.1 of the Web Services Reliable Messaging protocol. This policy can be attached to any SOAP-based client or endpoint.

#### How to Set Up the Web Service Client

The Web service client will automatically detect the WSDL policy assertions at run time and use them to enable the advertised version of WS-RM on the client.

### How to Set Up the Web Service Client at Design Time

For multi-message sequences, the client code must include explicit invocations of methods for delimiting sequence boundaries. Otherwise, every message is wrapped in its own sequence

Edit the client to enable a reliable messaging session for the messages sent to the service. The *oracle.webservices.rm.client.RMSessionLifecycle* interface provides the client with a mechanism for demarcating WS-RM sequence boundaries.

Example 11–8 illustrates a servlet client. In the code, a new TestService is created. The TestPort, through which the client will communicate with the service, is retrieved. The port object is cast to a RMSessionLifecycle object and a reliable messaging session is opened on it (openSession). After the messages are sent to the service, the session is closed (closeSession).

### How to Set Up Oracle Platform Security Services (OPSS)

No additional configuration is required.

## Management Policies and Configuration Steps

This section describes the predefined Management policies.

## oracle/log\_policy

This policy causes the request, response, and fault messages to be sent to a message

This policy contains the following assertion template: oracle/log\_template. See "oracle/security\_log\_template" on page C-95 for more information about the assertion.

### **Settings You Can Change**

See Table C-93.

#### **Properties You Can Configure**

None defined.

#### How to Set Up the Web Service or Client

Determine whether you want to log messages for the request and response, based on the following categories:

- all
- header
- SOAP body
- SOAP envelope

#### How to Set Up Oracle Platform Security Services (OPSS)

Messages are logged to the message log for the domain.

#### To view the message log

1. In the navigator pane, expand **WebLogic Domain** to show the domain for which you want to see the logged messages. Select the domain.

2. Using Fusion Middleware Control, click **WebLogic Domain**, then **Logs** and then View Log Messages.

## Attaching Policy Files to Web Services and Clients

There are two ways to attach policies to Web service clients and Web services: at the client and service design time, and post deployment.

Post-deployment, you attach security and management policies to SOA composites, ADF, and WebCenter applications using the Oracle Enterprise Manager Fusion Middleware Control. This method provides the most power and flexibility because it moves Web service security to the control of the security administrator.

At design time, Oracle JDeveloper automates ADF and SOA client policy attachment. Or, you can attach Oracle WSM security and management policies to applications programmatically. You typically do this using your favorite IDE, such as Oracle JDeveloper.

Either way, the client-side policy must be the equivalent of the one associated with the Web service. If the two files are different, and there is a conflict in the assertions contained in the files, then the invoke of the Web service operation returns an error.

For example, if the oracle/wss\_http\_token\_over\_ssl\_service\_policy policy requires mutual authentication, the client policy must also be set for mutual authentication.

For the predefined policies, both client and Web service policies are included. If you create a new policy, generating the policy as described in "Creating Web Service Policies" on page 7-4 increases the likelihood that the client policy will work with the service policy.

## **Using Client Programmatic Configuration Overrides**

"Attaching Client Policies Permitting Overrides" on page 8-21 describes the policy configuration override feature that allows you to specify certain Web service client configuration information when you attach a policy. However, you can also override this configuration information programmatically at design time. This section describes client programmatic overrides.

Table 11–2 shows the properties you can set via programmatic configuration overrides for a given policy. Example 11–9 shows an example of setting these properties from a program.

Table 11–2 Properties Set Via Programmatic Configuration Overrides

| Property List                                                                                | Description                                                                                                    | Applies to These Policies                                                                                                    |
|----------------------------------------------------------------------------------------------|----------------------------------------------------------------------------------------------------|----------------------------------------------------------------------------------------------------|
| oracle.wsm.security.util.Sec<br>urityConstants.ClientConst<br>ants.CALLER_<br>PRINCIPAL_NAME |                                                                                                    | wss11_kerberos_token_with_<br>message_protection_client_poli                                                                                                    |
|                                                                                              | Note:<br>keytab.location and<br>caller.principal.n<br>ame are required for<br>propagating client<br>identity for J2EE<br>applications.                                                                                                    |                                                                                                    |
| oracle.wsm.security.util.Sec<br>urityConstants.ClientConst<br>ants.WSS_CSF_KEY               | Gets the username and password corresponding to the csf-key specified in the credential store if the credential store is available to the client.  Instead of using this property, you can also explicitly set the username and password as shown in Example 11–9 | oracle/wss10_username_token_with_message_protection_client_policy oracle/wss10_username_token_with_message_protection_ski_basic256_client_policy oracle/wss11_username_token_with_message_protection_client_policy oracle/wss_username_token_client_policy oracle/wss_username_token_client_policy oracle/wss_username_token_over_ssl_client_policy oracle/wss10_username_id_propagation_with_msg_protection_client_policy oracle/wss_http_token_client_policy oracle/wss_http_token_over_ssl_client_policy |

Table 11–2 (Cont.) Properties Set Via Programmatic Configuration Overrides

#### Description

#### **Applies to These Policies**

oracle.wsm.security.util.Sec This property sets the urityConstants.ClientConst ants.WSS\_KEYSTORE\_ **LOCATION** 

location of the keystore file. If provided, this value will override any statically configured value. Type: java.lang.String

oracle/wss10\_message\_ protection\_client\_policy

oracle/wss10\_saml\_hok\_token\_ with\_message\_protection\_client\_ policy

oracle/wss10\_saml\_token\_with\_ message\_integrity\_client\_policy

oracle/wss10\_saml\_token\_with\_ message\_protection\_client\_policy

oracle/wss10\_saml\_token\_with\_ message\_protection\_ski\_basic256\_ client\_policy

oracle/wss10\_username\_token\_ with\_message\_protection\_client\_ policy

oracle/wss10\_username\_token\_ with\_message\_protection\_ski\_ basic256\_client\_policy

oracle/wss10\_x509\_token\_with\_ message\_protection\_client\_policy

oracle/wss11\_kerberos\_token\_ with\_message\_protection\_client\_ policy

oracle/wss11\_message\_ protection\_client\_policy

oracle/wss11\_saml\_token\_with\_ message\_protection\_client\_policy

oracle/wss11\_username\_token\_ with\_message\_protection\_client\_ policy

| Table 11–2 (Cont.) Properties Set Via Programmatic Configuration Overrides |                                                                                                    |                                                                                        |
|----------------------------------------------------------------------------|----------------------------------------------------------------------------------------------------|----------------------------------------------------------------------------------------|
| Property List                                                              | Description                                                                                                    | Applies to These Policies                                                              |
| oracle.wsm.security.util.Sec<br>urityConstants.ClientConst                 | This property sets the type of keystore file. If provided, this value will override any statically configured value. Type: java.lang.String  Default is JKS. | oracle/wss10_message_<br>protection_client_policy                                      |
| ants.WSS_KEYSTORE_<br>TYPE                                                 |                                                                                                    | oracle/wss10_saml_hok_token_<br>with_message_protection_client_<br>policy              |
|                                                                            |                                                                                                    | oracle/wss10_saml_token_with_<br>message_integrity_client_policy                       |
|                                                                            |                                                                                                    | oracle/wss10_saml_token_with_<br>message_protection_client_policy                      |
|                                                                            |                                                                                                    | oracle/wss10_saml_token_with_<br>message_protection_ski_basic256_<br>client_policy     |
|                                                                            |                                                                                                    | oracle/wss10_username_token_<br>with_message_protection_client_<br>policy              |
|                                                                            |                                                                                                    | oracle/wss10_username_token_<br>with_message_protection_ski_<br>basic256_client_policy |
|                                                                            |                                                                                                    | oracle/wss10_x509_token_with_<br>message_protection_client_policy                      |
|                                                                            |                                                                                                    | oracle/wss11_kerberos_token_<br>with_message_protection_client_<br>policy              |
|                                                                            |                                                                                                    | oracle/wss11_message_<br>protection_client_policy                                      |
|                                                                            |                                                                                                    | oracle/wss11_saml_token_with_<br>message_protection_client_policy                      |
|                                                                            |                                                                                                    | oracle/wss11_username_token_<br>with_message_protection_client_<br>policy              |

Table 11–2 (Cont.) Properties Set Via Programmatic Configuration Overrides

#### Description

#### **Applies to These Policies**

oracle.wsm.security.util.Sec This property sets the urityConstants.ClientConst ants.WSS\_KEYSTORE\_ **PASSWORD** 

password of the keystore file. If provided, this value will override any statically configured value. Type: java.lang.String

oracle/wss10\_message\_ protection\_client\_policy

oracle/wss10\_saml\_hok\_token\_ with\_message\_protection\_client\_ policy

oracle/wss10\_saml\_token\_with\_ message\_integrity\_client\_policy

oracle/wss10\_saml\_token\_with\_ message\_protection\_client\_policy

oracle/wss10\_saml\_token\_with\_ message\_protection\_ski\_basic256\_ client\_policy

oracle/wss10\_username\_token\_ with\_message\_protection\_client\_ policy

oracle/wss10\_username\_token\_ with\_message\_protection\_ski\_ basic256\_client\_policy

oracle/wss10\_x509\_token\_with\_ message\_protection\_client\_policy

oracle/wss11\_kerberos\_token\_ with\_message\_protection\_client\_ policy

oracle/wss11\_message\_ protection\_client\_policy

oracle/wss11\_saml\_token\_with\_ message\_protection\_client\_policy

oracle/wss11\_username\_token\_ with\_message\_protection\_client\_ policy

Table 11–2 (Cont.) Properties Set Via Programmatic Configuration Overrides

#### Description

#### **Applies to These Policies**

oracle.wsm.security.util.Sec urityConstants.ClientConst ants.WSS\_SIG\_KEY\_ ALIAS

This property sets the alias of the key within the keystore that will be used for digital signatures. If provided, this value will override any statically configured value. Type: java.lang.String

For WSS11 policies, this property is used only in the case of mutual authentication.

oracle/wss10\_message\_ protection\_client\_policy

oracle/wss10\_saml\_hok\_token\_ with\_message\_protection\_client\_ policy

oracle/wss10\_saml\_token\_with\_ message\_integrity\_client\_policy

oracle/wss10\_saml\_token\_with\_ message\_protection\_client\_policy

oracle/wss10\_saml\_token\_with\_ message\_protection\_ski\_basic256\_ client\_policy

oracle/wss10\_username\_token\_ with\_message\_protection\_client\_ policy

oracle/wss10\_username\_token\_ with\_message\_protection\_ski\_ basic256\_client\_policy

oracle/wss10\_x509\_token\_with\_ message\_protection\_client\_policy

oracle/wss11\_kerberos\_token\_ with\_message\_protection\_client\_ policy

oracle/wss11\_message\_ protection\_client\_policy

oracle/wss11\_saml\_token\_with\_ message\_protection\_client\_policy

oracle/wss11\_username\_token\_ with\_message\_protection\_client\_ policy

Table 11–2 (Cont.) Properties Set Via Programmatic Configuration Overrides

#### Description

#### **Applies to These Policies**

oracle.wsm.security.util.Sec This property sets the urityConstants.ClientConst ants.WSS\_SIG\_KEY\_ **PASSWORD** 

password for the alias of the key within the keystore that will be used for digital signatures. If provided, this value will override any statically configured value. Type: java.lang.String

For WSS11 policies, this property is used only in the case of mutual authentication.

oracle/wss10\_message\_ protection\_client\_policy

oracle/wss10\_saml\_hok\_token\_ with\_message\_protection\_client\_ policy

oracle/wss10\_saml\_token\_with\_ message\_integrity\_client\_policy

oracle/wss10\_saml\_token\_with\_ message\_protection\_client\_policy

oracle/wss10\_saml\_token\_with\_ message\_protection\_ski\_basic256\_ client\_policy

oracle/wss10\_username\_token\_ with\_message\_protection\_client\_ policy

oracle/wss10\_username\_token\_ with\_message\_protection\_ski\_ basic256\_client\_policy

oracle/wss10\_x509\_token\_with\_ message\_protection\_client\_policy

oracle/wss11\_kerberos\_token\_ with\_message\_protection\_client\_ policy

oracle/wss11\_message\_ protection\_client\_policy

oracle/wss11\_saml\_token\_with\_ message\_protection\_client\_policy

oracle/wss11\_username\_token\_ with\_message\_protection\_client\_ policy

oracle/wss11\_x509\_token\_with\_ message\_protection\_client\_policy

oracle.wsm.security.util.Sec This property sets the urityConstants.ClientConst ants.WSS\_ENC\_KEY\_ **ALIAS** 

alias of the key within the keystore that will be used to decrypt the response from the service. If provided, this value will override any statically configured value. Type: java.lang.String

Not used in WSS11 policies.

oracle/wss10\_message\_ protection\_client\_policy

oracle/wss10 saml hok token with\_message\_protection\_client\_ policy

oracle/wss10\_saml\_token\_with\_ message\_integrity\_client\_policy

oracle/wss10\_saml\_token\_with\_ message\_protection\_client\_policy

oracle/wss10\_saml\_token\_with\_ message\_protection\_ski\_basic256\_ client\_policy

oracle/wss10\_username\_token\_ with\_message\_protection\_client\_ policy

oracle/wss10\_username\_token\_ with\_message\_protection\_ski\_ basic256\_client\_policy

Table 11–2 (Cont.) Properties Set Via Programmatic Configuration Overrides

#### Description

#### Applies to These Policies

oracle.wsm.security.util.Sec urityConstants.ClientConst ants.WSS\_ENC\_KEY\_ *PASSWORD* 

This property sets the password for the key within the keystore that will be used for decryption. If provided, this value will override any statically configured value. Type: java.lang.String

Not used in WSS11 policies.

oracle/wss10\_message\_ protection\_client\_policy

oracle/wss10\_saml\_hok\_token\_ with\_message\_protection\_client\_ policy

oracle/wss10\_saml\_token\_with\_ message\_integrity\_client\_policy

oracle/wss10\_saml\_token\_with\_ message\_protection\_client\_policy

oracle/wss10\_saml\_token\_with\_ message\_protection\_ski\_basic256\_ client\_policy

oracle/wss10\_username\_token\_ with\_message\_protection\_client\_ policy

oracle/wss10\_username\_token\_ with\_message\_protection\_ski\_ basic256\_client\_policy

oracle/wss10\_x509\_token\_with\_ message\_protection\_client\_policy

oracle.wsm.security.util.Sec This property sets the urityConstants.ClientConst ants.WSS\_RECIPIENT\_ KEY\_ALIAS

alias for the recipient's public key that is used to encrypt type outbound message. If provided this value will override any static configuration value. Type: java.lang.String

oracle/wss10\_message\_ protection\_client\_policy

oracle/wss10\_saml\_hok\_token\_ with\_message\_protection\_client\_ policy

oracle/wss10\_saml\_token\_with\_ message\_integrity\_client\_policy

oracle/wss10\_saml\_token\_with\_ message\_protection\_client\_policy

oracle/wss10\_saml\_token\_with\_ message\_protection\_ski\_basic256\_ client\_policy

oracle/wss10\_username\_token\_ with\_message\_protection\_client\_ policy

oracle/wss10\_username\_token\_ with\_message\_protection\_ski\_ basic256\_client\_policy

oracle/wss10\_x509\_token\_with\_ message\_protection\_client\_policy

oracle/wss11\_kerberos\_token\_ with\_message\_protection\_client\_ policy

oracle/wss11\_message\_ protection\_client\_policy

oracle/wss11\_saml\_token\_with\_ message\_protection\_client\_policy

oracle/wss11\_username\_token\_ with\_message\_protection\_client\_ policy

Table 11–2 (Cont.) Properties Set Via Programmatic Configuration Overrides

| Property List                                                                                           | Description                                                                                                    | Applies to These Policies                                                                             |
|----------------------------------------------------------------------------------------------------|----------------------------------------------------------------------------------------------------|----------------------------------------------------------------------------------------------------|
| oracle.wsm.security.util.Sec<br>urityConstants.ClientConst<br>ants.WSM_SUBJECT_<br>PRECEDENCE           | In case of SAML client policies, set this property to false if there is a need to use a client-specified username rather than subject.                                                                                 | Applies to all of the SAML client policies listed in "Configuring SAML" on page 10-43.                |
| oracle.wsm.security.util.Sec<br>urityConstants.ClientConst<br>ants.WSM_SAML_<br>ISSUER_NAME             | This property sets the SAML issuer name when trying access a service that is protected using SAML mechanism. If provided this value will override any static configuration value. Type: java.lang.String               | Applies to all of the SAML client policies listed in "Configuring SAML" on page 10-43.                |
| oracle.wsm.security.util.Sec<br>urityConstants.ClientConst<br>ants.WSM_INCLUDE_<br>USER_ROLES           | This property sets the user roles in a SAML assertion.                                                                                                    | Applies to all of the SAML client policies listed in "Configuring SAML" on page 10-43.                |
| oracle.wsm.security.util.Sec<br>urityConstants.ClientConst<br>ants.WSM_SAML_<br>ASSERTION_FILE_<br>NAME | For SAML HOK policies, this file contains the assertion                                                                                                    | Applies to all of the SAML client policies listed in "Configuring SAML" on page 10-43.                |
| oracle.wsm.security.util.Sec<br>urityConstants.ClientConst<br>ants.WSS_KERBEROS_<br>SERVICE_PRINCIPAL   | This property sets the service principal name when trying access a service that is protected using the Kerberos mechanism. If provided this value will override any static configuration value. Type: java.lang.String | oracle/wss11_kerberos_token_<br>with_message_protection_client_<br>policy                             |
| BindingProvider.USERNA ME_PROPERTY (javax.xml.ws.secur                                                  | User name for authentication.                                                                                                    | Used by username policies, and SAML policies including identity switching policies.                   |
| ity.auth.username)                                                                                      |                                                                                                    | For username client policies, you have two options:                                                   |
|                                                                                                    |                                                                                                    | <ul><li>csf-key</li></ul>                                                                             |
|                                                                                                    |                                                                                                    | ■ BindingProvider.USERNAME<br>_PROPERTY and<br>BindingProvider.PASSWO<br>RDproperty.                  |
|                                                                                                    |                                                                                                    | For SAML client policies including the identity switch policy, use BindingProvider.USERNAME_PROPERTY. |
| BindingProvider.PASSWO<br>RD_PROPERTY<br>(javax.xml.ws.secur<br>ity.auth.password)                      | Password for authentication.                                                                                                    | Used by username client policies.                                                                     |

Table 11–2 (Cont.) Properties Set Via Programmatic Configuration Overrides

| Property List                                                                                                | Description                                                                                                    | Applies to These Policies                                                                                                    |
|----------------------------------------------------------------------------------------------------|----------------------------------------------------------------------------------------------------|----------------------------------------------------------------------------------------------------|
| oracle.wsm.security.util.Sec<br>urityConstants.ClientConst<br>ants.WSM_STS_AUTH_                             | Use to configure X509 certificate for authenticating to the STS.                                                                                                    | oracle/wss_sts_issued_saml_<br>bearer_token_over_ssl_client_<br>policy                                                                                                    |
| X509_CSF_KEY                                                                                                 | If the policy-reference-u ri in the STS configuration policy points to an x509-based policy, then you configure the sts.auth.x509.csf. key property to specify the X509 certificate for authenticating to the STS.                                                              | oracle/wss11_sts_issued_saml_<br>hok_with_message_protection_<br>client_policy<br>oracle/wss11_sts_issued_saml_<br>with_message_protection_client_<br>policy                                                                           |
| oracle.wsm.security.util.Sec<br>urityConstants.ClientConst<br>ants.WSM_STS_AUTH_<br>USER_CSF_KEY             | Use to configure the username/password to authenticate to the STS.  If policy-reference-uri in the STS configuration policy points to a username-based policy, then you configure the sts.auth.user.csf.key property to specify a username/password to authenticate to the STS. | oracle/wss_sts_issued_saml_<br>bearer_token_over_ssl_client_<br>policy<br>oracle/wss11_sts_issued_saml_<br>hok_with_message_protection_<br>client_policy<br>oracle/wss11_sts_issued_saml_<br>with_message_protection_client_<br>policy |
| oracle.wsm.security.util.Sec<br>urityConstants.ClientConst<br>ants.WSM_STS_AUTH_<br>ON_BEHALF_OF_CSF_<br>KEY | Optional property. Use to configure on behalf of entity. If present, it will be given preference over Subject (if it exists).                                                                                                    | oracle/wss_sts_issued_saml_<br>bearer_token_over_ssl_client_<br>policy<br>oracle/wss11_sts_issued_saml_<br>hok_with_message_protection_<br>client_policy<br>oracle/wss11_sts_issued_saml_<br>with_message_protection_client_<br>policy |

Table 11–2 (Cont.) Properties Set Via Programmatic Configuration Overrides

| Property List                                                                                       | Description                                                                                                    | Applies to These Policies                                                                                                    |
|----------------------------------------------------------------------------------------------------|----------------------------------------------------------------------------------------------------|----------------------------------------------------------------------------------------------------|
| oracle.wsm.security.util.Sec<br>urityConstants.ClientConst<br>ants.ON_BEHALF_OF                     | Optional property. Override this property to indicate whether the request is on behalf of an another entity. The default value for this flag is true. When set to true and sts.auth.on.behalf.of.csf.key is configured, then it will be given preference and the identity established using that CSF key will be send in the on behalf of. Otherwise, if the subject is already established, then the username from the subject will be sent as onBehalfOf token.  If sts.auth.on.behalf.of.csf.key is not set and the subject does not exist, on.behalf.of is treated as a token exchange for the requestor and not for another entity. It is not included in an onBehalfOf element in the request. | oracle/wss_sts_issued_saml_<br>bearer_token_over_ssl_client_<br>policy<br>oracle/wss11_sts_issued_saml_<br>hok_with_message_protection_<br>client_policy<br>oracle/wss11_sts_issued_saml_<br>with_message_protection_client_<br>policy |
| oracle.wsm.security.util.Sec<br>urityConstants.ClientConst<br>ants.STS_KEYSTORE_<br>RECIPIENT_ALIAS | The public key alias of the STS.                                                                                                    | oracle/wss_sts_issued_saml_<br>bearer_token_over_ssl_client_<br>policy<br>oracle/wss11_sts_issued_saml_<br>hok_with_message_protection_<br>client_policy<br>oracle/wss11_sts_issued_saml_<br>with_message_protection_client_<br>policy |
| oracle.wsm.security.util.Sec<br>urityConstants.ClientConst<br>ants.ATTESTING_<br>MAPPING_ATTRIBUTE  | The mapping attribute used to represent the attesting entity. Only the DN is currently supported. This attribute is applicable only to sender vouches and then only to message protection use cases. It is not applicable to SAML over SSL policies.                                                                                                    | wss10_saml20_token_with_<br>message_protection_client_policy<br>wss11_saml20_token_with_<br>message_protection_client_policy                                                                                                    |

Table 11–2 (Cont.) Properties Set Via Programmatic Configuration Overrides

| Property List                                                                            | Description | Applies to These Policies                                    |
|------------------------------------------------------------------------------------------|-------------|--------------------------------------------------------------|
| oracle.wsm.security.util.Sec<br>urityConstants.ClientConst<br>ants.SAML_AUDIENCE_<br>URI | party, as a | wss10_saml_token_client_policy                               |
|                                                                                          |             | wss10_saml20_token_client_<br>policy                         |
|                                                                                          |             | wss_saml_token_bearer_over_ssl_<br>client_policy             |
|                                                                                          |             | wss_saml20_token_bearer_over_<br>ssl_client_policy           |
|                                                                                          |             | wss_saml_token_over_ssl_client_<br>policy                    |
|                                                                                          |             | wss_saml20_token_over_ssl_<br>client_policy                  |
|                                                                                          |             | wss10_saml_token_with_<br>message_protection_client_policy   |
|                                                                                          |             | wss10_saml20_token_with_<br>message_protection_client_policy |
|                                                                                          |             | wss11_saml_token_with_<br>message_protection_client_policy   |
|                                                                                          |             | wss11_saml20_token_with_<br>message_protection_client_policy |

### **Configuration Override Example**

Example 11–9 shows an example of a Web service client overriding the keystore and username/password.

If you need to clear an overridden configuration property, set it to an empty string.

Before you clear it, remember that other policies could be using the same property. The properties are client-specific and there could be multiple policies that are attached to the same client that use the same property.

#### Example 11-9 Overriding the Keystore and Username/Password

```
package example;
import oracle.wsm.security.utils.SecurityConstants;
public class MyClientJaxWs {
    public static void main(String[] args) {
            URL serviceWsdl = new URL("http://localhost/myApp/myPort?WSDL");
            QName serviceName = new QName("MyNamespace", "MyService");
            Service service = Service.create(serviceWsdl, serviceName);
            MyInterface proxy = service.getPort(MyInterface.class);
            RequestContext context = ((BindingProvider)proxy).getRequestContext();
            context.put(oracle.webservices.ClientConstants.CLIENT_CONFIG, new
File( "c:/dat/client-pdd.xml" ) );
            context.put(BindingProvider.USERNAME_PROPERTY, getCurrentUsername() );
            context.put(BindingProvider.PASSWORD_PROPERTY, getCurrentPassword() );
            context.put(SecurityConstants.ClientConstants.WSS_KEYSTORE_LOCATION,
"c:/mykeystore.jks");
            context.put(SecurityConstants.ClientConstants.WSS_KEYSTORE_PASSWORD,
"keystorepassword" );
            context.put(SecurityConstants.ClientConstants.WSS_KEYSTORE_TYPE, "JKS"
);
            context.put(SecurityConstants.ClientConstants.WSS_SIG_KEY_ALIAS, "your
signature alias" );
```

```
context.put(SecurityConstants.ClientConstants.WSS_SIG_KEY_PASSWORD,
"your signature password" );
          context.put(SecurityConstants.ClientConstants.WSS_ENC_KEY_ALIAS, "your
encryption alias");
          context.put(SecurityConstants.ClientConstants.WSS_ENC_KEY_PASSWORD,
"your encryption password" );
          System.out.println(proxy.myOperation("MyInput"));
       } catch (Exception e) {
           e.printStackTrace();
   }
}
```

In Example 11–9, the contents of *c:/dat/client-pdd.xml* referenced might be as follows:

```
! -- The contents of c:/dat/client-pdd.xml file mentioned above -- >
<oracle-webservice-clients>
 <webservice-client>
   <port-info>
      <policy-references>
        <policy-reference uri="management/Log_Msg_Policy" category="management"/>
        <policy-reference uri="oracle/wss10_username_token_with_message_</pre>
protection_client_policy" category="security"/>
     </policy-references>
   </port-info>
  </webservice-client>
</oracle-webservice-clients>
```

## Configuring Local Optimization for a Policy

Oracle WSM supports a SOA local optimization feature for composite-to-composite invocations in which the reference of one composite specifies a Web service binding to a second composite running in the same container. Local optimization enables you to bypass the HTTP stack and SOAP/normalized message conversions during run time.

This SOA local optimization feature is described in "Policy Attachments and Local Optimization in Composite-to-Composite Invocations" in Oracle Fusion Middleware Administrator's Guide for Oracle SOA Suite and Oracle Business Process Management Suite and summarized here.

## Controlling When Local Optimization is Used

There are two ways to control the local optimization feature, and they have different scope:

- By adding the oracle.webservices.local.optimization property in the binding section of the composite.xml file. There are two possible values, true and false:
  - true -- Local optimization is used if the policy supports it as shown in Table 11–3 and the policy-level control is configured to use it as described in "Configuring the Policy-Level Optimization Control" on page 11-102.

If optimization is used, the policy is not applied.

false -- Local optimization is not used, regardless of the how the policy-level control is configured and the default policy setting for the local-optimization property shown in Table 11–3.

This setting forces the policy to be applied.

The composite-level property is independent of the policy-level configuration. That is, if you want to turn off the optimization regardless of whether a policy is attached, set the composite-level property to false.

See "Policy Attachments and Local Optimization in Composite-to-Composite Invocations" for information on overriding the local-optimization setting for a policy by adding the oracle.webservices.local.optimization property in the binding section of the composite.xml file.

By configuring the optimization control for a policy, as described in "Configuring the Policy-Level Optimization Control" on page 11-102. The policy-level property controls the optimization wherever the policy is used, except as overridden by the composite-level property.

## Configuring the Policy-Level Optimization Control

**Notes:** If there is a policy attached to the Web service, the policy may not be invoked if this optimization is used. Therefore, for each policy you need to decide whether you want to use the local optimization.

Oracle recommends that you do not change the optimization settings for the predefined policies because doing so may cause the policies to not be invoked, resulting in unexpected behavior.

The optimization control is available when you create or edit a policy, as shown in Figure 11–4.

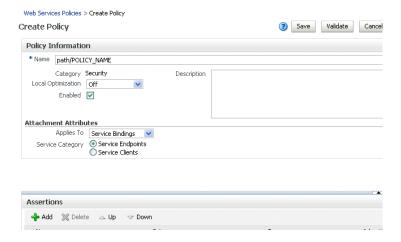

Figure 11–4 Local Optimization Control When Creating a Policy

There are three possible settings for the Local Optimization control: On, Off, and Check Identity:

- On -- Optimization is turned on and the policy is not applied.
- Off -- Optimization is turned off and the policy is applied. The request goes through the usual WS/SOAP/HTTP process.
- Check Identity -- Optimize only if a JAAS subject already exists in the current thread, indicating that authentication has already succeeded. Otherwise, go through the usual WS/SOAP/HTTP process.

Table 11–3 shows the predefined policies, and describes how each policy implements the local optimization feature.

Table 11–3 Default Optimization Setting of Predefined Policies

| Policy Name                                           | Default Optimization Setting |
|-------------------------------------------------------|------------------------------|
| oracle/wsaddr10_policy                                | On                           |
| oracle/binding_<br>authorization_denyall_<br>policy   | Always Off                   |
| oracle/binding_<br>authorization_permitall_<br>policy | Always Off                   |
| oracle/binding_permission_<br>authorization_policy    | Always Off                   |
| oracle/component_<br>authorization_all_policy         | Does not apply to bindings   |
| oracle/log_policy                                     | On                           |
| oracle/no_addressing_<br>policy                       | Off                          |
| oracle/no_authentication_<br>client_policy            | Off                          |
| oracle/no_authentication_<br>service_policy           | Off                          |
| oracle/no_authorization_<br>component_policy          | Off                          |
| oracle/no_authorization_<br>service_policy            | Off                          |
| oracle/no_<br>messageprotection_client_<br>policy     | Off                          |
| oracle/no_<br>messageprotection_service_<br>policy    | Off                          |
| oracle/no_mtom_policy                                 | Off                          |
| oracle/no_wsrm_policy                                 | Off                          |
| oracle/sts_trust_config_<br>client_policy             | Off                          |
| oracle/sts_trust_config_<br>service_policy            | Off                          |
| oracle/whitelist_<br>authorization_policy             | Always Off                   |
| oracle/wsaddr_policy                                  | On                           |
| oracle/wsmtom_policy                                  | On                           |
| oracle/wsrm10_policy                                  | On                           |
| oracle/wsrm11_policy                                  | On                           |
| oracle/wss_http_token_<br>client_policy               | Off                          |

Table 11–3 (Cont.) Default Optimization Setting of Predefined Policies

|                                                                            | Potential Ontimization Catting |
|----------------------------------------------------------------------------|--------------------------------|
| Policy Name                                                                | Default Optimization Setting   |
| oracle/wss_http_token_<br>service_policy                                   | Off                            |
| oracle/wss_http_token_<br>over_ssl_client_policy                           | Off                            |
| oracle/wss_http_token_<br>over_ssl_service_policy                          | Off                            |
| oracle/wss11_kerberos_<br>token_client_policy                              | Off                            |
| oracle/wss11_kerberos_<br>token_service_policy                             | Off                            |
| oracle/wss_username_<br>token_client_policy                                | Off                            |
| oracle/wss_username_<br>token_service_policy                               | Off                            |
| oracle/wss_username_<br>token_over_ssl_client_<br>policy                   | Off                            |
| oracle/wss_username_<br>token_over_ssl_service_<br>policy                  | Off                            |
| oracle/wss10_message_<br>protection_client_policy                          | On                             |
| oracle/wss10_message_<br>protection_service_policy                         | On                             |
| oracle/wss10_username_<br>token_with_message_<br>protection_client_policy  | Off                            |
| oracle/wss10_username_<br>token_with_message_<br>protection_service_policy | Off                            |
| oracle/wss10_x509_token_<br>with_message_protection_<br>client_policy      | Off                            |
| oracle/wss10_x509_token_<br>with_message_protection_<br>service_policy     | Off                            |
| oracle/wss10_saml_token_<br>with_message_protection_<br>client_policy      | Check Identity                 |
| oracle/wss10_saml_token_<br>with_message_protection_<br>service_policy     | Check Identity                 |
| oracle/wss11_saml_token_<br>with_message_protection_<br>client_policy      | Check Identity                 |
| oracle/wss11_saml_token_<br>with_message_protection_<br>service_policy     | Check Identity                 |

Table 11–3 (Cont.) Default Optimization Setting of Predefined Policies

| Policy Name                                                                     | Default Optimization Setting |
|---------------------------------------------------------------------------------|------------------------------|
| oracle/wss11_saml20_<br>token_with_message_<br>protection_client_policy         | Check Identity               |
| oracle/wss11_saml20_<br>token_with_message_<br>protection_service_policy        | Check Identity               |
| oracle/wss11_sts_issued_<br>saml_hok_with_message_<br>protection_client_policy  | Off                          |
| oracle/wss11_sts_issued_<br>saml_hok_with_message_<br>protection_service_policy | Off                          |
| oracle/wss11_sts_issued_<br>saml_with_message_<br>protection_client_policy      | Off                          |
| oracle/wss11_sts_issued_<br>saml_with_message_<br>protection_client_policy      | Off                          |
| oracle/wss10_saml_token_<br>with_message_integrity_<br>client_policy            | Check Identity               |
| oracle/wss10_saml_token_<br>with_message_integrity_<br>service_policy           | Check Identity               |
| oracle/wss10_saml20_<br>token_with_message_<br>protection_client_policy         | Check Identity               |
| oracle/wss10_saml20_<br>token_with_message_<br>protection_service_policy        | Check Identity               |
| oracle/wss10_saml_token_<br>client_policy                                       | Check Identity               |
| oracle/wss10_saml_token_<br>service_policy                                      | Check Identity               |
| oracle/wss10_saml20_<br>token_client_policy                                     | Check Identity               |
| oracle/wss10_saml20_<br>token_service_policy                                    | Check Identity               |
| oracle/wss10_username_<br>id_propagation_with_msg_<br>protection_client_policy  | Check Identity               |
| oracle/wss10_username_<br>id_propagation_with_msg_<br>protection_service_policy | Check Identity               |
| oracle/wss11_message_<br>protection_client_policy                               | On                           |
| oracle/wss11_message_<br>protection_service_policy                              | On                           |

Table 11–3 (Cont.) Default Optimization Setting of Predefined Policies

| Policy Name                                                                                 | Default Optimization Setting |
|---------------------------------------------------------------------------------------------|------------------------------|
| oracle/wss11_username_<br>token_with_message_<br>protection_client_policy                   | Off                          |
| oracle/wss11_username_<br>token_with_message_<br>protection_service_policy                  | Off                          |
| oracle/wss11_x509_token_<br>with_message_protection_<br>client_policy                       | Off                          |
| oracle/wss11_x509_token_<br>with_message_protection_<br>service_policy                      | Off                          |
| oracle/wsrm10_policy                                                                        | On                           |
| oracle/wsrm11_policy                                                                        | On                           |
| oracle/wss10_username_<br>token_with_message_<br>protection_ski_basic256_<br>client_policy  | Off                          |
| oracle/wss10_username_<br>token_with_message_<br>protection_ski_basic256_<br>service_policy | Off                          |
| oracle/wss10_saml_token_<br>with_message_protection_<br>ski_basic256_client_policy          | Check Identity               |
| oracle/wss10_saml_token_<br>with_message_protection_<br>ski_basic256_service_policy         | Check Identity               |
| wss11_saml_or_username_<br>token_with_message_<br>protection_client_policy                  | Check Identity               |
| wss11_saml_or_username_<br>token_with_message_<br>protection_service_policy                 | Check Identity               |
| wss11_saml_token_<br>identity_switch_with_<br>message_protection_client_<br>policy          | Off                          |
| wss10_saml_hok_token_<br>with_message_protection_<br>client_policy                          | Off                          |
| wss10_saml_hok_token_<br>with_message_protection_<br>service_policy                         | Off                          |
| oracle/wss_saml_or_<br>username_token_over_ssl_<br>service_policy                           | Check Identity               |
| oracle/wss_saml_or_<br>username_token_service_<br>policy                                    | Check Identity               |

Table 11–3 (Cont.) Default Optimization Setting of Predefined Policies

| • • •                                                                        |                              |
|------------------------------------------------------------------------------|------------------------------|
| Policy Name                                                                  | Default Optimization Setting |
| wss_saml_token_over_ssl_<br>client_policy                                    | Check Identity               |
| wss_saml_token_over_ssl_<br>service_policy                                   | Check Identity               |
| wss_saml20_token_over_<br>ssl_client_policy                                  | Check Identity               |
| wss_saml20_token_over_<br>ssl_service_policy                                 | Check Identity               |
| wss_saml_token_bearer_<br>over_ssl_client_policy                             | Check Identity               |
| wss_saml_token_bearer_<br>over_ssl_service_policy                            | Check Identity               |
| oracle/wss_sts_issued_<br>saml_bearer_token_over_<br>ssl_client_policy       | Off                          |
| oracle/wss_sts_issued_<br>saml_bearer_token_over_<br>ssl_service_policy      | Off                          |
| wss_saml20_token_bearer_<br>over_ssl_client_policy                           | Check Identity               |
| wss_saml20_token_bearer_<br>over_ssl_service_policy                          | Check Identity               |
| wss11_kerberos_token_<br>with_message_protection_<br>client_policy           | Off                          |
| wss11_kerberos_token_<br>with_message_protection_<br>service_policy          | Off                          |
| wss11_kerberos_token_<br>with_message_protection_<br>basic128_client_policy  | Off                          |
| wss11_kerberos_token_<br>with_message_protection_<br>basic128_service_policy | Off                          |
|                                                                              |                              |

# **Testing Web Services**

This chapter includes the following sections:

- Testing Your Web Services
- Editing the Input Arguments as XML Source
- **Enabling Authentication**
- **Enabling Quality of Service Testing**
- **Enabling HTTP Transport Options**
- Stress Testing the Web Service Operation
- Disabling the Test Page for a Web Service

## **Testing Your Web Services**

This section describes how to use the Fusion Middleware Control Test Web Service page to verify that you are receiving the expected results from the Web service.

The Test Web Service page allows you to test any of the operations exposed by a Web service. You can test Web services that are deployed on any accessible host; the Web service does not have to be deployed on this host.

**Note:** The Test Web Service page can parse WSDL URLs that contain ASCII characters only. If the URL contains non-ASCII characters, the parse operation fails. To test a Web service that has non-ASCII characters in the URL, allow your browser to convert the WSDL URL and use the resulting encoded WSDL URL in the Test Web Service page.

When testing Web services that use policies, the Oracle WSM component must be installed in the same domain from which Fusion Middleware Control is being run. Otherwise, an invalid policy exception will be returned.

You can navigate to the Test Web Service page in many ways. This section describes one typical way to do so.

### To test your Web service

- In the navigator pane, expand **WebLogic Domain** to show the domain in which you want to test a Web service.
- Select the domain.

- 3. From the WebLogic Domain menu, select Web Services, and then Test Web **Service**. The Test Web Service input page appears.
- **4.** Enter the WSDL of the Web service you want to test and click **Parse WSDL**. If you do not know the WSDL, click the search icon and select from the registered Web services, if any.

If the WSDL is secured with HTTP Basic Authentication, click HTTP Basic Auth Option for WSDL Access and enter the username and password before parsing the WSDL.

The Test Web Service page appears as shown in Figure 12–1. Note that the test option sections are collapsed by default.

Figure 12–1 Test Web Service Page in Collapsed View

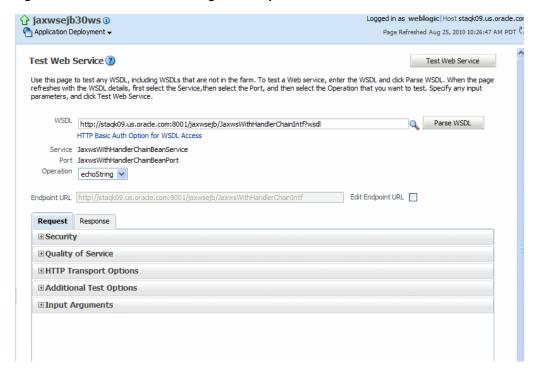

- Select the service and port to be tested. If the WSDL has multiple services and ports, these fields are available as drop-down menus. If the WSDL has only one service and port, these fields are read-only, as shown in Figure 12–1.
- Select the operation that you want to test from the Operation menu. The available operations are determined from the WSDL.
  - To test a RESTful Web service, select the GET or POST service port operations.
- 7. If you want to change the endpoint URL of the test, click Edit Endpoint URL and make the change.
- **8.** Select the **Request** tab if it is not already selected.
- Expand the test option sections by clicking the plus sign (+) next to the section name. The expanded view of the Test Web Service page is shown in Figure 12–2.

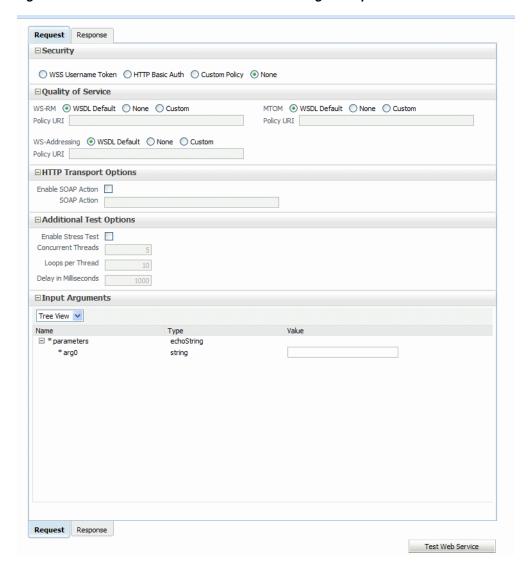

Figure 12–2 Bottom Portion of Test Web Service Page in Expanded View

**10.** In the Security section, select the security token to verify. The security setting is not determined from a policy in the WSDL; you can specify the type of token you want to test. The default is None. Depending on the option selected, additional fields are displayed. If you do specify a username and password, they must exist and be valid for the WebLogic Server. For more information, see "Enabling Authentication" on page 12-5.

When testing RESTful Web services, because the SOAP protocol is not used, the only security options are HTTP Basic Authentication or None.

11. In the Quality of Service section, specify whether you want to explicitly test a Reliable Messaging (WS-RM), WS-Addressing, or MTOM policy. For details about the options available, see "Enabling Quality of Service Testing" on page 12-6.

**Note:** This section is not available when testing RESTful Web services.

**12.** In the HTTP Transport section, the test mechanism uses the WSDL to determine whether a SOAP action is available to test. If available, specify whether you want send the request with the SOAP action HTTP header. For more information, see "Enabling HTTP Transport Options" on page 12-6.

**Note:** This section is not available when testing RESTful Web services.

- **13.** In the Additional Test Options section, select the **Enable Stress Test** option if you want to invoke the Web service multiple times simultaneously. If you select this option, you can also provide values for the stress test options, or accept the defaults. For more information, see "Stress Testing the Web Service Operation" on page 12-7.
- **14.** In the Input Arguments section, enter the input arguments for the Web service in the Value fields. The parameters and type, and the required input values, are determined from the WSDL.

Select Tree View or XML View to toggle between a hierarchical list of input parameters and the XML content.

**15.** Click **Test Web Service** to initiate the test.

The test results appear in the **Response** tab upon completion.

If the test is successful, the **Test Status** field indicates *Request Successfully received* and the response time is displayed, as shown in Figure 12–3.

**Note:** When running SOA composite tests, the Response tab will indicate whether a new composite was generated. You can also click the **Launch Flow Trace** button to open the Flow Trace window, where you can view the flow of the message through various composite and component instances.

Figure 12-3 Successful Test

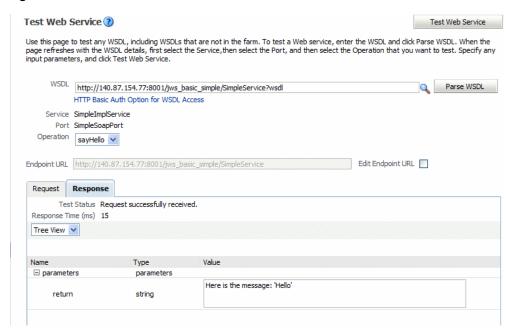

If the test fails, an error message is displayed. For example, Figure 12–4 shows an error resulting from a type error in the var-Int parameter. In this particular instance, string data was entered when an int was expected.

**Note:** The results on the **Response** tab are a simplified version of the standard Web service results.

Figure 12–4 Data Validation Error

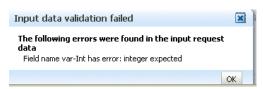

## Editing the Input Arguments as XML Source

You can view the input arguments in a user-friendly form, or you can edit the XML source code directly. If you edit the XML source directly, you must enter valid XML. Use the drop-down list in the Input Arguments section of the page to toggle between Tree View and XML View.

## **Enabling Authentication**

You can use the Test Web Service Page to test policies that use username tokens to authenticate users.

**Note:** Only policies that expect a username and password are supported by the test function, including custom policies. Policies that require certificates or other tokens are not supported. You cannot use this page to test a Web service with a message protection policy.

The security setting is not determined from a policy in the WSDL; you can specify the type of token you want to test. The default is None. If you do specify a username and password, they must exist and be valid.

The password must be passed in plain text. Authentication credentials may be supplied in the request by selecting one of the options in the Security section of the page (Figure 12–5). Select one of the following:

- WSS Username Token A WS-Security SOAP header is inserted. Username is required, and password is optional.
- HTTP Basic Auth Username and password credentials are inserted in the HTTP transport header. Both the username and password are required.
- **Custom Policy** A custom policy can be used to authenticate the user. You must specify the URI for the policy. The username and password are optional.
- **None** No credentials are included.

Note: When testing RESTful Web services, because the SOAP protocol is not used, the only security options are HTTP Basic Authentication or None.

Figure 12–5 Security Parameters on the Web Services Test Page

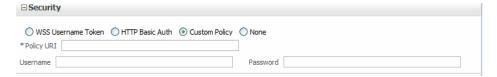

## **Enabling Quality of Service Testing**

**Note:** This section is not applicable when testing RESTful Web services.

Three characteristics of Quality of Service (QoS) can be tested: reliable messaging (WS-RM), WS-Addressing, and Message Transmission Optimization Mechanism (MTOM) in the Quality of Service section of the Test Web Service Page (Figure 12–6). For each type of Quality of Service, there are three options:

- **WSDL Default** Execute the default behavior of the WSDL. For example, if WSDL Default is selected for MTOM, and the WSDL contains a reference to an MTOM policy, the policy is enforced. If the WSDL does not contain a reference to an MTOM policy, then no MTOM policy is enforced.
- None No policy for the specific QoS, even if it is included in the WSDL, is executed. For example, if None is selected for WS-RM, no reliable messaging policy is enforced. If the WSDL contains a reference to a reliable messaging policy, it is ignored.
- **Custom** Enforce a custom policy. For example, if a WS-Addressing policy is referenced in the WSDL, this policy will be ignored, and the policy specified in **URI** will be used instead.
- **URI** Specify the location of the policy to be enforced.

Figure 12–6 Quality of Service Parameters on the Test Web Service Page

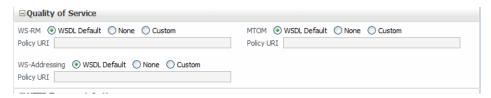

## **Enabling HTTP Transport Options**

**Note:** This section is not applicable when testing RESTful Web services.

The test mechanism uses the WSDL to determine whether a SOAP action is available to test. If the WSDL soap:operation has a soapAction attribute, then this is displayed and **Enable SOAP Action** is enabled.

When a request is sent with **Enable SOAP Action** enabled, then the SOAP action HTTP header is sent.

To change this behavior, clear the **Enable SOAP Action** box, in which case the HTTP header is not sent. Or, you can override the behavior by providing a different value in the SOAP Action field. (You must already know the SOAP action that you want to test, and the syntax.)

Figure 12–7 HTTP Transport Options on the Test Web Service Page

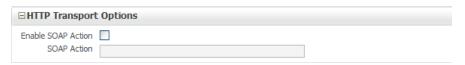

## **Stress Testing the Web Service Operation**

Select the Enable Stress Test check box (Figure 12-8) to invoke a continuous series of invocations of the Web service operation (Figure 12–8). The following options are available:

- Concurrent Threads The number of concurrent threads on which the invocations should be sent. The default is 5 threads.
- **Loops per Thread** The number of times to invoke the operation. The default is 10 times.
- **Delay in Milliseconds** The number of milliseconds to wait between operation invocations. The default is 1000 milliseconds (1 second).

Figure 12–8 Stress Testing Parameters on the Test Web Service Page

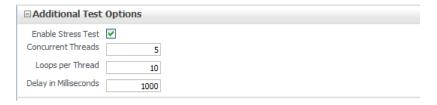

When you invoke the test, a progress box indicates the test status. When the stress test is complete, a confirmation page displays the results of the test.

The **Response** tab provides additional information about the stress test, including the number of tests with errors, and the average, minimum, and maximum response times. Details about each test are provided in tabular form. For each test, you can view the thread and loop numbers, the duration of the test, the start and end times for the test, and the invocation status. You can filter the fields displayed in the table using the View menu.

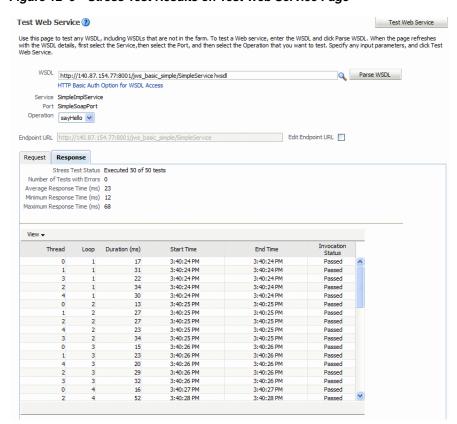

Figure 12–9 Stress Test Results on Test Web Service Page

## Disabling the Test Page for a Web Service

**Note:** This section does not apply to Java EE Web services.

Disabling the test page for a Web service allows you to increase security by reducing the externally visible details of an application that exposes Web services.

**Note:** Disabling the **Endpoint Test Enabled** control affects only the Web service's externally-visible test page. It does not affect the Web service test feature described in this chapter.

#### To disable the Test Page using Fusion Middleware Control

- Navigate to the Web Services summary page, as described in "Navigating to the Web Services Summary Page for an Application" on page 6-4.
- In the Web Service Details section of the page, click on the plus (+) for the Web service to display the Web service ports if they are not already displayed.
- Click the name of the port to navigate to the Web Service Endpoint page.
- Click the **Configuration** tab.
- In the **Endpoint Test Enabled** field, select **False** from the list.
- Click **Apply**.

## **Monitoring the Performance of Web Services**

This chapter describes how to monitor the performance of a Web service using Fusion Middleware Control. The chapter includes the following sections:

- Overview of Performance Monitoring
- Viewing Web Service Statistics from the Summary Page
- Viewing Web Service Statistics for a Server Instance
- Viewing Web Service-Specific Statistics
- Viewing Endpoint-Specific Operations Statistics
- Viewing the Security Violations for a Web Service

In addition to the monitoring features described in this chapter, see "Analyzing Policy Usage" on page 7-26 to analyze how policies are used by one or more Web services.

### **Overview of Performance Monitoring**

**Note:** Not all of the monitoring features described in this chapter apply to Java EE Web services.

From the Web Services home page in Fusion Middleware Control, you can do the following:

- Monitor Web services faults, including Security, Reliable Messaging, MTOM, Management, and Service faults.
- Monitor Security failures, including authentication, authorization, message integrity, and message confidentiality failures.
- Configure your Web services ports, including enabling and disabling the port, attaching policies to Web services, and enabling or disabling policies.

The Application home page also displays select Web service details if the application includes Web services.

#### When Are Web Service Statistics Started or Reset?

The statistics described in this chapter are started or reset when any one of the following events occur:

- When the application is being deployed for the first time.
- When the application is redeployed.

If the application is already deployed, and the hosting server is restarted.

### Viewing Web Service Statistics from the Summary Page

In Fusion Middleware Control, the Web Services summary page for an application displays the collective Summary and fault/violation information for all Web services in the application, as shown in Figure 13–1.

The **Charts** section shows a graphical view of all security faults for a Web service.

#### To navigate to the Web Service Summary page for a Web service

- From the navigator pane, click the plus sign (+) for the Application Deployments folder to expose the applications in the domain, and select the application.
  - The Application Deployment home page is displayed.
- Using Fusion Middleware Control, click **Application Deployment**, then click **Web** Services.

The **Web Services Summary** page for this application is displayed.

The page displays Web service endpoints as well as application-level metrics.

The following Web service-wide statistics are displayed:

- Web Services (Number of Web services in the application)
- Web Service Endpoints
- Web Service Endpoints Disabled
- **Total Policy Violations**
- **Total Faults**
- **Invocations Completed**

Figure 13–1 Web Services Performance Summary and Charts

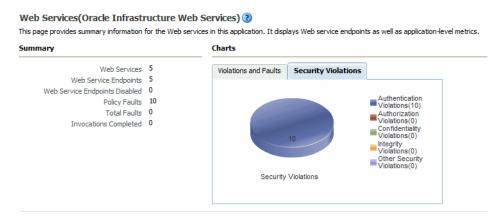

### Viewing Web Service Statistics for a Server Instance

The server-side Web services page displays statistics for all of the Web services on that server.

#### To view the Web service statistics for a server

- In the navigator pane, expand WebLogic Domain to show the domain for which you want to see the policies and select the domain.
- Expand the domain to show the servers in that domain. Select the server for which you want to view the statistics.
- **3.** Using Fusion Middleware Control, click **WebLogic Server**, and then **Web** Services.
- The Web services statistics page for the server is displayed, as shown in Figure 13–2.

Depending on the types of Web services you have deployed, tabs are available for the following Web service types: Java EE, Oracle Infrastructure Web Services, and SOA.

Figure 13–2 Web Services for a Server

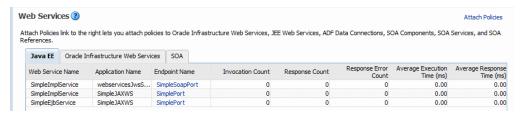

### **Viewing Web Service-Specific Statistics**

The Web Service Details section of the Web Services Summary page displays statistics on a per-Web service basis, as shown in Figure 13–3. The following statistics are displayed:

- Name of the Web service. Click the plus sign (+) for the Web service to display the Web service endpoint.
- Endpoint Enabled—Flag that specifies whether the Web service is enabled or disabled. For Oracle Infrastructure Web service providers, this field displays n/a.
- Start Time—Time the Web service was started.
- Invocations Completed—Number of completed requests to this endpoint.
- Average Invocation Time—Average time for all Web service invocations to be processed.
- Policy Faults—Number of failed requests because a policy was not successfully executed.
- Total Faults—Total number of failed requests.

Figure 13–3 Web Service-Specific Statistics

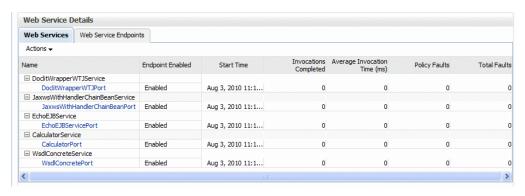

### **Viewing Endpoint-Specific Operations Statistics**

To display operation statistics for a particular Web service endpoint:

- In the Web Services Details section of the Web Services summary page, select the Web Service Endpoints tab.
- Select the endpoint for which you want to display the statistics.
  - The Web Service Endpoint page is displayed.
- Select the **Operations** tab if it is not already selected.

The following statistics are presented for Oracle Infrastructure Web services:

- Operation Name—Name of the operation.
- One Way—Flag that specifies whether the operation returns a value to the calling operation.
- Action—URI of the action.
- Input Encoding—Encoding style of the input message.
- Output Encoding—Encoding style of the output message.
- Invocations Completed—Number of completed requests to this endpoint.
- Average Invocation Time—Average time for all Web service invocations to be processed.
- Faults—Total number of faults for this endpoint.

The following statistics are presented for WebLogic Java EE Web services:

- Name—Name of the operation.
- Invocation Count—Number of times that the Web service was invoked.
- Dispatch Time Average—Average time for all Web service invocations to be processed.
- Execution Time Average—Average time for all Web service executions.
- Response Time Average—Average time for all responses generated.
- Response Count—Total number of responses generated from the Web service invocations.
- Response Error Count—Total number of errors from responses generated from the Web service invocations.

### Viewing the Security Violations for a Web Service

Follow the procedure below to view security violations for a Web service.

#### To view the security violations for an Oracle Infrastructure Web service:

- Navigate to the Web Services Summary page as described in "Navigating to the Web Services Summary Page for an Application" on page 6-4.
- **2.** In the Charts section of the page, select the **Security Violations** tab.

A graphical representation of the authentication, authorization, confidentiality, and integrity faults for all Web services in the application is displayed in the pie

- **3.** In the Web Service Details section of the page, click on the plus (+) for the Web service to display the Web service endpoints if they are not already displayed.
- Click the name of the endpoint to navigate to the Web Service Endpoint page.
- 5. Click the Charts tab to see a graphical representation of all faults and all security violations for the endpoint.
- Click the **OWSM Policies** tab.

Two tables are displayed.

The Globally Attached Policies table displays the name of the policy and the policy set that references it.

The Directly Attached Policies table displays the name of the policy and the policy status (whether the policy is enabled or disabled).

Both tables list the category to which the policy belongs (security, MTOM attachments, reliable messaging, WS-addressing, and management).

Table 13–1 lists the violation information provided for each type of policy attachment.

Table 13-1 Policy Violation Information for an Endpoint

| Violation Type                                                                | Description                                                                                                    |  |  |
|-------------------------------------------------------------------------------|----------------------------------------------------------------------------------------------------|--|--|
| Total Violations                                                              | Total number of faults for this policy.                                                                                                    |  |  |
|                                                                               | <b>Note</b> : Total violations may not be equal to the sum of the security violations shown below (for example, Authentication, Authorization, Confidentiality, and Integrity). Other security violations that do not fall into these major categories and non-security violations are also captured in the total violations count. |  |  |
| <b>Security Violations</b>                                                    |                                                                                                    |  |  |
| Authentication                                                                | Number of authentication failures since the server was restarted.                                                                                                    |  |  |
| Authorization                                                                 | Number of authorization failures since the server was restarted.                                                                                                    |  |  |
| Confidentiality                                                               | Number of message confidentiality failures since the server was restarted.                                                                                                    |  |  |
| Integrity Number of message integrity failures since the server wa restarted. |                                                                                                    |  |  |

#### To view the security violations for a WebLogic JAX-WS Web service:

Navigate to the Web Services Summary page as described in "Navigating to the Web Services Summary Page for an Application" on page 6-4.

- **2.** In the Web Service Details section of the page, click on the plus (+) for the Web service to display the Web service endpoints if they are not already displayed.
- **3.** Click the name of the endpoint to navigate to the Web Service Endpoint page.
- **4.** Do one of the following, depending on the type of policies attached to the endpoint:
  - If Oracle WSM policies are attached to the endpoint, click the **OWSM Policies**

A list of the policies that are attached to the endpoint is displayed. For each policy, the table displays the name of the policy, the policy status (whether the policy is enabled or disabled), and the category of the policy (security, MTOM attachments, reliable messaging, WS-addressing, and management). Table 13–1 describes the violation information that is displayed for each Oracle WSM policy attached to the endpoint.

If WebLogic policies are attached to the endpoint, click the **WebLogic Policy** Violations tab.

This tab shows policy violation details about WebLogic policies attached to a JAX-WS endpoint. Table 13–2 describes the information provided on this page.

Table 13–2 WebLogic Policy Violation Data

| Element                    | Description                                                                    |  |
|----------------------------|--------------------------------------------------------------------------------|--|
| Summary                    |                                                                                |  |
| Total Faults               | Total number of failed requests.                                               |  |
| Policy Faults              | Number of failed requests because a policy was not successfully executed.      |  |
| Total Violations           | Total number of faults for this policy.                                        |  |
| Violations                 |                                                                                |  |
| Authentication Violations  | ns Number of authentication failures since the server was restarted.           |  |
| Confidentiality Violations | Number of message confidentiality failures since the server was restarted.     |  |
| Integrity Violations       | Number of message integrity failures since the server was restarted.           |  |
| Successes                  |                                                                                |  |
| Authentication Successes   | es Number of authentication successes since the server was restarted.          |  |
| Confidentiality Successes  | es Number of message confidentiality successes since the server was restarted. |  |
| Integrity Successes        | Number of message integrity successes since the server was restarted.          |  |

#### To view the security violations for a WebLogic JAX-RPC Web service:

- 1. Navigate to the Web Services Summary page for the application.
- In the Web Service Details section of the page, click on the plus (+) for the Web service to display the Web service endpoints if they are not already displayed.
- **3.** Click the name of the endpoint to navigate to the Web Service Endpoint page.
- **4.** Click the **WebLogic Policy Violations** tab.

This tab shows policy violation details about WebLogic policies attached to a JAX-RPC endpoint, as shown in Figure 13–4. For a description of the information displayed on this tab, see Table 13-2.

Figure 13–4 Security Violations for a WebLogic JAX-RPC Web Service Endpoint

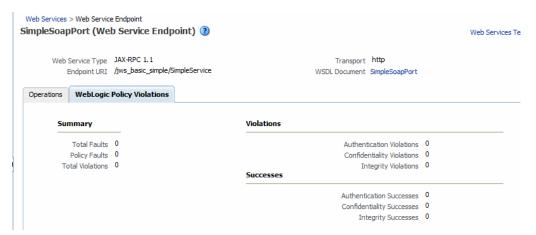

|  | Viewing the | Security | Violations | for a | Web | Service |
|--|-------------|----------|------------|-------|-----|---------|
|--|-------------|----------|------------|-------|-----|---------|

# **Part III**

# **Advanced Administration**

Part III contains the following chapters:

- Chapter 14, "Advanced Administration"
- Chapter 15, "Managing Application Migration Between Environments"
- Chapter 16, "Diagnosing Problems"
- Chapter 17, "Maintaining the Oracle WSM Repository"

### **Advanced Administration**

This chapter includes the following sections:

- Registering Web Services and Sources
- Publishing Web Services to UDDI
- **Auditing Web Services**
- Managing the WSDL
- Adding Security to a Running Client
- Configuring Platform Policy Properties
- Configuring a Web Service on a Remote Policy Manager and Tuning the Policy Cache
- Configuring Web Service Policy Retrieval
- Tuning Web Service Security Policy Enforcement
- **Defining Identity Extension Properties**
- Defining a Trusted Distinguished Name List for SAML Signing Certificates
- Setting Up the Java Object Cache
- Modifying the Default User
- Changing the JMS System User for Asynchronous Web Services

### **Registering Web Services and Sources**

A key feature of the Web services model is the ability to make Web services widely available and discoverable. UDDI is one approach to publishing and discovery of Web services that centralizes information about businesses and their services in registries. Another emerging alternative standard is the Web Services Inspection Language (WSIL) specification.

Oracle Enterprise Manager Fusion Middleware Control provides support for registering Web services that are published in WSIL documents and UDDI v3 registries. Any service that is available in a WSIL document or a UDDI v3 registry can be registered within Enterprise Manager.

You can also register meta information, or a profile, for sources of services to help you manage your registered services within Enterprise Manager. Once you register a source and assign it a logical name, you do not need to specify connectivity information, such as a URL for a WSDL, in the future. A domain can have multiple registered sources, and each registered source can have multiple registered services.

Once you register a source, you can easily look up services that you can register to the

Service names and corresponding WSDLs must be unique within a registered single source. Once you have registered a service, an attempt to register another service with the same name, or a different name but the same WSDL URL as another service, is not valid.

Once you register a Web service, you can later, more conveniently, reference the service from a selection list within Enterprise Manager. For example, when testing a Web service as described in "Testing Your Web Services" on page 12-1, instead of specifying a WSDL, you can click the **Search** icon and then select the WSDL from the list of registered services, as shown in Figure 14–1.

Figure 14–1 Selecting From a Registered Service

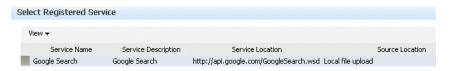

#### **UDDI Basics**

Universal Description Discovery & Integration (UDDI) is an industry initiative that aims to enable businesses to quickly, easily, and dynamically find and carry out transactions with one another. A populated UDDI registry contains cataloged information about businesses; the services that they offer; and communication standards and interfaces they use to conduct transactions.

The owners of Web services publish them to the UDDI registry. Once published, the UDDI registry maintains pointers to the Web Service description and to the service. The UDDI allows clients to search this registry, find the intended service, and retrieve its details. These details include the service invocation point as well as other information to help identify the service and its functionality.

#### **WSIL Basics**

WSIL defines an Extensible Markup Language (XML) format for referencing Web service descriptions. These references are contained in a WSIL document, and refer to Web service descriptions (for example, WSDL files) and to other aggregations of Web services (for example, another WSIL document or a UDDI registry).

WSIL documents are typically distributed by the Web service provider. These documents describe how to inspect the provider's Web site for available Web services. Therefore, the WSIL standard also defines rules for how WSIL documents should be made available to consumers of Web services.

The WSIL model decentralizes Web service discovery. In contrast to UDDI registries, which centralize information on multiple business entities and services, WSIL makes it possible to provide Web service description information from any location. Unlike UDDI, WSIL is not concerned about business entity information, and does not require a specific service description format. It assumes that you know who the service provider is and relies on other standards for Web service description, such as WSDL.

### Viewing Registered Sources and Web Services

Follow the steps in this section to view and edit a registered source and Web service.

- In the navigator pane, expand **WebLogic Domain** to show the domain in which you want to view the registered sources and Web services.
- Select the domain.
- Using Fusion Middleware Control, select WebLogic Domain then Web Services and then **Registered Services**. The Registered Sources and Services page appears, as shown in Figure 14–2.

Figure 14–2 Viewing Registered Sources and Services

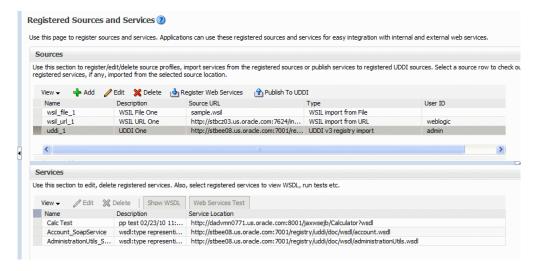

In the Sources table, you can view the following information about each registered source:

- Name—Logical name for the source
- Description—Description of the source
- Source URL—Location of the source in URL format
- Type—Source type: UDDI v3 registry import, WSIL import from file, WSIL import from URL
- User ID—User ID for the external source

You can customize the information that is displayed using the **View** menu. From this section of the page, you can also add new sources, edit or delete sources, register Web services for a source, and publish a Web service from a source to a predefined UDDI registry.

Select a source in the Sources table.

Each registered source can have multiple registered services. In the Services table, you can view the following information about the registered services imported from the selected source location:

- Name—Name of the registered service
- Description—Description of the service
- Service location—Location of the service in URL format

You can customize the information that is displayed using the **View** menu. You can also display the WSDL for the selected service and test the selected Web service.

#### Registering a Source

You can register Web service sources of the following types:

- UDDI v3 registry import
- WSIL import from URL
- WSIL import from file

Follow the steps in this section to register a source.

#### To register a source

- In the navigator pane, expand WebLogic Domain to show the domain in which you want to register a Web service source.
- **2.** Select the domain.
- 3. Using Fusion Middleware Control, select WebLogic Domain then Web Services and then **Registered Services**. The Registered Sources and Services page appears, as shown in Figure 14–2.
- 4. Click **Add** to register a new source. The Register New Source page appears, as shown in Figure 14–3.

Figure 14–3 Register New Source Page

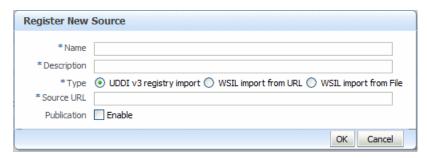

- **5.** Enter the following information for the new source.
  - **Name**—A logical name for the source.
  - **Description**—A description of the source.
  - Type—choose from one of three options: UDDI v3 registry import, WSIL import from URL, or WSIL import from File

Additional information that you need to enter differs based on the option you select.

- **6.** If you selected **UDDI v3 registry import**, enter the following information:
  - In the Source URL field, enter the UDDI inquiry URL, for example, http://somehost/uddi/inquiry.
  - To allow the services to be published to a UDDI source (which is an external UDDI registry), select the **Enable** box and complete the fields as follows:
    - In the **Publication URL** field, enter URL location of the registry to which you want to publish the service.
    - In the **Security URL** field, enter the URL location of the security port required to access the registry.

- In the **User ID** and **Password** fields, enter the security credentials required to access the registry.
- 7. If you selected **WSIL import from URL**, enter the following information:
  - In the **Source URL** field, enter the location of the WSIL in URL form.
  - If a username and password are required to access the WSIL, select the **Enable** box in the Basic Authorization field. In the User ID and Password fields, enter the username and password.
- If you selected WSIL import from File, click Browse (next to the WSIL File field) to select the WSIL file to be imported.
- **9.** Click **OK** to register the source.

### Registering Web Services from a UDDI Source

Follow the steps in this section to register Web services from a registered UDDI source.

- In the navigator pane, expand WebLogic Domain to show the domain in which you want to register a Web service.
- **2.** Select the domain.
- 3. Using Fusion Middleware Control, select WebLogic Domain then Web Services and then **Registered Services**. The Registered Sources page displays, as shown in Figure 14–1.
- 4. Select the UDDI source from which you want to register services. Note that the Type for a UDDI source is specified as UDDI v3 registry import.
- Select Register Web Services.

The Register New Service page displays, as shown in Figure 14–4.

Figure 14-4 Register New Service from UDDI Source

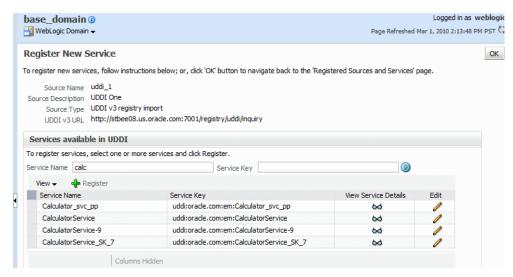

The Register New Service page displays the source information, in read-only format, and a list of the services that are available in UDDI that you can register.

You can filter the list of available services that are displayed using the **Service** Name and Service Key fields. For example, to find calculator services, enter calc in the **Service Name** field. Only services that contain the calc string, such as calculator services are displayed. The search is not case-sensitive.

In the Services available in UDDI section of the page, you can view service details from UDDI for each service in the table by clicking the **View Service Details** icon. The Service Details from UDDI window displays information about the service such as the Service Name, Service Description, Service WSDL, Service Key, Business Key, and Service Location, among others.

You can edit the details of a service by clicking the **Edit** icon, which allows you to change the name and description of the selected service.

**6.** In the Services available in UDDI section of the page, select the service or services that you want to register from the source and click **Register**.

A confirmation message displays indicating that the service was registered successfully.

#### Registering Web Services from a WSIL Source

Follow the steps in this section to register Web services from a registered WSIL source.

- In the navigator pane, expand WebLogic Domain to show the domain in which you want to register a Web service.
- **2.** Select the domain.
- 3. Using Fusion Middleware Control, select WebLogic Domain then Web Services and then **Registered Services**. The Registered Sources and Services page displays, as shown in Figure 14–1.
- Select the WSIL source from which you want to register services. Note that the Type for a WSIL source is specified as either WSIL import from File or WSIL import from URL.
- Select **Register Web Services**.

The Register New Service page displays, as shown in Figure 14–5.

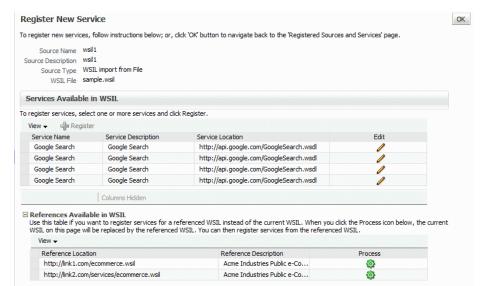

Figure 14–5 Register New Service from WSIL Source

The Register New Service page displays the Source information, in read-only format, and a list of available services, if any, in the WSIL that you can register, shown in the Services Available in WSIL table. If there are any WSIL references in the WSIL, they are listed in the References Available in WSIL table.

In the Services Available in WSIL table, you can edit the details of a service by clicking the Edit icon, which allows you to change the name and description of the selected service.

To register a service available from the current WSIL, select the service in the Services Available in WSIL table and click **Register**.

A confirmation message displays indicating that the service was registered successfully.

7. If the current WSIL also references other WSIL URLs or references, expand References Available in WSIL to display them. You can register the referenced Web services as well.

To register a service from a referenced WSIL instead of the current WSIL, click the **Process** icon for the reference in the References Available in WSIL table.

If the WSIL parses successfully, a new source is registered and the current WSIL source is replaced by the referenced WSIL. The services available in the referenced WSIL source are listed in the Services Available in WSIL table. You can then register services from the referenced WSIL.

For each new source created, \_n is appended to the parent source name. For example, if the parent source name is wsil\_file\_ 1, then referenced new sources are named wsil\_file\_1\_1, wsil\_ file\_1\_2) with source type WSIL URL. The new sources are listed in the Sources table in the Registered Sources and Services page.

If the WSIL does not parse successfully, an error message displays. Usually, in such cases, the system successfully registers the new source for the selected WSIL reference. However, because the system could not parse the WSIL document, the error message displays. Close the error dialog and click **OK** to return to the Registered Sources and Services page.

WSIL parsing can fail if the reference is bad or it needs authorization credentials. You can enable authorization for the WSIL source as described in "Registering a Source" on page 14-4.

#### Note:

When the system fails to retrieve Web services from a registered source, because of connection or other failures, the Register New Service page is displayed with read only information for the source, but does not show any Web services. In such cases, click **OK** in the error dialog, if an error dialog is displayed, then click **OK** in the Register New Service page to return to the Registered Sources and Services page. To troubleshoot, you can then view the registered sources through other means. For example, if the source is a:

- WSIL URL source, copy the URL to a browser address bar to view its contents.
- WSIL file source, examine the WSIL file using an XML editor.
- UDDI source, try to access the UDDI registry directly to investigate.

You can also review any related Enterprise Manager error logs.

#### Deleting a Web Service or Web Service Source

Follow the steps in this section to delete a Web service or a Web service source.

- In the navigator pane, expand WebLogic Domain to show the domain in which you want to delete a Web service.
- **2.** Select the domain.
- Using Fusion Middleware Control, select WebLogic Domain then Web Services and then Registered Services. The Registered Sources and Services page displays, as shown in Figure 14–2.
- Do one of the following:
  - To delete a source, select the source from the Sources table and click **Delete**. A confirmation message displays. Click **OK** to delete the source.
  - To delete a service from a source, select the source in the Sources table. The registered Web services are displayed in the Services table. Select the service to be deleted from the Services table and click **Delete**. A confirmation message displays. Click **OK** to delete the service.

### **Publishing Web Services to UDDI**

You can publish Web services to UDDI from a registered UDDI source and from the Web services summary page for ADF, WebCenter, and Java EE applications. Registered UDDI sources are listed in the Registered Sources and Services page, which includes all sources and services registered in a domain. The Web services summary page lists the Web services in an application. The following procedures describe both methods.

**Note:** You need to use a proxy to publish a service to UDDI, since this requires access to URLs outside of your firewall. For more information about the required proxy settings, see "Configuring the Proxy Server for UDDI" on page 14-11.

**Note:** If your services are already in Oracle Enterprise Repository (OER) then you should use the OER Exchange Utility to publish those services to Oracle Service Registry.

#### To publish a Web service to UDDI from a registered source:

- Navigate to the Registered Sources and Services page as described in "Viewing Registered Sources and Web Services" on page 14-2.
- Select the source row in the Sources table and then **Publish to UDDI**.

Figure 14–6 Registered Sources and Services Page with Publish to UDDI Selected

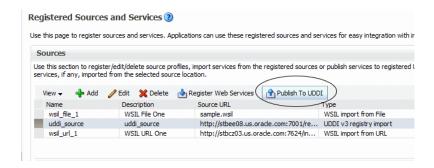

- In the Publish Service to UDDI window, enter the information about the service to be published:
  - **Service Name** is the name of the Web service to be published to the UDDI registry. This field is required.
  - **Service Description** is a description of the selected Web service.
  - **Service Definition Location** is the URL location of the service definition. This field is required.
  - **UDDI Source** is the name of the UDDI source from which the service is to be registered. This field is read only.
  - **Business Name** is the name of the data structure in the UDDI registry. It is assumed that the business has already been registered in the UDDI. Choose the Business name from the list. This field is required.

Figure 14–7 Publish Service to UDDI Window from a UDDI Source

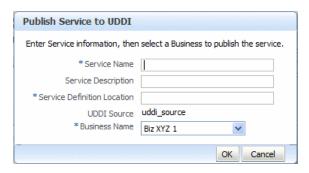

**4.** Click **OK** in the Publish Service to UDDI window.

The system verifies that the service specified has a valid WSDL and that the UDDI registry has accepted the new entry or updated an existing one. If it is successful, a confirmation message displays and the service is published to the registry.

Once the service is published in the UDDI, it becomes available to be registered to a source, as described in "Registering Web Services from a UDDI Source" on page 14-5.

Any errors during the operation will result in an error message.

Note that you can only register the service to a source if it uses a unique WSDL.

#### To publish a Web service to UDDI from an application:

- 1. Navigate to the Web Services summary page as described in "Navigating to the Web Services Summary Page for an Application" on page 6-4.
- From the Web Service Details section of the page, select the service to be published.
- Select **Actions**, then **Publish to UDDI**. See Figure 14–8.

Figure 14–8 Web Services Summary Page with Publish to UDDI Selected

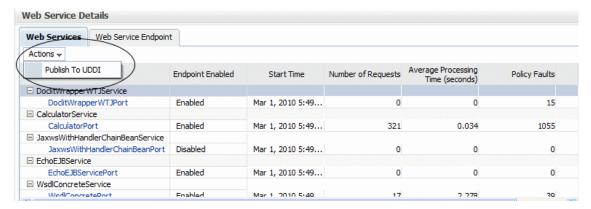

- In the Publish Service to UDDI dialog box (Figure 14–9), enter the information about the service to be published:
  - **Service Name** is the name of the Web service to be published to the UDDI registry. This field is required.
  - **Service Description** is a description of the selected Web service.

- **Service Definition Location** is prepopulated with the URL location of the service definition (This field is read-only.)
- **UDDI Source** is a logical name for the UDDI registry source. Choose the UDDI source from the list. This field is required.

**Note:** The list contains the UDDI sources registered in the domain that have been enabled for publishing. For more information about registered sources, see "Registering Web Services and Sources" on page 14-1.

**Business Name** is the name of the data structure in the UDDI registry. It is assumed that the business has already been registered in the UDDI. Choose the business name from the list. This field is required.

Figure 14–9 Publish Service to UDDI Dialog Box

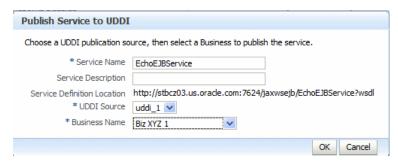

Click **OK** to connect to the external UDDI registry and register the Web service. Upon successfully registering the service, a confirmation message displays. Any errors during the operation will result in an error message.

### **Configuring the Proxy Server for UDDI**

To access URLs outside of your firewall, you must use a proxy to publish a service to UDDI.

Before starting Oracle WebLogic, you must set the Java system properties defined in Table 14–1. You can set them as environment variables, or in Oracle WebLogic startup files.

Table 14–1 Java System Properties Used to Specify the Proxy Server for UDDI

| Property                                   | Description                                                                                                    |  |
|--------------------------------------------|----------------------------------------------------------------------------------------------------|--|
| proxySet=true                              | Flag that specifies that the WebLogic proxy properties should be used.                                           |  |
| http.proxyHost=proxyHost                   | Name of the host computer on which the proxy server is running.                                                  |  |
| http.proxyPort=proxyPort                   | Port to which the proxy server is listening.                                                                     |  |
| http.nonProxyHosts=hostna<br>me   hostname | List of hosts that should be reached directly, bypassing the proxy. Separate each host name using a   character. |  |

#### For example:

set PROXY\_SETTINGS="-DproxySet=true -Dhttp.proxyHost=www-proxy.us.oracle.com

-Dhttp.proxyPort=80 -Dhttp.nonProxyHosts=localhost | \${HOST} | \*.us.oracle.com"

### Auditing Web Services

Auditing describes the process of collecting and storing information about security events and the outcome of those events. An audit provides an electronic trail of selected system activity.

An audit *policy* defines the type and scope of events to be captured at run time. Although a very large array of system and user events can occur during an operation, the events that are actually audited depend on the audit policies in effect at run time. You can define component- or application-specific policies, or audit individual users.

You configure auditing for system components, including Web services, and applications at the domain level using the Audit Policy page. You can audit SOA, ADF, and WebCenter services.

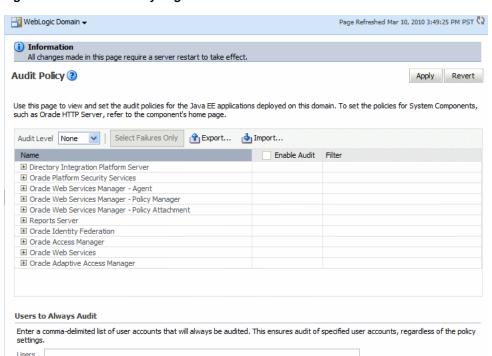

Figure 14-10 Audit Policy Page

The audit policies table, at the center of the page, displays the audits that are currently in effect. The table includes the following information:

- Name—Name of the system components and applications that you can audit.
- Enable Audit—Identifies the components and applications for which auditing is currently in effect.
- Filter—Specifies any filters that are currently in effect.

The following table summarizes the events that you can audit for Web services and the relevant component.

Table 14–2 Auditing Events for Web Services

| En | able auditing for the following Web service events                                                             | Using this system component                          |
|----|----------------------------------------------------------------------------------------------------|------------------------------------------------------|
|    | User authentication. User authorization.                                                                       | Oracle Web Services<br>Manager—Agent                 |
| •  | Policy enforcement, including message integrity, message confidentiality, and security policy.                 |                                                      |
| •  | Web service requests sent and responses received. SOAP faults incurred.                                        | Oracle Web Services                                  |
| -  | Oracle WSM policy creation, deletion, or modification. Assertion template creation, deletion, or modification. | Oracle Web Services<br>Manager                       |
| •  | Oracle WSM policy attachment.                                                                                  | Oracle Web Services<br>Manager— Policy<br>Attachment |

You can also audit the events for a specific user, for example, you can audit all events by an administrator.

For more information about configuring audit policies, see "Configuring and Managing Auditing" in Oracle Fusion Middleware Application Security Guide.

The following sections describe how to define audit policies and view audit data:

- Configuring Audit Policies
- Managing Audit Data Collection and Storage
- Viewing Audit Reports

### **Configuring Audit Policies**

Follow the steps in this section to configure audit policies.

- In the Navigator pane, expand **WebLogic Domain**.
- Click the domain for which you want to manage assertion templates.
- From the WebLogic Domain menu select **Security > Audit Policy**. The Audit Policy Settings page is displayed.
- Select and audit level from the Audit Level menu.

Valid audit levels include:

- None—Disables auditing.
- Low—Audits a small scope of events. The subset of events is predefined individually for each component. For example, for a given component, Low may collect authentication and authorization events only.
- Medium—Audits a medium scope of events (which is a superset of the events collected at the Low level). For example, for a given component, Medium may collect authentication, authorization, and policy authoring events.
- Custom—Enables you to provide a custom auditing policy.

You can view the components and applications that are selected for audit at each level in the audit policies list. For all audit levels other than Custom, the

information in the audit policies list is greyed out, as you cannot customize other audit level settings.

- **5.** If you selected the Custom audit level, perform one of the following steps:
  - Select the information that you want to audit by clicking the associated checkbox in the Enable Audit column.

You can audit at the following levels of granularity: All events for a component, all events within a component event group, an individual event, or a specific outcome of an individual event (such as success or failure).

At the event outcome level, you can specify an edit filter. Filters are rules-based expressions that you can define to control the events that are returned. For example, you might specify an Initiator as a filter for policy management operations to track when policies were created, modified, or deleted by a specific user. To define a filter for an outcome level, click the Edit **Filter** icon in the appropriate column, specify the filter attributes, and click **OK**. The filter definition appears in the Filter column.

Deselect the checkbox for a component at a higher level to customize auditing for its subcomponents. You can select all components and applications by checking the checkbox adjacent to the column name.

To audit only failures for all system components and applications, **Select** Failures Only.

If selected, all checkboxes in the Enable Audit column are cleared.

**6.** If required, enter a comma-separated list of users in the Always Audit Users text box.

Specified users will always be audited, regardless of whether auditing is enabled or disabled, and at what level auditing is set.

7. Click Apply.

To revert all changes made during the current session, click **Revert**.

### Managing Audit Data Collection and Storage

To manage the data collection and storage of audit information, you need to perform the following tasks:

Set up and manage an audit data repository.

You can store records using one of two repository modes: file and database. It is recommended that you use the database repository mode. The Oracle Business Intelligence Publisher-based audit reports only work in the database repository mode.

Set up audit event collection.

For more information, see "Managing the Audit Store" in Oracle Fusion Middleware *Application Security Guide.* 

### Viewing Audit Reports

For database repositories, data is exposed through pre-defined reports in Oracle Business Intelligence Publisher.

A number of predefined reports are available, such as: authentication and authorization history, Oracle WSM policy enforcement and management, and so on. For details about generating and viewing audit reports using Oracle Business Intelligence Publisher, see "Using Audit Analysis and Reporting" in Oracle Fusion Middleware Application Security Guide.

For file-based repositories, you can view the bus-stop files using a text editor and create your own custom queries.

### Managing the WSDL

In some cases, you might not want the Web service WSDL to be accessible to the public. You can enable or disable public access to the WSDL from the Web Service Endpoint page.

**Note:** In some cases, a Web service client needs to access a WSDL during invocation. If public access to the WSDL is disabled, the client will need to have a local copy of the WSDL.

#### To manage the WSDL:

- Navigate to the Web Service endpoint configuration page, as described in "Configuring the Web Service Endpoint" on page 6-12.
- On the Configuration tab, set the WSDL Enabled field to **True** or **False** to enable of disable public access to your WSDL, respectively.
- Click **Apply**.

### Adding Security to a Running Client

Security policies can be attached to a running client using Oracle Enterprise Manager Fusion Middleware Control. You do not have to redeploy the client application to attach or detach policies from the client. See Chapter 8, "Attaching Policies to Web Services" for more information on how to attach policies using Fusion Middleware Control.

### **Configuring Platform Policy Properties**

You can manage properties for the following components from the Platform Policy Configuration page:

- Policy Accessor
- Policy Cache
- Policy Interceptors
- **Identity Extension**
- Trusted SAML clients
- Trusted STS servers

#### To manage policy accessor, policy cache, policy interceptor, and identity extension properties:

- In the navigator pane, expand **WebLogic Domain** to view the domains.
- Select the domain for which you want to manage properties.
- Select WebLogic Domain> Web Services > Platform Policy Configuration.

The Platform Policy Configuration page appears, as shown in Figure 14–11.

Figure 14–11 Platform Policy Configuration Page

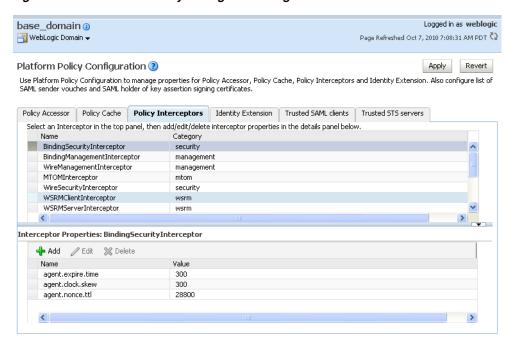

- 4. Select the tab corresponding to the component for which you want to define properties:
  - "Configuring a Web Service on a Remote Policy Manager and Tuning the Policy Cache" on page 14-16
  - "Configuring Web Service Policy Retrieval" on page 14-18
  - "Tuning Web Service Security Policy Enforcement" on page 14-20
  - "Defining Identity Extension Properties" on page 14-21
  - "Defining a Trusted Distinguished Name List for SAML Signing Certificates" on page 14-21

### Configuring a Web Service on a Remote Policy Manager and Tuning the **Policy Cache**

By default, the Oracle Web Services Manager (WSM) supports an auto-discovery feature that it uses to locate and connect to an Oracle WSM Policy Manager within the same WebLogic domain. In certain scenarios auto-discovery may not work as expected.

**Note:** When the Oracle WSM Policy Manager is deployed on a server that is configured to use SSL, the auto-discovery mechanism will only attempt to connect to Policy Managers on other SSL-configured servers. To ensure that the secure connection is maintained, Policy Managers deployed on servers that are not configured for SSL are ignored.

You may want to disable the auto-discovery feature, for example, in the following

- Your domain is split into two or more networks, especially if a firewall exists between them.
- You want to access an Oracle WSM Policy Manager that is running in a different domain (without additional WebLogic security configuration).
- You are running on a non-WebLogic application server that does not support the auto-discovery feature, such as WebSphere Application Server and JBOSS.
- You prefer to override the default settings.

For Oracle Infrastructure Web service policies, on the Platform Policy Configuration page:

- The Policy Accessor tab enables you to explicitly set a remote JNDI provider URL and corresponding csf-key credentials to access a Policy Manager in a remote domain or on another platform.
- The Policy Cache tab allows you to tune the behavior of the policy cache delay for Web service endpoints, which can help to avoid network calls and increase performance when fetching policies from a remote Oracle WSM Policy Manager.

To configure a Web service on a remote Oracle WSM Policy Manager and tune the policy cache:

- 1. To access an Oracle WSM Policy Manager that is in a different domain—for example, if the Oracle WSM Policy Manager is in a domain that is different from the Web service client—enable cross-domain security between WebLogic Server domains, as described in "Enabling Cross Domain Security Between WebLogic Server Domains" in *Securing Oracle WebLogic Server*.
  - Cross domain security establishes trust between two WebLogic domain pairs by using a credential mapper to configure communication between these WebLogic domains.
- 2. Access the Platform Policy Configuration page, as described in "Configuring Platform Policy Properties" on page 14-15.
- **3.** Select the **Policy Accessor** tab.
- **4.** Click **Add** to define a remote JNDI provider.

In the Add Property window, specify the following values:

- **a.** In the Name field, enter the JNDI provider URL property as java.naming.provider.url.
- **b.** In the Value field, enter the JNDI provider's URL for the remote domain.
  - This specifies the location of a running Policy Manager in a different domain in order to access that Policy Manager. If this property is not specified, the auto-discovery feature attempts to look up the Policy Manager in the same domain.
- c. Click OK.
- 5. Click Add to define a corresponding csf-key credential property. In the Add Property window, specify the following values:
  - In the Name field, enter the name of the JNDI provider's csf-key credential property as jndi.lookup.csf.key.
  - **b.** In the Value field, enter the csf-key credentials.

Because the Policy Manager is security enabled, the csf-key specifies the java.naming.security.principal and java.naming.security.credentials when using the JNDI URL to look up a Policy Manager.

c. Click OK.

For more information on storing, retrieving, and deleting credentials, see "Adding Keys and User Credentials to the Credential Store" on page 10-17

- **6.** Select the **Policy Cache** tab.
- 7. To modify the policy cache property for Web service endpoints, select it and then click Edit. In the Edit Property window, you can edit the Value field to change the default amount for each property.
  - cache.tolerance Amount of time (in milliseconds) between refreshes of the policy cache. This ensures that the policy set retrieved from the Web service endpoint policy cache is the most current version (that is, it has not exceeded the cache. tolerance value). If it is determined that the policy set is stale, the updated policy set is retrieved from the Oracle WSM Policy Manager and refreshed in the Web service endpoint policy cache. The default is 60000 milliseconds (1 minute).

**Note:** The refresh delay amount for Web service endpoints is aggregated with the value of the cache.refresh.repeat property (if any) on the Policy Accessor tab for the Oracle WSM Policy Manager. Therefore, you should verify whether this additional value produces the desired refresh delay when combined with the cache.refresh.repeat amount. For more information, see "Configuring Web Service Policy Retrieval" on page 14-18.

- To add another property, click **Add**, and in the Add Property window, specify the necessary values.
- **c.** Click **OK**.
- To modify an existing property, select it and then click **Edit**.
- To delete an existing property, select it and then click **Delete**.
- **10.** Click **Apply** to apply the property updates.

### **Configuring Web Service Policy Retrieval**

The Policy Accessor tab also enables you to configure the retrieval of Oracle WebLogic Web service policies from a repository. This includes specifying the repository accessor type (for example, classpath, local, or remote), repository location (JARs, directory, or host and port), account information (for a remote repository), retry logic (for high availability), and cache tuning.

- Access the Platform Policy Configuration page, as described in "Configuring Platform Policy Properties" on page 14-15.
- **2.** Select the **Policy Accessor** tab.
- **3.** Click **Add** to add a policy retrieval property.
- **4.** Use the following table to specify the available property names and values in the Add Property window:

Table 14–3 Properties in Add Property Window

| Element                                                | Description                                                                                                    |  |
|--------------------------------------------------------|----------------------------------------------------------------------------------------------------|--|
| java.naming.provider.url                               | JNDI URL that specifies the location of a running Oracle WSM Policy Manager in another domain. By default, this property is not specified. If this property is not specified, Oracle WSM auto-discovery attempts to look up the Policy Manager in the same domain.                                                                                                    |  |
| jndi.lookup.csf.key                                    | If the location of the Oracle WSM Policy Manager is provided in the java.naming.provider.url property, the jndi.lookup.csf.key provides credential configuration. Because the Oracle WSM Policy Manager is security enabled, the jndi.lookup.csf.key specifies the java.naming.security.principal and java.naming.security.credentials when using the JNDI URL to look up a Oracle WSM Policy Manager. By default, this property is not specified. |  |
|                                                        | You should configure this property when:                                                                                                    |  |
|                                                        | ■ You want to specify an explicit account to connect with the Oracle WSM Policy Manager rather than the system account, OracleSystemUser, that is used by Oracle WSM by default.                                                                                                    |  |
|                                                        | ■ The Authentication Provider and LDAP directory that is configured does not support system accounts used by Oracle WebLogic, but which Oracle WSM relies on by default. Therefore, a different account in the LDAP directory must be used.                                                                                                    |  |
|                                                        | <ul> <li>There is no concept of default system accounts in a<br/>particular application server, and so the system cannot rely<br/>on system accounts.</li> </ul>                                                                                                    |  |
|                                                        | For more information on modifying the default user, see "Modifying the Default User" on page 14-23.                                                                                                    |  |
| cache.refresh.initial                                  | Number of milliseconds to wait before initial cache refresh. The default is 600000 milliseconds (10 minutes).                                                                                                    |  |
| cache.refresh.repeat                                   | Number of milliseconds to wait between cache refreshes. The default is 600000 milliseconds (10 minutes).                                                                                                    |  |
| missing.retry.delay                                    | Number of milliseconds to wait before trying to retrieve a missing document. The default is 15000 milliseconds.                                                                                                    |  |
| usage.record.delay                                     | Number of milliseconds to wait before sending usage data. The default is 30000 milliseconds.                                                                                                    |  |
| failure.retry.count                                    | Number of times to retry after communication failure. The default is 2 retry attempts.                                                                                                    |  |
| failure.retry.delay                                    | Number of milliseconds to wait between retry attempts. The default is 5000 milliseconds.                                                                                                    |  |
| oracle.wsm.policymanager.a ccessor.IRepositoryAccessor | Type of repository accessor class. The supported value is remote (Java EE).                                                                                                    |  |

- To modify an existing property, select it and then click **Edit**.
- To delete an existing property, select it and then click **Delete**.
- Click **Apply** to apply the property updates.

### Tuning Web Service Security Policy Enforcement

The BindingSecurityInterceptor property on the Policy Interceptors tab allows you to tune security policy enforcement by adjusting the default message timestamp skews between system clocks, the time-to-live for nonce messages in the policy cache, and the message expiration time.

Perform the following steps to tune the security policy enforcement:

- 1. Access the Platform Policy Configuration page, as described in "Configuring Platform Policy Properties" on page 14-15.
- **2.** Select the **Policy Interceptors** tab.
- 3. Select the BindingSecurityInterceptor security property on the list.
- 4. To modify a BindingSecurityInterceptor security property, select it and then click Edit. In the Edit Property window, you can edit the Value field to change the default amount for each property.
  - agent.clock.skew Tolerance of time differences, in seconds, between client and server machines. For example, when timestamps are sent across in a message to a service that follows a different time zone, this property allows for the specified time tolerance. The default value is 300 seconds. Increase agent.clock.skew when:
    - The server's clock is ahead of the client's clock: If the server's clock is ahead of the client's clock then increase the agent.clock.skew. For example, if the server's clock is ahead of the client's clock by 10 minutes, then increase the server's agent.clock.skew to 10 minutes.
    - The client's clock is ahead of the server's clock: If the client's clock is ahead of the server's clock then increase the agent.clock.skew. For example, if the client's clock is ahead of the server's clock by 10 minutes, then increase the server's agent.clock.skew to 10 minutes.
  - **b.** agent.nonce.ttl Total time-to-live, in seconds, for nonce in the cache when nonce is sent across in a message. This property caches the nonce and once this duration is over, the nonce is removed from the cache. The default value is 28800 seconds.
  - agent.expire.time Duration of time, in seconds, before a message expires after its creation. This property is used in cases where a timestamp is sent across in the SOAP header to verify if the timestamp has expired or not. The default value is 300 seconds.
    - If the message expires when received by the service even when there is no time difference between the client's and service's clocks, then the message expiry time must be increased. The message expiry time is derived from the values of agent.expiry.time and the expiry time in the incoming message, and is the lesser of the two. For example, if the server's agent expiry time is set to 5 minutes and expiry time in the incoming message expiry time is 6 minutes, then the agent.expiry.time at the service side must be increased. On the other hand, if the server's agent.expiry.time is 5 minutes and the incoming message expiry time is 3 minutes, then the expiry time in the incoming message (that is, at the client side) must be increased. A higher value of the agent.expiry.time may lead to a security vulnerability
  - d. Click OK.
- To delete an existing property, select it and then click **Delete**.

**6.** Click **Apply** to apply the property updates.

### **Defining Identity Extension Properties**

The properties on the Identity Extension tab enable you to specify whether to enforce Web service policies by publishing the X509 certificate in the WSDL. If there is no need to publish the X509 certificate (for example, with SSL), you can override the default setting to avoid publishing the certificate. In addition, if the X509 is published, you can also specify whether to ignore the hostname verification feature.

For more information, see "Using Service Identity Certification Extension" on page 10-37.

### Defining a Trusted Distinguished Name List for SAML Signing Certificates

The Trusted SAML clients and Trusted STS servers tabs enable you to define a list of trusted distinguish names (DNs) for SAML signing certificates.

By default, Oracle WSM checks the incoming issuer name against the list of configured issuers, and checks the SAML signature against the configured certificates in the Oracle WSM keystore. If you define a trusted DNs list, Oracle WSM also verifies that the SAML signature is signed by the particular certificate(s) that is associated with that

Configuration of the trusted DNs list is optional; it is available for users that require more fine-grained control to associate each issuer with a list of one or more signing certificates. If you do not define a list of DNs for a trusted issuer, then Oracle WSM allows signing by any certificate, as long as that certificate is trusted by the certificates present in the Oracle WSM keystore.

#### **Imporant Notes:**

- Using the Trusted SAML clients and Trusted STS servers tabs, you define the DNs of the *signing certificates*, not the certificates themselves.
- The certificate must be imported into the Oracle WSM keystore or included in the message. If the certificate is provided in the message, its issuer must be imported into the Oracle WSM keystore.
- For two-way SSL:
  - The certificate needs to be imported into the Java EE container's trust store.
  - The DN of the client SSL certificates are used for validation and need to be present in the trusted DNs list.
- In all cases, the signing certificates must be trusted by the certificates present in the OWSM keystore.

To defined a trusted DNs list for SAML signing certificates:

- Configure the trusted SAML issuers, as described in "Configuring SAML" on page 10-43.
  - Optionally, you can override the SAML issuer when attaching the policy. For more information, see "Attaching Client Policies Permitting Overrides" on page 8-21.
- Access the Platform Policy Configuration page, as described in "Configuring Platform Policy Properties" on page 14-15.

- **3.** Select the **Trusted SAML clients** or **Trusted STS servers** tab, depending on whether you want to define a trusted DNs list for trusted SAML clients or trusted STS servers.
- **4.** Add one or more trusted issuers within the Trusted Issuers section of the page. Use the Add button to add a new trusted issuer. For example: www.oracle.com.
- 5. Select the trusted issuer for which you want to define a DN list in the Trusted Issuers section of the page.
- **6.** Add one or more trusted DNs in the Trusted SAML clients or Trusted STS servers area of the page. Use a string that conforms to RFC 2253. For example: CN=abc.

```
For more information about RFC 2253, see
http://www.ietf.org/rfc/rfc2253.txt.
```

### Setting Up the Java Object Cache

To protect against replay attacks, the wss username token client policy and wss\_username\_token\_service\_policy policies provide the option to require a nonce in the username token. A *nonce* is a unique number that can be used only once in a SOAP request and is used to prevent replay attacks.

The nonce is cached to prevent its reuse. However, in a cluster environment you must take steps to synchronize this cache across the Managed Servers. Otherwise, a request sent to a Web service running on one server can be replayed and sent to another Managed Server, where it will be processed. Oracle WSM uses an instance of Java Object Cache (JOC) to cache the nonce.

You use the ORACLE\_HOME/bin/configure-joc.py Python script to configure the JOC on all of the Managed Servers in distributed mode. The script runs in WLST online mode and expects the Administration Server to be up and running.

**Note:** After configuring the Java Object Cache, restart all affected Managed Servers for the configurations to take effect.

### Running the configure-joc.py Script

To enable the JOC in distributed mode, perform the following steps:

Connect to the Administration Server using the command-line Oracle WebLogic Scripting Tool (WLST), for example:

```
ORACLE_HOME/oracle_common/common/bin/wlst.sh
$ connect()
```

Enter the Oracle WebLogic Administration user name and password when prompted.

2. After connecting to the Administration Server using WLST, start the script using the *execfile* command, for example:

```
wls:/mydomain/serverConfig>execfile('ORACLE_HOME/bin/configure-joc.py')
```

**3.** Configure JOC for all the Managed Servers for a given cluster.

Enter 'y' when the script prompts whether you want to specify a cluster name, and also specify the cluster name and discover port, when prompted. This discovers all the Managed Servers for the given cluster and configures the JOC for each

Managed Server. The discover port is common for the entire JOC configuration across the cluster. For example:

```
Do you want to specify a cluster name (y/n) < y>
Enter Cluster Name : Spaces_Cluster
Enter Discover Port: 9988
```

Here is a walkthrough for using *configure-joc.py* for HA environments:

```
execfile('ORACLE_HOME/bin/configure-joc.py')
Enter Hostnames (eg host1, host2) : SOAHOST1, SOAHOST2
Do you want to specify a cluster name (y/n) < y>y
Enter Cluster Name : Spaces_Cluster
Enter Discover Port: 9988
Enter Distribute Mode (true false) <true> : true
Do you want to exclude any server(s) from JOC configuration (y/n) < n > n
```

The script can also be used to perform the following JOC configurations:

Configure JOC for all specified Managed Servers.

Enter 'n' when the script prompts whether you want to specify a cluster name, and also specify the Managed Server and discover port, when prompted. For example:

```
Do you want to specify a cluster name (y/n) < y>n
Enter Managed Server and Discover Port (eg WLS_Spaces1:9988, WLS_Spaces2:9988)
: WLS_Spaces1:9988, WLS_Spaces2:9988
```

Exclude JOC configuration for some Managed Servers.

The script allows you to specify the list of Managed Servers for which the JOC configuration "DistributeMode" will be set to 'false'. Enter 'y' when the script prompts whether you want to exclude any servers from JOC configuration, and enter the Managed Server names to be excluded, when prompted. For example:

```
Do you want to exclude any server(s) from JOC configuration (y/n) <n>y
Exclude Managed Server List (eg Server1, Server2): WLS_Spaces1, WLS_Spaces3
```

Disable the distribution mode for all Managed Servers.

The script allows you to disable the distribution to all the Managed Servers for a specified cluster. Specify 'false' when the script prompts for the distribution mode. By default, the distribution mode is set to 'true'.

Verify JOC configuration using the CacheWatcher utility. For more information, see "Running CacheWatcher" in Oracle Fusion Middleware High Availability Guide.

You can configure the Java Object Cache (JOC) using the HA Power Tools tab in the Oracle WebLogic Administration Console as described in "Using HA Power Tools" in the Oracle Fusion Middleware High Availability Guide.

### Modifying the Default User

The Oracle WSM Agent run time uses the OracleSystemUser account by default to communicate to the server.

To configure a different default user, perform the following steps:

- Configure an Authentication Provider
- Configure the Credential Store Provider
- Configure the Platform Policy Configuration
- Modify the User's Group or Role

#### Configure an Authentication Provider

To configure an authentication provider, perform the following steps:

- 1. Configure an authentication provider, as described in "Configure Authentication and Identity Assertion providers" in Oracle WebLogic Server Administration Console Help.
  - Select the name of the realm you are configuring (for example, myrealm).
  - In the Create a New Authentication Provider page, enter the name for Authentication Provider (for example, OID) and select the type Oracle Internet Directory Authenticator.
  - In the Settings section, set Control Flag to **OPTIONAL**.

In the Provider Specific tab, enter the following:

- Host: the LDAP provider URL
- Port: port number
- Principal: administrator user details (the new default user) For example, CN=orcladmin, CN=Users, DC=us, DC=oracle, DC=com
- Credential: password for LDAP
- Confirm Credential: password for LDAP
- User Base DN
  - For example, CN=Users, DC=us, DC=oracle, DC=com
- Group Base DN
  - For example, CN=Groups, DC=us, DC=oracle, DC=com
- Restart WebLogic Server.

#### **Configure the Credential Store Provider**

Configure the credential store provider as described in "Adding Keys and User Credentials to the Credential Store" on page 10-17 with the following parameters:

- If a map does not already exist, select Create Map and enter the map name oracle.wsm.security.
- In the Credential Store Provider table, select oracle.wsm.security.
- In the Create Key dialog, enter the appropriate key; for example, OID. Enter the user name and password of the new default user (in this example, orcladmin and welcome1).

#### Configure the Platform Policy Configuration

To configure the Platform Policy, perform the following steps:

- Log into Fusion Middleware Control with the new default user account.
- In the navigator pane, expand WebLogic Domain to view the domains.

- **3.** Select the domain for which you want to manage properties.
- 4. Select WebLogic Domain > Web Services > Platform Policy Configuration. The Platform Policy Configuration page appears.
- Select the **Policy Accessor** tab.
- Click **Add** in the Policy Access Properties section.
- 7. In the Add New Configure Property dialog, enter the following:
  - Enter the name jndi.lookup.csf.key. This property provides credential configuration (java.naming.security.principal and java.naming.security.credentials) and is used when an account in the LDAP directory is configured to connect with the Oracle WSM Policy Manager.
  - Enter the value (in this example, OID).

**Note:** The csf-key that you specify in this step must match the csf-key specified for the Policy Manager administrative user in the credential store. For more information, see "Configure the Credential Store Provider".

- Click **OK**.
- Click **Apply** and restart WebLogic Server.

#### Modify the User's Group or Role

Oracle WSM Policy Manager uses the logical role (policy. Accessor) to secure EJBs that are accessed by the Oracle WSM Agent runtime to access the policies. By default, the policy. Accessor role is mapped to the groups OracleSystemGroup and Administrators. Oracle WSM Agent run time uses the OracleSystemUser identity to access wsm-pm. The new default user must either be included in the Administrator or OracleSystemGroup (if the groups exist), or be mapped to the logical role policy. Accessor (if the Administrator or OracleSystemGroup groups do not exist).

To ensure the user has the required role, perform the following steps:

- 1. If the Administrator or OracleSystemGroup groups exist in the LDAP or identity store, perform the following:
  - **a.** In LDAP, add the user that you would like to use as a default administrative
  - **b.** In WebLogic Server Administration Console, ensure that the user exists in the Administrator group. For more information, see "Configure Authentication and Identity Assertion providers" in Oracle WebLogic Server Administration Console Help.
- **2.** If the Administrator or OracleSystemGroup groups do not exist in the LDAP or identity store, map the new user to the required logical role and redeploy the wsm-pm application using the modified deployment plan. To map the new user or existing users (belonging to a group other than Administrator or OracleSystemGroup), perform the following steps:
  - Create a deployment plan for deploying wsm\_pm.ear. Example 14–1 describes a sample deployment plan. A sample deployment plan, shipped with WebLogic, is available in the ORACLE\_HOME/modules/oracle.wsm.pm\_ 11.1.1/prov folder. Modify the section @to\_be\_replaced@ with the new user.

#### Example 14-1 Sample Deployment Plan

```
<?xml version='1.0' encoding='UTF-8'?>
<deployment-plan xmlns="http://xmlns.oracle.com/weblogic/deployment-plan"</pre>
xmlns:xsi="http://www.w3.org/2001/XMLSchema-instance"
xsi:schemaLocation="http://xmlns.oracle.com/weblogic/deployment-plan
http://xmlns.oracle.com/weblogic/deployment-plan/1.0/deployment-plan.xsd">
 <application-name>oracle.wsm.pm_11.1.1</application-name>
 <variable-definition>
   <variable>
     <name>SecurityRoleAssignment_ejbRole_PrincipalName</name>
     <value>@to_be_replaced@</value>
   </variable>
 </variable-definition>
 <module-override>
   <module-name>wsm-pmserver-wls.jar</module-name>
   <module-type>ejb</module-type>
   <module-descriptor external="false">
     <root-element>weblogic-ejb-jar</root-element>
     <uri>META-INF/weblogic-ejb-jar.xml</uri>
     <variable-assignment>
             <name>SecurityRoleAssignment_ejbRole_PrincipalName</name>
<xpath>/weblogic-ejb-jar/security-role-assignment/[role-name="policy.Accessor"]
/principal-name</xpath>
            <operation>replace</operation>
   </variable-assignment>
   </module-descriptor>
 </module-override>
</deployment-plan>
```

**b.** Redeploy the EAR.

For more information, see "Deploying an Application with a Deployment Plan" in *Deploying Applications to Oracle WebLogic Server*.

### Changing the JMS System User for Asynchronous Web Services

By default, the IMS System User is set as the OracleSystemUser. For most users, this default value is sufficient. However, if you need to change this value to a custom user in your security realm, you can do so by changing the value of the user in Oracle Enterprise Manager Fusion Middleware Control and in the WebLogic Server Administration Console as described in the following procedure.

#### To change the JMS System User:

- Access the **Configuration** tab on the Web Service Endpoint page for the asynchronous Web service as described in "Configuring Asynchronous Web Services" on page 6-25.
- 2. Enter the name of the custom user in the JMS System User field and click Apply. See Figure 14–12.

**Note:** The custom user must exist in the security realm and have the permissions required to access the JMS resources.

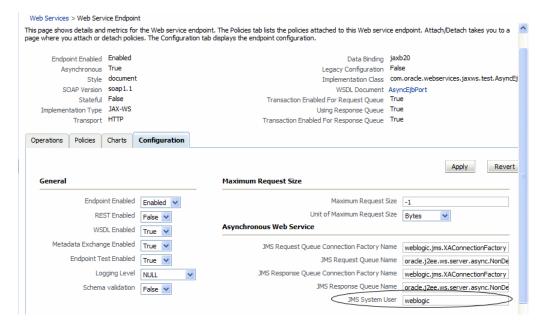

Figure 14-12 Setting the JMS System User for Asynchronous Web Services

- Access the WebLogic Server Administration Console. To do so from Fusion Middleware Control, select the domain in the navigator pane. From the **WebLogic** Domain menu, select WebLogic Server Administration Console.
- Log into the WebLogic Server Administration Console using a valid username and password with the required administrative privileges.
- Click **Deployments** in the Domain Structure pane and navigate to the corresponding service\_AsynchRequestProcessorMDB or service\_ AsynchResponseProcessorMDB MDBs. In these MDB names, service is the name of the asynchronous service for which you are changing the user name.
- In the Change Center, select **Lock & Edit**.
- Select the MDB name for the request or response MDB. (You will need to update the user name for both the request and response MDBs.) In the Settings page, select the **Configuration** tab.
- In the Enterprise Bean Configuration section of the page, enter the custom user name in the **Run As Principal Name** field and click **Save**. See Figure 14–13.
  - Note that the user name you enter in this field must match the user name you entered for the JMS System User in Fusion Middleware Control.

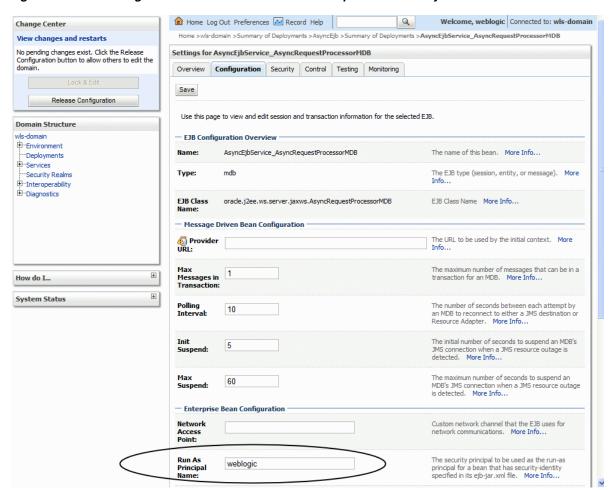

Figure 14-13 WebLogic Server Administration Console Update for JMS System User

The configuration changes need to be saved in a new deployment plan.

- Use the Save Deployment Plan Assistant to save the new deployment plan.
- 10. Repeat steps 7 and 8 for the second MDB. The changes are automatically saved to the new deployment plan.
- 11. In the Change Center, click Activate Changes.
- 12. Redeploy the application. For more information, see Chapter 5, "Deploying Web Services Applications."

## **Managing Application Migration Between Environments**

This chapter describes how to migrate Web service applications between environments, such as from development or test to production. It includes the following sections:

- Overview of Web Service Application Migration
- Overview of Horizontal Policy Migration
- Sample Use Cases for Deployment Descriptor Migration
- Migrating Policies
- Migrating Policy Configuration
- Migrating Assertion Templates
- Migrating Deployment Descriptors

## Overview of Web Service Application Migration

To migrate Web service applications independently between environments, such as from test to production, or in a scaled clustered environment, you must export the policies and the deployment configuration information to the new environment so that you can deploy the application. Depending on your configuration, you may also need to migrate policy configuration artifacts and policy assertion templates.

A deployment descriptor is an XML file that contains the basic deployment configuration for an application. For WebLogic Server and WebLogic Java EE Web services applications, you create a deployment plan that contains the necessary deployment descriptors for deploying the application in a new environment.

For ADF Business Components and WebCenter services, however, run-time policy changes are persisted in proprietary deployment descriptor (PDD) files: oracle-webservices.xml and oracle-webservices-client.xml. Because these files are not included in the WebLogic deployment plan or exported with any other deployment descriptors, you must export and import these PDD files separately. You must also export and import these PDD files separately if you are scaling your application in a clustered environment.

Note that the following Oracle Infrastructure Web services components provide different configuration management mechanisms.

For a SOA composite, Web services and Oracle WSM configurations are persisted in a composite.xml file which is included in a configuration plan used for

- deployment configuration. The SOA framework provides its own mechanism for composite services and configuration lifecycle and synchronizations.
- ADF Web Service data control configuration stores connection details for WebCenter services in a connections.xml file and all post-deployment changes as customizations in the Metadata Services (MDS) repository.

The general steps for migrating a Web service application from a development or test environment to a production environment are as follows:

- Install and configure the production environment with the components that you need.
- 2. Migrate security information, such as users and groups, the identity and policy stores, and credentials. For more information, see "Migrating Policy Configuration" on page 15-5.
- **3.** Migrate policies and deployment configuration data as required. For more information, see "Migrating Policies" on page 15-4 and "Migrating Deployment Descriptors" on page 15-7. Modify any information that is specific to the new environment such as host name or ports.
- Deploy the applications in the new environment.

For information about migrating Fusion Middleware applications between environments, see "Advanced Administration: Expanding Your Environment" in Oracle Fusion Middleware Administrator's Guide.

## Overview of Horizontal Policy Migration

The following steps describe a typical scenario for how to create a policy and migrate the policy horizontally through the different stages of the application development and deployment cycles.

- 1. Use Oracle Enterprise Manager Fusion Middleware Control to create a policy. For more information, see "Creating Web Service Policies" on page 7-4.
- **2.** Export the policy to a file. For more information, see "Migrating Policies" on page 15-4.
- **3.** Copy the policy file to policy store location in the Oracle JDeveloper environment.
- 4. Create a Web service in Oracle JDeveloper and attach the policy to the Web service.
  - For more information, see "Using Policies with Web Services" in the "Developing with Web Services" section of the JDeveloper online help.
- **5.** Deploy the Web service to the staging server, and test the Web service. For more information, see "Developing Web Services" in the JDeveloper online help.
- Import the policy to the production server environment. For more information, see "Migrating Policies" on page 15-4.
- **7.** Migrate the following information, as required:
  - Policy configuration. See "Migrating Policy Configuration" on page 15-5.
  - Assertion templates. See "Migrating Assertion Templates" on page 15-7.
- **8.** Deploy the application into the production environment, and test the Web service.

See "Deploying Web Services Applications" on page 5-1 and "Testing Web Services" on page 12-1.

## Sample Use Cases for Deployment Descriptor Migration

The following sections provide sample use cases for ADF Business Control or WebCenter Web Service applications for which you must migrate the PDD files.

### Scaling a Deployed ADF Business Control or WebCenter Web Service Application in a Cluster

The following steps describe a sample use case for scaling a deployed ADF Business Control or WebCenter Web service application within a cluster.

- 1. Deploy an ADF Business Control or WebCenter Web service application in a clustered WebLogic Server domain consisting of, for example, an Administration Server and two Managed Servers (MServer1 and MServer2). For deployment information, see Chapter 5, "Deploying Web Services Applications."
- 2. Using Fusion Middleware Control or WLST, modify the policy configuration. For example, attach a policy named oracle/wss\_username\_token\_service\_policy to the Web service on MServer2. For more information, see Chapter 8, "Attaching Policies to Web Services."

The configuration changes are persisted in the PDD files.

- **3.** Restart the application.
- 4. Export the PDD to a JAR file using the exportJRFWSApplicationPDD command. For more information, see "Migrating Deployment Descriptors" on page 15-7.
- **5.** Using the WebLogic Server Administration Console, clone a new Managed Server named MServer3 in the cluster from MServer2. For more information, see "Clone Servers" in the WebLogic Server Administration Server Online Help.
- **6.** Start the new Managed Server, MServer3.
  - Note that MServer3 does not have the policy oracle/wss\_username\_token\_ service\_policy attached because it was attached after the application was initially deployed.
- 7. Import the JAR file containing the Oracle WSM PDD files that you created in step 4 to MServer3 using the importJRFWSApplicationPDD command. For more information, see "Migrating Deployment Descriptors" on page 15-7.
- Restart the application.

## Propagating Run-time Policy Changes in an ADF Business Control or WebCenter Web **Service Environment**

The following steps describe a sample use case for propagating run-time policy changes for an ADF Business Control or WebCenter Web service application to all servers in a cluster.

1. Deploy an ADF Business Control or WebCenter Web service application in a clustered WebLogic Server domain consisting of, for example, an Administration Server and three Managed Servers (MServer1, MServer2, and MServer3). For deployment information, see Chapter 5, "Deploying Web Services Applications."

2. Using Fusion Middleware Control or WLST, modify the policy configuration. For example, detach all policies from MServer2. For more information, see Chapter 8, "Attaching Policies to Web Services."

The configuration changes are persisted in the PDD files.

- **3.** Restart the application.
- **4.** Export the PDD files from MServer2 to a JAR file using the exportJRFWSApplicationPDD command. For more information, see "Migrating Deployment Descriptors" on page 15-7.
- 5. Use the savePddToAllAppInstancesInDomain command, with the restartApp argument set to true. For more information, see "Migrating Deployment Descriptors" on page 15-7

The policies are now detached from all server instances in the domain and the application is restarted.

## **Migrating Policies**

You can export individual policies from Oracle Enterprise Manager Fusion Middleware Control. You can then copy the policy to a directory or import the policy to move it to another repository.

For details about exporting and importing policies using Fusion Middleware Control, see the following sections in "Managing Web Service Policies" on page 7-1:

- "Exporting Web Service Policies" on page 7-20
- "Importing Web Service Policies" on page 7-7

Alternatively, you can use the exportRepository and importRepository WLST commands to export and import the policies. The following describes the steps required:

To migrate policies using WLST commands:

Export the Oracle WSM policies to a supported archive file, such as a zip file, using the exportRepository command.

For example, to export all Oracle WSM policies to an archive named policies.zip, enter the following:

```
wls:/jrfServer_domain/serverConfig>
exportRepository('/tmp/policies.zip',['policies:oracle/%'])
Exporting "/policies/oracle/binding_authorization_denyall_policy"
Exporting "/policies/oracle/binding_authorization_permitall_policy"
Exporting "/policies/oracle/binding_permission_authorization_policy"
Exporting "/policies/oracle/wss_username_token_over_ssl_service_policy"
Exporting "/policies/oracle/wss_username_token_service_policy"
Successfully exported "84" documents.
```

- **2.** Optionally, you can edit the archive after it has been created. If, for example, you do not want to migrate all the policies to the new environment, you can manually remove them from the archive.
- Move the archive to the new machine. Ensure that the Oracle WSM Policy Manager is deployed on the new machine.

4. Import the Oracle WSM policies using the importRepository command. For example, to import the policies exported in the previous step:

```
wls:/jrfServer_domain/serverConfig> importRepository('/tmp/policies.zip')
Importing "META-INF/policies/oracle/binding_authorization_denyall_policy"
Importing "META-INF/policies/oracle/binding authorization_permitall_policy"
Importing "META-INF/policies/oracle/binding_permission_authorization_policy"
Importing "META-INF/policies/oracle/wss_username_token_over_ssl_service_policy"
Importing "META-INF/policies/oracle/wss_username_token_service_policy"
Successfully imported "84" documents
```

For more information about these WLST commands, see "Web Services Custom WLST Commands" in *WebLogic Scripting Tool Command Reference*.

## **Migrating Policy Configuration**

The following sections describe how to migrate the configuration artifacts for Oracle WSM policies. Sections include:

- Migrating Keystores
- Migrating Users and Groups
- Migrating Credentials
- Migrating Oracle Platform Security Services Application and System Policies
- Migrating Oracle Platform Security Services Configuration
- Migrating SSL
- Migrating Kerberos Configuration

## Migrating Keystores

If you are using message protection policies, you need to migrate your keystores. To migrate keystores:

- **1.** Manually copy your keystores to the new environment.
  - For Java SE applications, copy the keystore to a user-defined location. For Java EE applications, copy the keystore to the same directory as the jps-config.xml file, namely DOMAIN\_HOME/config/fmwconfig.
- 2. By default, the keystore is named default-keystore.jks. If you have renamed the keystore, you must configure the keystore name in the Oracle Platform Security Services keystore service instance.

For information about configuring the keystore, see "Configuring Keystores for Message Protection" on page 10-8.

## Migrating Users and Groups

Users and groups are maintained as part of the WebLogic Server security realm.

To migrate users and groups in embedded LDAP, you can migrate the data using either the Oracle WebLogic Administration Console or WLST. For a complete

description of the steps required, see "Migrating Security Data" in Securing Oracle WebLogic Server.

To migrate users and groups in an LDAP store, there is no migration path. You need to recreate the users and groups and specify the assignments in the LDAP store in the new environment. See "Configuring Authentication Providers" in Securing Oracle WebLogic Server.

## Migrating Credentials

There are two types of credentials maintained in the credential store that you may need to migrate:

- Username and password
- Keystore and encryption key passwords

The migration steps are described in the sections below.

### Migrating Username and Password

If users are stored in an embedded LDAP and migrated, as described in "Migrating Users and Groups" on page 15-5, then you simply migrate the existing credentials to the new credential store. For a complete description of the steps required, see "Migrating Security Data" in Securing Oracle WebLogic Server.

If users are stored in an LDAP store, there is no automated migration path. You need to recreate the credentials in the credential store. For more information about configuring credentials, see "Adding Keys and User Credentials to the Credential Store" on page 10-17.

### Migrating Keystores and Encryption Key Passwords

You can migrate keystores and encryption key passwords manually using the procedure described in "Migrating Credentials Manually" in "Deploying Secure Applications" in *Oracle Fusion Middleware Application Security Guide*.

## Migrating Oracle Platform Security Services Application and System Policies

If your Web service uses authorization policies, you must migrate the Oracle Platform Security Services application and system policies that grant permissions. For more information, see "Migrating with the Script migrateSecurityStore" in "Configuring the OPSS Security Store" in Oracle Fusion Middleware Application Security Guide.

## Migrating Oracle Platform Security Services Configuration

There is no automated migration path for Oracle Platform Security Services configuration. You must recreate the configuration in the new environment.

There are three types of configurations in the Oracle Platform Security Services that you may need to recreate:

- SAML trusted assertion issuer names (applicable for all SAML policies). If you use the default configuration for SAML trusted issuer configuration, then no migration is required. For information about configuring SAML in the new environment, see "Configuring the SAML and Kerberos Login Modules" on page 10-40.
- Keystore locations and CSF key configuration for keystore and keystore password (applicable for message protection policies only).

If you use the default configuration for keystores, then no migration is required. For information about configuring keystores in the new environment, see "Configuring Keystores for Message Protection" on page 10-8.

Keytab location and service principal name (applicable to Kerberos policy).

For information about configuring the keytab location and service principal name in the new environment, see "Configuring the SAML and Kerberos Login Modules" on page 10-40.

## Migrating SSL

There is no automated migration path for SSL configuration. You must configure SSL keystores and settings in the new environment. For more information about configuring SSL keystores and settings in the new environment, see "Configuring Keystores for SSL" on page 10-22.

## Migrating Kerberos Configuration

To migrate the Kerberos configuration:

- Copy the Kerberos configuration file to the new environment, matching the directory structure. The Kerberos configuration file is located in the following locations, based on your operating system:
  - UNIX: /etc/krb5.conf
  - Windows: C:\windows\krb5.ini
- Initialize the ticket cache with the correct credentials.

For more information, see "Using Kerberos Tokens" on page 10-50.

## **Migrating Assertion Templates**

You can export individual assertion templates from Oracle Enterprise Manager Fusion Middleware Control. You can then copy the policy to a directory or import the policy to move it to another repository.

For details about exporting and importing assertion templates, see the following sections:

- "Exporting an Assertion Template" on page 7-14
- "Importing an Assertion Template" on page 7-15

## **Migrating Deployment Descriptors**

To deploy an application in a new environment, you must export the application's deployment configuration to the new environment. Refer to the following topics for information about exporting WebLogic Java EE Web services, SOA composites, and ADF data control deployment configuration:

- WebLogic Java EE Web services: "Exporting an Application for Deployment to New Environments"in *Deploying Applications to Oracle WebLogic Server*.
- SOA composites: "Exporting a Running SOA Composite Application" in Oracle Fusion Middleware Administrator's Guide for Oracle SOA Suite and Oracle Business Process Management Suite.

ADF data controls: "WebCenter Configuration" in Oracle Fusion Middleware Administrator's Guide for Oracle WebCenter.

Run-time Web service policy changes to ADF Business Control and WebCenter Web service applications are persisted in proprietary deployment descriptor (PDD) files. To preserve these policy changes in a scaled or new environment, or to propagate these changes in a domain, you must migrate the PDD files using WLST commands. The following procedure describes the steps required to migrate the PDD files.

- Connect to the running instance of the WebLogic Administration Server in the domain in which the application is deployed. For instructions, see "Accessing the Web Services Custom WLST Commands" on page 1-6.
- 2. Optionally, use the listWebServices (None, None, true) command to list all the Web services in all applications and composites in the domain.

### For example:

```
wls:/wls-domain/serverConfig> listWebServices(None, None, true)
/wls-domain/ManagedServer1/j2wbasicPolicy:
   moduleName=j2wbasicPolicy, moduleType=web, serviceName=WssUsernameService
   enableTestPage: true
   enableWSDL: true
           JRFWssUsernamePort http://host:port/j2wbasicPolicy/WssUsername
            enable: true
           enableREST: false
           enableSOAP: true
           maxRequestSize: -1
           loggingLevel: NULL
           security : oracle/wss_username_token_service_policy, enabled=true
        enableWSDL: true
         Attached policy or policies are valid; endpoint is secure.
```

**Note:** The listWebServices command output does not include details on SOA components, including policy attachments.

3. Modify the policy configuration using Fusion Middleware Control or WLST. For example, to attach the policy oracle/wsmtom\_policy policy to ManagedServer1 using WLST, enter the following command:

```
wls:/wls-domain/serverConfig> attachWebServicePolicy
('/wls-domain/ManagedServer1/j2wbasicPolicy','j2wbasicPolicy','web',
'WssUsernameService', 'JRFWssUsernamePort',
'oracle/wsmtom_policy,')
```

The policy change is persisted in the application PDD.

- **4.** Restart the application.
- 5. Optionally, use the listWebServices (None, None, true) command again to verify that the policy is attached to the server instance. For example:

```
wls:/wls-domain/serverConfig> listWebServices(None, None, true)
```

```
/wls-domain/ManagedServer1/j2wbasicPolicy :
    \verb|moduleName=j2wbasicPolicy|, \verb|moduleType=web|, \verb|serviceName=WssUsernameService|| \\
    enableTestPage: true
    enableWSDL: true
          JRFWssUsernamePort http://host:port/j2wbasicPolicy/WssUsername
          enable: true
          enableREST: false
          enableSOAP: true
          maxRequestSize: -1
          loggingLevel: NULL
          security : oracle/wss_username_token_service_policy , enabled=true
          mtom : oracle/wsmtom_policy , enabled=true
         Attached policy or policies are valid; endpoint is secure.
```

**6.** Export the application PDD to a JAR file using the exportJRFWSApplicationPDD WLST command.

```
exportJRFWSApplicationPDD(application,pddJarFileName=None)
```

For example, to export the PDD for the j2wbasicPolicy application using the default JAR filename, use the following command:

```
wls:/wls-domain/serverConfig>
exportJRFWSApplicationPDD('/wls-domain/ManagedServer1/j2wbasicPolicy', None)
```

The default name and path to the JAR file is displayed.

```
/tmp/j2wbasicPolicy-PDD-20100115-145338.jar
```

7. If you are scaling your environment, use the WebLogic Server Administration Console to clone a new Managed Server. For more information, see "Clone Servers" in the WebLogic Server Administration Server Online Help.

If you are migrating your application to a new environment, ensure that the policies and any other configuration artifacts are copied to the new environment. For more information, see "Migrating Policies" on page 15-4 and "Migrating Policy Configuration" on page 15-5.

**8.** In a scaled environment, start the cloned Managed Server.

Note that the oracle/wsmtom policy is not attached to the cloned Managed Server. To do so using the listWebServices command:

```
wls:/wls-domain/serverConfig> listWebServices(None, None, true)
/wls-domain/ClonedManagedServer/j2wbasicPolicy :
   moduleName=j2wbasicPolicy, moduleType=web,serviceName=WssUsernameService
    enableTestPage: true
    enableWSDL: true
            JRFWssUsernamePort http://host:port/j2wbasicPolicy/WssUsername
            enable: true
            enableREST: false
            enableSOAP: true
            maxRequestSize: -1
            loggingLevel: NULL
            security: oracle/wss_username_token_service_policy , enabled=true
```

Attached policy or policies are valid; endpoint is secure.

**9.** Import the application PDD to the new server, or to the new environment, using the importJRFWSApplicationPDD command.

```
importJRFWSApplicationPDD(application,pddJarFileName)
```

For example, to import the PDD JAR created in step 6 to the cloned Managed Server, use the following command:

```
wls:/wls-domain/serverConfig> importJRFWSApplicationPDD
('/wls-domain/ClonedManagedServer/j2wbasicPolicy','/tmp/j2wbasicPolicy-PDD-2010
0115-145338.jar')
application /wls-domain/ClonedManagedServer/j2wbasicPolicy PDD has been
reset, please restart application now to uptake changes!
```

**10.** Restart the application and, optionally, verify the changes by executing the listWebServices (None, None, true) command again. For example:

```
wls:/wls-domain/serverConfig> listWebServices(None, None, true)
/wls-domain/ClonedManagedServer/j2wbasicPolicy :
   moduleName=j2wbasicPolicy, moduleType=web,serviceName=WssUsernameService
   enableTestPage: true
    enableWSDL: true
           JRFWssUsernamePort http://host:port/j2wbasicPolicy/WssUsername
            enable: true
            enableREST: false
            enableSOAP: true
           maxRequestSize: -1
           loggingLevel: NULL
           security:oracle/wss_username_token_service_policy , enabled=true
           mtom : oracle/wsmtom_policy , enabled=true
```

11. Use the savePddToAllAppInstancesInDomain command to apply the policy changes (that you applied to a single server in step 9 using the importJRFWSApplicationPDD command) to all the server instances in the domain. This command is useful for propagating run-time policy changes to all servers in a cluster.

```
{\tt savePddToAllAppInstancesInDomain(applicationName,pddJarFileName,restartApp=true)}
```

Attached policy or policies are valid; endpoint is secure.

For example, to apply the same policy attachment to all server instances running the application in the domain, use the following command:

```
wls:/wls-domain/serverConfig>
savePddToAllAppInstancesInDomain('j2wbasicPolicy','/tmp/j2wbasicPolicy-PDD-2010
0115-145338.jar',true)
```

The oracle/wsmtom\_policy is now attached to all server instances in the domain and the application is automatically restarted.

12. Optionally, execute the listWebServices (None, None, true) command to verify the changes were applied to all servers.

For more information about these deployment migration WLST commands and their arguments, see "Web Services Custom WLST Commands" in WebLogic Scripting Tool Command Reference.

# **Diagnosing Problems**

This chapter contains the following sections:

- Diagnosing Problems with Oracle WSM Policy Manager
- Diagnosing Common Problems with Oracle WSM
- Diagnosing Policy Attachment Issues Using WLST
- Diagnosing Problems Using Logs
- Configuring Log Files for a Web Service

## **Diagnosing Problems with Oracle WSM Policy Manager**

The Oracle WSM Policy Manager manages all Oracle WSM policies and needs to be running to use the Oracle WSM policy framework. You can check the current state of the Policy Manager and review its response time, load, and other data from the Oracle WSM Policy Manager page in Oracle Enterprise Manager Fusion Middleware Control.

To view the Oracle WSM Policy Manager page:

- In the Navigator pane, expand Application Deployments.
- Under Application Deployments, expand **Internal Applications**.
- Select wsm-pm.

The Oracle WSM Policy Manager home page is displayed.

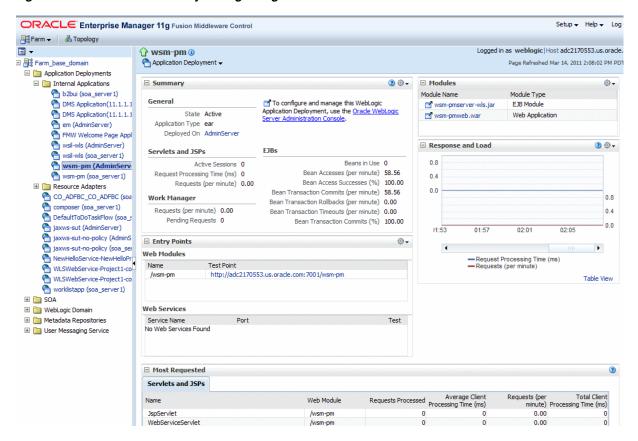

Figure 16–1 Oracle WSM Policy Manager Page

- 4. From the Policy Manager page, you can perform one or more of the following tasks:
  - In the General area of the page, you can check the current state of the Policy Manager and identify the server to which it is deployed.
  - In the Response and Load section of the page, you can view the response time and current load. To view this information in tabular form, click **Table View**.
  - In the Entry Points section of the page, you can validate the connection to the Policy Manager. To do so, in the Web Modules table, click the Test Point URL for wsm-pm. On the Validate Policy Manager page, click the Validate Policy **Manager** link, as shown in Figure 16–2.

Figure 16–2 Validate Policy Manager Page

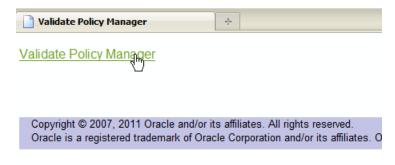

You can also access the Validator page in a Web browser using the following URL:

http://host:port/wsm-pm/validator

In this URL, host and port represent the host and port number on which the Policy Manager is running.

If the connection to the Policy Manager fails, an error message is displayed. If the connection to the Policy Manager is successful, the Policy Manager Validator page displays the following information:

- The status of the Policy Manager.
- The total number of Oracle WSM policies in the Oracle WSM repository
- The name, latest version, and description of all the Oracle WSM policies in the Oracle WSM repository.
- The total number of Oracle WSM assertion templates in the repository
- The name, latest version, and description of all the Oracle WSM assertion templates in the Oracle WSM repository.
- The creation date and build label of the repository.

A sample Policy Manager Validator page is shown in Figure 16–3.

Figure 16–3 Policy Manager Validator Page

Policy Manager Status: Operational

### Policies (88)

| Name                                                            | Latest<br>Version | Description                                                                                                    |
|-----------------------------------------------------------------|-------------------|----------------------------------------------------------------------------------------------------|
| oracle/wss10_saml20_token_with_message_protection_client_policy | 1                 | This policy provides message-level protection and SAML V2.0 based authentication for outbound SOAP messages in accordance with the WS-Security 1.0 and SAML Token profile 1.1 standards. It uses WS-Security's Basic 128 suite of asymmetric key technologies, specifically RSA key mechanisms for message confidentiality, SHA-1 hashing algorithm for message integrity, and AES-128 bit encryption. The keystore on the client is configured either on a per-request basis or through the security configuration. A SAML V2.0 token, included in the SOAP message, is used in SAML-based authentication with sender vouches confirmation. These credentials are provided either programmatically or through the security configuration. |
| oracle/wss_saml20_token_over_ssl_client_policy                  | 1                 | This policy includes SAML V2.0 token in outbound SOAP request messages. The SAML token is automatically created. The issuer name and subject name are provided either programmatically or through the current Java Authentication and Authorization Service (JAAS) subject. Optionaly, attesting entity and audience restriction condition can be specified. The policy also verifies that the transport protocol provides SSL message protection. This policy can be attached to any SOAP-based client.                                                                                                    |
| oracle/no_mtom_policy                                           | 1                 | This policy facilitates the disabling of a globally attached WS Mtom policy.                                                                                                    |
| oracle/wss_http_token_service_policy                            | 1                 | This policy uses the credential in the HTTP header to authenticate users against the configured identity store. The credentials are                                                                                                    |

For details about the Oracle WSM repository, see Chapter 17, "Maintaining the Oracle WSM Repository."

## Diagnosing Common Problems with Oracle WSM

The following sections describe some common problems you may encounter while using Oracle WSM, as well as possible solutions:

Unable to Connect to the Policy Manager

- Key or Credential Store Error After an Application Invokes Web Service
- Trust Certificate Error After Application Invokes Web Service
- SAML Assertion Error Appears During Identity Propagation
- Policy Access Error After an Application Invokes Web Service
- Unable to Access User in Credential Store
- Authorization Error After an Application Invokes Web Service
- Timestamp Error After an Application Invokes Web Service
- Multiple Authentication Security Policy Error After an Application Invokes Web Service

## Unable to Connect to the Policy Manager

The following errors appear when you attempt to connect the Policy Manager:

- WSM-06157: The repository database is not configured correctly or not running.
- WSM-06160: The policy manager application has not been deployed or is not running.
- WSM-06161: The policy manager application has not been deployed.
- WSM-06162: The policy manager application is not running or is not configured correctly.
- WSM-06159: Cannot connect to the policy manager due to credential issue.

#### **Problem**

The problem may be:

- The Policy Manager is down. You can determine if the Policy Manager is down as follows:
  - The state of the Policy Manager in the General area of the Oracle WSM Policy Manager home page, as described in "Diagnosing Problems with Oracle WSM Policy Manager" on page 16-1 is shown as shutdown.
  - The status of the wsm-pm internal application on the Farm home page in Enterprise Manager is Down, as shown in Figure 16–4. To access the Farm home page, select Farm\_em\_domain in the Navigator pane, or select Home from the Farm menu in the left-hand corner of the page.

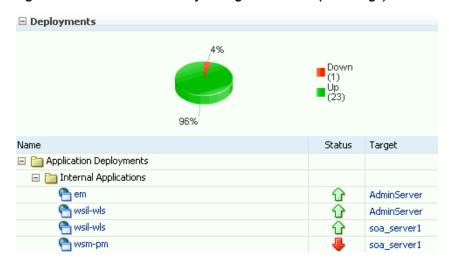

Figure 16–4 Oracle WSM Policy Manager Shutdown (Farm Page)

An error dialog box similar to the following displays when you attempt to access the Oracle WSM policy management pages in Enterprise Manager. This error information is also written to the diagnostic log file, as described in "Reviewing Sample Logs" on page 16-21.

Figure 16–5 Error Message—Oracle WSM Policy Manager Unavailable

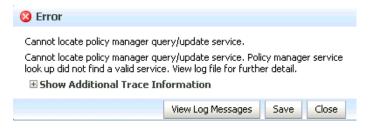

The Policy Manager is targeted to an SSL server.

Oracle Web Services Manager (WSM) supports an auto-discovery feature that it uses to locate and connect to an Oracle WSM Policy Manager within the same WebLogic domain. If the domain includes an SSL-configured server that has a Policy Manager deployed, the auto-discovery logic will connect to that Policy Manager and will not try to connect to any Policy Managers deployed on non-SSL servers. To ensure that the secure connection is maintained, the auto-discovery logic will not attempt to connect to a Policy Manager on a non-SSL server, even if the SSL-enabled server goes down. Therefore, even though there is a Policy Manager running, because it is running on a non-SSL enabled server, it is ignored and an error message is displayed.

- The credential required to access the Policy Manager is invalid or is not authorized.
- The repository may not be configured correctly.

#### Solution

### If the Policy Manager is down:

Restart the wsm-pm application as described in "Starting and Stopping Applications" in Oracle Fusion Middleware Administrator's Guide.

#### If the Policy Manager is targeted to an SSL Server:

- Verify that the wsm-pm Policy Manager application is targeted to an SSL server. You can do so using the WebLogic Server Administration Console as described in "Target an Enterprise application to a server" in the Oracle WebLogic Server Administration Console Help.
- Verify that SSL has been configured correctly and that there are no SSL certificate issues. For additional information, see "Configuring Keystores for SSL" on page 10-22.
- If the SSL-enabled server is down, restart it, and the Policy Manager application, as described in "Starting and Stopping Oracle Fusion Middleware" in Oracle Fusion Middleware Administrator's Guide.
- If you want to use the Policy Manager on the non-SSL enabled server, untarget the Policy Manager application from the SSL-enabled server. For information about targeting applications to a server, see Managing Deployed Applications in Deploying Applications to Oracle WebLogic Server. To change the target server using the WebLogic Server Administration Console, see "Change target servers" in *Oracle WebLogic Server Administration Console Help.*

### If there is a credential issue when attempting to access the Policy Manager:

By default, the Oracle WSM run time uses the OracleSystemUser account. If you are not using the default user accounts, you need to modify the configuration as described in "Modifying the Default User" on page 14-23.

### If there is a problem with the repository configuration:

- Verify that the database and MDS schema are setup correctly. This configuration is performed as part of the installation process. For more information, see Oracle Fusion Middleware Repository Creation Utility User's Guide.
- Verify that the JDBC configuration is correct. The JDBC configuration is defined when you create the domain using the Oracle Fusion Middleware Configuration Wizard. For more information, see Creating Domains Using the Configuration Wizard.

## Key or Credential Store Error After an Application Invokes Web Service

After an application invokes a Web service, a key store or credential store error such as the following appears:

- WSM-00056: The key <alias name> is not retrieved
- WSM-00256: The property "Keystore Sign Alias" is not set

### **Problem**

The problem may be:

- The alias for the signature key or encryption key in the Oracle WSM keystore configuration does not exist in the Oracle WSM keystore.
- The signature key, encryption key, or Oracle WSM keystore password is not synchronized between the keystore file and the keystore configuration for Oracle WSM. That is, at least one of the passwords does not have identical values in both locations.

### Solution

To verify the alias for the signature key and encryption key in the Oracle WSM keystore configuration exist in the Oracle WSM keystore file:

- 1. Use Fusion Middleware Control to identify the alias for the signature key and encryption key in the Oracle WSM keystore configuration by performing the procedure in "Configuring the Oracle WSM Keystore" on page 10-10.
- 2. Verify the aliases identified in step 1 exist in the Oracle WSM keystore file. To do so, use the keytool -list command on the Oracle WSM keystore file, as described in step 4 of "Generating Private Keys and Creating the Java Keystore" on page 10-9. For detailed information about using the keytool utility, see the keytool -*Key and Certificate Management Tool* document at the following URL:

http://download.oracle.com/javase/6/docs/technotes/tools/wind ows/keytool.html

**Note:** If you are unable to locate the document at the above URL, you can access it by searching for it on the Search Java SE Technical Documentation Web page at:

http://download.oracle.com/javase/search.html

Ensure each alias is synchronized in both the keystore file and the Oracle WSM keystore configuration in the credential store. If they are not, you can edit the alias in the Oracle WSM keystore configuration by performing the procedure described in "Configuring the Oracle WSM Keystore" on page 10-10. You can edit the alias in the Oracle WSM keystore file using the keytool -changealias command.

**Note:** Before you edit an alias, be sure that doing so will not affect any other Web service.

If the alias for the signature key or encryption key does not exist in the Oracle WSM keystore file, add it as described in "Generating Private Keys and Creating the Java Keystore" on page 10-9.

**Note:** If you make any changes to the Oracle WSM keystore file using keytool, you must restart all Managed Servers in the domain.

To ensure that the signature key, encryption key, and Oracle WSM keystore file passwords are each synchronized in the keystore file and the keystore configuration for Oracle WSM:

- 1. Use keytool to reset the passwords in the Oracle WSM keystore file. Because the passwords are not visible, resetting them is the only method to ensure that they have identical respective values in both locations.
  - Use the keytool -storepasswd command to reset the Oracle WSM keystore file password.
  - Use the keytool -keypasswd command to reset the signature key password and encryption key password.

**Note:** After resetting passwords in the Oracle WSM keystore file using keytool, you must restart all Managed Servers in the domain. 2. Use Fusion Middleware Control to reset the passwords in the Oracle WSM keystore configuration to the same respective values you set in step 1, as described in "Configuring the Oracle WSM Keystore" on page 10-10.

## Trust Certificate Error After Application Invokes Web Service

After an application invokes a Web service, a trust certificate error such as the following appears:

WSM-00138: The path to the certificate is invalid due to exception

#### **Problem**

The problem may be, if the Web service is advertising its certificate in the Web Services Description Language (WSDL), the client may not be configured correctly to trust that certificate or its issuer.

#### Solution

To verify the client is configured to trust the Web service's certificate advertised in the WSDL or its issuer:

1. Verify the client keystore has either the certificate of the Web service or the certificate of its issuer.

Use the keytool -list command to identify the certificates in the client keystore. If either of the certificates is missing from the client keystore, use the keytool -importcert command to add them.

Refer to the keytool - Key and Certificate Management Tool document on the Java SE Technical Documentation Web site for more information about using keytool. You can access this document at the following URL:

http://download.oracle.com/javase/6/docs/technotes/tools/wind ows/keytool.html

2. If the certificate is not published in the service's WSDL, verify that the value for the keystore.recipient.alias override property of the client policy is identical to the alias of the certificate in the Oracle WSM keystore file.

For more information, see "Attaching Client Policies Permitting Overrides" on page 8-21.

## SAML Assertion Error Appears During Identity Propagation

After an application attempts to propagate a user's identity by calling a different application using Oracle SOA, InvalidSecurityToken, FailedAuthentication, and SAML assertion issuer related errors appear.

#### **Problem**

The problem may be:

- The SAML issuer name for the SAML token is not configured or is configured incorrectly.
- The subject precedence configuration override is set incorrectly.
- A user is not logged in on the client. The following error is a symptom of this problem:

WSM-00263: Failed to create SAML token as 'anonymous' user principal found in Subject

#### Solution

### To troubleshoot the SAML issuer name configuration:

Verify that the SAML Issuer Name that the client is using is among the issuers configured in the Oracle WebLogic Server domain. To do so, perform the steps described in "Adding an Additional SAML Assertion Issuer Name" on page 10-47.

If the SAML Issuer Name that the client is using is not configured as an issuer in the Oracle WebLogic Server domain, Oracle recommends changing the issuer name on the client by updating its saml.issuer.name override to one of the issuers configured in the domain.

If you cannot change the issuer name on the client, you can add its issuer name to the Oracle WebLogic Server domain by performing the steps in the "Adding an Additional SAML Assertion Issuer Name" on page 10-47.

**Note:** If you make any changes to the issuers configured in the Oracle WebLogic Server domain, you must restart the Managed Server where Oracle WSM is deployed.

### To troubleshoot the subject.precedence configuration override:

- 1. Set the subject precedence override value in your current client policy to false to change the identity to a different user. By default, the subject precedence override is set to true.
- 2. Set the appropriate Credential Store Framework key override on the client policy that contains the user name and password of the user you want to send to the service. If an entry for this user does not exist in the Credential Store Framework, you must add it. For more information, see "Configuring the Credential Store" on page 10-16
- **3.** Ensure the appropriate Web Services Identity Permission is set for the client application by performing the steps in "Configuring SAML Web Service Clients for Identity Switching" on page 10-47.

If you encountered the "WSM-00263: Failed to create SAML token as 'anonymous' user principal found in Subject" error:

Ensure the client has been authenticated before invoking the Web service. If the Web service is invoked from a Web application, ensure that you have logged into the Web application as an authenticated user, not as a guest user.

## Policy Access Error After an Application Invokes Web Service

After an application attempts to invoke a Web service, a policy access error such as the following appears:

- WSM-06156: The policy URI is missing, empty or contains invalid characters.
- WSM-06158: The referenced policy does not exist in the repository.
- WSM-02017: The document was not found in the repository.

#### **Problem**

The problem may be:

- The policy URI is missing or the policy name is misspelled.
- The Policy Manager is down
- The policy does not exist in the repository
- The policy attachment is not in effect due to a cache delay.

#### Solution

To diagnose and solve policy access issues:

- 1. Verify that the Policy Manager is running as described in "Diagnosing Problems with Oracle WSM Policy Manager" on page 16-1 and "Unable to Connect to the Policy Manager" on page 16-4.
- **2.** Verify that the mds-owsm datasource connection is reachable and available. For more information, see "Understanding and Managing Data Sources" in Oracle Fusion Middleware Administrator's Guide.
- 3. Verify that the policy exists in the Oracle WSM repository by viewing the contents of the repository using the Policy Manager Validator page. For details about accessing the Validator page and viewing the contents of the repository, see "Diagnosing Problems with Oracle WSM Policy Manager" on page 16-1.
- **4.** If the policy exists in the repository, verify that the policy URI is consistent with the policy URI in the repository.
- **5.** If the policy does not exist in the Oracle WSM repository, do one of the following:
  - For predefined policies:
    - Verify that the repository has been upgraded with all of the latest predefined policies using the upgradeWSMPolicyRepository() command as described in "Upgrading the Oracle WSM Policies in the Repository" on page 17-6.
    - Reset the contents of the repository using the resetWSMPolicyRepository command as described in "Rebuilding the Oracle WSM Repository" on page 17-8.
  - For a custom policy:
    - Import it into the repository as described in "Importing Web Service Policies" on page 7-7. For information on creating a custom policy, see "Creating Web Service Policies" on page 7-4.
- **6.** Check if the user is in a role that has the right permission granted. To modify any roles or permissions, refer to "Modify the User's Group or Role" on page 14-25.
- **7.** Verify the policy accessor and cache delay.

The amount of time it takes for a policy attachment to take effect is determined by the Oracle WSM policy accessor and policy cache property settings. By default, this delay can be up to a maximum of 11 minutes. To reduce the amount of the delay, if necessary, you can tune the following cache property settings:

Policy Accessor

```
cache.refresh.initial, default 600000 milliseconds (10 minutes)
cache.refresh.repeat, default 600000 milliseconds (10 minutes)
```

Policy Cache

cache.tolerance, default is 60000 milliseconds (1 minute)

For details about tuning these properties, see "Configuring Platform Policy Properties" on page 14-15.

### Unable to Access User in Credential Store

When Oracle WSM attempts to access a user in the credential store, an error such as the following occurs:

```
WSM-00015: The user name is missing
```

#### **Problem**

Oracle WSM cannot locate the user name in the credential store. This can be caused by any of the following:

- The credential map oracle.wsm.security does not exist in the credential store.
- The user is not listed in the map used by Oracle WSM.
- The csf key for the entry does not exist in the credential store.

#### Solution

Verify that the credential map oracle.wsm.security exists in the credential store. Oracle WSM only reads from this credential store map.

To determine if the oracle.wsm.security credential map exists in the credential store, refer to the procedure in "Configuring the Credential Store" on page 10-16.

If your application uses a credential map other than oracle.wsm.security, ensure that any users that Oracle OWSM needs to access are duplicated in the oracle.wsm.security credential map.

## Authorization Error After an Application Invokes Web Service

After an application attempts to invoke a Web service, an error such as the following appears:

```
java.security.AccessControlException: access denied
(oracle.wsm.security.WSFunctionPermission
```

#### **Problem**

Generally this is not really a problem rather intended behavior; that is, the system was unable to authorize the user for the action that the user is attempting. To debug check the calling server diagnostic log for the authorization error. The error may look similar to the following:

```
2011-01-06T22:15:43.691-08:00] [SalesServer_2] [ERROR] []
[oracle.jbo.server.svc.ServicePermissionCheckInterceptor_w2f8f5_Impl]
[tid: [ACTIVE].ExecuteThread: '7' for queue: 'weblogic.kernel.Default
(self-tuning)']
[userId: FMW_APPS_CRM_SELFSERVICE_ADF_APPID]
[ecid: 004aIPwzJDGE8TQRyaI7T00001WJ00EJ8f,0:1:3:1:11:0x5f5e189:6:1]
[WEBSERVICE_PORT.name: PartnerServiceSoapHttpPort] [APP: SalesApp#V2.0]
[J2EE_MODULE.name: partnerCenterCorePublicModel]
[WEBSERVICE.name: PartnerService] [J2EE_APP.name: SalesApp_V2.0]
[URI: /partnerCenterCorePublicModel/PartnerService] [[
java.security.AccessControlException: access denied
(oracle.wsm.security.WSFunctionPermission
```

#### http://xmlns.oracle.com/apps/partnerMgmt/partnerCenter/PartnerService#updatePartne r invoke)

```
java.security.AccessControlContext.checkPermission(AccessControlContext.java:323)
java.security.AccessController.checkPermission(AccessController.java:546)
oracle.jbo.server.svc.ServicePermissionCheckInterceptor.checkPermission(ServicePer
missionCheckInterceptor.java:103)
                at sun.reflect.NativeMethodAccessorImpl.invoke0(Native Method)
```

#### Solution

Pay careful attention to the following information in the log, which is shown in bold text in the example above.

- 1. The application stripe name which is SalesApp#V2.0 in the above log. Make sure it matches what you configured for your application. For information about how to configure the stripe name, see "Configuring the Servlet Filter and the EJB Interceptor" in Oracle Fusion Middleware Application Security Guide.
- The permission grant, which is comprised of the following:
  - **a.** Resource name, which is http://xmlns.oracle.com/apps/partnerMgmt/partnerCenter/Par tnerService#updatePartner in the above log.
  - **b.** Action, which is invoke in the above log.

Both of these pieces of information must be specified correctly in your permission grant. For more information, see "How Authorization Permissions Are Determined" on page 11-61.

If your application uses an LDAP-based authenticator and stores all roles in the LDAP, ensure that Oracle WSM can access the users and roles as described in "Modifying the Default User" on page 14-23.

## Timestamp Error After an Application Invokes Web Service

After an application invokes a Web service, a timestamp or clockSkew error such as the following occurs:

```
WSM-00060: Error validating timestamp
```

#### **Problem**

The problem will either manifest itself as a timestamp validation or clockSkew error as shown below:

```
Caused By: FAULT CODE: InvalidSecurityToken FAULT MESSAGE: Found invalid condition
"on or after" in SAML assertion.
Current Time: Fri Feb 11 22:16:42 IST 2011, clockSkew: 300000 milli seconds,
NotOnOrAfter Time:Fri Feb 11 14:21:42 IST 2011.
```

This problem usually happens if your server and client clocks are more than five minutes apart after they are converted to the same time zone.

#### Solution

Change your client or server clock in one of the following ways so that they are within five minutes, both set to the correct time:

- Adjust the clockSkew as described in "Tuning Web Service Security Policy Enforcement" on page 14-20.
- Set the system clock
- Use an ntp server to maintain the time

## Multiple Authentication Security Policy Error After an Application Invokes Web Service

After an application invokes a Web service, a multiple authentication policy error such as the following appears:

WSM-01778: Attaching multiple authentication security policies is not supported. Only one authentication security policy can be attached to a policy subject.

#### **Problem**

More than one authentication policy was attached to a subject. This can happen if you have two policy sets that each attach an authentication policy to the same resource type, such as a Web service. For example, if you have two policy sets defined in the Oracle WSM repository for your domain and one defines the policy scope as Domain("domain\_name") and the other as Domain ("\*"). The following listing illustrates an example of this scenario.

```
wls:/soa_domain/serverConfig> displayPolicySet('default-domain-ws-domain_gpa')
  Policy Set Details:
  Name: default-domain-ws-domain_gpa
  Type of Resources: Web Service Endpoint
  Scope of Resources: Domain("fusion_domain_gpa")
  Description: Global policy attachments for Web Service Endpoint resources.
  Enabled: true
  Policy Reference: security: oracle/wss_saml_or_username_token_service_policy,
enabled=true
wls:/soa_domain/serverConfig> displayPolicySet('default-domain-ws-domain')
   Policy Set Details:
  Name: default-domain-ws-domain
  Type of Resources: Web Service Endpoint
  Scope of Resources: Domain("* ")
  Description: Global policy attachments for Web Service Endpoint resources.
  Enabled: true
  Policy Reference: security: oracle/wss_saml_or_username_token_service_policy,
enabled=true.
```

In this example, there are two policy sets with different names pointing to same resource type on the domain.

#### Solution

To verify if you have multiple policy sets attempting to attach authentication policies:

- Use the listPolicySets() command to display a list of the policy sets in the domain. For more information about this command, see "Displaying a List of Policy Sets Using WLST" on page 9-2.
- **2.** Use the displayPolicySet command to view the contents of each of the policy sets and view the attached policies and the type and scope of resources. For

information about using this command, see "Viewing the Configuration of a Policy Set", "Using WLST" on page 9-3.

- **3.** If a conflict is found, do one of the following:
  - Delete one of the policy sets as described in "Deleting a Policy Set" on page 9-17.
  - Disable one of the policy sets as described in "Enabling and Disabling a Policy Set" on page 9-15.

## Diagnosing Policy Attachment Issues Using WLST

To ensure that there are no conflicts between directly-attached policies and policies attached globally using policy sets, use the following WLST commands:

- listWebServices (detail="true") Displays a list of the Web services in a domain including endpoint configuration, the effective set of policies attached to each endpoint, the secure status of the endpoint, and if the endpoint has a valid configuration. For information about using this command, see "Viewing the Web Services in a Domain Using WLST" on page 6-2.
- listWebServiceClients (detail="true") Displays a list of the Web service clients in a domain including endpoint configuration, the effective set of policies attached to each endpoint, the secure status of the endpoint, and if the endpoint has a valid configuration. For information about using this command, see "Viewing Web Service Clients", "Using WLST" on page 6-10

**Note:** An endpoint is considered secure if the policies attached to it (either directly, or externally using a policy set) enforce authentication, authorization, or message protection behaviors.

If your configuration includes policies attached globally using policy sets, you can view information about the policy sets using the following commands:

- listPolicySets() Displays a list of the policy sets in the repository. For information about using this command, see "Displaying a List of Policy Sets Using WLST" on page 9-2.
- displayPolicySet() Displays the configuration of a specific policy set. For information about using this command, see "Viewing the Configuration of a Policy Set", "Using WLST" on page 9-3.

To view the effective policies for an endpoint using Fusion Middleware Control, see "Viewing the Policies That are Attached to a Web Service" on page 8-1.

#### Sample Valid Configuration Output with Globally Attached Policies

The following example shows sample output from the listWebServices (detail="true") command for a valid configuration. The globally attached policy is shown in bold text.

```
/jrfServer_domain/jrfServer/jaxws-sut-no-policy:
       moduleName=jaxws-service, moduleType=web, serviceName=TestService
       enableTestPage: true
        enableWSDL: true
               TestPort http://host.oracle.com:1234/jaxws-service/TestService
               enable: true
               enableREST: false
```

```
enableSOAP: true
                maxRequestSize: -1
                loggingLevel: NULL
                (global) security: oracle/wss11_message_protection_service_policy,
enabled=true
```

```
/policysets/global/all-domains-default-web-service-policies: Domain("*")
               Attached policy or policies are valid; endpoint is secure.
```

### Sample Valid Configuration Output with Directly Attached Policies Only

The following example shows sample output from the listWebServices(detail="true") command for a valid configuration. The directly attached policy is shown in bold text.

```
/jrfServer_domain/jrfServer/jaxws-sut:
       moduleName=jaxws-sut-service, moduleType=web, serviceName=TestService
        enableTestPage: true
        enableWSDL: true
               TestPort
http://host.oracle.com:1234/jaxws-sut-service/TestService
               enable: true
                enableREST: false
                enableSOAP: true
                maxRequestSize: -1
                loggingLevel: NULL
                management: oracle/log_policy, enabled=true
                security: oracle/wss_username_token_service_policy, enabled=true
                Attached policy or policies are valid; endpoint is secure.
```

## **Diagnosing Problems Using Logs**

Oracle Fusion Middleware components, including Web services, generate log files containing messages that record all types of events, including startup and shutdown information, errors, warning messages, access information on HTTP requests, and so on. Each log message includes specific information such as time, component ID, and user to assist you in pinpointing and diagnosing problems that arise.

You can review log messages to diagnose problems with specific components, such as Web services. There are two categories of log files that you can reference to assist in diagnosing problems with Web services:

**Diagnostic logs**—Enable you to access diagnostic data about specific feature components in Oracle Fusion Middleware. For more information, see "Using Diagnostic Logs for Web Services" on page 16-16.

There is a set of predefined diagnostic loggers. You can configure your own diagnostic logger, as described in "Configuring Log Files for a Web Service" on page 16-23.

**Message logs**—Enable you to view elements of the SOAP message request. You control message log creation using policies. For more information, see "Using Message Logs for Web Services" on page 16-20.

For more information about logging in Oracle Fusion Middleware, see "Managing Log Files and Diagnostic Data" in Oracle Fusion Middleware Administrator's Guide.

The following sections describe how to use diagnostic and message logs to diagnose problems. A set of sample logs is provided at the end of this section.

- Using Diagnostic Logs for Web Services
- Using Message Logs for Web Services
- **Reviewing Sample Logs**

### **Using Diagnostic Logs for Web Services**

Diagnostic logs enable you to access diagnostic data about specific feature components in Oracle Fusion Middleware.

The following sections describe how to view and manage diagnostic log files:

- Setting the Log Level for Diagnostic Logs
- Viewing Diagnostic Logs
- Filtering Diagnostic Logs
- Logging Oracle WSM Debug Messages

### Setting the Log Level for Diagnostic Logs

You set the logging level for Web service and Oracle WSM components at the WebLogic Server level, using the Log Configuration page.

In addition, you can override the log levels set at the server level for a specific Web service endpoint from the Web Service Endpoint page. The logging level set at the Web service endpoint level must be "finer grained" than the level set at the WebLogic Server level. Otherwise, the logging level set at the WebLogic Server level will be used.

The following procedures describe how to set the log level for diagnostic logs at the WebLogic Server and Web service endpoint levels. For more information, see "Setting the Level of Information Written to Log Files" in Oracle Fusion Middleware Administrator's Guide.

#### To set the log level for diagnostics logs at the WebLogic Server level:

- 1. Navigate to the WebLogic Server for which you want to configure a logger.
  - **a.** In the navigator pane, expand **WebLogic Domain**.
  - **b.** Expand the domain.
  - **c.** Select the desired server from the list.

The WebLogic Server home page is displayed.

2. From the **WebLogic Sever** menu, select **Logs** > **Log Configuration**.

The Log Configuration page is displayed.

**3.** Select the **Log Levels** tab.

The list of loggers is displayed, as shown in Figure 16–6.

The Log Levels page shows the name of the logger, the current logging level, which you can edit, and the associated log file (for example, olh-handler). For information about configuring the log files, see "Configuring Log Files for a Web Service" on page 16-23.

Figure 16–6 Log Levels Page

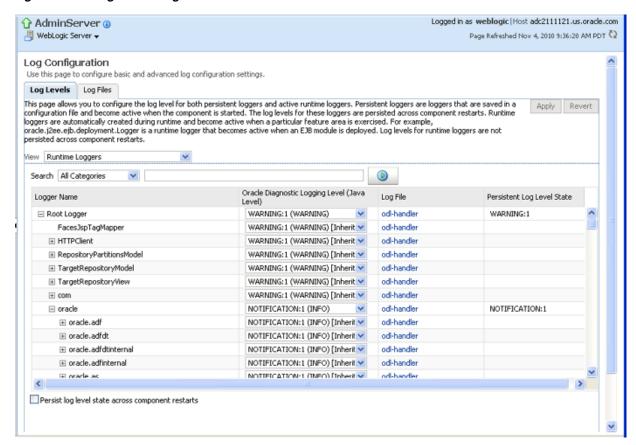

- Expand **Root Logger**.
- Expand **oracle**.
- Set the logging level for one or more of the following components:
  - oracle.webservices—Web service components.
  - oracle.wsm—Oracle WSM components.

You can fine tune the logging level by expanding either of the above components and specifying the logging level at the subcomponent level.

To change the logging level for a logger, navigate to the logger in the Logger Name column and select the desired logging level from the **Oracle Diagnostic Logging Level (Java Level)** dropdown menu.

For example, select TRACE:32 from the dropdown menu associated with the oracle.wsm logger.

By default, the logging levels are inherited from the parent and set to NOTIFICATION: 1 (INFO) for the Web service and Oracle WSM components and subcomponents.

Click **Apply** to store the new logging level.

#### To set the log level for diagnostic logs at the Web service endpoint level:

- Navigate to the Web Service Endpoint page, as described in "Viewing the Details for a Web Service Endpoint" on page 6-7.
- Click the **Configuration** tab.

**3.** Set the **Logging Level** field to one of the following settings: Severe, Warning, Information, Configuration, Fine, Finer, Finest or NULL.

> **Note:** You can also set the log level at the Web service endpoint using the setWebServiceConfiguration WLST command. Set the loggingLevel property of the itemProperties argument to one of the following settings: SEVERE, WARNING, INFO, CONFIG, FINE, FINER, FINEST, or NULL. For details about using this command, see "Using WLST" in "Configuring the Web Service Endpoint" on page 6-12.

### Viewing Diagnostic Logs

You can view the diagnostic log files for an ADF and WebCenter Web service endpoint from the Log Messages page.

### To view diagnostic logs for a Web service endpoint:

Navigate to the Web Service Endpoint page, as described in "Viewing the Details for a Web Service Endpoint" on page 6-7, and in the Quick Links section of the Web Services Endpoint page (top right), click **Diagnostic Logs**.

**Note:** You can view a summary of all faults incurred by the Web services in your application. For more information, see "Monitoring the Performance of Web Services" on page 13-1.

The Log Messages page is displayed, as shown in the following figure.

Figure 16-7 Log Messages Page

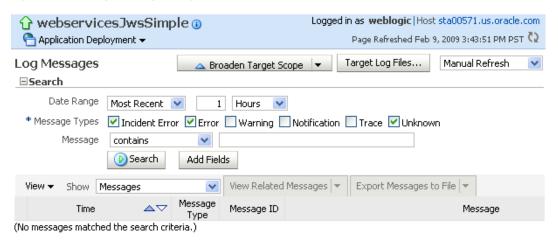

Click on a message in the message area to view more details at the bottom of the page. If desired, you can export a message to a text, XML, or CSV file by selecting the messages on the list and clicking **Export Messages to File**.

You can control the message content displayed using the following controls:

**Search**—Modify the search criteria. For more information, see "Filtering Diagnostic Logs" on page 16-19.

- View menu—Select the columns to display in the table. Click on a particular column to sort contents up or down.
- **Show menu**—Group messages by type or ID, or view them in chronological order.
- **View Related Messages**—View messages related to those selected on the list.
- **Broaden Target Scope**—Broaden the scope of messages displayed. You can broaden the scope to include all messages for the domain, WebLogic Server, or Farm.
- **Refresh menu**—Specify an automatic or manual refresh rate.

To view the contents of a generated log file:

- Click the log file icon associated with a message to view the contents of that log file.
- Click Target Log Files... to display the Log Files page and view or download the contents of all generated log files.

For more information, see "Viewing and Searching Log Files" in Oracle Fusion Middleware Administrator's Guide.

### Filtering Diagnostic Logs

By default, the Log Messages page displays a summary of diagnostic messages logged over the last hour.

### To filter diagnostic logs:

- 1. Filter the messages that are displayed by updating the search criteria using the following fields:
  - **Date Range**—Set the date range to one of the following:
    - Most Recent—Set the amount of time to define the duration.
    - Time Interval—Set the start and end dates to define the interval.
  - **Message Types**—Select the message types that you want to display.
  - **Add Fields**—Add other message fields to your search criteria, such as Message ID, Component, and so on.
- **2.** Click **Search** once you have set the fields, as desired.

The messages area is updated with the filtered results.

For more information, see "Viewing and Searching Log Files" in Oracle Fusion Middleware Administrator's Guide.

### **Logging Oracle WSM Debug Messages**

To debug Oracle WSM, pass one of the following properties when starting WebLogic Server, as required. For more information, see "Starting and Stopping Servers" in Managing Server Startup and Shutdown for Oracle WebLogic Server.

**Note:** Enabling one or more of these properties may negatively impact performance for very large messages. When enabled, Oracle WSM creates temporary buffers which will result in additional load on the Java garbage collector.

| Startup Property        | Description  Logs the sequence of bytes produced during a signature verification failure. Verification errors are output to stderr and the diagnostic log file when the log level is set to at least ERROR.                                  |  |  |
|-------------------------|----------------------------------------------------------------------------------------------------|--|--|
| -Dxml.debug.verify=true |                                                                                                    |  |  |
| -Dxml.debug.digest=true | Verifies that the sequence of bytes produced during signature generation canonicalization and signature verification match. Verification errors are output to stderr and the diagnostic log file when the log level is set to at least FINE. |  |  |
| -Dxml.debug.decrypt     | Logs the sequence of bytes produced following a decryption failure before XML parsing. Verification errors are output to stderr and the diagnostic log file.                                                                                 |  |  |

Startun Properties for Logging Oracle WSM Debug Messages Table 16-1

### **Using Message Logs for Web Services**

Message logs enable you to access the contents of the SOAP message requests and responses for ADF and WebCenter Web services and clients. Messages logs are stored in a log file separate from the diagnostic messages, by default.

The following sections describe how to view and manage message log files:

- Configuring Message Logs
- Viewing Message Logs
- Filtering Message Logs

### **Configuring Message Logs**

You configure message logs for a Web service or client in one of the following ways:

- Attach a policy that contains a logging assertion to the Web service or client.
  - There is one predefined logging assertion template: oracle/security\_log\_template, described in "oracle/security\_log\_template" on page C-95. This template is configured to log the entire SOAP message for the Web service request and response. By default, all predefined Web service security policies use this logging assertion to capture the entire SOAP message before and after the primary security assertion is executed. By default, the log assertion is not enforced. You must enable it in order for the SOAP message to be logged in message logs, as described in "Enabling or Disabling Assertions Within a Policy" on page 7-25. It is recommended that the logging assertion be enabled for debugging and auditing purposes only.
- Attach the oracle/log\_policy policy to the Web service or client. For more information, see "oracle/log\_policy" on page B-30.
- Create your own logging policy or assertion template to further refine the elements of the SOAP message that are logged for the Web service request and response.

For example, you may wish to view only the SOAP body of the request message. To create a new policy, following the procedure described in "Creating Web Service Policies" on page 7-4. You may wish to create a copy of the oracle/security\_log\_ template assertion template and configure it for use in the new policy. For more information about creating a new assertion template, see "Creating an Assertion Template" on page 7-9.

### Viewing Message Logs

You can view the message log files for an ADF and WebCenter Web service endpoint from the Log Messages page.

### To view message logs for a Web service endpoint:

Navigate to the Web Service Endpoint page, as described in "Viewing the Details for a Web Service Endpoint" on page 6-7, and in the Quick Links section of the Web Services Endpoint page (top right), click Message Logs.

The Log Messages page is displayed, similar to Figure 16–7. For more details about the contents of the Log Messages page, see "Viewing Diagnostic Logs" on page 16-18.

### Filtering Message Logs

By default, the Log Messages page displays a summary of SOAP messages logged over the last hour. You can filter the messages that are displayed by updating the search criteria. The process is the same as for diagnostic logs; for more information, see "Filtering Diagnostic Logs" on page 16-19.

By default, the Component and Module message fields are included as part of the Search criteria for message logs. The Component field is set to the WebLogic Server name; the Module field is set to oracle.wsm.msg.logging, which is the name of the message logging component.

## Reviewing Sample Logs

The following sections provide excerpts from sample logs, demonstrating how to diagnose specific problems using the log entries.

- Sample Log: Oracle WSM Policy Manager Not Available
- Sample Log: Security Keystore Not Configured
- Sample Log: Certificate Not Available

#### Sample Log: Oracle WSM Policy Manager Not Available

The following sample log excerpt indicates that the Oracle WSM Policy Manager is down. To resolve this issue, restart the wsm-pm application, as described in "Starting and Stopping Applications Using" in Oracle Fusion Middleware Administrator's Guide.

```
2009-02-16 16:21:28,029 [[ACTIVE] ExecuteThread: '4' for queue:
 'weblogic.kernel.Default (self-tuning)']
ERROR policymgr.PolicyManagerModelBean logp.251 -
Service lookup failed with URL:t3://stadk13.us.oracle.com:7001/wsm-pm
oracle.wsm.policymanager.PolicyManagerException: WSM-02118:
The query service cannot be created.
```

### Sample Log: Security Keystore Not Configured

The following sample log excerpt indicates that an Oracle WSM security policy with message protection was applied, but the keystore was not configured. To resolve this security fault, configure the keystore, as described in "Configuring Keystores for Message Protection" on page 10-8.

```
Feb 16, 2009 5:29:56 PM oracle.wsm.common.logging.WsmMessageLogger logSevere
SEVERE: The specified Keystore file /scratch/sbollapa/stage131/user_
projects/domains/sai131_domain/config/fmwconfig/default-keystore.jks
```

```
cannot be found; it either does not exist or its path is not included in the
application classpath.
Feb 16, 2009 5:29:56 PM oracle.wsm.common.logging.WsmMessageLogger logSevere
SEVERE: Keystore is not properly configured in jps config.
Feb 16, 2009 5:29:56 PM oracle.wsm.common.logging.WsmLogUtil log
SEVERE: failure in OWSM Agent processRequest, category=security,
function=agent.function.client, application=default, composite=pe3test3,
modelObj=Service1, + policy=null, policyVersion=null, assertionName=null
oracle.wsm.common.sdk.WSMException: WSM-00101: The specified Keystore file
 /scratch/sbollapa/stage131/user_projects/domains/sai131_
domain/config/fmwconfig/default-keystore.jks cannot be found;
it either does not exist or its path is not included in the application
classpath.
```

### Sample Log: Certificate Not Available

The following sample log excerpt indicates that an Oracle WSM security policy with message protection was applied that required a security certificate that was not available in the keystore. To resolve this security fault, configure the keystore with a certificate, as described in "Obtaining a Trusted Certificate and Importing it into the Keystore" on page 10-15.

```
[2009-04-15T04:07:02.821-07:00] [jrfServer] [ERROR] [WSM-000062]
 [oracle.wsm.resources.security] [tid: [ACTIVE].ExecuteThread: '0' for
queue: 'weblogic.kernel.Default (self-tuning)'] [userId: <anonymous>]
 [ecid: 000012dTFG7DScT6uBe9UH19tRyv000000,0:1] [WEBSERVICE_PORT.name:
NonCAAsCAMessageProtectionPolicyPort] [APP: jaxwsservices]
 [J2EE_MODULE.name: NonCAAsCAMessageProtectionPolicy] [WEBSERVICE.name:
NonCAAsCAMessageProtectionPolicyService] [J2EE_APP.name: jaxwsservices]
 [arg: oracle.wsm.security.SecurityException: WSM-00062:
The path to the certificate used for the signature is invalid.]
[2009-04-15T04:07:02.810-07:00] [jrfServer] [NOTIFICATION] []
 [oracle.wsm.security.policy.scenario.processor.Wss11X509TokenProcessor]
 [tid: [ACTIVE].ExecuteThread: '0' for queue: 'weblogic.kernel.Default
 (self-tuning)'] [userId: <anonymous>]
[ecid: 0000I2dTFG7DScT6uBe9UH19tRyv000000,0:1]
[WEBSERVICE_PORT.name: NonCAAsCAMessageProtectionPolicyPort]
[APP: jaxwsservices] [J2EE_MODULE.name: NonCAAsCAMessageProtectionPolicy]
 [WEBSERVICE.name: NonCAAsCAMessageProtectionPolicyService] [J2EE_APP.name:
jaxwsservices] Certificate path validation failed for signing certificate
[2009-04-15T04:07:02.821-07:00] [jrfServer] [ERROR] [WSM-00006]
 [oracle.wsm.resources.security] [tid: [ACTIVE].ExecuteThread: '0' for queue:
 'weblogic.kernel.Default (self-tuning)'] [userId: <anonymous>]
[ecid: 000012dTFG7DScT6uBe9UH19tRyv000000,0:1] [WEBSERVICE_PORT.name:
NonCAAsCAMessageProtectionPolicyPort] [APP: jaxwsservices]
[J2EE_MODULE.name: NonCAAsCAMessageProtectionPolicy] [WEBSERVICE.name:
NonCAAsCAMessageProtectionPolicyService] [J2EE_APP.name: jaxwsservices]
[arg: oracle.wsm.security.SecurityException: WSM-00062 : The path to the
certificate used for the signature is invalid.] Error in receiving the request:
oracle.wsm.security.SecurityException: WSM-00062 : The path to the certificate
used for the signature is invalid.
```

# Configuring Log Files for a Web Service

To further organize your logging data, you can configure the log files for a Web service. You can configure log files for SOA, ADF, and Web Center services.

The following table defines the default log files that are relevant to Oracle WSM.

Table 16–2 Default Log Files for Oracle WSM

| Default Log File     | Description                                                            |
|----------------------|------------------------------------------------------------------------|
| odl-handler          | Logs general diagnostic data for the Java EE components in the server. |
| owsm-message-handler | Logs SOAP messages as per Oracle WSM logging policies.                 |

The following procedure describes how to set the log level for diagnostic logs at the WebLogic Server and Web service endpoint levels.

For more information about using Fusion Middleware Control or WLST to set the log levels, see "Setting the Level of Information Written to Log Files" in Oracle Fusion Middleware Administrator's Guide.

#### To configure the log files for a Web service:

- Navigate to the WebLogic Server for which you want to configure a logger.
  - a. In the navigator pane, expand WebLogic Domain.
  - **b.** Expand the domain.
  - **c.** Select the desired server from the list. The WebLogic Server home page is displayed.
- 2. From the WebLogic Sever menu, select Logs > Log Configuration.

The Log Configuration page is displayed.

Select the **Log Files** tab.

The current list of log files is displayed, as shown in Figure 16–8. The Log Configuration page shows the currently configured log path, file format, and rotation policy.

Figure 16–8 Current Log Files

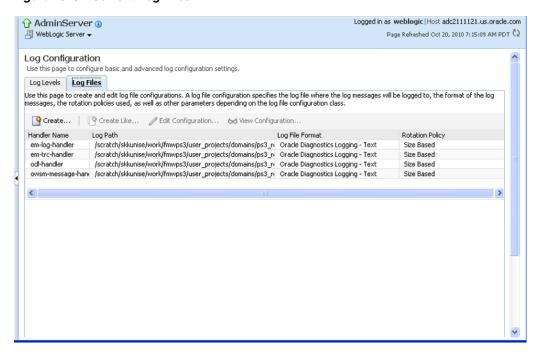

If you wish to edit the log policy configuration, select the log file in the list and click Edit Configuration . . ..

The Edit Log File page is displayed.

Figure 16-9 Edit Log File Page

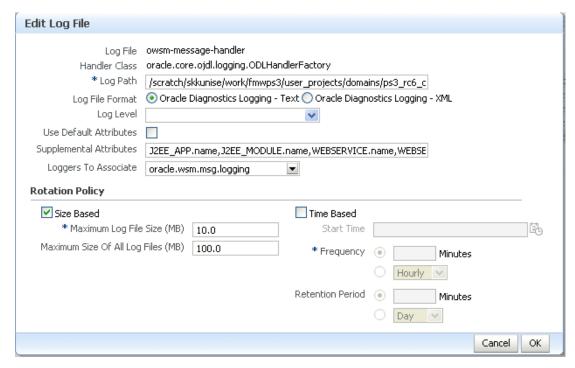

Edit the log file information, as required.

Table 16–3 Fields in Edit Log File Page

| Field                   | Description                                                                                                    |  |  |
|-------------------------|----------------------------------------------------------------------------------------------------|--|--|
| Log Path                | Path to the log file. This field is required.                                                                                                    |  |  |
| Log File Format         | Format of the log file. Valid values are text or XML.                                                                                                    |  |  |
| Log Level               | Default log level for the logger. Select a log level from the list.<br>Valid values include:                                                                                                    |  |  |
|                         | ■ INCIDENT_ERROR:1 (SEVERE+100)                                                                                                    |  |  |
|                         | ■ ERROR:1 (SEVERE)                                                                                                    |  |  |
|                         | ■ WARNING:1 (WARNING)                                                                                                    |  |  |
|                         | ■ NOTIFICATION:1 (INFO)                                                                                                    |  |  |
|                         | <ul> <li>NOTIFICATION:16 (CONFIG)</li> </ul>                                                                                                    |  |  |
|                         | ■ TRACE:1 (FINE)                                                                                                    |  |  |
|                         | ■ TRACE:16 (FINER)                                                                                                    |  |  |
|                         | ■ TRACE:32 (FINEST)                                                                                                    |  |  |
| Use Default Attributes  | Flag that specifies whether to use default attributes for the logger.                                                                                                    |  |  |
| Supplemental Attributes | Supplemental attributes required.                                                                                                    |  |  |
| Loggers to Associate    | Components to associate with the logger.                                                                                                    |  |  |
| Rotation Policy         | Specify whether you wish to rotate log files based on file size of length of time. For more information, see "Configuring Log File Rotation" in <i>Oracle Fusion Middleware Administrator's Guide</i> . |  |  |
|                         | If Size Based is selected as the rotational policy, Maximum Log Files Size is a required field. If Time Based is selected as the rotational policy, Frequency is a required field.                      |  |  |

 $\textbf{6.} \quad \text{Click } \textbf{OK} \text{ to edit the log file configuration.}$ 

# **Maintaining the Oracle WSM Repository**

The following topics provide guidance for maintaining the Oracle WSM Repository:

- About the Oracle WSM Repository
- Registering an Oracle WSM Repository
- Understanding the Different Mechanisms for Importing and Exporting Policies
- Importing and Exporting Documents in the Repository
- Migrating Policies Between Application Environments
- Patching Policies in the Repository
- Backing Up and Restoring the Oracle WSM Repository
- Upgrading the Oracle WSM Policies in the Repository
- Rebuilding the Oracle WSM Repository

# About the Oracle WSM Repository

Oracle Web Services Manager (WSM) uses an MDS repository to store Oracle WSM metadata, such as policies, assertion templates, and policy usage data. The Oracle WSM Repository is available as a database (for production use) or as files in the file system (for development use in JDeveloper).

For a list of the databases that are supported for this release, see *Oracle Fusion Middleware Supported System Configurations* at:

http://www.oracle.com/technology/software/products/ias/files/fus ion\_certification.html

Within the Oracle WSM Repository, each policy has a URI that is evaluated to form a path in which to locate a particular XML document containing the policy. Oracle WSM does not use the MDS customization feature, so all policies are stored as complete documents. Although MDS supports the ability to store multiple versions of a given document, Oracle WSM only accesses the latest version during policy enforcement.

Details about managing the MDS repository are provided in "Managing the MDS Repository" in Oracle Fusion Middleware Administrator's Guide.

# Registering an Oracle WSM Repository

Before you can deploy an application to an MDS Repository, such as the Oracle WSM Repository, you must register the repository with the Oracle WebLogic domain. To register an Oracle WSM Repository:

1. In the Navigator pane, expand **Metadata Repositories** and select **mds-owsm**, as shown in Figure 17–1.

Figure 17-1 Metadata Repository in Navigation Pane

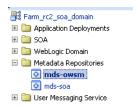

2. Select Metadata Repository, then Administration, then Register/Deregister.

The Metadata Repositories page is displayed, as shown in Figure 17–2.

Figure 17–2 Registering an Oracle WSM Repository

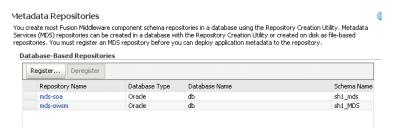

3. Click **Register** and provide the required database connection and repository information to register the repository.

Complete details for registering and managing a metadata repository are provided in "Managing the Metadata Repository" in the Oracle Fusion Middleware Administrator's Guide.

## Understanding the Different Mechanisms for Importing and Exporting **Policies**

You can use Enterprise Manager Fusion Middleware Control or WebLogic Scripting Tool (WLST) commands to import and export policies to and from the Oracle WSM Repository.

Oracle Enterprise Manager Fusion Middleware Control provides the ability to selectively import and export one policy at a time. The procedures for importing and exporting policies using Fusion Middleware Control are described in the following sections:

- "Importing Web Service Policies" on page 7-7
- "Exporting Web Service Policies" on page 7-20

The WLST commands, importRepository and exportRepository, are provided to facilitate importing and exporting multiple Oracle WSM documents directly to and from the Oracle WSM Repository. For details about using these commands, see "Importing and Exporting Documents in the Repository" on page 17-3.

When you import or export policies using either of these mechanisms, the operation is routed through an instance of the Oracle WSM Policy Manager application. At run

time, when a request for a policy is made, the Policy Manager guarantees that the latest policy is always provided. Therefore, the latest policies are always enforced.

> **Note:** In earlier releases, the only WLST commands available to import and export polices were the importMetadata and exportMetadata MDS WLST commands. Oracle does not recommend using these commands for Oracle WSM documents because the operation is not routed through an instance of the Oracle WSM Policy Manager. Consequently, Oracle Web Services Manager may not be aware of the changes and may continue to enforce outdated policies. To ensure that only the latest polices are enforced, you must restart all the servers to which the Oracle WSM MDS repository is registered.

# Importing and Exporting Documents in the Repository

You can import and export Oracle WSM documents to and from the Oracle WSM Repository using the importRepository and exportRepository commands.

To export documents from the repository to a supported ZIP archive file, use the exportRepository command.

```
exportRepository(archive,[documents=None],[expandReferences='false'])
```

#### Note the following:

- If the archive specified using the archive argument already exists, you can choose to merge the documents into the existing archive, overwrite the existing archive, or cancel the operation.
- Use the optional documents argument to specify the documents you want exported to the archive. If you do not specify this argument, then all assertion templates, intents, policies, and policy sets are exported. You can specify a list of the documents to be exported, or use a search expression to find specific documents in the repository. For example, to export a list of policies whose URI begins with either "oracle/wss10\_" or "oracle/wss11\_", enter the following:

```
wls:/jrfServer_
domain/serverConfig>exportRepository('/tmp/test2.zip',['policies:oracle/wss10_
%','policies:oracle/wss11_%'])
Exporting "/policies/oracle/wss10_message_protection_client_policy"
Exporting "/policies/oracle/wss10_message_protection_service_policy"
Exporting "/policies/oracle/wss11_x509_token_with_message_protection_client_
policy"
Exporting "/policies/oracle/wss11_x509_token_with_message_protection_service_
policy"
Successfully exported "43" documents.
```

Use the optional expandReferences argument to expand the policy references during the export. The default is false. When no list of documents is provided, expandReferences is true.

For example, to export active policy set documents and the policies they use:

```
wls:/jrfServer_
```

#### domain/serverConfig>exportRepository('/tmp/repository-active.jar', ['policysets:global/%'], true)

```
Exporting "/policies/oracle/wsaddr_policy"
Exporting "/policies/oracle/wss11_saml_or_username_token_with_message_
protection service policy"
Exporting "/policies/oracle/wss_username_token_service_policy"
Exporting "/policysets/global/all-domains-default-web-service-policies"
Exporting "/policysets/global/app-only-web-service-policies"
Exporting "/policysets/global/migrate_example"
Successfully exported "6" documents.
```

If you modify a document in the repository, you can update it in the archive file. For example, if you modified a policy set named module-web-service-policies, you can update the policy set in the archive using the following command:

```
wls:/jrfServer_
domain/serverConfig>exportRepository('/tmp/repository-backup.jar',
['/policysets/global/module-web-service-policies'])
```

To import documents into the repository use the importRepository command.

```
importRepository(archive, [map=none], [generateMapFile='false'])
```

#### Note the following:

- The archive argument, which is required, specifies the path to the archive file that contains the list of documents to be imported.
- Optionally, you can use the map argument to provide the location of a file that describes how to map physical information in a policy set, from the source environment to the target environment. For example, you can use the map file to ensure that the resource scope expression in a policy set is updated to match the target environment, such as Domain("foo") = Domain("bar") If you specify a map file and it does not exist, the operation fails and an error is displayed.
- You can set the optional generateMapFile argument to true to create a sample map file at the location specified by the map argument. No documents are imported when this argument is set to true. The default is false. After the file is created you can edit it using any text editor.

For example, to generate a map file /tmp/mapfile.txt for the /tmp/repository-active.jar, enter the following command:

```
wls:/jrfServer_
domain/serverConfig>importRepository('/tmp/repository-active.jar',
'/tmp/mapfile.txt', true)
Successfully generated "Resource Scope Mappings" file at "/tmp/mapfile.txt"
```

To import the active policy set archive /tmp/repository-active.jar using the map file /tmp/mapfile.txt, enter the following:

```
wls:/jrfServer_domain/serverConfig>importRepository('/tmp/repository-active.jar',
'/tmp/mapfile.txt')
Importing "META-INF/policies/oracle/wsaddr_policy"
Importing "META-INF/policies/oracle/wss11_saml_or_username_token_with_message_
protection_service_policy"
Importing "META-INF/policies/oracle/wss_username_token_service_policy"
Importing "META-INF/policysets/global/all-domains-default-web-service-policies"
```

```
Importing "META-INF/policysets/global/app-only-web-service-policies"
Importing "META-INF/policysets/global/migrate_example"
Successfully imported "6" documents
```

For more information about the WLST commands and their arguments, see "Web Services Custom WLST Commands" in WebLogic Scripting Tool Command Reference.

# Migrating Policies Between Application Environments

Policies can be migrated through the different stages of the application development and deployment cycles, such as from development to production. Oracle recommends using the importRepository and exportRepository commands for policy migration, as described in "Migrating Policies" on page 15-4.

## **Exporting Policies from the Oracle WSM Repository for Use in JDeveloper**

In JDeveloper, you can add custom policies to the default policy store location at:

```
C:\Documents and
Settings\user-dir\ApplicationData\JDeveloper\system11.1.1.2.x.x.
x\DefaultDomain\oracle\store\gmds
```

Within this directory, Oracle WSM policies files must be included using one of the following directory structures:

- Predefined Oracle WSM policies: owsm/policies/oracle/policy\_file
- Custom user policies: owsm/policies/policy\_file

When exporting policy files from the Oracle WSM Repository for use in IDeveloper, this directory structure is not maintained. You must ensure that when adding the exported policy to the JDeveloper environment that you use the required directory structure noted above. Otherwise, the policies will not be available in the JDeveloper environment.

# Patching Policies in the Repository

You can patch the Oracle WSM Repository using either Fusion Middleware Control or the WLST commands, as described in "Understanding the Different Mechanisms for Importing and Exporting Policies" on page 17-2. When you create or update a policy, there are two possible scenarios to consider when you patch the repository:

- You create a new policy or update an existing policy that uses a new policy URI. In this scenario, the patching of the repository acts as if a new file was added to the installation and, as a result, only impacts the components that expect to use the new policy. Once loaded, the policy is available to all applications. Generally speaking, using a new policy URI is the preferred model as policies are typically named to convey the behavior they represent.
- You create a new policy or update an existing policy that uses an existing policy URI. In this scenario, the patching of the repository acts as if an existing file was overwritten with a new version and, therefore, impacts all components that are using the existing policy. Once loaded, all applications will use the new version of the policy. Reusing an existing URI is typically only done to make minor modifications to the behavior of a policy. Note that if you use WLST commands to patch the repository, you need to restart the server to ensure that the latest version of the policy is enforced. You do not need to restart if you use Fusion Middleware Control.

# **Backing Up and Restoring the Oracle WSM Repository**

Use the exportRepository and importRepository WLST commands to back up and restore the Oracle WSM Repository. For more information about these commands, see "Importing and Exporting Documents in the Repository" on page 17-3.

For example, to backup all the Oracle WSM artifacts in the repository, enter the following command:

```
wls:/jrfServer_domain/serverConfig>exportRepository('/tmp/repository-backup.jar')
Exporting "/assertiontemplates/oracle/binding_authorization_template"
Exporting "/assertiontemplates/oracle/binding_permission_authorization_template"
Exporting "/policies/oracle/binding_authorization_denyall_policy"
Exporting "/policies/oracle/binding_authorization_permitall_policy"
Exporting "/policysets/global/all-domains-default-web-service-policies"
Exporting "/policysets/global/app-only-web-service-policies"
Successfully exported "170" documents.
```

To restore the repository from the backup, use the importRepository command to import all the Oracle WSM Repository artifacts.

For example, to restore the repository using the backup file created in the previous example, enter the following command:

```
wls:/jrfServer_domain/serverConfig>importRepository('/tmp/repository-backup.jar')
Importing "META-INF/assertiontemplates/oracle/binding_authorization_template"
Importing "META-INF/assertiontemplates/oracle/binding_permission_authorization_
template"
Importing "META-INF/policies/oracle/binding authorization denyall_policy"
Importing "META-INF/policies/oracle/binding_authorization_permitall_policy"
Importing "META-INF/policysets/global/all-domains-default-web-service-policies"
Importing "META-INF/policysets/global/app-only-web-service-policies"
Successfully imported "170" documents.
```

For more information about the WLST commands and their arguments, see "Web Services Custom WLST Commands" in WebLogic Scripting Tool Command Reference.

# **Upgrading the Oracle WSM Policies in the Repository**

Both predefined and custom Oracle WSM policies are stored in the Oracle WSM Repository. In subsequent releases, these predefined policies may be discontinued, changed, or additional predefined policies may be provided. You can use the Web services custom WLST commands to upgrade the repository with new or updated predefined policies when you install a new version of the Fusion Middleware software. You can also refresh the repository by deleting all Oracle WSM policies from the repository, including custom policies, and then repopulating it using the

predefined policies provided in your installation. All of the policies in the repository are also revalidated when you upgrade the repository.

**Note:** You should back up your existing policies to a safe location before deleting any policies. In the event you have any issues with the new policies, you can import the existing policies from the backup.

To upgrade the Oracle WSM Repository:

- Install or patch the new version of Oracle Fusion Middleware. For more information, see "Understanding Your Installation Starting Point" in Oracle Fusion Middleware Installation Planning Guide.
- Ensure that the Oracle WSM Repository to be upgraded is:
  - Registered with the new installation of Oracle Fusion Middleware. For more information, see "Registering an Oracle WSM Repository" on page 17-1.
  - Upgraded to the latest schema version. For more information, see "Updating Your Schemas with Patch Set Assistant" in Oracle Fusion Middleware Patching Guide.
- Invoke WLST from the Oracle home in which you installed the new version of Oracle Fusion Middleware as described in "Accessing the Web Services Custom WLST Commands" on page 1-6.
- Do one of the following:
  - To add new predefined policies that are provided in the latest installation of the Oracle Fusion Middleware software, enter the following command:

```
upgradeWSMPolicyRepository()
```

When you execute this command, a message is displayed indicating the policies that have been added to the repository. Note that existing predefined and user-defined custom policies in the repository are unchanged. The output message also displays a list of any existing predefined policies that have changed or discontinued in the latest release. If a policy has been discontinued and is no longer supported, Oracle recommends that you remove all references to it and then delete it using Oracle Enterprise Manager. If a predefined policy has changed in the latest release, Oracle recommends that you import the updated version of the policy using Oracle Enterprise Manager. For details about deleting and importing policies using Enterprise Manager, see Chapter 7, "Managing Web Service Policies."

To delete existing predefined policies stored in the repository and replace them with the latest set of predefined policies, use the following command:

```
resetWSMPolicyRepository(false)
```

User-defined custom policies are unchanged. An output message is displayed that lists the predefined policies that have been added, deleted, or replaced in the repository.

To delete all policies from the repository, including custom policies, and replace them with the latest set of predefined policies, use the following command:

```
resetWSMPolicyRepository(true)
```

**Note:** Before you delete a policy, Oracle recommends that you verify that the policy is not attached to any policy subjects.

When you execute any of these commands, all existing policies are revalidated.

For more information about these WLST commands, see "Oracle WSM Repository Management Commands" in WebLogic Scripting Tool Command Reference.

# Rebuilding the Oracle WSM Repository

In some circumstances, it may be desirable to rebuild the entire Oracle WSM Repository, including restoring the original predefined policies and assertion templates. For example, when starting a new project in a test environment it may be useful to reset the repository contents to their original state.

To rebuild the Oracle WSM Repository, perform the following steps:

1. Connect to the Administration Server instance of the WebLogic Server domain to which the repository is registered. For instructions, see "Accessing the Web Services Custom WLST Commands" on page 1-6.

**Note:** You should back up your existing policies to a safe location before deleting any policies or rebuilding the repository. In the event you have any issues with the new policies, you can import the existing policies from the backup.

2. Use the resetWSMPolicyRepository(true) command to delete all the documents from the Oracle WSM Repository and repopulate it with the set of predefined policies and assertion templates that were installed with the software. This is the preferred method.

For more information about the resetWSMPolicyRepository WLST command, see "Oracle WSM Repository Management Commands" in WebLogic Scripting Tool Command Reference.

**Note:** Before you delete a policy, Oracle recommends that you verify that the policy is not attached to any policy subjects.

# **Part IV**

# WebLogic Web Service Administration

Part IV contains the following chapter:

Chapter 18, "Securing and Administering WebLogic Web Services"

# Securing and Administering WebLogic Web **Services**

This chapter describes how to secure and administer WebLogic Web services, including the following sections:

- Steps to Secure and Administer WebLogic Web Services
- Attaching Policies to WebLogic Web Services and Clients

# Steps to Secure and Administer WebLogic Web Services

Table 18–1 summarizes the steps required to administer and secure WebLogic Web services. For information about developing WebLogic Web services, see Getting Started With JAX-WS Web Services for Oracle WebLogic Server.

Table 18-1 Steps to Administer and Secure WebLogic Web Services

| # | Step                                                                                   | Description                                                                                                    |  |  |  |
|---|----------------------------------------------------------------------------------------|----------------------------------------------------------------------------------------------------|--|--|--|
| 1 | Deploy and administer the WebLogic Web service.                                        | Use the Oracle WebLogic Server Administration Console to perform the following deployment and administration tasks:                                                                                                    |  |  |  |
|   |                                                                                        | ■ Deploy a WebLogic Web service and view deployed services.                                                                                                    |  |  |  |
|   |                                                                                        | <ul> <li>Start and stop a WebLogic Web service.</li> </ul>                                                                                                    |  |  |  |
|   |                                                                                        | <ul> <li>View the WebLogic Web service configuration.</li> </ul>                                                                                                    |  |  |  |
|   |                                                                                        | ■ Delete a WebLogic Web service.                                                                                                    |  |  |  |
|   |                                                                                        | <ul> <li>View the SOAP message handlers.</li> </ul>                                                                                                    |  |  |  |
|   |                                                                                        | • View the WSDL.                                                                                                    |  |  |  |
|   |                                                                                        | For more information, see "Web Services" in the <i>Oracle WebLogic Server Administration Console Online Help</i> .                                                                                                    |  |  |  |
| 2 | Attach the security and management policies to your WebLogic Web services and clients. | You can attach two types of policies to WebLogic Web services and clients at design and deployment time: Oracle WSM and WebLogic Web service policies. You can use Oracle Enterprise Manager Fusion Middleware Control to attach Oracle WSM security policies to WebLogic Java EE Web services (not clients). For details, see "Attaching Policies to WebLogic Web Services and Clients" on page 18-2. |  |  |  |
| 3 | Test the WebLogic Web services.                                                        | See "Testing Web Services" on page 12-1.                                                                                                    |  |  |  |
| 4 | Monitor the performance of WebLogic Web services.                                      | See "Monitoring the Performance of Web Services" on page 13-1.                                                                                                    |  |  |  |

# Attaching Policies to WebLogic Web Services and Clients

In Oracle Fusion Middleware 11g Release 1 (11.1.1), you can provide security and management policy enforcement of WebLogic Web services using one of the following policy types: Oracle WSM or WebLogic Web service.

The following table describes each policy type.

Table 18–2 Policy Types Supported by WebLogic Web Services

| Туре                                        | Description                                                                                                    |  |  |  |  |
|---------------------------------------------|----------------------------------------------------------------------------------------------------|--|--|--|--|
| Oracle Web Services<br>Manager (WSM) Policy | Provided by the Oracle WSM. For more information about the Oracle WSM and the predefined policies, see "Understanding Oracle WSM Policy Framework" on page 3-1. You can attach Oracle WSM policies to WebLogic JAX-WS Web services only.                           |  |  |  |  |
| WebLogic Web Service<br>Policy              | Provided by Oracle WebLogic Server. For more information about the WebLogic Web service policies, see <i>Securing WebLogic Web Services for Oracle WebLogic Server</i> .                                                                                           |  |  |  |  |
|                                             | A subset of WebLogic Web service policies interoperate with Oracle WSM policies. For more information, see "Interoperability with Oracle WebLogic Server 11g Web Service Security Environments" in <i>Interoperability Guide for Oracle Web Services Manager</i> . |  |  |  |  |
|                                             | Note: It is recommended that you use Oracle WSM policies whenever possible. You cannot mix your use of Oracle WSM and WebLogic Web service policies.                                                                                                    |  |  |  |  |

The following sections describe how to attach each type of policy to WebLogic Web services and clients.

- Attaching Oracle WSM Policies to WebLogic Web Services
- Attaching Oracle WSM Policies to WebLogic Web Service Clients
- Attaching WebLogic Web Service Policies to WebLogic Web Services
- Attaching WebLogic Web Service Policies to WebLogic Web Service Clients

# Attaching Oracle WSM Policies to WebLogic Web Services

You attach Oracle WSM policies to WebLogic Web services at design time and after the Web service has been deployed.

- At design time, use the weblogic.wsee.jws.jaxws.owsm.SecurityPolicy and weblogic.wsee.jws.jaxws.owsm.SecurityPolicies JWS annotations in your JWS file to associate policy files with your Web service. You can associate any number of policy files with a Web service, although it is up to you to ensure that the assertions do not contradict each other. You can specify a policy file at the class level of your JWS file. For more information, see the following sections:
  - "Using Oracle Web Services Manager Security Policies" in Securing WebLogic Web Services for Oracle WebLogic Server.
  - "Using Policies with Web Services" in "Developing with Web Services" in the Oracle JDeveloper online help.
- After the Web service has been deployed, use the Oracle WebLogic Server Administration Console to attach Oracle WSM policies to WebLogic Web services. You can also use Oracle Enterprise Manager Fusion Middleware Control to attach Oracle WSM security policies to WebLogic Web services. For more information about attaching policies using Fusion Middleware Control, see Chapter 8,

"Attaching Policies to Web Services." For more information about attaching policies using the WebLogic Server Administration Console, see "Attach a WS-Policy file to a Web Service" in the WebLogic Server Administration Console Online Help.

## Attaching Oracle WSM Policies to WebLogic Web Service Clients

You attach policies to WebLogic Web service clients at design time, using JAX-WS Stubs. For more information, see "Using Oracle Web Services Manager Security Policies" in Securing Web Services for Oracle WebLogic Server.

## Attaching WebLogic Web Service Policies to WebLogic Web Services

You attach policies to WebLogic Web services at both design time and after the Web service has been deployed.

- At design time, use the weblogic.jws.Policy and weblogic.jws.Policies JWS annotations in your JWS file to associate policy files with your Web service. You can associate any number of policy files with a Web service, although it is up to you to ensure that the assertions do not contradict each other. You can specify a policy file at the class level of your JWS file. For more information, see the following sections:
  - Securing WebLogic Web Services for Oracle WebLogic Server.
  - "Using Policies with Web Services" in "Developing with Web Services" in the Oracle JDeveloper online help.
- After the Web service has been deployed, use the Oracle WebLogic Server Administration Console to attach WebLogic Web service policies to WebLogic Web services. For more information, see "Attach a WS-Policy file to a Web Service" in the WebLogic Server Administration Console Online Help.

# Attaching WebLogic Web Service Policies to WebLogic Web Service Clients

You attach policies to WebLogic Web service clients at design time, using JAX-WS Stubs. For more information, see "Using a Client-side Security Policy File" in Securing Web Services for Oracle WebLogic Server.

| Attaching Policies to | WebLogic V | Web Services | and Clients |
|-----------------------|------------|--------------|-------------|
|-----------------------|------------|--------------|-------------|

# Part V

# Reference

## Part V contains the following chapters:

- Appendix A, "Web Service Security Standards"
- Appendix B, "Predefined Policies"
- Appendix C, "Predefined Assertion Templates"
- Appendix D, "Schema Reference for Predefined Assertions"
- Appendix E, "Schema Reference for Policy Sets"

# Web Service Security Standards

**Note:** This appendix summarizes the security standards for Oracle Infrastructure Web Services. For a complete list of the versions supported with links to the specifications, see "Supported Standards" in Oracle Fusion Middleware Concepts Guide for Oracle Infrastructure Web Services.

For a description of standards for WebLogic Web services, see "Features and Standards Supported by WebLogic Web Services" in Introducing WebLogic Web Services for Oracle WebLogic Server

Security standards are implemented in non-XML frameworks at the transport level, and in XML frameworks at the application level.

The following sections describe the standards that are key to providing secure and manageable SOA environments at both the transport and application levels.

- Web Services Interoperability Organization—Basic Security Profile
- Transport Layer Security—SSL
- XML Encryption (Confidentiality)
- XML Signature (Integrity, Authenticity)
- **WS-Security**
- WS-Security Tokens
- **WS-Policy**
- WS-SecurityPolicy
- Web Services Addressing (WS-Addressing)
- **WS-Trust**
- WS-ReliableMessaging

**See Also:** For a complete list of standards supported by Oracle WebLogic Web services, see "Features and Standards Supported by WebLogic Web Services" in Introducing WebLogic Web Services for Oracle WebLogic Server.

# Web Services Interoperability Organization—Basic Security Profile

Oracle considers interoperability of Web services platforms to be more important than providing support for all possible edge cases of the Web services specifications. Oracle complies with the following specification from the Web Services Interoperability Organization and considers it to be the baseline for Web services interoperability:

*Basic Security Profile* 1.0: http://www.ws-i.org/Profiles/BasicSecurityProfile-1.0.html

# Transport Layer Security—SSL

Secure Sockets Layer (SSL), also known as Transport Layer Security (TLS), is the most widely used transport-layer data-communication protocol. SSL provides the following:

- Authentication—communication is established between two trusted parties.
- Message confidentiality—data exchanged is encrypted.
- Message integrity—data is checked for corruption.
- Secure key exchange between client and server

SSL can be used in three modes:

- No authentication: Neither the client nor the server authenticates itself to the other. No certificates are sent or exchanged. In this case, only confidentiality (encryption/decryption) is used.
- One-way authentication (or server authentication): Only the server authenticates itself to the client. The server sends the client a certificate verifying that the server is authentic. This is typically the approach used for Internet transactions such as online banking.
- Two-way authentication (or bilateral authentication): Both client and server authenticate themselves to each other by sending certificates to each other. This approach is necessary to prevent attacks from occurring between a proxy and a Web service endpoint.

SSL uses a combination of secret-key and public-key cryptography to secure communications. SSL traffic uses secret keys for encryption and decryption, and the exchange of public keys is used for mutual authentication of the parties involved in the communication.

# XML Encryption (Confidentiality)

The XML encryption specification describes a process for encrypting data and representing the result in XML. Specifically, XML encryption defines:

- How digital content is encrypted and decrypted.
- How the encryption key information is passed to a recipient.
- How encrypted data is identified to facilitate encryption.

An XML document may be encrypted as a whole or in part.

Example A–1 illustrates credit card data represented in XML.

#### Example A-1 XML Representation of Credit Card Data

<PaymentInfo xmlns="http://www.example.com/payment">

```
<CreditCard>
   <Name>John Smith</Name>
   <CreditCardNumber>4019 2445 0277 5567</NCreditCardNumber>
   <Limit>5000</Limit>
   <Issuer>Example Bank</Issuer>
   <Expiration>04/02</Expiration>
 </CreditCard>
</PaymentInfo>
```

Example A-2 illustrates the same XML snippet with the credit card number encrypted and represented by a cipher value.

#### Example A-2 XML Representation of Encrypted Credit Card Data

```
<PaymentInfo xmlns='http://www.example.com/payment">
 <CreditCard>
   <Name>John Smith</Name>
   <CreditcardNumber>
     <EncryptedData xmlns="http://www..." Type="http://www...">
       <CipherData>
         <CipherValue>A23B4...5C56</CipherValue>
       </CipherData>
     </EncryptedData>
   <Limit>5000</Limit>
   <Issuer>Example Bank</Issuer>
   <Expiration>04/02</Expiration>
 </CreditCard>
</PaymentInfo>
```

#### See Also:

For more information about XML encryption, see "XML Encryption Syntax and Processing" specification at:

```
http://www.w3.org/TR/xmlenc-core
```

# XML Signature (Integrity, Authenticity)

The XML Signature specification describes signature processing rules and syntax. XML Signature binds the sender's identity (or "signing entity") to an XML document. The document is signed using the sender's private key; the signature is verified using the sender's public key.

Signing and signature verification can be done using asymmetric or symmetric keys. XML Signature also ensures non-repudiation of the signing entity, that is, it provides proof that messages have not been altered since they were signed.

A signature can apply to a whole document or just part of a document, as shown in the following example.

#### Example A-3 XML Representation of Signed Data

```
<Signature xmlns="http://www.w3.org/2000/09/xmldsig#">
<!-- The signedInfo element allows us to sign any portion of a
document -->
  <SignedInfo>
   <CanonicalizationMethod Algorithm="http://www..."/>
   <SignatureMethod Algorithm="http://www..."/>
    <Reference URI="#Body">
      <DigestMethod Algorithm="http://www..."/>
      <DigestValue>o+jtglieRtF6DrUb...X809M/CmySg</DigestValue>
```

```
</Reference>
 </SignedInfo>
 <!-- Following is the result of running the algorithm over the
 document. If changes are made to the document, the SignatureValue is
 changed. The security application verifies the SignatureValue,
 extracts the X.509 cert and uses it to authenticate the user -->
 <SignatureValue>oa+ttbsvSFi...EtRD2oNC5</SignatureValue>
 <KevInfo>
   <KeyValue>
     <!-- Following is the public key that matches the private key
     that signs the document -->
     <RSAKevValue>
       <Modulus>5TT/oolzTiP++Ls6GLOUM8xoFFrAlZO.../Modulus>
       <Exponent>EQ==</Exponent>
     </RSAKeyValue>
   </KeyValue>
   <!-- Following is the certificate -->
     <X509Certificate>wDCCAXggAwIBAgI...</X509Certificate>
   </X509Data>
 </KeyInfo>
</Signature>
```

#### See Also:

For more information about XML Signature, see the "XML Signature Syntax and Processing" specification at:

```
http://www.w3.org/TR/xmldsig-core
```

# **WS-Security**

Web Services Security (WS-Security) specifies SOAP security extensions that provide confidentiality using XML Encryption and data integrity using XML Signature. WS-Security also includes profiles that specify how to insert different types of binary and XML security tokens in WS-Security headers for authentication and authorization purposes. WS-Security token profiles are described in the following sections

#### See Also:

For more information about WS-Security and its specification, see:

```
http://www.oasis-open.org/committees/tc_home.php?wg_
abbrev=wss
```

# **WS-Security Tokens**

Web services security supports the following security tokens:

- Username—defines how a Web service consumer can supply a username as a credential for authentication). For more information, see "Username" on page A-5
- X.509 certificate—a signed data structure designed to send a public key to a receiving party. For more information, see "X.509 Certificate" on page A-5
- Kerberos ticket—a binary authentication and session token. For more information, see "Kerberos Token" on page A-5

Security Assertion Markup Language (SAML) assertion—shares security information over the Internet through XML documents. For more information, see "SAML Token" on page A-6

#### Username

The username token carries basic authentication information. The username-token element propagates username and password information to authenticate the message.

#### See Also:

For more information about the username token profile, see:

```
http://docs.oasis-open.org/wss/2004/01/oasis-200401-
wss-username-token-profile-1.0.pdf
```

#### X.509 Certificate

An X.509 digital certificate is a signed data structure designed to send a public key to a receiving party. A certificate includes standard fields such as certificate ID, issuer's Distinguished Name (DN), validity period, owner's DN, owner's public key, and so

Certificates are issued by certificate authorities (CA). A CA verifies an entity's identity and grants a certificate, signing it with the CA's private key. The CA publishes its own certificate which includes its public key.

Each network entity has a list of the certificates of the CAs it trusts. Before communicating with another entity, a given entity uses this list to verify that the signature of the other entity's certificate is from a trusted CA.

#### See Also:

For more information about the X.509 certificate token profile, see:

```
http://docs.oasis-open.org/wss/2004/01/oasis-200401-
wss-x509-token-profile-1.0.pdf
```

#### **Kerberos Token**

Kerberos token is a cross-platform authentication and single sign-on system. The Kerberos protocol provides mutual authentication between two entities relying on a shared secret (symmetric keys). Kerberos uses the following terminology:

- A Principal is an identity for a user (i.e., a user is assigned a principal), or an identity for an application offering Kerberos services.
- A Realm is a Kerberos server environment; a Kerberos realm can be a domain name such as EXAMPLE.COM (by convention expressed in uppercase).

#### See Also:

For more information about the Kerberos token profile 1.1, see:

```
http://www.oasis-open.org/committees/download.php/16
788/wss-v1.1-spec-os-KerberosTokenProfile.pdf
```

Kerberos involves a client, a server, and a trusted party to mediate between them called the Key Distribution Center (KDC). Each Kerberos realm has at least one KDC. KDCs come in different packages based on the operating platform used (for example, on Microsoft Windows, the KDC is a domain service). The Kerberos Token profile of WS-Security allows business partners to use Kerberos tokens in service-oriented architectures.

#### SAML Token

The Security Assertion Markup Language (SAML) is an open framework for sharing security information over the Internet through XML documents. SAML was designed to address the following:

- Limitations of web browser cookies to a single domain: SAML provides a standard way to transfer cookies across multiple Internet domains.
- Proprietary web single sign-on (SSO): SAML provides a standard way to implement SSO within a single domain or across multiple domains. This functionality is provided by the Oracle Identity Federation product.
- Federation: SAML facilitates identity management (e.g., account linking when a single user is known to multiple web sites under different identities), also supported by Oracle Identity Federation.
- Web Services Security: SAML provides a standard security token (a SAML assertion) that can be used with standard web services security frameworks (e.g., WS-Security) – This is the use of SAML that is particularly relevant to web services security, fully supported by Oracle WSM.
- Identity propagation: SAML provides a standard way to represent a security token that can be passed across the multiple steps of a business process or transaction, from browser to portal to networks of web services, also a feature supported by Oracle WSM.

The SAML framework includes 4 parts:

- Assertions: How you define authentication and authorization information.
- Protocols: How you ask (SAML Request) and get (SAML Response) the assertions you need.
- Bindings: How SAML Protocols ride on industry-standard transport (e.g., HTTP) and messaging frameworks (e.g., SOAP).
- Profiles: How SAML Protocols and Bindings combine to support specific use cases.

In the context of WS-Security, only SAML assertions are used. The protocols and bindings are provided by the WS-Security framework. SAML is widely adopted by the industry, both for browser-based federation and federation enabled by web services flows.

SAML assertions are very popular security tokens within WS-Security because they are very expressive and can help prevent man-in-the-middle and replay attacks.

Typically, a SAML assertion makes statements about a principal (a user or an application). All SAML assertions include the following common information:

- Issuer ID and issuance timestamp
- Assertion ID
- Subject
- Name
- Optional subject confirmation (for example, a public key)

- Optional conditions (under which an assertion is valid)
- Optional advice (on how an assertion was made)

SAML assertions can include three types of statements:

- Authentication statement: issued by an authentication authority upon successful authentication of a subject. It asserts that Subject S was authenticated by Means M at Time T.
- Attribute statement: issued by an attribute authority, based on policies. It asserts that Subject S is associated with Attributes A, B, etc. with values a, b, and so on.
- Authorization decision statement (deprecated in SAML 2.0, now supported by XACML): issued by an authorization authority which decides whether to grant the request by Subject S, for Action A (e.g., read, write, etc.), to Resource R (e.g., a file, an application, a Web service), given Evidence E.

SAML assertions can be embedded (i.e., a SAML assertion can contain another SAML assertion). SAML assertions can be signed (using XML Signature) and/or encrypted (using XML Encryption).

#### See Also:

For more information about the SAML token profile, see:

```
http://docs.oasis-open.org/wss/oasis-wss-saml-token-
profile-1.0.pdf
```

# **WS-Policy**

Together with WS-Security, WS-Policy is another key industry standard for Oracle Fusion Middleware security.

A Web service provider may define conditions (or policies) under which a service is to be provided. The WS-Policy framework enables one to specify policy information that can be processed by web services applications, such as Oracle WSM.

A policy is expressed as one or more policy assertions representing a Web service's capabilities or requirements. For example, a policy assertion may stipulate that a request to a Web service be encrypted. Likewise, a policy assertion can define the maximum message size that a Web service can accept.

WS-Policy expressions are associated with various web services components using the WS-PolicyAttachment specification. WS-Policy information can be embedded in a WSDL file, thus making it easy to expose Web service policies through a UDDI registry.

# **WS-SecurityPolicy**

WS-SecurityPolicy is part of the Web Services Secure Exchange (WS-SX) set of specifications hosted by OASIS (in addition to WS-SecurityPolicy, the WS-SX technical committee defines two other sets of specifications: WS-Trust and WS-SecureConversation, described later in this chapter).

WS-SecurityPolicy defines a set of security policy assertions used in the context of the WS-Policy framework. WS-SecurityPolicy assertions describe how messages are secured on a communication path. Oracle has contributed to the OASIS WS-SX technical committee several practical security scenarios (a subset of which is provided by Oracle WSM 11g). Each security scenario describes WS-SecurityPolicy policy expressions.

WS-SecurityPolicy scenarios describe examples of how to set up WS-SecurityPolicy policies for several security token types described in the WS-Security specification (supporting both WS-Security 1.0 and 1.1). The subset of the WS-SecurityPolicy scenarios supported by Oracle WSM 11g represents the most common customer use cases. Each scenario has been tested in multiple-vendor WS-Security environments.

To illustrate WS-SecurityPolicy, let's use a scenario supported by Oracle WSM: UsernameToken with plain text password. As mentioned earlier, Username token is one of the security tokens specified by WS-Security. This specific scenario uses a policy that says that a requester must send a password in a Username token to a recipient who has authority to validate that token. The password is a default requirement for the WS-Security Username Token Profile 1.1.

This scenario is only recommended when confidentiality of the password is not an issue, such as a pre-production test scenario with dummy passwords.

#### Example A-4 Example of WS-SecurityPolicy

```
<wsp:Policy>
 <sp:SupportingTokens>
   <wsp:Policy>
     <sp:UsernameToken/>
   </wsp:Policy>
 </sp:SupportingTokens>
</wsp:Policy>
```

An example of a message that conforms to the above stated policy is shown below.

#### Example A-5 Example of Message Conforming to WS-SecurityPolicy

```
<?xml version="1.0" encoding="utf-8" ?>
<soap:Envelope xmlns:soap="...">
  <soap:Header>
   <wsse:Security soap:mustUnderstand="1" xmlns:wsse="...">
     <wsse:UsernameToken>
        <wsse:Username>Marc</wsse:Username>
       <wsse:Password Type="http://docs.oasis open.org...>
       </wsse:Password>
        <wsse:Nonce EncodingType="...#Base64Binary">qB...</wsse:Nonce>
        <wsu:Created>2008-01-02T00:01:03Z</wsu:Created>
     </wsse:UsernameToken>
   </wsse:Security>
  </soap:Header>
  <soap:Body>
   <Oracle xmlns=http://xmlsoap.org/Oracle>
     <text>EchoString</text>
   </Oracle>
  </soap:Body>
</soap:Envelope>
```

The example above contains a <Nonce> element and a <Created> timestamp, which, while optional, are recommended to improve security of requests against replay and other attacks. A nonce is a randomly generated (unique) number. The timestamp can be used to define the amount of time the security token is valid.

# Web Services Addressing (WS-Addressing)

SOAP does not provide a standard way to specify where a message is going or how responses or faults are returned. WS-Addressing provides an XML framework for identifying web services endpoints and for securing end-to-end endpoint identification in messages.

A Web service endpoint is a resource (such as an application or a processor) to which web services messages are sent.

The following is an example using WS-Addressing (wsa is the namespace for WSAddressing):

#### Example A-6 Example of WS-Addressing

```
<S:Envelope xmlns:S="http://www.w3.org/2003/05/soap-envelope"
  xmlns:wsa="http://schemas.xmlsoap.org/ws/2004/08/addressing">
  <S:Header>
     <wsa:MessageID>http://example.com/xyz-abcd-123</wsa:MessageID>
      <wsa:ReplyTo>
         <wsa:Address>http://example.myClient1</wsa:Address>
      </wsa:ReplyTo>
```

WS-Addressing is transport-independent; that is, the request may be over JMS and the response over HTTP. WS-Addressing is used with other WS-\* specifications, such as WS-Policy.

### **WS-Trust**

#### The WS-Trust 1.3 specification

(http://docs.oasis-open.org/ws-sx/ws-trust/v1.3/ws-trust.html) defines extensions to WS-Security that provide a framework for requesting and issuing security tokens, and to broker trust relationships. WS-Trust extensions provide methods for issuing, renewing, and validating security tokens.

To secure communication between a Web service client and a Web service, the two parties must exchange security credentials. As defined in the WS-Trust specification, these credentials can be obtained from a trusted SecurityTokenService (STS), which acts as trust broker. That is, the STS must be trusted by both the Web service client and the Web service in order to provide interoperable security tokens.

# WS-ReliableMessaging

WS-ReliableMessaging (WS-RM) defines a framework for identifying and managing the reliable delivery of messages between Web services endpoints. WS-RM is predicated on the SOAP messaging structure (SOAP binding) and relies on WS-Security, WS-Policy, and WS-Addressing to provide reliable messaging.

WS-RM defines a reliable messaging (RM) source (the party that sends the message) and an RM destination (the party that receives the message). WS-RM mandates prerequisites, for example, trust between endpoints must be established, and the message and endpoints must be formally identified (this is achieved through the use of the complementary WS-\* specifications mentioned earlier).

WS-RM Policy defines a policy assertion that leverages the WS-Policy framework in order to enable an RM destination and an RM source to describe their requirements for a given sequence.

# **Predefined Policies**

This appendix summarizes the predefined policies and contains the following sections:

- Security Policies
- WS-Addressing Policies
- MTOM Attachment Policies
- Reliable Messaging Policies
- Management Policies
- No Behavior Policies

Oracle has been instrumental in contributing to emerging standards, in particular the specifications hosted by the OASIS Web Services Secure Exchange technical committee. Oracle has contributed to the OASIS WS-SX technical committee several practical security scenarios, a subset of which are implemented in the predefined policies.

**Note:** For information about WebLogic Web service policies, see Securing WebLogic Web Services for Oracle WebLogic Server.

# **Security Policies**

The following sections describe the security policies.

- **Authentication Only Policies**
- Message Protection Only Policies
- Message Protection and Authentication Policies
- **WS-Trust Policies**
- **Authorization Only Policies**

# **Authentication Only Policies**

Table B-1 summarizes the security policies that enforce authentication only, and indicates whether the token is inserted at the transport layer or SOAP header.

Table B-1 Authentication Only Policies

| Client Policy                                     | Service Policy                                     | Authentication<br>Transport | Authentication SOAP | Message<br>Protection<br>Transport | Message<br>Protection SOAP |
|---------------------------------------------------|----------------------------------------------------|-----------------------------|---------------------|------------------------------------|----------------------------|
| oracle/wss_http_<br>token_client_policy           | oracle/wss_http_<br>token_service_<br>policy       | Yes                         | No                  | No                                 | No                         |
| oracle/wss_<br>username_token_<br>client_policy   | oracle/wss_<br>username_token_<br>service_policy   | No                          | Yes                 | No                                 | No                         |
| oracle/wss10_<br>saml_token_client_<br>policy     | oracle/wss10_<br>saml_token_<br>service_policy     | No                          | Yes                 | No                                 | No                         |
| oracle/wss10_<br>saml20_token_<br>client_policy   | oracle/wss10_<br>saml20_token_<br>service_policy   | No                          | Yes                 | No                                 | No                         |
| oracle/wss11_<br>kerberos_token_<br>client_policy | oracle/wss11_<br>kerberos_token_<br>service_policy | No                          | Yes                 | No                                 | No                         |

#### oracle/wss http token client policy

The wss\_http\_token\_client\_policy includes credentials in the HTTP header for outbound client requests. This policy can be enforced on any HTTP-based client.

**Note:** Currently only HTTP basic authentication is supported.

This policy contains the following policy assertion: oracle/wss\_http\_token\_client\_ template. See "oracle/wss\_http\_token\_client\_template" on page C-3 for more information about the assertion.

For more information about configuring the policy, see "oracle/wss\_http\_token\_ client\_policy" on page 11-7.

#### oracle/wss\_http\_token\_service\_policy

The wss\_http\_token\_service\_policy uses the credentials in the HTTP header to authenticate users against the Oracle Platform Security Services identity store. This policy can be enforced on any HTTP-based endpoint.

**Note:** Currently only HTTP basic authentication is supported.

This policy contains the following policy assertion: oracle/wss\_http\_token\_service\_ template. See "oracle/wss\_http\_token\_service\_template" on page C-5 for more information about the assertion.

For information about configuring the policy, see "oracle/wss\_http\_token\_service\_ policy" on page 11-7.

#### oracle/wss\_username\_token\_client\_policy

This policy includes credentials in the WS-Security UsernameToken SOAP header for all outbound SOAP request messages. Both plain text and digest mechanisms are supported. This policy can be attached to any SOAP-based client.

**Note:** Digest passwords are not supported in this release.

This policy contains the following policy assertion: oracle/wss\_username\_token\_ client\_template. See "oracle/wss\_username\_token\_client\_template" on page C-6 for more information about the assertion.

For information about configuring the policy, see "oracle/wss\_username\_token\_ client\_policy" on page 11-8.

#### oracle/wss username token service policy

This policy uses the credentials in the WS-Security UsernameToken SOAP header to authenticate users. Both plain text and digest mechanisms are supported. This policy can be attached to any SOAP-based endpoint.

**Note:** Digest passwords are not supported in this release.

This policy contains the following policy assertion: oracle/wss\_username\_token\_ service\_template. See "oracle/wss\_username\_token\_service\_template" on page C-8 for more information about the assertion.

For information about configuring the policy, see "oracle/wss username token service\_policy" on page 11-9.

#### oracle/wss10\_saml\_token\_client\_policy

This policy includes SAML tokens in outbound SOAP request messages. The policy can be enforced on any SOAP-based client.

This policy contains the following policy assertion: oracle/wss10\_saml\_token\_client\_ template. See "oracle/wss10\_saml\_token\_client\_template" on page C-8 for more information about the assertion.

For information about configuring the policy, see "oracle/wss10 saml token client policy" on page 11-9.

#### oracle/wss10 saml token service policy

This policy authenticates users using credentials provided in SAML tokens in the WS-Security SOAP header. The credentials in the SAML token are authenticated against a SAML login module. This policy can be enforced on any SOAP-based endpoint.

This policy contains the following policy assertion: oracle/wss10\_saml\_token\_service\_ template. See "oracle/wss10\_saml\_token\_service\_template" on page C-11 for more information about the assertion.

For information about configuring the policy, see "oracle/wss10\_saml\_token\_service\_ policy" on page 11-10.

#### oracle/wss10\_saml20\_token\_client\_policy

This policy includes SAML tokens in outbound SOAP request messages. The policy can be enforced on any SOAP-based client.

This policy contains the following policy assertion: oracle/wss10\_saml20\_token\_ client\_template. See "oracle/wss10\_saml20\_token\_client\_template" on page C-12 for more information about the assertion.

For information about configuring the policy, see "oracle/wss10\_saml20\_token\_client\_ policy" on page 11-11.

#### oracle/wss10\_saml20\_token\_service\_policy

This policy authenticates users using credentials provided in SAML tokens in the WS-Security SOAP header. The credentials in the SAML token are authenticated against a SAML login module. This policy can be enforced on any SOAP-based endpoint.

This policy contains the following policy assertion: oracle/wss10\_saml20\_token\_ service\_template. See "oracle/wss10\_saml20\_token\_service\_template" on page C-14 for more information about the assertion.

For information about configuring the policy, see "oracle/wss10\_saml20\_token\_ service\_policy" on page 11-11.

#### oracle/wss11 kerberos token client policy

This policy includes a Kerberos token in the WS-Security header in accordance with the WS-Security Kerberos Token Profile v1.1 standard. This policy is compatible with MIT and Active Directory KDCs. This policy can be enforced on any SOAP-based client.

This policy contains the following policy assertion: oracle/wss11\_kerberos\_token\_ client\_template. See "oracle/wss11\_kerberos\_token\_with\_message\_protection\_client\_ template" on page C-62 for more information about the assertion.

For information about configuring the policy, see "oracle/wss11\_kerberos\_token\_ client\_policy" on page 11-12.

#### oracle/wss11\_kerberos\_token\_service\_policy

This policy is enforced in accordance with the WS-Security Kerberos Token Profile v1.1 standard. This policy extracts the Kerberos token from the SOAP header and authenticates the user. The container must have the Kerberos infrastructure configured through Oracle Platform Security Services. This policy is compatible with MIT and Active Directory KDCs. This policy can be attached to any SOAP-based endpoint.

This policy contains the following policy assertion: oracle/wss11\_kerberos\_token\_ service\_template. See "oracle/wss11\_kerberos\_token\_with\_message\_protection\_ service\_template" on page C-63 for more information about the assertion.

For information about configuring the policy, see "oracle/wss10\_saml\_token\_service\_ policy" on page 11-10.

# Message Protection Only Policies

Table B-2 summarizes the policies that enforce message protection only, and indicates whether the policy is enforced at the transport layer or SOAP header.

Table B–2 Message-Protection Only Policies

| Client Policy                                             | Service Policy                                             | Authentication<br>Transport | Authentication SOAP | Message<br>Protection<br>Transport | Message<br>Protection SOAP |
|-----------------------------------------------------------|------------------------------------------------------------|-----------------------------|---------------------|------------------------------------|----------------------------|
| oracle/wss10_<br>message_<br>protection_client_<br>policy | oracle/wss10_<br>message_<br>protection_service_<br>policy | No                          | No                  | No                                 | Yes                        |
| oracle/wss11_<br>message_<br>protection_client_<br>policy | oracle/wss11_<br>message_<br>protection_service_<br>policy | No                          | No                  | No                                 | Yes                        |

#### oracle/wss10 message protection client policy

This policy provides message protection (integrity and confidentiality) for outbound SOAP requests in accordance with the WS-Security 1.0 standard.

This policy uses the WS-Security's Basic 128 suite of asymmetric key technologies, specifically RSA key mechanism for message confidentiality, SHA-1 hashing algorithm for message integrity, and AES-128 bit encryption. For more information about the available algorithms for message protection, see "Supported Algorithm Suites" on page C-93.

This policy contains the following policy assertion: oracle/wss10\_message\_protection\_ client\_template. See "oracle/wss10\_message\_protection\_client\_template" on page C-16 for more information about the assertion.

For information about configuring the policy, see "oracle/wss10\_message\_protection\_ client\_policy" on page 11-13.

#### oracle/wss10\_message\_protection\_service\_policy

This policy enforces message protection (integrity and confidentiality) for inbound SOAP requests in accordance with the WS-Security 1.0 standard.

The messages are protected using WS-Security's Basic 128 suite of asymmetric key technologies, specifically RSA key mechanism for message confidentiality, SHA-1 hashing algorithm for message integrity, and AES-128 bit encryption. For more information about the available algorithms for message protection, see "Supported Algorithm Suites" on page C-93.

This policy contains the following policy assertion: oracle/wss10\_message\_protection\_ service\_template. See "oracle/wss10\_message\_protection\_service\_template" on page C-18 for more information about the assertion.

For information about configuring the policy, see "oracle/wss10\_message\_protection\_ service\_policy" on page 11-16.

#### oracle/wss11\_message\_protection\_client\_policy

This policy provides message protection (integrity and confidentiality) for outbound SOAP requests in accordance with the WS-Security 1.1 standard.

This policy uses the symmetric key technology for signing and encryption, and the WS-Security's Basic 128 suite of asymmetric key technology for endorsing signatures. For more information about the available asymmetric algorithms for message protection, see "Supported Algorithm Suites" on page C-93.

This policy contains the following policy assertion: oracle/wss11\_message\_protection\_ client\_template. See "oracle/wss11\_message\_protection\_client\_template" on page C-18 for more information about the assertion.

For information about configuring the policy, see "oracle/wss11\_message\_protection\_ client\_policy" on page 11-16.

#### oracle/wss11\_message\_protection\_service\_policy

This policy enforces message protection (integrity and confidentiality) for inbound SOAP requests in accordance with the WS-Security 1.1 standard.

This policy uses the symmetric key technology for signing and encryption, and the WS-Security's Basic 128 suite of asymmetric key technology for endorsing signatures. For more information about the available asymmetric algorithms for message protection, see "Supported Algorithm Suites" on page C-93.

This policy contains the following policy assertion: oracle/wss11\_message\_protection\_ service\_template. See "oracle/wss11\_message\_protection\_service\_template" on page C-20 for more information about the assertion.

For information about configuring the policy, see "oracle/wss11\_message\_protection\_ service\_policy" on page 11-18.

## Message Protection and Authentication Policies

Table B–3 summarizes the policies that enforce both message protection and authentication but do not conform to the WS-Security 1.0 or 1.1 standard. The table indicates whether the policy is enforced at the transport layer or SOAP header.

Message Protection and Authentication Policies Table B-3

| Client Policy                                                                                                    | Service Policy                                                        | Authentication<br>Transport | Authentication<br>SOAP | Message<br>Protection<br>Transport | Message<br>Protection SOAP |
|----------------------------------------------------------------------------------------------------|-----------------------------------------------------------------------|-----------------------------|------------------------|------------------------------------|----------------------------|
| oracle/wss_http_<br>token_over_ssl_<br>client_policy                                                                         | oracle/wss_http_<br>token_over_ssl_<br>service_policy                 | Yes                         | No                     | Yes                                | No                         |
| Attach one of the following:  oracle/wss_saml_token_over_ssl_client_policy  oracle/wss_username_token_over_ssl_client_policy | oracle/wss_saml_<br>or_username_<br>token_over_ssl_<br>service_policy | No                          | Yes                    | Yes                                | No                         |
| oracle/wss_saml_<br>token_bearer_over_<br>ssl_client_policy                                                                  | oracle/wss_saml_<br>token_bearer_over_<br>ssl_service_policy          | No                          | Yes                    | Yes                                | No                         |
| oracle/wss_saml_<br>token_over_ssl_<br>client_policy                                                                         | oracle/wss_saml_<br>token_over_ssl_<br>service_policy                 | No                          | Yes                    | Yes                                | No                         |
| oracle/wss_<br>saml20_token_<br>over_ssl_client_<br>policy                                                                   | oracle/wss_<br>saml20_token_<br>over_ssl_service_<br>policy           | No                          | Yes                    | Yes                                | No                         |

Table B-3 (Cont.) Message Protection and Authentication Policies

| Client Policy                                                                                      | Service Policy                                                                                      | Authentication<br>Transport | Authentication<br>SOAP | Message<br>Protection<br>Transport | Message<br>Protection SOAP |
|----------------------------------------------------------------------------------------------------|----------------------------------------------------------------------------------------------------|-----------------------------|------------------------|------------------------------------|----------------------------|
| oracle/wss_<br>username_token_<br>over_ssl_client_<br>policy                                       | oracle/wss_<br>username_token_<br>over_ssl_service_<br>policy                                       | No                          | Yes                    | Yes                                | No                         |
| oracle/wss10_<br>saml_hok_with_<br>message_<br>protection_client_<br>policy                        | oracle/wss10_<br>saml_hok_token_<br>with_message_<br>protection_service_<br>policy                  | No                          | Yes                    | No                                 | Yes                        |
| oracle/wss10_<br>saml_token_with_<br>message_integrity_<br>client_policy                           | oracle/wss10_<br>saml_token_with_<br>message_integrity_<br>service_policy                           | No                          | Yes                    | No                                 | Yes                        |
| oracle/wss10_<br>saml_token_with_<br>message_<br>protection_client_<br>policy                      | oracle/wss10_<br>saml_token_with_<br>message_<br>protection_service_<br>policy                      | No                          | Yes                    | No                                 | Yes                        |
| oracle/wss10_<br>saml20_token_<br>with_message_<br>protection_client_<br>policy                    | oracle/wss10_<br>saml20_token_<br>with_message_<br>protection_service_<br>policy                    | No                          | Yes                    | No                                 | Yes                        |
| oracle/wss10_<br>saml_token_with_<br>message_<br>protection_ski_<br>basic256_client_<br>policy     | oracle/wss10_<br>saml_token_with_<br>message_<br>protection_ski_<br>basic256_service_<br>policy     | No                          | Yes                    | No                                 | Yes                        |
| oracle/wss10_<br>username_id_<br>propagation_with_<br>msg_protection_<br>client_policy             | oracle/wss10_<br>username_id_<br>propagation_with_<br>msg_protection_<br>service_policy             | No                          | Yes                    | No                                 | Yes                        |
| oracle/wss10_<br>username_token_<br>with_message_<br>protection_client_<br>policy                  | oracle/wss10_<br>username_token_<br>with_message_<br>protection_service_<br>policy                  | No                          | Yes                    | No                                 | Yes                        |
| oracle/wss10_<br>username_token_<br>with_message_<br>protection_ski_<br>basic256_client_<br>policy | oracle/wss10_<br>username_token_<br>with_message_<br>protection_ski_<br>basic256_service_<br>policy | No                          | Yes                    | No                                 | Yes                        |
| oracle/wss10_<br>x509_token_with_<br>message_<br>protection_client_<br>policy                      | oracle/wss10_<br>x509_token_with_<br>message_<br>protection_service_<br>policy                      | No                          | Yes                    | No                                 | Yes                        |
| oracle/wss11_<br>kerberos_token_<br>with_message_<br>protection_client_<br>policy                  | oracle/wss11_<br>kerberos_token_<br>with_message_<br>protection_service_<br>policy                  | No                          | Yes                    | No                                 | Yes                        |
| oracle/wss11_<br>kerberos_token_<br>with_message_<br>protection_<br>basic128_client_<br>policy     | oracle/wss11_<br>kerberos_token_<br>with_message_<br>protection_<br>basic128service_<br>policy      | No                          | Yes                    | No                                 | Yes                        |

Table B-3 (Cont.) Message Protection and Authentication Policies

| Client Policy                                                                                                    | Service Policy                                                                                 | Authentication<br>Transport | Authentication<br>SOAP | Message<br>Protection<br>Transport | Message<br>Protection SOAP |
|----------------------------------------------------------------------------------------------------|------------------------------------------------------------------------------------------------|-----------------------------|------------------------|------------------------------------|----------------------------|
| Attach one of the following:  oracle/wss11_saml_token_with_message_protection_client_policy  oracle/wss11_username_token_with_message_protection_client_policy | oracle/wss11_<br>saml_or_<br>username_token_<br>with_message_<br>protection_service_<br>policy | No                          | Yes                    | No                                 | Yes                        |
| oracle/wss11_<br>saml_token_with_<br>message_<br>protection_client_<br>policy                                                                                  | oracle/wss11_<br>saml_token_with_<br>message_<br>protection_service_<br>policy                 | No                          | Yes                    | No                                 | Yes                        |
| oracle/wss11_<br>saml20_token_<br>with_message_<br>protection_client_<br>policy                                                                                | oracle/wss11_<br>saml20_token_<br>with_message_<br>protection_service_<br>policy               | No                          | Yes                    | No                                 | Yes                        |
| oracle/wss11_<br>saml_token_with_<br>identity_switch_<br>message_<br>protection_client_<br>policy                                                              | oracle/wss11_<br>saml_token_with_<br>message_<br>protection_service_<br>policy                 | No                          | Yes                    | No                                 | Yes                        |
| oracle/wss11_<br>username_token_<br>with_message_<br>protection_client_<br>policy                                                                              | oracle/wss11_<br>username_token_<br>with_message_<br>protection_service_<br>policy             | No                          | Yes                    | No                                 | Yes                        |
| oracle/wss11_<br>x509_token_with_<br>message_<br>protection_client_<br>policy                                                                                  | oracle/wss11_<br>x509_token_with_<br>message_<br>protection_service_<br>policy                 | No                          | Yes                    | No                                 | Yes                        |

## oracle/wss\_http\_token\_over\_ssl\_client\_policy

This policy includes credentials in the HTTP header for outbound client requests and authenticates users against the Oracle Platform Security Services identity store. This policy also verifies that the transport protocol is HTTPS. Requests over a non-HTTPS transport protocol are refused. This policy can be enforced on any HTTP-based client.

**Note:** Currently only HTTP basic authentication is supported.

This policy contains the following policy assertion: oracle/wss\_http\_token\_over\_ssl\_ client\_template. See "oracle/wss\_http\_token\_over\_ssl\_client\_template" on page C-22 for more information about the assertion.

For information about configuring the policy, see "oracle/wss\_http\_token\_over\_ssl\_ client\_policy" on page 11-19.

## oracle/wss\_http\_token\_over\_ssl\_service\_policy

This policy extracts the credentials in the HTTP header and authenticates users against the Oracle Platform Security Services identity store. This policy verifies that the transport protocol is HTTPS. Requests over a non-HTTPS transport protocol are refused. This policy can be enforced on any HTTP-based endpoint.

**Note:** Currently only HTTP basic authentication is supported.

This policy contains the following policy assertion: oracle/wss\_http\_token\_over\_ssl\_ service\_template. See "oracle/wss\_http\_token\_over\_ssl\_service\_template" on page C-24 for more information about the assertion.

For information about configuring the policy, see "oracle/wss\_http\_token\_over\_ssl\_ service\_policy" on page 11-20.

## oracle/wss\_saml\_or\_username\_token\_service\_policy

This policy enforces one of the following authentication policies, based on whether the client uses a SAML or username token, respectively:

- SAML token within WS-Security SOAP header using the sender-vouches confirmation type.
- WS-Security UsernameToken SOAP header to authenticate users against the configured identity store.

This policy contains the following assertions, as an OR group—meaning either type of policy can be enforced by a client:

- oracle/wss\_saml\_token\_service\_template. See "oracle/wss10\_saml\_token\_ service\_template" on page C-11 for more information about the assertion.
- oracle/wss username token service template. See "oracle/wss username token service\_template" on page C-8 for more information about the assertion.

For information about configuring the policy, see "oracle/wss10\_saml\_token\_service\_ policy" on page 11-10 and "oracle/wss\_username\_token\_service\_policy" on page 11-9.

## oracle/wss\_saml\_or\_username\_token\_over\_ssl\_service\_policy

This policy enforces message protection (integrity and confidentiality) and one of the following authentication policies, based on whether the client uses a SAML or username token, respectively:

- SAML token within WS-Security SOAP header using the sender-vouches confirmation type.
- WS-Security UsernameToken SOAP header to authenticate users against the configured identity store.

This policy contains the following assertions, as an OR group—meaning either type of policy can be enforced by a client:

- oracle/wss\_saml\_token\_over\_ssl\_service\_template. See "oracle/wss\_saml\_token\_ over\_ssl\_service\_template" on page C-36 for more information about the assertion.
- oracle/wss\_username\_token\_over\_ssl\_service\_template. See "oracle/wss\_ username\_token\_over\_ssl\_service\_template" on page C-43 for more information about the assertion.

For information about configuring the policy, see "oracle/wss\_saml\_token\_over\_ssl\_ service\_policy" on page 11-24 and "oracle/wss\_username\_token\_over\_ssl\_service\_ policy" on page 11-27.

## oracle/wss\_saml\_token\_bearer\_over\_ssl\_client\_policy

This policy includes SAML tokens in outbound SOAP request messages. The SAML token with confirmation method Bearer is created automatically. The policy also verifies that the transport protocol provides SSL message protection. This policy can be attached to any SOAP-based client.

This policy contains the following policy assertion: oracle/wss\_saml\_token\_bearer\_ over\_ssl\_client\_template. See "oracle/wss\_saml\_token\_bearer\_over\_ssl\_client\_ template" on page C-25 for more information about the assertion.

For information about configuring the policy, see "oracle/wss\_saml\_token\_bearer\_ over\_ssl\_client\_policy" on page 11-21.

### oracle/wss saml token bearer over ssl service policy

This policy authenticates users using credentials provided in SAML tokens with confirmation method 'Bearer' in the WS-Security SOAP header. The credentials in the SAML token are authenticated against a SAML login module. The policy verifies that the transport protocol provides SSL message protection. This policy can be enforced on any SOAP-based endpoint.

This policy contains the following policy assertion: oracle/wss\_saml\_token\_bearer\_ over\_ssl\_service\_template. See "oracle/wss\_saml\_token\_bearer\_over\_ssl\_service\_ template" on page C-28 for more information about the assertion.

For information about configuring the policy, see "oracle/wss\_saml\_token\_bearer\_ over\_ssl\_service\_policy" on page 11-22.

# oracle/wss\_saml20\_token\_bearer\_over\_ssl\_client\_policy

This policy includes SAML tokens in outbound SOAP request messages. The SAML token with confirmation method *Bearer* is created automatically. The policy also verifies that the transport protocol provides SSL message protection. This policy can be attached to any SOAP-based client.

This policy contains the following policy assertion: oracle/wss\_saml20\_token\_bearer\_ over\_ssl\_client\_template. See "oracle/wss\_saml20\_token\_bearer\_over\_ssl\_client\_ template" on page C-29 for more information about the assertion.

For information about configuring the policy, see "oracle/wss\_saml20\_token\_bearer\_ over\_ssl\_client\_policy" on page 11-22.

#### oracle/wss saml20 token bearer over ssl service policy

This policy authenticates users using credentials provided in SAML tokens with confirmation method 'Bearer' in the WS-Security SOAP header. The credentials in the SAML token are authenticated against a SAML login module. The policy verifies that the transport protocol provides SSL message protection. This policy can be enforced on any SOAP-based endpoint.

This policy contains the following policy assertion: oracle/wss\_saml20\_token\_bearer\_ over\_ssl\_service\_template. See "oracle/wss\_saml20\_token\_bearer\_over\_ssl\_service\_ template" on page C-32 for more information about the assertion.

For information about configuring the policy, see "oracle/wss\_saml20\_token\_bearer\_ over\_ssl\_service\_policy" on page 11-23.

### oracle/wss\_saml\_token\_over\_ssl\_client\_policy

This policy includes SAML tokens in outbound WS-Security SOAP headers using the sender-vouches confirmation type. The policy verifies that the transport protocol provides SSL message protection. This policy can be enforced on any SOAP-based client.

This policy contains the following policy assertion: oracle/wss\_saml\_token\_over\_ssl\_ client\_template. See "oracle/wss\_saml\_token\_over\_ssl\_client\_template" on page C-33 for more information about the assertion.

For information about configuring the policy, see "oracle/wss\_saml\_token\_over\_ssl\_ client\_policy" on page 11-24.

## oracle/wss saml token over ssl service policy

This policy enforces the authentication of credentials provided via a SAML token within WS-Security SOAP header using the sender-vouches confirmation type. The SAML token is mapped to a user in the configured identity store. The policy verifies that the transport protocol provides SSL message protection. This policy can be enforced on any SOAP-based endpoint.

This policy contains the following policy assertion: oracle/wss\_saml\_token\_over\_ssl\_ service\_template. See "oracle/wss\_saml\_token\_over\_ssl\_service\_template" on page C-36 for more information about the assertion.

For information about configuring the policy, see "oracle/wss\_saml\_token\_over\_ssl\_ service\_policy" on page 11-24.

## oracle/wss\_saml20\_token\_over\_ssl\_client\_policy

This policy includes SAML tokens in outbound WS-Security SOAP headers using the sender-vouches confirmation type. The policy verifies that the transport protocol provides SSL message protection. This policy can be enforced on any SOAP-based client.

This policy contains the following policy assertion: oracle/wss\_saml20\_token\_over\_ ssl client template. See "oracle/wss saml20 token over ssl client template" on page C-37 for more information about the assertion.

For information about configuring the policy, see "oracle/wss\_saml20\_token\_over\_ssl\_ client\_policy" on page 11-25.

### oracle/wss\_saml20\_token\_over\_ssl\_service\_policy

This policy enforces the authentication of credentials provided via a SAML token within WS-Security SOAP header using the sender-vouches confirmation type. The SAML token is mapped to a user in the configured identity store. The policy verifies that the transport protocol provides SSL message protection. This policy can be enforced on any SOAP-based endpoint.

This policy contains the following policy assertion: oracle/wss\_saml20\_token\_over\_ ssl\_service\_template. See "oracle/wss\_saml20\_token\_over\_ssl\_service\_template" on page C-40 for more information about the assertion.

For information about configuring the policy, see "oracle/wss\_saml20\_token\_over\_ssl\_ service\_policy" on page 11-26.

#### oracle/wss username token over ssl client policy

This policy includes credentials in the WS-Security UsernameToken header in outbound SOAP request messages. The policy verifies that the transport protocol provides SSL message protection. Both plain text and digest mechanisms are supported. This policy can be attached to any SOAP-based client.

**Note:** Digest passwords are not supported in this release.

This policy contains the following policy assertion: oracle/wss\_username\_token\_ over\_ssl\_client\_template. See "oracle/wss\_username\_token\_over\_ssl\_client\_template" on page C-41 for more information about the assertion.

For information about configuring the policy, see "oracle/wss\_username\_token\_over\_ ssl\_client\_policy" on page 11-26.

### oracle/wss username token over ssl service policy

This policy uses the credentials in the WS-Security UsernameToken SOAP header to authenticate users against the Oracle Platform Security Services configured identity store. The policy verifies that the transport protocol provides SSL message protection. Both plain text and digest mechanisms are supported. This policy can be attached to any SOAP-based endpoint.

**Note:** Digest passwords are not supported in this release.

This policy contains the following policy assertion: oracle/wss\_username\_token\_ over\_ssl\_service\_template. See "oracle/wss\_username\_token\_over\_ssl\_service\_ template" on page C-43 for more information about the assertion.

For information about configuring the policy, see "oracle/wss\_username\_token\_over\_ ssl\_service\_policy" on page 11-27.

### oracle/wss10\_saml\_hok\_with\_message\_protection\_client\_policy

This policy provides message protection (integrity and confidentiality) and SAML holder of key based authentication for outbound SOAP messages in accordance with the WS-Security 1.0 standard. A SAML token, included in the SOAP message, is used in SAML-based authentication with holder of key confirmation.

The policy uses WS-Security's Basic 128 suite of asymmetric key technologies, specifically RSA key mechanisms for message confidentiality, SHA-1 hashing algorithm for message integrity, and AES-128 bit encryption. For more information about the available algorithms for message protection, see "Supported Algorithm Suites" on page C-93.

This policy contains the following policy assertion: oracle/wss10\_saml\_hok\_with\_ message\_protection\_client\_template. See "oracle/wss10\_saml\_hok\_token\_with\_ message\_protection\_client\_template" on page C-44 for more information about the assertion.

For information about configuring the policy, see "oracle/wss10\_saml\_hok\_token\_ with\_message\_protection\_client\_policy" on page 11-28.

#### oracle/wss10 saml hok token with message protection service policy

This policy enforces message protection (integrity and confidentiality) and SAML holder of key based authentication for inbound SOAP requests in accordance with the WS-Security 1.0 standard.

This policy uses WS-Security's Basic 128 suite of asymmetric key technologies, specifically RSA key mechanisms for message confidentiality, SHA-1 hashing algorithm for message integrity, and AES-128 bit encryption. For more information about the available algorithms for message protection, see "Supported Algorithm Suites" on page C-93.

This policy contains the following policy assertion: oracle/wss10\_saml\_hok\_with\_ message\_protection\_service\_template. See "oracle/wss10\_saml\_hok\_token\_with\_ message\_protection\_service\_template" on page C-47 for more information about the assertion.

For information about configuring the policy, see "oracle/wss10" saml hok token with\_message\_protection\_service\_policy" on page 11-29.

## oracle/wss10 saml token with message integrity client policy

This policy provides message-level integrity and SAML-based authentication for outbound SOAP messages in accordance with the WS-Security 1.0 standard. A SAML token, included in the SOAP message, is used in SAML-based authentication with sender vouches confirmation.

This policy uses WS-Security's Basic 128 suite of asymmetric key technologies and SHA-1 hashing algorithm for message integrity. For more information about the available algorithms for message protection, see "Supported Algorithm Suites" on page C-93.

This policy contains the following policy assertion: oracle/wss10\_saml\_token\_with\_ message\_protection\_client\_template. See "oracle/wss10\_saml\_token\_with\_message\_ protection\_client\_template" on page C-47 for more information about the assertion.

For information about configuring the policy, see "oracle/wss10\_saml\_token\_with\_ message\_integrity\_client\_policy" on page 11-30.

### oracle/wss10\_saml\_token\_with\_message\_integrity\_service\_policy

This policy enforces message-level integrity protection and SAML-based authentication for inbound SOAP requests in accordance with the WS-Security 1.0 standard. It extracts the SAML token from the WS-Security binary security token or the current Java Authentication and Authorization Service (JAAS) subject, and uses those credentials to validate users against the Oracle Platform Security Services identity store.

This policy uses WS-Security's Basic 128 suite of asymmetric key technologies and SHA-1 hashing algorithm for message integrity. For more information about the available algorithms for message protection, see "Supported Algorithm Suites" on page C-93.

This policy contains the following policy assertion: oracle/wss10\_saml\_token\_with\_ message\_protection\_service\_template. See "oracle/wss10\_saml\_token\_with\_message\_ protection\_service\_template" on page C-51 for more information about the assertion.

For information about configuring the policy, see "oracle/wss10\_saml\_token\_with\_ message\_integrity\_service\_policy" on page 11-31.

#### oracle/wss10\_saml\_token\_with\_message\_protection\_client\_policy

This policy provides message-level protection and SAML-based authentication for outbound SOAP messages in accordance with the WS-Security 1.0 standard. The Web service consumer includes a SAML token in the SOAP header and the confirmation type is sender-vouches.

To prevent replay attacks, the assertion provides the option to include time stamps, SAML token limits, and their verification by the Web service provider.

This policy uses WS-Security's Basic 128 suite of asymmetric key technologies, specifically RSA key mechanisms for message confidentiality, SHA-1 hashing algorithm for message integrity, and AES-128 bit encryption. For more information about the available algorithms for message protection, see "Supported Algorithm Suites" on page C-93.

This policy contains the following policy assertion: oracle/wss10\_saml\_token\_with\_ message\_protection\_client\_template. See "oracle/wss10\_saml\_token\_with\_message\_ protection\_client\_template" on page C-47 for more information about the assertion.

For information about configuring the policy, see "oracle/wss10\_saml\_token\_with\_ message\_protection\_client\_policy" on page 11-31.

### oracle/wss10\_saml\_token\_with\_message\_protection\_service\_policy

This policy enforces message protection (integrity and confidentiality) and SAML-based authentication for inbound SOAP requests in accordance with the WS-Security 1.0 standard. The Web service consumer includes a SAML token in the SOAP header and the confirmation type is sender-vouches. The SOAP message is signed and encrypted. The Web service provider decrypts the message, and verifies and authenticates the signature. It extracts the SAML token from the WS-Security binary security token, and uses those credentials to validate users against the Oracle Platform Security Services identity store.

To prevent replay attacks, the assertion provides the option to include time stamps, SAML token limits, and their verification by the Web service provider.

This policy uses WS-Security's Basic 128 suite of asymmetric key technologies, specifically RSA key mechanisms for message confidentiality, SHA-1 hashing algorithm for message integrity, and AES-128 bit encryption. For more information about the available algorithms for message protection, see "Supported Algorithm Suites" on page C-93.

This policy contains the following policy assertion: oracle/wss10\_saml\_token\_with\_ message\_protection\_service\_template. See "oracle/wss10\_saml\_token\_with\_message\_ protection\_service\_template" on page C-51 for more information about the assertion.

For information about configuring the policy, see "oracle/wss10\_saml\_token\_with\_ message\_protection\_service\_policy" on page 11-33.

#### oracle/wss10\_saml20\_token\_with\_message\_protection\_client\_policy

This policy provides message-level protection and SAML-based authentication for outbound SOAP messages in accordance with the WS-Security 1.0 standard. The Web service consumer includes a SAML token in the SOAP header and the confirmation type is sender-vouches.

To prevent replay attacks, the assertion provides the option to include time stamps, SAML token limits, and their verification by the Web service provider.

This policy uses WS-Security's Basic 128 suite of asymmetric key technologies, specifically RSA key mechanisms for message confidentiality, SHA-1 hashing algorithm for message integrity, and AES-128 bit encryption. For more information about the available algorithms for message protection, see "Supported Algorithm Suites" on page C-93.

This policy contains the following policy assertion: oracle/wss10\_saml20\_token\_with\_ message\_protection\_client\_template. See "oracle/wss10\_saml20\_token\_with\_

message\_protection\_client\_template" on page C-52 for more information about the

For information about configuring the policy, see "oracle/wss10\_saml20\_token\_with\_ message\_protection\_client\_policy" on page 11-34.

### oracle/wss10 saml20 token with message protection service policy

This policy enforces message protection (integrity and confidentiality) and SAML-based authentication for inbound SOAP requests in accordance with the WS-Security 1.0 standard. The Web service consumer includes a SAML token in the SOAP header and the confirmation type is sender-vouches. The SOAP message is signed and encrypted. The Web service provider decrypts the message, and verifies and authenticates the signature. It extracts the SAML token from the WS-Security binary security token, and uses those credentials to validate users against the Oracle Platform Security Services identity store.

To prevent replay attacks, the assertion provides the option to include time stamps, SAML token limits, and their verification by the Web service provider.

This policy uses WS-Security's Basic 128 suite of asymmetric key technologies, specifically RSA key mechanisms for message confidentiality, SHA-1 hashing algorithm for message integrity, and AES-128 bit encryption. For more information about the available algorithms for message protection, see "Supported Algorithm Suites" on page C-93.

This policy contains the following policy assertion: oracle/wss10\_saml20\_token\_with\_ message\_protection\_service\_template. See "oracle/wss10\_saml20\_token\_with\_ message\_protection\_service\_template" on page C-55 for more information about the assertion.

For information about configuring the policy, see "oracle/wss10\_saml20\_token\_with\_ message\_protection\_service\_policy" on page 11-35.

#### oracle/wss10\_saml\_token\_with\_message\_protection\_ski\_basic256\_client\_policy

This policy provides message-level protection and SAML-based authentication for outbound SOAP messages in accordance with the WS-Security 1.0 standard. The Web service consumer includes a SAML token in the SOAP header and the confirmation type is sender-vouches.

To prevent replay attacks, the assertion provides the option to include time stamps, SAML token limits, and their verification by the Web service provider.

The policy uses WS-Security's Basic 256 suite of asymmetric key technologies, specifically RSA key mechanisms for message confidentiality, SHA-1 hashing algorithm for message integrity, and AES-256 bit encryption. This policy uses Subject Key Identifier (ski) reference mechanism for encryption key in the request and for both signature and encryption keys in the response. For more information about the available algorithms for message protection, see "Supported Algorithm Suites" on page C-93

This policy contains the following policy assertion: oracle/wss10\_saml\_token\_with\_ message protection client template. See "oracle/wss10 saml token with message protection\_client\_template" on page C-47 for more information about the assertion.

For information about configuring the policy, see "oracle/wss10\_saml\_token\_with\_ message\_protection\_client\_policy" on page 11-31.

# oracle/wss10\_saml\_token\_with\_message\_protection\_ski\_basic256\_service\_policy

This policy enforces message protection (integrity and confidentiality) and SAML-based authentication for inbound SOAP requests in accordance with the WS-Security 1.0 standard. The Web service consumer includes a SAML token in the SOAP header and the confirmation type is sender-vouches. The SOAP message is signed and encrypted. The Web service provider decrypts the message, and verifies and authenticates the signature. It extracts the SAML token from the WS-Security binary security token, and uses those credentials to validate users against the Oracle Platform Security Services identity store.

To prevent replay attacks, the assertion provides the option to include time stamps, SAML token limits, and their verification by the Web service provider.

The policy uses WS-Security's Basic 256 suite of asymmetric key technologies, specifically RSA key mechanisms for message confidentiality, SHA-1 hashing algorithm for message integrity, and AES-256 bit encryption. This policy uses Subject Key Identifier (ski) reference mechanism for encryption key in the request and for both signature and encryption keys in the response. For more information about the available algorithms for message protection, see "Supported Algorithm Suites" on page C-93

This policy contains the following policy assertion: oracle/wss10\_saml\_token\_with\_ message\_protection\_service\_template. See "oracle/wss10\_saml\_token\_with\_message\_ protection\_service\_template" on page C-51 for more information about the assertion.

For information about configuring the policy, see "oracle/wss10\_saml\_token\_with\_ message\_protection\_service\_policy" on page 11-33.

## oracle/wss10\_username\_id\_propagation\_with\_msg\_protection\_client\_policy

This policy provides message protection (integrity and confidentiality) and identity propagation for outbound SOAP requests in accordance with the WS-Security 1.0 standard. Credentials (only username) are included in outbound SOAP request messages via a WS-Security UsernameToken header. No password is included.This policy can be enforced on any SOAP-based client.

Message protection is provided using WS-Security's Basic128 suite of asymmetric key technologies. Specifically RSA key mechanisms for confidentiality, SHA-1 hashing algorithm for integrity and AES-128 bit encryption. For more information about the available algorithms for message protection, see "Supported Algorithm Suites" on page C-93.

This policy contains the following policy assertion: oracle/wss10 username token with\_message\_protection\_client\_template. See "oracle/wss10\_username\_token\_with\_ message\_protection\_client\_template" on page C-56 for more information about the assertion.

For information about configuring the policy, see "oracle/wss10\_username\_id\_ propagation\_with\_msg\_protection\_client\_policy" on page 11-39.

### oracle/wss10\_username\_id\_propagation\_with\_msg\_protection\_service\_policy

This policy enforces message level protection (i.e., integrity and confidentiality) and identity propagation for inbound SOAP requests using mechanisms described in WS-Security 1.0. This policy can be enforced on any SOAP-based endpoint.

Message protection is provided using WS-Security 1.0's Basic128 suite of asymmetric key technologies. Specifically RSA key mechanisms for confidentiality, SHA-1 hashing algorithm for integrity and AES-128 bit encryption. For more information about the

available algorithms for message protection, see "Supported Algorithm Suites" on page C-93.

This policy contains the following policy assertion: oracle/wss10\_username\_id\_ propagation\_with\_msg\_protection\_service\_template. See "oracle/wss10\_username\_ token\_with\_message\_protection\_service\_template" on page C-58 for more information about the assertion.

For information about configuring the policy, see "oracle/wss10\_username\_id\_ propagation\_with\_msg\_protection\_service\_policy" on page 11-40.

### oracle/wss10 username token with message protection client policy

This policy provides message protection (integrity and confidentiality) and authentication for outbound SOAP requests in accordance with the WS-Security 1.0 standard. Both plain text and digest mechanisms are supported. This policy can be attached to any SOAP-based client.

**Note:** Digest passwords are not supported in this release.

To protect against replay attacks, the assertion provides the option to require nonce or creation time in the username token. The SOAP message is signed and encrypted. The Web service provider decrypts the message, and verifies and authenticates the signature.

This policy uses WS-Security's Basic 128 suite of asymmetric key technologies, specifically RSA key mechanism for message confidentiality, SHA-1 hashing algorithm for message integrity, and AES-128 bit encryption. For more information about the available algorithms for message protection, see "Supported Algorithm Suites" on page C-93.

This policy contains the following policy assertion: oracle/wss10\_username\_token\_ with\_message\_protection\_client\_template. See "oracle/wss10\_username\_token\_with\_ message\_protection\_client\_template" on page C-56 for more information about the assertion.

For information about configuring the policy, see "oracle/wss10\_username\_token\_ with\_message\_protection\_client\_policy" on page 11-41.

#### oracle/wss10\_username\_token\_with\_message\_protection\_service\_policy

This policy enforces message protection (message integrity and confidentiality) and authentication for inbound SOAP requests in accordance with the WS-Security 1.0 standard. Both plain text and digest mechanisms are supported. This policy can be attached to any SOAP-based endpoint.

**Note:** Digest passwords are not supported in this release.

To protect against replay attacks, the assertion provides the option to require nonce or creation time in the username token. The SOAP message is signed and encrypted. The Web service provider decrypts the message, and verifies and authenticates the signature.

This policy uses WS-Security's Basic 128 suite of asymmetric key technologies, specifically RSA key mechanism for message confidentiality, SHA-1 hashing algorithm for message integrity, and AES-128 bit encryption. For more information about the

available algorithms for message protection, see "Supported Algorithm Suites" on page C-93.

This policy contains the following policy assertion: oracle/wss10\_username\_token\_ with\_message\_protection\_service\_template. See "oracle/wss10\_username\_token\_ with\_message\_protection\_service\_template" on page C-58 for more information about the assertion.

For information about configuring the policy, see "oracle/wss10\_username\_token\_ with\_message\_protection\_service\_policy" on page 11-42.

# oracle/wss10\_username\_token\_with\_message\_protection\_ski\_basic256\_client\_ policy

This policy provides message protection (integrity and confidentiality) and authentication for outbound SOAP requests in accordance with the WS-Security 1.0 standard. Both plain text and digest mechanisms are supported. This policy can be attached to any SOAP-based client.

**Note:** Digest passwords are not supported in this release.

To protect against replay attacks, the assertion provides the option to require nonce or creation time in the username token. The SOAP message is signed and encrypted. The Web service provider decrypts the message, and verifies and authenticates the signature.

This policy uses WS-Security's Basic 256 suite of asymmetric key technologies, specifically RSA key mechanism for message confidentiality, SHA-1 hashing algorithm for message integrity, and AES-256 bit encryption. This policy uses Subject Key Identifier (ski) reference mechanism for encryption key in the request and for both signature and encryption keys in the response. For more information about the available algorithms for message protection, see "Supported Algorithm Suites" on page C-93.

This policy contains the following policy assertion: oracle/wss10\_username\_token\_ with\_message\_protection\_client\_template. See "oracle/wss10\_username\_token\_with\_ message\_protection\_client\_template" on page C-56 for more information about the assertion.

For information about configuring the policy, see "oracle/wss10\_username\_token\_ with\_message\_protection\_client\_policy" on page 11-41.

# oracle/wss10\_username\_token\_with\_message\_protection\_ski\_basic256\_service\_ policy

This policy enforces message protection (message integrity and confidentiality) and authentication for inbound SOAP requests in accordance with the WS-Security 1.0 standard. Both plain text and digest mechanisms are supported. This policy can be attached to any SOAP-based endpoint.

**Note:** Digest passwords are not supported in this release.

To protect against replay attacks, the assertion provides the option to require nonce or creation time in the username token. The SOAP message is signed and encrypted. The Web service provider decrypts the message, and verifies and authenticates the signature.

This policy uses WS-Security's Basic 256 suite of asymmetric key technologies, specifically RSA key mechanism for message confidentiality, SHA-1 hashing algorithm for message integrity, and AES-256 bit encryption. This policy uses Subject Key Identifier (ski) reference mechanism for encryption key in the request and for both signature and encryption keys in the response. For more information about the available algorithms for message protection, see "Supported Algorithm Suites" on page C-93.

This policy contains the following policy assertion: oracle/wss10\_username\_token\_ with message protection service template. See "oracle/wss10 username token with\_message\_protection\_service\_template" on page C-58 for more information about the assertion.

For information about configuring the policy, see "oracle/wss10\_username\_token\_ with\_message\_protection\_service\_policy" on page 11-42.

### oracle/wss10 x509 token with message protection client policy

This policy provides message protection (integrity and confidentiality) and certificate credential population for outbound SOAP requests in accordance with the WS-Security 1.0 standard.

This policy uses WS-Security's Basic 128 suite of asymmetric key technologies, specifically RSA key mechanisms for message confidentiality, SHA-1 hashing algorithm for message integrity, and AES-128 bit encryption. For more information about the available algorithms for message protection, see "Supported Algorithm Suites" on page C-93.

This policy contains the following policy assertion: oracle/wss10\_x509\_token\_with\_ message\_protection\_client\_template. See "oracle/wss10\_x509\_token\_with\_message\_ protection\_client\_template" on page C-59 for more information about the assertion.

For information about configuring the policy, see "oracle/wss10\_x509\_token\_with\_ message\_protection\_client\_policy" on page 11-46.

#### oracle/wss10 x509 token with message protection service policy

This policy enforces message protection (integrity and confidentiality) and certificate-based authentication for inbound SOAP requests in accordance with the WS-Security 1.0 standard.

This policy uses WS-Security's Basic 128 suite of asymmetric key technologies, specifically RSA key mechanisms for message confidentiality, SHA-1 hashing algorithm for message integrity, and AES-128 bit encryption. For more information about the available algorithms for message protection, see "Supported Algorithm Suites" on page C-93.

This policy contains the following policy assertion: oracle/wss10\_x509\_token\_with\_ message\_protection\_service\_template. See "oracle/wss10\_x509\_token\_with\_message\_ protection\_service\_template" on page C-61 for more information about the assertion.

For information about configuring the policy, see "oracle/wss10\_x509\_token\_with\_ message\_protection\_service\_policy" on page 11-47.

#### oracle/wss11\_kerberos\_token\_with\_message\_protection\_client\_policy

This policy includes a Kerberos token in the WS-Security header, and uses Kerberos keys to guarantee message integrity and confidentiality, in accordance with the WS-Security Kerberos Token Profile v1.1 standard. This policy is compatible with MIT and Active Directory KDCs. This policy can be enforced on any SOAP-based client.

This policy contains the following policy assertion: oracle/wss11\_kerberos\_token\_ with\_message\_protection\_client\_template. See "oracle/wss11\_kerberos\_token\_with\_ message\_protection\_client\_template" on page C-62 for more information about the assertion.

For information about configuring the policy, see "oracle/wss11 kerberos token with\_message\_protection\_client\_policy" on page 11-47.

### oracle/wss11 kerberos token with message protection service policy

This policy is enforced in accordance with the WS-Security Kerberos Token Profile v1.1 standard. This policy is compatible with MIT and Active Directory KDCs. This policy can be attached to any SOAP-based endpoint.

This policy extracts the Kerberos token from the SOAP header and authenticates the user, and it enforces message integrity and confidentiality using Kerberos keys. The container must have the Kerberos infrastructure configured through Oracle Platform Security Services.

This policy contains the following policy assertion: oracle/wss11\_kerberos\_token\_ with\_message\_protection\_service\_template. See "oracle/wss11\_kerberos\_token\_with\_ message\_protection\_service\_template" on page C-63 for more information about the assertion.

For information about configuring the policy, see "oracle/wss11\_kerberos\_token\_ with\_message\_protection\_service\_policy" on page 11-48.

# oracle/wss11\_kerberos\_token\_with\_message\_protection\_basic128\_client\_policy

This policy includes a Kerberos token in the WS-Security header, and uses Kerberos keys to guarantee message integrity and confidentiality, in accordance with the WS-Security Kerberos Token Profile v1.1 standard. This policy is compatible with Active Directory KDCs. This policy can be enforced on any SOAP-based client.

This policy uses the WS-Security's Basic 128 suite of asymmetric key technologies, specifically RSA key mechanism for message confidentiality, SHA-1 hashing algorithm for message integrity, and AES-128 bit encryption. For more information about the available algorithms for message protection, see "Supported Algorithm Suites" on page C-93.

This policy contains the following policy assertion: oracle/wss11\_kerberos\_token\_ with message protection client template. See "oracle/wss11 kerberos token with message\_protection\_client\_template" on page C-62 for more information about the assertion.

For information about configuring the policy, see "oracle/wss11\_kerberos\_token\_ with\_message\_protection\_basic128\_client\_policy" on page 11-49.

#### oracle/wss11\_kerberos\_token\_with\_message\_protection\_basic128\_\_service\_policy

This policy is enforced in accordance with the WS-Security Kerberos Token Profile v1.1 standard. This policy is compatible with Active Directory KDCs. This policy can be attached to any SOAP-based endpoint.

This policy uses the WS-Security's Basic 128 suite of asymmetric key technologies, specifically RSA key mechanism for message confidentiality, SHA-1 hashing algorithm for message integrity, and AES-128 bit encryption. For more information about the available algorithms for message protection, see "Supported Algorithm Suites" on page C-93.

This policy extracts the Kerberos token from the SOAP header and authenticates the user, and it enforces message integrity and confidentiality using Kerberos keys. The container must have the Kerberos infrastructure configured through Oracle Platform Security Services.

This policy contains the following policy assertion: oracle/wss11\_kerberos\_token\_ with\_message\_protection\_service\_template. See "oracle/wss11\_kerberos\_token\_with\_ message\_protection\_service\_template" on page C-63 for more information about the assertion.

For information about configuring the policy, see "oracle/wss11\_kerberos\_token\_ with\_message\_protection\_basic128\_service\_policy" on page 11-50.

# oracle/wss11\_saml\_token\_with\_message\_protection\_client\_policy

This policy enables message protection (integrity and confidentiality) and SAML token population for outbound SOAP requests using mechanisms described in WS-Security 1.1. A SAML token is included in the SOAP message for use in SAML based authentication with sender vouches confirmation.

This policy uses the symmetric key technology for signing and encryption, and the WS-Security's Basic 128 suite of asymmetric key technology for endorsing signatures. For more information about the available asymmetric algorithms for message protection, see "Supported Algorithm Suites" on page C-93.

This policy contains the following policy assertion: oracle/wss11\_saml\_token\_with\_ message\_protection\_client\_template. See "oracle/wss11\_saml\_token\_with\_message\_ protection\_client\_template" on page C-63 for more information about the assertion.

For information about configuring the policy, see "oracle/wss11\_saml\_token\_with\_ message\_protection\_client\_policy" on page 11-52.

#### oracle/wss11 saml20 token with message protection client policy

This policy enables message protection (integrity and confidentiality) and SAML token population for outbound SOAP requests using mechanisms described in WS-Security 1.1. A SAML token is included in the SOAP message for use in SAML based authentication with sender vouches confirmation.

This policy uses the symmetric key technology for signing and encryption, and the WS-Security's Basic 128 suite of asymmetric key technology for endorsing signatures. For more information about the available asymmetric algorithms for message protection, see "Supported Algorithm Suites" on page C-93.

This policy contains the following policy assertion: oracle/wss11\_saml20\_token\_with\_ message\_protection\_client\_template. See "oracle/wss11\_saml20\_token\_with\_message\_ protection\_client\_template" on page C-67 for more information about the assertion.

For information about configuring the policy, see "oracle/wss11\_saml20\_token\_with\_ message\_protection\_client\_policy" on page 11-54.

### oracle/wss11\_saml\_token\_with\_identity\_switch\_message\_protection\_client\_policy

This policy performs dynamic identity switching by propagating a different identity than the one based on the authenticated subject. This policy can be attached to any SOAP-based client.

This policy enables message protection (integrity and confidentiality) and SAML token population for outbound SOAP requests using mechanisms described in WS-Security 1.1. A SAML token is included in the SOAP message for use in SAML based authentication with sender vouches confirmation.

This policy uses the symmetric key technology for signing and encryption, and the WS-Security's Basic 128 suite of asymmetric key technology for endorsing signatures. For more information about the available asymmetric algorithms for message protection, see "Supported Algorithm Suites" on page C-93.

This policy contains the following policy assertion: oracle/wss11 saml token with message\_protection\_client\_template. See "oracle/wss11\_saml\_token\_with\_message\_ protection\_client\_template" on page C-63 for more information about the assertion.

For information about configuring the policy, see "oracle/wss11\_saml\_token\_identity\_ switch\_with\_message\_protection\_client\_policy" on page 11-51.

## oracle/wss11 saml token with message protection service policy

This policy enforces message protection (integrity and confidentiality) and SAML-based authentication for inbound SOAP requests in accordance with the WS-Security 1.1 standard. It extracts the SAML token from the WS-Security binary security token, and uses those credentials to validate users against the Oracle Platform Security Services identity store.

This policy uses the symmetric key technology for signing and encryption, and the WS-Security's Basic 128 suite of asymmetric key technology for endorsing signatures. For more information about the available asymmetric algorithms for message protection, see "Supported Algorithm Suites" on page C-93.

This policy contains the following policy assertion: oracle/wss11\_saml\_token\_with\_ message\_protection\_service\_template. See "oracle/wss11\_saml\_token\_with\_message\_ protection\_service\_template" on page C-66 for more information about the assertion.

For information about configuring the policy, see "oracle/wss11\_saml\_token\_with\_ message\_protection\_service\_policy" on page 11-53.

# oracle/wss11\_saml20\_token\_with\_message\_protection\_service\_policy

This policy enforces message protection (integrity and confidentiality) and SAML-based authentication for inbound SOAP requests in accordance with the WS-Security 1.1 standard. It extracts the SAML token from the WS-Security binary security token, and uses those credentials to validate users against the Oracle Platform Security Services identity store.

This policy uses the symmetric key technology for signing and encryption, and the WS-Security's Basic 128 suite of asymmetric key technology for endorsing signatures. For more information about the available asymmetric algorithms for message protection, see "Supported Algorithm Suites" on page C-93.

This policy contains the following policy assertion: oracle/wss11\_saml20\_token\_with\_ message\_protection\_service\_template. See "oracle/wss11\_saml20\_token\_with\_ message\_protection\_service\_template" on page C-70 for more information about the assertion.

For information about configuring the policy, see "oracle/wss11\_saml20\_token\_with\_ message\_protection\_service\_policy" on page 11-55.

#### oracle/wss11\_saml\_or\_username\_token\_with\_message\_protection\_service\_policy

This policy enforces message protection (integrity and confidentiality) and one of the following authentication policies, based on whether the client uses a SAML or username token, respectively:

SAML-based authentication for inbound SOAP requests in accordance with the WS-Security 1.1 standard.

Username token authentication for inbound SOAP requests in accordance with the WS-Security 1.1 standard.

This policy uses the symmetric key technology for signing and encryption, and the WS-Security's Basic 128 suite of asymmetric key technology for endorsing signatures. For more information about the available asymmetric algorithms for message protection, see "Supported Algorithm Suites" on page C-93.

This policy contains the following assertions, as an OR group—meaning either type of policy can be enforced by a client:

- oracle/wss11\_saml\_token\_with\_message\_protection\_service\_template. See "oracle/wss11\_saml\_token\_with\_message\_protection\_service\_template" on page C-66 for more information about the assertion.
- oracle/wss11\_username\_token\_with\_message\_protection\_service\_template. See "oracle/wss11\_username\_token\_with\_message\_protection\_service\_template" on page C-73 for more information about the assertion.

For information about configuring the policy, see "oracle/wss11\_saml\_token\_with\_ message\_protection\_service\_policy" on page 11-53 and "oracle/wss11\_username\_ token\_with\_message\_protection\_service\_policy" on page 11-57.

## oracle/wss11\_username\_token\_with\_message\_protection\_client\_policy

This policy provides message protection (integrity and confidentiality) and authentication for outbound SOAP requests in accordance with the WS-Security 1.1 standard. Both plain text and digest mechanisms are supported. This policy can be attached to any SOAP-based client.

**Note:** Digest passwords are not supported in this release.

The Web service consumer inserts username and password credentials, and signs and encrypts the outgoing SOAP message. The Web service provider decrypts and verifies the message and the signature.

To prevent replay attacks, the assertion provides the option to include time stamps and verification by the Web service provider. The message can be protected with ciphers of different strengths.

This policy uses the symmetric key technology for signing and encryption, and the WS-Security's Basic 128 suite of asymmetric key technology for endorsing signatures. For more information about the available asymmetric algorithms for message protection, see "Supported Algorithm Suites" on page C-93.

This policy contains the following policy assertion: oracle/wss11\_username\_token\_ with\_message\_protection\_client\_template. See "oracle/wss11\_username\_token\_with\_ message\_protection\_client\_template" on page C-71 for more information about the assertion.

For information about configuring the policy, see "oracle/wss11\_username\_token\_ with\_message\_protection\_client\_policy" on page 11-56.

### oracle/wss11\_username\_token\_with\_message\_protection\_service\_policy

This policy enforces message protection (integrity and confidentiality) and authentication for inbound SOAP requests in accordance with the WS-Security 1.1 standard. Both plain text and digest mechanisms are supported.

**Note:** Digest passwords are not supported in this release.

The Web service consumer inserts username and password credentials, and signs and encrypts the outgoing SOAP message. The Web service provider decrypts and verifies the message and the signature. This policy can be attached to any SOAP-based endpoint.

To prevent replay attacks, the assertion provides the option to include time stamps and verification by the Web service provider. The message can be protected with ciphers of different strengths.

**Note:** Digest passwords are not supported in this release.

This policy uses the symmetric key technology for signing and encryption, and the WS-Security's Basic 128 suite of asymmetric key technology for endorsing signatures. For more information about the available asymmetric algorithms for message protection, see "Supported Algorithm Suites" on page C-93.

This policy contains the following policy assertion: oracle/wss11\_username\_token\_ with\_message\_protection\_service\_template. See "oracle/wss11\_username\_token\_ with\_message\_protection\_service\_template" on page C-73 for more information about the assertion.

For information about configuring the policy, see "oracle/wss11\_username\_token\_ with\_message\_protection\_service\_policy" on page 11-57.

# oracle/wss11\_x509\_token\_with\_message\_protection\_client\_policy

This policy provides message protection (integrity and confidentiality) and certificate-based authentication for outbound SOAP requests in accordance with the WS-Security 1.1 standard.

This policy uses the symmetric key technology for signing and encryption, and the WS-Security's Basic 128 suite of asymmetric key technology for endorsing signatures. For more information about the available asymmetric algorithms for message protection, see "Supported Algorithm Suites" on page C-93.

This policy contains the following policy assertion: oracle/wss11\_x509\_token\_with\_ message\_protection\_client\_template. See "oracle/wss11\_x509\_token\_with\_message\_ protection\_client\_template" on page C-74 for more information about the assertion.

For information about configuring the policy, see "oracle/wss11\_x509\_token\_with\_ message\_protection\_client\_policy" on page 11-58.

#### oracle/wss11\_x509\_token\_with\_message\_protection\_service\_policy

This policy enforces message-level protection and certificate-based authentication for inbound SOAP requests in accordance with the WS-Security 1.1 standard.

This policy uses the symmetric key technology for signing and encryption, and the WS-Security's Basic 128 suite of asymmetric key technology for endorsing signatures. For more information about the available asymmetric algorithms for message protection, see "Supported Algorithm Suites" on page C-93.

This policy contains the following policy assertion: oracle/wss11\_x509\_token\_with\_ message\_protection\_service\_template. See "oracle/wss11\_x509\_token\_with\_message\_ protection\_service\_template" on page C-76 for more information about the assertion.

For information about configuring the policy, see "oracle/wss11\_x509\_token\_with\_ message\_protection\_service\_policy" on page 11-59.

### **WS-Trust Policies**

Table B–4 summarizes the WS-Trust policies.

Table B-4 WS-Trust Policies

| Client Policy                                                                              | Service Policy                                                                              | Authentication<br>Transport | Authentication SOAP | Message<br>Protection<br>Transport | Message<br>Protection<br>SOAP |
|--------------------------------------------------------------------------------------------|---------------------------------------------------------------------------------------------|-----------------------------|---------------------|------------------------------------|-------------------------------|
| oracle/sts_trust_<br>config_client_<br>policy                                              | oracle/sts_trust_<br>config_service_<br>policy                                              | No                          | No                  | No                                 | No                            |
| oracle/wss_sts_<br>issued_saml_<br>bearer_token_<br>over_ssl_client_<br>policy             | oracle/wss_sts_<br>issued_saml_<br>bearer_token_<br>over_ssl_<br>service_policy             | Yes                         | No                  | Yes                                | No                            |
| oracle/wss11_<br>sts_issued_<br>saml_hok_with_<br>message_<br>protection_<br>client_policy | oracle/wss11_<br>sts_issued_<br>saml_hok_with_<br>message_<br>protection_<br>service_policy | No                          | Yes                 | No                                 | Yes                           |
| oracle/wss11_<br>sts_issued_<br>saml_with_<br>message_<br>protection_<br>client_policy     |                                                                                             | No                          | Yes                 | No                                 | Yes                           |

### oracle/sts\_trust\_config\_service\_policy

This policy provides STS configuration information that is used to invoke an STS for token exchange.

This policy contains the following policy assertion: oracle/sts\_trust\_config\_template. See "oracle/sts\_trust\_config\_client\_template" on page C-77 for more information about the assertion.

For information about configuring the policy, see "oracle/sts\_trust\_config\_service\_ policy" on page 11-71.

### oracle/sts\_trust\_config\_client\_policy

This policy provides STS configuration information that is used to invoke an STS for token exchange.

This policy contains the following policy assertion: oracle/sts\_trust\_config\_template. See "oracle/sts\_trust\_config\_client\_template" on page C-77 for more information about the assertion.

For information about configuring the policy, see "oracle/sts\_trust\_config\_client\_ policy" on page 11-72.

# oracle/wss\_sts\_issued\_saml\_bearer\_token\_over\_ssl\_client\_policy

This policy inserts the SAML Bearer assertion issued by a trusted STS (Security Token Service). Messages are protected using SSL.

This policy contains the following policy assertion: oracle/wss\_sts\_issued\_saml\_ bearer\_token\_over\_ssl\_client\_template. See "oracle/wss\_sts\_issued\_saml\_bearer\_ token\_over\_ssl\_client\_template" on page C-79 for more information about the assertion.

For information about configuring the policy, see "oracle/wss sts issued saml bearer\_token\_over\_ssl\_client\_policy" on page 11-75.

### oracle/wss sts issued saml bearer token over ssl service policy

This policy authenticates a SAML Bearer assertion issued by a trusted STS (Security Token Service). Messages are protected using SSL.

This policy contains the following policy assertion: oracle/wss\_sts\_issued\_saml\_ bearer\_token\_over\_ssl\_service\_template. See "oracle/wss\_sts\_issued\_saml\_bearer\_ token\_over\_ssl\_service\_template" on page C-81 for more information about the assertion.

For information about configuring the policy, see "oracle/wss\_sts\_issued\_saml\_ bearer\_token\_over\_ssl\_service\_policy" on page 11-77.

## oracle/wss11\_sts\_issued\_saml\_hok\_with\_message\_protection\_client\_policy

This policy inserts a SAML HOK assertion issued by a trusted STS (Security Token Service). Messages are protected using proof key material provided by STS.

This policy contains the following policy assertion: oracle/wss11\_sts\_issued\_saml\_ hok\_with\_message\_protection\_client\_template. See "oracle/wss11\_sts\_issued\_saml\_ hok\_with\_message\_protection\_client\_template" on page C-82 for more information about the assertion.

For information about configuring the policy, see "oracle/wss11\_sts\_issued\_saml\_hok\_ with\_message\_protection\_client\_policy" on page 11-78.

#### oracle/wss11\_sts\_issued\_saml\_hok\_with\_message\_protection\_service\_policy

This policy inserts a SAML HOK assertion issued by a trusted STS (Security Token Service). Messages are protected using proof key material provided by STS.

This policy contains the following policy assertion: oracle/wss11 sts issued saml hok\_with\_message\_protection\_service\_template. See "oracle/wss11\_sts\_issued\_saml\_ hok\_with\_message\_protection\_service\_template" on page C-85 for more information about the assertion.

For information about configuring the policy, see "oracle/wss11\_sts\_issued\_saml\_hok\_ with message protection service policy" on page 11-80.

#### oracle/wss11\_sts\_issued\_saml\_with\_message\_protection\_client\_policy

This policy inserts a SAML sender vouches assertion issued by a trusted STS (Security Token Service). Messages are protected using the client's private key.

This policy contains the following policy assertion: oracle/wss11\_sts\_issued\_saml\_ with\_message\_protection\_client\_template. See "oracle/wss11\_sts\_issued\_saml\_with\_ message\_protection\_client\_template" on page C-86 for more information about the assertion.

For information about configuring the policy, see "oracle/wss11\_sts\_issued\_saml\_ with\_message\_protection\_client\_policy" on page 11-82.

# **Authorization Only Policies**

Table B–5 summarizes the security policies that enforce authorization, and indicates whether the policy is enforced at the transport layer or SOAP header.

**Note:** The authorization polices can follow any authentication policy where the Subject is established.

You cannot attach both a permitall and denyall policy to the same Web service.

Table B-5 Authorization Only Policies

| Client Policy                                            | Authentication<br>Transport | Authentication SOAP | Message Protection<br>Transport | Message Protection SOAP |
|----------------------------------------------------------|-----------------------------|---------------------|---------------------------------|-------------------------|
| oracle/binding_<br>authorization_denyall_<br>policy      | No                          | Yes                 | No                              | No                      |
| oracle/binding_<br>authorization_<br>permitall_policy    | No                          | Yes                 | No                              | No                      |
| oracle/binding_<br>permission_<br>authorization_policy   | No                          | Yes                 | No                              | No                      |
| oracle/component_<br>authorization_denyall_<br>policy    | No                          | Yes                 | No                              | No                      |
| oracle/component_<br>authorization_<br>permitall_policy  | No                          | Yes                 | No                              | No                      |
| oracle/component_<br>permission_<br>authorization_policy | No                          | Yes                 | No                              | No                      |
| oracle/whitelist_<br>authorization_policy                | No                          | Yes                 | No                              | No                      |

### oracle/binding\_authorization\_denyall\_policy

This policy provides simple role-based authorization for the request based on the authenticated Subject at the SOAP binding level. This policy denies all users with any roles. It should follow an authentication policy where the Subject is established and can be attached to any SOAP-based endpoint.

This policy contains the following policy assertion: oracle/binding\_authorization\_ template. See "oracle/binding\_authorization\_template" on page C-89 for more information about the assertion.

For information about configuring the policy, see "oracle/binding\_authorization\_ denyall\_policy" on page 11-63.

### oracle/binding\_authorization\_permitall\_policy

This policy provides a simple role-based authorization for the request based on the authenticated Subject at the SOAP binding level. This policy permits all users with any roles. It should follow an authentication policy where the Subject is established and can be attached to any SOAP-based endpoint.

This policy contains the following policy assertion: oracle/binding\_authorization\_ template. See "oracle/binding\_authorization\_template" on page C-89 for more information about the assertion.

For information about configuring the policy, see "oracle/binding\_authorization\_ permitall\_policy" on page 11-64.

## oracle/binding permission authorization policy

This policy provides simple permission-based authorization for the request based on the authenticated Subject at the SOAP binding level. This policy ensures that the Subject has permission to perform the operation. This policy should follow an authentication policy where the Subject is established and can be attached to any SOAP-based endpoint.

This policy contains the following policy assertion: oracle/binding\_permission\_ authorization\_template. See "oracle/component\_permission\_authorization\_template" on page C-92 for more information about the assertion.

For information about configuring the policy, see "oracle/binding\_permission\_ authorization\_policy" on page 11-65.

## oracle/component\_authorization\_denyall\_policy

This policy provides simple role-based authorization for the request based on the authenticated Subject at the SOAP binding level. This policy denies all users with any roles. It should follow an authentication policy where the Subject is established and can be attached to any SCA-based endpoint.

This policy contains the following policy assertion: oracle/component\_authorization\_ template. See "oracle/component\_authorization\_template" on page C-91 for more information about the assertion.

For information about configuring the policy, see "oracle/component authorization" denyall\_policy" on page 11-66.

#### oracle/component authorization permitall policy

This policy provides a simple role-based authorization policy based on the authenticated Subject. This policy permits all users with any roles. It should follow an authentication policy where the Subject is established and can be attached to any SCA-based endpoint.

This policy contains the following policy assertion: oracle/component\_authorization\_ template. See "oracle/component\_authorization\_template" on page C-91 for more information about the assertion.

For information about configuring the policy, see "oracle/binding\_authorization\_ permitall\_policy" on page 11-64.

## oracle/component permission authorization policy

This policy provides a permission-based authorization policy based on the authenticated Subject. This policy ensures that the Subject has permission to perform the operation. This policy should follow an authentication policy where the Subject is established and can be attached to any SCA-based endpoint.

This policy contains the following policy assertion: oracle/component\_permission\_ authorization\_template. See "oracle/component\_permission\_authorization\_template" on page C-92 for more information about the assertion.

For information about configuring the policy, see "oracle/component\_permission\_ authorization\_policy" on page 11-68.

## oracle/whitelist\_authorization\_policy

This policy is a special case of role based authorization policy. This policy will let requests in only if authenticated token is SAML Sender-Vouches or if the user is in a particular role 'trustedEnterpriseRole' that established the user as a trusted entity or if the request is coming from within the private network. This policy can be attached to any SOAP-based endpoint.

This policy contains the following policy assertion: oracle/binding\_authorization\_ template. See "oracle/binding\_authorization\_template" on page C-89 for more information about the assertion.

For information about configuring this policy, see "oracle/whitelist\_authorization\_ policy" on page 11-68.

# WS-Addressing Policies

This section describes the predefined WS-Addressing policies.

**Note:** WS-Addressing policies are not supported for WebLogic Web services.

# oracle/wsaddr\_policy

This policy causes the platform to check inbound messages for the presence of WS-Addressing headers conforming to the W3C 2005 Final WS-Addressing Policy standard. In addition, it causes the platform to include a WS-Addressing header in outbound SOAP messages. For information about configuring the policy, see "oracle/wsaddr\_policy" on page 11-71.

# **MTOM Attachment Policies**

This section describes the predefined MTOM policies.

**Note:** MTOM policies are not supported for WebLogic Web services.

# oracle/wsmtom\_policy

This Message Transmission Optimization Mechanism (MTOM) policy rejects inbound messages that are not in MTOM format and verifies that outbound messages are in MTOM format. MTOM refers to specifications

http://www.w3.org/TR/2005/REC-soap12-mtom-20050125 and http://www.w3.org/Submission/2006/SUBM-soap11mtom10-20060405 for SOAP 1.2 and SOAP 1.1 bindings, respectively. For information about configuring the policy, see "oracle/wsmtom\_policy" on page 11-84.

# **Reliable Messaging Policies**

This section describes the predefined Reliable Messaging policies.

**Note:** Reliable messaging policies are not supported for WebLogic Web services.

# oracle/wsrm10\_policy

This policy provides support for version 1.0 of the Web Services Reliable Messaging protocol. This policy can be attached to any SOAP-based client or endpoint. Full support for this feature may require additional programming. For information about configuring the policy, see "oracle/wsrm10\_policy" on page 11-86.

# oracle/wsrm11\_policy

This policy provides support for version 1.1 of the Web Services Reliable Messaging protocol. This policy can be attached to any SOAP-based client or endpoint. Full support for this feature may require additional programming. For information about configuring the policy, see "oracle/wsrm11\_policy" on page 11-87.

# **Management Policies**

This section describes the predefined Management policies.

**Note:** Management policies are not supported for WebLogic Web services.

# oracle/log\_policy

This policy causes the request, response, and fault messages to be sent to a message log. For information about configuring the policy, see "oracle/log\_policy" on page 11-88.

This policy contains the following policy assertion: oracle/security\_log\_template. See "oracle/security\_log\_template" on page C-95 for more information about the assertion.

# No Behavior Policies

This section describes the predefined no behavior policies. These policies provide the ability to effectively disable a policy attached globally in a policy set. Details for using these policies are provided in "Disabling a Globally Attached Policy" on page 9-15. There are no configuration properties available for these policies.

All of these policies use the same no behavior assertion.

**Note:** The no behavior policies are not supported for WebLogic Web services.

# oracle/no\_authentication\_service\_policy

This policy, when directly attached to a service endpoint or globally attached at a lower scope, effectively disables a globally attached authentication policy at a higher scope. If the globally attached policy contains any other assertions, in addition to the authentication assertion, those assertions are disabled also.

# oracle/no\_authentication\_client\_policy

This policy, when directly attached to a client endpoint or globally attached at a lower scope, effectively disables a globally attached authentication policy at a higher scope. If the globally attached policy contains any other assertions, in addition to the authentication assertion, those assertions are disabled also.

# oracle/no\_messageprotection\_service\_policy

This policy, when directly attached to a service endpoint or globally attached at a lower scope, effectively disables a globally attached message protection policy at a higher scope. If the globally attached policy contains any other assertions, in addition to the message protection assertion, those assertions are disabled also.

# oracle/no messageprotection client policy

This policy, when directly attached to a client endpoint or globally attached at a lower scope, effectively disables a globally attached message protection policy at a higher scope. If the globally attached policy contains any other assertions, in addition to the message protection assertion, those assertions are disabled also.

# oracle/no authorization service policy

This policy, when directly attached to a service endpoint or globally attached at a lower scope, effectively disables a globally attached authorization policy at a higher scope. If the globally attached policy contains any other assertions, in addition to the authorization assertion, those assertions are disabled also.

# oracle/no\_authorization\_component\_policy

This policy, when directly attached to a SOA component or globally attached at a lower scope, effectively disables a globally attached authorization policy at a higher scope. If the globally attached policy contains any other assertions, in addition to the authorization assertion, those assertions are disabled also.

# oracle/no\_addressing\_policy

This policy, when directly attached to an endpoint or globally attached at a lower scope, effectively disables a globally attached WS Addressing policy at a higher scope.

# oracle/no mtom policy

This policy, when directly attached to an endpoint or globally attached at a lower scope, effectively disables a globally attached WS MTOM policy at a higher scope.

# oracle/no\_wsrm\_policy

This policy, when directly attached to an endpoint or globally attached at a lower scope, effectively disables a globally attached Web Services Reliable Messaging policy at a higher scope.

# **Predefined Assertion Templates**

This appendix describes the predefined assertion templates that you can use to construct your policies or copy to create new policies.

> **Note:** Oracle recommends that you do not edit the predefined assertion templates so that you will always have a known set of valid templates. You can, however, create a new assertion template from a predefined assertion template, or configure the attributes in an assertion after you have added it to a policy. For information about managing the assertion templates and adding them to policies, see "Managing Policy Assertion Templates" on page 7-7.

This chapter contains the following sections:

- Security Assertion Templates
- Management Assertion Templates
- No Behavior Assertion Templates

# **Security Assertion Templates**

The following sections describe the security assertion templates in more detail.

- **Authentication Only Assertion Templates**
- Message-Protection Only Assertion Templates
- Message Protection and Authentication Assertion Templates
- **WS-Trust Assertion Templates**
- **Authorization Assertion Templates**
- Supported Algorithm Suites
- Message Signing and Encryption Settings for Request, Response, and Fault Messages

You can jump to a specific assertion template description using the following links (listed alphabetically):

- oracle/binding\_authorization\_template
- oracle/binding\_permission\_authorization\_template
- oracle/component\_authorization\_template
- oracle/component\_permission\_authorization\_template

- oracle/security\_log\_template
- oracle/sts\_trust\_config\_client\_template
- oracle/wss\_http\_token\_over\_ssl\_client\_template or oracle/wss\_http\_token\_over\_ ssl\_service\_template
- oracle/wss\_http\_token\_client\_template or oracle/wss\_http\_token\_service\_ template
- oracle/wss\_saml\_token\_bearer\_over\_ssl\_client\_template or oracle/wss\_saml\_ token\_bearer\_over\_ssl\_service\_template
- oracle/wss\_saml20\_token\_bearer\_over\_ssl\_client\_template or oracle/wss\_ saml20\_token\_bearer\_over\_ssl\_service\_template
- oracle/wss\_saml\_token\_over\_ssl\_client\_template or oracle/wss\_saml\_token\_ over ssl service template
- oracle/wss saml20 token over ssl client template or oracle/wss saml20 token over\_ssl\_service\_template
- oracle/wss\_sts\_issued\_saml\_bearer\_token\_over\_ssl\_client\_template or oracle/wss\_sts\_issued\_saml\_bearer\_token\_over\_ssl\_service\_template
- oracle/wss\_username\_token\_over\_ssl\_client\_template or oracle/wss\_username\_ token\_over\_ssl\_service\_template
- oracle/wss\_username\_token\_client\_template or oracle/wss\_username\_token\_ service\_template
- oracle/wss\_username\_token\_over\_ssl\_client\_template or oracle/wss\_username\_ token\_over\_ssl\_service\_template
- oracle/wss10\_message\_protection\_client\_template or oracle/wss10\_message\_ protection\_service\_template
- oracle/wss10\_saml\_token\_client\_template or oracle/wss10\_saml\_token\_service\_ template
- oracle/wss10\_saml20\_token\_client\_template or oracle/wss10\_saml20\_token\_ service\_template
- oracle/wss10\_saml\_token\_with\_message\_protection\_client\_template or oracle/wss10\_saml\_token\_with\_message\_protection\_service\_template
- oracle/wss10\_saml20\_token\_with\_message\_protection\_client\_template or oracle/wss10\_saml20\_token\_with\_message\_protection\_service\_template
- oracle/wss10\_username\_token\_with\_message\_protection\_client\_template or oracle/wss10\_username\_token\_with\_message\_protection\_service\_template
- oracle/wss10\_x509\_token\_with\_message\_protection\_client\_template or oracle/wss10\_x509\_token\_with\_message\_protection\_service\_template
- oracle/wss11\_kerberos\_token\_client\_template or oracle/wss11\_kerberos\_token\_ service\_template
- oracle/wss11\_kerberos\_token\_with\_message\_protection\_client\_template or oracle/wss11\_kerberos\_token\_with\_message\_protection\_service\_template
- oracle/wss11\_saml\_token\_with\_message\_protection\_client\_template or oracle/wss11\_saml\_token\_with\_message\_protection\_service\_template
- oracle/wss11\_saml20\_token\_with\_message\_protection\_client\_template or oracle/wss11\_saml20\_token\_with\_message\_protection\_service\_template

- oracle/wss11\_sts\_issued\_saml\_hok\_with\_message\_protection\_client\_template or oracle/wss11\_sts\_issued\_saml\_hok\_with\_message\_protection\_service\_template
- oracle/wss11\_sts\_issued\_saml\_with\_message\_protection\_client\_template
- oracle/wss11\_username\_token\_with\_message\_protection\_client\_template or oracle/wss11\_username\_token\_with\_message\_protection\_service\_template
- oracle/wss11\_x509\_token\_with\_message\_protection\_client\_template or  $oracle/wss11\_x509\_token\_with\_message\_protection\_service\_template$

# Authentication Only Assertion Templates

Table C-1 summarizes the assertion templates that enforce authentication only, and indicates whether the token is inserted at the transport layer or SOAP header.

**Authentication Only Assertion Templates** Table C-1

| Client Template                                     | Service Template                                     | Authentication<br>Transport | Authentication<br>SOAP | Message<br>Protection<br>Transport | Message<br>Protection SOAP |
|-----------------------------------------------------|------------------------------------------------------|-----------------------------|------------------------|------------------------------------|----------------------------|
| oracle/wss_http_<br>token_client_<br>template       | oracle/wss_http_<br>token_service_<br>template       | Yes                         | No                     | No                                 | No                         |
| oracle/wss_<br>username_token_<br>client_template   | oracle/wss_<br>username_token_<br>service_template   | No                          | Yes                    | No                                 | No                         |
| oracle/wss10_<br>saml_token_client_<br>template     | oracle/wss10_<br>saml_token_<br>service_template     | No                          | Yes                    | No                                 | No                         |
| oracle/wss10_<br>saml20_token_<br>client_template   | oracle/wss10_<br>saml20_token_<br>service_template   | No                          | Yes                    | No                                 | No                         |
| oracle/wss11_<br>kerberos_token_<br>client_template | oracle/wss11_<br>kerberos_token_<br>service_template | No                          | Yes                    | No                                 | No                         |

### oracle/wss\_http\_token\_client\_template

The wss\_http\_token\_client\_template assertion template includes username and password credentials in the HTTP header. You can control whether one-way or two-way authentication is required.

## **Settings**

Table C-2 lists the settings for the wss\_http\_token\_client\_template assertion template.

Table C-2 wss\_http\_token\_client\_template Settings

| Name                                                 | Description                                                                                                    | Default Value |
|------------------------------------------------------|----------------------------------------------------------------------------------------------------|---------------|
| Authentication                                       | Authentication mechanism.                                                                                                    | basic         |
| Header—Mechanism                                     | Valid values include:                                                                                                    |               |
|                                                      | <ul> <li>basic—Client authenticates itself by transmitting the<br/>username and password.</li> </ul>                                                                                                   |               |
|                                                      | <b>Note</b> : It is recommended that you configure SSL when using basic authentication. For more information, see "Configuring Keystores for SSL" on page 10-22.                                       |               |
|                                                      | <ul> <li>digest—Not supported in this release. Client<br/>authenticates itself by transmitting an encrypted<br/>password through the use of an MD5 digest.</li> </ul>                                  |               |
|                                                      | <ul> <li>cert—Not supported in this release. Client<br/>authenticates itself by transmitting a certificate.</li> </ul>                                                                                 |               |
|                                                      | <ul> <li>custom—Not supported in this release. Custom<br/>authentication mechanism.</li> </ul>                                                                                                    |               |
| Authentication Header—Header<br>Name                 | Name of the authentication header.                                                                                                    | None          |
| Transport Security—Mutual<br>Authentication Required | Flag that specifies whether two-way authentication is required.                                                                                                    | Disabled      |
|                                                      | Valid values include:                                                                                                    |               |
|                                                      | <ul> <li>Enabled—The service must authenticate itself to the<br/>client, and the client must authenticate itself to the<br/>service.</li> </ul>                                                        |               |
|                                                      | <ul> <li>Disabled—One-way authentication is required. The<br/>service must authenticate itself to the client, but the<br/>client is not required to authenticate itself to the<br/>service.</li> </ul> |               |
| Transport Security—Include<br>Timestamp              | Flag that specifies whether to include a timestamp. A timestamp can be used to prevent replay attacks by identifying an expiration time after which the message is no longer valid.                    | Disabled      |

# **Configurations**

Table C-3 lists the configuration properties and the default settings for the wss\_http\_ token\_client\_template assertion template. For details about the configuration property settings, see "Editing the Configuration Properties" on page 7-11.

For information about overriding policies, see "Attaching Client Policies Permitting Overrides" on page 8-21.

Table C-3 wss\_http\_token\_client\_template Configurations

| Name    | Description                                                                                                    |
|---------|----------------------------------------------------------------------------------------------------|
| csf-key | Credential Store Key that maps to a username and password in the Oracle Platform Security Services identity store. |
|         | Default settings:                                                                                                  |
|         | <ul><li>Value—Not set</li></ul>                                                                                    |
|         | <ul> <li>Default—basic.credentials</li> </ul>                                                                      |
|         | <ul> <li>ContentType—Required</li> </ul>                                                                           |
|         | <ul> <li>Description—Not set</li> </ul>                                                                            |
| role    | SOAP role.                                                                                                    |
|         | Default settings:                                                                                                  |
|         | <ul><li>Value—Not set</li></ul>                                                                                    |
|         | <ul> <li>Default—ultimateReceiver</li> </ul>                                                                       |
|         | <ul> <li>ContentType—Constant</li> </ul>                                                                           |
|         | <ul> <li>Description—Not set</li> </ul>                                                                            |

# oracle/wss\_http\_token\_service\_template

The wss\_http\_token\_service\_template assertion template uses the credentials in the HTTP header to authenticate users against the Oracle Platform Security Services identity store. You can control whether one-way or two-way authentication is required.

### **Settings**

The settings for the wss\_http\_token\_service\_template are identical to those for the client version of the assertion template. See Table C-2 for information on the settings.

### **Configurations**

Table C-4 lists the configuration properties and the default settings for the wss\_http\_ token\_service\_template assertion template. For details about the configuration property settings, see "Editing the Configuration Properties" on page 7-11.

For information about overriding policies, see "Attaching Client Policies Permitting Overrides" on page 8-21.

Table C-4 wss\_http\_token\_service\_template Configurations

| Name  | Description                                  |
|-------|----------------------------------------------|
| realm | HTTP Realm.                                  |
|       | Default settings:                            |
|       | <ul><li>Value—Not set</li></ul>              |
|       | <ul> <li>Default—owsm</li> </ul>             |
|       | <ul> <li>ContentType—Constant</li> </ul>     |
|       | <ul> <li>Description—Not set</li> </ul>      |
| role  | SOAP role.                                   |
|       | Default settings:                            |
|       | ■ Value—Not set                              |
|       | <ul> <li>Default—ultimateReceiver</li> </ul> |
|       | <ul> <li>ContentType—Constant</li> </ul>     |
|       | <ul> <li>Description—Not set</li> </ul>      |

# oracle/wss\_username\_token\_client\_template

The wss\_username\_token\_client\_template assertion template includes authentication with username and password credentials in the WS-Security UsernameToken header. The assertion supports three types of password credentials: plain text, digest, and no password.

**Note:** Digest passwords are not supported in this release.

To protect against replay attacks, the assertion provides the option to require nonce or creation time in the username token.

### **Settings**

Table C–5 lists the settings for the wss\_username\_token\_client\_template assertion template.

Table C-5 wss\_username\_token\_client\_template Settings

| Name                   | Description                                                                                                    | Default Value |
|------------------------|----------------------------------------------------------------------------------------------------|---------------|
| Password Type          | Type of password required.                                                                                                    | plaintext     |
|                        | Valid values are:                                                                                                    |               |
|                        | <ul><li>none—No password.</li></ul>                                                                                                    |               |
|                        | <ul> <li>plaintext—Password in clear text.</li> </ul>                                                                                                    |               |
|                        | <ul> <li>digest—Not supported in this release. Client<br/>authenticates itself by transmitting an encrypted<br/>password through the use of an MD5 digest.</li> </ul>                                                                                                    |               |
|                        | <b>Note</b> : The plaintext type is not recommended when the token propagation occurs on an unsecure channel. However, if SSL is being used as the transport channel to secure a point-to-point connection between client and server, the plaintext type can be used as the channel takes care of protecting the password. |               |
| Nonce Required         | Flag that specifies whether a nonce must be included with the username to prevent replay attacks.                                                                                                    | False         |
|                        | <b>Note</b> : If Password Type is set to digest, then this attribute must be set to true. Otherwise, the policy to which it is attached will not validate.                                                                                                    |               |
| Creation Time Required | Flag that specifies whether a time stamp for the creation of<br>the username token is required.                                                                                                    | False         |
|                        | <b>Note</b> : If Password Type is set to digest, then this attribute must be set to true. Otherwise, the policy to which it is attached will not validate.                                                                                                    |               |

# **Configurations**

Table C-6 lists the configuration properties and the default settings for the wss\_ username\_token\_client\_template assertion template. For details about the configuration property settings, see "Editing the Configuration Properties" on page 7-11.

For information about overriding policies, see "Attaching Client Policies Permitting Overrides" on page 8-21.

Table C-6 wss\_username\_token\_client\_template Configurations

| Name    | Description                                                                                                    |
|---------|----------------------------------------------------------------------------------------------------|
| role    | SOAP role.                                                                                                    |
|         | Default settings:                                                                                                  |
|         | <ul><li>Value—Not set</li></ul>                                                                                    |
|         | <ul> <li>Default—ultimateReceiver</li> </ul>                                                                       |
|         | <ul> <li>ContentType—Constant</li> </ul>                                                                           |
|         | <ul> <li>Description—Not set</li> </ul>                                                                            |
| csf-key | Credential Store Key that maps to a username and password in the Oracle Platform Security Services identity store. |
|         | Default settings:                                                                                                  |
|         | ■ Value—Not set                                                                                                    |
|         | <ul> <li>Default—basic.credentials</li> </ul>                                                                      |
|         | <ul> <li>ContentType—Required</li> </ul>                                                                           |
|         | <ul> <li>Description—Not set</li> </ul>                                                                            |

## oracle/wss\_username\_token\_service\_template

The wss\_username\_token\_service\_template assertion template enforces authentication with username and password credentials in the WS-Security UsernameToken SOAP header. The assertion supports three types of password credentials: plain text, digest, and no password.

**Note:** Digest passwords are not supported in this release.

To protect against replay attacks, the assertion provides the option to require nonce or creation time in the username token.

### Settings

The settings for the wss\_username\_token\_service\_template are identical to the client version of the assertion template. See Table C–5 for information on the settings.

## Configurations

Table C-7 lists the configuration properties and the default settings for the wss\_ username\_token\_service\_template assertion template. For details about the configuration property settings, see "Editing the Configuration Properties" on page 7-11.

For information about overriding policies, see "Attaching Client Policies Permitting Overrides" on page 8-21.

Table C-7 wss\_username\_token\_service\_template Configurations

| Description                                  |
|----------------------------------------------|
| SOAP role.                                   |
| Default settings:                            |
| <ul><li>Value—Not set</li></ul>              |
| <ul> <li>Default—ultimateReceiver</li> </ul> |
| <ul> <li>ContentType—Constant</li> </ul>     |
| <ul> <li>Description—Not set</li> </ul>      |
|                                              |

### oracle/wss10\_saml\_token\_client\_template

The wss10\_saml\_token\_client\_template assertion template includes SAML tokens in outbound SOAP request messages. The SAML token is created automatically.

#### Settings

Table C–8 lists the settings for the wss10\_saml\_token\_client\_template assertion template.

Table C-8 wss10\_saml\_token\_client\_template Settings

| Name                   | Description                                                                                   | Default Value  |
|------------------------|-----------------------------------------------------------------------------------------------|----------------|
| Version                | SAML version. The only valid value is 1.1.                                                    | 1.1            |
| Confirmation Type      | Confirmation type. The only valid value is:                                                   | sender-vouches |
|                        | <ul> <li>sender-vouches—Uses the Sender Vouches SAML<br/>token for authentication.</li> </ul> |                |
| Name Identifier Format | Specifies the type of format to be used for the name identifier.                              | unspecified    |
|                        | Specify one of the following values:                                                          |                |
|                        | <ul><li>unspecified</li></ul>                                                                 |                |
|                        | <ul><li>emailAddress</li></ul>                                                                |                |
|                        | <ul> <li>X509SubjectName</li> </ul>                                                           |                |
|                        | <ul> <li>WindowsDomainQualifiedName</li> </ul>                                                |                |

# **Configurations**

Table C-9 lists the configuration properties and the default settings for the wss10\_ saml\_token\_client\_template assertion template. For details about the configuration property settings, see "Editing the Configuration Properties" on page 7-11.

For information about overriding policies, see "Attaching Client Policies Permitting Overrides" on page 8-21.

# Table C-9 wss10\_saml\_token\_client\_template Configurations Name Description user.attributes User attributes related to the principal of the SAML token. Specify the attributes to be included as a comma-separated list. For example, attrib1, attrib2. The attribute names you specify must exactly match valid attributes in the configured identity store. The Oracle WSM run time reads the values for these attributes from the configured identity store, and then includes the attributes and their values in the SAML assertion. Requires that the Subject is available and subject.precedence is set to true. Default settings: Value—Not set Default—Not set. Attribute names should be comma separated. ContentType—Optional Description—Not set A client policy reads the values of the attributes specified using user.attributes from the configured identity store. All valid attribute names and values are used to create the SAML attribute statement. The user.attributes property is supported for a single identity store, and only the first identity store in the list is used. The user must therefore exist and be valid in the identity store used by the configured WebLogic Server Authentication provider. Authentication providers are described in "Configuring an Authentication Provider in WebLogic Server" on page 10-39. If the identity store you require is not the first identity store, you can specify that additional identity stores be searched. See "Including User Attributes in the Assertion" on page 10-45 for more information. user.roles.include User roles to be included. Default settings: Value—Not set Default—false ContentType—Optional Description—Not set saml.issuer.name Issuer URI.

Default settings:

- Value—Not set
- Default—www.oracle.com
- ContentType—Optional
- Description—Not set

Table C-9 (Cont.) wss10\_saml\_token\_client\_template Configurations

| Name               | Description                                                                                                    |
|--------------------|----------------------------------------------------------------------------------------------------|
| csf-key            | Credential Store Key that maps to a username and password in the Oracle Platform Security Services identity store.         |
|                    | Default settings:                                                                                                    |
|                    | <ul> <li>Value—basic.credentials</li> </ul>                                                                                |
|                    | <ul> <li>Default—Not set</li> </ul>                                                                                        |
|                    | <ul> <li>ContentType—Optional</li> </ul>                                                                                   |
|                    | <ul> <li>Description—Not set</li> </ul>                                                                                    |
| subject.precedence | Set subject.precedence to false to allow for the use of a client-specified username rather than the authenticated subject. |
|                    | Default settings:                                                                                                    |
|                    | <ul><li>Value—true</li></ul>                                                                                               |
|                    | <ul> <li>Default—Not set</li> </ul>                                                                                        |
|                    | <ul> <li>ContentType—Optional</li> </ul>                                                                                   |
|                    | <ul> <li>Description—Not set</li> </ul>                                                                                    |
| saml.audience.uri  | Represents the relying party, as a comma-separated URI. This field accepts wildcards.                                      |
|                    | Default settings:                                                                                                    |
|                    | <ul><li>Value—Not set</li></ul>                                                                                            |
|                    | <ul> <li>Default—null</li> </ul>                                                                                           |
|                    | <ul> <li>ContentType—Optional</li> </ul>                                                                                   |
|                    | <ul> <li>Description—Not set</li> </ul>                                                                                    |

# oracle/wss10\_saml\_token\_service\_template

The wss10\_saml\_token\_service\_template assertion template authenticates users using credentials provided in SAML tokens in the WS-Security SOAP header.

#### **Settings**

The settings for the wss10\_saml\_token\_service\_template are identical to the client version of the assertion, with the exception that Name Identifier Format is not present. See Table C–8 for information on the settings.

#### **Configurations**

Table C-10 lists the configuration properties and the default settings for the wss10\_ saml\_token\_service\_template assertion template. For details about the configuration property settings, see "Editing the Configuration Properties" on page 7-11.

Table C-10 wss10\_saml\_token\_service\_template Configurations

| Name                 | Description                                                                                                    |
|----------------------|----------------------------------------------------------------------------------------------------|
| role                 | SOAP role.                                                                                                    |
|                      | Default settings:                                                                                                    |
|                      | ■ Value—Not set                                                                                                    |
|                      | <ul> <li>Default—ultimateReceiver</li> </ul>                                                                                |
|                      | <ul> <li>ContentType—Constant</li> </ul>                                                                                    |
|                      | <ul> <li>Description—Not set</li> </ul>                                                                                     |
| saml.trusted.issuers | A comma-separated list of SAML token trusted issuers for an application that will override trusted issuers at domain level. |
|                      | Default settings:                                                                                                    |
|                      | ■ Value—Not set                                                                                                    |
|                      | <ul><li>Default—null</li></ul>                                                                                              |
|                      | <ul> <li>ContentType—Optional</li> </ul>                                                                                    |
|                      | <ul> <li>Description—Not set</li> </ul>                                                                                     |

### oracle/wss10\_saml20\_token\_client\_template

The wss10\_saml20\_token\_client\_template assertion template includes SAML tokens in outbound SOAP request messages. The SAML token is created automatically.

#### Settings

Table C-11 lists the settings for the wss10\_saml20\_token\_client\_template assertion template.

Table C-11 wss10\_saml20\_token\_client\_template Settings

| Name                   | Description                                                                                   | Default Value  |
|------------------------|-----------------------------------------------------------------------------------------------|----------------|
| Version                | SAML version. The only valid value is 2.0.                                                    | 2.0            |
| Confirmation Type      | Confirmation type. The only valid value is:                                                   | sender-vouches |
|                        | <ul> <li>sender-vouches—Uses the Sender Vouches SAML<br/>token for authentication.</li> </ul> |                |
| Name Identifier Format | Specifies the type of format to be used for the name identifier.                              | unspecified    |
|                        | Specify one of the following values:                                                          |                |
|                        | <ul><li>unspecified</li></ul>                                                                 |                |
|                        | <ul><li>emailAddress</li></ul>                                                                |                |
|                        | <ul> <li>X509SubjectName</li> </ul>                                                           |                |
|                        | <ul> <li>WindowsDomainQualifiedName</li> </ul>                                                |                |
|                        | <ul><li>kerberos</li></ul>                                                                    |                |

#### **Configurations**

Table C-12 lists the configuration properties and the default settings for the wss10\_ saml20\_token\_client\_template assertion template. For details about the configuration property settings, see "Editing the Configuration Properties" on page 7-11.

# wss10\_saml20\_token\_client\_template Configurations Table C-12 Name Description user.attributes User attributes related to the principal of the SAML token. Specify the attributes to be included as a comma-separated list. For example, attrib1, attrib2. The attribute names you specify must exactly match valid attributes in the configured identity store. The Oracle WSM run time reads the values for these attributes from the configured identity store, and then includes the attributes and their values in the SAML assertion. Requires that the Subject is available and subject.precedence is set to true. Default settings: Value—Not set Default—Not set. Attribute names should be comma separated. ContentType—Optional Description—Not set A client policy reads the values of the attributes specified using user.attributes from the configured identity store. All valid attribute names and values are used to create the SAML attribute statement. The user.attributes property is supported for a single identity store, and only the first identity store in the list is used. The user must therefore exist and be valid in the identity store used by the configured WebLogic Server Authentication provider. Authentication providers are described in "Configuring an Authentication Provider in WebLogic Server" on page 10-39. If the identity store you require is not the first identity store, you can specify that additional identity stores be searched. See "Including User Attributes in the Assertion" on page 10-45 for more information. user.roles.include User roles to be included. Default settings: Value—Not set Default—false ContentType—Optional Description—Not set Issuer URI. saml.issuer.name

Default settings:

- Value—Not set
- Default—www.oracle.com
- ContentType—Optional
- Description—Not set

Table C-12 (Cont.) wss10\_saml20\_token\_client\_template Configurations

| Name               | Description                                                                                                    |
|--------------------|----------------------------------------------------------------------------------------------------|
| csf-key            | Credential Store Key that maps to a username and password in the Oracle Platform Security Services identity store.         |
|                    | Default settings:                                                                                                    |
|                    | <ul> <li>Value—basic.credentials</li> </ul>                                                                                |
|                    | <ul> <li>Default—Not set</li> </ul>                                                                                        |
|                    | <ul> <li>ContentType—Optional</li> </ul>                                                                                   |
|                    | <ul> <li>Description—Not set</li> </ul>                                                                                    |
| subject.precedence | Set subject.precedence to false to allow for the use of a client-specified username rather than the authenticated subject. |
|                    | Default settings:                                                                                                    |
|                    | ■ Value—true                                                                                                    |
|                    | <ul><li>Default—Not set</li></ul>                                                                                          |
|                    | <ul> <li>ContentType—Optional</li> </ul>                                                                                   |
|                    | <ul> <li>Description—Not set</li> </ul>                                                                                    |
| saml.audience.uri  | Represents the relying party, as a comma-separated URI. This field accepts wildcards.                                      |
|                    | Default settings:                                                                                                    |
|                    | <ul><li>Value—Not set</li></ul>                                                                                            |
|                    | <ul><li>Default—null</li></ul>                                                                                             |
|                    | <ul> <li>ContentType—Optional</li> </ul>                                                                                   |
|                    | <ul> <li>Description—Not set</li> </ul>                                                                                    |

### oracle/wss10\_saml20\_token\_service\_template

The wss10\_saml20\_token\_service\_template assertion template authenticates users using credentials provided in SAML tokens in the WS-Security SOAP header.

#### Settings

The settings for the wss10\_saml20\_token\_service\_template are similar to the client version of the assertion template, with the exception that Name Identifier Format is not present. See Table C–11 for information on the settings.

# **Configurations**

Table C-13 lists the configuration properties and the default settings for the wss10\_ saml20\_token\_service\_template assertion template. For details about the configuration property settings, see "Editing the Configuration Properties" on page 7-11.

Table C-13 wss10\_saml20\_token\_service\_template Configurations

| Name                 | Description                                                                                                    |  |  |
|----------------------|----------------------------------------------------------------------------------------------------|--|--|
| role                 | SOAP role.                                                                                                    |  |  |
|                      | Default settings:                                                                                                    |  |  |
|                      | ■ Value—Not set                                                                                                    |  |  |
|                      | <ul> <li>Default—ultimateReceiver</li> </ul>                                                                                |  |  |
|                      | <ul> <li>ContentType—Constant</li> </ul>                                                                                    |  |  |
|                      | <ul> <li>Description—Not set</li> </ul>                                                                                     |  |  |
| saml.trusted.issuers | A comma-separated list of SAML token trusted issuers for an application that will override trusted issuers at domain level. |  |  |
|                      | Default settings:                                                                                                    |  |  |
|                      | <ul><li>Value—Not set</li></ul>                                                                                             |  |  |
|                      | ■ Default—null                                                                                                    |  |  |
|                      | <ul> <li>ContentType—Optional</li> </ul>                                                                                    |  |  |
|                      | <ul> <li>Description—Not set</li> </ul>                                                                                     |  |  |

# oracle/wss11\_kerberos\_token\_client\_template

The wss11\_kerberos\_token\_client\_template assertion template includes a Kerberos token in the WS-Security header in accordance with the WS-Security Kerberos Token Profile v1.1 standard.

### **Settings**

Table C-14 lists the settings for the wss11\_kerberos\_token\_client\_template assertion template.

Table C-14 wss11\_kerberos\_token\_client\_template Settings

| Name                | Description                                                                                 | Default Value |
|---------------------|---------------------------------------------------------------------------------------------|---------------|
| Kerberos Token Type | Type of Kerberos token. The only valid value is: gss-apreq-v5 (Kerberos Version 5 GSS-API). | gss-apreq-v5  |

## **Configurations**

Table C-15 lists the configuration properties and the default settings for the wss11\_ kerberos\_token\_client\_template assertion template. For details about the configuration property settings, see "Editing the Configuration Properties" on page 7-11.

Table C-15 wss11\_kerberos\_token\_client\_template Configurations

| Name                   | Description                                            |  |
|------------------------|--------------------------------------------------------|--|
| service.principal.name | Kerberos principal name that identifies the service.   |  |
|                        | Default settings:                                      |  |
|                        | ■ Value—Not set                                        |  |
|                        | <ul> <li>Default—HOST/localhost@EXAMPLE.COM</li> </ul> |  |
|                        | <ul> <li>ContentType—Required</li> </ul>               |  |
|                        | <ul> <li>Description—Not set</li> </ul>                |  |

### oracle/wss11\_kerberos\_token\_service\_template

The wss11\_kerberos\_token\_service\_template assertion template enforces in accordance with the WS-Security Kerberos Token Profile v1.1 standard. It extracts the Kerberos token from the SOAP header and authenticates the user. The container must have the Kerberos infrastructure configured through Oracle Platform Security Services.

#### **Settings**

The settings for the wss11\_keberos\_token\_service\_template are identical to the client version of the assertion template. See Table C–14 for information on the settings.

#### Configurations

Table C-16 lists the configuration properties and the default settings for the wss11\_ kerberos\_token\_service\_template assertion template. For details about the configuration property settings, see "Editing the Configuration Properties" on page 7-11.

For information about overriding policies, see "Attaching Client Policies Permitting Overrides" on page 8-21.

Table C-16 wss11\_kerberos\_token\_service\_template Configurations

| Name | Description                                  |
|------|----------------------------------------------|
| role | SOAP role.                                   |
|      | Default settings:                            |
|      | ■ Value—Not set                              |
|      | <ul> <li>Default—ultimateReceiver</li> </ul> |
|      | <ul><li>ContentType—Constant</li></ul>       |
|      | <ul> <li>Description—Not set</li> </ul>      |

# Message-Protection Only Assertion Templates

Table C-17 summarizes the assertion templates that enforce message protection only, and indicates whether the token is inserted at the transport layer or SOAP header.

Table C-17 Message-Protection Only Assertion Templates

| Client Template                                             | Service Template                                             | Authentication<br>Transport | Authentication<br>SOAP | Message<br>Protection<br>Transport | Message<br>Protection SOAP |
|-------------------------------------------------------------|--------------------------------------------------------------|-----------------------------|------------------------|------------------------------------|----------------------------|
| oracle/wss10_<br>message_<br>protection_client_<br>template | oracle/wss10_<br>message_<br>protection_service_<br>template | No                          | No                     | No                                 | Yes                        |
| oracle/wss11_<br>message_<br>protection_client_<br>template | oracle/wss11_<br>message_<br>protection_service_<br>template | No                          | No                     | No                                 | Yes                        |

### oracle/wss10 message protection client template

The wss10\_message\_protection\_client\_template assertion template provides message protection (integrity and confidentiality) for outbound SOAP requests in accordance with the WS-Security 1.0 standard.

#### **Settings**

Table C-18 lists the settings for the wss10\_message\_protection\_client\_template assertion template.

Table C-18 wss10\_message\_protection\_client\_template Settings

| Name                                            | Description                                                                                                    | Default Value |
|-------------------------------------------------|----------------------------------------------------------------------------------------------------|---------------|
| Sign Key Reference Mechanism                    | Mechanism used when signing the request.                                                                                                    | direct        |
|                                                 | Valid values include:                                                                                                    |               |
|                                                 | <ul> <li>direct—X.509 Token is included in the request.</li> </ul>                                                                                                    |               |
|                                                 | ski—Subject Key Identifier (SKI) extension value of<br>the X.509 certificate used to reference the certificate.<br>(Some certificates may not have this extension.) The<br>recipient of the message looks up its keystore for a<br>certificate corresponding to the SKI and validates the<br>signature against it. |               |
|                                                 | • issuerserial—Composite key of issuer name and serial number attributes used to reference the X.509 certificate. The recipient of the message looks up its keystore for a certificate corresponding to Issuer name and Serial Number and validates the signature using it.                                        |               |
| Encryption Key Reference<br>Mechanism           | Mechanism used when encrypting the request. Valid values are the same as for Sign Key Reference Mechanism above.                                                                                                    | direct        |
| Recipient Sign Key Reference<br>Mechanism       | Mechanism used when signing the receipt. Valid values are the same as for Sign Key Reference Mechanism above.                                                                                                    | direct        |
| Recipient Encryption Key<br>Reference Mechanism | Mechanism used when encrypting the receipt. Valid values are the same as for Sign Key Reference Mechanism above.                                                                                                    | direct        |
| Algorithm Suite                                 | Algorithm suite used for message protection. See "Supported Algorithm Suites" on page C-93.                                                                                                    | Basic128      |
| Include Timestamp                               | Flag that specifies whether to include a timestamp. A timestamp can be used to prevent replay attacks by identifying an expiration time after which the message is no longer valid.                                                                                                    | Enabled       |
| Request Message Settings                        | See Table C–91.                                                                                                    | N/A           |
| Response Message Settings                       | See Table C-91.                                                                                                    | N/A           |
|                                                 |                                                                                                    |               |

#### **Configurations**

Table C-19 lists the configuration properties and the default settings for the wss10\_ message\_protection\_client\_template assertion template. For details about the configuration property settings, see "Editing the Configuration Properties" on page 7-11.

Table C-19 wss10\_message\_protection\_client\_template Configurations

| Name                     | Description                                                                                                    |  |  |
|--------------------------|----------------------------------------------------------------------------------------------------|--|--|
| keystore.recipient.alias | Keystore alias associated with the peer certificate. The security run time uses this alias to extract the peer certificate from the configured keystore and to encrypt messages to the peer. |  |  |
|                          | Default settings:                                                                                                    |  |  |
|                          | ■ Value—Not set                                                                                                    |  |  |
|                          | <ul> <li>Default—orakey</li> </ul>                                                                                                    |  |  |
|                          | <ul> <li>ContentType—Required</li> </ul>                                                                                                    |  |  |
|                          | <ul> <li>Description—Not set</li> </ul>                                                                                                    |  |  |
| role                     | SOAP role.                                                                                                    |  |  |
|                          | Default settings:                                                                                                    |  |  |
|                          | ■ Value—Not set                                                                                                    |  |  |
|                          | <ul> <li>Default—ultimateReceiver</li> </ul>                                                                                                    |  |  |
|                          | <ul> <li>ContentType—Constant</li> </ul>                                                                                                    |  |  |
|                          | ■ Description—Not set                                                                                                    |  |  |

### oracle/wss10\_message\_protection\_service\_template

The wss10\_message\_protection\_service\_template assertion template provides message protection (integrity and confidentiality) for inbound SOAP requests in accordance with the WS-Security 1.0 standard.

#### Settings

The settings for the wss10\_message\_protection\_service\_template are identical to the client version of the assertion template. See Table C-18 for information on the settings.

#### Configurations

Table C–20 lists the configuration properties and the default settings for the wss10\_ message\_protection\_client\_template assertion template. For details about the configuration property settings, see "Editing the Configuration Properties" on page 7-11.

For information about overriding policies, see "Attaching Client Policies Permitting Overrides" on page 8-21.

Table C-20 wss10\_message\_protection\_service\_template Configurations

| Name | Description                                  |  |
|------|----------------------------------------------|--|
| role | SOAP role.                                   |  |
|      | Default settings:                            |  |
|      | ■ Value—Not set                              |  |
|      | <ul> <li>Default—ultimateReceiver</li> </ul> |  |
|      | <ul><li>ContentType—Constant</li></ul>       |  |
|      | <ul> <li>Description—Not set</li> </ul>      |  |

#### oracle/wss11\_message\_protection\_client\_template

The wss11\_message\_protection\_client\_template assertion template provides message protection (integrity and confidentiality) for outbound SOAP requests in accordance with the WS-Security 1.1 standard.

#### **Settings**

 $Table \ C-21 \ lists \ the \ settings \ for \ the \ wss11\_message\_protection\_client\_template$ assertion template.

Table C-21 wss11\_message\_protection\_client\_template Settings

| Name                                  | Description                                                                                                    | Default Value |
|---------------------------------------|----------------------------------------------------------------------------------------------------|---------------|
| Confirm Signature                     | Flag that specifies whether to send a signature confirmation back to the client.                                                                                                    | True          |
| Encryption Key Reference<br>Mechanism | Mechanism used when encrypting the request. Valid values include:                                                                                                    | thumbprint    |
|                                       | ■ direct—X.509 Token is included in the request.                                                                                                    |               |
|                                       | ski—Subject Key Identifier (SKI) extension value of<br>the X.509 certificate used to reference the certificate.<br>(Some certificates may not have this extension.) The<br>recipient of the message looks up its keystore for a<br>certificate corresponding to the SKI and validates the<br>signature against it. |               |
|                                       | • issuerserial—Composite key of issuer name and serial number attributes used to reference the X.509 certificate. The recipient of the message looks up its keystore for a certificate corresponding to Issuer name and Serial Number and validates the signature using it.                                        |               |
|                                       | ■ thumbprint—Fingerprint (SHA1 hash) of the contents of the certificate. Provides a method to store certificates that is low overhead.                                                                                                    |               |
| Algorithm Suite                       | Algorithm suite used for message protection. See "Supported Algorithm Suites" on page C-93.                                                                                                    | Basic128      |
| Include Timestamp                     | Flag that specifies whether to include a timestamp. A timestamp can be used to prevent replay attacks by identifying an expiration time after which the message is no longer valid.                                                                                                    | Enabled       |
| Request Message Settings              | See Table C-91.                                                                                                    | N/A           |
| Response Message Settings             | See Table C-91.                                                                                                    | N/A           |
| Fault Message Settings                | See Table C-91.                                                                                                    | N/A           |

### **Configurations**

Table C-22 lists the configuration properties and the default settings for the wss11\_ message\_protection\_client\_template assertion template. For details about the configuration property settings, see "Editing the Configuration Properties" on page 7-11.

Table C-22 wss11\_message\_protection\_client\_template Configurations

| Name                     | Description                                                                                                    |
|--------------------------|----------------------------------------------------------------------------------------------------|
| keystore.recipient.alias | Keystore alias associated with the peer certificate. The security run time uses this alias to extract the peer certificate from the configured keystore and to encrypt messages to the peer. |
|                          | Default settings:                                                                                                    |
|                          | ■ Value—Not set                                                                                                    |
|                          | <ul> <li>Default—orakey</li> </ul>                                                                                                    |
|                          | <ul> <li>ContentType—Required</li> </ul>                                                                                                    |
|                          | <ul> <li>Description—Not set</li> </ul>                                                                                                    |
| role                     | SOAP role.                                                                                                    |
|                          | Default settings:                                                                                                    |
|                          | ■ Value—Not set                                                                                                    |
|                          | <ul> <li>Default—ultimateReceiver</li> </ul>                                                                                                    |
|                          | <ul> <li>ContentType—Constant</li> </ul>                                                                                                    |
|                          | <ul> <li>Description—Not set</li> </ul>                                                                                                    |

### oracle/wss11\_message\_protection\_service\_template

The wss11\_message\_protection\_service\_template assertion template enforces message protection (integrity and confidentiality) for inbound SOAP requests in accordance with the WS-Security 1.1 standard.

#### Settings

The settings for the wss11\_message\_protection\_service\_template are identical to the client version of the assertion template. See Table C-21 for information on the settings.

#### Configurations

Table C-23 lists the configuration properties and the default settings for the wss11\_ message\_protection\_service\_template assertion template. For details about the configuration property settings, see "Editing the Configuration Properties" on page 7-11.

For information about overriding policies, see "Attaching Client Policies Permitting Overrides" on page 8-21.

Table C-23 wss11\_message\_protection\_service\_template Configurations

| Name | Description                                  |
|------|----------------------------------------------|
| role | SOAP role.                                   |
|      | Default settings:                            |
|      | <ul><li>Value—Not set</li></ul>              |
|      | <ul> <li>Default—ultimateReceiver</li> </ul> |
|      | <ul><li>ContentType—Constant</li></ul>       |
|      | <ul> <li>Description—Not set</li> </ul>      |

# Message Protection and Authentication Assertion Templates

Table C-24 summarizes the assertion templates that enforce both message protection and authentication, and indicates whether the token is inserted at the transport layer or SOAP header.

Message Protection and Authentication Assertion Templates Table C-24

| Client Template                                                                     | Service Template                                                                     | Authentication<br>Transport | Authentication<br>SOAP | Message<br>Protection<br>Transport | Message<br>Protection SOAP |
|-------------------------------------------------------------------------------------|--------------------------------------------------------------------------------------|-----------------------------|------------------------|------------------------------------|----------------------------|
| oracle/wss_http_<br>token_over_ssl_<br>client_template                              | oracle/wss_http_<br>token_over_ssl_<br>service_template                              | Yes                         | No                     | Yes                                | No                         |
| oracle/wss_saml_<br>token_bearer_over_<br>ssl_client_template                       | oracle/wss_saml_<br>token_bearer_over_<br>ssl_service_<br>template                   | No                          | Yes                    | Yes                                | No                         |
| oracle/wss_<br>saml20_token_<br>bearer_over_ssl_<br>client_template                 | oracle/wss_<br>saml20_token_<br>bearer_over_ssl_<br>service_template                 | No                          | Yes                    | Yes                                | No                         |
| oracle/wss_saml_<br>token_over_ssl_<br>client_template                              | oracle/wss_saml_<br>token_over_ssl_<br>service_template                              | No                          | Yes                    | Yes                                | No                         |
| oracle/wss_<br>saml20_token_<br>over_ssl_client_<br>template                        | oracle/wss_<br>saml20_token_<br>over_ssl_service_<br>template                        | No                          | Yes                    | Yes                                | No                         |
| oracle/wss_<br>username_token_<br>over_ssl_client_<br>template                      | oracle/wss_<br>username_token_<br>over_ssl_service_<br>template                      | No                          | Yes                    | Yes                                | No                         |
| oracle/wss10_<br>saml_hok_token_<br>with_message_<br>protection_client_<br>template | oracle/wss10_<br>saml_hok_token_<br>with_message_<br>protection_service_<br>template | No                          | Yes                    | No                                 | Yes                        |
| oracle/wss10_<br>saml_token_with_<br>message_<br>protection_client_<br>template     | oracle/wss10_<br>saml_token_with_<br>message_<br>protection_service_<br>template     | No                          | Yes                    | No                                 | Yes                        |
| oracle/wss10_<br>saml20_token_<br>with_message_<br>protection_client_<br>template   | oracle/wss10_<br>saml20_token_<br>with_message_<br>protection_service_<br>template   | No                          | Yes                    | No                                 | Yes                        |
| oracle/wss10_<br>username_token_<br>with_message_<br>protection_client_<br>template | oracle/wss10_<br>username_token_<br>with_message_<br>protection_service_<br>template | No                          | Yes                    | No                                 | Yes                        |
| oracle/wss10_<br>x509_token_with_<br>message_<br>protection_client_<br>template     | oracle/wss10_<br>x509_token_with_<br>message_<br>protection_service_<br>template     | No                          | Yes                    | No                                 | Yes                        |
| oracle/wss11_<br>kerberos_token_<br>with_message_<br>protection_client_<br>template | oracle/wss11_<br>kerberos_token_<br>with_message_<br>protection_service_<br>template | No                          | Yes                    | No                                 | Yes                        |
| oracle/wss11_<br>saml_token_with_<br>message_<br>protection_client_<br>template     | oracle/wss11_<br>saml_token_with_<br>message_<br>protection_service_<br>template     | No                          | Yes                    | No                                 | Yes                        |

Table C-24 (Cont.) Message Protection and Authentication Assertion Templates

| Client Template                                                                     | Service Template                                                                     | Authentication<br>Transport | Authentication SOAP | Message<br>Protection<br>Transport | Message<br>Protection SOAP |
|-------------------------------------------------------------------------------------|--------------------------------------------------------------------------------------|-----------------------------|---------------------|------------------------------------|----------------------------|
| oracle/wss11_<br>saml20_token_<br>with_message_<br>protection_client_<br>template   | oracle/wss11_<br>saml20_token_<br>with_message_<br>protection_service_<br>template   | No                          | Yes                 | No                                 | Yes                        |
| oracle/wss11_<br>username_token_<br>with_message_<br>protection_client_<br>template | oracle/wss11_<br>username_token_<br>with_message_<br>protection_service_<br>template | No                          | Yes                 | No                                 | Yes                        |
| oracle/wss11_<br>x509_token_with_<br>message_<br>protection_client_<br>template     | oracle/wss11_<br>x509_token_with_<br>message_<br>protection_service_<br>template     | No                          | Yes                 | No                                 | Yes                        |

# oracle/wss\_http\_token\_over\_ssl\_client\_template

The wss\_http\_token\_over\_ssl\_client\_template assertion template includes credentials in the HTTP header for outbound client requests and authenticates users against the Oracle Platform Security Services identity store.

#### Settings

Table C-25 lists the settings for the wss\_http\_token\_over\_ssl\_client\_template assertion template.

Table C-25 wss\_http\_token\_over\_ssl\_client\_template Settings

| Name                                                 | Description                                                                                                    | Default Value |
|------------------------------------------------------|----------------------------------------------------------------------------------------------------|---------------|
| Authentication<br>Header—Mechanism                   | Authentication mechanism.                                                                                                    | basic         |
|                                                      | Valid values include:                                                                                                    |               |
|                                                      | <ul> <li>basic—Client authenticates itself by transmitting the<br/>username and password.</li> </ul>                                                                                                   |               |
|                                                      | <b>Note</b> : It is recommended that you configure SSL when using basic authentication. For more information, see "Configuring Keystores for SSL" on page 10-22.                                       |               |
|                                                      | <ul> <li>digest—Not supported in this release. Client<br/>authenticates itself by transmitting an encrypted<br/>password through the use of an MD5 digest.</li> </ul>                                  |               |
|                                                      | <ul> <li>cert—Not supported in this release. Client<br/>authenticates itself by transmitting a certificate.</li> </ul>                                                                                 |               |
|                                                      | <ul> <li>custom—Not supported in this release. Custom<br/>authentication mechanism.</li> </ul>                                                                                                    |               |
| Authentication Header—Header<br>Name                 | Name of the authentication header.                                                                                                    | None          |
| Transport Security—Mutual<br>Authentication Required | Flag that specifies whether two-way authentication is required.                                                                                                    | Disabled      |
|                                                      | Valid values include:                                                                                                    |               |
|                                                      | <ul> <li>Enabled—The service must authenticate itself to the<br/>client, and the client must authenticate itself to the<br/>service.</li> </ul>                                                        |               |
|                                                      | <ul> <li>Disabled—One-way authentication is required. The<br/>service must authenticate itself to the client, but the<br/>client is not required to authenticate itself to the<br/>service.</li> </ul> |               |
| Transport Security—Include<br>Timestamp              | Flag that specifies whether to include a timestamp. A timestamp can be used to prevent replay attacks by identifying an expiration time after which the message is no longer valid.                    | Disabled      |

Table C-26 lists the configuration properties and the default settings for the wss\_http\_ token\_over\_ssl\_client\_template assertion template. For details about the configuration property settings, see "Editing the Configuration Properties" on page 7-11.

Table C-26 wss\_http\_token\_over\_ssl\_client\_template Configurations

| Name    | Description                                                                                                    |
|---------|----------------------------------------------------------------------------------------------------|
| csf-key | Credential Store Key that maps to a username and password in the Oracle Platform Security Services identity store. |
|         | Default settings:                                                                                                  |
|         | <ul><li>Value—Not set</li></ul>                                                                                    |
|         | <ul> <li>Default—basic.credentials</li> </ul>                                                                      |
|         | <ul> <li>ContentType—Required</li> </ul>                                                                           |
|         | <ul> <li>Description—Not set</li> </ul>                                                                            |
| role    | SOAP role.                                                                                                    |
|         | Default settings:                                                                                                  |
|         | <ul><li>Value—Not set</li></ul>                                                                                    |
|         | <ul> <li>Default—ultimateReceiver</li> </ul>                                                                       |
|         | <ul><li>ContentType—Constant</li></ul>                                                                             |
|         | <ul> <li>Description—Not set</li> </ul>                                                                            |

# oracle/wss\_http\_token\_over\_ssl\_service\_template

The wss\_http\_token\_over\_ssl\_service\_template assertion template extracts the credentials in the HTTP header and authenticates users against the Oracle Platform Security Services identity store.

#### **Settings**

The settings for the wss\_http\_token\_over\_ssl\_service\_template assertion template are identical to the client version of the assertion template. See Table C-25 for information on the settings.

#### **Configurations**

Table C-27 lists the configuration properties and the default settings for the wss\_http\_ token\_service\_template assertion template. For details about the configuration property settings, see "Editing the Configuration Properties" on page 7-11.

Table C-27 wss\_http\_token\_over\_ssl\_service\_template Configurations

| Name  | Description                                  |
|-------|----------------------------------------------|
| realm | HTTP Realm.                                  |
|       | Default settings:                            |
|       | <ul><li>Value—Not set</li></ul>              |
|       | <ul><li>Default—owsm</li></ul>               |
|       | <ul> <li>ContentType—Constant</li> </ul>     |
|       | <ul> <li>Description—Not set</li> </ul>      |
| role  | SOAP role.                                   |
|       | Default settings:                            |
|       | <ul><li>Value—Not set</li></ul>              |
|       | <ul> <li>Default—ultimateReceiver</li> </ul> |
|       | <ul><li>ContentType—Constant</li></ul>       |
|       | <ul> <li>Description—Not set</li> </ul>      |

### oracle/wss\_saml\_token\_bearer\_over\_ssl\_client\_template

The wss\_saml\_token\_bearer\_over\_ssl\_client template assertion template includes SAML tokens in outbound SOAP request messages. The SAML token with confirmation method [Bearer] is created automatically.

### **Settings**

Table C-28 lists the settings for the wss\_saml\_token\_bearer\_over\_ssl\_client\_template assertion template.

Table C-28 wss\_saml\_token\_bearer\_over\_ssl\_client\_template Settings

| Name              | Description                                              | Default Value |
|-------------------|----------------------------------------------------------|---------------|
| Version           | SAML version. The only valid value is: 1.1.              | 1.1           |
| Confirmation Type | Confirmation type. The only valid value is: bearer.      | bearer        |
| Is Signed         | Flag that specifies whether the SAML token is signed.    | False         |
| Is Encrypted      | Flag that specifies whether the SAML token is encrypted. | False         |

Table C-28 (Cont.) wss\_saml\_token\_bearer\_over\_ssl\_client\_template Settings

| Name                                                 | Description                                                                                                    | Default Value |
|------------------------------------------------------|----------------------------------------------------------------------------------------------------|---------------|
| Name Identifier Format                               | Specifies the type of format to be used for the name identifier.                                                                                                    | unspecified   |
|                                                      | Specify one of the following values:                                                                                                    |               |
|                                                      | <ul> <li>unspecified</li> </ul>                                                                                                    |               |
|                                                      | <ul><li>emailAddress</li></ul>                                                                                                    |               |
|                                                      | <ul> <li>X509SubjectName</li> </ul>                                                                                                    |               |
|                                                      | <ul> <li>WindowsDomainQualifiedName</li> </ul>                                                                                                    |               |
| Transport Security—Mutual<br>Authentication Required | Flag that specifies whether two-way authentication is required.                                                                                                    | Disabled      |
|                                                      | Valid values include:                                                                                                    |               |
|                                                      | <ul> <li>Enabled—The service must authenticate itself to the<br/>client, and the client must authenticate itself to the<br/>service.</li> </ul>                                                        |               |
|                                                      | <ul> <li>Disabled—One-way authentication is required. The<br/>service must authenticate itself to the client, but the<br/>client is not required to authenticate itself to the<br/>service.</li> </ul> |               |
| Transport Security—Include<br>Timestamp              | Flag that specifies whether to include a timestamp. A timestamp can be used to prevent replay attacks by identifying an expiration time after which the message is no longer valid.                    | Disabled      |

Table C-29 lists the configuration properties and the default settings for the wss\_saml\_ token\_bearer\_over\_ssl\_client\_template assertion template. For details about the configuration property settings, see "Editing the Configuration Properties" on page 7-11.

Table C-29 wss\_saml\_token\_bearer\_over\_ssl\_client\_template Configurations

# Name Description user.attributes User attributes related to the principal of the SAML token. Specify the attributes to be included as a comma-separated list. For example, attrib1, attrib2. The attribute names you specify must exactly match valid attributes in the configured identity store. The Oracle WSM run time reads the values for these attributes from the configured identity store, and then includes the attributes and their values in the SAML assertion. Requires that the Subject is available and subject.precedence is set to true. Default settings: Value—Not set Default—Null. Attribute names should be comma separated. ContentType—Optional Description—Not set A client policy reads the values of the attributes specified using user.attributes from the configured identity store. All valid attribute names and values are used to create the SAML attribute statement. The user.attributes property is supported for a single identity store, and only the first identity store in the list is used. The user must therefore exist and be valid in the identity store used by the configured WebLogic Server Authentication provider. Authentication providers are described in "Configuring an Authentication Provider in WebLogic Server" on page 10-39. If the identity store you require is not the first identity store, you can specify that additional identity stores be searched. See "Including User Attributes in the Assertion" on page 10-45 for more information. user.roles.include User roles to be included. Default settings: Value—Not set Default-false ContentType—Optional Description—Not set Issuer URI. saml.issuer.name Default settings: Value—Not set Default-www.oracle.com ContentType—Optional Description—Not set

Table C-29 (Cont.) wss\_saml\_token\_bearer\_over\_ssl\_client\_template Configurations

| Name               | Description                                                                                                    |
|--------------------|----------------------------------------------------------------------------------------------------|
| csf-key            | Credential Store Key that maps to a username and password in the Oracle Platform Security Services identity store.         |
|                    | Default settings:                                                                                                    |
|                    | <ul> <li>Value—basic.credentials</li> </ul>                                                                                |
|                    | <ul> <li>Default—Not set</li> </ul>                                                                                        |
|                    | <ul> <li>ContentType—Optional</li> </ul>                                                                                   |
|                    | <ul> <li>Description—Not set</li> </ul>                                                                                    |
| subject.precedence | Set subject.precedence to false to allow for the use of a client-specified username rather than the authenticated subject. |
|                    | Default settings:                                                                                                    |
|                    | <ul> <li>Value—true</li> </ul>                                                                                             |
|                    | <ul> <li>Default—true</li> </ul>                                                                                           |
|                    | <ul> <li>ContentType—Optional</li> </ul>                                                                                   |
|                    | <ul> <li>Description—Not set</li> </ul>                                                                                    |
| saml.audience.uri  | Represents the relying party, as a comma-separated URI. This field accepts wildcards.                                      |
|                    | Default settings:                                                                                                    |
|                    | ■ Value—Not set                                                                                                    |
|                    | <ul><li>Default—null</li></ul>                                                                                             |
|                    | <ul> <li>ContentType—Optional</li> </ul>                                                                                   |
|                    | <ul> <li>Description—Not set</li> </ul>                                                                                    |

### oracle/wss\_saml\_token\_bearer\_over\_ssl\_service\_template

The wss\_saml\_token\_bearer\_over\_ssl\_service\_template assertion template authenticates users using credentials provided in SAML tokens with confirmation method 'Bearer' in the WS-Security SOAP header.

#### **Settings**

The settings for the wss\_saml\_token\_bearer\_over\_ssl\_service\_template assertion template are identical to the client version of the assertion template, with the exception that Name Identifier Format is not present. See Table C-28 for information on the settings.

#### **Configurations**

Table C-30 lists the configuration properties and the default settings for the wss\_saml\_ token\_bearer\_over\_ssl\_service\_template assertion template. For details about the configuration property settings, see "Editing the Configuration Properties" on page 7-11.

Table C-30 wss\_saml\_token\_bearer\_over\_ssl\_service\_template Configurations

| Description                                                                                                    |
|----------------------------------------------------------------------------------------------------|
| SOAP role.                                                                                                    |
| Default settings:                                                                                                    |
| <ul><li>Value—Not set</li></ul>                                                                                             |
| <ul> <li>Default—ultimateReceiver</li> </ul>                                                                                |
| <ul> <li>ContentType—Constant</li> </ul>                                                                                    |
| <ul> <li>Description—Not set</li> </ul>                                                                                     |
| A comma-separated list of SAML token trusted issuers for an application that will override trusted issuers at domain level. |
| Default settings:                                                                                                    |
| <ul><li>Value—Not set</li></ul>                                                                                             |
| <ul> <li>Default—Not set</li> </ul>                                                                                         |
| <ul> <li>ContentType—Optional</li> </ul>                                                                                    |
| <ul> <li>Description—Not set</li> </ul>                                                                                     |
|                                                                                                    |

# oracle/wss\_saml20\_token\_bearer\_over\_ssl\_client\_template

The wss\_saml20\_token\_bearer\_over\_ssl\_client template assertion template includes SAML tokens in outbound SOAP request messages. The SAML token with confirmation method [Bearer] is created automatically.

### **Settings**

Table C-31 lists the settings for the wss\_saml20\_token\_bearer\_over\_ssl\_client\_ template assertion template.

Table C-31 wss\_saml20\_token\_bearer\_over\_ssl\_client\_template Settings

| Name              | Description                                              | Default Value |
|-------------------|----------------------------------------------------------|---------------|
| Version           | SAML version. The only valid value is: 2.0.              | 2.0           |
| Confirmation Type | Confirmation type. The only valid value is: bearer.      | bearer        |
| Is Signed         | Flag that specifies whether the SAML token is signed.    | False         |
| Is Encrypted      | Flag that specifies whether the SAML token is encrypted. | False         |

Table C-31 (Cont.) wss\_saml20\_token\_bearer\_over\_ssl\_client\_template Settings

| Name                                                 | Description                                                                                                    | Default Value |
|------------------------------------------------------|----------------------------------------------------------------------------------------------------|---------------|
| Name Identifier Format                               | Specifies the type of format to be used for the name identifier.                                                                                                    | unspecified   |
|                                                      | Specify one of the following values:                                                                                                    |               |
|                                                      | <ul><li>unspecified</li></ul>                                                                                                    |               |
|                                                      | <ul><li>emailAddress</li></ul>                                                                                                    |               |
|                                                      | <ul> <li>X509SubjectName</li> </ul>                                                                                                    |               |
|                                                      | <ul> <li>WindowsDomainQualifiedName</li> </ul>                                                                                                    |               |
|                                                      | <ul><li>kerberos</li></ul>                                                                                                    |               |
| Transport Security—Mutual<br>Authentication Required | Flag that specifies whether two-way authentication is required.                                                                                                    | Disabled      |
|                                                      | Valid values include:                                                                                                    |               |
|                                                      | <ul> <li>Enabled—The service must authenticate itself to the<br/>client, and the client must authenticate itself to the<br/>service.</li> </ul>                                                        |               |
|                                                      | <ul> <li>Disabled—One-way authentication is required. The<br/>service must authenticate itself to the client, but the<br/>client is not required to authenticate itself to the<br/>service.</li> </ul> |               |
| Transport Security—Include<br>Timestamp              | Flag that specifies whether to include a timestamp. A timestamp can be used to prevent replay attacks by identifying an expiration time after which the message is no longer valid.                    | Disabled      |

Table C-32 lists the configuration properties and the default settings for the wss\_ saml20\_token\_bearer\_over\_ssl\_client\_template assertion template. For details about the configuration property settings, see "Editing the Configuration Properties" on page 7-11.

# Table C-32 wss\_saml20\_token\_bearer\_over\_ssl\_client\_template Configurations Name Description user.attributes User attributes related to the principal of the SAML token. Specify the attributes to be included as a comma-separated list. For example, attrib1, attrib2. The attribute names you specify must exactly match valid attributes in the configured identity store. The Oracle WSM run time reads the values for these attributes from the configured identity store, and then includes the attributes and their values in the SAML assertion. Requires that the Subject is available and subject.precedence is set to true. Default settings: Value—Not set Default—Not set. Attribute names should be comma separated. ContentType—Optional Description—Not set A client policy reads the values of the attributes specified using user.attributes from the configured identity store. All valid attribute names and values are used to create the SAML attribute statement. The user.attributes property is supported for a single identity store, and only the first identity store in the list is used. The user must therefore exist and be valid in the identity store used by the configured WebLogic Server Authentication provider. Authentication providers are described in "Configuring an Authentication Provider in WebLogic Server" on page 10-39. If the identity store you require is not the first identity store, you can specify that additional identity stores be searched. See "Including User Attributes in the Assertion" on page 10-45 for more information. user.roles.include User roles to be included. Default settings: Value—Not set Default-false ContentType—Optional Description—Not set Issuer URI. saml.issuer.name Default settings: Value—Not set Default-www.oracle.com ContentType—Optional

Description—Not set

Table C-32 (Cont.) wss saml20 token bearer over ssl client template Configurations

| Name               | Description                                                                                                    |
|--------------------|----------------------------------------------------------------------------------------------------|
| csf-key            | Credential Store Key that maps to a username and password in the Oracle Platform Security Services identity store.         |
|                    | Default settings:                                                                                                    |
|                    | <ul> <li>Value—basic.credentials</li> </ul>                                                                                |
|                    | <ul> <li>Default—Not set</li> </ul>                                                                                        |
|                    | <ul> <li>ContentType—Optional</li> </ul>                                                                                   |
|                    | <ul> <li>Description—Not set</li> </ul>                                                                                    |
| subject.precedence | Set subject.precedence to false to allow for the use of a client-specified username rather than the authenticated subject. |
|                    | Default settings:                                                                                                    |
|                    | <ul> <li>Value—true</li> </ul>                                                                                             |
|                    | <ul> <li>Default—Not set</li> </ul>                                                                                        |
|                    | <ul> <li>ContentType—Optional</li> </ul>                                                                                   |
|                    | <ul> <li>Description—Not set</li> </ul>                                                                                    |
| saml.audience.uri  | Represents the relying party, as a comma-separated URI. This field accepts wildcards.                                      |
|                    | Default settings:                                                                                                    |
|                    | <ul><li>Value—Not set</li></ul>                                                                                            |
|                    | <ul><li>Default—null</li></ul>                                                                                             |
|                    | <ul> <li>ContentType—Optional</li> </ul>                                                                                   |
|                    | <ul> <li>Description—Not set</li> </ul>                                                                                    |

### oracle/wss\_saml20\_token\_bearer\_over\_ssl\_service\_template

The wss\_saml20\_token\_bearer\_over\_ssl\_service\_template assertion template authenticates users using credentials provided in SAML tokens with confirmation method 'Bearer' in the WS-Security SOAP header.

#### **Settings**

The settings for the wss\_saml20\_token\_bearer\_over\_ssl\_service\_template assertion template are identical to the client version of the assertion template, with the exception that Name Identifier Format is not present. See Table C-31 for information on the settings.

#### **Configurations**

Table C-33 lists the configuration properties and the default settings for the wss\_ saml20\_token\_bearer\_over\_ssl\_service\_template assertion template. For details about the configuration property settings, see "Editing the Configuration Properties" on page 7-11.

Table C-33 wss\_saml20\_token\_bearer\_over\_ssl\_service\_template Configurations

| Name                 | Description                                                                                                    |
|----------------------|----------------------------------------------------------------------------------------------------|
| role                 | SOAP role.                                                                                                    |
|                      | Default settings:                                                                                                    |
|                      | <ul> <li>Value—Not set</li> </ul>                                                                                           |
|                      | <ul> <li>Default—ultimateReceiver</li> </ul>                                                                                |
|                      | <ul> <li>ContentType—Constant</li> </ul>                                                                                    |
|                      | <ul> <li>Description—Not set</li> </ul>                                                                                     |
| saml.trusted.issuers | A comma-separated list of SAML token trusted issuers for an application that will override trusted issuers at domain level. |
|                      | Default settings:                                                                                                    |
|                      | <ul> <li>Value—Not set</li> </ul>                                                                                           |
|                      | ■ Default—null                                                                                                    |
|                      | <ul> <li>ContentType—Optional</li> </ul>                                                                                    |
|                      | <ul> <li>Description—Not set</li> </ul>                                                                                     |

# oracle/wss\_saml\_token\_over\_ssl\_client\_template

The wss\_saml\_token\_over\_ssl\_client\_template assertion template enables the authentication of credentials provided via a SAML token within WS-Security SOAP header using the sender-vouches confirmation type.

### **Settings**

Table C-34 lists the settings for the wss\_saml\_token\_over\_ssl\_client\_template assertion template.

Table C-34 wss\_saml\_token\_over\_ssl\_client\_template Settings

| Name              | Description                                                                                         | Default Value  |
|-------------------|----------------------------------------------------------------------------------------------------|----------------|
| Version           | SAML version. The only valid value is: 1.1.                                                         | 1.1            |
| Confirmation Type | Confirmation type. The only valid value is:                                                         | sender-vouches |
|                   | <ul> <li>sender-vouches—Uses the Sender Vouches SAML<br/>token for authentication.</li> </ul>       |                |
| Is Signed         | Flag that specifies whether the SAML token is signed. The only valid value for this policy is True. | True           |
| Is Encrypted      | Flag that specifies whether the SAML token is encrypted.                                            | False          |

Table C-34 (Cont.) wss\_saml\_token\_over\_ssl\_client\_template Settings

| Name                                                 | Description                                                                                                    | Default Value |
|------------------------------------------------------|----------------------------------------------------------------------------------------------------|---------------|
| Name Identifier Format                               | Specifies the type of format to be used for the name identifier.                                                                                                    | unspecified   |
|                                                      | Specify one of the following values:                                                                                                    |               |
|                                                      | <ul> <li>unspecified</li> </ul>                                                                                                    |               |
|                                                      | <ul><li>emailAddress</li></ul>                                                                                                    |               |
|                                                      | <ul> <li>X509SubjectName</li> </ul>                                                                                                    |               |
|                                                      | <ul> <li>WindowsDomainQualifiedName</li> </ul>                                                                                                    |               |
| Transport Security—Mutual<br>Authentication Required | Flag that specifies whether two-way authentication is required.                                                                                                    | Enabled       |
|                                                      | Valid values include:                                                                                                    |               |
|                                                      | <ul> <li>Enabled—The service must authenticate itself to the<br/>client, and the client must authenticate itself to the<br/>service.</li> </ul>                                                        |               |
|                                                      | <ul> <li>Disabled—One-way authentication is required. The<br/>service must authenticate itself to the client, but the<br/>client is not required to authenticate itself to the<br/>service.</li> </ul> |               |
| Transport Security—Include<br>Timestamp              | Flag that specifies whether to include a timestamp. A timestamp can be used to prevent replay attacks by identifying an expiration time after which the message is no longer valid.                    | Disabled      |

Table C-35 lists the configuration properties and the default settings for the wss\_saml\_ token\_over\_ssl\_client\_template assertion template. For details about the configuration property settings, see "Editing the Configuration Properties" on page 7-11.

# Table C-35 wss\_saml\_token\_over\_ssl\_client\_template Configurations Name Description user.attributes User attributes related to the principal of the SAML token. Specify the attributes to be included as a comma-separated list. For example, attrib1, attrib2. The attribute names you specify must exactly match valid attributes in the configured identity store. The Oracle WSM run time reads the values for these attributes from the configured identity store, and then includes the attributes and their values in the SAML assertion. Requires that the Subject is available and subject.precedence is set to true. Default settings: Value—Not set Default—Not set. Attribute names should be comma separated. ContentType—Optional Description—Not set A client policy reads the values of the attributes specified using user.attributes from the configured identity store. All valid attribute names and values are used to create the SAML attribute statement. The user.attributes property is supported for a single identity store, and only the first identity store in the list is used. The user must therefore exist and be valid in the identity store used by the configured WebLogic Server Authentication provider. Authentication providers are described in "Configuring an Authentication Provider in WebLogic Server" on page 10-39. If the identity store you require is not the first identity store, you can specify that additional identity stores be searched. See "Including User Attributes in the Assertion" on page 10-45 for more information. user.roles.include User roles to be included. Default settings: Value—Not set Default-false ContentType—Optional Description—Not set Issuer URI. saml.issuer.name Default settings: Value—Not set Default-www.oracle.com

ContentType—Optional Description—Not set

Table C-35 (Cont.) wss\_saml\_token\_over\_ssl\_client\_template Configurations

| Name               | Description                                                                                                    |
|--------------------|----------------------------------------------------------------------------------------------------|
| csf-key            | Credential Store Key that maps to a username and password in the Oracle Platform Security Services identity store.         |
|                    | Default settings:                                                                                                    |
|                    | <ul> <li>Value—basic.credentials</li> </ul>                                                                                |
|                    | <ul> <li>Default—Not set</li> </ul>                                                                                        |
|                    | <ul> <li>ContentType—Optional</li> </ul>                                                                                   |
|                    | <ul> <li>Description—Not set</li> </ul>                                                                                    |
| subject.precedence | Set subject.precedence to false to allow for the use of a client-specified username rather than the authenticated subject. |
|                    | Default settings:                                                                                                    |
|                    | <ul> <li>Value—true</li> </ul>                                                                                             |
|                    | <ul> <li>Default—Not set</li> </ul>                                                                                        |
|                    | <ul> <li>ContentType—Optional</li> </ul>                                                                                   |
|                    | <ul> <li>Description—Not set</li> </ul>                                                                                    |
| saml.audience.uri  | Represents the relying party, as a comma-separated URI. This field accepts wildcards.                                      |
|                    | Default settings:                                                                                                    |
|                    | <ul><li>Value—Not set</li></ul>                                                                                            |
|                    | <ul><li>Default—Not set</li></ul>                                                                                          |
|                    | <ul> <li>ContentType—Optional</li> </ul>                                                                                   |
|                    | <ul> <li>Description—Not set</li> </ul>                                                                                    |

### oracle/wss\_saml\_token\_over\_ssl\_service\_template

The wss\_saml\_token\_over\_ssl\_service\_template enforces the authentication of credentials provided via a SAML token within WS-Security SOAP header using the sender-vouches confirmation type.

#### **Settings**

The settings for the wss\_saml\_token\_over\_ssl\_service\_template assertion template are identical to the client version of the assertion template, with the exception that Name Identifier Format is not present. See Table C–34 for information on the settings.

#### Configurations

Table C-36 lists the configuration properties and the default settings for the wss\_saml\_ token\_over\_ssl\_service\_template assertion template. For details about the configuration property settings, see "Editing the Configuration Properties" on page 7-11.

Table C-36 wss\_saml\_token\_over\_ssl\_service\_template Configurations

| Name                 | Description                                                                                                    |
|----------------------|----------------------------------------------------------------------------------------------------|
| role                 | SOAP role.                                                                                                    |
|                      | Default settings:                                                                                                    |
|                      | <ul><li>Value—Not set</li></ul>                                                                                             |
|                      | <ul> <li>Default—ultimateReceiver</li> </ul>                                                                                |
|                      | <ul><li>ContentType—Constant</li></ul>                                                                                      |
|                      | <ul> <li>Description—Not set</li> </ul>                                                                                     |
| saml.trusted.issuers | A comma-separated list of SAML token trusted issuers for an application that will override trusted issuers at domain level. |
|                      | Default settings:                                                                                                    |
|                      | ■ Value—Not set                                                                                                    |
|                      | <ul><li>Default—null</li></ul>                                                                                              |
|                      | <ul> <li>ContentType—Optional</li> </ul>                                                                                    |
|                      | ■ Description—Not set                                                                                                    |

# oracle/wss\_saml20\_token\_over\_ssl\_client\_template

The wss\_saml20\_token\_over\_ssl\_client\_template assertion template enables the authentication of credentials provided via a SAML token within WS-Security SOAP header using the sender-vouches confirmation type.

### **Settings**

Table C-37 lists the settings for the wss\_saml20\_token\_over\_ssl\_client\_template assertion template.

Table C-37 wss\_saml20\_token\_over\_ssl\_client\_template Settings

| Name              | Description                                                                                         | Default Value  |
|-------------------|----------------------------------------------------------------------------------------------------|----------------|
| Version           | SAML version. The only valid value is: 2.0.                                                         | 2.0            |
| Confirmation Type | Confirmation type. The only valid value is:                                                         | sender-vouches |
|                   | <ul> <li>sender-vouches—Uses the Sender Vouches SAML<br/>token for authentication.</li> </ul>       |                |
| Is Signed         | Flag that specifies whether the SAML token is signed. The only valid value for this policy is True. | True           |
| Is Encrypted      | Flag that specifies whether the SAML token is encrypted.                                            | False          |

Table C-37 (Cont.) wss\_saml20\_token\_over\_ssl\_client\_template Settings

| Name                                                 | Description                                                                                                    | Default Value |
|------------------------------------------------------|----------------------------------------------------------------------------------------------------|---------------|
| Name Identifier Format                               | Specifies the type of format to be used for the name identifier.                                                                                                    | unspecified   |
|                                                      | Specify one of the following values:                                                                                                    |               |
|                                                      | <ul><li>unspecified</li></ul>                                                                                                    |               |
|                                                      | <ul><li>emailAddress</li></ul>                                                                                                    |               |
|                                                      | <ul> <li>X509SubjectName</li> </ul>                                                                                                    |               |
|                                                      | <ul> <li>WindowsDomainQualifiedName</li> </ul>                                                                                                    |               |
|                                                      | <ul><li>kerberos</li></ul>                                                                                                    |               |
| Transport Security—Mutual<br>Authentication Required | Flag that specifies whether two-way authentication is required.                                                                                                    | Enabled       |
|                                                      | Valid values include:                                                                                                    |               |
|                                                      | <ul> <li>Enabled—The service must authenticate itself to the<br/>client, and the client must authenticate itself to the<br/>service.</li> </ul>                                                        |               |
|                                                      | <ul> <li>Disabled—One-way authentication is required. The<br/>service must authenticate itself to the client, but the<br/>client is not required to authenticate itself to the<br/>service.</li> </ul> |               |
| Transport Security—Include<br>Timestamp              | Flag that specifies whether to include a timestamp. A timestamp can be used to prevent replay attacks by identifying an expiration time after which the message is no longer valid.                    | Disabled      |

Table C-38 lists the configuration properties and the default settings for the wss\_ saml20\_token\_over\_ssl\_client\_template assertion template. For details about the configuration property settings, see "Editing the Configuration Properties" on page 7-11.

## Table C-38 wss\_saml20\_token\_over\_ssl\_client\_template Configurations Name Description user.attributes User attributes related to the principal of the SAML token. Specify the attributes to be included as a comma-separated list. For example, attrib1, attrib2. The attribute names you specify must exactly match valid attributes in the configured identity store. The Oracle WSM run time reads the values for these attributes from the configured identity store, and then includes the attributes and their values in the SAML assertion. Requires that the Subject is available and subject.precedence is set to true. Default settings: Value—Not set Default—Not set. Attribute names should be comma separated. ContentType—Optional Description—Not set A client policy reads the values of the attributes specified using user.attributes from the configured identity store. All valid attribute names and values are used to create the SAML attribute statement. The user.attributes property is supported for a single identity store, and only the first identity store in the list is used. The user must therefore exist and be valid in the identity store used by the configured WebLogic Server Authentication provider. Authentication providers are described in "Configuring an Authentication Provider in WebLogic Server" on page 10-39. If the identity store you require is not the first identity store, you can specify that additional identity stores be searched. See "Including User Attributes in the Assertion" on page 10-45 for more information. user.roles.include User roles to be included. Default settings: Value—Not set Default-false ContentType—Optional Description—Not set Issuer URI. saml.issuer.name Default settings:

Value—Not set

Default-www.oracle.com ContentType—Optional Description—Not set

Table C-38 (Cont.) wss sami20 token over ssl client template Configurations

| Name               | Description                                                                                                    |
|--------------------|----------------------------------------------------------------------------------------------------|
| csf-key            | Credential Store Key that maps to a username and password in the Oracle Platform Security Services identity store.         |
|                    | Default settings:                                                                                                    |
|                    | <ul> <li>Value—basic.credentials</li> </ul>                                                                                |
|                    | <ul><li>Default—Not set</li></ul>                                                                                          |
|                    | <ul> <li>ContentType—Optional</li> </ul>                                                                                   |
|                    | <ul> <li>Description—Not set</li> </ul>                                                                                    |
| subject.precedence | Set subject.precedence to false to allow for the use of a client-specified username rather than the authenticated subject. |
|                    | Default settings:                                                                                                    |
|                    | <ul><li>Value—Not set</li></ul>                                                                                            |
|                    | <ul> <li>Default—true</li> </ul>                                                                                           |
|                    | <ul> <li>ContentType—Optional</li> </ul>                                                                                   |
|                    | <ul> <li>Description—Not set</li> </ul>                                                                                    |
| saml.audience.uri  | Represents the relying party, as a comma-separated URI. This field accepts wildcards.                                      |
|                    | Default settings:                                                                                                    |
|                    | ■ Value—Not set                                                                                                    |
|                    | <ul><li>Default—Not set</li></ul>                                                                                          |
|                    | <ul> <li>ContentType—Optional</li> </ul>                                                                                   |
|                    | <ul> <li>Description—Not set</li> </ul>                                                                                    |

### oracle/wss\_saml20\_token\_over\_ssl\_service\_template

The wss\_saml20\_token\_over\_ssl\_service\_template enforces the authentication of credentials provided via a SAML token within WS-Security SOAP header using the sender-vouches confirmation type.

#### **Settings**

The settings for the wss\_saml20\_token\_over\_ssl\_service\_template assertion template are identical to the client version of the assertion template, with the exception that Name Identifier Format is not present. See Table C-37 for information on the settings.

#### Configurations

Table C-39 lists the configuration properties and the default settings for the wss\_ saml20\_token\_over\_ssl\_service\_template assertion template. For details about the configuration property settings, see "Editing the Configuration Properties" on page 7-11.

Table C-39 wss\_saml20\_token\_over\_ssl\_service\_template Configurations

| Name                 | Description                                                                                                    |
|----------------------|----------------------------------------------------------------------------------------------------|
| role                 | SOAP role.                                                                                                    |
|                      | Default settings:                                                                                                    |
|                      | ■ Value—Not set                                                                                                    |
|                      | <ul> <li>Default—ultimateReceiver</li> </ul>                                                                                |
|                      | <ul> <li>ContentType—Constant</li> </ul>                                                                                    |
|                      | <ul> <li>Description—Not set</li> </ul>                                                                                     |
| saml.trusted.issuers | A comma-separated list of SAML token trusted issuers for an application that will override trusted issuers at domain level. |
|                      | Default settings:                                                                                                    |
|                      | ■ Value—Not set                                                                                                    |
|                      | <ul><li>Default—Not set</li></ul>                                                                                           |
|                      | <ul> <li>ContentType—Optional</li> </ul>                                                                                    |
|                      | <ul> <li>Description—Not set</li> </ul>                                                                                     |

### oracle/wss\_username\_token\_over\_ssl\_client\_template

The wss\_username\_token\_over\_ssl\_client\_template assertion template includes credentials in the WS-Security UsernameToken header in outbound SOAP request messages. The assertion supports three types of password credentials: plain text, digest, and no password.

**Note:** Digest passwords are not supported in this release.

To protect against replay attacks, the assertion provides the option to require nonce or creation time in the username token.

#### **Settings**

Table C-40 lists the settings for the wss\_username\_token\_over\_ssl\_client\_template assertion template.

Table C-40 wss\_username\_token\_over\_ssl\_client\_template Settings

| Name                                                 | Description                                                                                                    | Default Value |
|------------------------------------------------------|----------------------------------------------------------------------------------------------------|---------------|
| Password Type                                        | Type of password required.                                                                                                    | plaintext     |
|                                                      | Valid values are:                                                                                                    |               |
|                                                      | ■ none—No password.                                                                                                    |               |
|                                                      | <ul> <li>plaintext—Password in clear text.</li> </ul>                                                                                                    |               |
|                                                      | <ul> <li>digest—Not supported in this release. Client<br/>authenticates itself by transmitting an encrypted<br/>password through the use of an MD5 digest.</li> </ul>                                                                                                    |               |
|                                                      | <b>Note</b> : The plaintext type is not recommended when the token propagation occurs on an unsecure channel. However, if SSL is being used as the transport channel to secure a point-to-point connection between client and server, the plaintext type can be used as the channel takes care of protecting the password. |               |
| Creation Time Required                               | Flag that specifies whether a time stamp for the creation of<br>the username token is required.                                                                                                    | False         |
|                                                      | <b>Note</b> : If Password Type is set to digest, then this attribute must be set to true. Otherwise, the policy to which it is attached will not validate.                                                                                                    |               |
| Nonce Required                                       | Flag that specifies whether a nonce must be included with the username to prevent replay attacks.                                                                                                    | False         |
|                                                      | <b>Note</b> : If Password Type is set to digest, then this attribute must be set to true. Otherwise, the policy to which it is attached will not validate.                                                                                                    |               |
| Transport Security—Mutual<br>Authentication Required | Flag that specifies whether two-way authentication is required.                                                                                                    | Disabled      |
|                                                      | Valid values include:                                                                                                    |               |
|                                                      | <ul> <li>Enabled—Two-way authentication. The service must<br/>authenticate itself to the client, and the client must<br/>authenticate itself to the service.</li> </ul>                                                                                                    |               |
|                                                      | <ul> <li>Disabled—One-way authentication. The service must<br/>authenticate itself to the client, but the client is not<br/>required to authenticate itself to the service.</li> </ul>                                                                                                    |               |
| Transport Security—Include<br>Timestamp              | Flag that specifies whether to include a timestamp. A timestamp can be used to prevent replay attacks by identifying an expiration time after which the message is no longer valid.                                                                                                    | Disabled      |

Table C-41 lists the configuration properties and the default settings for the wss\_ username\_token\_over\_ssl\_client\_template assertion template. For details about the configuration property settings, see "Editing the Configuration Properties" on page 7-11.

Table C-41 wss\_username\_token\_over\_ssl\_client\_template Configurations

| Name    | Description                                                                                                    |
|---------|----------------------------------------------------------------------------------------------------|
| role    | SOAP role.                                                                                                    |
|         | Default settings:                                                                                                    |
|         | <ul><li>Value—Not set</li></ul>                                                                                           |
|         | <ul> <li>Default—ultimateReceiver</li> </ul>                                                                              |
|         | <ul> <li>ContentType—Constant</li> </ul>                                                                                  |
|         | <ul> <li>Description—Not set</li> </ul>                                                                                   |
| csf-key | Credential Store Key that maps to a username and password in the Oracle Platform Security Services (OPSS) identity store. |
|         | Default settings:                                                                                                    |
|         | <ul><li>Value—Not set</li></ul>                                                                                           |
|         | <ul> <li>Default—basic.credentials</li> </ul>                                                                             |
|         | <ul> <li>ContentType—Required</li> </ul>                                                                                  |
|         | <ul> <li>Description—Not set</li> </ul>                                                                                   |

#### oracle/wss\_username\_token\_over\_ssl\_service\_template

The wss\_username\_token\_over\_ssl\_service\_template assertion template uses the credentials in the UsernameToken WS-Security SOAP header to authenticate users against the Oracle Platform Security Services configured identity store. The assertion supports three types of password credentials: plain text, digest, and no password.

**Note:** Digest passwords are not supported in this release.

To protect against replay attacks, the assertion provides the option to require nonce or creation time in the username token.

#### Settings

The settings for the wss\_username\_token\_over\_ssl\_service\_template assertion template are identical to the client version of the assertion template. See Table C-40 for information on the settings.

#### Configurations

Table C-42 lists the configuration properties and the default settings for the wss\_ username token over ssl service template assertion template. For details about the configuration property settings, see "Editing the Configuration Properties" on page 7-11.

Table C-42 wss\_username\_token\_over\_ssl\_service\_template Configurations

| Name | Description                                                                                                    |
|------|----------------------------------------------------------------------------------------------------|
| role | SOAP role.                                                                                                    |
|      | Default settings:                                                                                                    |
|      | ■ Value—Not set                                                                                                    |
|      | <ul> <li>Default—Default value. This value is used if Value field is not set. Defaults to<br/>ultimateReceiver.</li> </ul> |
|      | <ul> <li>ContentType—Constant</li> </ul>                                                                                   |
|      | <ul> <li>Description—Not set</li> </ul>                                                                                    |

# oracle/wss10\_saml\_hok\_token\_with\_message\_protection\_client\_template

The wss10\_saml\_hok\_token\_with\_message\_protection\_client\_template assertion template provides message protection (integrity and confidentiality) and SAML holder of key based authentication for outbound SOAP messages in accordance with the WS-Security 1.0 standard.

#### **Settings**

Table C-43 lists the settings for the wss10\_saml\_hok\_token\_with\_message\_protection\_ client\_template assertion template.

Table C-43 wss10\_saml\_hok\_token\_with\_message\_protection\_client\_template Settings

| Name                         | Description                                                                                                    | Default Value |
|------------------------------|----------------------------------------------------------------------------------------------------|---------------|
| Version                      | SAML version. The only valid value is: 1.1.                                                                                                    | 1.1           |
| Confirmation Type            | Confirmation type. The only valid value is: holder-of-key.                                                                                                    | holder-of-key |
| Is Signed                    | Flag that specifies whether the SAML token is signed. The only valid value is: True.                                                                                                    | True          |
| Is Encrypted                 | Flag that specifies whether the SAML token is encrypted.                                                                                                    | False         |
| Name Identifier Format       | Specifies the type of format to be used for the name identifier.                                                                                                    | unspecified   |
|                              | Specify one of the following values:                                                                                                    |               |
|                              | <ul> <li>unspecified</li> </ul>                                                                                                    |               |
|                              | <ul><li>emailAddress</li></ul>                                                                                                    |               |
|                              | <ul> <li>X509SubjectName</li> </ul>                                                                                                    |               |
|                              | <ul> <li>WindowsDomainQualifiedName</li> </ul>                                                                                                    |               |
| Sign Key Reference Mechanism | Mechanism used when signing the request.                                                                                                    | ski           |
|                              | Valid values include:                                                                                                    |               |
|                              | ■ direct—X.509 Token is included in the request.                                                                                                    |               |
|                              | ■ ski—Subject Key Identifier (SKI) extension value of<br>the X.509 certificate used to reference the certificate.<br>(Some certificates may not have this extension.) The<br>recipient of the message looks up its keystore for a<br>certificate corresponding to the SKI and validates the<br>signature against it. |               |
|                              | • issuerserial—Composite key of issuer name and serial number attributes used to reference the X.509 certificate. The recipient of the message looks up its keystore for a certificate corresponding to Issuer name and Serial Number and validates the signature using it.                                          |               |

Table C-43 (Cont.) wss10\_saml\_hok\_token\_with\_message\_protection\_client\_template Settings

| Name                                            | Description                                                                                                    | Default Value |
|-------------------------------------------------|----------------------------------------------------------------------------------------------------|---------------|
| Encryption Key Reference<br>Mechanism           | Mechanism used when encrypting the request. Valid values include:                                                                                                    | direct        |
|                                                 | <ul> <li>direct—X.509 Token is included in the request.</li> </ul>                                                                                                    |               |
|                                                 | ■ ski—Subject Key Identifier (SKI) extension value of<br>the X.509 certificate used to reference the certificate.<br>(Some certificates may not have this extension.) The<br>recipient of the message looks up its keystore for a<br>certificate corresponding to the SKI and validates the<br>signature against it. |               |
|                                                 | • issuerserial—Composite key of issuer name and serial number attributes used to reference the X.509 certificate. The recipient of the message looks up its keystore for a certificate corresponding to Issuer name and Serial Number and validates the signature using it.                                          |               |
| Recipient Sign Key Reference<br>Mechanism       | Mechanism used when signing the receipt. Valid values are the same as for Sign Key Reference Mechanism above.                                                                                                    | direct        |
| Recipient Encryption Key<br>Reference Mechanism | Mechanism used when encrypting the receipt. Valid values are the same as for Sign Key Reference Mechanism above.                                                                                                    | direct        |
| Algorithm Suite                                 | Algorithm suite used for message protection. See "Supported Algorithm Suites" on page C-93.                                                                                                    | Basic128      |
| Include Timestamp                               | Flag that specifies whether to include a timestamp. A timestamp can be used to prevent replay attacks by identifying an expiration time after which the message is no longer valid.                                                                                                    | Enabled       |
| Request Message Settings                        | See Table C-91.                                                                                                    | N/A           |
| Response Message Settings                       | See Table C–91.                                                                                                    | N/A           |
|                                                 | See Table C-91.                                                                                                    | N/A           |

Table C-44 lists the configuration properties and the default settings for the wss10\_ saml\_hok\_token\_with\_message\_protection\_client\_template assertion template. For details about the configuration property settings, see "Editing the Configuration Properties" on page 7-11.

Table C-44 wss10\_saml\_hok\_token\_with\_message\_protection\_client\_template Configurations

# Name Description user.attributes User attributes related to the principal of the SAML token. Specify the attributes to be included as a comma-separated list. For example, attrib1, attrib2. The attribute names you specify must exactly match valid attributes in the configured identity store. The Oracle WSM run time reads the values for these attributes from the configured identity store, and then includes the attributes and their values in the SAML assertion. Requires that the Subject is available and subject.precedence is set to true. Default settings: Value—Not set Default—Not set. Attribute names should be comma separated. ContentType—Optional Description—Not set A client policy reads the values of the attributes specified using user.attributes from the configured identity store. All valid attribute names and values are used to create the SAML attribute statement. The user.attributes property is supported for a single identity store, and only the first identity store in the list is used. The user must therefore exist and be valid in the identity store used by the configured WebLogic Server Authentication provider. Authentication providers are described in "Configuring an Authentication Provider in WebLogic Server" on page 10-39. If the identity store you require is not the first identity store, you can specify that additional identity stores be searched. See "Including User Attributes in the Assertion" on page 10-45 for more information. keystore.recipient.alias Keystore alias associated with the peer certificate. The security run time uses this alias to extract the peer certificate from the configured keystore and to encrypt messages to the peer. Default settings: Value—orakey Default—Not set ContentType—Required Description—Not set saml.issuer.name Issuer URI. Default settings: Value—www.oracle.com Default-Not set ContentType—Optional Description—Not set user.roles.include User roles to be included. Default settings: Value—false Default—Not set ContentType—Optional

Description—Not set

Table C-44 (Cont.) wss10 saml hok token with message protection client template Configurations

| Name                    | Description                              |
|-------------------------|------------------------------------------|
| saml.assertion.filename | Name of the of the SAML token file.      |
|                         | Default settings:                        |
|                         | <ul> <li>Value—temp</li> </ul>           |
|                         | <ul> <li>Default—Not set</li> </ul>      |
|                         | <ul> <li>ContentType—Optional</li> </ul> |
|                         | <ul> <li>Description—Not set</li> </ul>  |

#### oracle/wss10\_saml\_hok\_token\_with\_message\_protection\_service\_template

The wss10\_saml\_hok\_token\_with\_message\_protection\_client\_template assertion template enforces message-level protection and SAML holder of key based authentication for inbound SOAP requests in accordance with the WS-Security 1.0 standard.

#### Settings

The settings for the wss10\_saml\_hok\_token\_with\_message\_protection\_service\_ template are identical to those for the client version of the assertion template, with the exception that Name Identifier Format is not present. See Table C-43 for information on the settings.

### Configurations

Table C-45 lists the configuration properties and the default settings for the wss10\_ saml\_hok\_token\_with\_message\_protection\_service\_template assertion template. For details about the configuration property settings, see "Editing the Configuration Properties" on page 7-11.

For information about overriding policies, see "Attaching Client Policies Permitting Overrides" on page 8-21.

Table C-45 wss10 saml hok token with message protection service template Configurations

| Name | Description                                  |
|------|----------------------------------------------|
| role | SOAP role.                                   |
|      | Default settings:                            |
|      | <ul><li>Value—Not set</li></ul>              |
|      | <ul> <li>Default—ultimateReceiver</li> </ul> |
|      | <ul> <li>ContentType—Constant</li> </ul>     |
|      | <ul> <li>Description—Not set</li> </ul>      |

#### oracle/wss10\_saml\_token\_with\_message\_protection\_client\_template

The wss10\_saml\_token\_with\_message\_protection\_client\_template assertion template provides message-level protection and SAML-based authentication for outbound SOAP messages in accordance with the WS-Security 1.0 standard.

The Web service consumer includes a SAML token in the SOAP header, and the confirmation type is sender-vouches. The SOAP message is signed and encrypted. The Web service provider decrypts the message, and verifies and authenticates the signature.

To prevent replay attacks, the assertion provides the option to include time stamps, SAML token limits, and their verification by the Web service provider.

## **Settings**

Table C-46 lists the settings for the wss10\_saml\_token\_with\_message\_protection\_ client\_template assertion template.

Table C-46 wss10\_saml\_token\_with\_message\_protection\_client\_template Settings

| Name                                            | Description                                                                                                    | Default Value  |
|-------------------------------------------------|----------------------------------------------------------------------------------------------------|----------------|
| Version                                         | SAML version. The only valid value is: 1.1.                                                                                                    | 1.1            |
| Confirmation Type                               | Confirmation type. The only valid value is: sender-vouches.                                                                                                    | sender-vouches |
| Is Signed                                       | Flag that specifies whether the SAML token is signed. The only valid value for this policy is: True.                                                                                                    | True           |
| Is Encrypted                                    | Flag that specifies whether the SAML token is encrypted.                                                                                                    | False          |
| Name Identifier Format                          | Specifies the type of format to be used for the name identifier.                                                                                                    | unspecified    |
|                                                 | Specify one of the following values:                                                                                                    |                |
|                                                 | <ul> <li>unspecified</li> </ul>                                                                                                    |                |
|                                                 | <ul><li>emailAddress</li></ul>                                                                                                    |                |
|                                                 | <ul> <li>X509SubjectName</li> </ul>                                                                                                    |                |
|                                                 | <ul> <li>WindowsDomainQualifiedName</li> </ul>                                                                                                    |                |
| Sign Key Reference Mechanism                    | Mechanism used when signing the request.                                                                                                    | direct         |
|                                                 | Valid values include:                                                                                                    |                |
|                                                 | ■ direct—X.509 Token is included in the request.                                                                                                    |                |
|                                                 | <ul> <li>ski—Subject Key Identifier (SKI) extension value of<br/>the X.509 certificate used to reference the certificate.<br/>(Some certificates may not have this extension.) The<br/>recipient of the message looks up its keystore for a<br/>certificate corresponding to the SKI and validates the<br/>signature against it.</li> </ul> |                |
|                                                 | • issuerserial—Composite key of issuer name and serial number attributes used to reference the X.509 certificate. The recipient of the message looks up its keystore for a certificate corresponding to Issuer name and Serial Number and validates the signature using it.                                                                 |                |
| Encryption Key Reference<br>Mechanism           | Mechanism used when encrypting the request. Valid values are the same as for Sign Key Reference Mechanism above.                                                                                                    | direct         |
| Recipient Sign Key Reference<br>Mechanism       | Mechanism used when signing the receipt. Valid values are the same as for Sign Key Reference Mechanism above.                                                                                                    | direct         |
| Recipient Encryption Key<br>Reference Mechanism | Mechanism used when encrypting the receipt. Valid values are the same as for Sign Key Reference Mechanism above.                                                                                                    | direct         |
| Algorithm Suite                                 | Algorithm suite used for message protection. See "Supported Algorithm Suites" on page C-93.                                                                                                    | Basic128       |
| Include Timestamp                               | Flag that specifies whether to include a timestamp. A timestamp can be used to prevent replay attacks by identifying an expiration time after which the message is no longer valid.                                                                                                    | Enabled        |

Table C-46 (Cont.) wss10\_saml\_token\_with\_message\_protection\_client\_template Settings

| Name                      | Description     | Default Value |
|---------------------------|-----------------|---------------|
| Request Message Settings  | See Table C-91. | N/A           |
| Response Message Settings | See Table C–91. | N/A           |
| Fault Message Settings    | See Table C-91. | N/A           |

Table C-47 lists the configuration properties and the default settings for the wss10\_ saml\_token\_with\_message\_protection\_client\_template assertion template. For details about the configuration property settings, see "Editing the Configuration Properties" on page 7-11.

Table C-47 wss10\_saml\_token\_with\_message\_protection\_client\_template Configurations

# Name Description user.attributes User attributes related to the principal of the SAML token. Specify the attributes to be included as a comma-separated list. For example, attrib1, attrib2. The attribute names you specify must exactly match valid attributes in the configured identity store. The Oracle WSM run time reads the values for these attributes from the configured identity store, and then includes the attributes and their values in the SAML assertion. Requires that the Subject is available and subject.precedence is set to true. Default settings: Value—Not set Default—Not set. Attribute names should be comma separated. ContentType—Optional Description—Not set A client policy reads the values of the attributes specified using user.attributes from the configured identity store. All valid attribute names and values are used to create the SAML attribute statement. The user.attributes property is supported for a single identity store, and only the first identity store in the list is used. The user must therefore exist and be valid in the identity store used by the configured WebLogic Server Authentication provider. Authentication providers are described in "Configuring an Authentication Provider in WebLogic Server" on page 10-39. If the identity store you require is not the first identity store, you can specify that additional identity stores be searched. See "Including User Attributes in the Assertion" on page 10-45 for more information. keystore.recipient.alias Keystore alias associated with the peer certificate. The security run time uses this alias to extract the peer certificate from the configured keystore and to encrypt messages to the peer. Default settings: Value—Not set Default—orakey ContentType—Required Description—Not set user.roles.include User roles to be included. Default settings: Value—Not set Default—false ContentType—Optional Description—Not set saml.issuer.name Issuer URI. Default settings: Value—Not set Default—www.oracle.com ContentType—Optional

Description—Not set

Table C-47 (Cont.) wss10\_saml\_token\_with\_message\_protection\_client\_template Configurations

| Name               | Description                                                                                                    |
|--------------------|----------------------------------------------------------------------------------------------------|
| csf-key            | Credential Store Key that maps to a username and password in the Oracle Platform Security Services identity store.         |
|                    | Default settings:                                                                                                    |
|                    | <ul> <li>Value—basic.credentials</li> </ul>                                                                                |
|                    | <ul><li>Default—Not set</li></ul>                                                                                          |
|                    | <ul> <li>ContentType—Optional</li> </ul>                                                                                   |
|                    | <ul> <li>Description—Not set</li> </ul>                                                                                    |
| subject.precedence | Set subject.precedence to false to allow for the use of a client-specified username rather than the authenticated subject. |
|                    | Default settings:                                                                                                    |
|                    | <ul> <li>Value—true</li> </ul>                                                                                             |
|                    | <ul><li>Default—Not set</li></ul>                                                                                          |
|                    | <ul> <li>ContentType—Optional</li> </ul>                                                                                   |
|                    | <ul> <li>Description—Not set</li> </ul>                                                                                    |
| saml.audience.uri  | Represents the relying party, as a comma-separated URI. This field accepts wildcards.                                      |
|                    | Default settings:                                                                                                    |
|                    | ■ Value—Not set                                                                                                    |
|                    | <ul><li>Default—null</li></ul>                                                                                             |
|                    | <ul> <li>ContentType—Optional</li> </ul>                                                                                   |
|                    | <ul> <li>Description—Not set</li> </ul>                                                                                    |

### oracle/wss10\_saml\_token\_with\_message\_protection\_service\_template

The wss10\_saml\_token\_with\_message\_protection\_service\_template assertion template enforces message protection (integrity and confidentiality) and SAML-based authentication for inbound SOAP requests in accordance with the WS-Security 1.0 standard.

The Web service consumer includes a SAML token in the SOAP header, and the confirmation type is sender-vouches. The SOAP message is signed and encrypted. The Web service provider decrypts the message, and verifies and authenticates the signature.

To prevent replay attacks, the assertion provides the option to include time stamps, SAML token limits, and their verification by the Web service provider.

#### Settings

The settings for the wss10\_saml\_token\_with\_message\_protection\_service\_template are identical to those for client version of the assertion template, with the exception that Name Identifier Format is not present. See Table C-46 for information on the settings.

#### Configurations

Table C-48 lists the configuration properties and the default settings for the wss10\_ saml\_token\_with\_message\_protection\_service\_template assertion template. For details about the configuration property settings, see "Editing the Configuration Properties" on page 7-11.

Table C-48 wss10\_saml\_token\_with\_message\_protection\_service\_template Configurations

| Name                 | Description                                                                                                    |
|----------------------|----------------------------------------------------------------------------------------------------|
| role                 | SOAP role.                                                                                                    |
|                      | Default settings:                                                                                                    |
|                      | <ul><li>Value—Not set</li></ul>                                                                                             |
|                      | <ul> <li>Default—ultimateReceiver</li> </ul>                                                                                |
|                      | <ul><li>ContentType—Constant</li></ul>                                                                                      |
|                      | <ul> <li>Description—Not set</li> </ul>                                                                                     |
| saml.trusted.issuers | A comma-separated list of SAML token trusted issuers for an application that will override trusted issuers at domain level. |
|                      | Default settings:                                                                                                    |
|                      | <ul><li>Value—Not set</li></ul>                                                                                             |
|                      | <ul> <li>Default—Not set</li> </ul>                                                                                         |
|                      | <ul> <li>ContentType—Optional</li> </ul>                                                                                    |
|                      | <ul> <li>Description—Not set</li> </ul>                                                                                     |

### oracle/wss10\_saml20\_token\_with\_message\_protection\_client\_template

The wss10\_saml20\_token\_with\_message\_protection\_client\_template assertion template provides message-level protection and SAML-based authentication for outbound SOAP messages in accordance with the WS-Security 1.0 standard.

The Web service consumer includes a SAML token in the SOAP header, and the confirmation type is sender-vouches. The SOAP message is signed and encrypted. The Web service provider decrypts the message, and verifies and authenticates the signature.

To prevent replay attacks, the assertion provides the option to include time stamps, SAML token limits, and their verification by the Web service provider.

#### **Settings**

Table C-49 lists the settings for the wss10\_saml20\_token\_with\_message\_protection\_ client\_template assertion template.

Table C-49 wss10\_saml20\_token\_with\_message\_protection\_client\_template Settings

| Name              | Description                                                                                          | Default Value  |
|-------------------|----------------------------------------------------------------------------------------------------|----------------|
| Version           | SAML version. The only valid value is: 2.0.                                                          | 2.0            |
| Confirmation Type | Confirmation type. The only valid value is: sender-vouches.                                          | sender-vouches |
| Is Signed         | Flag that specifies whether the SAML token is signed. The only valid value for this policy is: True. | True           |
| Is Encrypted      | Flag that specifies whether the SAML token is encrypted.                                             | False          |

Table C-49 (Cont.) wss10\_saml20\_token\_with\_message\_protection\_client\_template Settings

| Name                                            | Description                                                                                                    | Default Value |
|-------------------------------------------------|----------------------------------------------------------------------------------------------------|---------------|
| Name Identifier Format                          | Specifies the type of format to be used for the name identifier.                                                                                                    | unspecified   |
|                                                 | Specify one of the following values:                                                                                                    |               |
|                                                 | <ul><li>unspecified</li></ul>                                                                                                    |               |
|                                                 | <ul><li>emailAddress</li></ul>                                                                                                    |               |
|                                                 | <ul> <li>X509SubjectName</li> </ul>                                                                                                    |               |
|                                                 | <ul> <li>WindowsDomainQualifiedName</li> </ul>                                                                                                    |               |
|                                                 | <ul><li>kerberos</li></ul>                                                                                                    |               |
| Sign Key Reference Mechanism                    | Mechanism used when signing the request.                                                                                                    | direct        |
| •                                               | Valid values include:                                                                                                    |               |
|                                                 | direct—X.509 Token is included in the request.                                                                                                    |               |
|                                                 | ski—Subject Key Identifier (SKI) extension value of<br>the X.509 certificate used to reference the certificate.<br>(Some certificates may not have this extension.) The<br>recipient of the message looks up its keystore for a<br>certificate corresponding to the SKI and validates the<br>signature against it. |               |
|                                                 | • issuerserial—Composite key of issuer name and serial number attributes used to reference the X.509 certificate. The recipient of the message looks up its keystore for a certificate corresponding to Issuer name and Serial Number and validates the signature using it.                                        |               |
| Encryption Key Reference<br>Mechanism           | Mechanism used when encrypting the request. Valid values are the same as for Sign Key Reference Mechanism above.                                                                                                    | direct        |
| Recipient Sign Key Reference<br>Mechanism       | Mechanism used when signing the receipt. Valid values are the same as for Sign Key Reference Mechanism above.                                                                                                    | direct        |
| Recipient Encryption Key<br>Reference Mechanism | Mechanism used when encrypting the receipt. Valid values are the same as for Sign Key Reference Mechanism above.                                                                                                    | direct        |
| Algorithm Suite                                 | Algorithm suite used for message protection. See "Supported Algorithm Suites" on page C-93.                                                                                                    | Basic128      |
| Include Timestamp                               | Flag that specifies whether to include a timestamp. A timestamp can be used to prevent replay attacks by identifying an expiration time after which the message is no longer valid.                                                                                                    | Enabled       |
| Request Message Settings                        | See Table C–91.                                                                                                    | N/A           |
| Response Message Settings                       | See Table C–91.                                                                                                    | N/A           |
| Fault Message Settings                          | See Table C-91.                                                                                                    | N/A           |
| 00-                                             |                                                                                                    | ,             |

Table C-50 lists the configuration properties and the default settings for the wss10\_ saml20\_token\_with\_message\_protection\_client\_template assertion template. For details about the configuration property settings, see "Editing the Configuration Properties" on page 7-11.

Table C-50

# wss10\_saml20\_token\_with\_message\_protection\_client\_template Configurations Name Description user.attributes User attributes related to the principal of the SAML token. Specify the attributes to be included as a comma-separated list. For example, attrib1, attrib2. The attribute names you specify must exactly match valid attributes in the configured identity store. The Oracle WSM run time reads the values for these attributes from the configured identity store, and then includes the attributes and their values in the SAML assertion. Requires that the Subject is available and subject.precedence is set to true. Default settings: Value—Not set Default—Not set. Attribute names should be comma separated. ContentType—Optional Description—Not set A client policy reads the values of the attributes specified using user.attributes from the configured identity store. All valid attribute names and values are used to create the SAML attribute statement. The user.attributes property is supported for a single identity store, and only the first identity store in the list is used. The user must therefore exist and be valid in the identity store used by the configured WebLogic Server Authentication provider. Authentication providers are described in "Configuring an Authentication Provider in WebLogic Server" on page 10-39. If the identity store you require is not the first identity store, you can specify that additional identity stores be searched. See "Including User Attributes in the Assertion" on page 10-45 for more information. keystore.recipient.alias Keystore alias associated with the peer certificate. The security run time uses this alias to extract the peer certificate from the configured keystore and to encrypt messages to the peer. Default settings: Value—Not set Default—orakey ContentType—Required Description—Not set user.roles.include User roles to be included. Default settings: Value—Not set Default—false ContentType—Optional Description—Not set saml.issuer.name Issuer URI. Default settings: Value—Not set Default—www.oracle.com ContentType—Optional

Description—Not set

Table C-50 (Cont.) wss10\_saml20\_token\_with\_message\_protection\_client\_template Configurations

| Name                        | Description                                                                                                    |
|-----------------------------|----------------------------------------------------------------------------------------------------|
| csf-key                     | Credential Store Key that maps to a username and password in the Oracle Platform Security Services identity store.                                                                                                    |
|                             | Default settings:                                                                                                    |
|                             | <ul> <li>Value—basic.credentials</li> </ul>                                                                                                    |
|                             | <ul><li>Default—Not set</li></ul>                                                                                                    |
|                             | <ul> <li>ContentType—Optional</li> </ul>                                                                                                    |
|                             | <ul> <li>Description—Not set</li> </ul>                                                                                                    |
| subject.precedence          | Set subject.precedence to false to allow for the use of a client-specified username rather than the authenticated subject.                                                                                                    |
|                             | Default settings:                                                                                                    |
|                             | <ul><li>Value—true</li></ul>                                                                                                    |
|                             | <ul><li>Default—Not set</li></ul>                                                                                                    |
|                             | <ul> <li>ContentType—Optional</li> </ul>                                                                                                    |
|                             | <ul> <li>Description—Not set</li> </ul>                                                                                                    |
| attesting.mapping.attribute | The mapping attribute used to represent the attesting entity. Only the DN is currently supported. This attribute is applicable only to sender vouches and then only to message protection use cases. It is not applicable to SAML over SSL policies. |
|                             | Default settings:                                                                                                    |
|                             | ■ Value—DN                                                                                                    |
|                             | <ul><li>Default—Not set</li></ul>                                                                                                    |
|                             | <ul> <li>ContentType—Optional</li> </ul>                                                                                                    |
|                             | <ul> <li>Description—Not set</li> </ul>                                                                                                    |
| saml.audience.uri           | Represents the relying party, as a comma-separated URI. This field accepts wildcards.                                                                                                    |
|                             | Default settings:                                                                                                    |
|                             | <ul><li>Value—Not set</li></ul>                                                                                                    |
|                             | <ul><li>Default—Not set</li></ul>                                                                                                    |
|                             | <ul> <li>ContentType—Optional</li> </ul>                                                                                                    |
|                             | <ul><li>Description—Not set</li></ul>                                                                                                    |

## oracle/wss10\_saml20\_token\_with\_message\_protection\_service\_template

The wss10\_saml20\_token\_with\_message\_protection\_service\_template assertion template enforces message protection (integrity and confidentiality) and SAML-based authentication for inbound SOAP requests in accordance with the WS-Security 1.0 standard.

The Web service consumer includes a SAML token in the SOAP header, and the confirmation type is sender-vouches. The SOAP message is signed and encrypted. The Web service provider decrypts the message, and verifies and authenticates the signature.

To prevent replay attacks, the assertion provides the option to include time stamps, SAML token limits, and their verification by the Web service provider.

### **Settings**

The settings for the wss10\_saml20\_token\_with\_message\_protection\_service\_template are similar to those of the client version of the assertion template, with the exception that Name Identifier Format is not present. See Table C-49 for information on the settings.

#### Configurations

Table C–51 lists the configuration properties and the default settings for the wss10\_ saml20\_token\_with\_message\_protection\_service\_template assertion template. For details about the configuration property settings, see "Editing the Configuration Properties" on page 7-11.

For information about overriding policies, see "Attaching Client Policies Permitting Overrides" on page 8-21.

Table C-51 wss10\_saml20\_token\_with\_message\_protection\_service\_template Configurations

| Name                 | Description                                                                                                    |
|----------------------|----------------------------------------------------------------------------------------------------|
| role                 | SOAP role.                                                                                                    |
|                      | Default settings:                                                                                                    |
|                      | <ul> <li>Value—Not set</li> </ul>                                                                                           |
|                      | <ul> <li>Default—ultimateReceiver</li> </ul>                                                                                |
|                      | <ul> <li>ContentType—Constant</li> </ul>                                                                                    |
|                      | <ul> <li>Description—Not set</li> </ul>                                                                                     |
| saml.trusted.issuers | A comma-separated list of SAML token trusted issuers for an application that will override trusted issuers at domain level. |
|                      | Default settings:                                                                                                    |
|                      | <ul> <li>Value—Not set</li> </ul>                                                                                           |
|                      | <ul> <li>Default—Not set</li> </ul>                                                                                         |
|                      | <ul> <li>ContentType—Optional</li> </ul>                                                                                    |
|                      | <ul> <li>Description—Not set</li> </ul>                                                                                     |

### oracle/wss10\_username\_token\_with\_message\_protection\_client\_template

The wss10\_username\_token\_with\_message\_protection\_client\_template assertion template provides message protection (integrity and confidentiality) and authentication for outbound SOAP requests in accordance with the WS-Security 1.0 standard. Credentials are included in the WS-Security UsernameToken header in the outbound SOAP message.

The assertion supports three types of password credentials: plain text, digest, and no password.

**Note:** Digest passwords are not supported in this release.

To protect against replay attacks, the assertion provides the option to require nonce or creation time in the username token. The SOAP message is signed and encrypted. The Web service provider decrypts the message, and verifies and authenticates the signature.

## **Settings**

client\_template assertion template.

Table C-52 wss10\_username\_token\_with\_message\_protection\_client\_template Settings

| Name                                            | Description                                                                                                    | Default Value |
|-------------------------------------------------|----------------------------------------------------------------------------------------------------|---------------|
| Password Type                                   | Type of password required.                                                                                                    | plaintext     |
|                                                 | Valid values are:                                                                                                    |               |
|                                                 | <ul><li>none—No password.</li></ul>                                                                                                    |               |
|                                                 | <ul> <li>plaintext—Password in clear text.</li> </ul>                                                                                                    |               |
|                                                 | <ul> <li>digest—Not supported in this release. Client<br/>authenticates itself by transmitting an encrypted<br/>password through the use of an MD5 digest.</li> </ul>                                                                                                    |               |
| Nonce Required                                  | Flag that specifies whether a nonce must be included with the username to prevent replay attacks.                                                                                                    | False         |
|                                                 | <b>Note</b> : If Password Type is set to digest, then this attribute must be set to true. Otherwise, the policy to which it is attached will not validate.                                                                                                    |               |
| Creation Time Required                          | Flag that specifies whether a time stamp for the creation of the username token is required.                                                                                                    | False         |
|                                                 | <b>Note</b> : If Password Type is set to digest, then this attribute must be set to true. Otherwise, the policy to which it is attached will not validate.                                                                                                    |               |
| Is Signed                                       | Flag that specifies whether the username is signed.                                                                                                    | True          |
| Is Encrypted                                    | Flag that specifies whether the username is encrypted.                                                                                                    | True          |
| Sign Key Reference Mechanism                    | Mechanism used when signing the request.                                                                                                    | direct        |
|                                                 | Valid values include:                                                                                                    |               |
|                                                 | <ul> <li>direct—X.509 Token is included in the request.</li> </ul>                                                                                                    |               |
|                                                 | <ul> <li>ski—Subject Key Identifier (SKI) extension value of<br/>the X.509 certificate used to reference the certificate.<br/>(Some certificates may not have this extension.) The<br/>recipient of the message looks up its keystore for a<br/>certificate corresponding to the SKI and validates the<br/>signature against it.</li> </ul> |               |
|                                                 | <ul> <li>issuerserial—Composite key of issuer name and serial<br/>number attributes used to reference the X.509<br/>certificate. The recipient of the message looks up its<br/>keystore for a certificate corresponding to Issuer name<br/>and Serial Number and validates the signature using<br/>it.</li> </ul>                           |               |
| Encryption Key Reference<br>Mechanism           | Mechanism used when encrypting the request. Valid values are the same as for Sign Key Reference Mechanism above.                                                                                                    | direct        |
| Recipient Sign Key Reference<br>Mechanism       | Mechanism used when signing the receipt. Valid values are the same as for Sign Key Reference Mechanism above.                                                                                                    | direct        |
| Recipient Encryption Key<br>Reference Mechanism | Mechanism used when encrypting the receipt. Valid values are the same as for Sign Key Reference Mechanism above.                                                                                                    | direct        |
| Algorithm Suite                                 | Algorithm suite used for message protection. See "Supported Algorithm Suites" on page C-93.                                                                                                    | Basic128      |

Table C-52 (Cont.) wss10\_username\_token\_with\_message\_protection\_client\_template Settings

| Name                      | Description                                                                                                    | Default Value |
|---------------------------|----------------------------------------------------------------------------------------------------|---------------|
| Include Timestamp         | Flag that specifies whether to include a timestamp. A timestamp can be used to prevent replay attacks by identifying an expiration time after which the message is no longer valid. | Enabled       |
| Request Message Settings  | See Table C-91.                                                                                                    | N/A           |
| Response Message Settings | See Table C–91.                                                                                                    | N/A           |
| Fault Message Settings    | See Table C–91.                                                                                                    | N/A           |

Table C-53 lists the configuration properties and the default settings for the wss10\_ username\_token\_with\_message\_protection\_client\_template assertion template. For details about the configuration property settings, see "Editing the Configuration Properties" on page 7-11.

For information about overriding policies, see "Attaching Client Policies Permitting Overrides" on page 8-21.

Table C-53 wss10\_username\_token\_with\_message\_protection\_client\_template Configurations

| Name                     | Description                                                                                                    |
|--------------------------|----------------------------------------------------------------------------------------------------|
| csf-key                  | Credential Store Key that maps to a username and password in the Oracle Platform Security Services identity store.                                                                           |
|                          | Default settings:                                                                                                    |
|                          | <ul><li>Value—Not set</li></ul>                                                                                                    |
|                          | <ul> <li>Default—basic.credentials</li> </ul>                                                                                                    |
|                          | <ul> <li>ContentType—Required</li> </ul>                                                                                                    |
|                          | <ul> <li>Description—Not set</li> </ul>                                                                                                    |
| role                     | SOAP role.                                                                                                    |
|                          | Default settings:                                                                                                    |
|                          | <ul><li>Value—Not set</li></ul>                                                                                                    |
|                          | <ul> <li>Default—ultimateReceiver</li> </ul>                                                                                                    |
|                          | <ul><li>ContentType—Constant</li></ul>                                                                                                    |
|                          | <ul> <li>Description—Not set</li> </ul>                                                                                                    |
| keystore.recipient.alias | Keystore alias associated with the peer certificate. The security run time uses this alias to extract the peer certificate from the configured keystore and to encrypt messages to the peer. |
|                          | Default settings:                                                                                                    |
|                          | <ul><li>Value—Not set</li></ul>                                                                                                    |
|                          | <ul><li>Default—orakey</li></ul>                                                                                                    |
|                          | <ul> <li>ContentType—Required</li> </ul>                                                                                                    |
|                          | <ul> <li>Description—Not set</li> </ul>                                                                                                    |

### oracle/wss10\_username\_token\_with\_message\_protection\_service\_template

The wss10\_username\_token\_with\_message\_protection\_service\_template assertion template enforces message protection (integrity and confidentiality) and authentication for inbound SOAP requests in accordance with the WS-Security 1.0 standard.

The assertion supports three types of password credentials: plain text, digest, and no password.

**Note:** Digest passwords are not supported in this release.

To protect against replay attacks, the assertion provides the option to require nonce or creation time in the username token. The SOAP message is signed and encrypted. The Web service provider decrypts the message, and verifies and authenticates the signature.

#### Settings

The settings for the wss10\_username\_token\_with\_message\_protection\_service\_ template assertion template are identical to the client version of the assertion template. See Table C–52 for information on the settings.

#### Configurations

Table C–54 lists the configuration properties and the default settings for the wss10\_ username\_token\_with\_message\_protection\_service\_template assertion template. For details about the configuration property settings, see "Editing the Configuration Properties" on page 7-11.

For information about overriding policies, see "Attaching Client Policies Permitting Overrides" on page 8-21.

Table C-54 wss10\_username\_token\_with\_message\_protection\_service\_template Configurations

| Name | Description                                  |
|------|----------------------------------------------|
| role | SOAP role.                                   |
|      | Default settings:                            |
|      | <ul><li>Value—Not set</li></ul>              |
|      | <ul> <li>Default—ultimateReceiver</li> </ul> |
|      | <ul><li>ContentType—Constant</li></ul>       |
|      | <ul> <li>Description—Not set</li> </ul>      |
|      |                                              |

### oracle/wss10\_x509\_token\_with\_message\_protection\_client\_template

The wss10\_x509\_token\_with\_message\_protection\_client template assertion template provides message protection (integrity and confidentiality) and certificate credential population for outbound SOAP requests in accordance with the WS-Security 1.0 standard.

#### Settings

Table C-55 lists the settings for the wss10\_x509\_token\_with\_message\_protection\_client template assertion template.

Table C-55 wss10\_x509\_token\_with\_message\_protection\_client\_template Settings

| Name                                            | Description                                                                                                    | Default Value |
|-------------------------------------------------|----------------------------------------------------------------------------------------------------|---------------|
| Sign Key Reference Mechanism                    | Mechanism used when signing the request.                                                                                                    | direct        |
|                                                 | Valid values include:                                                                                                    |               |
|                                                 | <ul> <li>direct—X.509 Token is included in the request.</li> </ul>                                                                                                    |               |
|                                                 | ■ ski—Subject Key Identifier (SKI) extension value of<br>the X.509 certificate used to reference the certificate.<br>(Some certificates may not have this extension.) The<br>recipient of the message looks up its keystore for a<br>certificate corresponding to the SKI and validates the<br>signature against it. |               |
|                                                 | ■ issuerserial—Composite key of issuer name and serial number attributes used to reference the X.509 certificate. The recipient of the message looks up its keystore for a certificate corresponding to Issuer name and Serial Number and validates the signature using it.                                          |               |
| Encryption Key Reference<br>Mechanism           | Mechanism used when encrypting the request. Valid values are the same as for Sign Key Reference Mechanism above.                                                                                                    | direct        |
| Recipient Sign Key Reference<br>Mechanism       | Mechanism used when signing the receipt. Valid values are the same as for Sign Key Reference Mechanism above.                                                                                                    | direct        |
| Recipient Encryption Key<br>Reference Mechanism | Mechanism used when encrypting the receipt. Valid values are the same as for Sign Key Reference Mechanism above.                                                                                                    | direct        |
| Algorithm Suite                                 | Algorithm suite used for message protection. See "Supported Algorithm Suites" on page C-93.                                                                                                    | Basic128      |
| Include Timestamp                               | Flag that specifies whether to include a timestamp. A timestamp can be used to prevent replay attacks by identifying an expiration time after which the message is no longer valid.                                                                                                    | Enabled       |
| Request Message Settings                        | See Table C–91.                                                                                                    | N/A           |
| Response Message Settings                       | See Table C-91.                                                                                                    | N/A           |
| Fault Message Settings                          | See Table C-91.                                                                                                    | N/A           |

Table C-56 lists the configuration properties and the default settings for the wss10\_ x509\_token\_with\_message\_protection\_client\_template assertion template. For details about the configuration property settings, see "Editing the Configuration Properties" on page 7-11.

Table C-56 wss10\_x509\_token\_with\_message\_protection\_client\_template Configurations

| Name                     | Description                                                                                                    |
|--------------------------|----------------------------------------------------------------------------------------------------|
| role                     | SOAP role.                                                                                                    |
|                          | Default settings:                                                                                                    |
|                          | <ul><li>Value—Not set</li></ul>                                                                                                    |
|                          | <ul> <li>Default—ultimateReceiver</li> </ul>                                                                                                    |
|                          | <ul> <li>ContentType—Constant</li> </ul>                                                                                                    |
|                          | <ul> <li>Description—Not set</li> </ul>                                                                                                    |
| keystore.recipient.alias | Keystore alias associated with the peer certificate. The security run time uses this alias to extract the peer certificate from the configured keystore and to encrypt messages to the peer. |
|                          | Default settings:                                                                                                    |
|                          | <ul><li>Value—Not set</li></ul>                                                                                                    |
|                          | <ul> <li>Default—orakey</li> </ul>                                                                                                    |
|                          | <ul> <li>ContentType—Required</li> </ul>                                                                                                    |
|                          | <ul><li>Description—Not set</li></ul>                                                                                                    |

### oracle/wss10\_x509\_token\_with\_message\_protection\_service\_template

The wss10\_x509\_token\_with\_message\_protection\_service\_template assertion template enforces message protection (integrity and confidentiality) and certificate-based authentication for inbound SOAP requests in accordance with the WS-Security 1.0 standard.

#### **Settings**

The settings for the wss10\_x509\_token\_with\_message\_protection\_service\_template assertion template are identical to the client version of the assertion template. See Table C–55 for information on the settings.

### **Configurations**

Table C-57 lists the configuration properties and the default settings for the wss10\_ x509\_token\_with\_message\_protection\_service\_template assertion template. For details about the configuration property settings, see "Editing the Configuration Properties" on page 7-11.

Table C-57 wss10 x509 token with message protection service template Configurations

| Name | Description                                  |
|------|----------------------------------------------|
| role | SOAP role.                                   |
|      | Default settings:                            |
|      | <ul><li>Value—Not set</li></ul>              |
|      | <ul> <li>Default—ultimateReceiver</li> </ul> |
|      | <ul> <li>ContentType—Constant</li> </ul>     |
|      | <ul> <li>Description—Not set</li> </ul>      |

## oracle/wss11\_kerberos\_token\_with\_message\_protection\_client\_template

The wss11\_kerberos\_token\_with\_message\_protection\_client\_template assertion template includes a Kerberos token in the WS-Security header in accordance with the WS-Security Kerberos Token Profile v1.1 standard.

#### Settings

Table C-58 lists the settings for the wss11\_kerberos\_token\_with\_message\_protection\_ client\_template assertion template.

Table C-58 wss11\_kerberos\_token\_with\_message\_protection\_client\_template Settings

| Name                                  | Description                                                                                                    | Default Value |
|---------------------------------------|----------------------------------------------------------------------------------------------------|---------------|
| Kerberos Token Type                   | Type of Kerberos token. The only valid value is: gss-apreq-v5 (Kerberos Version 5 GSS-API).                                                                                                    | gss-apreq-v5  |
| Confirm Signature                     | Flag that specifies whether to send a signature confirmation back to the client.                                                                                                    | True          |
| Sign Key Reference Mechanism          | Mechanism used when signing the request.                                                                                                    | direct        |
|                                       | Valid values include:                                                                                                    |               |
|                                       | <ul> <li>direct—X.509 Token is included in the request.</li> </ul>                                                                                                    |               |
|                                       | ■ ski—Subject Key Identifier (SKI) extension value of the X.509 certificate used to reference the certificate. (Some certificates may not have this extension.) The recipient of the message looks up its keystore for a certificate corresponding to the SKI and validates the signature against it. |               |
|                                       | ■ issuerserial—Composite key of issuer name and serial number attributes used to reference the X.509 certificate. The recipient of the message looks up its keystore for a certificate corresponding to Issuer name and Serial Number and validates the signature using it.                           |               |
| Encryption Key Reference<br>Mechanism | Mechanism used when encrypting the request. Valid values are the same as for Sign Key Reference Mechanism above.                                                                                                    | direct        |
| Algorithm Suite                       | Algorithm suite used for message protection. See "Supported Algorithm Suites" on page C-93.                                                                                                    | TripleDes     |
| Include Timestamp                     | Flag that specifies whether to include a timestamp. A timestamp can be used to prevent replay attacks by identifying an expiration time after which the message is no longer valid.                                                                                                    | Enabled       |
| Request Message Settings              | See Table C-91.                                                                                                    | N/A           |
| Response Message Settings             | See Table C-91.                                                                                                    | N/A           |
| Fault Message Settings                | See Table C-91.                                                                                                    | N/A           |

### Configurations

Table C-59 lists the configuration properties and the default settings for the wss11\_ kerberos\_token\_with\_message\_protection\_client\_template assertion template. For details about the configuration property settings, see "Editing the Configuration Properties" on page 7-11.

Table C-59 wss11\_kerberos\_token\_with\_message\_protection\_client\_template Configurations

| Name                   | Description                                          |
|------------------------|------------------------------------------------------|
| service.principal.name | Kerberos principal name that identifies the service. |
|                        | Default settings:                                    |
|                        | <ul> <li>Value—HOST/localhost@EXAMPLE.COM</li> </ul> |
|                        | <ul> <li>Default—Not set</li> </ul>                  |
|                        | <ul> <li>ContentType—Required</li> </ul>             |
|                        | <ul> <li>Description—Not set</li> </ul>              |

### oracle/wss11\_kerberos\_token\_with\_message\_protection\_service\_template

The wss11\_kerberos\_token\_with\_message\_protection\_service\_template assertion template enforces in accordance with the WS-Security Kerberos Token Profile v1.1 standard. It extracts the Kerberos token from the SOAP header and authenticates the user. The container must have the Kerberos infrastructure configured through Oracle Platform Security Services.

#### Settings

The settings for the wss11\_keberos\_token\_with\_message\_protection\_service\_template are identical to the client version of the assertion template. See Table C-58 for information on the settings.

### Configurations

None required.

#### oracle/wss11\_saml\_token\_with\_message\_protection\_client\_template

The wss11\_saml\_token\_with\_message\_protection\_client\_template assertion template enables message protection (integrity and confidentiality) and SAML token population for outbound SOAP requests in accordance with WS-Security 1.1. A SAML token is included in the SOAP message for use in SAML based authentication with sender vouches confirmation.

#### **Settings**

Table C-60 lists the settings for the wss11\_saml\_token\_with\_message\_protection\_ client\_template assertion template.

Table C-60 wss11\_saml\_token\_with\_message\_protection\_client\_template Settings

| Name              | Description                                                                                            | Default Value   |
|-------------------|----------------------------------------------------------------------------------------------------|-----------------|
| Version           | SAML version. The only valid value is: 1.1.                                                            | None            |
| Confirmation Type | Confirmation type. Valid values include: sender-vouches.                                               | sender-vouches. |
| Is Signed         | Flag that specifies whether the SAML token is signed. The only valid value for SAML policies is: True. | True            |
| Is Encrypted      | Flag that specifies whether the SAML token is encrypted.                                               | False           |

Table C-60 (Cont.) wss11\_saml\_token\_with\_message\_protection\_client\_template Settings

| Name                                  | Description                                                                                                    | Default Value |
|---------------------------------------|----------------------------------------------------------------------------------------------------|---------------|
| Name Identifier Format                | Specifies the type of format to be used for the name identifier.                                                                                                    | unspecified   |
|                                       | Specify one of the following values:                                                                                                    |               |
|                                       | <ul><li>unspecified</li></ul>                                                                                                    |               |
|                                       | <ul><li>emailAddress</li></ul>                                                                                                    |               |
|                                       | <ul> <li>X509SubjectName</li> </ul>                                                                                                    |               |
|                                       | <ul> <li>WindowsDomainQualifiedName</li> </ul>                                                                                                    |               |
| Confirm Signature                     | Flag that specifies whether to send a signature confirmation back to the client.                                                                                                    | True          |
| Sign Key Reference Mechanism          | Mechanism used when signing the request.                                                                                                    | direct        |
|                                       | Valid values include:                                                                                                    |               |
|                                       | <ul> <li>direct—X.509 Token is included in the request.</li> </ul>                                                                                                    |               |
|                                       | ski—Subject Key Identifier (SKI) extension value of<br>the X.509 certificate used to reference the certificate.<br>(Some certificates may not have this extension.) The<br>recipient of the message looks up its keystore for a<br>certificate corresponding to the SKI and validates the<br>signature against it. |               |
|                                       | issuerserial—Composite key of issuer name and serial number attributes used to reference the X.509 certificate. The recipient of the message looks up its keystore for a certificate corresponding to Issuer name and Serial Number and validates the signature using it.                                          |               |
|                                       | <ul> <li>thumbprint—Fingerprint (SHA1 hash) of the contents<br/>of the certificate. Provides a method to store<br/>certificates that is low overhead. This value is valid<br/>for Encryption Key Reference Mechanism only<br/>(described below.)</li> </ul>                                                        |               |
| Encryption Key Reference<br>Mechanism | Mechanism used when encrypting the request. Valid values are the same as for Sign Key Reference Mechanism above.                                                                                                    | thumbprint    |
| Algorithm Suite                       | Algorithm suite used for message protection. See "Supported Algorithm Suites" on page C-93.                                                                                                    | Basic128      |
| Include Timestamp                     | Flag that specifies whether to include a timestamp. A timestamp can be used to prevent replay attacks by identifying an expiration time after which the message is no longer valid.                                                                                                    | Enabled       |
| Request Message Settings              | See Table C-91.                                                                                                    | N/A           |
| Response Message Settings             | See Table C-91.                                                                                                    | N/A           |
| Fault Message Settings                | See Table C-91.                                                                                                    | N/A           |

Table C-61 lists the configuration properties and the default settings for the wss11\_ saml\_token\_with\_message\_protection\_client\_template assertion template. For details about the configuration property settings, see "Editing the Configuration Properties" on page 7-11.

wss11\_saml\_token\_with\_message\_protection\_client\_template Configurations Table C-61

# Name Description user.attributes User attributes related to the principal of the SAML token. Specify the attributes to be included as a comma-separated list. For example, attrib1, attrib2. The attribute names you specify must exactly match valid attributes in the configured identity store. The Oracle WSM run time reads the values for these attributes from the configured identity store, and then includes the attributes and their values in the SAML assertion. Requires that the Subject is available and subject.precedence is set to true. Default settings: Value—Not set Default—Not set. Attribute names should be comma separated. ContentType—Optional Description—Not set A client policy reads the values of the attributes specified using user.attributes from the configured identity store. All valid attribute names and values are used to create the SAML attribute statement. The user.attributes property is supported for a single identity store, and only the first identity store in the list is used. The user must therefore exist and be valid in the identity store used by the configured WebLogic Server Authentication provider. Authentication providers are described in "Configuring an Authentication Provider in WebLogic Server" on page 10-39. If the identity store you require is not the first identity store, you can specify that additional identity stores be searched. See "Including User Attributes in the Assertion" on page 10-45 for more information. saml.issuer.name Issuer URI. Default settings: Value—Not set Default—www.oracle.com ContentType—Optional Description—Not set SOAP role. role Default settings: Value—Not set Default—ultimateReceiver ContentType—Constant Description—Not set keystore.recipient.alias Keystore alias associated with the peer certificate. The security run time uses this alias to extract the peer certificate from the configured keystore and to encrypt messages to the peer. Default settings: Value—Not set Default—orakey ContentType—Required

Description—Not set

Table C-61 (Cont.) wss11\_saml\_token\_with\_message\_protection\_client\_template Configurations

| Name               | Description                                                                                                    |
|--------------------|----------------------------------------------------------------------------------------------------|
| csf-key            | Credential Store Key that maps to a username and password in the Oracle Platform Security Services identity store.         |
|                    | Default settings:                                                                                                    |
|                    | <ul> <li>Value—basic.credentials</li> </ul>                                                                                |
|                    | <ul> <li>Default—Not set</li> </ul>                                                                                        |
|                    | <ul> <li>ContentType—Optional</li> </ul>                                                                                   |
|                    | <ul> <li>Description—Not set</li> </ul>                                                                                    |
| subject.precedence | Set subject.precedence to false to allow for the use of a client-specified username rather than the authenticated subject. |
|                    | Default settings:                                                                                                    |
|                    | <ul> <li>Value—true</li> </ul>                                                                                             |
|                    | <ul> <li>Default—Not set</li> </ul>                                                                                        |
|                    | <ul> <li>ContentType—Optional</li> </ul>                                                                                   |
|                    | <ul> <li>Description—Not set</li> </ul>                                                                                    |
| saml.audience.uri  | Represents the relying party, as a comma-separated URI. This field accepts wildcards.                                      |
|                    | Default settings:                                                                                                    |
|                    | <ul><li>Value—Not set</li></ul>                                                                                            |
|                    | <ul><li>Default—Not set</li></ul>                                                                                          |
|                    | <ul> <li>ContentType—Optional</li> </ul>                                                                                   |
|                    | <ul> <li>Description—Not set</li> </ul>                                                                                    |

### oracle/wss11\_saml\_token\_with\_message\_protection\_service\_template

The wss11\_saml\_token\_with\_message\_protection\_service\_template assertion template enforces message-level integrity protection and SAML-based authentication for inbound SOAP requests in accordance with the WS-Security 1.1 standard. It extracts the SAML token from the WS-Security binary security token, and uses those credentials to validate users against the Oracle Platform Security Services identity store.

#### Settings

The settings for the wss11\_saml\_token\_with\_message\_protection\_service\_template are identical to the client version of the assertion template, with the exception that Name Identifier Format is not present. See Table C–60 for information on the settings.

#### Configurations

Table C-62 lists the configuration properties and the default settings for the wss11\_ saml\_token\_\_with\_message\_protection\_service\_template assertion template. For details about the configuration property settings, see "Editing the Configuration Properties" on page 7-11.

Table C-62 wss11\_saml\_token\_with\_message\_protection\_service\_template Configurations

| Name                 | Description                                                                                                    |
|----------------------|----------------------------------------------------------------------------------------------------|
| role                 | SOAP role.                                                                                                    |
|                      | Default settings:                                                                                                    |
|                      | ■ Value—Not set                                                                                                    |
|                      | <ul> <li>Default—ultimateReceiver</li> </ul>                                                                                |
|                      | <ul> <li>ContentType—Constant</li> </ul>                                                                                    |
|                      | <ul> <li>Description—Not set</li> </ul>                                                                                     |
| saml.trusted.issuers | A comma-separated list of SAML token trusted issuers for an application that will override trusted issuers at domain level. |
|                      | Default settings:                                                                                                    |
|                      | ■ Value—Not set                                                                                                    |
|                      | <ul><li>Default—Not set</li></ul>                                                                                           |
|                      | <ul> <li>ContentType—Optional</li> </ul>                                                                                    |
|                      | <ul> <li>Description—Not set</li> </ul>                                                                                     |

# oracle/wss11\_saml20\_token\_with\_message\_protection\_client\_template

The wss11\_saml20\_token\_with\_message\_protection\_client\_template assertion template enables message protection (integrity and confidentiality) and SAML token population for outbound SOAP requests in accordance with WS-Security 1.1. A SAML token is included in the SOAP message for use in SAML based authentication with sender vouches confirmation.

### **Settings**

Table C-63 lists the settings for the wss11\_saml20\_token\_with\_message\_protection\_ client\_template assertion template.

Table C-63 wss11\_saml20\_token\_with\_message\_protection\_client\_template Settings

| Name                   | Description                                                                                            | Default Value   |
|------------------------|----------------------------------------------------------------------------------------------------|-----------------|
| Version                | SAML version. The only valid value is: 2.0.                                                            | 2.0             |
| Confirmation Type      | Confirmation type. Valid values include: sender-vouches.                                               | sender-vouches. |
| Is Signed              | Flag that specifies whether the SAML token is signed. The only valid value for SAML policies is: True. | True            |
| Is Encrypted           | Flag that specifies whether the SAML token is encrypted.                                               | False           |
| Name Identifier Format | Specifies the type of format to be used for the name identifier.                                       | unspecified     |
|                        | Specify one of the following values:                                                                   |                 |
|                        | <ul> <li>unspecified</li> </ul>                                                                        |                 |
|                        | <ul><li>emailAddress</li></ul>                                                                         |                 |
|                        | <ul> <li>X509SubjectName</li> </ul>                                                                    |                 |
|                        | <ul> <li>WindowsDomainQualifiedName</li> </ul>                                                         |                 |
|                        | <ul><li>kerberos</li></ul>                                                                             |                 |
| Confirm Signature      | Flag that specifies whether to send a signature confirmation back to the client.                       | True            |

Table C-63 (Cont.) wss11\_saml20\_token\_with\_message\_protection\_client\_template Settings

| Name                                  | Description                                                                                                    | Default Value |
|---------------------------------------|----------------------------------------------------------------------------------------------------|---------------|
| Sign Key Reference Mechanism          | Mechanism used when signing the request.                                                                                                    | direct        |
|                                       | Valid values include:                                                                                                    |               |
|                                       | <ul> <li>direct—X.509 Token is included in the request.</li> </ul>                                                                                                    |               |
|                                       | ■ ski—Subject Key Identifier (SKI) extension value of<br>the X.509 certificate used to reference the certificate.<br>(Some certificates may not have this extension.) The<br>recipient of the message looks up its keystore for a<br>certificate corresponding to the SKI and validates the<br>signature against it. |               |
|                                       | • issuerserial—Composite key of issuer name and serial number attributes used to reference the X.509 certificate. The recipient of the message looks up its keystore for a certificate corresponding to Issuer name and Serial Number and validates the signature using it.                                          |               |
|                                       | <ul> <li>thumbprint—Fingerprint (SHA1 hash) of the contents<br/>of the certificate. Provides a method to store<br/>certificates that is low overhead. This value is valid<br/>for Encryption Key Reference Mechanism only<br/>(described below.)</li> </ul>                                                          |               |
| Encryption Key Reference<br>Mechanism | Mechanism used when encrypting the request. Valid values are the same as for Sign Key Reference Mechanism above.                                                                                                    | thumbprint    |
| Algorithm Suite                       | Algorithm suite used for message protection. See "Supported Algorithm Suites" on page C-93.                                                                                                    | Basic128      |
| Include Timestamp                     | Flag that specifies whether to include a timestamp. A timestamp can be used to prevent replay attacks by identifying an expiration time after which the message is no longer valid.                                                                                                    | Enabled       |
| Request Message Settings              | See Table C–91.                                                                                                    | N/A           |
| Response Message Settings             | See Table C–91.                                                                                                    | N/A           |
| Fault Message Settings                | See Table C-91.                                                                                                    | N/A           |
|                                       |                                                                                                    |               |

Table C-64 lists the configuration properties and the default settings for the wss11\_ saml20\_token\_with\_message\_protection\_client\_template assertion template. For details about the configuration property settings, see "Editing the Configuration Properties" on page 7-11.

wss11\_saml20\_token\_with\_message\_protection\_client\_template Configurations Table C-64

# Name Description user.attributes User attributes related to the principal of the SAML token. Specify the attributes to be included as a comma-separated list. For example, attrib1, attrib2. The attribute names you specify must exactly match valid attributes in the configured identity store. The Oracle WSM run time reads the values for these attributes from the configured identity store, and then includes the attributes and their values in the SAML assertion. Requires that the Subject is available and subject.precedence is set to true. Default settings: Value—Not set Default—Not set. Attribute names should be comma separated. ContentType—Optional Description—Not set A client policy reads the values of the attributes specified using user.attributes from the configured identity store. All valid attribute names and values are used to create the SAML attribute statement. The user.attributes property is supported for a single identity store, and only the first identity store in the list is used. The user must therefore exist and be valid in the identity store used by the configured WebLogic Server Authentication provider. Authentication providers are described in "Configuring an Authentication Provider in WebLogic Server" on page 10-39. If the identity store you require is not the first identity store, you can specify that additional identity stores be searched. See "Including User Attributes in the Assertion" on page 10-45 for more information. saml.issuer.name Issuer URI. Default settings: Value—Not set Default—www.oracle.com ContentType—Optional Description—Not set SOAP role. role Default settings: Value—Not set Default—ultimateReceiver ContentType—Constant Description—Not set keystore.recipient.alias Keystore alias associated with the peer certificate. The security run time uses this alias to extract the peer certificate from the configured keystore and to encrypt messages to the peer. Default settings:

- Value—Not set
- Default—orakey
- ContentType—Required
- Description—Not set

Table C-64 (Cont.) wss11\_saml20\_token\_with\_message\_protection\_client\_template Configurations

| Name                        | Description                                                                                                    |
|-----------------------------|----------------------------------------------------------------------------------------------------|
| csf-key                     | Credential Store Key that maps to a username and password in the Oracle Platform Security Services identity store.                                                                                                    |
|                             | Default settings:                                                                                                    |
|                             | <ul> <li>Value—basic.credentials</li> </ul>                                                                                                    |
|                             | <ul><li>Default—Not set</li></ul>                                                                                                    |
|                             | <ul> <li>ContentType—Optional</li> </ul>                                                                                                    |
|                             | <ul> <li>Description—Not set</li> </ul>                                                                                                    |
| subject.precedence          | Set subject.precedence to false to allow for the use of a client-specified username rather than the authenticated subject.                                                                                                    |
|                             | Default settings:                                                                                                    |
|                             | <ul> <li>Value—true</li> </ul>                                                                                                    |
|                             | <ul><li>Default—Not set</li></ul>                                                                                                    |
|                             | <ul> <li>ContentType—Optional</li> </ul>                                                                                                    |
|                             | <ul> <li>Description—Not set</li> </ul>                                                                                                    |
| attesting.mapping.attribute | The mapping attribute used to represent the attesting entity. Only the DN is currently supported. This attribute is applicable only to sender vouches and then only to message protection use cases. It is not applicable to SAML over SSL policies. |
|                             | Default settings:                                                                                                    |
|                             | ■ Value—DN                                                                                                    |
|                             | <ul><li>Default—Not set</li></ul>                                                                                                    |
|                             | <ul> <li>ContentType—Optional</li> </ul>                                                                                                    |
|                             | <ul> <li>Description—Not set</li> </ul>                                                                                                    |
| saml.audience.uri           | Represents the relying party, as a comma-separated URI. This field accepts wildcards.                                                                                                    |
|                             | Default settings:                                                                                                    |
|                             | <ul><li>Value—Not set</li></ul>                                                                                                    |
|                             | <ul><li>Default—Not set</li></ul>                                                                                                    |
|                             | <ul> <li>ContentType—Optional</li> </ul>                                                                                                    |
|                             | <ul> <li>Description—Not set</li> </ul>                                                                                                    |

### oracle/wss11\_saml20\_token\_with\_message\_protection\_service\_template

 $The \ wss11\_saml20\_token\_with\_message\_protection\_service\_template \ assertion$ template enforces message-level integrity protection and SAML-based authentication for inbound SOAP requests in accordance with the WS-Security 1.1 standard. It extracts the SAML token from the WS-Security binary security token, and uses those credentials to validate users against the Oracle Platform Security Services identity store.

#### Settings

The settings for the wss11\_saml\_token\_with\_message\_protection\_service\_template are similar to the client version of the assertion template, with the exception that Name Identifier Format is not present. See Table C-62 for information on the settings.

Table C-65 lists the configuration properties and the default settings for the wss11\_ saml20\_token\_\_with\_message\_protection\_service\_template assertion template. For details about the configuration property settings, see "Editing the Configuration Properties" on page 7-11.

For information about overriding policies, see "Attaching Client Policies Permitting Overrides" on page 8-21.

Table C-65 wss11\_saml20\_token\_with\_message\_protection\_service\_template Configurations

| Name                 | Description                                                                                                    |
|----------------------|----------------------------------------------------------------------------------------------------|
| role                 | SOAP role.                                                                                                    |
|                      | Default settings:                                                                                                    |
|                      | <ul><li>Value—Not set</li></ul>                                                                                             |
|                      | <ul> <li>Default—ultimateReceiver</li> </ul>                                                                                |
|                      | <ul><li>ContentType—Constant</li></ul>                                                                                      |
|                      | <ul> <li>Description—Not set</li> </ul>                                                                                     |
| saml.trusted.issuers | A comma-separated list of SAML token trusted issuers for an application that will override trusted issuers at domain level. |
|                      | Default settings:                                                                                                    |
|                      | <ul><li>Value—Not set</li></ul>                                                                                             |
|                      | <ul><li>Default—Not set</li></ul>                                                                                           |
|                      | <ul><li>ContentType—Optional</li></ul>                                                                                      |
|                      | <ul> <li>Description—Not set</li> </ul>                                                                                     |
|                      |                                                                                                    |

## oracle/wss11\_username\_token\_with\_message\_protection\_client\_template

The ws11\_username\_token\_with\_message\_protection\_client\_template assertion template includes authentication and message protection in accordance with the WS-Security v1.1 standard.

The Web service consumer inserts username and password credentials, and signs and encrypts the outgoing SOAP message. The Web service provider decrypts and verifies the message and the signature.

To prevent replay attacks, the assertion provides the option to include time stamps and verification by the Web service provider. The message can be protected with ciphers of different strengths.

#### Settings

Table C-66 lists the settings for the wss11\_username\_token\_with\_message\_protection\_ client\_template assertion template.

Table C-66 wss11\_username\_token\_with\_message\_protection\_client\_template Settings

| Name                      | Description                                                                                                    | Default Value |
|---------------------------|----------------------------------------------------------------------------------------------------|---------------|
| Password Type             | Type of password required.                                                                                                    | plaintext     |
|                           | Valid values are:                                                                                                    |               |
|                           | none—No password.                                                                                                    |               |
|                           | <ul> <li>plaintext—Password in clear text.</li> </ul>                                                                                                    |               |
|                           | <ul> <li>digest—Not supported in this release. Client<br/>authenticates itself by transmitting an encrypted<br/>password through the use of an MD5 digest.</li> </ul>                                                                                                    |               |
| Nonce Required            | Flag that specifies whether a nonce must be included with the username to prevent replay attacks.                                                                                                    | False         |
|                           | <b>Note</b> : If Password Type is set to digest, then this attribute must be set to true. Otherwise, the policy to which it is attached will not validate.                                                                                                    |               |
| Creation Time Required    | Flag that specifies whether a time stamp for the creation of the username token is required.                                                                                                    | False         |
|                           | <b>Note</b> : If Password Type is set to digest, then this attribute must be set to true. Otherwise, the policy to which it is attached will not validate.                                                                                                    |               |
| Is Signed                 | Flag that specifies whether the username is signed.                                                                                                    | True          |
| Is Encrypted              | Flag that specifies whether the username is encrypted.                                                                                                    | True          |
| Confirm Signature         | Flag that specifies whether to send a signature confirmation back to the client.                                                                                                    | True          |
| Encryption Key Reference  | Mechanism used when encrypting the request.                                                                                                    | thumbprint    |
| Mechanism                 | Valid values include:                                                                                                    |               |
|                           | <ul> <li>direct—X.509 Token is included in the request.</li> </ul>                                                                                                    |               |
|                           | ski—Subject Key Identifier (SKI) extension value of<br>the X.509 certificate used to reference the certificate.<br>(Some certificates may not have this extension.) The<br>recipient of the message looks up its keystore for a<br>certificate corresponding to the SKI and validates the<br>signature against it. |               |
|                           | <ul> <li>issuerserial—Composite key of issuer name and serial<br/>number attributes used to reference the X.509<br/>certificate. The recipient of the message looks up its<br/>keystore for a certificate corresponding to Issuer name<br/>and Serial Number and validates the signature using<br/>it.</li> </ul>  |               |
|                           | <ul> <li>thumbprint—Fingerprint (SHA1 hash) of the contents<br/>of the certificate. Provides a method to store<br/>certificates that is low overhead.</li> </ul>                                                                                                    |               |
| Algorithm Suite           | Algorithm suite used for message protection. See "Supported Algorithm Suites" on page C-93.                                                                                                    | Basic256      |
| Include Timestamp         | Flag that specifies whether to include a timestamp. A timestamp can be used to prevent replay attacks by identifying an expiration time after which the message is no longer valid.                                                                                                    | Enabled       |
| Request Message Settings  | See Table C-91.                                                                                                    | N/A           |
| Response Message Settings | See Table C-91.                                                                                                    | N/A           |
| Fault Message Settings    | See Table C-91.                                                                                                    | N/A           |

Table C-67 lists the configuration properties and the default settings for the wss11\_ username\_token\_with\_message\_protection\_client\_template assertion template. For details about the configuration property settings, see "Editing the Configuration Properties" on page 7-11.

For information about overriding policies, see "Attaching Client Policies Permitting Overrides" on page 8-21.

Table C-67 wss11\_username\_token\_with\_message\_protection\_client\_template Configurations

| Name                     | Description                                                                                                    |
|--------------------------|----------------------------------------------------------------------------------------------------|
| csf-key                  | Credential Store Key that maps to a username and password in the Oracle Platform Security Services identity store.                                                                           |
|                          | Default settings:                                                                                                    |
|                          | ■ Value—Not set                                                                                                    |
|                          | <ul> <li>Default—basic.credentials</li> </ul>                                                                                                    |
|                          | <ul> <li>ContentType—Required</li> </ul>                                                                                                    |
|                          | <ul> <li>Description—Not set</li> </ul>                                                                                                    |
| role                     | SOAP role.                                                                                                    |
|                          | Default settings:                                                                                                    |
|                          | <ul><li>Value—Not set</li></ul>                                                                                                    |
|                          | <ul> <li>Default—ultimateReceiver</li> </ul>                                                                                                    |
|                          | <ul><li>ContentType—Constant</li></ul>                                                                                                    |
|                          | <ul> <li>Description—Not set</li> </ul>                                                                                                    |
| keystore.recipient.alias | Keystore alias associated with the peer certificate. The security run time uses this alias to extract the peer certificate from the configured keystore and to encrypt messages to the peer. |
|                          | Default settings:                                                                                                    |
|                          | ■ Value—Not set                                                                                                    |
|                          | <ul> <li>Default—orakey</li> </ul>                                                                                                    |
|                          | <ul> <li>ContentType—Required</li> </ul>                                                                                                    |
|                          | <ul> <li>Description—Not set</li> </ul>                                                                                                    |

### oracle/wss11\_username\_token\_with\_message\_protection\_service\_template

The ws11\_username\_token\_with\_message\_protection\_service\_template assertion template enforces authentication and message protection in accordance with the WS-Security v1.1 standard.

The Web service consumer inserts username and password credentials, and signs and encrypts the outgoing SOAP message. The Web service provider decrypts and verifies the message and the signature. To prevent replay attacks, the assertion provides the option to include time stamps and verification by the Web service provider. The message can be protected with ciphers of different strengths.

#### Settings

The settings for the wss11\_username\_token\_with\_message\_protection\_service\_ template are identical to the client version of the assertion template. See Table C-66 for information on the settings.

Table C-68 lists the configuration properties and the default settings for the wss11\_ username\_token\_with\_message\_protection\_service\_template assertion template. For details about the configuration property settings, see "Editing the Configuration Properties" on page 7-11.

For information about overriding policies, see "Attaching Client Policies Permitting Overrides" on page 8-21.

Table C-68 wss11\_username\_token\_with\_message\_protection\_service\_template Configurations

| Name |  |
|------|--|
| role |  |
|      |  |
|      |  |
|      |  |
|      |  |
|      |  |
|      |  |

### oracle/wss11\_x509\_token\_with\_message\_protection\_client\_template

The wss11\_x509\_token\_with\_message\_protection\_client\_template assertion template provides message protection (integrity and confidentiality) and certificate-based authentication for outbound SOAP requests in accordance with the WS-Security 1.1 standard. Credentials are included in the WS-Security binary security token of the SOAP message. ]

#### Settings

Table C-69 lists the settings for the wss11\_x509\_token\_with\_message\_protection\_ client\_template assertion template.

Table C-69 wss11\_x509\_token\_with\_message\_protection\_client\_template Settings

| Name                                  | Description                                                                                                    | Default Value |
|---------------------------------------|----------------------------------------------------------------------------------------------------|---------------|
| Confirm Signature                     | Flag that specifies whether to send a signature confirmation back to the client.                                                                                                    | True          |
| Sign Key Reference Mechanism          | Mechanism used when signing the request.                                                                                                    | direct        |
|                                       | Valid values include:                                                                                                    |               |
|                                       | <ul> <li>direct—X.509 Token is included in the request.</li> </ul>                                                                                                    |               |
|                                       | ■ ski—Subject Key Identifier (SKI) extension value of<br>the X.509 certificate used to reference the certificate.<br>(Some certificates may not have this extension.) The<br>recipient of the message looks up its keystore for a<br>certificate corresponding to the SKI and validates the<br>signature against it. |               |
|                                       | • issuerserial—Composite key of issuer name and serial number attributes used to reference the X.509 certificate. The recipient of the message looks up its keystore for a certificate corresponding to Issuer name and Serial Number and validates the signature using it.                                          |               |
|                                       | <ul> <li>thumbprint—Fingerprint (SHA1 hash) of the contents<br/>of the certificate. Provides a method to store<br/>certificates that is low overhead. This value is valid<br/>for Encryption Key Reference Mechanism only<br/>(described below.)</li> </ul>                                                          |               |
| Encryption Key Reference<br>Mechanism | Mechanism used when encrypting the request. Valid values are the same as for Sign Key Reference Mechanism above.                                                                                                    | thumbprint    |
| Algorithm Suite                       | Algorithm suite used for message protection. See "Supported Algorithm Suites" on page C-93.                                                                                                    | Basic128      |
| Include Timestamp                     | Flag that specifies whether to include a timestamp. A timestamp can be used to prevent replay attacks by identifying an expiration time after which the message is no longer valid.                                                                                                    | Enabled       |
| Request Message Settings              | See Table C-91.                                                                                                    | N/A           |
| Response Message Settings             | See Table C–91.                                                                                                    | N/A           |
| Fault Message Settings                | See Table C-91.                                                                                                    | N/A           |

Table C-70 lists the configuration properties and the default settings for the wss11\_ x509\_token\_with\_message\_protection\_client\_template assertion template. For details about the configuration property settings, see "Editing the Configuration Properties" on page 7-11.

Table C-70 wss11\_x509\_token\_with\_message\_protection\_client\_template Configurations

| Name                     | Description                                                                                                    |
|--------------------------|----------------------------------------------------------------------------------------------------|
| role                     | SOAP role.                                                                                                    |
|                          | Default settings:                                                                                                    |
|                          | ■ Value—Not set                                                                                                    |
|                          | <ul> <li>Default—ultimateReceiver</li> </ul>                                                                                                    |
|                          | <ul><li>ContentType—Constant</li></ul>                                                                                                    |
|                          | <ul> <li>Description—Not set</li> </ul>                                                                                                    |
| keystore.recipient.alias | Keystore alias associated with the peer certificate. The security run time uses this alias to extract the peer certificate from the configured keystore and to encrypt messages to the peer. |
|                          | Default settings:                                                                                                    |
|                          | ■ Value—Not set                                                                                                    |
|                          | <ul><li>Default—orakey</li></ul>                                                                                                    |
|                          | <ul> <li>ContentType—Required</li> </ul>                                                                                                    |
|                          | <ul> <li>Description—Not set</li> </ul>                                                                                                    |

#### oracle/wss11\_x509\_token\_with\_message\_protection\_service\_template

The wss11\_x509\_token\_with\_message\_protection\_service\_template assertion template enforces message-level protection and certificate-based authentication for inbound SOAP requests in accordance with the WS-Security 1.1 standard. The certificate is extracted from the WS-Security binary security token header, and the credentials in the certificate are validated against the Oracle Platform Security Services identity store.

#### Settings

The settings for the wss11\_x509\_token\_with\_message\_protection\_service\_template are identical to the client version of the assertion template. See Table C-69 for information on the settings.

#### Configurations

Table C-71 lists the configuration properties and the default settings for the wss11\_ x509\_token\_with\_message\_protection\_service\_template assertion template. For details about the configuration property settings, see "Editing the Configuration Properties" on page 7-11.

Table C-71 wss11\_x509\_token\_with\_message\_protection\_service\_template Configurations

| Name | Description                                  |
|------|----------------------------------------------|
| role | SOAP role.                                   |
|      | Default settings:                            |
|      | <ul> <li>Value—Not set</li> </ul>            |
|      | <ul> <li>Default—ultimateReceiver</li> </ul> |
|      | <ul> <li>ContentType—Constant</li> </ul>     |
|      | <ul> <li>Description—Not set</li> </ul>      |

# **WS-Trust Assertion Templates**

Table C–72 summarizes the WS-Trust assertion templates.

In this release, you can use Fusion Middleware Control to directly edit the assertion template text, but the Settings and Configurations pages are not available.

Table C-72 WS-Trust Assertion Templates

| Name                                                                                  | Description                                                                                                    |
|---------------------------------------------------------------------------------------|----------------------------------------------------------------------------------------------------|
| oracle/sts_trust_config_<br>client_template                                           | STS configuration information assertion template that is used to invoke STS for token exchange.                                                          |
| oracle/sts_trust_config_<br>service_template                                          | STS configuration information assertion template that is used to invoke STS for token exchange.                                                          |
| oracle/wss_sts_issued_<br>saml_bearer_token_over_<br>ssl_client_template              | SOAP binding-level client assertion template for issued token SAML authentication (confirmation method bearer), with SSL message protection.             |
| oracle/wss_sts_issued_<br>saml_bearer_token_over_<br>ssl_service_template             | SOAP binding-level service assertion template for issued token SAML authentication (confirmation method bearer), with SSL message protection.            |
| oracle/wss11_sts_issued_<br>saml_hok_with_message_<br>protection_client_template      | WS-Security 1.1 issued token SAML HOK token with certificates client assertion template. Provides authentication and message protection using Basic128.  |
| oracle/wss11_sts_issued_<br>saml_hok_with_message_<br>protection_service_<br>template | WS-Security 1.1 issued token SAML HOK token with certificates service assertion template. Provides authentication and message protection using Basic128. |
| oracle/wss11_sts_issued_<br>saml_with_message_<br>protection_client_template          | WS-Security 1.1 issued token SAML sender voucher with certificates. Provides authentication and message protection using Basic128.                       |

## oracle/sts\_trust\_config\_client\_template

The oracle/sts\_trust\_config\_client\_template invokes the STS for token exchange.

### **Settings**

Table C-73 lists the settings for the oracle/sts\_trust\_config\_client\_template assertion template.

Table C-73 oracle/sts\_trust\_config\_client\_template Settings

| Name                         | Description                                                                                                    | Default Value                                                                     |
|------------------------------|----------------------------------------------------------------------------------------------------|-----------------------------------------------------------------------------------|
| policy-reference-uri         | The client policy URI that will be used by the client to communicate with the STS. The policy you choose depends on the authentication requirements of the STS, as identified in its WSDL.        | oracle/wss10_<br>username_token_<br>with_message_<br>protection_client_<br>policy |
| port-endpoint                | The endpoint of the STS Web service.                                                                                                    | None                                                                              |
|                              | For a WSDL 2.0 STS, the format is specified as target-namespace#wsdl.endpoint(service-name/port-name). For example, http://samples.otn.com.LoanFlow#wsdl.endpoint(LoanFlowService/LoanFlowPort    |                                                                                   |
|                              | For a WSDL 1.1 STS, the format is specified as targetnamespace#wsdl11.endpoint(servicename/portname). For example, http://samples.otn.com.LoanFlow#wsdl11.endpoint(LoanFlowService/LoanFlowPort). |                                                                                   |
| port-uri                     | The actual endpoint URI of the STS port. For example. http://host:port/context-root/service1.                                                                                                    | None                                                                              |
| sts-keystore-recipient-alias | The alias of the STS certificate you added to the keystore. The default alias name is sts-csf-key.                                                                                                | sts-csf-key                                                                       |
| wsdl-uri                     | The actual endpoint URI of the WSDL.                                                                                                    | None                                                                              |

Table C-74 lists the configuration properties and the default settings for the oracle/sts\_trust\_config\_client\_template assertion template. For details about the configuration property settings, see "Editing the Configuration Properties" on page 7-11.

For information about overriding policies, see "Attaching Client Policies Permitting Overrides" on page 8-21.

Table C-74 oracle/sts\_trust\_config\_client\_template Properties

| Name | Description                                |
|------|--------------------------------------------|
| role | SOAP role.                                 |
|      | Default settings:                          |
|      | <ul> <li>Value—ultimateReceiver</li> </ul> |
|      | <ul> <li>Default—Not set</li> </ul>        |
|      | <ul> <li>ContentType—Constant</li> </ul>   |
|      | <ul> <li>Description—Not set</li> </ul>    |

## oracle/sts\_trust\_config\_service\_template

The oracle/sts\_trust\_config\_service\_template invokes the STS for token exchange.

#### Settings

Table C-73 lists the settings for the oracle/sts\_trust\_config\_service\_template assertion template.

Table C-75 oracle/sts\_trust\_config\_service\_template Settings

| Name     | Description                                                                                   | Default Value |
|----------|-----------------------------------------------------------------------------------------------|---------------|
| port-uri | The actual endpoint URI of the STS port. For example. http://host:port/context-root/service1. | None          |
| wsdl-uri | The actual endpoint URI of the WSDL.                                                          | None          |

Table C-74 lists the configuration properties and the default settings for the oracle/sts\_trust\_config\_service\_template assertion template. For details about the configuration property settings, see "Editing the Configuration Properties" on page 7-11.

For information about overriding policies, see "Attaching Client Policies Permitting Overrides" on page 8-21.

Table C-76 oracle/sts\_trust\_config\_service\_template Properties

| Name | Description                                  |
|------|----------------------------------------------|
| role | SOAP role.                                   |
|      | Default settings:                            |
|      | <ul><li>Value—Not set</li></ul>              |
|      | <ul> <li>Default—ultimateReceiver</li> </ul> |
|      | <ul><li>ContentType—Constant</li></ul>       |
|      | <ul> <li>Description—Not set</li> </ul>      |

## oracle/wss\_sts\_issued\_saml\_bearer\_token\_over\_ssl\_client\_template

This template inserts a SAML bearer assertion issued by a trusted STS. Messages are protected using SSL.

#### **Settings**

Table C-77 lists the settings for the oracle/wss\_sts\_issued\_saml\_bearer\_token\_over\_ ssl\_client\_template assertion template.

Table C-77 oracle/wss\_sts\_issued\_saml\_bearer\_token\_over\_ssl\_client\_template Settings

| Name                   | Description                                                                                                    | Default Value        |
|------------------------|----------------------------------------------------------------------------------------------------|----------------------|
| require-applies-to     | Optional element in the RST. If present, Oracle WSM sends the endpoint address of the Web service for which the token is being requested. The default behavior is to always send the appliesTo element in the message from the client to the STS.                                      | True                 |
| require-client-entropy | If a symmetric proof key is required by the Web service's security policy, the requestor can pass some key material (entropy) that can be included in the calculation of the proof key. The Web service policy can indicate whether client entropy, STS entropy, or both are required. | Applies only to HOK. |
| require-server-entropy | If a symmetric proof key is required by the Web service's security policy, the requestor can pass some key material (entropy) that can be included in the calculation of the proof key. The Web service policy can indicate whether client entropy, STS entropy, or both are required. | Applies only to HOK. |
| trust -version         | WS-Trust version.                                                                                                    | 1.3                  |

Table C-77 (Cont.) oracle/wss\_sts\_issued\_saml\_bearer\_token\_over\_ssl\_client\_template Settings

| Name                       | Description                                                                                                    | Default Value |
|----------------------------|----------------------------------------------------------------------------------------------------|---------------|
| require-external-reference | Indicates whether external reference to the token is required.                                                                                                    | True          |
| require-internal-reference | Indicates whether internal reference to the token is required.                                                                                                    | True          |
| use-derived-keys           | Indicates whether derived keys are required.                                                                                                    | False         |
| token-type                 | SAML token type. The only valid value is: 1.1.                                                                                                    | SAML11        |
| key-type                   | Key type. The only valid value is: bearer.                                                                                                    | bearer        |
| mutual-auth                | Flag that specifies whether two-way authentication is required.                                                                                                    | False         |
|                            | Valid values include:                                                                                                    |               |
|                            | <ul> <li>Enabled—The service must authenticate itself to the<br/>client, and the client must authenticate itself to the<br/>service.</li> </ul>                                                        |               |
|                            | <ul> <li>Disabled—One-way authentication is required. The<br/>service must authenticate itself to the client, but the<br/>client is not required to authenticate itself to the<br/>service.</li> </ul> |               |
| include-timestamp          | Flag that specifies whether to include a timestamp. A timestamp can be used to prevent replay attacks by identifying an expiration time after which the message is no longer valid.                    | True          |

Table C-78 lists the configuration properties and the default settings for the oracle/wss\_sts\_issued\_saml\_bearer\_token\_over\_ssl\_client\_template assertion template. For details about the configuration property settings, see "Editing the Configuration Properties" on page 7-11.

Table C-78 oracle/wss\_sts\_issued\_saml\_bearer\_token\_over\_ssl\_client\_template **Properties** 

| Name                  | Description                                                                                                    |
|-----------------------|----------------------------------------------------------------------------------------------------|
| sts.auth.user.csf.key | You can override this property.                                                                                                    |
|                       | Use to configure username/password to authenticate to the STS.                                                                                                    |
|                       | If policy-reference-uri in the client "oracle/sts_trust_config_client_template" on page C-77 points to a username-based policy, then you configure the sts.auth.user.csf.key property to specify a username/password to authenticate to the STS.  |
| sts.auth.x509.csf.key | You can override this property.                                                                                                    |
|                       | Use to configure X509 certificate for authenticating to the STS.                                                                                                    |
|                       | If policy-reference-uri in the client "oracle/sts_trust_config_client_template" on page C-77 points to an x509-based policy, then you configure the sts.auth.x509.csf.key property to specify the X509 certificate for authenticating to the STS. |

Table C-78 (Cont.) oracle/wss\_sts\_issued\_saml\_bearer\_token\_over\_ssl\_client\_ template Properties

| Name                                | Description                                                                                                    |
|-------------------------------------|----------------------------------------------------------------------------------------------------|
| on.behalf.of                        | You can override this property.                                                                                                    |
|                                     | Optional property. Override this property to indicate whether<br>the request is on behalf of an another entity. The default value<br>for this flag is false.                                                                      |
|                                     | When set to true and sts.auth.on.behalf.of.csf.key is configured, then it will be given preference and the identity established using that CSF key will be send in the on behalf of.                                              |
|                                     | Otherwise, if the subject is already established, then the username from the subject will be sent as onBehalfOf token.                                                                                                    |
|                                     | If sts.auth.on.behalf.of.csf.key is not set and the subject does not exist, on.behalf.of is treated as a token exchange for the requestor and not for another entity. It is not included in an onBehalfOf element in the request. |
| sts.auth.on.behalf.of.csf.key       | You can override this property.                                                                                                    |
|                                     | Optional property. Use to configure on behalf of entity. If present, it will be given preference over Subject (if it exists).                                                                                                    |
| sts.auth.service.principal.na<br>me | Principal name for the Web service that needs to be protected. It is of the format <host>/<machine name="">@<realm name="">. For example, HTTP/mymachine@MYREALM.COM.</realm></machine></host>                                    |
| sts.auth.keytab.location            | Location of the client's keytab file.                                                                                                    |
| sts.keystore.recipient.alias        | The alias of the STS certificate you added to the keystore. The default alias name is sts-csf-key.                                                                                                    |
| sts.auth.caller.principal.nam<br>e  | Client's principal name as generated using the ktpass command and mapped to the username for which the kerberos token should be generated. It is of the format <username>@<realm name="">.</realm></username>                     |

### oracle/wss\_sts\_issued\_saml\_bearer\_token\_over\_ssl\_service\_template

This template authenticates a SAML bearer assertion issued by a trusted STS. Messages are protected using SSL

#### **Settings**

Table C-77 lists the settings for the oracle/wss\_sts\_issued\_saml\_bearer\_token\_over\_ ssl\_service\_template assertion template.

### **Configurations**

Table C-79 lists the configuration properties and the default settings for the oracle/wss\_sts\_issued\_saml\_bearer\_token\_over\_ssl\_service\_template assertion template. For details about the configuration property settings, see "Editing the Configuration Properties" on page 7-11.

Table C-79 oracle/wss\_sts\_issued\_saml\_bearer\_token\_over\_ssl\_service\_template **Properties** 

| Name | Description                                |
|------|--------------------------------------------|
| role | SOAP role.                                 |
|      | Default settings:                          |
|      | <ul> <li>Value—ultimateReceiver</li> </ul> |
|      | <ul><li>Default—Not set</li></ul>          |
|      | <ul><li>ContentType—Constant</li></ul>     |
|      | <ul><li>Description—Not set</li></ul>      |

## oracle/wss11\_sts\_issued\_saml\_hok\_with\_message\_protection\_client\_template

This template inserts a SAML HOK assertion issued by a trusted STS (Security Token Service). Messages are protected using proof key material provided by the STS.

## **Settings**

Table C-80 lists the settings for the wss11\_sts\_issued\_saml\_hok\_with\_message\_ protection\_client\_template assertion template.

Table C-80 oracle/wss11\_sts\_issued\_saml\_hok\_with\_message\_protection\_client\_template Settings

| Name                       | Description                                                                                                    | Default Value        |
|----------------------------|----------------------------------------------------------------------------------------------------|----------------------|
| require-applies-to         | Optional element in the RST. If present, Oracle WSM sends the endpoint address of the Web service for which the token is being requested. The default behavior is to always send the appliesTo element in the message from the client to the STS.                                      | True                 |
| require-client-entropy     | If a symmetric proof key is required by the Web service's security policy, the requestor can pass some key material (entropy) that can be included in the calculation of the proof key. The Web service policy can indicate whether client entropy, STS entropy, or both are required. | True                 |
| equire-server-entropy      | If a symmetric proof key is required by the Web service's security policy, the requestor can pass some key material (entropy) that can be included in the calculation of the proof key. The Web service policy can indicate whether client entropy, STS entropy, or both are required. | True                 |
| trust -version             | WS-Trust version.                                                                                                    | 1.3                  |
| require-external-reference | Indicates whether external reference to the token is required.                                                                                                    | True                 |
| require-internal-reference | Indicates whether internal reference to the token is required.                                                                                                    | True                 |
| use-derived-keys           | Indicates whether derived keys are required.                                                                                                    | False                |
| token-type                 | SAML token type. The only valid values are: 1.1 and 2.0.                                                                                                    | SAML11 and<br>SAML20 |
| key-type                   | Key type.                                                                                                    | symmetric            |
| is-signed                  | Flag that specifies whether the SAML token is signed. The only valid value for SAML policies is: True.                                                                                                    | True                 |
| is-encrypted               | Flag that specifies whether the SAML token is encrypted.                                                                                                    | False                |
| confirm-signature          | Flag that specifies whether to send a signature confirmation back to the client.                                                                                                    | True                 |

Table C-80 (Cont.) oracle/wss11\_sts\_issued\_saml\_hok\_with\_message\_protection\_client\_template

| Name              | Description                                                                                                    | Default Value |
|-------------------|----------------------------------------------------------------------------------------------------|---------------|
| sign-key-ref-mech | Mechanism used when signing the request.                                                                                                    | Thumbprint    |
|                   | Valid values include:                                                                                                    |               |
|                   | <ul> <li>direct—X.509 Token is included in the request.</li> </ul>                                                                                                    |               |
|                   | ski—Subject Key Identifier (SKI) extension value of<br>the X.509 certificate used to reference the certificate.<br>(Some certificates may not have this extension.) The<br>recipient of the message looks up its keystore for a<br>certificate corresponding to the SKI and validates the<br>signature against it. |               |
|                   | <ul> <li>issuerserial—Composite key of issuer name and serial<br/>number attributes used to reference the X.509<br/>certificate. The recipient of the message looks up its<br/>keystore for a certificate corresponding to Issuer name<br/>and Serial Number and validates the signature using<br/>it.</li> </ul>  |               |
|                   | <ul> <li>thumbprint—Fingerprint (SHA1 hash) of the contents<br/>of the certificate. Provides a method to store<br/>certificates that is low overhead. This value is valid<br/>for Encryption Key Reference Mechanism only<br/>(described below.)</li> </ul>                                                        |               |
| enc-key-ref-mech  | Mechanism used when encrypting the request. Valid values are the same as for Sign Key Reference Mechanism above.                                                                                                    | Thumbprint    |
| encrypt-signature | Flag that specifies whether the signature is encrypted.                                                                                                    | False         |
| sign-then-encrypt | Flag that specifies whether the request is signed and then encrypted.                                                                                                    | True          |
| algorithm-suite   | Algorithm suite used for message protection. See "Supported Algorithm Suites" on page C-93.                                                                                                    | Basic128      |
| include-timestamp | Flag that specifies whether to include a timestamp. A timestamp can be used to prevent replay attacks by identifying an expiration time after which the message is no longer valid.                                                                                                    | True          |

Table C-81 lists the configuration properties and the default settings for the wss11\_sts\_ issued\_saml\_hok\_with\_message\_protection\_client\_template assertion template. For details about the configuration property settings, see "Editing the Configuration Properties" on page 7-11.

For information about overriding policies, see "Attaching Client Policies Permitting Overrides" on page 8-21.

Table C-81 oracle/wss11\_sts\_issued\_saml\_hok\_with\_message\_protection\_client\_ template Properties

| Name                  | Description                                                                                                    |
|-----------------------|----------------------------------------------------------------------------------------------------|
| sts.auth.user.csf.key | You can override this property.                                                                                                    |
|                       | Use to configure username/password to authenticate to the STS.                                                                                                    |
|                       | If policy-reference-uri in the client "oracle/sts_trust_config_client_template" on page C-77 points to a username-based policy, then you configure the sts.auth.user.csf.key property to specify a username/password to authenticate to the STS. |

Table C-81 (Cont.) oracle/wss11\_sts\_issued\_saml\_hok\_with\_message\_protection\_ client\_template Properties

| Name                                | Description                                                                                                    |  |
|-------------------------------------|----------------------------------------------------------------------------------------------------|--|
| sts.auth.x509.csf.key               | You can override this property.                                                                                                    |  |
|                                     | Use to configure X509 certificate for authenticating to the STS.                                                                                                    |  |
|                                     | If policy-reference-uri in the client "oracle/sts_trust_config_client_template" on page C-77 points to an x509-based policy, then you configure the sts.auth.x509.csf.key property to specify the X509 certificate for authenticating to the STS. |  |
| on.behalf.of                        | You can override this property.                                                                                                    |  |
|                                     | Optional property. Override this property to indicate whether<br>the request is on behalf of an another entity. The default value<br>for this flag is false.                                                                                      |  |
|                                     | When set to true and sts.auth.on.behalf.of.csf.key is configured, then it will be given preference and the identity established using that CSF key will be send in the on behalf of.                                                              |  |
|                                     | Otherwise, if the subject is already established, then the username from the subject will be sent as onBehalfOf token.                                                                                                    |  |
|                                     | If sts.auth.on.behalf.of.csf.key is not set and the subject does not exist, on.behalf.of is treated as a token exchange for the requestor and not for another entity. It is not included in an onBehalfOf element in the request.                 |  |
| sts.auth.on.behalf.of.csf.key       | You can override this property.                                                                                                    |  |
|                                     | Optional property. Use to configure on behalf of entity. If present, it will be given preference over Subject (if it exists).                                                                                                    |  |
| sts.keystore.recipient.alias        | The alias of the STS certificate you added to the keystore. The default alias name is sts-csf-key.                                                                                                    |  |
| keystore.recipient.alias            | Keystore alias associated with the peer certificate. The security run time uses this alias to extract the peer certificate from the configured keystore and to encrypt messages to the peer.                                                      |  |
|                                     | Default settings:                                                                                                    |  |
|                                     | ■ Value—Not set                                                                                                    |  |
|                                     | <ul> <li>Default—orakey</li> </ul>                                                                                                    |  |
|                                     | <ul><li>ContentType—</li></ul>                                                                                                    |  |
|                                     | - Constant—Property cannot be overridden.                                                                                                    |  |
|                                     | - Required—Property is required and can be overridden.                                                                                                    |  |
|                                     | - Optional—Property is optional and can be overridden.                                                                                                    |  |
|                                     | This value defaults to required. For information about overriding policies, see "Attaching Client Policies Permitting Overrides" on page 8-21.                                                                                                    |  |
|                                     | <ul> <li>Description—Not set</li> </ul>                                                                                                    |  |
| keystore.enc.csf.key                | If you set this value you then can override keystore.enc.csf.key, as described in "Attaching Web Service Policies Permitting Overrides" on page 8-16.                                                                                             |  |
|                                     | If you do override this value, the key for the new value must be in the keystore. That is, overriding the value does not free you from the requirement of configuring the key in the keystores.                                                   |  |
| sts.auth.service.principal.na<br>me | Principal name for the Web service that needs to be protected. It is of the format <host>/<machine name="">@<realm name="">. For example, HTTP/mymachine@MYREALM.COM.</realm></machine></host>                                                    |  |

Table C-81 (Cont.) oracle/wss11\_sts\_issued\_saml\_hok\_with\_message\_protection\_ client\_template Properties

| Name                               | Description                                                                                                    |
|------------------------------------|----------------------------------------------------------------------------------------------------|
| sts.auth.keytab.location           | Location of the client's keytab file.                                                                                                    |
| sts.auth.caller.principal.nam<br>e | Client's principal name as generated using the ktpass command and mapped to the username for which the kerberos token should be generated. It is of the format <username>@<realm name="">.</realm></username> |

#### oracle/wss11\_sts\_issued\_saml\_hok\_with\_message\_protection\_service\_template

This template authenticates a SAML HOK assertion issued by a trusted STS (Security Token Service). Messages are protected using WS-Security's Basic 128 suite of symmetric key technologies.

#### **Settings**

Table C-80 lists the settings for the wss11\_sts\_issued\_saml\_hok\_with\_message\_ protection\_service\_template assertion template.

#### Configurations

Table C-82 lists the configuration properties and the default settings for the wss11\_sts\_ issued\_saml\_hok\_with\_message\_protection\_service\_template assertion template. For details about the configuration property settings, see "Editing the Configuration Properties" on page 7-11.

For information about overriding policies, see "Attaching Client Policies Permitting Overrides" on page 8-21.

Table C-82 oracle/wss11\_sts\_issued\_saml\_hok\_with\_message\_protection\_service\_ template Properties

| Name                 | Description                                                                                                    |
|----------------------|----------------------------------------------------------------------------------------------------|
| role                 | SOAP role.                                                                                                    |
|                      | Default settings:                                                                                                    |
|                      | <ul> <li>Value—ultimateReceiver</li> </ul>                                                                                                    |
|                      | <ul><li>Default—Not set</li></ul>                                                                                                    |
|                      | <ul> <li>ContentType—Constant</li> </ul>                                                                                                    |
|                      | <ul> <li>Description—Not set</li> </ul>                                                                                                    |
| keystore.enc.csf.key | If you set this value you then can override keystore.enc.csf.key, as described in "Attaching Web Service Policies Permitting Overrides" on page 8-16.                                           |
|                      | If you do override this value, the key for the new value must be in the keystore. That is, overriding the value does not free you from the requirement of configuring the key in the keystores. |
|                      | Default settings:                                                                                                    |
|                      | <ul><li>Value—Not set</li></ul>                                                                                                    |
|                      | <ul><li>Default—Not set</li></ul>                                                                                                    |
|                      | <ul> <li>ContentType—Optional</li> </ul>                                                                                                    |
|                      | <ul> <li>Description—Not set</li> </ul>                                                                                                    |

### oracle/wss11\_sts\_issued\_saml\_with\_message\_protection\_client\_template

This template inserts a SAML sender vouches assertion issued by a trusted STS (Security Token Service). Messages are protected using the client's private key.

#### Settings

Table C-83 lists the settings for the wss11\_sts\_issued\_saml\_with\_message\_protection\_ client\_template assertion template.

Table C-83 wss11\_sts\_issued\_saml\_with\_message\_protection\_client\_template Settings

| Name                       | Description                                                                                                    | Default Value        |
|----------------------------|----------------------------------------------------------------------------------------------------|----------------------|
| require-applies-to         | Optional element in the RST. If present, Oracle WSM sends the endpoint address of the Web service for which the token is being requested. The default behavior is to always send the appliesTo element in the message from the client to the STS.                                      | True                 |
| require-client-entropy     | If a symmetric proof key is required by the Web service's security policy, the requestor can pass some key material (entropy) that can be included in the calculation of the proof key. The Web service policy can indicate whether client entropy, STS entropy, or both are required. | Applies to HOK only. |
| equire-server-entropy      | If a symmetric proof key is required by the Web service's security policy, the requestor can pass some key material (entropy) that can be included in the calculation of the proof key. The Web service policy can indicate whether client entropy, STS entropy, or both are required. | Applies to HOK only. |
| trust-version              | WS-Trust version.                                                                                                    | 1.3                  |
| require-external-reference | Indicates whether external reference to the token is required.                                                                                                    | True                 |
| require-internal-reference | Indicates whether internal reference to the token is required.                                                                                                    | True                 |
| use-derived-keys           | Indicates whether derived keys are required.                                                                                                    | False                |
| token-type                 | SAML token type. The only valid value is: 1.1.                                                                                                    | SAML11               |
| is-signed                  | Flag that specifies whether the SAML token is signed. The only valid value for SAML policies is: True.                                                                                                    | True                 |
| is-encrypted               | Flag that specifies whether the SAML token is encrypted.                                                                                                    | False                |
| confirm-signature          | Flag that specifies whether to send a signature confirmation back to the client.                                                                                                    | True                 |

Table C-83 (Cont.) wss11\_sts\_issued\_saml\_with\_message\_protection\_client\_template Settings

| Name              | Description                                                                                                    | Default Value |
|-------------------|----------------------------------------------------------------------------------------------------|---------------|
| sign-key-ref-mech | Mechanism used when signing the request.                                                                                                    | Direct        |
|                   | Valid values include:                                                                                                    |               |
|                   | <ul> <li>direct—X.509 Token is included in the request.</li> </ul>                                                                                                    |               |
|                   | ski—Subject Key Identifier (SKI) extension value of<br>the X.509 certificate used to reference the certificate.<br>(Some certificates may not have this extension.) The<br>recipient of the message looks up its keystore for a<br>certificate corresponding to the SKI and validates the<br>signature against it. |               |
|                   | • issuerserial—Composite key of issuer name and serial number attributes used to reference the X.509 certificate. The recipient of the message looks up its keystore for a certificate corresponding to Issuer name and Serial Number and validates the signature using it.                                        |               |
|                   | <ul> <li>thumbprint—Fingerprint (SHA1 hash) of the contents<br/>of the certificate. Provides a method to store<br/>certificates that is low overhead. This value is valid<br/>for Encryption Key Reference Mechanism only<br/>(described below.)</li> </ul>                                                        |               |
| enc-key-ref-mech  | Mechanism used when encrypting the request. Valid values are the same as for Sign Key Reference Mechanism above.                                                                                                    | Thumbprint    |
| encrypt-signature | Flag that specifies whether the signature is encrypted                                                                                                    | False         |
| sign-then-encrypt | Flag that specifies whether the request is signed and then encrypted.                                                                                                    | True          |
| algorithm-suite   | Algorithm suite used for message protection. See "Supported Algorithm Suites" on page C-93.                                                                                                    | Basic128      |
| include-timestamp | Flag that specifies whether to include a timestamp. A timestamp can be used to prevent replay attacks by identifying an expiration time after which the message is no longer valid.                                                                                                    | True          |

Table C-84 lists the configuration properties and the default settings for the wss11\_sts\_ issued\_saml\_with\_message\_protection\_client\_template assertion template. For details about the configuration property settings, see "Editing the Configuration Properties" on page 7-11.

For information about overriding policies, see "Attaching Client Policies Permitting Overrides" on page 8-21.

Table C-84 oracle/wss11\_sts\_issued\_saml\_with\_message\_protection\_client\_template **Properties** 

| Name                  | Description                                                                                                    |
|-----------------------|----------------------------------------------------------------------------------------------------|
| sts.auth.user.csf.key | You can override this property.                                                                                                    |
|                       | Use to configure username/password to authenticate to the STS.                                                                                                    |
|                       | If policy-reference-uri in the client "oracle/sts_trust_config_client_template" on page C-77 points to a username-based policy, then you configure the sts.auth.user.csf.key property to specify a username/password to authenticate to the STS. |

Table C-84 (Cont.) oracle/wss11\_sts\_issued\_saml\_with\_message\_protection\_client\_ template Properties

| Name                          | Description                                                                                                    |
|-------------------------------|----------------------------------------------------------------------------------------------------|
| sts.auth.x509.csf.key         | You can override this property.                                                                                                    |
|                               | Use to configure X509 certificate for authenticating to the STS.                                                                                                    |
|                               | If policy-reference-uri in the client "oracle/sts_trust_config_client_template" on page C-77 points to an x509-based policy, then you configure the sts.auth.x509.csf.key property to specify the X509 certificate for authenticating to the STS. |
| on.behalf.of                  | You can override this property.                                                                                                    |
|                               | Optional property. Override this property to indicate whether<br>the request is on behalf of an another entity. The default value<br>for this flag is false.                                                                                      |
|                               | When set to true and sts.auth.on.behalf.of.csf.key is configured, then it will be given preference and the identity established using that CSF key will be send in the on behalf of.                                                              |
|                               | Otherwise, if the subject is already established, then the username from the subject will be sent as onBehalfOf token.                                                                                                    |
|                               | If sts.auth.on.behalf.of.csf.key is not set and the subject does not exist, on.behalf.of is treated as a token exchange for the requestor and not for another entity. It is not included in an onBehalfOf element in the request.                 |
| sts.auth.on.behalf.of.csf.key | You can override this property.                                                                                                    |
|                               | Optional property. Use to configure on behalf of entity. If present, it will be given preference over Subject (if it exists).                                                                                                    |
| sts.keystore.recipient.alias  | The alias of the STS certificate you added to the keystore. The default alias name is sts-csf-key.                                                                                                    |
| keystore.recipient.alias      | Keystore alias associated with the peer certificate. The security run time uses this alias to extract the peer certificate from the configured keystore and to encrypt messages to the peer.                                                      |
|                               | Default settings:                                                                                                    |
|                               | ■ Value—Not set                                                                                                    |
|                               | ■ Default—orakey                                                                                                    |
|                               | <ul> <li>ContentType—Required</li> </ul>                                                                                                    |
|                               | <ul><li>Description—Not set</li></ul>                                                                                                    |
| keystore.enc.csf.key          | If you set this value you then can override keystore.enc.csf.key, as described in "Attaching Web Service Policies Permitting Overrides" on page 8-16.                                                                                             |
|                               | If you do override this value, the key for the new value must be in the keystore. That is, overriding the value does not free you from the requirement of configuring the key in the keystores.                                                   |

# **Authorization Assertion Templates**

Table C-85 summarizes assertion templates that are used for authorization. Each authorization assertion template must follow an authentication assertion template.

Table C-85 Authorization Assertion Templates

| Service Template                                       | Description                                                                                                    |
|--------------------------------------------------------|----------------------------------------------------------------------------------------------------|
| oracle/binding_authorization_<br>template              | Provides simple role-based authorization for the request based on the authenticated subject at the SOAP binding level.        |
| oracle/binding_permission_<br>authorization_template   | Provides simple permission-based authorization for the request based on the authenticated subject at the SOAP binding level.  |
| oracle/component_authorization_<br>template            | Provides simple role-based authorization for the request based on the authenticated subject at the SOA component level.       |
| oracle/component_permission_<br>authorization_template | Provides simple permission-based authorization for the request based on the authenticated subject at the SOA component level. |

### oracle/binding\_authorization\_template

The binding\_authorization\_template assertion template provides simple role-based authorization for the request based on the authenticated subject at the SOAP binding level. It should follow an authentication assertion template.

#### **Settings**

Table C–86 lists the settings for the binding\_authorization\_template assertion template.

Table C-86 binding\_authorization\_template Settings

| Name               | Description                                                                                                    | Default Value          |
|--------------------|----------------------------------------------------------------------------------------------------|------------------------|
| Constraint Pattern | Expression that represents the constraints against which authorization checks are performed. The constraints expression is specified using the following two messageContext properties:                                                                                                    |                        |
|                    | <ul> <li>messageContext.authenticationMethod—Determi<br/>es the authentication method used to authenticate the<br/>user. Valid value is SAML_SV.</li> </ul>                                                                                                    | n                      |
|                    | messageContext.requestOrigin—Determines<br>whether the request originated from an internal or<br>external network. This property is valid only when<br>using Oracle HTTP Server and the Oracle HTTP server<br>administrator has added a custom VIRTUAL_HOST_<br>TYPE header to the request. |                        |
|                    | The constraint pattern properties and their values are case sensitive.                                                                                                    |                        |
|                    | The constraint expression uses the following standard supported operators: ==, $!=$ , &&, $ \  $ and $!$ .                                                                                                    |                        |
| Action Pattern     | Action or Web service operation for which authorization checks are performed. This value can be a comma-separated list of values. This field accepts wildcards.                                                                                                    | actionMatchPatte<br>rn |
|                    | For example, validate, amountAvailable.                                                                                                    |                        |

Table C-86 (Cont.) binding\_authorization\_template Settings

| Name                  | Description                                                                                                    | Default Value            |
|-----------------------|----------------------------------------------------------------------------------------------------|--------------------------|
| Resource Pattern      | Name of the resource for which authorization checks are performed. This field accepts wildcards.                                                                                                    | resourceMatchPat<br>tern |
|                       | For example, if the namespace of the Web service is http://project11 and the service name is CreditValidation, the resource name is http://project11/CreditValidation.                                  |                          |
| Authorization Setting | Specifies the roles that are authorized.                                                                                                    | Selected Roles           |
|                       | The valid values are:                                                                                                    |                          |
|                       | <ul> <li>Permit All—Permit users with any roles.</li> </ul>                                                                                                    |                          |
|                       | <ul> <li>Deny All—Deny all users with roles.</li> </ul>                                                                                                    |                          |
|                       | <ul> <li>Selected Roles—Permit selected roles.</li> </ul>                                                                                                    |                          |
|                       | To add roles:                                                                                                    |                          |
|                       | 1. Click Add.                                                                                                    |                          |
|                       | 2. To add roles, click the checkbox next to each role you want to add in the Roles Available column and click Move. To add all roles, click Move All.                                                   |                          |
|                       | To remove roles, click the checkbox next to each role you want to remove in the Roles Selected to Add column, and click <b>Remove</b> . To remove all roles, click <b>Remove All</b> .                  |                          |
|                       | To search for roles, enter a search string in the Role<br>Name search box and click the go arrow. The Roles<br>Available column is updated to include only those roles<br>that match the search string. | 8                        |
|                       | 3. Click OK.                                                                                                    |                          |
|                       | To delete roles:                                                                                                    |                          |
|                       | <ol> <li>Select the role that you want to delete in the Selected<br/>Roles list.</li> </ol>                                                                                                    |                          |
|                       | 2. Click <b>Delete</b> .                                                                                                    |                          |

None defined.

#### oracle/binding\_permission\_authorization\_template

The binding\_permission\_authorization\_template assertion provides simple permission-based authorization for the request based on the authenticated subject at the SOAP binding level. It should follow an authentication assertion.

#### **Settings**

Table C-87 lists the settings for the binding\_permission\_authorization\_template assertion template.

Table C-87 binding\_permission\_authorization\_template Settings

| Name                   | Description                                                                                                    | Default Value |
|------------------------|----------------------------------------------------------------------------------------------------|---------------|
| Constraint Pattern     | Reserved for future use.                                                                                                    | N/A           |
| Action Pattern         | Action or Web service operation for which permission-based checks are performed. This value can be a comma-separated list of values. This field accepts wildcards.     | *             |
|                        | For example, validate, amountAvailable.                                                                                                    |               |
| Resource Pattern       | Name of the resource for which permission-based checks are performed. This field accepts wildcards.                                                                    | *             |
|                        | For example, if the namespace of the Web service is http://project11 and the service name is CreditValidation, the resource name is http://project11/CreditValidation. |               |
| Permission Check Class | Class used for the permission-based checking. For example, oracle.wsm.security.WSFuncPermission.                                                                       | N/A           |

None defined.

#### oracle/component\_authorization\_template

The component\_authorization\_template assertion provides simple role-based authorization for the request based on the authenticated subject at the SOA component level. It should follow an authentication assertion.

#### **Settings**

Table C-88 lists the settings for the component\_authorization\_template assertion template.

Table C-88 component\_authorization\_template Settings

| Name                  | De  | scription                                                                                                    | Default Value  |
|-----------------------|-----|----------------------------------------------------------------------------------------------------|----------------|
| Authorization Setting | Spe | ecifies the roles that are authorized.                                                                                                    | Selected Roles |
|                       | The | e valid values are:                                                                                                    |                |
|                       | -   | Permit All—Permit users with any roles.                                                                                                    |                |
|                       | -   | Deny All—Deny all users with roles.                                                                                                    |                |
|                       | -   | Selected Roles—Permit selected roles.                                                                                                    |                |
|                       | То  | add roles:                                                                                                    |                |
|                       | 1.  | Click Add.                                                                                                    |                |
|                       | 2.  | To add roles, click the checkbox next to each role you want to add in the Roles Available column and click <b>Move</b> . To add all roles, click <b>Move All</b> .                                      |                |
|                       |     | To remove roles, click the checkbox next to each role you want to remove in the Roles Selected to Add column, and click <b>Remove</b> . To remove all roles, click <b>Remove All</b> .                  |                |
|                       |     | To search for roles, enter a search string in the Role<br>Name search box and click the go arrow. The Roles<br>Available column is updated to include only those<br>roles that match the search string. |                |
|                       | 3.  | Click <b>OK</b> .                                                                                                    |                |
|                       | То  | delete roles:                                                                                                    |                |
|                       | 1.  | Select the role that you want to delete in the Selected Roles list.                                                                                                    |                |
|                       | 2.  | Click Delete.                                                                                                    |                |

None defined.

#### oracle/component\_permission\_authorization\_template

The component\_permission\_authorization\_template assertion template provides simple permission-based authorization for the request based on the authenticated subject at the SOA component level. It should follow an authentication assertion.

**Note:** You should be careful when using permission-based policies with EJBs as the security permissions specified in system-jazn-data.xml will be relaxed beyond a single invocation of the service operation.

#### **Settings**

Table C-89 lists the settings for the component\_permission\_authorization\_template assertion template.

Table C-89 component\_permission\_authorization\_template Settings

| Name                   | Description                                                                                                    | Default Value |
|------------------------|----------------------------------------------------------------------------------------------------|---------------|
| Constraint Pattern     | Reserved for future use.                                                                                                    | N/A           |
| Action Pattern         | Action or Web service operation for which permission-based checks are performed. This value can be a comma-separated list of values. This field accepts wildcards. | *             |
|                        | For example, validate, amountAvailable.                                                                                                    |               |
| Resource Pattern       | Name of the resource for which permission-based checks are performed. This field accepts wildcards.                                                                | *             |
|                        | For example, if the composite name of the Web service is HelloWorld and the service name is Hello, the resource name is HelloWorld/Hello.                          |               |
| Permission Check Class | Class used for the permission-based checking. For example, oracle.wsm.security.WSFunctionPermission.                                                               | N/A           |

None defined.

### **Supported Algorithm Suites**

Table C-90 lists the algorithm suites that are supported for message protection. The algorithm suites enable you to control the cryptographic characteristics of the algorithms that are used when securing messages.

Table C-90 Supported Algorithm Suites

| Algorithm Suite | Digest | Encryption | Symmetric<br>Key Wrap | Asymmetric<br>Key Wrap | Encrypted<br>Key<br>Derivation | Signature<br>Key<br>Derivation | Minimum<br>Signature<br>Key Length |
|-----------------|--------|------------|-----------------------|------------------------|--------------------------------|--------------------------------|------------------------------------|
| Basic256        | Sha1   | Aes256     | KwAes256              | KwRsaOaep              | PSha1L256                      | PSha1L192                      | 256                                |
| Basic192        | Sha1   | Aes192     | KwAes192              | KwRsaOaep              | PSha1L192                      | PSha1L192                      | 192                                |
| Basic128        | Sha1   | Aes128     | KwAes128              | KwRsaOaep              | PSha1L128                      | PSha1L128                      | 128                                |
| TripleDes       | Sha1   | TripleDes  | KwTripleDes           | KwRsaOaep              | PSha1L192                      | PSha1L192                      | 192                                |
| Basic256Rsa15   | Sha1   | Aes256     | KwAes256              | KwRsa15                | PSha1L256                      | PSha1L192                      | 256                                |
| Basic192Rsa15   | Sha1   | Aes192     | KwAes192              | KwRsa15                | PSha1L192                      | PSha1L192                      | 192                                |
| Basic128Rsa15   | Sha1   | Aes128     | KwAes128              | KwRsa15                | PSha1L128                      | PSha1L128                      | 128                                |
| TripleDesRsa15  | Sha1   | TripleDes  | KwTripleDes           | KwRsa15                | PSha1L192                      | PSha1L192                      | 192                                |

# Message Signing and Encryption Settings for Request, Response, and Fault Messages

Table C-91 lists the settings for the Request, Response, and Fault messages. You configure these settings for message signing and encryption.

Table C-91 Request, Response, and Fault Message Signing and Encryption Settings

| Name                | Description                                                                   | Default Value               |
|---------------------|-------------------------------------------------------------------------------|-----------------------------|
| Include Entire Body | Sign or encrypt the entire body of the SOAP message.                          | True for Request            |
|                     | If false, you can add specific body elements using the Body Elements section. | and Response<br>messages    |
|                     |                                                                               | False for Fault<br>messages |

Table C-91 (Cont.) Request, Response, and Fault Message Signing and Encryption Settings

| Name                   | Des  | scription                                                                                                    | Default Value |
|------------------------|------|----------------------------------------------------------------------------------------------------|---------------|
| Include SwA Attachment | Sign | n or encrypt SOAP messages with attachments.                                                                      | False         |
|                        | Not  | te: This field is not applicable to MTOM attachments.                                                             |               |
| Include MIME Headers   | Sign | n or encrypt SOAP attachments with MIME headers.                                                                  | False         |
|                        | Atta | te: This field is enabled and applicable if Include SwA achment is enabled. It is not applicable to MTOM chments. |               |
| Header Elements        | Sign | n or encrypt the specified SOAP header elements.                                                                  | None          |
|                        | То а | ndd a header element:                                                                                             |               |
|                        | 1.   | Click <b>Add</b> .                                                                                                |               |
|                        | 2.   | Enter the namespace URI.                                                                                          |               |
|                        | 3.   | Enter the local name for the header element.                                                                      |               |
|                        | 4.   | Click <b>OK</b> .                                                                                                 |               |
|                        | То є | edit a header element:                                                                                            |               |
|                        | 1.   | Select the header element that you want to edit in the Header Elements list.                                      |               |
|                        | 2.   | Click Edit.                                                                                                    |               |
|                        | 3.   | Modify the values, as required.                                                                                   |               |
|                        | 4.   | Click <b>OK</b> .                                                                                                 |               |
|                        | То   | delete a header element:                                                                                          |               |
|                        | 1.   | Select the header element that you want to delete in the Header Elements list.                                    |               |
|                        | 2.   | Click <b>Delete</b> .                                                                                             |               |
|                        | 3.   | When prompted to confirm, click <b>OK</b> .                                                                       |               |
| Body Elements          |      | te: This field is available if Include Entire Body is abled.                                                      | None          |
|                        |      | n or encrypt the specified body elements. This field is olicable if the Include Body field is disabled.           |               |
|                        | To a | ndd a body element:                                                                                               |               |
|                        | 1.   | Click Add.                                                                                                    |               |
|                        | 2.   | Enter the namespace URI.                                                                                          |               |
|                        | 3.   | Enter the local name for the body element.                                                                        |               |
|                        | 4.   | Click OK.                                                                                                    |               |
|                        | То є | edit a body element:                                                                                              |               |
|                        | 1.   | Select the bpdu element that you want to edit in the Body Elements list.                                          |               |
|                        | 2.   | Click Edit.                                                                                                    |               |
|                        | 3.   | Modify the values, as required.                                                                                   |               |
|                        | 4.   | Click <b>OK</b> .                                                                                                 |               |
|                        | То   | delete a body element:                                                                                            |               |
|                        | 1.   | Select the body element that you want to delete in the Body Elements list.                                        |               |
|                        | 2.   | Click <b>Delete</b> .                                                                                             |               |
|                        | 3.   | When prompted to confirm, click <b>OK</b> .                                                                       |               |

# **Management Assertion Templates**

Table C–92 summarizes the management assertion templates.

Table C-92 Management Assertion Templates

| Name                         | Description                                                                  |
|------------------------------|------------------------------------------------------------------------------|
| oracle/security_log_template | Provides a logging assertion template that can be attached to any binding or |
|                              | component.                                                                   |

### oracle/security\_log\_template

The security\_log\_template assertion template provides a logging assertion template that can be attached to any binding or component.

**Note:** It is recommended that the logging assertion be used for debugging and auditing purposes only.

#### Settings

Table C–93 lists the settings for the security\_log\_template assertion template.

Table C-93 security\_log\_template Settings

| Name     | Description                                                                                     | Default Value |
|----------|-------------------------------------------------------------------------------------------------|---------------|
| Request  | Requirements for logging request messages.                                                      | all           |
|          | The valid values are:                                                                           |               |
|          | <ul> <li>all—Log the entire SOAP message.</li> </ul>                                            |               |
|          | <ul> <li>header—Log SOAP header information only.</li> </ul>                                    |               |
|          | <ul> <li>soap_body—Log SOAP body information only.</li> </ul>                                   |               |
|          | <ul> <li>soap_envelope—Log SOAP envelope information<br/>only.</li> </ul>                       |               |
| Response | Requirements for logging response messages. The valid values are the same as for Request above. | soap_body     |

#### Configurations

None defined.

# **No Behavior Assertion Templates**

Each of the predefined no behavior policies, described in "No Behavior Policies" on page B-30, use the same assertion that essentially does not enforce the behavior for that category.

An assertion template is not provided for this assertion. For that reason, it is important that you do not delete the no behavior policies. If you do so, you cannot recreate them and you will need to restore the repository with the original policies. For information about restoring the repository, see "Rebuilding the Oracle WSM Repository" on page 17-8.

# **Schema Reference for Predefined Assertions**

This appendix provides the XML schema for reference when creating a WS-Policy file that contains Web service assertions. Sections include:

- **Graphical Representation**
- **Element Descriptions**

# **Graphical Representation**

The following graphic describes the element hierarchy of the assertions in the WS-Policy file.

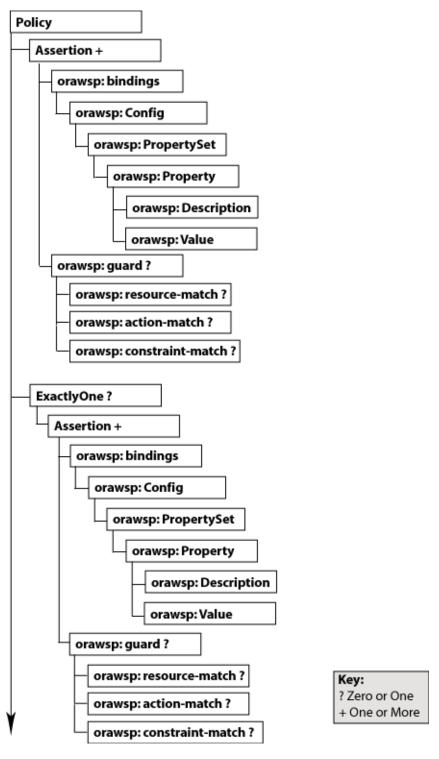

Figure D-1 Element Hierarchy of an Assertion

The following sections describe each element and their subelements in detail:

- wsp:Policy
- wsp:ExactlyOne
- orasp:Assertion
- orawsp:bindings

- orawsp:Config
- orawsp:PropertySet
- orawsp:Property
- orawsp:Description
- orawsp:Value
- orawsp:guard
- orawsp:resource-match
- orawsp:action-match
- orawsp:constraint-match

# **Element Descriptions**

The following sections describe the elements in the assertion in more detail. The main elements are described up front. The subelements are described following the main elements and are organized in alphabetical order.

# wsp:Policy

Groups nested policy assertions.

#### **Attributes**

The following table summarizes the WS-Policy attributes, including the Oracle extensions.

Table D-1 Oracle Extensions to WS-Policy Attributes

| Attribute         | Description                                                                                                    |
|-------------------|----------------------------------------------------------------------------------------------------|
| Name              | Name of the policy.                                                                                                    |
| attachTo          | Policy subjects to which the policy can be attached. Valid values include:binding.client, binding.server, binding.any.                                                                                                    |
| category          | Category of the policy. Valid values include: security, mtom, wsrm, addressing, and management.                                                                                                    |
| description       | Description of the policy.                                                                                                    |
| displayName       | Name displayed in the user interface.                                                                                                    |
| localOptimization | Flag that specifies whether local optimization is enabled. Oracle WSM supports a SOA local optimization feature for composite-to-composite invocations in which the reference of one composite specifies a Web service binding to a second composite. Valid values include: |
|                   | <ul> <li>On—Local optimization is enabled</li> </ul>                                                                                                    |
|                   | <ul> <li>Off—Local optimization is turned off. The request goes<br/>through the usual WS/SOAP/HTTP process</li> </ul>                                                                                                    |
|                   | <ul> <li>Check Identity—Optimize only if a JAAS subject already<br/>exists in the current thread, indicating that authentication<br/>has already succeeded. Otherwise, go through the usual<br/>WS/SOAP/HTTP process.</li> </ul>                                            |
| status            | Status of the policy reference. Valid values include: enabled and disabled.                                                                                                    |
| smartDigest       | Smart Digest.                                                                                                    |

Table D-1 (Cont.) Oracle Extensions to WS-Policy Attributes

| Attribute      | Description                                                   |
|----------------|---------------------------------------------------------------|
| oraSmartDigest | Smart Digest.                                                 |
| subjectCount   | Number of subjects to which the policy is attached currently. |
| versionCreator | Author of the current version.                                |
| versionNumber  | Number of the current version.                                |
| versionTime    | Time the current version was creatd.                          |
| id             | Policy ID.                                                    |

#### Example

```
<wsp:Policy</pre>
xmlns:wsp="http://schemas.xmlsoap.org/ws/2004/09/policy"
xmlns="http://schemas.xmlsoap.org/ws/2004/09/policy"
xmlns:oralgp="http://schemas.oracle.com/ws/2006/01/loggingpolicy"
xmlns:orasp="http://schemas.oracle.com/ws/2006/01/securitypolicy"
xmlns:orawsp="http://schemas.oracle.com/ws/2006/01/policy"
xmlns:wsu="http://docs.oasis-open.org/wss/2004/01/oasis-200401-wss-wssecurity-util
ity-1.0.xsd"
Name="oracle/wss11_x509_token_with_message_protection_client_policy"
orawsp:attachTo="binding.client"
orawsp:category="security"
orawsp:description="i18n:oracle.wsm.resources.policydescription.PolicyDescription
Bundle_oracle/wss11_x509_token_with_message_protection_client_policy_PolyDescKey"
orawsp:displayName="i18n:oracle.wsm.resources.policydescription.PolicyDescription
Bundle_oracle/wss11_x509_token_with_message_protection_client_policy_
PolyDispNameKey"
orawsp:local-optimization="check-identity"
orawsp:oraSmartDigest="935231872"
orawsp:smartDigest="201244603"
orawsp:status="enabled"
orawsp:versionCreator="mdsInternal"
orawsp:versionNumber="1"
orawsp:versionTime="1238006529607"
wsu:Id="wss11_x509_token_with_message_protection_client_policy">
</wsp:Policy>
```

# wsp:ExactlyOne

Optional element that defines an OR group. For more information about OR groups, see "Defining Multiple Policy Alternatives (OR Groups)" on page 3-9.

#### **Attributes**

The following table summarizes the attribute of the <wsp:ExactlyOne> element.

Table D-2 Attribute of <wsp:ExactlyOne> Element

| Attribute | Description                                     |
|-----------|-------------------------------------------------|
| Name      | Set to OR to indicate that this is an OR group. |

#### Example

<wsp:ExactlyOne orawsp:name="Or">

```
<orasp:wss11-saml-with-certificates orawsp:Enforced="true" orawsp:Silent="false"</pre>
   orawsp:category="security/msg-protection, security/authentication"
   orawsp:name="WS-Security 1.1 Saml with certificates">
<orasp:saml-token orasp:confirmation-type="sender-vouches"</pre>
   orasp:is-encrypted="false" orasp:is-signed="true" orasp:version="1.1"/>
<orasp:x509-token orasp:enc-key-ref-mech="thumbprint" orasp:is-encrypted="false"</pre>
   orasp:is-signed="true" orasp:sign-key-ref-mech="direct"/>
<orasp:msg-security orasp:algorithm-suite="Basic128"</pre>
   orasp:confirm-signature="true" orasp:encrypt-signature="false"
   orasp:include-timestamp="true" orasp:sign-then-encrypt="true"
   orasp:use-derived-keys="false">
<orasp:wss11-username-with-certificates orawsp:Enforced="true"</pre>
   orawsp:Silent="false" orawsp:category="security/authentication,
   security/msg-protection"
   orawsp:name="WS-Security 1.1 username with certificates">
<orasp:username-token orasp:add-created="false" orasp:add-nonce="false"</pre>
   orasp:is-encrypted="true" orasp:is-signed="true"
   orasp:password-type="plaintext"/>
<orasp:x509-token orasp:enc-key-ref-mech="thumbprint"</pre>
   orasp:is-encrypted="false" orasp:is-signed="true"
   orasp:sign-key-ref-mech="thumbprint"/>
<orasp:msg-security orasp:algorithm-suite="Basic128"</pre>
   orasp:confirm-signature="true" orasp:encrypt-signature="false"
   orasp:include-timestamp="true" orasp:sign-then-encrypt="true"
   orasp:use-derived-keys="false">
</wsp:ExactlyOne>
```

# orasp:Assertion

Main element of the assertion. Valid assertion elements include:

- oralgp:Logging
- orasp:binding-authorization
- orasp:binding-permission-authorization
- orasp:coreid-security
- orasp:http-security
- orasp:kerberos-security
- orasp:sca-component-authorization
- orasp:sca-component-permission-authorization
- orasp:sts-trust-config
- orasp:wss10-anonymous-with-certificates
- orasp:wss10-mutual-auth-with-certificates
- orasp:wss10-saml-hok-with-certificates
- orasp:wss10-saml-token
- orasp:wss10-saml-with-certificates
- orasp:wss10-username-with-certificates
- orasp:wss11-anonymous-with-certificates

- orasp:wss11-mutual-auth-with-certificates
- orasp:wss11-saml-with-certificates
- orasp:wss11-sts-issued-token-with-certificates
- orasp:wss11-username-with-certificates
- orasp:wss-saml-token-bearer-over-ssl
- orasp:wss-saml-token-over-ssl
- orasp:wss-sts-issued-token-over-ssl
- orasp:wss-username-token
- orasp:wss-username-token-over-ssl
- rm:RMAssertion
- wsaw:UsingAddressing
- wsoma:OptimizedMimeSerialization

#### **Attributes**

The following table summarizes the attributes of the <orasp:Assertion> element.

Table D-3 Attributes of <orasp:Assertion> Element

| Attribute   | Description                                                                                                    |
|-------------|----------------------------------------------------------------------------------------------------|
| Optional    | Flag that specifies whether the assertion is optional or required.                                                                                                    |
| Silent      | Flag that specifies whether the assertion is advertised. If set to true, the assertion is not advertised.                                                                                          |
| Enforced    | Flag that specifies whether the assertion is currently enabled. Valid values are true or false.                                                                                                    |
| name        | Name of the assertion.                                                                                                    |
| description | Description of the assertion.                                                                                                    |
| category    | Category to which the assertion applies. Valid values include: security/authentication, security/msg-protection, security/authorization, security/logging, mtom, wsrm, addressing, and management. |

#### Example

```
<orasp:wss11-mutual-auth-with-certificates orawsp:Enforced="true"</pre>
 orawsp:Silent="false" orawsp:category="security/authentication,
 security/msg-protection"
 orawsp:name="WS-Security 1.1 Mutual Auth with certificates">
</orasp:wss11-mutual-auth-with-certificates>
```

# orawsp:bindings

The <oraswsp:bindings> element defines the bindings in the assertion. This element contains the following subelement:

orawsp:Config

#### Example

<orawsp:bindings>

```
<orawsp:Config orawsp:configType="declarative"</pre>
  orawsp:name="Wss11SamlWithCertsConfig">
   <orawsp:PropertySet orawsp:name="standard-security-properties">
     <orawsp:Property orawsp:contentType="constant" orawsp:name="role"</pre>
     orawsp:type="string">
       <orawsp:Value>ultimateReceiver</orawsp:Value>
     </orawsp:Property>
   </orawsp:PropertySet>
</orawsp:Config>
</orawsp:bindings>
```

### orawsp:Config

The <oraswsp:Config> element defines the configuration for the assertion. This element can contain the following subelement:

orawsp:PropertySet

#### **Attributes**

The following table summarizes the attributes of the <orawsp:Config> element.

Table D-4 Attributes of <orawsp:Config> Element

| Attribute  | Description                                                                                                    |
|------------|----------------------------------------------------------------------------------------------------|
| name       | Name of the configuration.                                                                                                    |
| type       | Category to which the configuration applies.                                                                                                    |
| configType | Configuration type. Valid values include: declarative and programmatic.                                                                               |
|            | <ul> <li>declarative—Use deployment descriptors and configuration<br/>files to describe authentication and authorization<br/>requirements.</li> </ul> |
|            | <ul> <li>programmatic—Embed security enforcement within the application.</li> </ul>                                                                   |

#### **Example**

```
<orawsp:Config orawsp:configType="declarative"</pre>
orawsp:name="Wss11SamlWithCertsConfig">
  <orawsp:PropertySet orawsp:name="standard-security-properties">
    <orawsp:Property orawsp:contentType="constant" orawsp:name="role"</pre>
    orawsp:type="string">
      <orawsp:Value>ultimateReceiver</orawsp:Value>
    </orawsp:Property>
  </orawsp:PropertySet>
</orawsp:Config>
```

# orawsp:PropertySet

The <oraswsp:PropertySet> element groups nested properties. This element contains the following subelement:

orawsp:Property

#### **Attributes**

The following table summarizes the attributes of the <orawsp:PropertySet> element.

Table D-5 Attributes of <orawsp:PropertySet> Element

| Attribute | Description               |
|-----------|---------------------------|
| name      | Name of the property set. |

#### **Example**

```
<orawsp:PropertySet orawsp:name="standard-security-properties">
  <orawsp:Property orawsp:contentType="constant" orawsp:name="role"</pre>
  orawsp:type="string">
   <orawsp:Value>ultimateReceiver</orawsp:Value>
  </orawsp:Property>
</orawsp:PropertySet>
```

### orawsp:Property

The <oraswsp:Property> element defines a single property. The following summarize valid properties used by the predefined assertions.

The <orawsp:Property> element can contain the following subelements:

orawsp:Value

#### **Attributes**

The following table summarizes the attributes of the <orawsp:Property> element.

Table D-6 Attributes of <orawsp:Property> Element

| Attribute   | Description                                                                                                   |
|-------------|----------------------------------------------------------------------------------------------------|
| name        | Name of the property. See Table D–7 for a list of property values used by the predefined assertions.          |
| type        | Type of the property. For example, string.                                                                    |
| contentType | Specifies whether the property is required and can be overridden. Valid values include:                       |
|             | <ul> <li>constant—Property is a constant value and cannot be<br/>overridden.</li> </ul>                       |
|             | <ul> <li>required—Property is required and can be overridden.</li> </ul>                                      |
|             | <ul> <li>optional—Property is optional and can be overridden.</li> </ul>                                      |
|             | For information about overriding policies, see "Attaching Client Policies Permitting Overrides" on page 8-21. |

The following table summarizes the properties used by the predefined assertions.

Table D-7 Properties Used by the Predefined Assertions

| Property                    | Description                                                                                                    |
|-----------------------------|----------------------------------------------------------------------------------------------------|
| action                      | Action or Web service operation for which authorization checks are performed. This value can be a comma-separated list of values. This field accepts wildcards. For example, validate, amountAvailable.                                              |
| attesting.mapping.attribute | The mapping attribute used to represent the attesting entity. Only the DN is currently supported. This attribute is applicable only to sender vouches and then only to message protection use cases. It is not applicable to SAML over SSL policies. |

Table D-7 (Cont.) Properties Used by the Predefined Assertions

| Property                   | Description                                                                                                    |  |
|----------------------------|----------------------------------------------------------------------------------------------------|--|
| BaseRetransmissionInterval | Interval, in milliseconds, that the source endpoint waits after transmitting a message and before it retransmits the message.                                                                                                    |  |
|                            | If the source endpoint does not receive an acknowledgement for a given message within the interval specified by this element, the source endpoint retransmits the message. The source endpoint can modify this retransmission interval at any point during the lifetime of the sequence of messages. This assertion does not alter the formulation of messages as transmitted, only the timing of their transmission.                                                                                                    |  |
|                            | This value defaults to 3000.                                                                                                    |  |
| csf-key                    | Credential Store Key that maps to a username and password in the Oracle Platform Security Services identity store. The default value is basic.credentials.                                                                                                    |  |
| DeliveryAssurance          | Delivery assurance. Valid values include:                                                                                                    |  |
|                            | <ul> <li>InOrder—Messages are delivered in the order they were<br/>sent. This is the default.</li> </ul>                                                                                                    |  |
|                            | ■ AtLeastOnce—Every message is delivered at least once. It is possible that some messages are delivered more than once.                                                                                                    |  |
|                            | <ul> <li>AtLeastOnceInOrder—Every message is delivered at least<br/>once and in the order they were sent. It is possible that some<br/>messages are delivered more than once.</li> </ul>                                                                                                    |  |
|                            | <ul> <li>ExactlyOnce—Every message is delivered exactly once,<br/>without duplication.</li> </ul>                                                                                                    |  |
|                            | <ul> <li>ExactlyOnceInOrder—Every message is delivered exactly<br/>once, without duplication, and in the order they were sent.</li> </ul>                                                                                                    |  |
|                            | ■ AtMostOnce—Messages are delivered at most once, without duplication. It is possible that some messages may not be delivered at all.                                                                                                    |  |
|                            | <ul> <li>AtMostOnceInOrder—Messages are delivered at most once,<br/>without duplication and in the order received. It is possible<br/>that some messages may not be delivered at all.</li> </ul>                                                                                                    |  |
| jdbc-connection-name       | JNDI reference to a JDBC data store. Valid when the StoreType is set to JDBC. This value defaults to jdbc/MessagesStore.                                                                                                    |  |
| Inactivity Timeout         | Period of inactivity (in milliseconds) for a sequence of messages. A sequence of messages is defined as a set of messages, identified by a unique sequence number, for which a particular delivery assurance applies; typically a sequence originates from a single source endpoint. If, during the duration specified by this element, a destination endpoint has received no messages from the source endpoint, the destination endpoint may consider the sequence to have been terminated due to inactivity. The same applies to the source endpoint. |  |
|                            | This value defaults to 600000.                                                                                                    |  |
| keystore.enc.csf.key       | If you set this value you then can override keystore.enc.csf.key, as described in "Attaching Web Service Policies Permitting Overrides" on page 8-16.                                                                                                    |  |
| keystore.recipient.alias   | Keystore alias associated with the peer certificate. The security run time uses this alias to extract the peer certificate from the configured keystore and to encrypt messages to the peer. Can be superseded by "Using Service Identity Certification Extension".                                                                                                    |  |
| on.behalf.of               | Override this property to indicate whether the request is on behalf of an another entity. The default value for this flag is false.                                                                                                    |  |

Table D-7 (Cont.) Properties Used by the Predefined Assertions

| Property                            | Description                                                                                                    |
|-------------------------------------|----------------------------------------------------------------------------------------------------|
| permission-class                    | Class used for the permission-based checking. For example, oracle.wsm.security.WSFuncPermission.                                                                                                    |
| realm                               | HTTP realm. This value defaults to owsm.                                                                                                    |
| resource                            | Name of the resource for which authorization checks are performed. This field accepts wildcards. For example, if the namespace of the Web service is http://project11 and the service name is CreditValidation, the resource name is http://project11/CreditValidation. |
| role                                | SOAP role. This value defaults to ultimateReceiver.                                                                                                    |
| saml.assertion.filename             | File containing SAML assertions. This value defaults to temp.                                                                                                    |
| saml.audience.uri                   | Represents the relying party, as a comma-separated URI. This field accepts wildcards.                                                                                                    |
| saml.issuer.name                    | Name of the issuer of the SAML token. This value defaults to www.oracle.com.                                                                                                    |
| saml.trusted.issuers                | A comma-separated list of SAML token trusted issuers for an application that will override trusted issuers at domain level.                                                                                                    |
| service.principal.name              | Kerberos principal name that identifies the service.                                                                                                    |
| StoreName                           | Name of the message store. This value defaults to oracle.                                                                                                    |
| StoreType                           | Type of message store. Valid values include:                                                                                                    |
|                                     | <ul> <li>InMemory—Messages are stored in memory. This is the<br/>default.</li> </ul>                                                                                                    |
|                                     | ■ JDBC—Messages are stored using JDBC.                                                                                                    |
| sts.auth.caller.principal.nam<br>e  | Client's principal name as generated using the ktpass command and mapped to the username for which the kerberos token should be generated. It is of the format <username>@<realm name="">.</realm></username>                                                           |
| sts.auth.keytab.location            | Location of the client's keytab file.                                                                                                    |
| sts.auth.on.behalf.of.csf.key       | Use to configure "on behalf of" entity. If present, it will be given preference over Subject (if it exists).                                                                                                    |
| sts.auth.service.principal.na<br>me | Principal name for the Web service that needs to be protected. It is of the format <host>/<machine name="">@<realm name="">. For example, HTTP/mymachine@MYREALM.COM.</realm></machine></host>                                                                          |
| sts.auth.user.csf.key               | Use to configure username/password to authenticate to the STS.                                                                                                    |
|                                     | If policy-reference-uri in the client "oracle/sts_trust_config_client_template" on page C-77 points to a username-based policy, then you configure the sts.auth.user.csf.key property to specify a username/password to authenticate to the STS.                        |
| sts.auth.x509.csf.key               | Use to configure X509 certificate for authenticating to the STS.                                                                                                    |
|                                     | If policy-reference-uri in the client "oracle/sts_trust_config_client_template" on page C-77 points to an x509-based policy, then you configure the sts.auth.x509.csf.key property to specify the X509 certificate for authenticating to the STS.                       |
| sts.keystore.recipient.alias        | The alias of the STS certificate you added to the keystore. The default alias name is sts-csf-key.                                                                                                    |
| subject.precedence                  | Set subject.precedence to false to allow for the use of a client-specified username rather than the authenticated subject.                                                                                                    |

Table D-7 (Cont.) Properties Used by the Predefined Assertions

| Property           | Description                                                                                                    |
|--------------------|----------------------------------------------------------------------------------------------------|
| user.attributes    | Specify the attributes to be included as a comma-separated list. For example, attrib1, attrib2. The attribute names you specify must exactly match valid attributes in the configured identity store. The Oracle WSM run time reads the values for these attributes from the configured identity store, and then includes the attributes and their values in the SAML assertion. |
| user.roles.include | SOAP roles to be included. This value defaults to false.                                                                                                    |

#### Example

```
<orawsp:PropertySet orawsp:name="standard-security-properties">
  <orawsp:Property orawsp:contentType="constant" orawsp:name="role"</pre>
   orawsp:type="string">
   <orawsp:Value>ultimateReceiver</orawsp:Value>
  </orawsp:Property>
</orawsp:PropertySet>
```

### orawsp:Description

The <oraswsp:Description> element provides a description of the property.

#### Example

<orawsp:Description>My description.</orawsp:Description>

# orawsp:Value

The <oraswsp:Value> element provides a list of valid values for the property.

#### Example

<orawsp:Value>ultimateReceiver</orawsp:Value>

# orawsp:guard

The <orawsp:guard> element defines the resource, action, and constraint match values.

```
<orawsp:guard>
 <orawsp:resource-match>
   http://project11/CreditValidation
 </orawsp:resource-match>
 <orawsp:action-match>validate,amountAvailable/orawsp:action-match>
</orawsp:guard>
<orawsp:guard>
 <orawsp:resource-match>*</orawsp:resource-match>
  <orawsp:action-match>validate,amountAvailable</orawsp:action-match>
</orawsp:guard>
<orawsp:guard>
  <orawsp:constraint-match>${!(messageContext.authenticationMethod =='SAML_SV'
```

```
| | messageContext.requestOrigin == 'internal')}
  </orawsp:constraint-match>
</orawsp:guard>
```

### orawsp:resource-match

The <orawsp:resource-match> element specifies the name of the resource for which authorization checks are performed. This field accepts wildcards.

For example, if the namespace of the Web service is http://project11 and the service name is CreditValidation, the resource name is http://project11/CreditValidation.

#### **Examples**

```
<orawsp:guard>
  <orawsp:resource-match>
   http://project11/CreditValidation
 </orawsp:resource-match>
  <orawsp:action-match>validate,amountAvailable/orawsp:action-match>
</orawsp:guard>
<orawsp:guard>
  <orawsp:resource-match>*</orawsp:resource-match>
  <orawsp:action-match>validate,amountAvailable/orawsp:action-match>
</orawsp:guard>
```

### orawsp:action-match

The <orawsp:resource-match> element specifies the action or Web service operation for which authorization checks are performed. This value can be a comma-separated list of values. This field accepts wildcards.

#### **Examples**

```
<orawsp:guard>
  <orawsp:resource-match>
   http://project11/CreditValidation
  </orawsp:resource-match>
  <orawsp:action-match>validate,amountAvailable
</orawsp:guard>
<orawsp:guard>
 <orawsp:resource-match>*</orawsp:resource-match>
  <orawsp:action-match>validate,amountAvailable</orawsp:action-match>
</orawsp:guard>
```

### orawsp:constraint-match

The <orawsp:constraint-match> element specifies the constraints against which authorization checks are performed. The value is an expression specified using the following two messageContext properties:

messageContext.authenticationMethod—Determines the authentication method used to authenticate the user. Valid value is SAML SV.

messageContext.requestOrigin—Determines whether the request originated from an internal or external network. This property is valid only when using Oracle HTTP Server and the Oracle HTTP server administrator has added a custom VIRTUAL\_HOST\_TYPE header to the request.

The properties and their values are case sensitive. The constraint expression uses the following standard supported operators: ==, !=, &&, | | and !.

**Note:** This element is supported with the binding-authorization element only. For other authorization assertion elements, this field is reserved for future use.

#### Example

```
<orawsp:guard>
<orawsp:constraint-match>${!(messageContext.authenticationMethod =='SAML_SV' | |
  messageContext.requestOrigin == 'internal')}
</orawsp:constraint-match>
</orawsp:guard>
```

### oralgp:Logging

The <orasp:Logging> element defines the logging policy.

The <orasp:Logging> element contains the following subelements:

- oralgp:msg-log
- orawsp:bindings

#### Example

```
<oralgp:Logging orawsp:Enforced="false" orawsp:Silent="true"</pre>
orawsp:category="security/logging" orawsp:name="Log Message1">
  <oralgp:msg-log>
    <oralgp:request>all</oralgp:request>
    <oralgp:response>all</oralgp:response>
    <oralgp:fault>all</oralgp:fault>
  </oralgp:msg-log>
  <orawsp:bindings>
    <orawsp:Config orawsp:name="added-from-em"/>
  </orawsp:bindings>
</oralgp:Logging>
```

# orasp:binding-authorization

The <orasp:binding-authorization> element defines a simple role-based authorization for the request based on the authenticated subject at the SOAP binding level.

The <orasp:binding-authorization> element contains the following subelements:

- orawsp:bindings
- orawsp:guard

It also contains **one** of the following subelements:

- orasp:denyAll
- orasp:permitAll

#### orasp:role

#### Example

```
<orasp:binding-authorization orawsp:Enforced="true" orawsp:Silent="true"</pre>
orawsp:category="security/authorization"
orawsp:name="J2EE services Authorization">
 <orasp:denyAll/>
 <orawsp:bindings>
   <orawsp:Config orawsp:configType="declarative" orawsp:name="AuthzConfig"/>
 </orawsp:bindings>
  <orawsp:guard/>
</orasp:binding-authorization>
```

### orasp:binding-permission-authorization

The <orasp:binding-permission-authorization> element defines simple permission-based authorization for the request based on the authenticated subject at the SOAP binding level.

The <orasp:binding-permission-authorization> element contains the following subelements:

- orasp:check-permission
- orawsp:bindings
- orawsp:guard

```
<orasp:binding-permission-authorization orawsp:Enforced="true"</pre>
orawsp:Silent="true" orawsp:category="security/authorization"
orawsp:name="J2EE Permission Based Authorization">
 <orasp:check-permission/>
  <orawsp:bindings>
    <orawsp:Config orawsp:configType="declarative"</pre>
    orawsp:name="BindingPermissionAuthzConfig">
      <orawsp:PropertySet orawsp:name="perms-authz-properties">
        <orawsp:Property orawsp:contentType="optional" orawsp:name="resource"</pre>
        orawsp:type="string">
          <orawsp:DefaultValue>*</orawsp:DefaultValue>
        </orawsp:Property>
        <orawsp:Property orawsp:contentType="optional" orawsp:name="action"</pre>
        orawsp:type="string">
          <orawsp:DefaultValue>*</orawsp:DefaultValue>
        </orawsp:Property>
        <orawsp:Property orawsp:contentType="optional"</pre>
         orawsp:name="permission-class" orawsp:type="string">
          <orawsp:DefaultValue>oracle.wsm.security.WSFunctionPermission
          </orawsp:DefaultValue>
        </orawsp:Property>
      </orawsp:PropertySet>
    </orawsp:Config>
  </orawsp:bindings>
  <orawsp:guard>
    <orawsp:resource-match>*</orawsp:resource-match>
    <orawsp:action-match>*</orawsp:action-match>
  </orawsp:quard>
 </orasp:binding-permission-authorization>
```

### orasp:coreid-security

The <orasp:coreid-security> element uses the credentials in the WS-Security header's binary security token to authenticate users against the Oracle Access Manager identity store.

It contains the following subelements:

- orasp:coreid-token
- orawsp:bindings

#### Example

```
<orasp:coreid-security orawsp:Enforced="true" orawsp:Silent="true"</pre>
orawsp:category="security/authentication, security/authorization"
orawsp:name="OAM Security">
 <orasp:coreid-token orasp:is-encrypted="false" orasp:is-signed="false"/>
  <orawsp:bindings>
   <orawsp:Config orawsp:configType="declarative" orawsp:name="CoreIdConfig">
      <orawsp:PropertySet orawsp:name="standard-security-properties">
        <orawsp:Property orawsp:contentType="constant" orawsp:name="role"</pre>
        orawsp:type="string">
          <orawsp:Value>ultimateReceiver</orawsp:Value>
       </orawsp:Property>
      </orawsp:PropertySet>
   </orawsp:Config>
  </orawsp:bindings>
</orasp:coreid-security>
```

### orasp:http-security

The <orasp:http-security> element uses the credentials in the HTTP header to authenticate users against the Oracle Platform Security Services identity store.

It contains the following subelements:

- orasp:auth-header
- orasp:require-tls
- orawsp:bindings

```
<orasp:http-security orawsp:Enforced="true" orawsp:Silent="true"</pre>
orawsp:category="security/authentication, security/msg-protection"
orawsp:name="Http over SSL Security">
 <orasp:auth-header orasp:mechanism="basic"/>
 <orasp:require-tls orasp:include-timestamp="true" orasp:mutual-auth="false"/>
  <orawsp:bindings>
   <orawsp:Config orawsp:configType="declarative" orawsp:name="HttpConfig">
      <orawsp:PropertySet orawsp:name="standard-security-properties">
        <orawsp:Property orawsp:contentType="constant" orawsp:name="realm"</pre>
        orawsp:type="string">
         <orawsp:Value>owsm</orawsp:Value>
        </orawsp:Property>
        <orawsp:Property orawsp:contentType="constant" orawsp:name="role"</pre>
        orawsp:type="string">
         <orawsp:Value>ultimateReceiver</orawsp:Value>
        </orawsp:Property>
      </orawsp:PropertySet>
```

```
</orawsp:Config>
  </orawsp:bindings>
</orasp:http-security>
```

### orasp:kerberos-security

The <orasp:kerberos-security> element enforces in accordance with the WS-Security Kerberos Token Profile v1.1 standard.

It contains the following subelements:

- orasp:kerberos-token
- orawsp:bindings
- orasp:msg-security

#### Example

```
<orasp:kerberos-security orawsp:Enforced="true" orawsp:Silent="false"</pre>
orawsp:category="security/authentication" orawsp:name="WSS Kerberos Token">
  <orasp:kerberos-token orasp:is-encrypted="false" orasp:is-signed="false"</pre>
  orasp:type="gss-apreq-v5"/>
  <orawsp:bindings>
    <orawsp:Config orawsp:configType="declarative"</pre>
     orawsp:name="KerberosSecurityConfig"/>
  </orawsp:bindings>
</orasp:kerberos-security>
```

# orasp:sca-component-authorization

The <orasp:sca-component-authorization> element defines simple role-based authorization for the request based on the authenticated subject at the SOA component level.

The <orasp:sca-component-authorization> element contains the following subelement:

orawsp:bindings

It also contains **one** of the following subelements:

- orasp:denyAll
- orasp:permitAll
- orasp:role

```
<orasp:sca-component-authorization orawsp:Enforced="true" orawsp:Silent="true"</pre>
orawsp:category="security/authorization" orawsp:name="Fabric Component
Authorization">
 <orasp:denyAll/>
  <orawsp:bindings>
   <orawsp:Config orawsp:configType="declarative"</pre>
    orawsp:name="FabricAuthzConfig"/>
  </orawsp:bindings>
 </orasp:sca-component-authorization>
```

### orasp:sca-component-permission-authorization

The <orasp:sca-component-permission-authorization> element provides simple permission-based authorization for the request based on the authenticated subject at the SOA component level.

The <orasp:binding-permission-authorization> element contains the following subelements:

- orasp:check-permission
- orawsp:bindings
- orawsp:guard

#### Example

```
<orasp:sca-component-permission-authorization orawsp:Enforced="true"</pre>
orawsp:Silent="true" orawsp:category="security/authorization"
orawsp:name="Fabric Component Authorization">
 <orasp:check-permission/>
 <orawsp:bindings>
   <orawsp:Config orawsp:configType="declarative"</pre>
    orawsp:name="FabricAuthzConfig">
      <orawsp:PropertySet orawsp:name="perms-authz-properties">
        <orawsp:Property orawsp:contentType="optional" orawsp:name="resource"</pre>
        orawsp:type="string">
          <orawsp:DefaultValue>*</orawsp:DefaultValue>
        </orawsp:Property>
        <orawsp:Property orawsp:contentType="optional" orawsp:name="action"</pre>
        orawsp:type="string">
        <orawsp:DefaultValue>*</orawsp:DefaultValue>
        </orawsp:Property>
        <orawsp:Property orawsp:contentType="optional"</pre>
        orawsp:name="permission-class" orawsp:type="string">
         <orawsp:DefaultValue>
        oracle.wsm.security.WSFunctionPermission</orawsp:DefaultValue>
        </orawsp:Property>
      </orawsp:PropertySet>
   </orawsp:Config>
  </orawsp:bindings>
  <orawsp:guard>
   <orawsp:resource-match>*</orawsp:resource-match>
   <orawsp:action-match>*</orawsp:action-match>
  </orawsp:guard>
</orasp:sca-component-permission-authorization>
```

# orasp:sts-trust-config

The <orasp:sts-trust-config> element provides a mechanism to invoke the STS for token exchange.

It contains the following subelements:

orawsp:bindings

#### **Attributes**

The following table summarizes the attributes of the <orasp:sts-trust-config> element.

Attributes of <orasp:sts-trust-config> Element Table D–8

| Attribute                    | Description                                                                                                    |
|------------------------------|----------------------------------------------------------------------------------------------------|
| wsdl-uri                     | The actual endpoint URI of the WSDL.                                                                                                    |
| port-uri                     | The actual endpoint URI of the STS port. For example. http://host:port/context-root/service1.                                                                                                    |
| port-endpoint                | The endpoint of the STS Web service.                                                                                                    |
|                              | For a WSDL 2.0 STS, the format is specified as target-namespace#wsdl.endpoint(service-name/port-name). For example, http://samples.otn.com.LoanFlow#wsdl.endpoint(LoanFlowService/LoanFlowPort)   |
|                              | For a WSDL 1.1 STS, the format is specified as targetnamespace#wsdl11.endpoint(servicename/portname). For example, http://samples.otn.com.LoanFlow#wsdl11.endpoint(LoanFlowService/LoanFlowPort). |
| policy-reference-uri         | The client policy URI that will be used by the client to communicate with the STS. The policy you choose depends on the authentication requirements of the STS, as identified in its WSDL.        |
| soap-version                 | SOAP version.                                                                                                    |
| sts-keystore-recipient-alias | The alias of the STS certificate you added to the keystore. The default alias name is sts-csf-key.                                                                                                |

#### Example

```
<orasp:sts-trust-config</pre>
xmlns:orasp="http://schemas.oracle.com/ws/2006/01/securitypolicy"
xmlns:orawsp="http://schemas.oracle.com/ws/2006/01/policy"
orasp:policy-reference-uri="oracle/wss10_username_token_with_message_protection_
client_policy"
orasp:port-endpoint="target-namespace#wsdl.endpoint(service-name/port-name)"
orasp:port-uri="http://host:port/sts-service" orasp:soap-version="12"
orasp:sts-keystore-recipient-alias="sts-csf-key"
orasp:wsdl-uri="http://host:port/sts?wsdl" orawsp:Enforced="true"
orawsp:Silent="true" orawsp:category="security/sts-config" orawsp:name="STS
Trust Configuration">
<orawsp:bindings>
<orawsp:Config orawsp:configType="declarative" orawsp:name="StsTrustConfig">
<orawsp:PropertySet orawsp:name="standard-security-properties">
<orawsp:Property orawsp:contentType="constant" orawsp:name="role"</pre>
orawsp:type="string">
<orawsp:Value>ultimateReceiver</orawsp:Value>
</orawsp:Property>
</orawsp:PropertySet>
</orawsp:Config>
</orawsp:bindings>
</orasp:sts-trust-config>
```

# orasp:wss10-anonymous-with-certificates

The <orasp:wss10-anonymous-with-certificates> element provides message protection (integrity and confidentiality) for outbound SOAP requests in accordance with the WS-Security 1.0 standard.

It contains the following subelements:

- orasp:x509-token
- orasp:msg-security
- orawsp:bindings

#### Example

```
<orasp:wss10-anonymous-with-certificates orawsp:Enforced="true"</pre>
orawsp:Silent="false" orawsp:category="security/msg-protection"
orawsp:name="WS-Security 1.0 Anonymous with certificates">
  <orasp:x509-token orasp:enc-key-ref-mech="direct" orasp:is-encrypted="false"</pre>
   orasp:is-signed="true" orasp:rcpt-enc-key-ref-mech="direct"
   orasp:rcpt-sign-key-ref-mech="direct" orasp:sign-key-ref-mech="direct"/>
  <orasp:msg-security orasp:algorithm-suite="Basic128"</pre>
   orasp:encrypt-signature="false" orasp:include-timestamp="true"
   orasp:sign-then-encrypt="true">
    <orasp:request>
      <orasp:signed-parts>
       <orasp:body/>
      </orasp:signed-parts>
      <orasp:encrypted-parts>
        <orasp:body/>
      </orasp:encrypted-parts>
    </orasp:request>
    <orasp:response>
      <orasp:signed-parts>
        <orasp:body/>
      </orasp:signed-parts>
      <orasp:encrypted-parts>
        <orasp:body/>
      </orasp:encrypted-parts>
    </orasp:response>
    <orasp:fault/>
  </orasp:msg-security>
  <orawsp:bindings>
    <orawsp:Config orawsp:configType="declarative"</pre>
     orawsp:name="Wss10AnonWithCertsConfig">
      <orawsp:PropertySet orawsp:name="standard-security-properties">
        <orawsp:Property orawsp:contentType="constant" orawsp:name="role"</pre>
         orawsp:type="string">
          <orawsp:Value>ultimateReceiver</orawsp:Value>
        </orawsp:Property>
      </orawsp:PropertySet>
    </orawsp:Config>
  </orawsp:bindings>
</orasp:wss10-anonymous-with-certificates>
```

# orasp:wss10-mutual-auth-with-certificates

The <orasp:wss10-mutual-auth-with-certificates> element enforces message-level protection and certificate-based authentication for inbound SOAP requests in accordance with the WS-Security 1.1 standard.

It contains the following subelements:

- orasp:x509-token
- orasp:msg-security

#### orawsp:bindings

#### Example

```
<orasp:wss10-mutual-auth-with-certificates orawsp:Enforced="true"</pre>
orawsp:Silent="false" orawsp:category="security/authentication,
security/msg-protection" orawsp:name="WS-Security 1.0 Mutual Auth with
certificates">
  <orasp:x509-token orasp:enc-key-ref-mech="direct" orasp:is-encrypted="false"</pre>
  orasp:is-signed="true" orasp:rcpt-enc-key-ref-mech="direct"
  orasp:rcpt-sign-key-ref-mech="direct" orasp:sign-key-ref-mech="direct"/>
  <orasp:msg-security orasp:algorithm-suite="Basic128"</pre>
  orasp:encrypt-signature="false" orasp:include-timestamp="true"
  orasp:sign-then-encrypt="true">
   <orasp:request>
     <orasp:signed-parts>
       <orasp:body/>
     </orasp:signed-parts>
     <orasp:encrypted-parts>
       <orasp:body/>
     </orasp:encrypted-parts>
   </orasp:request>
    <orasp:response>
     <orasp:signed-parts>
       <orasp:body/>
      </orasp:signed-parts>
     <orasp:encrypted-parts>
        <orasp:body/>
      </orasp:encrypted-parts>
   </orasp:response>
    <orasp:fault/>
  </orasp:msg-security>
  <orawsp:bindings>
   <orawsp:Config orawsp:configType="declarative"</pre>
    orawsp:name="Wss10AnonWithCertsConfig">
      <orawsp:PropertySet orawsp:name="standard-security-properties">
        <orawsp:Property orawsp:contentType="constant" orawsp:name="role"</pre>
        orawsp:type="string">
          <orawsp:Value>ultimateReceiver</orawsp:Value>
        </orawsp:Property>
      </orawsp:PropertySet>
   </orawsp:Config>
  </orawsp:bindings>
</orasp:wss10-mutual-auth-with-certificates>
```

# orasp:wss10-saml-hok-with-certificates

The <orasp:wss1-saml-hok-with-certificates> element provides message protection (integrity and confidentiality) and SAML holder of key based authentication for outbound SOAP messages in accordance with the WS-Security 1.0 standard.

It contains the following subelements:

- orasp:saml-token
- orasp:x509-token
- orasp:msg-security
- orawsp:bindings

```
<orasp:wss10-saml-hok-with-certificates orawsp:Enforced="true"</pre>
orawsp:Silent="false" orawsp:category="security/authentication,
security/msg-protection" orawsp:name="WS-Security 1.0 SAML Holder Of Key
with certificates">
 <orasp:saml-token orasp:confirmation-type="holder-of-key"</pre>
   orasp:is-encrypted="false" orasp:is-signed="true" orasp:version="1.1"/>
  <orasp:x509-token orasp:enc-key-ref-mech="direct"</pre>
   orasp:is-encrypted="false" orasp:is-signed="true"
   orasp:rcpt-enc-key-ref-mech="direct" orasp:rcpt-sign-key-ref-mech="direct"
   orasp:sign-key-ref-mech="ski"/>
  <orasp:msg-security orasp:algorithm-suite="Basic128"</pre>
   orasp:encrypt-signature="false" orasp:include-timestamp="true"
   orasp:sign-then-encrypt="true">
    <orasp:request>
      <orasp:signed-parts>
        <orasp:body/>
      </orasp:signed-parts>
      <orasp:encrypted-parts>
        <orasp:body/>
      </orasp:encrypted-parts>
    </orasp:request>
    <orasp:response>
      <orasp:signed-parts>
        <orasp:body/>
      </orasp:signed-parts>
        <orasp:encrypted-parts>
          <orasp:body/>
        </orasp:encrypted-parts>
    </orasp:response>
    <orasp:fault/>
  </orasp:msg-security>
  <orawsp:bindings>
    <orawsp:Config orawsp:configType="declarative"</pre>
     orawsp:name="Wss10SamlHOKWithCertsConfig">
      <orawsp:PropertySet orawsp:name="standard-security-properties">
        <orawsp:Property orawsp:name="keystore.recipient.alias"</pre>
         orawsp:type="string">
          <orawsp:Value>orakey</orawsp:Value>
        </orawsp:Property>
        <orawsp:Property orawsp:contentType="optional"</pre>
         orawsp:name="saml.issuer.name" orawsp:type="string">
          <orawsp:Value>www.oracle.com</orawsp:Value>
        </orawsp:Property>
        <orawsp:Property orawsp:contentType="optional"</pre>
         orawsp:name="user.roles.include" orawsp:type="string">
          <orawsp:Value>false</orawsp:Value>
        </orawsp:Property>
        <orawsp:Property orawsp:contentType="optional"</pre>
          orawsp:name="saml.assertion.filename" orawsp:type="string">
          <orawsp:Value>temp</orawsp:Value>
        </orawsp:Property>
      </orawsp:PropertySet>
    </orawsp:Config>
  </orawsp:bindings>
</orasp:wss10-saml-hok-with-certificates>
```

### orasp:wss10-saml-token

The <orasp:wss10-saml-token> element authenticates users using credentials provided in SAML tokens in the WS-Security SOAP header.

It contains the following subelements:

- orasp:saml-token
- orawsp:bindings

#### Example

```
<orasp:wss10-saml-token orawsp:Enforced="true" orawsp:Silent="false"</pre>
orawsp:category="security/authentication" orawsp:name="WSSecurity SAML Token">
  <orasp:saml-token orasp:confirmation-type="sender-vouches"</pre>
  orasp:is-encrypted="false" orasp:is-signed="false" orasp:version="1.1"/>
  <orawsp:bindings>
   <orawsp:Config orawsp:configType="declarative"</pre>
    orawsp:name="WssSamlTokenConfig">
      <orawsp:PropertySet orawsp:name="standard-security-properties">
        <orawsp:Property orawsp:contentType="constant" orawsp:name="role"</pre>
           orawsp:type="string">
            <orawsp:Value>ultimateReceiver</orawsp:Value>
        </orawsp:Property>
      </orawsp:PropertySet>
   </orawsp:Config>
  </orawsp:bindings>
</orasp:wss10-saml-token>
```

# orasp:wss10-saml-with-certificates

The <orasp:wss10-saml-with-certificates> element enforces message protection (integrity and confidentiality) and SAML-based authentication for inbound SOAP requests in accordance with the WS-Security 1.0 standard.

It contains the following subelements:

- orasp:saml-token
- orasp:x509-token
- orasp:msg-security
- orawsp:bindings

```
<orasp:wss10-saml-with-certificates orawsp:Enforced="true"</pre>
orawsp:Silent="false" orawsp:category="security/authentication,
security/msg-protection" orawsp:name="WS-Security 1.0 SAML with certificates">
 <orasp:saml-token orasp:confirmation-type="sender-vouches"</pre>
  orasp:is-encrypted="false" orasp:is-signed="true" orasp:version="1.1"/>
 <orasp:x509-token orasp:enc-key-ref-mech="direct" orasp:is-encrypted="false"</pre>
  orasp:is-signed="true" orasp:rcpt-enc-key-ref-mech="direct"
  orasp:rcpt-sign-key-ref-mech="direct" orasp:sign-key-ref-mech="direct"/>
 <orasp:msg-security orasp:algorithm-suite="Basic128"</pre>
  orasp:encrypt-signature="false" orasp:include-timestamp="true"
  orasp:sign-then-encrypt="true">
   <orasp:request>
     <orasp:signed-parts>
        <orasp:body/>
```

```
</orasp:signed-parts>
      <orasp:encrypted-parts>
        <orasp:body/>
      </orasp:encrypted-parts>
   </orasp:request>
    <orasp:response>
      <orasp:signed-parts>
       <orasp:body/>
      </orasp:signed-parts>
      <orasp:encrypted-parts>
        <orasp:body/>
      </orasp:encrypted-parts>
   </orasp:response>
    <orasp:fault/>
  </orasp:msg-security>
  <orawsp:bindings>
   <orawsp:Config orawsp:configType="declarative"</pre>
    orawsp:name="Wss10SamlWithCertsConfig">
      <orawsp:PropertySet orawsp:name="standard-security-properties">
        <orawsp:Property orawsp:contentType="constant" orawsp:name="role"</pre>
        orawsp:type="string">
          <orawsp:Value>ultimateReceiver</orawsp:Value>
        </orawsp:Property>
      </orawsp:PropertySet>
   </orawsp:Config>
  </orawsp:bindings>
</orasp:wss10-saml-with-certificates>
```

# orasp:wss10-username-with-certificates

The <orasp:wss10-username-with-certificates> element enforces message protection (integrity and confidentiality) and authentication for inbound SOAP requests in accordance with the WS-Security 1.0 standard.

It contains the following subelements:

- orasp:username-token
- orasp:x509-token
- orasp:msg-security
- orawsp:bindings

```
<orasp:wss10-username-with-certificates orawsp:Enforced="true"</pre>
orawsp:Silent="false"
orawsp:category="security/authentication, security/msg-protection"
orawsp:name="WS-Security 1.0 username with certificates">
 <orasp:username-token orasp:add-created="false" orasp:add-nonce="false"</pre>
  orasp:is-encrypted="true" orasp:is-signed="true"
  orasp:password-type="plaintext"/>
  <orasp:x509-token orasp:enc-key-ref-mech="direct" orasp:is-encrypted="false"</pre>
  orasp:is-signed="true" orasp:rcpt-enc-key-ref-mech="direct"
  orasp:rcpt-sign-key-ref-mech="direct" orasp:sign-key-ref-mech="direct"/>
  <orasp:msg-security orasp:algorithm-suite="Basic128"</pre>
  orasp:encrypt-signature="false" orasp:include-timestamp="true"
  orasp:sign-then-encrypt="true">
   <orasp:request>
      <orasp:signed-parts>
```

```
<orasp:body/>
     </orasp:signed-parts>
     <orasp:encrypted-parts>
       <orasp:body/>
     </orasp:encrypted-parts>
   </orasp:request>
    <orasp:response>
     <orasp:signed-parts>
       <orasp:body/>
     </orasp:signed-parts>
     <orasp:encrypted-parts>
       <orasp:body/>
     </orasp:encrypted-parts>
  </orasp:response>
  <orasp:fault/>
 </orasp:msg-security>
 <orawsp:bindings>
   <orawsp:Config orawsp:configType="declarative"</pre>
    orawsp:name="Wss10UsernameWithCertsConfig">
     <orawsp:PropertySet orawsp:name="standard-security-properties">
       <orawsp:Property orawsp:contentType="constant" orawsp:name="role"</pre>
        orawsp:type="string">
          <orawsp:Value>ultimateReceiver</orawsp:Value>
       </orawsp:Property>
     </orawsp:PropertySet>
   </orawsp:Config>
 </orawsp:bindings>
</orasp:wss10-username-with-certificates>
```

# orasp:wss11-anonymous-with-certificates

The <orasp:wss11-anonymous-with-certificates> element provides message protection (integrity and confidentiality) for outbound SOAP requests in accordance with the WS-Security 1.1 standard.

It contains the following subelements:

- orasp:x509-token
- orasp:msg-security
- orawsp:bindings

```
<orasp:wss11-anonymous-with-certificates orawsp:Enforced="true"</pre>
orawsp:Silent="false" orawsp:category="security/msg-protection"
orawsp:name="WS-Security 1.0 Anonymous with certificates">
 <orasp:x509-token orasp:enc-key-ref-mech="direct" orasp:is-encrypted="false"</pre>
  orasp:is-signed="true" orasp:rcpt-enc-key-ref-mech="direct"
  orasp:rcpt-sign-key-ref-mech="direct" orasp:sign-key-ref-mech="direct"/>
 <orasp:msg-security orasp:algorithm-suite="Basic128"</pre>
  orasp:encrypt-signature="false" orasp:include-timestamp="true"
  orasp:sign-then-encrypt="true">
   <orasp:request>
     <orasp:signed-parts>
       <orasp:body/>
     </orasp:signed-parts>
     <orasp:encrypted-parts>
       <orasp:body/>
```

```
</orasp:encrypted-parts>
    </orasp:request>
    <orasp:response>
      <orasp:signed-parts>
        <orasp:body/>
      </orasp:signed-parts>
      <orasp:encrypted-parts>
        <orasp:body/>
      </orasp:encrypted-parts>
    </orasp:response>
    <orasp:fault/>
  </orasp:msg-security>
  <orawsp:bindings>
    <orawsp:Config orawsp:configType="declarative"</pre>
     orawsp:name="Wss11AnonWithCertsConfig">
      <orawsp:PropertySet orawsp:name="standard-security-properties">
        <orawsp:Property orawsp:contentType="constant" orawsp:name="role"</pre>
         orawsp:type="string">
          <orawsp:Value>ultimateReceiver</orawsp:Value>
        </orawsp:Property>
      </orawsp:PropertySet>
    </orawsp:Config>
  </orawsp:bindings>
</orasp:wss11-anonymous-with-certificates>
```

# orasp:wss11-mutual-auth-with-certificates

The <orasp:wss11-mutual-auth-with-certificates> element enforces message-level protection and certificate-based authentication for inbound SOAP requests in accordance with the WS-Security 1.1 standard.

It contains the following subelements:

- orasp:x509-token
- orasp:msg-security
- orawsp:bindings

```
<orasp:wss11-mutual-auth-with-certificates orawsp:Enforced="true"</pre>
 orawsp:Silent="false" orawsp:category="security/authentication,
  security/msg-protection"
 orawsp:name="WS-Security 1.1 Mutual Auth with certificates">
  <orasp:x509-token orasp:enc-key-ref-mech="thumbprint"</pre>
  orasp:is-encrypted="false" orasp:is-signed="true"
  orasp:sign-key-ref-mech="direct"/>
  <orasp:msg-security orasp:algorithm-suite="Basic128"</pre>
   orasp:confirm-signature="false" orasp:encrypt-signature="false"
   orasp:include-timestamp="true" orasp:sign-then-encrypt="true"
   orasp:use-derived-keys="false">
   <orasp:request>
      <orasp:signed-parts>
        <orasp:body/>
      </orasp:signed-parts>
      <orasp:encrypted-parts>
        <orasp:body/>
      </orasp:encrypted-parts>
    </orasp:request>
```

```
<orasp:response>
     <orasp:signed-parts>
       <orasp:body/>
     </orasp:signed-parts>
      <orasp:encrypted-parts>
        <orasp:body/>
      </orasp:encrypted-parts>
   </orasp:response>
    <orasp:fault/>
  </orasp:msg-security>
  <orawsp:bindings>
    <orawsp:Config orawsp:configType="declarative"</pre>
    orawsp:name="Wss10AnonWithCertsConfig">
     <orawsp:PropertySet orawsp:name="standard-security-properties">
        <orawsp:Property orawsp:name="keystore.recipient.alias"</pre>
        orawsp:type="string">
           <orawsp:Value>orakey</orawsp:Value>
        </orawsp:Property>
     </orawsp:PropertySet>
    </orawsp:Config>
  </orawsp:bindings>
</orasp:wss11-mutual-auth-with-certificates>
```

# orasp:wss11-saml-with-certificates

The <orasp:wss11-saml-with-certificates> element enforces message protection (integrity and confidentiality) and SAML-based authentication for inbound SOAP requests in accordance with the WS-Security 1.1 standard.

It contains the following subelements:

- orasp:saml-token
- orasp:x509-token
- orasp:msg-security
- orawsp:bindings

```
<orasp:wss11-saml-with-certificates orawsp:Enforced="true"</pre>
orawsp:Silent="false" orawsp:category="security/authentication,
 security/msq-protection" orawsp:name="WS-Security 1.1 SAML with certificates">
  <orasp:saml-token orasp:confirmation-type="sender-vouches"</pre>
  orasp:is-encrypted="false" orasp:is-signed="true" orasp:version="1.1"/>
  <orasp:x509-token orasp:enc-key-ref-mech="direct" orasp:is-encrypted="false"</pre>
  orasp:is-signed="true" orasp:rcpt-enc-key-ref-mech="direct"
  orasp:rcpt-sign-key-ref-mech="direct" orasp:sign-key-ref-mech="direct"/>
  <orasp:msg-security orasp:algorithm-suite="Basic128"</pre>
  orasp:encrypt-signature="false" orasp:include-timestamp="true"
  orasp:sign-then-encrypt="true">
   <orasp:request>
     <orasp:signed-parts>
       <orasp:body/>
      </orasp:signed-parts>
      <orasp:encrypted-parts>
        <orasp:body/>
      </orasp:encrypted-parts>
    </orasp:request>
    <orasp:response>
```

```
<orasp:signed-parts>
       <orasp:body/>
      </orasp:signed-parts>
      <orasp:encrypted-parts>
        <orasp:body/>
      </orasp:encrypted-parts>
    </orasp:response>
    <orasp:fault/>
  </orasp:msg-security>
  <orawsp:bindings>
    <orawsp:Config orawsp:configType="declarative"</pre>
     orawsp:name="Wss11SamlWithCertsConfig">
      <orawsp:PropertySet orawsp:name="standard-security-properties">
        <orawsp:Property orawsp:contentType="constant" orawsp:name="role"</pre>
        orawsp:type="string">
          <orawsp:Value>ultimateReceiver</orawsp:Value>
        </orawsp:Property>
      </orawsp:PropertySet>
    </orawsp:Config>
  </orawsp:bindings>
</orasp:wss11-saml-with-certificates>
```

# orasp:wss11-sts-issued-token-with-certificates

The <orasp:wss11-sts-issued-token-with-certificates> element enforces insertion of an assertion issued by a trusted STS. Messages are protected using proof key material provided by the STS, the client, or both.

It contains the following subelements:

- orasp:issued-token
- orasp:x509-token
- orasp:msg-security
- orawsp:bindings

### **Attributes**

The following table summarizes the attributes of the <orasp:wss11-sts-issued-token-with-certificates> element.

Table D-9 Attributes of <orasp:wss11-sts-issued-token-with-certificates> Element

| Attribute              | Description                                                                                                    |
|------------------------|----------------------------------------------------------------------------------------------------|
| trust-version          | WS-Trust version.                                                                                                    |
| require-client-entropy | If a symmetric proof key is required by the Web service's security policy, this flag specifies whether the requestor can pass some key material (entropy) that can be included in the calculation of the proof key. The Web service policy can indicate whether client entropy, STS entropy, or both are required. |
| require-server-entropy | If a symmetric proof key is required by the Web service's security policy, this flag specifies whether the requestor can pass some key material (entropy) that can be included in the calculation of the proof key. The Web service policy can indicate whether client entropy, STS entropy, or both are required. |

Table D-9 (Cont.) Attributes of <orasp:wss11-sts-issued-token-with-certificates>

| Attribute          | Description                                                                                                    |
|--------------------|----------------------------------------------------------------------------------------------------|
| require-applies-to | Optional element in the RST. Flag that specifies whether Oracle WSM sends the endpoint address of the Web service for which the token is being requested. The default behavior is to always send the appliesTo element in the message from the client to the STS. |

```
<orasp:wss11-sts-issued-token-with-certificates</pre>
xmlns:orasp="http://schemas.oracle.com/ws/2006/01/securitypolicy"
xmlns:orawsp="http://schemas.oracle.com/ws/2006/01/policy"
orasp:require-applies-to="true" orasp:require-client-entropy="true"
orasp:require-server-entropy="true" orasp:trust-version="13"
orawsp:Enforced="true" orawsp:Silent="false"
orawsp:category="security/authentication, security/msg-protection"
orawsp:name="WS-Security 1.1, issued token">
<orasp:issued-token orasp:require-external-reference="true"</pre>
orasp:require-internal-reference="true" orasp:use-derived-keys="false">
<orasp:request-security-token-template orasp:algorithm-suite="Basic128"</pre>
orasp:key-type="Symmetric" orasp:token-type="SAML11"/>
</orasp:issued-token>
<orasp:x509-token orasp:enc-key-ref-mech="thumbprint" orasp:is-encrypted="false"</pre>
orasp:is-signed="true" orasp:sign-key-ref-mech="thumbprint"/>
<orasp:msg-security orasp:algorithm-suite="Basic128"</pre>
orasp:confirm-signature="true" orasp:encrypt-signature="false"
orasp:include-timestamp="true" orasp:sign-then-encrypt="true"
orasp:use-derived-keys="false">
<orasp:request>
<orasp:signed-parts>
<orasp:body/>
<orasp:header orasp:namespace="http://www.w3.org/2005/08/addressing"/>
<orasp:header orasp:namespace="http://schemas.xmlsoap.org/ws/2004/08/addressing"/>
<orasp:header orasp:name="fmw-context"</pre>
orasp:namespace="http://xmlns.oracle.com/fmw/context/1.0"/>
</orasp:signed-parts>
<orasp:encrypted-parts>
<orasp:body/>
<orasp:header orasp:name="fmw-context"</pre>
orasp:namespace="http://xmlns.oracle.com/fmw/context/1.0"/>
</orasp:encrypted-parts>
</orasp:request>
<orasp:response>
<orasp:signed-parts>
<orasp:body/>
</orasp:signed-parts>
<orasp:encrypted-parts>
<orasp:body/>
</orasp:encrypted-parts>
</orasp:response>
<orasp:fault/>
</orasp:msg-security>
<orawsp:bindings>
<orawsp:Config orawsp:configType="declarative"</pre>
orawsp:name="Wss11StsIssuedTokenWithCertsConfig">
<orawsp:PropertySet orawsp:name="standard-security-properties">
<orawsp:Property orawsp:contentType="optional"</pre>
 orawsp:name="sts.auth.user.csf.key" orawsp:type="string">
```

```
<orawsp:Value/>
</orawsp:Property>
<orawsp:Property orawsp:contentType="optional"</pre>
orawsp:name="sts.auth.x509.csf.key" orawsp:type="string">
<orawsp:Value>enc-csf-key</orawsp:Value>
</orawsp:Property>
<orawsp:Property orawsp:name="on.behalf.of" orawsp:type="boolean">
<orawsp:Value>false</orawsp:Value>
</orawsp:Property>
<orawsp:Property orawsp:contentType="optional"</pre>
orawsp:name="sts.auth.on.behalf.of.csf.key" orawsp:type="string">
<orawsp:Value/>
</orawsp:Property>
<orawsp:Property orawsp:name="keystore.recipient.alias" orawsp:type="string">
<orawsp:Value>orakey</orawsp:Value>
</orawsp:Property>
<orawsp:Property orawsp:contentType="optional" orawsp:name="keystore.enc.csf.key"</pre>
orawsp:type="string">
<orawsp:Value/>
</orawsp:Property>
<orawsp:Property orawsp:contentType="optional"</pre>
orawsp:name="sts.auth.service.principal.name" orawsp:type="string">
<orawsp:Value>HOST/localhost@EXAMPLE.COM</orawsp:Value>
</orawsp:Property>
<orawsp:Property orawsp:contentType="optional"</pre>
orawsp:name="sts.auth.keytab.location" orawsp:type="string">
<orawsp:Value/>
</orawsp:Property>
<orawsp:Property orawsp:contentType="optional"</pre>
orawsp:name="sts.auth.caller.principal.name" orawsp:type="string">
<orawsp:Value/>
</orawsp:Property>
</orawsp:PropertySet>
</orawsp:Config>
</orawsp:bindings>
</orasp:wss11-sts-issued-token-with-certificates>
```

# orasp:wss11-username-with-certificates

The <orasp:wss11-username-with-certificates> element enforces message protection (integrity and confidentiality) and authentication for inbound SOAP requests in accordance with the WS-Security 1.1 standard.

It contains the following subelements:

- orasp:username-token
- orasp:x509-token
- orasp:msg-security
- orawsp:bindings

```
<orasp:wss11-username-with-certificates orawsp:Enforced="true"</pre>
orawsp:Silent="false"
orawsp:category="security/authentication, security/msg-protection"
orawsp:name="WS-Security 1.1 username with certificates">
  <orasp:username-token orasp:add-created="false" orasp:add-nonce="false"</pre>
  orasp:is-encrypted="true" orasp:is-signed="true"
   orasp:password-type="plaintext"/>
```

```
<orasp:x509-token orasp:enc-key-ref-mech="direct" orasp:is-encrypted="false"</pre>
  orasp:is-signed="true" orasp:rcpt-enc-key-ref-mech="direct"
  orasp:rcpt-sign-key-ref-mech="direct" orasp:sign-key-ref-mech="direct"/>
  <orasp:msg-security orasp:algorithm-suite="Basic128"</pre>
  orasp:encrypt-signature="false" orasp:include-timestamp="true"
  orasp:sign-then-encrypt="true">
   <orasp:request>
     <orasp:signed-parts>
       <orasp:body/>
     </orasp:signed-parts>
      <orasp:encrypted-parts>
        <orasp:body/>
      </orasp:encrypted-parts>
   </orasp:request>
    <orasp:response>
     <orasp:signed-parts>
       <orasp:body/>
     </orasp:signed-parts>
      <orasp:encrypted-parts>
        <orasp:body/>
      </orasp:encrypted-parts>
  </orasp:response>
   <orasp:fault/>
  </orasp:msg-security>
  <orawsp:bindings>
    <orawsp:Config orawsp:configType="declarative"</pre>
    orawsp:name="Wss11UsernameWithCertsConfig">
      <orawsp:PropertySet orawsp:name="standard-security-properties">
        <orawsp:Property orawsp:contentType="constant" orawsp:name="role"</pre>
        orawsp:type="string">
          <orawsp:Value>ultimateReceiver</orawsp:Value>
        </orawsp:Property>
      </orawsp:PropertySet>
    </orawsp:Config>
  </orawsp:bindings>
</orasp:wss11-username-with-certificates>
```

# orasp:wss-saml-token-bearer-over-ssl

The <orasp:wss-saml-token-bearer-over-ssl> element authenticates users using credentials provided in SAML tokens with confirmation method 'Bearer' in the WS-Security SOAP header.

It contains the following subelements:

- orasp:saml-token
- orasp:require-tls
- orawsp:bindings

```
<orasp:wss-saml-token-bearer-over-ssl orawsp:Enforced="true"</pre>
orawsp:Silent="false"
orawsp:category="security/authentication, security/msg-protection"
orawsp:name="WSSecurity Saml Token With Confirmation method Bearer Over SSL ">
  <orasp:saml-token orasp:confirmation-type="bearer" orasp:is-encrypted="false"</pre>
  orasp:is-signed="false" orasp:version="1.1"/>
  <orasp:require-tls orasp:include-timestamp="true" orasp:mutual-auth="false"/>
```

```
<orawsp:bindings>
   <orawsp:Config orawsp:configType="declarative"</pre>
    orawsp:name="WssSamlTokenBearerOverSSLConfig">
      <orawsp:PropertySet orawsp:name="standard-security-properties">
        <orawsp:Property orawsp:contentType="optional"</pre>
         orawsp:name="saml.issuer.name" orawsp:type="string">
          <orawsp:Value>www.oracle.com</orawsp:Value>
        </orawsp:Property>
        <orawsp:Property orawsp:contentType="optional"</pre>
         orawsp:name="user.roles.include" orawsp:type="string">
          <orawsp:Value>false</orawsp:Value>
        </orawsp:Property>
      </orawsp:PropertySet>
   </orawsp:Config>
  </orawsp:bindings>
</orasp:wss-saml-token-bearer-over-ssl>
```

# orasp:wss-saml-token-over-ssl

The <orasp:wss-saml-token-over-ssl> element enforces the authentication of credentials provided via a SAML token within WS-Security SOAP header using the sender-vouches confirmation type.

It contains the following subelements:

- orasp:saml-token
- orasp:require-tls
- orawsp:bindings

```
<orasp:wss-saml-token-over-ssl orawsp:Enforced="true" orawsp:Silent="false"</pre>
orawsp:category="security/authentication, security/msg-protection"
orawsp:name="WSSecurity SAML Token Over SSL">
 <orasp:saml-token orasp:confirmation-type="sender-vouches"</pre>
  orasp:is-encrypted="false" orasp:is-signed="true" orasp:version="1.1"/>
  <orasp:require-tls orasp:include-timestamp="true" orasp:mutual-auth="true"/>
  <orawsp:bindings>
   <orawsp:Config orawsp:configType="declarative"</pre>
    orawsp:name="WssSamlTokenOverSSLConfig">
      <orawsp:PropertySet orawsp:name="standard-security-properties">
        <orawsp:Property orawsp:contentType="optional"</pre>
        orawsp:name="saml.issuer.name" orawsp:type="string">
         <orawsp:Value>www.oracle.com</orawsp:Value>
        </orawsp:Property>
        <orawsp:Property orawsp:contentType="optional"</pre>
        orawsp:name="user.roles.include" orawsp:type="string">
          <orawsp:Value>false</orawsp:Value>
        </orawsp:Property>
      </orawsp:PropertySet>
   </orawsp:Config>
  </orawsp:bindings>
</orasp:wss-saml-token-over-ssl>
```

# orasp:wss-sts-issued-token-over-ssl

The <orasp:wss-sts-issued-token-over-ssl> element enforces authentication of a SAML assertion issued by a trusted STS. Messages are protected using SSL

It contains the following subelements:

- orasp:issued-token
- orasp:require-tls
- orawsp:bindings

#### **Attributes**

The following table summarizes the attributes of the <orasp:wss-sts-issued-token-over-ssl> element.

Table D-10 Attributes of <orasp:wss-sts-issued-token-over-ssl> Element

| Attribute              | Description                                                                                                    |
|------------------------|----------------------------------------------------------------------------------------------------|
| trust-version          | WS-Trust version.                                                                                                    |
| require-client-entropy | If a symmetric proof key is required by the Web service's security policy, this flag specifies whether the requestor can pass some key material (entropy) that can be included in the calculation of the proof key. The Web service policy can indicate whether client entropy, STS entropy, or both are required. |
| require-server-entropy | If a symmetric proof key is required by the Web service's security policy, this flag specifies whether the requestor can pass some key material (entropy) that can be included in the calculation of the proof key. The Web service policy can indicate whether client entropy, STS entropy, or both are required. |
| require-applies-to     | Optional element in the RST. Flag that specifies whether Oracle WSM sends the endpoint address of the Web service for which the token is being requested. The default behavior is to always send the appliesTo element in the message from the client to the STS.                                                  |

```
<orasp:wss-sts-issued-token-over-ssl</pre>
xmlns:orasp="http://schemas.oracle.com/ws/2006/01/securitypolicy"
xmlns:orawsp="http://schemas.oracle.com/ws/2006/01/policy"
orasp:require-applies-to="true" orasp:require-client-entropy="true"
orasp:require-server-entropy="true" orasp:trust-version="13"
orawsp:Enforced="true" orawsp:Silent="false"
orawsp:category="security/authentication, security/msg-protection"
orawsp:name="WS-Security 1.1, issued token over ssl">
<orasp:issued-token orasp:require-external-reference="true"</pre>
orasp:require-internal-reference="true" orasp:use-derived-keys="false">
<orasp:request-security-token-template orasp:key-type="Bearer"</pre>
orasp:token-type="SAML11"/>
</orasp:issued-token>
<orasp:require-tls orasp:include-timestamp="true" orasp:mutual-auth="false"/>
<orawsp:bindings>
<orawsp:Config orawsp:configType="declarative"</pre>
orawsp:name="WssStsIssuedTokenOverSSLConfig">
<orawsp:PropertySet orawsp:name="standard-security-properties">
<orawsp:Property orawsp:contentType="constant" orawsp:name="role"</pre>
```

```
orawsp:type="string">
<orawsp:Value>ultimateReceiver</orawsp:Value>
</orawsp:Property>
</orawsp:PropertySet>
</orawsp:Config>
</orawsp:bindings>
</orasp:wss-sts-issued-token-over-ssl>
```

# orasp:wss-username-token

The <orasp:wss-username-token> element enforces authentication with username and password credentials in the WS-Security UsernameToken SOAP header.

It contains the following subelements:

- orasp:username-token
- orawsp:bindings

### Example

```
<orasp:wss-username-token orawsp:Enforced="true" orawsp:Silent="false"</pre>
orawsp:category="security/authentication"
orawsp:name="WSSecurity UserName Token">
 <orasp:username-token orasp:add-created="false" orasp:add-nonce="false"</pre>
  orasp:is-encrypted="true" orasp:is-signed="true"
  orasp:password-type="plaintext"/>
  <orawsp:bindings>
   <orawsp:Config orawsp:configType="declarative"</pre>
    orawsp:name="WssUsernameTokenConfig">
      <orawsp:PropertySet orawsp:name="standard-security-properties">
        <orawsp:Property orawsp:contentType="constant" orawsp:name="role"</pre>
        orawsp:type="string">
          <orawsp:Value>ultimateReceiver</orawsp:Value>
        </orawsp:Property>
      </orawsp:PropertySet>
   </orawsp:Config>
  </orawsp:bindings>
</orasp:wss-username-token>
```

# orasp:wss-username-token-over-ssl

The <orasp:wss-username-token-over-ssl> element uses the credentials in the UsernameToken WS-Security SOAP header to authenticate users against the Oracle Platform Security Services configured identity store.

It contains the following subelements:

- orasp:username-token
- orasp:require-tls
- orawsp:bindings

```
<orasp:wss-username-token-over-ssl orawsp:Enforced="true" orawsp:Silent="false"</pre>
orawsp:category="security/authentication, security/msg-protection"
orawsp:name="WSSecurity UserName Token Over SSL">
  <orasp:username-token orasp:add-created="true" orasp:add-nonce="true"</pre>
  orasp:is-encrypted="true" orasp:is-signed="true"
```

```
orasp:password-type="plaintext"/>
  <orasp:require-tls orasp:include-timestamp="true" orasp:mutual-auth="false"/>
  <orawsp:bindings>
    <orawsp:Config orawsp:configType="declarative"</pre>
     orawsp:name="WssUsernameTokenOverSSLConfig">
      <orawsp:PropertySet orawsp:name="standard-security-properties">
        <orawsp:Property orawsp:contentType="constant" orawsp:name="role"</pre>
         orawsp:type="string">
          <orawsp:Value>ultimateReceiver</orawsp:Value>
        </orawsp:Property>
      </orawsp:PropertySet>
    </orawsp:Config>
  </orawsp:bindings>
</orasp:wss-username-token-over-ssl>
```

### rm:RMAssertion

The <rm:RMAssertion> element provides support for version 1.0 and version 1.1 of the Web Services Reliable Messaging protocol. The version supported depends on the XML schema namespace value used:

- WS-ReliableMessaging 1.1: http://docs.oasis-open.org/ws-rx/wsrmp/200702
- WS-ReliableMessaging 1.0: http://schemas.xmlsoap.org/ws/2005/02/rm/policy

This policy can be attached to any SOAP-based client or endpoint. Full support for this feature may require additional programming.

The <rm:RMAssertion> element contains the following subelement:

orawsp:bindings

```
<rm:RMAssertion xmlns:rm="http://schemas.xmlsoap.org/ws/2005/02/rm/policy"</pre>
  orawsp:Enforced="true" orawsp:Silent="false" orawsp:category="wsrm"
orawsp:description="i18n:oracle.wsm.resources.policydescription.PolicyDescriptionB
undle_oracle/wsrm10_policy_RMAssertion_AssertionDescKey"
orawsp:name="RM 1.0">
  <wsp:Policy/>
  <orawsp:bindings>
    <orawsp:Config orawsp:name="RMConfig">
      <orawsp:PropertySet orawsp:name="standard-wsrm-properties">
        <orawsp:Property orawsp:name="DeliveryAssurance" orawsp:type="string">
          <orawsp:Description>Delivery Assurance. Possible values
           (case-insensitive) are InOrder, AtLeastOnce, AtLeastOnceInOrder,
          ExactlyOnce, ExactlyOnceInOrder, AtMostOnce,
          AtMostOnceInOrder.</orawsp:Description>
          <orawsp:Value>inorder
          <orawsp:DefaultValue>inorder</orawsp:DefaultValue>
        </orawsp:Property>
        <orawsp:Property orawsp:name="StoreType" orawsp:type="string">
          <orawsp:Description>The type of message store used. Possible values
           (case-insensitive) areInMemory, JDBC.</orawsp:Description>
          <orawsp:Value>inmemory</orawsp:Value>
          <orawsp:DefaultValue>inmemory</orawsp:DefaultValue>
        </orawsp:Property>
        <orawsp:Property orawsp:name="StoreName" orawsp:type="string">
          <orawsp:Description>The name of the message store.
          </orawsp:Description>
          <orawsp:Value>oracle
```

```
</orawsp:Property>
        <orawsp:Property orawsp:contentType="optional"</pre>
        orawsp:name="jdbc-connection-name" orawsp:type="string">
         <orawsp:Description>The JNDI reference to a JDBC data source, when
          the store type is JDBC.</orawsp:Description>
         <orawsp:Value>jdbc/MessagesStore</orawsp:Value>
       </orawsp:Property>
        <orawsp:Property orawsp:name="InactivityTimeout" orawsp:type="int">
          <orawsp:Description>The inactivity timeout duration, specified in
          milliseconds.</orawsp:Description>
          <orawsp:Value>600000</orawsp:Value>
         </orawsp:Property>
         <orawsp:Property orawsp:name="BaseRetransmissionInterval"</pre>
         orawsp:type="int">
          <orawsp:Description>The base retransmission interval, specified in
           milliseconds.</orawsp:Description>
           <orawsp:Value>3000</orawsp:Value>
        </orawsp:Property>
      </orawsp:PropertySet>
    </orawsp:Config>
 </orawsp:bindings>
</rm:RMAssertion>
```

# wsaw:UsingAddressing

The <wsaw:UsingAddressing> element causes the platform to check inbound messages for the presence of WS-Addressing headers conforming to the W3C 2005 Final WS-Addressing Policy standard. In addition, it causes the platform to include a WS-Addressing header in outbound SOAP messages.

The <wsaw:UsingAddressing> element contains the following subelement:

orawsp:bindings

#### Example

```
<wsaw:UsingAddressing xmlns:wsaw="http://www.w3.org/2006/05/addressing/wsdl"</pre>
orawsp:Enforced="true" orawsp:Silent="false" orawsp:category="addressing"
orawsp:name="WS-Addressing 2005">
 <orawsp:bindings>
   <orawsp:Config orawsp:name="added-from-em"/>
 </orawsp:bindings>
</wsaw:UsingAddressing>
```

# wsoma:OptimizedMimeSerialization

The <wsoma:OptimizedMimeSerialization> element rejects inbound messages that are not in MTOM format and verifies that outbound messages are in MTOM format. MTOM refers to specifications

```
http://www.w3.org/TR/2005/REC-soap12-mtom-20050125 and
http://www.w3.org/Submission/2006/SUBM-soap11mtom10-20060405 for
SOAP 1.2 and SOAP 1.1 bindings, respectively.
```

The <wsoma:OptimizedMimeSerialization> element contains the following subelement:

orawsp:bindings

```
<wsoma:OptimizedMimeSerialization</pre>
xmlns:wsoma=
 "http://schemas.xmlsoap.org/ws/2004/09/policy/optimizedmimeserialization"
orawsp:Enforced="true" orawsp:Silent="false" orawsp:category="mtom"
orawsp:name="MTOM">
  <orawsp:bindings>
   <orawsp:Config orawsp:name="added-from-em"/>
  </orawsp:bindings>
</wsoma:OptimizedMimeSerialization>
```

# oralgp:fault

The <oralgp:fault> element configures logging for the fault message. Valid values include:

- all—Log the entire SOAP message.
- header—Log SOAP header information only.
- soap\_body—Log SOAP body information only.
- soap\_envelope—Log SOAP envelope information only.

### **Example**

```
<oralgp:msg-log>
 <oralgp:request>all</oralgp:request>
 <oralgp:response>all</oralgp:response>
 <oralgp:fault>all</oralgp:fault>
</oralgp:msg-log>
```

# oralgp:request

The <oralgp:request> element configures logging for the request message. Valid values include:

- all—Log the entire SOAP message.
- header—Log SOAP header information only.
- soap\_body—Log SOAP body information only.
- soap\_envelope—Log SOAP envelope information only.

#### Example

```
<oralgp:msg-log>
 <oralgp:request>all</oralgp:request>
 <oralgp:response>all</oralgp:response>
 <oralgp:fault>all</oralgp:fault>
</oralgp:msg-log>
```

# oralgp:response

The <oralgp:response> element configures logging for the response message. Valid values include:

all—Log the entire SOAP message.

- header—Log SOAP header information only.
- soap\_body—Log SOAP body information only.
- soap\_envelope—Log SOAP envelope information only.

```
<oralgp:msg-log>
 <oralgp:request>all</oralgp:request>
 <oralgp:response>all</oralgp:response>
 <oralgp:fault>all</oralgp:fault>
</oralgp:msg-log>
```

# oralgp:msg-log

The <oralgp:msg-log> element configures logging for the request, response, and fault messages. The <oralgp:msg-log> element contains the following subelements:

- oralgp:request
- oralgp:response
- oralgp:fault

### Example

```
<oralgp:msg-log>
 <oralgp:request>all</oralgp:request>
 <oralgp:response>all</oralgp:response>
  <oralgp:fault>all</oralgp:fault>
</oralgp:msg-log>
```

# orasp:attachment

The <orasp:attachment> element defines the attachment information.

#### **Attributes**

The following table summarizes the attributes of the <orasp:attachment> element.

Table D-11 Attributes of <orasp:attachment> Element

| Attribute            | Description                                                                              |
|----------------------|------------------------------------------------------------------------------------------|
| include-mime-headers | Flag that specifies whether or include MIME headers. Valid values include true or false. |

#### Example

```
<orasp:signed-parts>
 <orasp:header orasp:name="From"</pre>
   orasp:namespace="http://www.w3.org/2005/08/addressing"/>
   <orasp:attachment orasp:include-mime-headers="false"/>
</orasp:signed-parts>
```

# orasp:auth-header

The <orasp:auth-header> element specifies the name of the authentication header.

#### **Attributes**

The following table summarizes the attribute of the <orasp:auth-header> element.

Table D-12 Attributes of <orasp:auth-header> Element

| Attribute | Description                                                                                                    |
|-----------|----------------------------------------------------------------------------------------------------|
| mechanism | Authentication mechanism.                                                                                                    |
|           | Valid values include:                                                                                                    |
|           | <ul> <li>basic—Client authenticates itself by transmitting the<br/>username and password.</li> </ul>                                                                  |
|           | <ul> <li>digest—Not supported in this release. Client authenticates<br/>itself by transmitting an encrypted password through the<br/>use of an MD5 digest.</li> </ul> |
|           | <ul> <li>cert—Client authenticates itself by transmitting a certificate.</li> </ul>                                                                                   |
|           | <ul> <li>custom—Custom authentication mechanism.</li> </ul>                                                                                                    |

### **Examples**

<orasp:auth-header orasp:mechanism="basic"/>

# orasp:body

The <orasp:body> element defines the message body elements that are signed and encrypted. To include the entire body, specify the body element as follows: <orasp:body/>.

### Example

```
<orasp:request>
 <orasp:signed-parts>
   <orasp:body/>
 </orasp:signed-parts>
 <orasp:encrypted-parts>
   <orasp:body/>
 </orasp:encrypted-parts>
</orasp:request>
```

# orasp:check-permission

The <orasp:check-permission> element specifies that permissions are to be checked.

### **Example**

```
<orasp:binding-permission-authorization orawsp:Enforced="true"</pre>
orawsp:Silent="true" orawsp:category="security/authorization"
orawsp:name="J2EE Permission Based Authorization">
 <orasp:check-permission/>
</orasp:binding-permission-authorization>
```

# orasp:coreid-token

The <orasp:coreid-token> element defines the OAM token.

#### **Attributes**

The following table summarizes the attributes of the <orasp:coreid-token> element.

Table D-13 Attributes of <orasp:coreid-token> Element

| Attribute    | Description                                                                                 |
|--------------|---------------------------------------------------------------------------------------------|
| is-encrypted | Flag that specifies whether the assertion is encrypted. Valid values include true or false. |
| is-signed    | Flag that specifies whether the assertion is signed. Valid values include true or false.    |

### Example

<orasp:coreid-token orasp:is-encrypted="false" orasp:is-signed="false"/>

# orasp:denyAll

The <orasp:denyAll> element denies all users with any roles.

#### Example

```
<orasp:binding-authorization orawsp:Enforced="true" orawsp:Silent="true"</pre>
orawsp:category="security/authorization"
orawsp:name="J2EE services Authorization">
 <orasp:denyAll/>
 <orawsp:bindings>
   <orawsp:Config orawsp:configType="declarative" orawsp:name="AuthzConfig"/>
 </orawsp:bindings>
  <orawsp:guard/>
</orasp:binding-authorization>
```

# orasp:element

The <orasp:element> element defines a header or body element that is signed or encrypted.

#### **Attributes**

The following table summarizes the attributes of the <orasp:element> element.

Table D-14 Attributes of <orasp:element> Element

| Attribute | Description                         |
|-----------|-------------------------------------|
| name      | Name of the header or body element. |
| namespace | Namespace.                          |

```
<orasp:signed-elements>
  <orasp:element orasp:name="BodyElement"</pre>
   orasp:namespace="http://www.w3.org/2005/08/addressing">n/a</orasp:element>
</orasp:signed-elements>
```

# orasp:encrypted-elements

The <orassp:encrypted-elements> element defines the message body elements that are signed. This element is valid if <orasp:encrypted-parts> is not set to <orasp:body/>

The <orassp:encrypted-parts> element contains the following subelement:

orasp:element

### Example

```
<orasp:encrypted-elements>
  <orasp:element orasp:name="Myhead"</pre>
  orasp:namespace="http://www.w3.org/2005/08/addressing">n/a</orasp:element>
</orasp:encrypted-elements>
```

# orasp:encrypted-parts

The <orasp:encrypted-parts> element defines the message parts that are encrypted.

The <orasp:encrypted-parts> element contains one or more of the following subelements:

- orasp:body
- orasp:header
- orasp:attachment

### Example

```
<orasp:request>
 <orasp:signed-parts>
   <orasp:body/>
 </orasp:signed-parts>
 <orasp:encrypted-parts>
   <orasp:body/>
 </orasp:encrypted-parts>
</orasp:request>
```

# orasp:fault

The <orasp:fault> element defines the message body elements that are signed and encrypted in the fault message. The <orasp:fault> element contains the following subelements:

- orasp:signed-parts
- orasp:encrypted-parts

```
<orasp:response>
 <orasp:signed-parts>
   <orasp:body/>
 </orasp:signed-parts>
 <orasp:encrypted-parts>
   <orasp:body/>
 </orasp:encrypted-parts>
</orasp:response>
```

# orasp:header

The <orasp:header> element defines a header element.

### **Attributes**

The following table summarizes the attributes of the <orasp:header> element.

Table D-15 Attributes of <orasp:header> Element

| Attribute | Description                                                                                                    |
|-----------|----------------------------------------------------------------------------------------------------|
| name      | Name of the header element. The default header elements in the predefined namespace include: To, From, FaultTo, ReplyTo, MessageID, RelatesTo, and Action. |
| namespace | Namespace. The predefined namespace is as follows: http://www.w3.org/2005/08/addressing.                                                                   |

### **Example**

```
<orasp:signed-parts>
  <orasp:header orasp:name="From"</pre>
    orasp:namespace="http://www.w3.org/2005/08/addressing"/>
   <orasp:attachment orasp:include-mime-headers="false"/>
</orasp:signed-parts>
```

# orasp:issued-token

The <orasp:issued-token> element enforces token characteristics.

#### **Attributes**

The following table summarizes the attributes of the <orasp:issued-token> element.

Table D-16 Attributes of <orasp:issued-token> Element

| Attribute                  | Description                                                                                                  |
|----------------------------|----------------------------------------------------------------------------------------------------|
| use-derived-keys           | Flag that specifies whether derived keys are required. Possible values are True and False.                   |
| require-internal-reference | Flag that specifies whether internal reference to the token is required. Possible values are True and False. |
| require-external-reference | Flag that specifies whether external reference to the token is required. Possible values are True and False. |

#### Example

```
<orasp:issued-token orasp:require-external-reference="true"</pre>
orasp:require-internal-reference="true" orasp:use-derived-keys="false">
```

# orasp:kerberos-token

The <orasp:kerberos-token> element defines the kerberos token.

### **Attributes**

The following table summarizes the attributes of the <orasp:kerberos-token> element.

Attributes of <orasp:kerberos-token> Element Table D-17

| Attribute    | Description                                                                                 |
|--------------|---------------------------------------------------------------------------------------------|
| is-encrypted | Flag that specifies whether the assertion is encrypted. Valid values include true or false. |
| is-signed    | Flag that specifies whether the assertion is signed. Valid values include true or false.    |
| type         | Type of Kerberos token. The only valid value is gss-apreq-v5 (Kerberos Version 5 GSS-API).  |

<orasp:kerberos-token orasp:is-encrypted="false" orasp:is-signed="false"</pre> orasp:type="gss-apreq-v5"/>

# orasp:msg-security

The <orasp:msg-security> element defines message security for the policy. You define the body elements that are signed and encrypted for the request, response, and fault.

The <orasp:msg-security> element contains the following subelements:

- orasp:request
- orasp:response
- orasp:fault

#### **Attributes**

The following table summarizes the attributes of the <orasp:msg-security> element.

Table D-18 Attributes of <orasp:msg-security> Element

| Attribute         | Description                                                                                                    |
|-------------------|----------------------------------------------------------------------------------------------------|
| algorithm-suite   | Defines the algorithm suite that is used for message protection. For example, Basic128. For more information, see "Supported Algorithm Suites" on page C-93.                        |
| confirm-signature | Flag that specifies whether to send a signature confirmation back to the client. Valid values inloude true or false.                                                                |
| encrypt-signature | Flag that specifies whether to send a encryption confirmation back to the client. Valid values inloude true or false.                                                               |
| include-timestamp | Flag that specifies whether to include a timestamp. A timestamp can be used to prevent replay attacks by identifying an expiration time after which the message is no longer valid. |
| sign-then-encyrpt | Flag that specifies whether to sign the message before encrypting the message.                                                                                                    |
| use-derived-keys  | Flag that specifies whether to use derived keys.                                                                                                    |

```
<orasp:msg-security orasp:algorithm-suite="Basic128"</pre>
orasp:confirm-signature="false" orasp:encrypt-signature="false"
orasp:include-timestamp="true" orasp:sign-then-encrypt="true"
orasp:use-derived-keys="false">
  <orasp:request>
```

```
<orasp:signed-parts>
     <orasp:body/>
   </orasp:signed-parts>
   <orasp:encrypted-parts>
     <orasp:body/>
   </orasp:encrypted-parts>
 </orasp:request>
 <orasp:response>
   <orasp:signed-parts>
     <orasp:body/>
   </orasp:signed-parts>
   <orasp:encrypted-parts>
     <orasp:body/>
   </orasp:encrypted-parts>
 </orasp:response>
 <orasp:fault/>
</orasp:msg-security>
```

# orasp:permitAll

The <orasp:permitAll> element permits all users with any roles.

### **Example**

```
<orasp:binding-authorization orawsp:Enforced="true" orawsp:Silent="true"</pre>
orawsp:category="security/authorization"
orawsp:name="J2EE services Authorization">
 <orasp:permitAll/>
 <orawsp:bindings>
   <orawsp:Config orawsp:configType="declarative" orawsp:name="AuthzConfig"/>
 </orawsp:bindings>
</orasp:binding-authorization>
```

# orasp:request

The <orasp:request> element defines the message body elements that are signed and encrypted in the request message. The <orasp:request> element contains the following subelements:

- orasp:signed-parts
- orasp:encrypted-parts

#### Example

```
<orasp:request>
 <orasp:signed-parts>
   <orasp:body/>
 </orasp:signed-parts>
 <orasp:encrypted-parts>
   <orasp:body/>
 </orasp:encrypted-parts>
</orasp:request>
```

# orasp:require-tls

The <orasp:require-tls> element specifies whether two-way authentication is required.

### **Attributes**

The following table summarizes the attributes of the <orasp:require-tls> element.

Table D-19 Attributes of <orawsp:require-tls> Element

| Attribute         | Description                                                                                                    |
|-------------------|----------------------------------------------------------------------------------------------------|
| include-timestamp | Flag that specifies whether to include a timestamp. A timestamp can be used to prevent replay attacks by identifying an expiration time after which the message is no longer valid. |
| mutual-auth       | Flag that specifies whether two-way authentication is required. Valid values include true or false.                                                                                 |

#### **Examples**

<orasp:require-tls orasp:include-timestamp="true" orasp:mutual-auth="false"/>

# orasp:response

The <orassp:response> element defines the message body elements that are signed and encrypted in the response message. The <oraswsp:response> element contains the following subelements:

- orasp:signed-parts
- orasp:encrypted-parts

### Example

```
<orasp:response>
 <orasp:signed-parts>
   <orasp:body/>
 </orasp:signed-parts>
 <orasp:encrypted-parts>
   <orasp:body/>
 </orasp:encrypted-parts>
</orasp:response>
```

# orasp:role

The <orasp:role> element defines the roles that are permitted access.

#### **Attribute**

The following table summarizes the attribute of the <orasp:role> element.

Table D-20 Attributes of <orasp:role> Element

| Attribute | Description                               |
|-----------|-------------------------------------------|
| name      | Name of the role. Valid roles include:    |
|           | <ul> <li>Monitor</li> </ul>               |
|           | <ul> <li>AdminChannelUsers</li> </ul>     |
|           | <ul> <li>Administrators</li> </ul>        |
|           | <ul> <li>OracleSystemGroup</li> </ul>     |
|           | <ul> <li>Operators</li> </ul>             |
|           | <ul> <li>CrossDomainConnectors</li> </ul> |
|           | <ul> <li>Deployers</li> </ul>             |
|           | <ul> <li>AppTesters</li> </ul>            |

```
<orasp:binding-authorization orawsp:Enforced="true" orawsp:Silent="true"</pre>
 orawsp:category="security/authorization" orawsp:description=""
 orawsp:name="J2EE services Authorization">
 <orasp:role orasp:name="Monitors"/>
 <orasp:role orasp:name="AdminChannelUsers"/>
 <orawsp:bindings>
   <orawsp:Config orawsp:configType="declarative" orawsp:name="AuthzConfig"/>
 </orawsp:bindings>
</orasp:binding-authorization>
```

# orasp:saml-token

The <orasp:saml-token> element configures the SAML token.

#### **Attributes**

The following table summarizes the attributes of the <orasp:saml-token> element.

Table D-21 Attributes of <orasp:saml-token> Element

| Attribute         | Description                                                                                 |
|-------------------|---------------------------------------------------------------------------------------------|
| confirmation-type | Confirmation type. Valid values include: sender-vouches and holder-of-key.                  |
|                   | <ul><li>sender-vouches</li></ul>                                                            |
|                   | <ul><li>holder-of-key</li></ul>                                                             |
|                   | <ul><li>bearer</li></ul>                                                                    |
| is-encrypted      | Flag that specifies whether the assertion is encrypted. Valid values include true or false. |
| is-signed         | Flag that specifies whether the assertion is signed. Valid values include true or false.    |
| version           | SAML version. Valid values include: 1.1 and 2.0.                                            |

```
<orasp:saml-token orasp:confirmation-type="holder-of-key"</pre>
orasp:is-encrypted="false" orasp:is-signed="true" orasp:version="1.1"/>
```

# orasp:signed-elements

The <orassp:signed-elements> element defines the message body elements that are signed. This element is valid if <orasp:signed-parts> is not set to <orasp:body/>

The <orassp:signed-elements> element contains the following subelement:

orasp:element

### Example

```
<orasp:signed-elements>
  <orasp:element orasp:name="Myhead"</pre>
  orasp:namespace="http://www.w3.org/2005/08/addressing">n/a</orasp:element>
</orasp:signed-elements>
```

# orasp:signed-parts

The <orasp:signed-parts> element defines the message parts that are signed.

The <orasp:signed-parts> element contains one or more of the following subelements:

- orasp:body
- orasp:header
- orasp:attachment

## Example

```
<orasp:request>
 <orasp:signed-parts>
   <orasp:body/>
 </orasp:signed-parts>
 <orasp:encrypted-parts>
   <orasp:body/>
 </orasp:encrypted-parts>
</orasp:request>
```

# orasp:username-token

The <orasp:username-token> element configures the SAML token.

### **Attributes**

The following table summarizes the attributes of the <orasp:username-token> element.

Table D-22 Attributes of <orasp:username-token> Element

| Attribute   | Description                                                                                                    |
|-------------|----------------------------------------------------------------------------------------------------|
| add-created | Flag that specifies whether a time stamp for the creation of the username token is required.                                                               |
|             | <b>Note</b> : If Password Type is set to digest, then this attribute must be set to true. Otherwise, the policy to which it is attached will not validate. |

Table D-22 (Cont.) Attributes of <orasp:username-token> Element

| Attribute     | Description                                                                                                    |
|---------------|----------------------------------------------------------------------------------------------------|
| add-nonce     | Flag that specifies whether a nonce must be included with the username to prevent replay attacks.                                                                     |
|               | <b>Note</b> : If Password Type is set to digest, then this attribute must be set to true. Otherwise, the policy to which it is attached will not validate.            |
| is-encrypted  | Flag that specifies whether the username is encrypted. Valid values include true or false.                                                                            |
| is-signed     | Flag that specifies whether the username is signed. Valid values include true or false.                                                                               |
| password-type | Type of password required.                                                                                                    |
|               | Valid values are:                                                                                                    |
|               | <ul><li>none—No password.</li></ul>                                                                                                    |
|               | <ul> <li>plaintext—Unencrypted password in clear text.</li> </ul>                                                                                                    |
|               | <ul> <li>digest—Not supported in this release. Client authenticates<br/>itself by transmitting an encrypted password through the<br/>use of an MD5 digest.</li> </ul> |

```
<orasp:username-token</pre>
 orasp:add-created="false"
 orasp:add-nonce="false"
 orasp:is-encrypted="true"
 orasp:is-signed="true"
 orasp:password-type="plaintext"/>
```

# orasp:x509-token

The <orasp:x509-token> element defines the x.509 digital certificate.

### **Attributes**

The following table summarizes the attributes of the <orasp:x509-token> element.

Table D-23 Attributes of <orasp:x509-token> Element

| Attribute              | Description                                                                                                    |
|------------------------|----------------------------------------------------------------------------------------------------|
| sign-key-ref-mech      | Mechanism used when signing the request.                                                                                                    |
|                        | Valid values include:                                                                                                    |
|                        | <ul> <li>direct—X.509 Token is included in the request.</li> </ul>                                                                                                    |
|                        | ■ ski—Subject Key Identifier (SKI) extension value of the X.509 certificate used to reference the certificate. (Some certificates may not have this extension.) The recipient of the message looks up its keystore for a certificate corresponding to the SKI and validates the signature against it.              |
|                        | <ul> <li>issuerserial—Composite key of issuer name and serial<br/>number attributes used to reference the X.509 certificate.</li> <li>The recipient of the message looks up its keystore for a<br/>certificate corresponding to Issuer name and Serial Number<br/>and validates the signature using it.</li> </ul> |
|                        | <ul> <li>thumbprint—Fingerprint (SHA1 hash) of the contents of the<br/>certificate. Provides a method to store certificates that is low<br/>overhead. This value is valid for Encryption Key Reference<br/>Mechanism only (described below.)</li> </ul>                                                            |
| enc-key-ref-mech       | Mechanism used when encrypting the request. Valid values are the same as for Sign Key Reference Mechanism above.                                                                                                    |
| rcpt-sign-key-ref-mech | Mechanism used when signing the receipt. Valid values are the same as for Sign Key Reference Mechanism above.                                                                                                    |
| rcpt-enc-key-ref-mech  | Mechanism used when encrypting the receipt. Valid values are the same as for Sign Key Reference Mechanism above.                                                                                                    |
| is-encrypted           | Flag that specifies whether the assertion is encrypted. Valid values include true or false.                                                                                                    |
| is-signed              | Flag that specifies whether the assertion is signed. Valid values include true or false.                                                                                                    |

<orasp:x509-token orasp:enc-key-ref-mech="thumbprint"</pre> orasp:is-encrypted="false" orasp:is-signed="true" orasp:sign-key-ref-mech="direct"/>

# orawsp:Description

The <oraswsp:Description> element provides a description of the property.

# Example

<orawsp:Description>Valid IP Values/orawsp:Description>

# **Schema Reference for Policy Sets**

This appendix provides the XML schema for reference when creating a policy set file. Sections include:

- **Graphical Representation**
- **Element Descriptions**
- Example

# **Graphical Representation**

The following graphic describes the element hierarchy of the policy set document.

Figure E-1 Element Hierarchy of the Policy Set

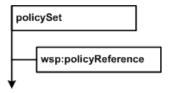

The following sections describe each element and their attributes in more detail.

# **Element Descriptions**

This section describes the policy set elements.

# policySet

A policy set is used to define a set of concrete policies that apply to some binding type or implementation type. Physically, a policy set is expressed as an XML element using the pseudo-schema shown in Example E-1.

### **Attributes**

The following section summarizes the policy set attributes, including the Oracle extensions.

Table E-1 Attributes of Policy Set Element

| Attribute | Description             |
|-----------|-------------------------|
| name      | Name of the policy set. |

Table E-1 (Cont.) Attributes of Policy Set Element

| Attribute   | Description                                                                                                    |
|-------------|----------------------------------------------------------------------------------------------------|
| appliesTo   | Supported expression identifying an element to which the policy set applies. This attribute must contain a value to be considered valid.                                                    |
| attachTo    | Supported expression identifying an element to which the policy set is attached. This attribute must contain a value to be considered valid.                                                |
| description | Description for the policy set. This name is used when the policy set is displayed in a user interface.                                                                                     |
| status      | Indicates if a policy set is available for use. When set to enabled (the default), the policy set is processed normally. When set to disabled, the policy set is ignored during processing. |
|             | This attribute is automatically set to disabled if the policy set fails validation when written to the repository.                                                                          |

# wsp:policyReference

Element used to associate a policy set with one or more policies.

#### **Attributes**

The following table summarizes the attributes of the <wsp:policyReference> element.

Table E-2 Attributes of <wsp:policyReference> Element

| Attribute | Description                                                                                     |
|-----------|-------------------------------------------------------------------------------------------------|
| URI       | Oracle WSM policy URI to be associated with the policy set.                                     |
| category  | Category of the policy. Valid values include: security, mtom, wsrm, addressing, and management. |
| status    | Status of the policy reference. Valid values include: enabled and disabled.                     |

# **Example**

The following example illustrates a sample policy set that attaches a username token policy to all non-SCA web services in an application whose name begins with the text "CRM" in a domain named "base\_domain".

#### Example E-1 Sample policySet Element

```
<policySet name="non_sca_web_service_policyset"</pre>
          appliesTo="WS_Service()"
           attachTo="Domain('base_domain') and Application('CRM*')"
          orawsp:description="Default policy for a non-SCA web service"
          orawsp:status="enabled"
          xmlns="http://docs.oasis-open.org/ns/opensca/sca/200903"
          xmlns:orawsp="http://schemas.oracle.com/ws/2006/01/policy"
          xmlns:wsp="http://www.w3.org/ns/ws-policy">
    <wsp:PolicyReference</pre>
       wsp:URI="oracle/wss_username_token_service_policy"
       orawsp:category="security"
       orawsp:status="enabled" />
</policySet>
```